# Oracle® NoSQL Database Administrator's Guide

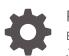

Release 20.1 E85373-15 June 2020

ORACLE

Oracle NoSQL Database Administrator's Guide, Release 20.1

E85373-15

Copyright © 2011, 2020, Oracle and/or its affiliates.

This software and related documentation are provided under a license agreement containing restrictions on use and disclosure and are protected by intellectual property laws. Except as expressly permitted in your license agreement or allowed by law, you may not use, copy, reproduce, translate, broadcast, modify, license, transmit, distribute, exhibit, perform, publish, or display any part, in any form, or by any means. Reverse engineering, disassembly, or decompilation of this software, unless required by law for interoperability, is prohibited.

The information contained herein is subject to change without notice and is not warranted to be error-free. If you find any errors, please report them to us in writing.

If this is software or related documentation that is delivered to the U.S. Government or anyone licensing it on behalf of the U.S. Government, then the following notice is applicable:

U.S. GOVERNMENT END USERS: Oracle programs (including any operating system, integrated software, any programs embedded, installed or activated on delivered hardware, and modifications of such programs) and Oracle computer documentation or other Oracle data delivered to or accessed by U.S. Government end users are "commercial computer software" or "commercial computer software documentation" pursuant to the applicable Federal Acquisition Regulation and agency-specific supplemental regulations. As such, the use, reproduction, duplication, release, display, disclosure, modification, preparation of derivative works, and/or adaptation of i) Oracle programs (including any operating system, integrated software, any programs embedded, installed or activated on delivered hardware, and modifications of such programs), ii) Oracle computer documentation and/or iii) other Oracle data, is subject to the rights and limitations specified in the license contained in the applicable contract. The terms governing the U.S. Government's use of Oracle cloud services are defined by the applicable contract for such services. No other rights are granted to the U.S. Government.

This software or hardware is developed for general use in a variety of information management applications. It is not developed or intended for use in any inherently dangerous applications, including applications that may create a risk of personal injury. If you use this software or hardware in dangerous applications, then you shall be responsible to take all appropriate fail-safe, backup, redundancy, and other measures to ensure its safe use. Oracle Corporation and its affiliates disclaim any liability for any damages caused by use of this software or hardware in dangerous applications.

Oracle and Java are registered trademarks of Oracle and/or its affiliates. Other names may be trademarks of their respective owners.

Intel and Intel Inside are trademarks or registered trademarks of Intel Corporation. All SPARC trademarks are used under license and are trademarks or registered trademarks of SPARC International, Inc. AMD, Epyc, and the AMD logo are trademarks or registered trademarks of Advanced Micro Devices. UNIX is a registered trademark of The Open Group.

This software or hardware and documentation may provide access to or information about content, products, and services from third parties. Oracle Corporation and its affiliates are not responsible for and expressly disclaim all warranties of any kind with respect to third-party content, products, and services unless otherwise set forth in an applicable agreement between you and Oracle. Oracle Corporation and its affiliates will not be responsible for any loss, costs, or damages incurred due to your access to or use of third-party content, products, or services, except as set forth in an applicable agreement between you and Oracle.

# Contents

1

2

| Preface                                                |      |
|--------------------------------------------------------|------|
| Conventions Used in This Book                          | XV   |
| Installing Oracle NoSQL Database                       |      |
| Installation Prerequisites                             | 1-1  |
| Installation                                           | 1-2  |
| Installation Configuration Parameters                  | 1-3  |
| Configuring Your KVStore Installation                  | 1-6  |
| Configuring the Firewall                               | 1-10 |
| Upgrading an Existing Oracle NoSQL Database Deployment |      |
| Preparing to Upgrade                                   | 2-1  |
| General Upgrade Notes                                  | 2-2  |
| Upgrade to This Release from Release 3.0 or Later      | 2-4  |
| Using a Script to Upgrade to Release 4                 | 2-9  |

### 3 Plans

| Using Plans            | 3-1 |
|------------------------|-----|
| Tracking Plan Progress | 3-2 |
| Plan States            | 3-2 |
| Reviewing Plans        | 3-3 |
| Plan Ownership         | 3-3 |
| Pruning Plans          | 3-3 |

### 4 Configuring the KVStore

| Configuration Overview                     | 4-1 |
|--------------------------------------------|-----|
| Start the Administration CLI               | 4-1 |
| The plan Commands                          | 4-3 |
| Configure and Start a Set of Storage Nodes | 4-3 |

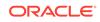

| Name your KVStore                                   | 4-3  |
|-----------------------------------------------------|------|
| Create a Zone                                       | 4-4  |
| Create an Administration Process on a Specific Host | 4-6  |
| Create a Storage Node Pool                          | 4-7  |
| Create the Remainder of your Storage Nodes          | 4-7  |
| Create Additional Admin Processes                   | 4-8  |
| Create and Deploy Replication Nodes                 | 4-10 |
| Configuring Security with Remote Access             | 4-11 |
| Configuring with Multiple Zones                     | 4-12 |
| Using Master Affinity Zones                         | 4-19 |
| Benefits of Master Affinity Zones                   | 4-20 |
| Adding a Master Affinity Zone                       | 4-21 |
| Losing a Master Affinity Zone Node                  | 4-23 |
| Using a Script to Configure the Store               | 4-23 |
| Smoke Testing the System                            | 4-24 |
| Troubleshooting                                     | 4-25 |
| Where to Find Error Information                     | 4-26 |
| Service States                                      | 4-27 |
| Useful Commands                                     | 4-28 |

# 5 Configuring Multi-Region KVStores

| Use Case 1: Set up Multi-Region Environment | 5-1  |
|---------------------------------------------|------|
| Deploy KVStore                              | 5-2  |
| Set Local Region Name                       | 5-2  |
| Configure XRegion Service                   | 5-3  |
| Start XRegion Service                       | 5-7  |
| Create Remote Regions                       | 5-8  |
| Create Multi-Region Tables                  | 5-9  |
| Access and Manipulate Multi-Region Tables   | 5-11 |
| Stop XRegion Service                        | 5-13 |
| Use Case 2: Expand a Multi-Region Table     | 5-13 |
| Prerequisites                               | 5-13 |
| Create MR Table in New Region               | 5-16 |
| Add New Region to Existing Regions          | 5-16 |
| Access MR Table in New and Existing Regions | 5-18 |
| Use Case 3: Contract a Multi-Region Table   | 5-18 |
| Alter MR Table to Drop Regions              | 5-18 |
| Use Case 4: Drop a Region                   | 5-20 |
| Prerequisites                               | 5-21 |
| Isolate the Region                          | 5-21 |

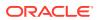

| Drop MR Tables in the Isolated Region | 5-24 |
|---------------------------------------|------|
| Drop the Isolated Region              | 5-24 |

## 6 Determining Your Store's Configuration

| Steps for Changing the Store's Topology    | 6-2  |
|--------------------------------------------|------|
| Make the Topology Candidate                | 6-2  |
| Transforming the Topology Candidate        | 6-3  |
| Increase Data Distribution                 | 6-4  |
| Increase Replication Factor                | 6-5  |
| Balance a Non-Compliant Topology           | 6-6  |
| Contracting a Topology                     | 6-7  |
| View the Topology Candidate                | 6-8  |
| Validate the Topology Candidate            | 6-8  |
| Preview the Topology Candidate             | 6-9  |
| Deploy the Topology Candidate              | 6-9  |
| Verify the Store's Current Topology        | 6-11 |
| Deploying an Arbiter Node Enabled Topology | 6-13 |
|                                            |      |

### 7 Administrative Procedures

| Backing Up the Store                                | 7-1  |
|-----------------------------------------------------|------|
| Taking a Snapshot                                   | 7-1  |
| Snapshot Activities                                 | 7-2  |
| Managing Snapshots                                  | 7-4  |
| Recovering the Store                                | 7-6  |
| Using the Load Program                              | 7-6  |
| Load Program and Metadata                           | 7-8  |
| Restoring Directly from a Snapshot                  | 7-10 |
| Recovering from Data Corruption                     | 7-11 |
| Detecting Data Corruption                           | 7-11 |
| Data Corruption Recovery Procedure                  | 7-12 |
| Replacing a Failed Disk                             | 7-13 |
| Replacing a Failed Storage Node                     | 7-15 |
| Using a New Storage Node                            | 7-16 |
| Task for an Identical Node                          | 7-18 |
| Repairing a Failed Zone by Replacing Hardware       | 7-19 |
| Using the Import and Export Utilities               | 7-20 |
| Import and Export Functionality                     | 7-20 |
| Understanding Data Sources and Data Targets (Sinks) | 7-20 |
| Importing Data                                      | 7-21 |

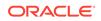

| Exporting Data                               | 7-21 |
|----------------------------------------------|------|
| Examples                                     | 7-22 |
| Increasing Storage Node Capacity             | 7-24 |
| Managing Storage Directory Sizes             | 7-27 |
| Managing Disk Thresholds                     | 7-27 |
| Specifying Storage Directory Sizes           | 7-28 |
| Specifying Differing Disk Capacities         | 7-30 |
| Monitoring Disk Usage                        | 7-30 |
| Handling Disk Limit Exception                | 7-33 |
| Increasing Storage Directory Size            | 7-34 |
| Adding a New Shard                           | 7-39 |
| Managing Admin Directory Size                | 7-41 |
| Admin is Working                             | 7-42 |
| Admin is not Working                         | 7-42 |
| Disabling Storage Node Agent Hosted Services | 7-43 |
| Verifying the Store                          | 7-44 |
| Monitoring the Store                         | 7-48 |
| Events                                       | 7-49 |
| Setting Store Parameters                     | 7-50 |
| Changing Parameters                          | 7-51 |
| Setting Store Wide Policy Parameters         | 7-52 |
| Admin Parameters                             | 7-52 |
| Changing Admin JVM Memory Parameters         | 7-53 |
| Storage Node Parameters                      | 7-55 |
| Replication Node Parameters                  | 7-58 |
| Global Parameters                            | 7-59 |
| Security Parameters                          | 7-59 |
| Admin Restart                                | 7-60 |
| Replication Node Restart                     | 7-62 |
| Removing an Oracle NoSQL Database Deployment | 7-62 |
| Modifying Storage Node HA Port Ranges        | 7-62 |
| Modifying Storage Node Service Port Ranges   | 7-64 |
| Storage Node Not Deployed                    | 7-64 |
| Storage Node Deployed                        | 7-65 |

## 8 Availablity, Failover and Switchover Operations

| Availability and Failover        | 8-1 |
|----------------------------------|-----|
| Replication Overview             | 8-1 |
| Loss of a Read-Only Replica Node | 8-2 |
| Loss of a Read/Write Master      | 8-3 |

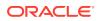

| Unplanned Network Partitions             | 8-3  |
|------------------------------------------|------|
| Master is in the Majority Node Partition | 8-4  |
| Master is in the Minority Node Partition | 8-5  |
| No Majority Node Partition               | 8-5  |
| Failover and Switchover Operations       | 8-6  |
| Repairing a Failed Zone                  | 8-7  |
| Performing a Failover                    | 8-7  |
| Performing a Switchover                  | 8-11 |
| Zone Failover                            | 8-14 |
| Durability Summary                       | 8-15 |
| Consistency Summary                      | 8-16 |

# 9 Monitoring Oracle NoSQL Database

| Software Monitoring                                             | 9-1  |
|-----------------------------------------------------------------|------|
| System Log File Monitoring                                      | 9-2  |
| Java Management Extensions (JMX) Monitoring                     | 9-3  |
| Monitoring for Storage Nodes (SN)                               | 9-3  |
| Metrics for Storage Nodes                                       | 9-3  |
| Java Management Extensions (JMX) Notifications                  | 9-5  |
| Monitoring for Replication Nodes (RN)                           | 9-20 |
| Metrics for Replication Node                                    | 9-20 |
| Monitoring for Arbiter Nodes                                    | 9-24 |
| Metrics for Arbiter Nodes                                       | 9-25 |
| Monitoring for Administration (Admin) Nodes                     | 9-27 |
| Metrics for Admin Nodes                                         | 9-27 |
| Hardware Monitoring                                             | 9-28 |
| Monitoring for Hardware Faults                                  | 9-29 |
| The Network                                                     | 9-29 |
| Persistent Storage                                              | 9-30 |
| Servers                                                         | 9-42 |
| Detecting and Correlating Server Failures to NoSQL Log Events   | 9-42 |
| Resolving Server Failures                                       | 9-42 |
| Terminology Review                                              | 9-43 |
| Assumptions                                                     | 9-45 |
| Replacement Procedure 1: Replace SN with Identical SN           | 9-45 |
| Replacement Procedure 2: New SN Takes Over Duties of Removed SN | 9-47 |
| Examples                                                        | 9-51 |
| Setup                                                           | 9-51 |
| Example 1: Replace a Failed SN with an Identical SN             | 9-56 |

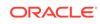

### 10 Standardized Monitoring Interfaces

| Java Management Extensions (JMX)            | 10-1 |
|---------------------------------------------|------|
| Enabling JMX Monitoring                     | 10-1 |
| In the Bootfile                             | 10-2 |
| By Changing Storage Node Parameters         | 10-2 |
| Displaying the Oracle NoSQL Database MBeans | 10-2 |

### 11 Using ELK to Monitor Oracle NoSQL Database

| Enabling the Collector Service                   | 11-1 |
|--------------------------------------------------|------|
| Setting Up Elasticsearch                         | 11-2 |
| Setting Up Kibana                                | 11-2 |
| Setting Up Logstash                              | 11-2 |
| Setting Up Filebeat on Each Storage Node         | 11-3 |
| Using Kibana for Analyzing Oracle NoSQL Database | 11-3 |
| Creating Index Patterns                          | 11-4 |
| Analyzing the Data                               | 11-4 |

### 12 Using Plugins for Development

| About Oracle Enterprise Manager (OEM) Plugin      | 12-1  |
|---------------------------------------------------|-------|
|                                                   |       |
| Importing and Deploying the EM Plug-in            | 12-2  |
| Deploying Agent                                   | 12-2  |
| Adding NoSQL Database Targets                     | 12-4  |
| Components of a NoSQL Store                       | 12-9  |
| Store Targets                                     | 12-9  |
| Store Page                                        | 12-9  |
| Storage Node Page                                 | 12-11 |
| Shard Page                                        | 12-11 |
| Replication Node Page                             | 12-12 |
| About IntelliJ Plugin                             | 12-13 |
| Setting Up IntelliJ Plug-in                       | 12-14 |
| Creating a NoSQL Project in IntelliJ              | 12-14 |
| Connecting to Oracle NoSQL Database from IntelliJ | 12-15 |
| Managing Tables Using the IntelliJ Plugin         | 12-16 |
| About Eclipse plugin                              | 12-17 |

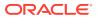

### 13 Oracle NoSQL Database Proxy and Driver

| Oracle NoSQL Database Proxy             | 13-1  |
|-----------------------------------------|-------|
| About the Oracle NoSQL Database Proxy   | 13-1  |
| Configuring the Proxy                   | 13-2  |
| Using the Proxy in a Non-Secure kvstore | 13-4  |
| Using the Proxy in a Secure kvstore     | 13-6  |
| Oracle NoSQL Database Java Driver       | 13-12 |
| About the Oracle NoSQL Java SDK         | 13-12 |
| Creating NoSQLHandle                    | 13-13 |
| Creating Regions                        | 13-15 |
| Creating Tables and Indexes             | 13-15 |
| Adding Data                             | 13-16 |
| Adding JSON Data                        | 13-17 |
| Reading Data                            | 13-18 |
| Using Queries                           | 13-19 |
| Deleting Data                           | 13-20 |
| Modifying Tables                        | 13-21 |
| Drop Tables and Indexes                 | 13-22 |
| Drop Regions                            | 13-23 |
| Handling Errors                         | 13-23 |
| Oracle NoSQL Database Python Driver     | 13-23 |

Α

### Installing and Configuring a Non-secure Store

Installation Configuration

A-1

### B Admin CLI Reference

| aggregate        | B-3  |
|------------------|------|
| aggregate table  | B-3  |
| await-consistent | B-4  |
| change-policy    | B-5  |
| configure        | B-5  |
| connect          | B-6  |
| connect admin    | B-6  |
| connect store    | B-7  |
| delete           | B-7  |
| delete kv        | B-8  |
| delete table     | B-8  |
| execute          | B-9  |
| exit             | B-10 |

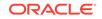

| g  | et                     | B-10 |
|----|------------------------|------|
|    | get kv                 | B-10 |
|    | get table              | B-13 |
| he | elp                    | B-14 |
| hi | dden                   | B-15 |
| hi | istory                 | B-15 |
| lo | ad                     | B-15 |
| lo | gtail                  | B-18 |
| na | amespace               | B-18 |
| ра | age                    | B-18 |
| pi | ing                    | B-18 |
| pl | an                     | B-26 |
|    | plan add-index         | B-27 |
|    | plan add-table         | B-27 |
|    | plan register-es       | B-29 |
|    | plan deregister-es     | B-30 |
|    | plan cancel            | B-30 |
|    | plan change-parameters | B-31 |
|    | plan change-storagedir | B-32 |
|    | plan change-user       | B-34 |
|    | plan create-user       | B-34 |
|    | plan deploy-admin      | B-35 |
|    | plan deploy-datacenter | B-36 |
|    | plan deploy-sn         | B-36 |
|    | plan deploy-topology   | B-37 |
|    | plan deploy-zone       | B-39 |
|    | plan drop-user         | B-41 |
|    | plan evolve-table      | B-41 |
|    | plan execute           | B-42 |
|    | plan failover          | B-43 |
|    | plan grant             | B-44 |
|    | plan interrupt         | B-44 |
|    | plan migrate-sn        | B-45 |
|    | plan network-restore   | B-45 |
|    | plan remove-admin      | B-46 |
|    | plan remove-index      | B-46 |
|    | plan remove-datacenter | B-47 |
|    | plan remove-sn         | B-47 |
|    | plan remove-table      | B-47 |
|    | plan remove-zone       | B-47 |
|    | plan repair-topology   | B-48 |
|    |                        |      |

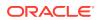

| plan revoke           | B-49 |
|-----------------------|------|
| plan start-service    | B-49 |
| plan stop-service     | B-51 |
| plan verify-data      | B-52 |
| Executing verify-data | B-53 |
| plan wait             | B-55 |
| pool                  | B-55 |
| pool clone            | B-55 |
| pool create           | B-56 |
| pool join             | B-56 |
| pool leave            | B-56 |
| pool remove           | B-57 |
| put                   | B-57 |
| put kv                | B-57 |
| put table             | B-58 |
| repair-admin-quorum   | B-59 |
| show                  | B-60 |
| show admins           | B-60 |
| show datacenters      | B-61 |
| show events           | B-61 |
| show faults           | B-62 |
| show indexes          | B-63 |
| show parameters       | B-64 |
| show perf             | B-64 |
| show plans            | B-64 |
| show pools            | B-65 |
| show snapshots        | B-65 |
| show regions          | B-65 |
| show tables           | B-66 |
| show topology         | B-66 |
| show upgrade-order    | B-67 |
| show users            | B-67 |
| show versions         | B-68 |
| show zones            | B-68 |
| snapshot              | B-69 |
| snapshot create       | B-69 |
| snapshot remove       | B-69 |
| table                 | B-70 |
| table-size            | B-70 |
| timer                 | B-73 |
| topology              | B-73 |

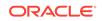

| topology change-repfactor            | B-74 |
|--------------------------------------|------|
| topology change-zone-arbiters        | B-74 |
| topology change-zone-master-affinity | B-74 |
| topology change-zone-type            | B-75 |
| topology clone                       | B-75 |
| topology contract                    | B-75 |
| topology create                      | B-76 |
| topology delete                      | B-77 |
| topology list                        | B-77 |
| topology preview                     | B-77 |
| topology rebalance                   | B-78 |
| topology redistribute                | B-78 |
| topology validate                    | B-78 |
| topology view                        | B-78 |
| verbose                              | B-79 |
| verify                               | B-79 |
| verify configuration                 | B-79 |
| verify prerequisite                  | B-80 |
| verify upgrade                       | B-80 |

### С

# Admin Utility Command Reference

| export                                         | C-1  |
|------------------------------------------------|------|
| Export Utility Command Line Parameters         | C-1  |
| Export Utility Configuration File              | C-3  |
| Monitoring Export Progress                     | C-5  |
| Export Package Structure                       | C-5  |
| Schema Management                              | C-6  |
| Export Exit Codes                              | C-6  |
| generateconfig                                 | C-7  |
| help                                           | C-7  |
| import                                         | C-7  |
| Import Utility Command Line Parameters         | C-8  |
| Import Utility Configuration File              | C-10 |
| MONGODB_JSON Format - Automatic Table Creation | C-13 |
| Monitoring Import Progress                     | C-13 |
| Import Exit Codes                              | C-14 |
| Valid JSON Files                               | C-14 |
| load admin metadata                            | C-15 |
| load store data                                | C-16 |
| makebootconfig                                 | C-17 |

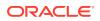

| ping                         | C-22 |
|------------------------------|------|
| Ping Command Line Parameters | C-23 |
| Ping Exit Codes              | C-25 |
| Ping Report Text Output      | C-26 |
| Ping Report JSON Output      | C-27 |
| restart                      | C-30 |
| runadmin                     | C-30 |
| start                        | C-31 |
| status                       | C-32 |
| stop                         | C-32 |
| version                      | C-32 |

# D Initial Capacity Planning

| Shard Capacity                          | D-2 |
|-----------------------------------------|-----|
| Application Characteristics             | D-2 |
| Replication Factor                      | D-2 |
| Average Key Size                        | D-2 |
| Average Value Size                      | D-3 |
| Read and Write Operation Percentages    | D-3 |
| Hardware Characteristics                | D-3 |
| Shard Storage and Throughput Capacities | D-4 |
| Shard Storage Capacity                  | D-4 |
| Shard I/O Throughput capacity           | D-4 |
| Memory and Network Configuration        | D-5 |
| Machine Physical Memory                 | D-5 |
| Sizing Advice                           | D-5 |
| Determine JE Cache Size                 | D-6 |
| Machine Network Throughput              | D-7 |
| Estimate total Shards and Machines      | D-8 |
| Number of Partitions                    | D-9 |
|                                         |     |

## E Tuning

| Turn off the swap                    | E-1 |
|--------------------------------------|-----|
| Linux Page Cache Tuning              | E-2 |
| OS User Limits                       | E-3 |
| File Descriptor Limits               | E-3 |
| Process and Thread Limits            | E-3 |
| Linux Network Configuration Settings | E-3 |
| Server Socket Backlog                | E-4 |
|                                      |     |

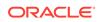

| Isolating HA Network Traffic          | E-4  |
|---------------------------------------|------|
| Receive Packet Steering               | E-5  |
| Managing Off-heap Cache               | E-6  |
| Configuring the Off-heap Cache        | E-7  |
| Check AES Intrinsics Settings         | E-10 |
| Viewing Key Distribution Statistics   | E-11 |
| Examples: Key Distribution Statistics | E-15 |

# ⊢ Solid State Drives (SSDs)

G

| Trim requirements                    | F-1 |
|--------------------------------------|-----|
| Enabling Trim                        | F-1 |
| Diagnostics Utility                  |     |
| Setting up the tool                  | G-1 |
| Packaging Information and Files      | G-2 |
| Verifying Storage Node configuration | G-4 |

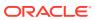

# Preface

This document describes how to install and configure Oracle NoSQL Database (Oracle NoSQL Database).

This book is aimed at the systems administrator responsible for managing an Oracle NoSQL Database installation.

# **Conventions Used in This Book**

The following typographical conventions are used within this manual:

Information that you are to type literally is presented in monospaced font.

Variable or non-literal text is presented in *italics*. For example: "Go to your *KVHOME* directory."

#### Note:

Finally, notes of special interest are represented using a note block such as this.

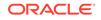

# 1 Installing Oracle NoSQL Database

This chapter describes the installation process for Oracle NoSQL Database in a multihost environment. If you are planning a large system for production use, please read Initial Capacity Planning to estimate the number of storage nodes on which you need to install the software. For smaller systems, when you already know the number of storage nodes you will use, follow the instructions that follow. The Oracle NoSQL Database will make the best use of the storage nodes you provide.

## **Installation Prerequisites**

Make sure that you have Java SE 8 or later installed on all of the hosts that you are going to use for the Oracle NoSQL Database installation. Use this command to verify the version:

java -version

#### Note:

Oracle NoSQL Database is compatible with, and is tested and certified against Oracle Java SE 8 (64 bit). We recommend upgrading your systems to the latest Java releases to take advantage of all bug fixes and performance improvements. The release notes included in the Oracle NoSQL Database download specify the exact Java versions used for certification.

Be sure that the jps utility is working. Installing the JDK makes the jps tools available for use by the Storage Node Agent (SNA) to optimally manage Oracle NoSQL Database processes. The jps tools also allow you to diagnose any issues that may turn up. While Oracle NoSQL Database can operate without the jps tools, their absence diminishes the database's ability to manage its processes.

If the JDK and its tools are installed correctly, the output from invoking  $j_{ps}$  should list at least one Java process (the  $j_{ps}$  process itself). Use this command to verify successful installation:

% jps 16216 Jps

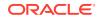

Note:

You must run the commands listed above as the same OS user who will run the Oracle NoSQL Database SNA processes.

Linux is officially supported platform for the Oracle NoSQL Database. Running the Oracle NoSQL Database requires a 64-bit JVM.

You do not necessarily need root access on each node for the installation process.

Finally, **make sure** that each of the target machines is running some sort of reliable clock synchronization. Generally, a synchronization delta of less than half a second is required. Network Time Protocol (ntp) is sufficient for this purpose.

### Installation

Follow this procedure to install the Oracle NoSQL Database:

 Choose a directory where the Oracle NoSQL Database package files (libraries, Javadoc, scripts, and so forth) should reside. We recommend using the same directory path on all nodes in the installation. Use different directories for the Oracle NoSQL Database package files (referred to as <KVHOME> in this document) and the Oracle NoSQL Database data (referred to as KVROOT). Both the <KVHOME> and KVROOT directories should be local to the node, and not on a Network File System.

#### Note:

To make future software upgrades easier, adopt a convention for <KVHOME> that includes the release number. Always use a <KVHOME> location such as /var/kv/kv-M.N.O, where M.N.O represent the software *release.major.minor* numbers. You can achieve this easily by using unzip or untar on the distribution into a common directory (/var/kv in this example).

- 2. Extract the contents of the Oracle NoSQL Database package (kv-M.N.O.zip or kv-M.N.O.tar.gz) to create the <KVHOME> directory. For example, <KVHOME> is the kv-M.N.O/ directory created by extracting the package). If <KVHOME> resides on a shared network directory (which we do not recommend) you need only unpack it on one machine. If <KVHOME> is local to each machine, unpack the package on each node.
- 3. Verify the installation using the following command on one of the nodes:

java -Xmx64m -Xms64m -jar <KVHOME>/lib/kvclient.jar

You should see some output that looks like this:

```
11gR2.M.N.O (....)
```

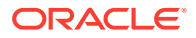

where M.N.O is the package version number.

#### Note:

Oracle NoSQL Database is a distributed system and the runtime needs to be installed on every node in the cluster. While the entire contents of the Oracle NoSQL Database package do not need to be installed on every node, the contents of the lib directory must be present. How this distribution is done is beyond the scope of this manual.

# **Installation Configuration Parameters**

Before you configure Oracle NoSQL Database, you should determine the following parameters for each Storage Node in the store. Each of these parameters are directives to use with the makebootconfig utility:

• root

Where the KVROOT directory should reside. There should be enough disk space on each storage node to hold the data to be stored in your Oracle NoSQL Database store. The KVROOT disk space requirements can be reduced if the *storagedir* parameter is used to store the data at a different location outside the KVROOT directory. We recommend that you make the KVROOT directory the same local directory path on each node (but not a shared or NFS mounted directory). The examples in this book assume that the KVROOT directory already exists.

• port

The TCP/IP port through which the Storage Node should contact the Oracle NoSQL Database. This port should be free (unused) on each storage node. The examples in this book use port 5000. This port is sometimes referred to as the *registry port*.

harange

The Replication Nodes and Admin process use the harange (high availability range) ports to communicate between each other. For each Storage Node in the store, specify sequential port numbers, one port for each Replication Node on the Storage Node, plus an additional port if the Storage Node hosts an Admin. The Storage Node Agent manages this allotment of ports, reserving one for an Admin service, if needed, and allocating the rest with one port for each Replication Node. Specify the port range as *startPort*, *endPort*. After using port 5000 for the Storage Node itself, this document uses values 5010, 5020 for examples, with one for the Admin service, and one for the Replication node.

#### servicerange

A range of ports that a Storage Node uses to communicate with other administrative services and its managed services. This optional parameter is useful when Storage Node services must use specific ports for a firewall or other security purposes. By default, the services use anonymous ports. Specify this port range as value string as startPort, endPort. For more information, see Storage Node Parameters.

store-security

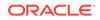

Specifies whether security is in use. While this is an optional parameter, we strongly advise that you configure Oracle NoSQL Database with security in mind.

Specifying none indicates that security will not be in use.

Specifying configure indicates that you want to configure security. The makebootconfig process will then invoke the securityconfig utility as part of its operation.

Specifying enable indicates security will be in use. However, you will need to either configure security by utilizing the security configuration utility, or by copying a previously created configuration from another system.

#### Note:

The -store-security parameter is optional. If you do not specify this parameter, security is configured by default. To complete a secure installation, you must use the securityconfig utility to create the security folder before starting up the Storage Node agents. For more information, see Configuring the KVStore.

#### capacity

The total number of Replication Nodes the Storage Node can support. Capacity is an optional, but extremely important parameter, representing the number of replication nodes. If the Storage Node you are configuring has the resources to support more than a one Replication Node, set the capacity value to the appropriate number. As a general heuristic, hosting Replication Nodes successfully requires sufficient disk, cpu, memory, and network bandwidth to satisfy peak runtime demands.

To have your Storage Node host Arbiter Nodes, set the capacity to 0. Then, the pool of Storage Nodes configured to host Arbiter Nodes within a zone, will be allocated as Arbiter Nodes whenever required. For more information see Deploying an Arbiter Node Enabled Topology.

Consider the following configuration settings for Storage Nodes with a capacity greater than one:

 We recommend configuring each Storage Node with a capacity equal to the number of available disks on the machine. Such a configuration permits the placement of each Replication Node on its own disk, ensuring that Replication Nodes on the Storage Node are not competing for I/O resources. The – storagedir parameter lets you specify the directory location for each Replication Node disk.

#### For example:

```
> java -Xmx64m -Xms64m \
    -jar <KVHOME>/lib/kvstore.jar makebootconfig \
    -root /opt/ondb/var/kvroot \
    -port 5000 \
    -host node10
    -harange 5010,5025 \
    -capacity 3 \
    -admindir /disk1/ondb/admin01 \
    -admindirsize 200-MB \
```

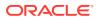

```
-storagedir /disk1/ondb/data \
-storagedir /disk2/ondb/data \
-storagedir /disk3/ondb/data \
-storagedirsize 1_tb \
-rnlogdir /disk1/ondb/rnlog01 \
-rnlogdir /disk2/ondb/rnlog02 \
-rnlogdir /disk3/ondb/rnlog03
```

where -capacity 3 represents the number of disks on the Storage Node (node10). The disks are (disk1, disk2, disk3).

- 2. Increase the -harange parameter to support additional ports required for the Replication and Admin Nodes.
- 3. Increase the -servicerange parameter to account for the additional ports required by the Replication Nodes.

The capacity value indicates the number of -storagedir parameters you must specify. Otherwise, the value defaults to 1. The examples in this document use 1 as the capacity.

admindir

The directory path to contain the environment associated with a Storage Node Admin process.

We strongly recommend that the Admin directory path resolves to a separate disk. You can accomplish this by creating suitable entries in the /etc/fstab directory that attaches the file system on disk to an appropriate location in the overall directory hierarchy. Placing the Admin environment on a separate disk ensures that the Admin is not competing for I/O resources. It also isolates the impact of a disk failure to a single environment.

If you do not specify an explicit directory path for -admindir, the Admin environment files are located in this directory:

KVROOT/KVSTORE/<SNID>/<AdminId>/

#### admindirsize

The size of the Admin storage directory. This is optional but recommended. For more information, see Managing Admin Directory Size.

#### storagedir

A directory path that will contain the environment associated with a Replication Node. When the -capacity parameter is greater than 1, you must specify a multiple set of -storagedir parameter values, one for each Replication Node that the Storage Node hosts. Each directory path should resolve to a separate disk. You can accomplish this by creating suitable entries in the /etc/fstab directory that attaches the file system on disk to an appropriate location in the overall directory hierarchy. Placing each environment on a separate disk ensures that the shards are not competing for I/O resources. It also isolates the impact of a disk failure to a single location.

If you do not specify explicit directory locations, the environments are located under the KVROOT directory.

storagedirsize

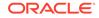

The size of each storage directory. We strongly recommend that you specify this parameter for each Replication Node. The Oracle NoSQL Database uses the storage directory size to enforce disk usage, using the <code>-storagedirsize</code> parameter value to calculate how much data to store on disk before suspending write activity. For more information, see Managing Storage Directory Sizes.

#### rnlogdir

The directory path to contain the log files associated with a Replication Node. For capacity values greater than one, specify multiple rnlogdir parameters, one for each Replication Node that the Storage Node is hosting.

We recommend that each rnlogdir path resolves to a separate disk partition on a Replication Node. You can accomplish this by creating suitable entries in the /etc/fstab directory that attaches the file system on a disk to an appropriate location in the overall directory hierarchy. Placing rnlogdir in a distinct partition on the Replication Node ensures that metrics and errors can be reported and retained, even if the partition containing the JE log files is full. Separating the rnlogdir on a distinct partition also isolates the impact of losing complete Replication Node log files from a kyroot disk failure.

If you do not specify a location for rnlogdir, logs are placed under the KVROOT/KVSTORE/log directory by default.

• num\_cpus

The total number of processors on the machine available to the Replication Nodes. This is an optional parameter, used to coordinate the use of processors across Replication Nodes. If the value is 0, the system queries the Storage Node to determine the number of processors on the machine. The default value for num\_cpus is 0, and examples in this document use that value.

memory\_mb

The total number of megabytes of memory available to the Replication Node. The system uses the memory\_mb value to guide specification of the Replication Node's heap and cache sizes. This calculation is more critical if a Storage Node hosts multiple Replication Nodes, and must allocate memory between these processes. If the value is 0, the system attempts to determine the amount of memory on the Replication Node. However, the amount of memory value is available only when the JVM used is the Oracle Hotspot JVM. The default value for memory\_mb is 0, and examples in this document use that value.

force

Specifies that the command generates the boot configuration files, even if verifying the configuration against the system finds any inaccurate parameters.

### Configuring Your KVStore Installation

Once you determine your configuration information as described in the previous section (see Installation Configuration Parameters), complete the following tasks to configure your store. One of the tasks to complete is to start the SNA on each storage node.

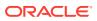

#### Note:

Before starting the SNA, on each node, set the environment variable MALLOC\_ARENA\_MAX to 1. Doing this ensures that memory usage is restricted to the specified heap size.

1. Create the initial *bootconfig* configuration file using the makebootconfig utility. Do this on each Oracle NoSQL Database node.

#### Note:

Using the makebootconfig command to create the configuration file is integrated with the Storage Node on which you run the command. Such integration checks and validates all parameters and their values against the SN environment before generating the boot configuration files. To bypass verifying any parameters or values for the boot configuration files, use the -force flag (makebootconfig -force).

Following is an example of using makebootconfig, using a standard set of parameters and values. For a list of all the makebootconfig parameters, see makebootconfig.

```
> mkdir -p KVROOT
> java -Xmx64m -Xms64m \
-jar <KVHOME>/lib/kvstore.jar \
makebootconfig -root KVROOT \
        -port 5000 \
        -host <hostname> \
        -harange 5010,5020 \
        -capacity 1 \
        -admindir /export/admin \
        -admindirsize 2000 MB \
        -storagedir /export/datal \
        -storagedirsize 1_tb \
        -rnlogdir /export/rnlogs
```

#### Note:

We strongly recommend that you specify both storagedir and storagedirsize. If you specify the -storagedir parameter, but not - storagedirsize, makebootconfig displays a warning.

For more information about the makebootconfig command, see Configuring Security with Makebootconfig in the *Security Guide*.

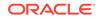

2. Use the securityconfig tool to create the security directory (also creates security related files):

```
java -Xmx64m -Xms64m
-jar <KVHOME>/lib/kvstore.jar
securityconfig \
config create -root KVROOT -kspwd (******)
Created files
KVROOT/security/security.xml
KVROOT/security/store.keys
KVROOT/security/store.trust
KVROOT/security/client.trust
KVROOT/security/client.security
KVROOT/security/client.security
KVROOT/security/store.passwd (Generated in CE version)
KVROOT/security/store.wallet/cwallet.sso (Generated in EE version)
Created
```

See Configuring Security with Securityconfig in the Security Guide.

#### Note:

Once you configure multiple SNAs after running makebootconfig on each SNA, copy the security directory to the KVROOT of each Oracle NoSQL Database Storage Node Agent (SNA).

scp -r KVROOT/security NODE:KVROOT/

3. Start the Oracle NoSQL Database Storage Node Agent (SNA) on each of the Oracle NoSQL Database nodes. The SNA manages the Oracle NoSQL Database administrative processes on each node. It also owns and manages the registry port, which is the main way to communicate with Oracle NoSQL Database processes on that storage node. To start the SNA on each storage node use the start utility as follows:

```
nohup java -Xmx64m -Xms64m \
-jar <KVHOME>/lib/kvstore.jar start -root KVROOT &
```

#### Note:

If the Replication Node or the Admin Service crashes, the SNA restarts the processes.

4. Use the jps -m command to verify that the Oracle NoSQL Database processes are running :

```
> jps -m
29400 ManagedService -root /tmp -class Admin -service
```

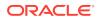

```
BootstrapAdmin.13250 -config config.xml
29394 StorageNodeAgentImpl -root /tmp -config config.xml
```

 Using ssh to reach the node, issue a ping command to be sure that the Oracle NoSQL Database client library can contact the Oracle NoSQL Database Storage Node Agent:

```
ssh node01
java -Xmx64m -Xms64m -jar <KVHOME>/lib/kvstore.jar ping -host node01 -
port 5000
-security KVROOT/security/client.security
Login as: Anonymous (Enter any user name here)
Anonymous's password: (Enter any password)
SNA at hostname: node01, registry port: 5000 is not registered.
No further information is available
Can't find store topology:
Could not contact any RepNode at: [node01:5000]
```

This return informs you that only the SN process is running on the local host. Once Oracle NoSQL Database is fully configured, using ping again will provide more details.

If the client library cannot contact the Storage Node agent, ping displays this message:

Unable to connect to the storage node agent at host node01, port 5000, which may not be running; nested exception is:

```
java.rmi.ConnectException: Connection refused to host: node01;
nested exception is:
java.net.ConnectException: Connection refused
Can't find store topology:
Could not contact any RepNode at: [node01:5000]
```

If the Storage Nodes do not start up, review the adminboot and snaboot logs in the KVROOT directory to investigate what occurred and to help identify the problem. If you have not completed the steps in the Configuring Security with Remote Access, the ping command for a secure store is only available locally.

When the Storage Nodes have all started successfully, you can configure the KVStore. For more information on how to configure the KVSTORE, see Configuring the KVStore.

#### Note:

For best results, configure your nodes so that the SNA starts automatically when the node boots up. The details of how to do this are beyond the scope of this document, because they depend on how your operating system is designed. See your operating system documentation for information about launching application automatically at bootup.

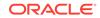

# Configuring the Firewall

To make sure your firewall works with Oracle NoSQL Database, you should set the ports specified by the servicerange parameter of the makebootconfig command. This parameter is used to constrain a store to a limited set of ports, usually for security or data center policy reasons. By default the services use anonymous ports.

Additionally, the port specified by -port parameter of the makebootconfig command need to be available as well.

The format of the value string is "startPort,endPort." The value varies with the capacity of the Storage Node.

For more information about the servicePortRange and determining its sizing, see Storage Node Parameters.

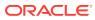

# Upgrading an Existing Oracle NoSQL Database Deployment

This section describes how to upgrade the software of your Oracle NoSQL Database deployment.

Installing new software requires that you restart each node. Depending on your store's configuration, it is sometimes possible to upgrade while the store remains online and available to clients. Upgrading your software this way is known as a *rolling upgrade*. Such a strategy is useful in most cases, since downtime is undesirable.

Even if your store can support a rolling upgrade, you may want to perform an offline upgrade, which involves these steps:

- **1.** Shutting down all nodes.
- 2. Installing new software on each node.
- 3. Restarting each node.

While an offline upgrade is a simpler process in some ways, your store is unavailable for the duration of the upgrade.

If the store's replication factor is greater than two, you can perform a rolling upgrade. With a replication factor greater than two, shards can maintain their majorities and continue reading and writing data on behalf of clients. Meanwhile, you can restart and upgrade software on each shard component, one at a time.

If the replication factor is 2 or 1, the shards cannot maintain their majorities through a node restart. This means that each shard will be unavailable while you shutdown a shard component, upgrade the software, and restart the node.

# Preparing to Upgrade

Before beginning the upgrade process, create a backup of the store by making a snapshot. See Taking a Snapshot.

In Oracle NoSQL Database, configuration changes and other administrative activities involve plans. For information about plans, see Plans.

#### Note:

During the upgrade process, you should not create any plans until all services in the store have been upgraded.

As soon as possible after upgrading the service components, upgrade any application programs that use the kvstore client library.

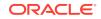

## **General Upgrade Notes**

This section contains upgrade information that is generally true for all versions of Oracle NoSQL Database. Upgrade instructions and notes for specific releases are given in sections following this one.

When Oracle NoSQL Database is first installed, it is placed in a KVHOME directory. Such a directory can exist on each machine, or be shared by multiple Storage Nodes (for example, using NFS). Here, we refer to this existing KVHOME location, OLD\_KVHOME.

#### Note:

We recommend that installations adopt a naming convention for KVHOME that includes the release number. If you always use a KVHOME location such as /var/kv/kv-M.N.O, where M.N.O represents the release.major.minor numbers, the version is easily visible. You can achieve this naming by unzipping or untarring the distribution into a common directory, /var/kv in this example.

Installing new software requires that each node be restarted. Oracle NoSQL Database is a replicated system. To avoid excessive failover events, we recommend restarting any node that is running as a MASTER after all those marked REPLICA. This command lists which nodes are MASTER and REPLICA:

```
java -Xmx64m -Xmx64m \
-jar KVHOME/lib/kvstore.jar ping -host <hostname> -port <port> \
-security USER/security/admin.security
```

#### Note:

Listing this information assumes that you followed the steps in Configuring Security with Remote Access.

To make the upgrade process easy to debug when upgrading a node while the Storage Node is stopped, move the existing log files under KVROOT and KVROOT/ <storename>/log to any other directory.

Use the host and registry port for any active node in the store. For example, in the following example, rg1-rn1 and rg2-rn1 are running as MASTER, so restart those last:

```
java -Xmx64m -Xms64m \
-jar KVHOME/lib/kvstore.jar ping -port 5000 -host node01 \
-security USER/security/admin.security
Pinging components of store mystore based upon topology sequence #315
300 partitions and 6 storage nodes
Time: 2018-09-28 07:06:46 UTC Version: 18.3.2
Shard Status: healthy:2 writable-degraded:0 read-only:0 offline:0
```

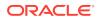

```
Admin Status: healthy
Zone [name=Boston id=zn1 type=PRIMARY allowArbiters=false
masterAffinity=false]
RN Status: online:6 offline:0 maxDelayMillis:1 maxCatchupTimeSecs:0
Storage Node [sn1] on node01:5000
Zone: [name=Boston id=zn1 type=PRIMARY allowArbiters=false
masterAffinity=false]
 Status: RUNNING
Ver: 18.3.2 2018-09-17 09:33:45 UTC Build id: a72484b8b33c
   Admin [admin1]
                           Status: RUNNING, MASTER
   Rep Node [rg1-rn1]
                           Status: RUNNING, MASTER
      sequenceNumber:327 haPort:5011 available storage size:8 GB
Storage Node [sn2] on node02:6000
Zone: [name=Boston id=zn1 type=PRIMARY allowArbiters=false
masterAffinity=false]
 Status: RUNNING
Ver: 18.3.2 2018-09-17 09:33:45 UTC Build id: a72484b8b33c
   Rep Node [rg1-rn2]
                           Status: RUNNING, REPLICA
      sequenceNumber: 327 haPort: 6010 available storage size: 6 GB
delayMillis:1 catchupTimeSecs:0
Storage Node [sn3] on node03:7000
Zone: [name=Boston id=zn1 type=PRIMARY allowArbiters=false
masterAffinity=false]
 Status: RUNNING
Ver: 18.3.2 2018-09-17 09:33:45 UTC Build id: a72484b8b33c
   Rep Node [rg1-rn3]
                           Status: RUNNING, REPLICA
      sequenceNumber:327 haPort:7010 available storage size:4 GB
delayMillis:1 catchupTimeSecs:0
Storage Node [sn4] on node04:8000
Zone: [name=Boston id=zn1 type=PRIMARY allowArbiters=false
masterAffinity=false]
 Status: RUNNING
Ver: 18.3.2 2018-09-17 09:33:45 UTC Build id: a72484b8b33c
   Rep Node [rg2-rn1]
                          Status: RUNNING, MASTER
      sequenceNumber:327 haPort:8010 available storage size:6 GB
Storage Node [sn5] on node05:9000
Zone: [name=Boston id=zn1 type=PRIMARY allowArbiters=false
masterAffinity=false]
 Status: RUNNING
Ver: 18.3.2 2018-09-17 09:33:45 UTC Build id: a72484b8b33c
                           Status: RUNNING, REPLICA
   Rep Node [rg2-rn2]
      sequenceNumber:327 haPort:9010 available storage size:7 GB
delayMillis:1 catchupTimeSecs:0
Storage Node [sn6] on node06:10000
Zone: [name=Boston id=zn1 type=PRIMARY allowArbiters=false
masterAffinity=false]
 Status: RUNNING
Ver: 18.3.2 2018-09-17 09:33:45 UTC Build id: a72484b8b33c
                           Status: RUNNING, REPLICA
   Rep Node [rg2-rn3]
      sequenceNumber:327 haPort:10010 available storage size:2 GB
delayMillis:1 catchupTimeSecs:0
```

When upgrading your store, place the updated software in a new KVHOME directory on a Storage Node running the admin service. This section refers to the new KVHOME

directory as NEW\_KVHOME. If the KVHOME and NEW\_KVHOME directories are shared by multiple Storage Nodes (for example, using NFS), maintain both locations while the upgrade is in process. After the upgrade is complete, you no longer need the original KVHOME directory. In this case, you must modify the start up procedure on each node to refer to the NEW\_KVHOME directory so it uses the new software.

#### Note:

In cases where each node has its own copy of the software installation, then it is possible to replace the installation in place and not modify the value of KVHOME.

To add security after upgrading from a non-secure store, see Adding Security to a New Installation in the *Security Guide*.

## Upgrade to This Release from Release 3.0 or Later

Upgrading a store from release 3 or later to this release can be accomplished one Storage Node at a time because Storage Nodes running a mix of the two releases are permitted to run simultaneously in the same store. This allows you to strategically upgrade Storage Nodes in the most efficient manner.

#### Note:

Upgrading a 1.0 or 2.0 store directly to release 4 is not supported. You must first upgrade to release 3, and then upgrade to release 4. For more information see the *Administrator's Guide* Release 3.

#### Note:

If your store contains more than a handful of Storage Nodes, you may want to perform your upgrade using a script. See Using a Script to Upgrade to Release 4.

To avoid potential problems, new CLI commands are available to identify when nodes can be upgraded at the same time. These commands are described in the following procedure.

To upgrade your store, first install the latest software to upgrade the Admin CLI. Then, use the upgraded CLI to verify that all of the Storage Nodes do not violate any basic requirements:

```
kv-> verify prerequisite
...
Verification complete, no violations.
```

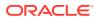

Once all violations are corrected, if any, install the latest software on a Storage Node that is running an admin service.

Do the following:

- 1. On a Storage Node running a release 3 or later admin service:
  - a. Place the updated software in a new KVHOME directory on a Storage Node running the admin service. The new KVHOME directory is referred to here as NEW\_KVHOME. If nodes share this directory using NFS, this only needs to be done once for each shared directory.
  - **b.** Stop the Storage Node using the release 3 or later CLI. When you do this, this shuts down the admin service on that Storage Node.

If you have configured the node to automatically start the Storage Node Agent on reboot using /etc/init.d, Upstart, or some other mechanism first modify that script to point to NEW\_KVHOME.

Once you have modified that script, shutdown the Storage Node:

```
java -Xmx64m -Xms64m \
-jar KVHOME/lib/kvstore.jar stop -root <kvroot>
```

c. Restart the Storage Node using the release 4 code:

#### Note:

Before starting the SNA, on each node, set the environment variable MALLOC\_ARENA\_MAX to 1. Doing this ensures that memory usage is restricted to the specified heap size.

```
nohup java -Xmx64m -Xms64m \
-jar NEW_KVHOME/lib/kvstore.jar start -root <kvroot> &
```

(If the system is configured to automatically restart the Storage Node Agent, this step may not be necessary.)

d. Use the CLI to connect to the Storage Node which is now running the release 4 code:

```
java -Xmx64m -Xms64m \
-jar NEW_KVHOME/lib/kvstore.jar runadmin -port 5000 -host nodel \
-security USER/security/admin/security
```

e. Verify that all the Storage Nodes in the store are running the proper software level required to upgrade to release 4. Note that any version of release 3, including any minor or patch release, meets the minimum software level requirements.

kv-> verify prerequisite Verify: starting verification of mystore based upon topology sequence #315 300 partitions and 6 storage nodes.

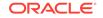

Time: 2016-11-21 13:40:37 UTC Version: 12.1.4.3.5 See nodel:<KVROOT>/mystore/log/mystore\_{0..N}.log for progress messages Verify prerequisite: Storage Node [sn3] on node3:5000 Zone: [name=Boston id=zn1 type=PRIMARY allowArbiters=false] Status: RUNNING Ver: 12cR1.3.5.2 2016-03-09 04:37:46 UTC Build id: 0c693aa1a5a0

• • •

Verification complete, no violations.

#### Note:

Only a partial sample of the verification command's output is shown here. The important part is the last line, which shows no violations.

The most likely reason for a violation is if you are (accidentally) attempting a release level downgrade. For example, it is illegal to downgrade from a higher minor release to a lower minor release. Possibly this is occurring simply because you are running the CLI using a package at a minor release level that is lower than the release level at other nodes in the store.

#### Note:

It is legal to downgrade from a higher *patch* level to a lower patch level. So, for example downgrading from 2.1.4 to 2.1.3 would be legal, while downgrading from 2.1.3 to 2.0.39 would not be legal.

Also, a violation will occur if you attempt to upgrade 1.0 or 2.0 nodes directly to release 4. In this case, you must first upgrade to release 3, and then upgrade to release 4. For more information see the *Security Guide* Release 3.

In any case, if the verify prerequisite command shows violations, resolve the situation before you attempt to upgrade the identified nodes.

f. Obtain an ordered list of the nodes to upgrade.

```
kv-> show upgrade-order
Calculating upgrade order, target version: 12.1.4.3.5,
prerequisite: 12.1.3.0.5
sn3 sn4
sn2 sn5
sn6
```

This command displays one or more Storage Nodes on a line. Multiple Storage Nodes on a line are separated by a space. If multiple Storage Nodes appear on a single line, then those nodes can be safely upgraded at the same time, if desired. When multiple nodes are upgraded at the same time, the upgrade must be completed on all nodes before the nodes next on the list can

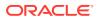

be upgraded. If at some point you lose track of which group of nodes should be upgraded next, you can always run the show upgrade-order command again.

The Storage Nodes combined together on a single line can be upgraded together. Therefore, for this output, you would upgrade sn3 and sn4. Then upgrade sn2 and sn5. And, finally, upgrade sn6.

#### Note:

You must completely upgrade a group of nodes before continuing to the next group. That is, upgrade sn3 and sn4 before you proceed to upgrading sn2, sn5, or sn6.

- 2. For each of the Storage Nodes in the first group of Storage Nodes to upgrade (sn3 and sn4, in this example):
  - a. Place the release 4 software in a new KVHOME directory. The new KVHOME directory is referred to here as NEW\_KVHOME. If nodes share this directory using NFS, this only needs to be done once for each shared directory.
  - b. Stop the Storage Node using the release 3 or later utility.

If you have configured the node to automatically start the Storage Node Agent on reboot using /etc/init.d, Upstart, or some other mechanism first modify that script to point to NEW\_KVHOME.

Once you have modified that script, shutdown the Storage Node using the old code:

```
java -Xmx64m -Xms64m \
-jar KVHOME/lib/kvstore.jar stop -root <kvroot>
```

c. Restart the Storage Node using the new code:

#### Note:

Before starting the SNA, on each node, set the environment variable MALLOC\_ARENA\_MAX to 1. Doing this ensures that memory usage is restricted to the specified heap size.

```
nohup java -Xmx64m -Xms64m \
-jar NEW_KVHOME/lib/kvstore.jar start -root <kvroot> &
```

(If the system is configured to automatically restart the Storage Node Agent, this step may not be necessary.)

3. Verify the upgrade before upgrading your next set of nodes. This command shows which nodes have been successfully upgraded, and which nodes still need to be upgraded:

kv-> verify upgrade
Verify: starting verification of mystore based upon topology

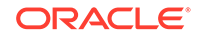

```
sequence #315
300 partitions and 6 storage nodes.
Time: 2016-03-09 04:37:46 UTC Version: 12.1.4.3.5
See node1:<KVROOT>/mystore/log/mystore_{0..N}.log for progress
messages
Verify upgrade: Storage Node [sn3] on node3:5000
Zone: [name=Boston id=zn1 type=PRIMARY] Status: RUNNING
Ver: 12cR1.4.3.5 2016-11-21 13:40:37 UTC Build id: 35728a5c21b1
. . .
Verify: sn2: Node needs to be upgraded from 12.1.3.5.2 to
version 12.1.4.3.5 or newer
. . .
Verification complete, 0 violations, 3 notes found.
Verification note: [sn2]
                           Node needs to be upgraded from
12.1.3.5.2 to version 12.1.4.3.5 or newer
Verification note: [sn5] Node needs to be upgraded from
12.1.3.5.2 to version 12.1.4.3.5 or newer
Verification note: [sn6] Node needs to be upgraded from
12.1.3.5.2 to version 12.1.4.3.5 or newer
```

For brevity and space, we only show part of the output generated by the verify upgrade command. Those nodes which have been upgraded are identified with a verification message that includes the current software version number:

Verify upgrade: Storage Node [sn3] on node3:5000
Zone: [name=Boston id=zn1 type=PRIMARY allowArbiters=false]
Status: RUNNING
Ver: 12cR1.4.3.5 2016-11-21 13:40:37 UTC Build id: 35728a5c21b1

Those nodes which still need to be upgraded are identified in two different ways. First, the verification message for the node indicates that an upgrade is still necessary:

Verify: sn2: Node needs to be upgraded from 12.1.3.5.2 to version 12.1.4.3.5 or newer

Second, the very end of the verification output identifies all the nodes that still need to be upgraded:

```
Verification complete, 0 violations, 3 notes found.
Verification note: [sn2] Node needs to be upgraded from
12.1.3.5.2 to version 12.1.4.3.5 or newer
Verification note: [sn5] Node needs to be upgraded from
12.1.3.5.2 to version 12.1.4.3.5 or newer
Verification note: [sn6] Node needs to be upgraded from
12.1.3.5.2 to version 12.1.4.3.5 or newer
```

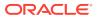

#### Note:

If the verification shows nodes you thought were upgraded as being still in need of an upgrade, you *must* resolve that problem before upgrading the other nodes in your store. As a kind of a sanity check, you can verify just those nodes you just finished upgrading:

```
kv-> verify upgrade -sn sn3 -sn sn4
Verify: starting verification of mystore based upon topology
sequence #315
...
Verification complete, no violations.
```

4. You can continue upgrading groups of Storage Nodes, as identified by the show upgrade-order command. Follow the procedure outlined above. Stop the release 3 or later Storage Node using the release 3 or later stop command, then restart the Storage Node using the release 4 start command. Continue doing this until all Storage Nodes have been upgraded.

If at some point you lose track of which group of nodes should be upgraded next, you can always run the show upgrade-order command again:

```
kv-> show upgrade-order
Calculating upgrade order, target version: 12.1.4.3.5,
prerequisite: 12.1.3.0.5
sn2 sn5
sn6
```

5. When you are all done upgrading your Storage Nodes, the verify upgrade command will show no verification notes at the end of its output:

```
kv-> verify upgrade
Verify: starting verification of mystore based upon topology
sequence #315
...
Verification complete, no violations.
```

### Using a Script to Upgrade to Release 4

For any deployments with more than a handful of Storage Nodes, the manual upgrade procedure described above becomes problematic. In that case, you should probably upgrade your store using a script.

An example script (bash shell script) is available for you to examine in the release 4 distribution. It can be found here:

<KVHOME>/examples/upgrade/onlineUpgrade

This script has the same upgrade restrictions as was described earlier in this section: it will only upgrade a release 3 or later installation to release 4, and your store must

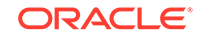

have a replication factor of at least 3 in order for your store to be available during the upgrade process.

The provided script is an example only. It must be modified in order for it to properly function for your installation.

Note that the script does not perform any software provisioning for you. This means you are responsible for placing the release 4 package on your host machines in whatever location you are using for your installation software. That said, the script communicates with your host machines using ssh, so you could potentially enhance the script to provision your machines using scp.

Because the script uses ssh, in order for it to function you must configure your machines to allow automatic login (that is, login over ssh without a password). ssh supports public/private key authentication, so this is generally a secure way to operate.

For information on how to configure ssh in this way, see https://www.linuxproblem.org/ art\_9.html . For information on how to install and configure ssh and the ssh server, see your operating system's documentation.

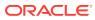

# Plans

This chapter describes plans, their purpose, and why and how you use them. If you are installing a store for the first time, you can skip to the next chapter Configuring the KVStore.

You use plans to configure your Oracle NoSQL Database. A plan consists of multiple administrative operations. Plans can modify the state managed by the Admin service, and issue requests to kvstore components such as Storage Nodes and Replication Nodes. Some plans consist of simple state-changing operations, while others perform a set of tasks that affect every node in the store over time. For example, you use a plan to create a zone or Storage Node, or to reconfigure parameters on a Replication Node.

### **Using Plans**

You use the plan command, available from the administrative command line interface, to both create and execute plans, as well as to perform many other tasks. For more about using the plan command, see CLI Command Reference.

By default, running a plan command executes asynchronously in the background. The command line prompt returns as soon as the background process begins. You can check the progress of a running plan using the show plan *id* command.

You can run a plan command synchronously in two ways:

plan action\_to\_complete -wait

plan wait -id plan\_id

Using either the -wait flag or the plan wait command, causes the command line prompt to return only after the command completes.

The -wait flag and the plan wait command are useful when executing plans from scripts, which typically expect each command to finish before processing the next command.

You can also create a plan, but defer its execution using the optional -noexecute flag, as follows:

plan action -name plan-name -noexecute

Later, execute the plan on demand as follows:

plan execute -id id\_num

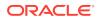

### **Tracking Plan Progress**

There are several ways to track the progress of a plan.

- The show plan -id command provides information about the progress of a running plan. Use the optional -verbose flag to get more detail.
- The CLI verify command gives service status information as the plan is executing and services start.

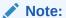

The verify command is of interest for only topology-related plans. If the plan is modifying parameters, such changes may not be visible using the verify command.

• The CLI's logtail command lets you follow the store-wide log.

## **Plan States**

Plans can be in any of the following states. A plan can be in only one state at a time. These are the possible states:

| Name                | Description                                                                                                    |
|---------------------|----------------------------------------------------------------------------------------------------|
| APPROVED            | The plan exists with correct operations, but is not running.                                                                                                    |
| CANCELED            | A plan that is manually INTERRUPTED or that<br>experiences an ERROR can be terminated. Use<br>the cancel command to terminate a plan.                                                                                                    |
| ERROR               | If a plan in the RUNNING state encounters a<br>problem, it transitions to this state and ends<br>processing without successfully completing.<br>Storage Nodes and Replication Nodes can<br>encounter an error before the plan processes<br>the error and transitions to an ERROR state. |
| INTERRUPTED         | A RUNNING plan transitions to this state after the interrupt command in the CLI.                                                                                                    |
| INTERRUPT REQUESTED | When a running plan receives an interrupt<br>request, the plan may have to cleanup or<br>reverse previous steps taken during its<br>execution. If the plan transitions to this state, it<br>is to make sure that the store remains in a<br>consistent state.                            |
| RUNNING             | The plan is currently executing its commands.                                                                                                    |
| SUCCEEDED           | The plan has completed successfully.                                                                                                    |
|                     |                                                                                                    |

You can use the plan execute command whenever a plan enters the INTERRUPTED, INTERRUPT REQUESTED or ERROR state. Retrying is appropriate if the underlying problem was transient or has been rectified. When you retry a Plan, it processes the steps again. Each step is idempotent, and can be safely repeated.

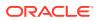

## **Reviewing Plans**

You can use the CLI show plans command to review the execution history of plans. The command also lists the plan ID numbers, plan names, and the state of each plan. With the plan ID, use the show plan -id <plan number> command to see more details about a specific plan.

The next example shows the output of both the show plans command and then the show plan -id <plan number> command. The show plan command returns the plan name, the number of attempts, the start and end date and times, the total number of tasks the plan completed, and the whether the plan completed successfully.

```
kv-> show plans
1 Deploy KVLite
                      SUCCEEDED
2 Deploy Storage Node SUCCEEDED
3 Deploy Admin Service SUCCEEDED
4 Deploy KVStore
                    SUCCEEDED
kv-> show plan -id 3
Plan Deploy Admin Service (3)
Owner: null
State:
               SUCCEEDED
Attempt number: 1
Started: 2012-11-22 22:05:31 UTC
Ended:
              2012-11-22 22:05:31 UTC
Total tasks:
               1
Successful:
               1
```

For details on using the CLI, see Configuring the KVStore.

### Plan Ownership

In a secure Oracle NoSQL Database deployment, each plan command is associated with its creator as the owner. Only the plan owner can see and operate it. If a plan is created in an earlier version of Oracle NoSQL Database, or in an insecure store, the owner is null.

#### Note:

The SYSOPER privilege allows a role to perform cancel, execute, interrupt, and wait on any plan.

Users with the SYSVIEW privilege can see plans owned by other users, plans with a null owner, and plans whose owners have been removed from the Oracle NoSQL Database.

For more information about roles and on configuring Oracle NoSQL Database securely, see the *Security Guide*.

## **Pruning Plans**

**ORACLE**<sup>\*</sup>

The system automatically prunes plans that should be removed. Plans are removed from the Admin Store if they match both of these conditions:

- Are in a terminal state (SUCCEEDED or CANCELLED)
- Have a Plan ID number that is 1000 less than the most recent Plan ID

For example, if the most recent Plan ID is 2000, the system prunes all plans with ID numbers 1000 or less that are in a terminal state . The system does not remove plans in a non-terminal state.

While pruning plans occurs automatically, you can detect that pruning has occurred in these situations:

- Attempting to show a plan with a specific ID that has been pruned.
- Specifying a range of plans that contains one or more removed plans.

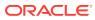

# 4 Configuring the KVStore

Once you have installed Oracle NoSQL Database on each of the nodes that you could use in your store (see Installing Oracle NoSQL Database), you must configure the store. To do this, you use the Administration command line interface (CLI).

To configure your store, you create and then execute *plans*. Plans describe a series of operations that Oracle NoSQL Database should perform for you. While you do not need to know the details of those internal operations, you do need to know how to use and execute the plans.

#### Note:

For information on configuring a non-secure store see Installing and Configuring a Non-secure Store.

### **Configuration Overview**

At a high level, configuring your store requires these steps:

- 1. Configure and Start a Set of Storage Nodes
- 2. Name your KVStore
- 3. Create a Zone
- 4. Create an Administration Process on a Specific Host
- 5. Create a Storage Node Pool
- 6. Create the Remainder of your Storage Nodes
- 7. Create and Deploy Replication Nodes
- 8. Configuring Security with Remote Access

You perform all of these activities using the Oracle NoSQL Database command line interface (CLI). The remainder of this chapter shows you how to perform these activities. Examples are provided that show you which commands to use, and how. For a complete list of all the commands available in the CLI, see Admin CLI Reference.

### Start the Administration CLI

Before running the Admin CLI and continuing further, you must have already completed all of the configuration steps described in Configuring Your KVStore Installation.

To configure your store, use the runadmin utility, which provides the Admin command line interface (CLI). You can use the runadmin utility for a number of purposes. In this

ORACLE

section, we describe its use to administer the nodes in your store, after you supply the node and registry port that runadmin can use to connect to the store.

If this is the first node you are connecting to the store using the CLI, the node is designated as the one on which the master copy of the administration database resides. If you have another node you want to perform that function, be sure to specify that node at this time.

#### Note:

You cannot change whatever node you use to initially configure the store, such as node01 in this example. Carefully plan the node to which runadmin first connects.

In this description, we use the string node01 to represent the network name of the node to which runadmin connects, and we use 5000 as the registry port.

One of the most important aspects of this node is that it must run the Storage Node Agent (SNA). All storage nodes should have an SNA running on them at this point. If any do not, complete the instructions in Installing Oracle NoSQL Database before proceeding further.

To start runadmin to use the Admin command line interface (CLI) for administration purposes, use these commands:

ssh node01
> java -Xmx64m -Xms64m \
-jar KVHOME/lib/kvstore.jar runadmin \
-host node01 -port 5000 \
-security KVROOT/security/client.security

With this runadmin example, you specify a single host and port (-host node01 -port 5000), permitting one storage node host to run an Admin process. The Admin process lets you run Admin CLI commands. If you want more than one host to support CLI commands, use the runadmin utility -helper-hosts flag and list two or more nodes amd ports, rather than -host <name> -port <value>. For example, the next command starts and Admin process on three hosts, which can then service CLI commands (node02, node03, and node04):

```
ssh node01
> java -Xmx64m -Xms64m \
-jar KVHOME/lib/kvstore.jar runadmin \
-helper-hosts node02:5010, node03:5020, node04:5030 \
-security KVROOT/security/client.security
```

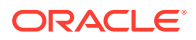

Note:

If you have not completed the steps in the Configuring Security with Remote Access, then the runadmin command for a secure store is only available locally.

After starting the Admin CLI, you can invoke its help command to describe all of the CLI commands.

You can collect the configuration steps that this chapter describes into a file, and then pass the script to the CLI utility using its -script command. See Using a Script to Configure the Store for more information.

### The plan Commands

Some of the steps described in this chapter make heavy use of the CLI's plan command. This command identifies a configuration action that you want to perform on the store. You can either run that action immediately or you can create a series of plans with the -noexecute flag and then execute them later by using the plan execute command.

You can list all available plans by using the plan command without arguments.

For a high-level description of plans, see Plans.

## Configure and Start a Set of Storage Nodes

You should already have configured and started a set of Storage Nodes to host the KVStore cluster. If not, you need to follow the instructions in Installing Oracle NoSQL Database before proceeding with this step.

### Name your KVStore

When you start the command line interface, the kv-> prompt appears. Once you see this, you can name your KVStore by using the configure -name command. The only information this command needs is the name of the KVStore that you want to configure.

Note that the name of your store is essentially used to form a path to records kept in the store. For this reason, you should avoid using characters in the store name that might interfere with its use within a file path. The command line interface does not allow an invalid store name. Valid characters are alphanumeric, '-', '\_', and '.'.

For example:

kv-> configure -name mystore
Store configured: mystore

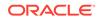

#### Note:

The store name must be unique across all instances of NoSQL Database that will be monitored by a given instance of Enterprise Manager. For more information, see Store Targets .

### Create a Zone

After starting the Admin command line interface (CLI) and naming your KVstore, you can create at least one zone. It is possible, and even desirable, to create more than one zone. Because zones are complete copies of your store, using multiple zones improves your store availability. This section describes an installation with a single zone. For more directions about creating a store deployment with multiple zones, see Configuring with Multiple Zones.

#### Note:

Once you add Storage Nodes to a zone, you cannot remove the zone from your store.

To create a zone, use the plan deploy-zone with this usage:

```
plan deploy-zone -name <zone name>
-rf <replication factor>
[-type [primary | secondary]]
[-arbiters | -no-arbiters ]
[-json ]
[-master-affinity | -no-master-affinity]
[-plan-name <name>] [-wait] [-noexecute] [-force]
```

#### where:

-arbiters

Specifies that you can allocate Arbiter Nodes on the Storage Node in the zone.

-no-arbiters

Specifies that you cannot allocate Arbiter Nodes on the Storage Node in the zone. You can specify this flag only on a primary zone.

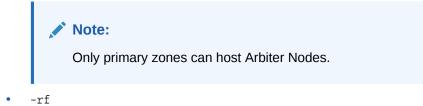

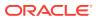

A number specifying the Zone Replication Factor. A primary zone can have a Replication Factor equal to zero. Zero capacity Storage Nodes would be added to this zone to host the Arbiter Nodes.

• -name

Identifies the zone name, as a string.

• -json

Formats the command output in JSON.

Note:

Only primary zones can host Arbiter Nodes.

-master-affinity

Indicates that this zone is a Master Affinity zone.

-no-master-affinity

Specifies that this zone is not a Master Affinity zone.

• -type

Specifies the type of zone to create. If you do not specify a -type, the plan utility creates a Primary zone.

For more information on Primary and Secondary Replication Factors, see Configuring with Multiple Zones.

When you execute the plan deploy-zone command, the CLI returns the plan number. It also returns instructions on how to check the plan's status, or to wait for it to complete. For example:

```
kv-> plan deploy-zone -name "Boston" -rf 3 -wait
Executed plan 1, waiting for completion...
Plan 1 ended successfully
```

You can show the plans and their status using the show plans command.

kv-> show plans
1 Deploy Zone (1) SUCCEEDED

A zone may also have a Replication Factor equal to zero. This type of zone is useful to host only Arbiter Nodes. You would add zero capacity Storage Nodes to this zone in order to host Arbiter Nodes. For more information see Deploying an Arbiter Node Enabled Topology.

You can also create Master Affinity Zones, which let you prioritize master nodes in primary zones. See Master Affinity Zones.

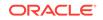

## Create an Administration Process on a Specific Host

Every KVStore has an administration database. You must deploy the Storage Node to which the command line interface is currently connecting to, in this case, node01. You then deploy an Administration process on that same node to continue configuring this database. Use the deploy-sn and deploy-admin commands to complete this step.

The deploy-admin command creates an Administration process, the same type as the Storage Node (SN) zone — if the zone is primary, the Admin is a primary Admin; if a secondary zone, so is the Admin.

Secondary Admins support failover. If a primary Admin fails, it converts to an offline secondary to re-establish quorum using existing Admins. A secondary Admin converts to a primary to take over for the failed primary. For more information on how quorum is applied, see the *Concepts Guide*.

To support failover, ensure that any zones used to continue store operation after a failure contain at least one Admin node.

#### Note:

A deployed Admin must be the same type (PRIMARY or SECONDARY) as its zone. Also, the number of deployed Admins in a zone should be equal to the Replication Factor for the zone.

The deploy-sn command requires a Zone ID. You can get this ID by using the show topology command:

```
kv-> show topology
store=mystore numPartitions=0 sequence=1
zn: id=zn1 name=Boston repFactor=3 type=PRIMARY allowArbiters=false
```

The zone ID is zn1 in the output.

When you deploy the node, provide the zone ID, the node's network name, and its registry port number. For example:

```
kv-> plan deploy-sn -zn zn1 -host node01 -port 5000 -wait
Executed plan 2, waiting for completion...
Plan 2 ended successfully
```

Having deployed the node, create the Admin process on the node that you just deployed, using the deploy-admin command. This command requires the Storage Node ID (which you can obtain using the show topology command) and an optional plan name.

```
kv-> plan deploy-admin -sn snl -wait
Executed plan 3, waiting for completion...
Plan 3 ended successfully
```

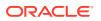

## Create a Storage Node Pool

Once you have created your Administration process, you can create a Storage Node Pool. This pool is used to contain all the Storage Nodes in your store. A Storage Node pool is used for resource distribution when creating or modifying a store. You use the pool create command to create this pool. Then you join Storage Nodes to the pool using the pool join command.

Note that a default pool called AllStorageNodes will be created automatically and all SNs will be added to it during the topology deployment process. Therefore, the pool commands are optional if you use the AllStorageNodes pool as the default pool during deployment.

#### Note:

You may have multiple kinds of storage nodes in different zones that vary by processor type, speed and/or disk capacity. So the storage node pool lets you define a logical grouping of storage nodes by whatever specification you pick.

Remember that we already have a Storage Node created. We did that when we created the Administration process. Therefore, after we add the pool, we can immediately join that first SN to the pool.

The pool create command only requires you to provide the name of the pool.

The pool join command requires the name of the pool to which you want to join the Storage Node, and the Storage Node's ID. You can obtain the Storage Node's ID using the show topology command.

For example:

```
kv-> pool create -name BostonPool
Added pool BostonPool
```

```
kv-> show topology
store=mystore numPartitions=0 sequence=2
zn: id=zn1 name=Boston repFactor=3 type=PRIMARY allowArbiters=false
sn=[sn1] zn:[id=zn1 name=Boston] slc09kuu:5000 capacity=1 RUNNING
```

```
kv-> pool join -name BostonPool -sn sn1
Added Storage Node(s) [sn1] to pool BostonPool
```

## Create the Remainder of your Storage Nodes

Having created your Storage Node Pool, you can create the remainder of your Storage Nodes. Storage Nodes host the various Oracle NoSQL Database processes for each of the nodes in the store. Consequently, you must use the deploy-sn command in the same way as you did in Create an Administration Process on a Specific Host.

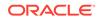

Complete this command for each node that you use in your store. As you deploy each Storage Node, join it to your Storage Node Pool as described in the previous section.

**Hint:** Storage Node ID numbers increment sequentially with each Storage Node you add. So you do not have to repetitively look up the IDs with show topology. If the last Storage Node you created was assigned an ID of 10, then the next Storage Node is automatically assigned ID 11.

```
kv-> plan deploy-sn -zn znl -host node02 -port 5000 -wait
Executed plan 4, waiting for completion...
Plan 4 ended successfully
kv-> pool join -name BostonPool -sn sn2
Added Storage Node(s) [sn2] to pool BostonPool
kv-> plan deploy-sn -zn znl -host node03 -port 5000 -wait
Executed plan 5, waiting for completion...
Plan 5 ended successfully
kv-> pool join -name BostonPool -sn sn3
Added Storage Node(s) [sn3] to pool BostonPool
kv->
```

Continue this process until you have created Storage Nodes on every node in your store.

## **Create Additional Admin Processes**

Having deployed all your Storage Nodes, you can now add other Admin processes using the deploy-admin plan. You are responsible for creating the appropriate number of Admins.

At this point, you have a single Admin process deployed in your store. So far, this has been sufficient to proceed with store configuration. However, to increase your store's reliability, you should deploy multiple Admin processes, each running on a different storage node. This way, you can continue to administer your store even if one SN becomes unreachable and ends its Admin process. Having multiple Admin processes also means that you can continue to monitor your store, even if you lose an SN that is running an Admin process.

Create the Admin process on a node you just deployed, using the plan deploy-admin command. This command requires the Storage Node ID, which you can get from the show topology command:

```
kv-> show topology
store=MyStore numPartitions=100 sequence=104
zn: id=zn1 name=MyRTZone repFactor=1 type=PRIMARY allowArbiters=false
masterAffinity=false
    sn=[sn1] zn:[id=zn1 name=MyRTZone] MyHost:5000 capacity=1 RUNNING
    [rg1-rn1] RUNNING
    single-op avg latency=9.420646 ms
    multi-op avg latency=0.40270275 ms
    numShards=1
    shard=[rg1] num partitions=100
    [rg1-rn1] sn=sn1
kv-> plan deploy-admin -sn sn1 -wait
```

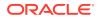

```
Executed plan 3, waiting for completion... Plan 3 ended successfully
```

Although Admins are not required for normal data operations on the store, they are needed to perform various administrative operations, including DDL operations. For example to create or modify tables, and for security operations involving users and roles. It is very important that the Admin services remain available.

#### **Consideration for Admin Quorum**

The full availability of the Admin service depends on having a quorum of the total Admin services available at a given time. Having a quorum of Admins operates similarly to the quorum for RNs in a shard. For RNs, the replication factor controls how many members can fail and still maintain the service. For example, with a replication factor of 3, the following table describes how failure numbers affect availability:

| Failures | Availability |
|----------|--------------|
| 0        | Full         |
| 1        | Full         |
| 2        | Read-only    |
| 3        | None         |

The same failure and availability values exist for Admins. We strongly recommend that you use the store replication factor to determine how many Admins should exist. This means that the Admin service has the same availability relative to failure as the store does for data operations. We do not recommend using less than 3 Admins (matching the typical replication factor), nor having either a very large number of Admins, or an even number of them.

Since Admins perform data replication much as the replication nodes do, having a large number of Admins adds more of a burden on the master admin, which must replicate the data to all of the replicas. While allocating an admin on every SN might seem convenient (because of its regularity), we do not recommend this, especially if doing so results in a significantly large number of Admins.

As with the store replication factor, using an even number of replicas means that maintaining quorum, a majority of the total number, now requires more than half of the numbers, and results in reduced availability. For example, a replication factor of 4 has this behavior with failures and availability:

| Failures | Availability |
|----------|--------------|
| 0        | Full         |
| 1        | Full         |
| 2        | Read-only    |
| 3        | Read-only    |
| 4        | None         |

So, with a replication factor of 4, the group can still tolerate only a single failure and maintain full availability. Moreover, in addition to the higher RF value having no benefit during failures, now one more node exists that can fail, and the chance of losing

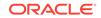

quorum increases. The replication factors we are describing are for primary nodes associated with primary zones. For stores with secondary zones, the nodes in the secondary zones are not included in the quorum.

#### **Available Admins in Zones**

Making sure that Admins are available in the right zones is another important consideration. If a store has multiple primary zones, the zones were presumably set up to provide better availability. In this case, the admins should reflect the same arrangement. We recommend that each zone have the same number of admins as the zone's replication factor. Unlike replication nodes, where all nodes in the shard can handle read operations, only the admin master responds to admin operations (unless there is no master). So, putting admins in a secondary zone is mostly only useful to support failure recovery.

For example, if a store has primary and secondary zones, and all of the primary zones are lost, the administrator can use the repair-admin-quorum and plan failover commands to resume operations by converting the secondary zone to a primary zone. But these operations can occur only if an Admin node is available. For this reason, stores with secondary zones should include Admins in the secondary zones.

## Create and Deploy Replication Nodes

The final step in your configuration process is to create Replication Nodes on every node in your store. You do this using the topology create and plan deploy-topology commands in its place. The topology create command takes the following arguments:

topology name

A string to identify the topology.

pool name

A string to identify the pool.

number of partitions

The initial configuration is based on the storage nodes specified by pool. This number is fixed once the topology is created and it cannot be changed. The command will automatically create an appropriate number of shards and replication nodes based upon the storage nodes in the pool.

You should make sure the number of partitions you select is more than the largest number of shards you ever expect your store to contain, because the total number of partitions is static and cannot be changed. For simpler use cases, you can use the following formula to arrive at a very rough estimate for the number of partitions:

```
(Total number of disks hosted by the storage nodes / Replication Factor) * 10
```

To get a more accurate estimate for production use see Number of Partitions.

The plan deploy-topology command requires a topology name.

Once you issue the following commands, your store is fully installed and configured:

kv-> topology create -name topo -pool BostonPool -partitions 300 Created: topo

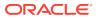

```
kv-> plan deploy-topology -name topo -wait
Executed plan 6, waiting for completion...
Plan 6 ended successfully
```

As a final sanity check, you can confirm that all of the plans succeeded using the show plans command:

```
kv-> show plans
1 Deploy Zone (1) SUCCEEDED
2 Deploy Storage Node (2) SUCCEEDED
3 Deploy Admin Service (3) SUCCEEDED
4 Deploy Storage Node (4) SUCCEEDED
5 Deploy Storage Node (5) SUCCEEDED
6 Deploy-RepNodes SUCCEEDED
```

Having done that, you can exit the command line interface.

kv-> exit

## Configuring Security with Remote Access

To configure security with remote access, see the following steps:

Create the first admin user:

kv->execute 'CREATE USER admin IDENTIFIED BY "password" ADMIN'

• Grant the readwrite role to the first admin user:

kv->execute "GRANT readwrite TO USER admin"

Make an admin user security directory for remote access:

ssh CLIENT\_HOST mkdir USER/security

Copy the SSL trust file from the server node:

scp node01:KVROOT/security/client.trust USER/security/

• Generate a password store for the first admin user. This step creates an admin.passwd file in the USER/security directory. You can also copy the admin.passwd from other machines to the USER/security directory if the file has not been created locally. These are the commands to create admin.passwd:

```
java -Xmx64m -Xms64m \
-jar KVHOME/lib/kvstore.jar securityconfig \
pwdfile create -file USER/security/admin.passwd
java -Xmx64m -Xms64m \
-jar KVHOME/lib/kvstore.jar securityconfig \
```

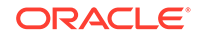

```
pwdfile secret \
-file USER/security/admin.passwd -set -alias admin -secret password
```

• Create an admin user login file as USER/security/admin.security:

```
oracle.kv.auth.username=admin
oracle.kv.auth.pwdfile.file=USER/security/admin.passwd
oracle.kv.transport=ssl
oracle.kv.ssl.trustStore=USER/security/client.trust
```

Access the store remotely:

```
java -Xmx64m -Xms64m \
-jar KVHOME/lib/kvstore.jar runadmin \
-port 5000 -host node01 \
-security USER/security/admin.security
```

### Configuring with Multiple Zones

To achieve optimal use of all available physical facilities, deploy your store across multiple zones. Multiple zones provide fault isolation and availability for your data if a single zone fails. Each zone has a copy of your complete store, including a copy of all the shards. With this configuration, reads are always possible, as long as your data's consistency guarantees can be met, because at least one replica is located in every zone. Writes can also occur in the event of a zone loss, as long as the database maintains quorum. For more information on quorum, see *Concepts Guide*.

You can specify a different replication factor to each zone. A replication factor is quantified as one of the following:

Zone Replication Factor

The number of copies, or replicas, maintained in a zone.

Primary Replication Factor

The total number of replicas in all primary zones. This replication factor controls the number of replicas that participate in elections and acknowledgments. For additional information on how to identify the **Primary Replication Factor** and its implications, see **Replication Factor**.

Secondary Replication Factor

The total number of replicas in all secondary zones. Secondary replicas provide additional read-only copies of the data.

Store Replication Factor

Represents for all zones in the store, the total number of replicas across the entire store.

Zones that are located near each other physically benefit by avoiding bottlenecks from throughput limitations, and by reducing latency during elections and commits.

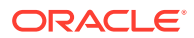

#### Note:

There are two types of zones: Primary, and Secondary.

*Primary* zones contain nodes which can serve as masters or replicas. Zones are created as primary Zones by default. For good performance, primary zones should be connected by low latency networks so that they can participate efficiently in master elections and commit acknowledgments. Primary zones can also become Master Affinity zones. See Using Master Affinity Zones.

Secondary zones contain nodes which can only serve as replicas. Secondary zones can be used to provide low latency read access to data at a distant location, or to maintain an extra copy of the data to increase redundancy or increase read capacity. Because the nodes in secondary zones do not participate in master elections or commit acknowledgments, secondary zones can be connected to other zones by higher latency networks, because additional latency will not interfere with those time critical operations.

Using high throughput and low latency networks to connect primary zones leads to better results and improved performance. You can use networks with higher latency to connect to secondary zones so long as the connections provide sufficient throughput to support replication and sufficient reliability that temporary interruptions do not interfere with network throughput.

#### Note:

Because any primary zone can host master nodes, you can reduce write performance by connecting primary zones through a limited throughput or a high latency network link.

The following steps walk you through the process of deploying six Storage Nodes across three primary zones. You can then verify that each shard has a replica in every zone; service can be continued in the event of a zone failure.

 For a new store, create the initial "boot config" configuration files using the makebootconfig utility:

```
java -Xmx64m -Xms64m \
-jar kv/lib/kvstore.jar makebootconfig \
-root Data/virtualroot/datacenter1/KVROOT \
-host localhost \
-port 5000 \
-harange 5010,5020 \
-capacity 1
java -Xmx64m -Xms64m \
-jar kv/lib/kvstore.jar makebootconfig \
-root Data/virtualroot/datacenter2/KVROOT \
-host localhost \
```

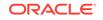

```
-port 6000 \
-harange 6010,6020 \
-capacity 1
java -Xmx64m -Xms64m \
-jar kv/lib/kvstore.jar makebootconfig \
-root Data/virtualroot/datacenter3/KVROOT \
-host localhost \
-port 7000 \
-harange 7010,7020 \
-capacity 1
java -Xmx64m -Xms64m \
-jar kv/lib/kvstore.jar makebootconfig \
-root Data/virtualroot/datacenter4/KVROOT \
-host localhost \
-port 8000 \
-harange 8010,8020 \setminus
-capacity 1
java -Xmx64m -Xms64m \
-jar kv/lib/kvstore.jar makebootconfig \
-root Data/virtualroot/datacenter5/KVROOT \
-host localhost \setminus
-port 9000 \
-harange 9010,9020 \
-capacity 1
java -Xmx64m -Xms64m \
-jar kv/lib/kvstore.jar makebootconfig \
-root Data/virtualroot/datacenter6/KVROOT \
-host localhost \
-port 10000 \
-harange 10010,10020 \
-capacity 1
```

2. Create and copy the security directory as below:

```
java -Xmx64m -Xms64m \
-jar kv/lib/kvstore.jar securityconfig config create \
-root Data/virtualroot/datacenter1/KVR00T -kspwd password
Created files
Data/virtualroot/datacenter1/KVR00T/security/store.keys
Data/virtualroot/datacenter1/KVR00T/security/store.trust
Data/virtualroot/datacenter1/KVR00T/security/client.trust
Data/virtualroot/datacenter1/KVR00T/security/client.security
Data/virtualroot/datacenter1/KVR00T/security/store.passwd
(Generated in CE version)
Data/virtualroot/datacenter1/KVR00T/security/store.wallet/cwallet.sso
(Generated in EE version)
```

#### Created

```
cp -r Data/virtualroot/datacenter1/KVROOT/security \
Data/virtualroot/datacenter2/KVROOT/
```

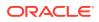

```
cp -r Data/virtualroot/datacenter1/KVR00T/security \
Data/virtualroot/datacenter3/KVR00T/
cp -r Data/virtualroot/datacenter1/KVR00T/security \
Data/virtualroot/datacenter1/KVR00T/security \
Data/virtualroot/datacenter5/KVR00T/
cp -r Data/virtualroot/datacenter1/KVR00T/security \
Data/virtualroot/datacenter5/KVR00T/
cp -r Data/virtualroot/datacenter1/KVR00T/security \
Data/virtualroot/datacenter6/KVR00T/
```

3. Using each of the configuration files, start all of the Storage Node Agents:

#### Note:

Before starting the SNA, on each node, set the environment variable MALLOC\_ARENA\_MAX to 1. Doing this ensures that memory usage is restricted to the specified heap size.

```
> nohup java -Xmx64m -Xms64m \
   -jar KVHOME/lib/kvstore.jar start \
   -root Data/virtualroot/datacenter1/KVROOT &
   > nohup java -Xmx64m -Xms64m \
   -jar KVHOME/lib/kvstore.jar start \
   -root Data/virtualroot/datacenter2/KVROOT &
   > nohup java -Xmx64m -Xms64m \setminus
   -jar KVHOME/lib/kvstore.jar start \
   -root Data/virtualroot/datacenter3/KVROOT &
   > nohup java -Xmx64m -Xms64m \setminus
   -jar KVHOME/lib/kvstore.jar start \
   -root Data/virtualroot/datacenter4/KVROOT &
   > nohup java -Xmx64m -Xms64m \
   -jar KVHOME/lib/kvstore.jar start \
   -root Data/virtualroot/datacenter5/KVROOT &
   > nohup java -Xmx64m -Xms64m \
   -jar KVHOME/lib/kvstore.jar start \
   -root Data/virtualroot/datacenter6/KVROOT &
4. Start the CLI:
   java -Xmx64m -Xms64m \
   -jar KVHOME/lib/kvstore.jar runadmin -host \
   localhost -port 5000 \
   -security Data/virtualroot/datacenter1/KVROOT/security/client.security
```

kv->

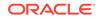

#### 5. Name your store:

kv-> configure -name MetroArea
Store configured: MetroArea

6. Deploy the first Storage Node with administration process in the Manhattan zone:

```
kv-> plan deploy-zone -name Manhattan -rf 1 -wait
Executed plan 1, waiting for completion...
Plan 1 ended successfully
kv-> plan deploy-sn -zn1 -host localhost -port 5000 -wait
Executed plan 2, waiting for completion...
Plan 2 ended successfully
kv-> plan deploy-admin -sn sn1 -wait
Executed plan 3, waiting for completion...
Plan 3 ended successfully
kv-> pool create -name SNs
Added pool SNs
kv-> pool join -name SNs -sn sn1
Added Storage Node(s) [sn1] to pool SNs
```

#### 7. Deploy a second Storage Node in Manhattan zone:

```
kv-> plan deploy-sn -znname Manhattan -host localhost \
-port 6000 -wait
kv-> Executed plan 4, waiting for completion...
Plan 4 ended successfully
kv-> pool join -name SNs -sn sn2
Added Storage Node(s) [sn2] to pool SNs
```

8. Deploy the first Storage Node with administration process in the Jersey City zone:

```
kv-> plan deploy-zone -name JerseyCity -rf 1 -wait
Executed plan 5, waiting for completion...
Plan 5 ended successfully
kv-> plan deploy-sn -znname JerseyCity -host localhost \
-port 7000 -wait
Executed plan 6, waiting for completion...
Plan 6 ended successfully
kv-> plan deploy-admin -sn sn3 -wait
Executed plan 7, waiting for completion...
Plan 7 ended successfully
kv-> pool join -name SNs -sn sn3
Added Storage Node(s) [sn3] to pool SNs
```

9. Deploy a second Storage Node in Jersey City zone:

```
kv-> plan deploy-sn -znname JerseyCity -host localhost \
-port 8000 -wait
kv-> Executed plan 8, waiting for completion...
Plan 8 ended successfully
kv-> pool join -name SNs -sn sn4
Added Storage Node(s) [sn4] to pool SNs
```

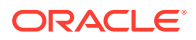

**10.** Deploy the first Storage Node with administration process in the Queens zone:

```
kv-> plan deploy-zone -name Queens -rf 1 -wait
Executed plan 9, waiting for completion...
Plan 9 ended successfully
kv-> plan deploy-sn -znname Queens -host localhost -port 9000 -wait
Executed plan 10, waiting for completion...
Plan 10 ended successfully
kv-> plan deploy-admin -sn sn5 -wait
Executed plan 11, waiting for completion...
Plan 11 ended successfully
kv-> pool join -name SNs -sn sn5
Added Storage Node(s) [sn5] to pool SNs
```

#### **11.** Deploy a second Storage Node in Queens zone:

kv-> plan deploy-sn -znname Queens -host localhost \
-port 10000 -wait
kv-> Executed plan 12, waiting for completion...
Plan 12 ended successfully
kv-> pool join -name SNs -sn sn6
Added Storage Node(s) [sn6] to pool SNs

#### **12**. Create and deploy a topology:

kv-> topology create -name Topol -pool SNs -partitions 100 Created: Topol kv-> plan deploy-topology -name Topol -wait kv-> Executed plan 13, waiting for completion... Plan 13 ended successfully

#### **13.** Check service status with the show topology command:

```
kv-> show topology
store=MetroArea numPartitions=100 sequence=117
zn: id=zn1 name=Manhattan repFactor=1 type=PRIMARY allowArbiters=false
masterAffinity=false
zn: id=zn2 name=JerseyCity repFactor=1 type=PRIMARY allowArbiters=false
masterAffinity=false
zn: id=zn3 name=Queens repFactor=1 type=PRIMARY allowArbiters=false
masterAffinity=false
sn=[sn1] zn=[id=zn1 name=Manhattan] node01:5000 capacity=1 RUNNING
  [rq1-rn2] RUNNING
     No performance info available
sn=[sn2] zn=[id=zn1 name=Manhattan] node02:6000 capacity=1 RUNNING
  [rg2-rn2] RUNNING
     No performance info available
sn=[sn3] zn=[id=zn2 name=JerseyCity] node03:7000 capacity=1 RUNNING
  [rq1-rn3] RUNNING
     No performance info available
sn=[sn4] zn=[id=zn2 name=JerseyCity] node04:8000 capacity=1 RUNNING
  [rg2-rn3] RUNNING
     No performance info available
```

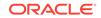

```
sn=[sn5] zn=[id=zn3 name=Queens] node05:9000 capacity=1 RUNNING
[rg1-rn1] RUNNING
No performance info available
sn=[sn6] zn=[id=zn3 name=Queens] node06:10000 capacity=1 RUNNING
[rg2-rn1] RUNNING
No performance info available
shard=[rg1] num partitions=50
[rg1-rn1] sn=sn5
[rg1-rn2] sn=sn1
[rg1-rn3] sn=sn3
shard=[rg2] num partitions=50
[rg2-rn1] sn=sn6
[rg2-rn2] sn=sn2
[rg2-rn3] sn=sn4
```

14. Verify that each shard has a replica in every zone:

```
kv-> verify configuration
Verify: starting verification of store MetroArea based upon
topology sequence #117
100 partitions and 6 storage nodes
Time: 2018-09-28 06:57:10 UTC Version: 18.3.2
See node01:Data/virtualroot/datacenter1/kvroot/MetroArea/
                                         log/MetroArea {0..N}.log for
                                         progress messages
Verify: Shard Status: healthy:2 writable-degraded:0
                                           read-only:0 offline:0
Verify: Admin Status: healthy
Verify: Zone [name=Manhattan id=zn1 type=PRIMARY allowArbiters=false
masterAffinity=false]
  RN Status: online:2 offline: 0 maxDelayMillis:1 maxCatchupTimeSecs:0
Verify: Zone [name=JerseyCity id=zn2 type=PRIMARY allowArbiters=false
masterAffinity=false]
  RN Status: online:2 offline: 0 maxDelayMillis:1 maxCatchupTimeSecs:0
Verify: Zone [name=Queens id=zn3 type=PRIMARY allowArbiters=false
masterAffinity=false]
  RN Status: online:2 offline: 0
Verify: == checking storage node sn1 ==
Verify: Storage Node [sn1] on node01:5000
   Zone: [name=Manhattan id=zn1 type=PRIMARY allowArbiters=false
masterAffinity=false]
  Status: RUNNING
  Ver: 18.3.2 2018-09-17 09:33:45 UTC Build id: a72484b8b33c
Verify:
               Admin [admin1]
                                       Status: RUNNING, MASTER
                                     Status: RUNNING, REPLICA
Verify:
               Rep Node [rg1-rn2]
  sequenceNumber:127 haPort:5011 available storage size:14 GB
delayMillis:1 catchupTimeSecs:0
Verify: == checking storage node sn2 ==
Verify: Storage Node [sn2] on node02:6000
  Zone: [name=Manhattan id=zn1 type=PRIMARY allowArbiters=false
masterAffinity=false]
  Status: RUNNING
  Ver: 18.3.2 2018-09-17 09:33:45 UTC Build id: a72484b8b33c
Verify:
           Rep Node [rg2-rn2] Status: RUNNING, REPLICA
```

```
sequenceNumber:127 haPort:6010 available storage size:17 GB
delayMillis:1 catchupTimeSecs:0
Verify: == checking storage node sn3 ==
Verify: Storage Node [sn3] on node03:7000
   Zone: [name=JerseyCity id=zn2 type=PRIMARY allowArbiters=false
masterAffinity=false]
  Status: RUNNING
  Ver: 18.3.2 2018-09-17 09:33:45 UTC Build id: a72484b8b33c
Verify:
               Admin [admin2]
                                        Status: RUNNING, REPLICA
Verify:
               Rep Node [rg1-rn3]
                                        Status: RUNNING, REPLICA
   sequenceNumber:127 haPort:7011 available storage size:12 GB
delayMillis:1 catchupTimeSecs:0
Verify: == checking storage node sn4 ==
Verify: Storage Node [sn4] on node04:8000
   Zone: [name=JerseyCity id=zn2 type=PRIMARY allowArbiters=false
masterAffinity=false]
  Status: RUNNING
  Ver: 18.3.2 2018-09-17 09:33:45 UTC Build id: a72484b8b33c
Verifv:
               Rep Node [rq2-rn3]
                                        Status: RUNNING, REPLICA
   sequenceNumber:127 haPort:8010 available storage size:18 GB
delayMillis:1 catchupTimeSecs:0
Verify: == checking storage node sn5 ==
Verify: Storage Node [sn5] on node05:9000
   Zone: [name=Queens id=zn3 type=PRIMARY allowArbiters=false
masterAffinity=false]
  Status: RUNNING
  Ver: 18.3.2 2018-09-17 09:33:45 UTC Build id: a72484b8b33c
Verify:
               Admin [admin3]
                                        Status: RUNNING, REPLICA
Verify:
               Rep Node [rg1-rn1]
                                        Status: RUNNING, MASTER
   sequenceNumber:127 haPort:9011 available storage size:6 GB
Verify: == checking storage node sn6 ==
Verify: Storage Node [sn6] on node06:10000
   Zone: [name=Queens id=zn3 type=PRIMARY allowArbiters=false
masterAffinity=false]
  Status: RUNNING
  Ver: 18.3.2 2018-09-17 09:33:45 UTC Build id: a72484b8b33c
Verify:
               Rep Node [rg2-rn1]
                                        Status: RUNNING, MASTER
   sequenceNumber:127 haPort:10010 available storage size:6 GB
Verification complete, no violations.
```

**15.** Follow the instructions mentioned in Configuring Security with Remote Access to create the access for the user in the multiple zone deploy example.

In the previous example there are three zones (zn1 = Manhattan, zn2 = JerseyCity, zn3=Queens) with six Replication Nodes (two masters and four replicas) in this cluster. This means that this topology is not only highly available because you have three replicas within each shard, but it is also able to recover from a single zone failure. If any zone fails, the other two zones are enough to elect the new master, so service continues without any interruption.

### Using Master Affinity Zones

Master Affinity zones let you specify which Primary Zone handles write requests for your client applications.

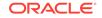

Oracle NoSQL Databases use zones. Zones duplicate the entire KVStore, spreading the data store and load across multiple physical locations. Having zones helps to avoid catastrophic data loss and operational disruptions. A zone consists of a number of Storage Nodes (SNs) and Replication Nodes (RNs). See Architecture in the *Concepts Guide*.

Two kinds of zones exist:

- Primary zones can host both master nodes and replication nodes, though they are not required to do so. Data read and write requests go to Primary zones configured to handle such requests.
- Secondary zones have no master node. They handle only read requests from client applications.

Each shard has a single Master Node, which is capable of writing data to all RNs. Regardless of zone type, all zones require high quality network connectivity to maintain optimal performance for writing data to the RNs, and accessing data from RNs for application data requests.

You choose which Primary zones have Master Affinity, which provides a way for you to send write requests to a specific Primary zone. Setting the <code>-master-affinity</code> property confirms its designation as such, while keeping the default <code>-no-master-affinity</code> property designates that a zone is not a Master Affinity zone. Using the <code>-master-affinity</code> property organizes Master nodes from different shards into the Master Affinity zone, providing several advantages:

- Master Affinity zones service high demand write requests across shards.
- When a Master Node fails, a replacement from the Master Affinity zone is available to take over from the failed node, with virtually no lag in service.
- RNs in the Master Affinity zone perform a standard election process to determine the Master Node that assumes the role of the failed Master Node.

Using Master Affinity zones successfully requires knowledge of the zones that are in closest proximity to your client applications with the highest demands. The client application is then predictably serviced by both the Master Node and RNs in the Master Affinity zone.

### Benefits of Master Affinity Zones

Master affinity is a zone property. A zone either has the Master Affinity property (master-affinity), or does not (-no-master-affinity). Most likely, you will choose a specific Primary Zone to become a Master Affinity zone because that zone is ideally suited to service demanding client write requests. The candidate zone is in close proximity to the application demands, and has high quality communication capabilities to service them.

You can set the Master Affinity property only on Primary Zones. Once you do, only nodes in Master Affinity zones can become masters during a failover. Having a Master Affinity zone with one or more Master nodes supports both low latency write activities and high availability.

Typically, when a Master Node fails, the Replication Nodes (RNs) enter a selection process to elect a new Master node. The election involves an algorithmic approach using, among other factors, a criteria to elect the RN with the most recent data. Once a zone is a Master Affinity zone, and a Master Node fails, a similar process occurs.

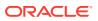

When a new Master node exists, write requests are automatically directed to the new Master, and absolute consistency requests are serviced by the new Master in the Master Affinity zone.

All storage nodes (SNs) can determine if they are part of a Master Affinity zone. If they are not part of a Master Affinity zone, they help determine which SNs are candidates to host RNs that will transfer to the Master Affinity zone as potential Master Nodes during election. By choosing and assigning RNs to a Master Affinity zone, if the current Master node fails, the next applicable node will assume its responsibilities.

### Adding a Master Affinity Zone

Describes the Master Affinity zone parameter, and the effects of setting it.

Using Master Affinity zones is optional. By default, after upgrading to the current release, all zones are set to -no-master-affinity. To use Master Affinity, you change the zone property manually. The Master Affinity zone property affects only the Replication Node masters, and has no effect on the database Admin masters. This section describes how to use Master Affinity zones, and what effects they can have on your operations.

Your first choice is to determine which zones should have Master Affinity. The chosen zones must be in close physical proximity to the applications they serve. In this way, a Master Affinity zone provides the lowest latency write performance.

As an example, the following topology is for two (2) shards (rg1 and rg2) with a replication factor of three (3), described as a 2 \* 3 KVSTORE, where rg2-rn1 and rg1-rn2 are the master nodes in zn1 and zn2, respectively:

| Storage Node [sn1] on localhost:5100             |         | Zone: [name=1 id=zn1 |  |
|--------------------------------------------------|---------|----------------------|--|
| type=PRIMARY allowArbiters=false                 |         | Status: RUNNING      |  |
| Admin [admin1]                                   | Status: | RUNNING, MASTER      |  |
| Rep Node [rg1-rn1]                               | Status: | RUNNING, REPLICA     |  |
| Rep Node [rg2-rn1]                               | Status: | RUNNING, MASTER      |  |
| Storage Node [sn2] on localhos                   | st:5200 | Zone: [name=2 id=zn2 |  |
| type=PRIMARY allowArbiters=false Status: RUNNING |         | Status: RUNNING      |  |
| Admin [admin2]                                   | Status: | RUNNING, REPLICA     |  |
| Rep Node [rg1-rn2]                               | Status: | RUNNING, MASTER      |  |
| Rep Node [rg2-rn2]                               | Status: | RUNNING, REPLICA     |  |
| Storage Node [sn3] on localhos                   | st:5300 | Zone: [name=3 id=zn3 |  |
| type=PRIMARY allowArbiters=false                 |         | Status: RUNNING      |  |
| Admin [admin3]                                   | Status: | RUNNING, REPLICA     |  |
| Rep Node [rg1-rn3]                               | Status: | RUNNING, REPLICA     |  |
| Rep Node [rg2-rn3]                               | Status: | RUNNING, REPLICA     |  |

Here are the zones before using Master Affinity. Primary Zones 1 and 2 each have a master node in their respective shards (rg1 and rg2):

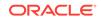

|         | Primary Zone 1                               | Primary Zone 2                              | Primary Zone 3                               | Secondary<br>Zone 4 | Secondary<br>Zone 5 |
|---------|----------------------------------------------|---------------------------------------------|----------------------------------------------|---------------------|---------------------|
| shard 1 | No-Master-<br>Affinity<br>Replica<br>rg1-rn1 | No-Master-<br>Affinity<br>Master<br>rg1-rn2 | No-Master-<br>Affinity<br>Replica<br>rg1-rn3 | Replica<br>rg1-rn4  | Replica<br>rg1-rn5  |
|         |                                              |                                             |                                              |                     |                     |
| shard 2 | Master<br>rg2-rn1                            | Replica<br>rg2-rn2                          | Replica<br>rg2-rn3                           | Replica<br>rg2-rn4  | Replica<br>rg2-rn5  |

Figure 4-1 Zone Distribution Before Master Affinity

After choosing the Primary Zone best suited for having Master Affinity, set the – master-affinity property as follows:

- When deploying a zone for the first time, use the plan deploy-zone command.
- After deploying a zone, use the topology change-zone-master-affinity command.

For example, here is the plan deploy-zone command being used as part of configuring the store mystore to change the master-affinity zone property. In this example, you set the master-affinity property for Zone 2.

```
configure -name mystore
plan deploy-zone -name 1 -rf 1 -no-master-affinity -wait
plan deploy-zone -name 2 -rf 1 -master-affinity -wait
plan deploy-zone -name 3 -rf 1 -wait
```

#### Note:

When Master Affinity is in effect for Zone 2, both master nodes for the two shards are placed in Zone 2.

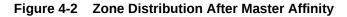

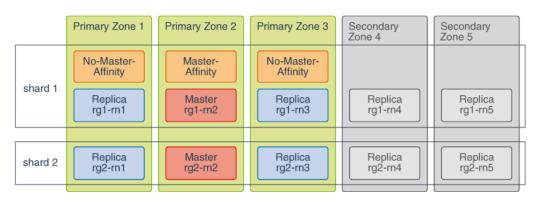

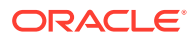

### Losing a Master Affinity Zone Node

Describes what occurs when a Master Node fails in a Master Affinity Zone.

After your initial setup, you determine which Primary zone will be a Master Affinity zone. Using Master Affinity zones optimizes write requests to Master Nodes in that zone. The Storage Nodes (SNs) can detect if they are part of a Master Affinity zone. If an SN is not part of a zone itself, it detects which SNs are part of a Master Affinity zone.

If a Master Affinity zone master node fails, the RNs detect if an applicable node exists within the zone. For example, the Master Affinity zone may have another master node. If another master node is not available, RNs elect the best candidate, or have applicable RNs from other zones migrate into the Master Affinity zone for Master Node consideration. Such zone realignment occurs automatically to support the Master Affinity zone.

Finally, the RNs vote to determine which node should become the next Master node. For voting and deciding on a new master node, only the highest performance RNs can become master nodes in the Master Affinity zone. Once the next Master node is available, Oracle NoSQL directs all write requests and absolute consistency requirements to that Master.

## Using a Script to Configure the Store

#### Note:

You must follow the configuration steps as mentioned in Configuring Your KVStore Installation before running the Admin CLI.

Up to this point, we have shown how to configure a store using an interactive command line interface session. However, you can collect all of the commands used in the prior sections into a script file, and then run them in a single batch operation. To do this, use the load command in the command line interface. For example:

Using the load -file command line option:

```
ssh node01
> java -Xmx64m -Xms64m \
-jar KVHOME/lib/kvstore.jar runadmin -port 5000 -host node01 \
-security \
KVROOT/security/client.security \
load -file script.txt
```

Using directly the load -file command:

kv-> load -file <path to file>

Using this command you can load the named file and interpret its contents as a script of commands to be executed.

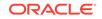

The file, script.txt, would contain content like this script. Note that the name of the store in this example is BostonArea, rather one of the names used previously, such as MetroArea:

```
### Begin Script ###
configure -name BostonArea
plan deploy-zone -name "Boston" -rf 3 -wait
plan deploy-sn -zn zn1 -host node01 -port 5000 -wait
plan deploy-admin -sn sn1 -wait
pool create -name BostonPool
pool join -name BostonPool -sn sn1
plan deploy-sn -zn zn1 -host node02 -port 6000 -wait
pool join -name BostonPool -sn sn2
plan deploy-sn -zn zn1 -host node03 -port 7000 -wait
pool join -name BostonPool -sn sn3
topology create -name topo -pool BostonPool -partitions 300
plan deploy-topology -name topo -wait
exit
### End Script ###
```

Follow the instructions mentioned in Configuring Security with Remote Access to create the access for the user in the multiple zone deploy example.

## Smoke Testing the System

There are several things you can do to ensure that your KVStore is up and fully functional.

1. Run the ping command. See:

```
> java -Xmx64m -Xms64m \
-jar KVHOME/lib/kvstore.jar ping -port 5000 \
-host node01 -security
USER/security/admin.security
Pinging components of store mystore based upon topology sequence #316
300 partitions and 3 storage nodes
Time: 2018-09-28 06:57:10 UTC
                              Version: 18.3.2
Shard Status: healthy: 3 writable-degraded: 0 read-only: 0 offline: 0
Admin Status: healthy
Zone [name=Boston id=zn1 type=PRIMARY allowArbiters=false
masterAffinity=false]
RN Status: online:9 offline:0 maxDelayMillis:1 maxCatchupTimeSecs:0
Storage Node [sn1] on node01:5000
  Zone [name=Boston id=zn1 type=PRIMARY allowArbiters=false
masterAffinity=false]
  RN Status: online:1 offline:0
  Status: RUNNING
  Ver: 18.3.2 2018-09-17 09:33:45 UTC Build id: a72484b8b33c
      Admin [admin1]
                             Status: RUNNING, MASTER
      Rep Node [rq1-rn1]
                             Status: RUNNING, REPLICA
        sequenceNumber:231 haPort:5011 available storage size:14 GB
delayMillis:1 catchupTimeSecs:0
                              Status: RUNNING, REPLICA
      Rep Node [rq2-rn1]
        sequenceNumber:231 haPort:5012 available storage size:12 GB
```

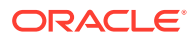

```
delayMillis:1 catchupTimeSecs:0
     Rep Node [rg3-rn1]
                             Status: RUNNING, MASTER
        sequenceNumber:227 haPort:5013 available storage size:11 GB
Storage Node [sn2] on node02:6000
   Zone: [name=Boston id=zn1 type=PRIMARY allowArbiters=false
masterAffinity=false]
  Status: RUNNING
  Ver: 18.3.2 2018-09-17 09:33:45 UTC Build id: a72484b8b33c
                            Status: RUNNING, MASTER
     Rep Node [rg1-rn2]
        sequenceNumber:231 haPort:6010 available storage size:13 GB
     Rep Node [rg2-rn2]
                             Status: RUNNING, REPLICA
        sequenceNumber:231 haPort:6011 available storage size:18 GB
delayMillis:1 catchupTimeSecs:0
     Rep Node [rg3-rn2]
                             Status: RUNNING, REPLICA
        sequenceNumber:227 haPort:6012 available storage size:16 GB
delayMillis:1 catchupTimeSecs:0
Storage Node [sn3] on node03:7000
  Zone: [name=Boston id=zn1 type=PRIMARY allowArbiters=false
masterAffinity=false]
  Status: RUNNING
  Ver: 18.3.2 2018-09-17 09:33:45 UTC Build id: a72484b8b33c
     Rep Node [rg1-rn3] Status: RUNNING, REPLICA
       sequenceNumber:231 haPort:7010 available storage size:12 GB
delayMillis:1 catchupTimeSecs:0
     Rep Node [rg2-rn3]
                            Status: RUNNING, MASTER
       sequenceNumber:231 haPort:7011 available storage size:12 GB
     Rep Node [rg3-rn3]
                            Status: RUNNING, REPLICA
        sequenceNumber:227 haPort:7012 available storage size:11 GB
delayMillis:1 catchupTimeSecs:0
```

2. Look through the Javadoc. You can access it from the documentation index page, which can be found at KVHOME/doc/index.html.

If you run into installation problems or want to start over with a new store, then on every node in the system:

1. Stop the node using:

java -Xmx64m -Xms64m \
-jar KVHOME/lib/kvstore.jar stop -root KVROOT

2. Remove the contents of the KVROOT directory:

rm -rf KVROOT

3. Start over with the steps described in Installation Configuration Parameters.

## Troubleshooting

Typical errors when bringing up a store are typos and misconfiguration. It is also possible to run into network port conflicts, especially if the deployment failed and you are starting over. In that case be sure to remove all partial store data and configuration and kill any remnant processes. Processes associated with a store as reported by "jps -m" are one of these:

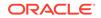

- kvstore.jar start -root KVROOT (SNA process)
- ManagedService

If you kill the SNA process it should also kill its managed processes.

There are detailed log files available in KVROOT/storename/log as well as logs of the bootstrap process in KVROOT/\*.log. The bootstrap logs are most useful in diagnosing initial startup problems. The logs in storename/log appear once the store has been configured. The logs on the host chosen for the admin process are the most detailed and include a store-wide consolidated log file: KVROOT/storename/log/ storename\_\*.log

Each line in a log file is prefixed with the date of the message, its severity, and the name of the component which issued it. For example:

2012-10-25 14:28:26.982 UTC INFO [admin1] Initializing Admin for store: kvstore

When looking for more context for events at a given time, use the timestamp and component name to narrow down the section of log to peruse.

Error messages in the logs show up with "SEVERE" in them so you can grep for that if you are troubleshooting. SEVERE error messages are also displayed in the CLI's show events command, and when you use the ping command.

In addition to log files, these directories may also contain \*.perf files, which are performance files for the Replication Nodes.

In general, verify configuration is the tool of choice for understanding the state of the cluster. In addition to contacting the components, it will cross check each component's parameters against the Admin database. For example, verify configuration might report that a Replication Node's helperHosts parameter was at odds with the Admin. If this were the case then it might explain why a Replication Node cannot come up. Verify configuration also checks on Admins. It also verifies the configuration of Arbiter Nodes in the topology.

Additionally, in order to catch configuration errors early, you can use the diagnostics tool when troubleshooting your KVStore. Also, you can use this tool to package important information and files to be able to send them to Oracle Support, for example. For more information, see Diagnostics Utility

### Where to Find Error Information

As your store operates, you can discover information about any problems that may be occurring by looking at the plan history and by looking at error logs.

The plan history indicates if any configuration or operational actions you attempted to take against the store encountered problems. This information is available as the plan executes and finishes. Errors are reported in the plan history each time an attempt to run the plan fails. The plan history can be seen using the CLI show plan command.

Other problems may occur asynchronously. You can learn about unexpected failures, service downtime, and performance issues through the CLI's show events command. Events come with a time stamp, and the description may contain enough information to diagnose the issue. In other cases, more context may be needed, and the administrator may want to see what else happened around that time.

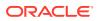

The store-wide log consolidates logging output from all services. Browsing this file might give you a more complete view of activity during the problem period. It can be viewed using the CLI's logtail command, or by directly viewing the <storename>\_N.log file in the <KVHOME>/<storename>/log directory.

### Service States

Oracle NoSQL Database uses four different types of services, all of which should be running correctly in order for your store to be in a healthy state. The four service types are the Admin, Storage Nodes, Replication Nodes and Arbiters Nodes. You should have multiple instances of these services running throughout your store.

Each service has a status that can be viewed using any of the following:

- The show topology command in the Administration CLI.
- Using the ping command.

The status values can be one of the following:

| Name               | Description                                                                                                    |
|--------------------|----------------------------------------------------------------------------------------------------|
| ERROR_NO_RESTART   | The service is in an error state and is not automatically restarted. Administrative intervention is required.                                                                                                    |
| ERROR_RESTARTING   | The service is in an error state. Oracle NoSQL Database attempts to restart the service.                                                                                                    |
| RUNNING            | The service is running normally.                                                                                                    |
| STARTING           | The service is coming up.                                                                                                    |
| STOPPED            | The service was stopped intentionally and cleanly.                                                                                                    |
| STOPPING           | The service is stopping. This may take some<br>time as some services can be involved in time<br>consuming activities when they are asked to<br>stop.                                                                                                    |
| SUCCEEDED          | The plan has completed successfully.                                                                                                    |
| UNREACHABLE        | The service is not reachable by the Admin. If<br>the status was seen using a command issued<br>by the Admin, this state may mask a<br>STOPPED or ERROR state. If an SN is<br>UNREACHABLE, or an RN is having problems<br>and its SN is UNREACHABLE, the first thing<br>to check is the network connectivity between<br>the Admin and the SN. However, if the<br>managing SNA is reachable and the managed<br>Replication Node is not, we can guess that the<br>network is OK and the problem lies elsewhere |
| WAITING_FOR_DEPLOY | The service is waiting for commands or<br>acknowledgments from other services during<br>its startup processing. If it is a Storage Node, i<br>is waiting for the initial deploy-SN command.<br>Other services should transition out of this<br>phase without any administrative intervention<br>from the user.                                                                                                    |

A healthy service begins with STARTING. It may transition to WAITING\_FOR\_DEPLOY for a short period before going on to RUNNING.

ERROR\_RESTARTING and ERROR\_NO\_RESTART indicate that there has been a problem that should be investigated. An UNREACHABLE service may only be in that state temporarily, although if that state persists, the service may be truly in an ERROR\_RESTARTING or ERROR\_NO\_RESTART state.

### **Useful Commands**

The following commands may be useful to you when troubleshooting your KVStore.

```
java -Xmx64m -Xms64m \
-jar kvstore.tmp/kvstore.jar ping -host node01 -port 5000 \
-security USER/security/admin.security
```

Reports the status of the store running on the specified host and port. This command can be used against any of the host and port pairs used for Storage Nodes.

• jps -m

Reports the Java processes running on a machine. If the Oracle NoSQL Database processes are running, they are reported by this command.

#### Note:

This assumes that you have completed the steps in Configuring Security with Remote Access.

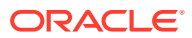

# 5 Configuring Multi-Region KVStores

Oracle NoSQL Database supports Multi-Region Architecture in which you can create tables in multiple KVStores, and still maintain consistent data across these clusters. Each KVStore cluster in a Multi-Region Oracle NoSQL Database setup is called a *Region*. A Multi-Region Table or *MR Table* is a global logical table that is stored and maintained in different regions. MR Tables maintain consistent data in all the regions. That is, any updates made to an MR Table in one region automatically applies to the corresponding MR Table in all the other participating regions. To learn more about Oracle NoSQL Database Multi-Region Architecture and MR Tables, see Multi-Region Architecture in the *Concepts Guide*.

You can configure a Multi-Region Oracle NoSQL Database, and create and manipulate the MR Tables using the Oracle NoSQL Database command-line interface (CLI). The remainder of this chapter is organized into four use cases to demonstrate the different features of the Multi-Region Oracle NoSQL Database and MR Tables. The examples provided show you which commands to use and how. For a complete list of all the commands available in the CLI, see Admin CLI Reference.

#### **Use Cases**

- Use Case 1: Set up Multi-Region Environment
- Use Case 2: Expand a Multi-Region Table
- Use Case 3: Contract a Multi-Region Table
- Use Case 4: Drop a Region

## Use Case 1: Set up Multi-Region Environment

An organization deploys two on-premise KVStores, one each at Frankfurt and London. As per their requirement, they create a few MR Tables in both the regions. The Users table is one of the many MR Tables created and maintained by this organization. In the next few topics, let us discuss how to set up the Frankfurt and London regions and how to create and work with an MR Table called Users in these two regions.

To configure a Multi-Region NoSQL Database, you need to execute the below listed tasks in each region. For the use case under discussion, you must execute all the below listed steps in both the participating regions, Frankfurt and London.

- 1. Deploy KVStore
- 2. Set Local Region Name
- 3. Configure XRegion Service
- 4. Start XRegion Service
- 5. Create Remote Regions
- 6. Create Multi-Region Tables
- 7. Access and Manipulate Multi-Region Tables

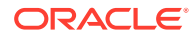

### Deploy KVStore

In each region in the Multi-Region NoSQL Database setup, you must deploy its own KVStore independently.

To deploy the KVStore:

- 1. Follow the instructions given in Configuration Overview.
- 2. After deploying the KVStore of your desired topology, you can check the health of the KVStore by executing the ping command from the command line interface.

```
-bash-4.1$ java -jar $KVHOME/lib/kvstore.jar ping -port <port number> - host <host name>
```

3. You can also verify the topology of the KVStore by executing the show topology command from the kv prompt. See show topology.

kv-> show topology

### Set Local Region Name

Learn how to set a name to the local region in a Multi-Region NoSQL Database.

After deploying the KVStore and before creating the first MR Table in each participating region, you must set a *local region name*. You can change the local region name as long as no MR Tables are created in that region. After creating the first MR Table, the local region name becomes immutable.

To set the local region name:

- 1. Connect to the kv prompt from the local region, and connect to the local KVStore.
- 2. Execute the following command from the kv prompt.

kv-> execute 'SET LOCAL REGION <localregion name>'

**3.** Optionally, you can execute the following command to verify that the local region name is set successfully.

kv-> execute 'show regions'

#### Setting the local region name from the Frankfurt (FRA) region:

```
[oracle@host1]$ java -jar $KVHOME/lib/kvstore.jar runadmin \
-helper-hosts host1:5000,host2:5000,host5:5000
```

kv-> connect store -name earnback Connected to earnback at host1:5000.

kv-> execute 'SET LOCAL REGION FRA'
Statement completed successfully

kv-> execute 'show regions'
regions

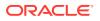

FRA (local, active)

Setting the local region name from the London (LND) region:

[oracle@host3]\$ java -jar \$KVHOME/lib/kvstore.jar runadmin \
-helper-hosts host3:5000,host4:5000,host6:5000

kv-> connect store -name earnback Connected to earnback at host3:5000.

kv-> execute 'SET LOCAL REGION LND'
Statement completed successfully

kv-> execute 'show regions'
regions

LND (local, active)

### Configure XRegion Service

Learn how to configure the XRegion Service in a Multi-Region Oracle NoSQL Database

Before creating any MR Table, you must deploy an XRegion Service. In simple terms, this is also called an agent. Based on the requirement, you can deploy one or more agents for a region. The XRegion Service runs independently with the local KVStore and it is recommended to deploy it close to the local KVStore. To know more about agent and agent groups, see Cross-Region Service in the *Concepts Guide*.

To configure the XRegion Service, execute the following tasks in each region:

- 1. Create a home directory for the XRegion Service.
- Create a JSON config file in the home directory created in the step 1. The structure of the json.config file is shown below.

```
{
  "path" : "<entire path to the home directory for the XRegion
Service>",
  "agentGroupSize" : <number of service agents>,
  "agentId" : <agent id using 0-based numbering>,
  "region" : "<local region name>",
  "store" : "<local store name>",
  "helpers" : [ "<host1>:<port>","<host2>:<port>",...,"<hostn>:<port> ],
  "security" : "<entire path to the security file of the local store>",
  "regions" : [ {
    "name" : "<remote region name>",
    "store" : "<remote store name>",
    "security" : "<entire path to the security file of the remote
store>",
    "helpers" : [ "<host1>:<port>","<host2>:<port>",...,"<hostn>:<port> ]
  }, {
    "name" : "<remote region name>",
    "store" : "<remote store name>",
```

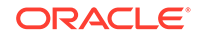

```
"security" : "<entire path to the security file of the remote
store>",
    "helpers" : [ "<host1>:<port>","<host2>:<port>",...,"<hostn>:<port> ]
    }, ... ]
    "durability" : "<durability setting>"
}
```

Where each attribute in the json.config file is explained below:

| path                              | This is the root directory of the XRegion<br>Service. The agents use this directory to<br>dump logs, statistics and other auxiliary<br>files. The directory shall be readable<br>and writable to the agents.                                                                                                    |  |
|-----------------------------------|----------------------------------------------------------------------------------------------------|--|
| agentGroupSize <b>and</b> agentId | Specifies the number of service agents<br>and the Agent ID in the agent group.<br>The Agent ID is specified as numbers<br>starting from 0. These details are used<br>to form a group of agents that serve the<br>local region. Forming a group of agents<br>achieves horizontal scalability.                          |  |
|                                   | Note:<br>The current release supports<br>only a single service for each<br>local region. Therefore the<br>agentGroupSize is set to 1<br>and the agentId is set to 0.                                                                                                    |  |
| security                          | Specifies the security file used by the agent. This attribute must be defined fo the local store as well as the remote stores.                                                                                                    |  |
| region                            | Specifies the local region name defined for the region where you are configuring the agent.                                                                                                    |  |
| store                             | Specifies the name of the store in the local region.                                                                                                    |  |
| helpers                           | Specifies the list of host and port<br>numbers used for configuring the local<br>store. These helper hosts are those you<br>used to create a KV client. For XRegion<br>Service to connect to the local and<br>remote regions, each region's firewall<br>must be configured to open the registry<br>port and HA ports. |  |

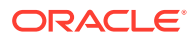

| regions    | After defining the local region, you must<br>define a list of remote regions. At least<br>one remote region shall be defined in<br>order to create an MR Table.<br>Specifies the region name, store name,<br>and helper hosts for each remote region<br>you want to include. |  |  |
|------------|----------------------------------------------------------------------------------------------------|--|--|
|            | Note:<br>The remote region names<br>listed here must be same as<br>the local region names defined<br>for them.                                                                                                    |  |  |
| durability | This is an optional parameter. It<br>specifies the durability setting for Master<br>commit synchronization. The possible<br>values are:                                                                                                    |  |  |
|            | • COMMIT_NO_SYNC                                                                                                    |  |  |
|            | • COMMIT_SYNC                                                                                                    |  |  |
|            | • COMMIT_WRITE_NO_SYNC                                                                                                    |  |  |
|            | The default durability setting is<br>COMMIT_NO_SYNC.                                                                                                    |  |  |

- 3. Grant the following privileges to the XRegion Service Agent:
  - Write permission to system table
  - Read and Write permission to all the user tables

```
create role for the agent --
CREATE ROLE <Agent Role>
grant privileges to the role --
GRANT WRITE_SYSTEM_TABLE to <Agent Role>
GRANT READ_ANY_TABLE to <Agent Role>
GRANT INSERT_ANY_TABLE to <Agent Role>
grant role to the agent user --
GRANT <Agent Role> to user <Agent User>
```

#### Note:

This step is required only for secure KVStores. In a non-secure KVStore setup, this step can be skipped.

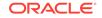

Contents of the json.config file in the Frankfurt (FRA) region.

```
{
"path": "/home/oracle/xrshome",
"agentGroupSize": 1,
"agentId": 0,
"region": "FRA",
"store": "earnback",
"security" : "/home/oracle/security/test.security",
"helpers": [
"host1:5000",
"host2:5000",
"host5:5000"
],
"regions": [
{
"name": "LND",
"store": "mrtstore",
"security" : "/home/oracle/remoteSecureStore/security/test.security",
"helpers": [
"host3:5000",
"host4:5000",
"host6:5000"
1
}
]
}
```

Contents of the json.config file in the London (LND) region.

```
{
"path": "/home/oracle/xrshome",
"agentGroupSize": 1,
"agentId": 0,
"region": "LND",
"store": "mrtstore",
"security" : "/home/oracle/security/test.security",
"helpers": [
"host3:5000",
"host4:5000",
"host6:5000"
],
"regions": [
{
"name": "DEN",
"store": "earnback",
"security" : "/home/oracle/remoteSecureStore/security/test.security",
"helpers": [
"host1:5000",
"host2:5000",
"host5:5000"
]
}
```

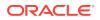

# Start XRegion Service

] }

You must start the XRegion service in each region using the XRSTART command providing the complete path to the JSON config file. As this service is a long-running process, it is recommended to invoke it as a background process by appending the & at the end of the command.

### Note:

The local KVStore must be started before starting the XRegion Service. If the KVStore in the local region has not started or is not reachable, the XRegion Service will not start.

To start the XRegion Service:

**1.** Execute the xrstart command for each KVStore separately.

```
nohup java -Xms256m -Xmx2048m -jar $KVHOME/lib/kvstore.jar xrstart \
   -config <complete path to the json.config file> > \
   <complete path to the home directory for the XRegion Service>/nohup.out
   &
```

where each parameter is explained below:

| Specifies the complete path where the json.config file is placed.  |
|--------------------------------------------------------------------|
| Instructs to redirect the output to the file specified next to it. |
| Specifies the file to be used for logging the status messages.     |

2. Optionally, you can view the status of the xrstart command execution by reading the contents of nohup.out.

cat <complete path to the home directory for the XRegion Service>/ nohup.out

 You can even check the detailed logs in the service log, that is available in the XRegion Service home directory specified in the XRegion Service configuration file (json.config) earlier.

Starting the XRegion Service in the Frankfurt (FRA) region:

```
nohup java -Xms256m -Xmx2048m -jar $KVHOME/lib/kvstore.jar xrstart \
-config /home/oracle/xrshome/json.config > /home/oracle/xrshome/nohup.out
&
```

[1] 24356

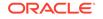

[oracle@host1 xrshome]\$ nohup: ignoring input and redirecting stderr to stdout

[oracle@host1 xrshome]\$ cat nohup.out

Cross-region agent (region=FRA, store=earnback, helpers=[host1:5000, host2:5000, host5:5000]) starts up from config file=/home/oracle/xrshome/ json.config at 2019-11-07 08:57:34 UTC

#### Starting the XRegion Service in the London (LND) region:

```
[oracle@host3 xrshome]$ nohup java -Xms256m -Xmx2048m -jar $KVHOME/lib/
kvstore.jar xrstart \
  -config /home/oracle/xrshome/json.config > /home/oracle/xrshome/nohup.out
&
```

[1] 17587

[oracle@host3 xrshome]\$ nohup: ignoring input and redirecting stderr to stdout

[oracle@host3 xrshome]\$ cat nohup.out

```
Cross-region agent (region=LND, store=mrtstore, helpers=[host3:5000, host4:5000, host6:5000]) starts up from config file=/home/oracle/xrshome/ json.config at 2019-11-07 08:58:57 UTC
```

## Create Remote Regions

Learn to create remote regions from each region in a Multi-Region NoSQL Database.

Before creating and operating on an MR table, you must define the remote regions. You have already set the local region name for each region, in an earlier step. In this step, you define all the remote regions for each region. A remote region is different from the local region where the command is executed.

### Note:

All the commands demonstrated below can be executed either from the kv prompt or from the sql shell prompt. When executing these commands from the sql shell, discard the execute keyword.

To create the remote regions:

- 1. Connect to the kv prompt from the local region, and connect to the local KVStore.
- 2. Execute the following command from the kv prompt.

```
kv-> execute 'CREATE REGION <remote region name>'
```

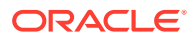

**3.** Optionally, you can execute the following command to list the remote regions that are created successfully.

kv-> execute 'show regions'

Creating a remote region named LND from the Frankfurt (FRA) region:

[oracle@host1 xrshome]\$ java -jar \$KVHOME/lib/kvstore.jar runadmin \
-helper-hosts host1:5000,host2:5000,host5:5000

```
kv-> connect store -name earnback
Connected to earnback at host1:5000.
```

```
kv-> execute 'CREATE REGION LND'
Statement completed successfully
```

kv-> execute 'show regions'
regions

FRA (local, active)

LND (remote, active)

Creating a remote region named FRA from the London (LND) region:

[oracle@host3 ~]\$ java -jar \$KVHOME/lib/kvstore.jar runadmin \
-helper-hosts host3:5000,host4:5000,host6:5000

kv-> connect store -name mrtstore Connected to mrtstore at host3:5000.

kv-> execute 'CREATE REGION FRA'
Statement completed successfully

kv-> execute 'show regions'
regions

LND (local, active)

FRA (remote, active)

# Create Multi-Region Tables

You must create an MR Table on each KVStore in the connected graph, and specify the list of regions that the table should span. In the use case in our discussion, to create the Users table as an MR Table at both the regions, in any order.

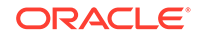

### Note:

All the commands demonstrated below can be executed either from the kv prompt or from the sql shell prompt. When executing these commands from the sql shell, discard the execute keyword before each command.

To create an MR Table:

- **1.** To create a table definition, use a CREATE TABLE statement. See Create Table in the SQL Reference Guide.
- 2. Optionally, you can verify the MR Table creation by executing the following command.

kv-> show table -name Users

Creating an MR Table called  $\tt Users$  from the Frankfurt (FRA) region, using the  $\tt kv$  prompt:

```
kv-> execute 'CREATE TABLE Users (id INTEGER, name STRING, team STRING,
PRIMARY KEY (id)) IN REGIONS FRA, LND'
Statement completed successfully
kv-> show table -name Users
ł
  "json_version" : 1,
  "type" : "table",
  "name" : "Users",
  "shardKey" : [ "id" ],
  "primaryKey" : [ "id" ],
  "fields" : [ {
    "name" : "id",
    "type" : "INTEGER",
    "nullable" : false,
    "default" : null
  }, {
    "name" : "name",
    "type" : "STRING",
    "nullable" : true,
    "default" : null
  }, {
    "name" : "team",
    "type" : "STRING",
    "nullable" : true,
    "default" : null
  }],
  "regions" : {
    "2" : "LND",
    "1" : "FRA"
  }
}
```

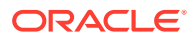

Note:

The region with id 1 under the regions attribute refers to the local region.

Creating an MR Table called  $\tt Users$  from the London (LND) region, using the  $\tt sql$  shell prompt:

```
sql-> CREATE TABLE Users (
id INTEGER,
name STRING,
team STRING,
PRIMARY KEY (id))
IN REGIONS LND, FRA;
Statement completed successfully
```

Users

```
kv-> show table -name users
{
  "json version" : 1,
  "type" : "table",
  "name" : "Users",
  "shardKey" : [ "id" ],
  "primaryKey" : [ "id" ],
  "fields" : [ {
    "name" : "id",
    "type" : "INTEGER",
    "nullable" : false,
    "default" : null
  }, {
    "name" : "name",
    "type" : "STRING",
    "nullable" : true,
    "default" : null
  }, {
    "name" : "team",
    "type" : "STRING",
    "nullable" : true,
    "default" : null
  }],
 "regions" : {
     "2" : "FRA"
     "1" : "LND"
  }
}
```

# Access and Manipulate Multi-Region Tables

After creating the MR Table, you can perform read or write operations on the table using the existing data access APIs or DML statements. There is no change to any

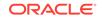

existing data access APIs or DML statements to work with the MR Tables. See Data Row Management in the *SQL Reference Guide*.

```
Users
kv-> execute 'INSERT INTO Users VALUES(1,"Amy","HR")'
{"NumRowsInserted":1}
1 row returned
kv-> execute 'INSERT INTO Users VALUES(2,"Jack","HR")'
{"NumRowsInserted":1}
1 row returned
Users
kv-> execute 'SELECT * FROM Users'
{"id":2,"name":"Jack","team":"HR"}
{"id":1,"name":"Amy","team":"HR"}
2 rows returned
idUsers
kv-> execute 'UPDATE Users SET team="IT" WHERE id=2'
{"NumRowsUpdated":1}
1 row returned
Users
kv-> execute 'SELECT * FROM Users'
{"id":2,"name":"Jack","team":"IT"}
{"id":1,"name":"Amy","team":"HR"}
2 rows returned
idUsers
kv-> execute 'DELETE FROM Users WHERE id=1'
{"NumRowsDeleted":1}
1 row returned
Users
kv-> execute 'SELECT * FROM Users'
{"id":2,"name":"Jack","team":"IT"}
1 row returned
```

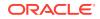

# Stop XRegion Service

In a case where you want to relocate your XRegion Service to another host machine, you must shut it down in the current machine and then restart it in the new host machine.

To stop the XRegion Service:

• Execute the xrstop command for each KVStore separately.

java -Xmx1024m -Xms256m -jar \$KVHOME/lib/kvstore.jar xrstop \
-config <complete path to the json.config file>

Stopping XRegion Service in the Frankfurt (FRA) region:

```
-bash-4.1$ java -Xmx1024m -Xms256m -jar $KVHOME/lib/kvstore.jar xrstop \
-config /home/oracle/xrshome/json.config
```

Similarly, you must stop the XRegion Service in all the other regions.

# Use Case 2: Expand a Multi-Region Table

An organization deploys two on-premise KVStores, one each at Frankfurt and London. As per their requirement, they create a few MR Tables in both the regions. The Users table is one of the many MR Tables created and maintained by this organization. Now, they decide to expand their organization by adding another NoSQL Database in Dublin. After creating Dublin as the new region, they want to expand the existing MR Tables to the new region. In the next few topics, you learn how to add the Dublin region to the Users table that you already created in the previous use case.

If you have not created the Users MR Table earlier, execute the steps outlined in Use Case 1: Set up Multi-Region Environment.

## Prerequisites

Before expanding the Users table to the new region, you must have set up the new region by executing the following tasks:

- 1. Set up a multi-region NoSQL Database with two regions Frankfurt (FRA) and London (LND). See Use Case 1: Set up Multi-Region Environment.
- 2. Deploy a local KVStore with store name as dubstore in the new region. See Configuration Overview.
- 3. Set the new region's local region name to DUB by executing the following DDL command from the kv prompt. See Set Local Region Name.

kv-> execute 'SET LOCAL REGION DUB'

4. Configure and start the XRegion Service in the DUB region. See Configure XRegion Service and Start XRegion Service.

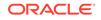

### Sample json.config file for the DUB region:

```
{
"path": "/home/oracle/xrshome",
"agentGroupSize": 1,
"agentId": 0,
"region": "DUB",
"store": "dubstore",
"helpers": [
"host7:5000",
"host8:5000",
"host9:5000"
],
"regions": [
{
"name": "FRA",
"store": "earnback",
"helpers": [
"host1:5000",
"host2:5000",
"host5:5000"
]
},
"name": "LND",
"store": "mrtstore",
"helpers": [
"host3:5000",
"host4:5000",
"host6:5000"
]
}
]
}
```

5. Update the json.config file in the existing regions, that is, Frankfurt (FRA) and London (LND) to include DUB (Dublin) as a remote region.

### Note:

You must restart the agent at existing regions to pick up the new region (DUB) from the json.config file.

Sample json.config file for the LND region:

```
{
   "path": "/home/oracle/xrshome",
   "agentGroupSize": 1,
   "agentId": 0,
   "region": "LND",
   "store": "mrtstore",
   "helpers": [
        "host3:5000",
```

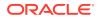

```
"host4:5000",
    "host6:5000"
  ],
  "regions": [
    {
      "name": "FRA",
      "store": "earnback",
      "helpers": [
        "host1:5000",
        "host2:5000",
        "host5:5000"
      ]
    },
    {
      "name": "DUB",
      "store": "dubstore",
      "helpers": [
        "host7:5000",
        "host8:5000",
        "host9:5000"
      ]
    }
  ]
}
```

Sample json.config file for the FRA region:

```
{
 "path": "/home/oracle/xrshome",
 "agentGroupSize": 1,
 "agentId": 0,
 "region": "FRA",
 "store": "earnback",
 "helpers": [
   "host1:5000",
   "host2:5000",
   "host5:5000"
 ],
 "regions": [
   {
      "name": "LND",
      "store": "mrtstore",
      "helpers": [
        "host3:5000",
        "host4:5000",
        "host6:5000"
      ]
   },
      "name": "DUB",
      "store": "dubstore",
      "helpers": [
        "host7:5000",
        "host8:5000",
```

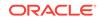

```
"host9:5000"
]
}
]
```

 Create LND (London) and FRA (Frankfurt) as two remote regions to the new region by executing the following DDL command from the kv prompt. See Create Remote Regions.

kv-> execute 'CREATE REGIONS LND, FRA'

# Create MR Table in New Region

}

As a first step in expanding the Users MR Table to the new region, you must create the Users Table in the new region by executing the following DDL command. See Create Multi-Region Tables.

kv-> execute 'create table Users (id integer, name string, team string, primary key(id)) in regions DUB, LND, FRA;

### Note:

Executing the above DDL command creates the Users table in the DUB region as an MR Table with three regions. However, querying this table does not return any data because the new region (DUB) is not yet linked to the Users MR Table in the existing regions, that is, LND and FRA.

# Add New Region to Existing Regions

In addition to creating the Users table at the new region (DUB), you also need to include the new region (DUB) in the Users MR Table at the existing regions, that is, LND and FRA.

To add a new region to the Users table in the existing regions:

- 1. Connect to the kv prompt from the local region, and connect to the local KVStore.
- 2. Execute the following command to add the new region (DUB) as its remote region.

kv-> execute 'CREATE REGION <new remote region>'

3. Optionally, you can execute the following command to verify if the remote region is created successfully.

kv-> execute `show regions'

4. Execute the following to add the new region to the Users MR Table.

kv-> execute 'alter table Users add regions DUB'

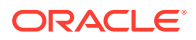

5. Optionally, you can verify the MR Table creation by executing the following command.

```
kv-> show table -name Users
```

Creating DUB as a remote region from the LND region:

```
kv-> EXECUTE 'CREATE REGION DUB'
Statement completed successfully
```

Validating that the DUB region is added as a remote region in London.

```
kv-> execute 'show regions'
regions
```

```
LND (local, active)
FRA (remote, active)
DUB (remote, active)
```

Adding DUB region to the Users MR Table from the LND region:

```
kv-> execute 'alter table Users add regions DUB'
Statement completed successfully
```

Verifying that the DUB region is added to the Users table in London.

```
kv-> show table -name Users
{
  "json_version" : 1,
  "type" : "table",
  "name" : "Users",
  "shardKey" : [ "id" ],
  "primaryKey" : [ "id" ],
  "fields" : [ {
    "name" : "id",
    "type" : "INTEGER",
    "nullable" : false,
    "default" : null
  }, {
    "name" : "name",
    "type" : "STRING",
    "nullable" : true,
    "default" : null
  }, {
    "name" : "team",
    "type" : "STRING",
    "nullable" : true,
    "default" : null
  }],
  "regions" : {
    "2" : "FRA",
    "3" : "DUB",
    "1" : "LND"
```

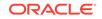

Similarly, add DUB as a remote region from the Frankfurt (FRA) region. Then, alter the Users MR Table in the Frankfurt (FRA) region to include the new region (DUB).

# Access MR Table in New and Existing Regions

}

After performing the tasks discussed in the previous sections, you can perform read/ write operations on the Users table from the new region without any disruption. However, the table may not return the complete data from the existing regions until the initialization completes in the background. Especially if the Users table in the existing regions has a huge volume of data, it may take a while for the new table to see the data from the remote regions.

Similarly, you can continue performing read/write operations on the Users table from the existing regions without any disruption. Adding a new region is transparent to the customers accessing the Users table from the existing regions. However, the Users table at the existing regions may also need initialization to see the writes from the new region. If the table at the new region is empty or small, the existing regions will quickly sync up with it. To learn how to access the MR Tables, see Access and Manipulate Multi-Region Tables.

# Use Case 3: Contract a Multi-Region Table

An organization deploys three on-premise KVStores, one each at Frankfurt, London, and Dublin. As per their requirement, they created a few MR Tables in all three regions. The Users table is one of the many MR tables created and maintained by this organization. As per some changes in their business requirements, they decided to remove the Users table from the Dublin region. In the next few topics, you learn how to contract an MR Table, that is, how to remove an MR Table from specific regions.

If you have not created the Users MR table earlier, execute the steps outlined in Use Case 1: Set up Multi-Region Environment.

If you have not added the Dublin region to the Users MR table, execute the steps outlined in Use Case 2: Expand a Multi-Region Table.

## Alter MR Table to Drop Regions

Learn how to contract a Multi-Region Table and reduce the regions it spans across.

To remove an MR Table from a specific region in a Multi-Region NoSQL Database setup, you must execute the following steps from all the other participating regions.

- 1. Connect to the kv prompt, and connect to the local KVStore.
- 2. Execute the following command from the kv prompt.

kv-> execute 'alter table drop regions <comma separated
region names>'

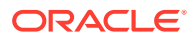

 Optionally, you can execute the following command to verify that the region is dropped successfully.

kv-> show table -name

### Note:

After dropping Dublin from the Users table in Frankfurt and London, those regions will not see any writes on the Users table from Dublin. However, the Users table in Dublin continues to see writes from the other two regions, that is, Frankfurt and London. If you want to isolate the Users table in the Dublin region from the other two regions, you must drop those regions, that is, Frankfurt and London from the Users table in Dublin. However, this is only a recommendation but not a mandatory step in contracting the Users MR Table.

Dropping the Dublin (DUB) region from the Users MR Table (from all the other regions, that is, Frankfurt and London):

kv-> execute 'alter table Users drop regions DUB'

Verifying that the DUB region is dropped from the Users table in the Frankfurt (FRA) region:

```
kv-> show table -name Users
{
  "json_version" : 1,
   "type" : "table",
   "name" : "Users",
   "shardKey" : [ "id" ],
   "primaryKey" : [ "id" ],
   "fields" : [ {
     "name" : "id",
     "type" : "INTEGER",
     "nullable" : false,
     "default" : null
   }, {
     "name" : "name",
     "type" : "STRING",
     "nullable" : true,
     "default" : null
   }, {
     "name" : "team",
     "type" : "STRING",
     "nullable" : true,
     "default" : null
   }],
   "regions" : {
     "2" : "LND",
     "1" : "FRA"
```

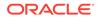

}

Verifying that the  $\tt DUB$  region is dropped from the  $\tt Users$  table in the London (LND) region:

```
kv-> show table -name Users
{
  "json_version" : 1,
  "type" : "table",
  "name" : "Users",
  "shardKey" : [ "id" ],
  "primaryKey" : [ "id" ],
  "fields" : [ {
    "name" : "id",
    "type" : "INTEGER",
    "nullable" : false,
    "default" : null
  }, {
    "name" : "name",
    "type" : "STRING",
    "nullable" : true,
     "default" : null
   }, {
     "name" : "team",
     "type" : "STRING",
     "nullable" : true,
     "default" : null
   }],
   "regions" : {
     "2" : "FRA",
     "1" : "LND"
   }
 }
```

# Use Case 4: Drop a Region

An organization deploys three on-premise KVStores, one each at Frankfurt, London, and Dublin. As per their requirement, they created a few MR Tables in all three regions. As part of business down-sizing, they decided to exclude the Dublin region resulting in a two-region NoSQL Database. In the next few topics, you learn how to drop an existing region from the NoSQL environment that you had set up in the previous sections.

If you have not set up a Multi-Region NoSQL Database with three regions already, execute the steps outlined in:

- Use Case 1: Set up Multi-Region Environment
- Use Case 2: Expand a Multi-Region Table

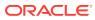

## Prerequisites

Learn about the conditions to be satisfied before dropping a region from a Multi-Region NoSQL Database.

Before removing a region from a Multi-Region NoSQL Database, it is recommended to:

- Stop writing to all the MR Tables linked to that region.
- Ensure that all writes to the MR Tables in that region have synchronized with other regions. This helps in maintaining consistent data across the different regions.

### Note:

As of the current release, there is no provision in Oracle NoSQL Database to make a table read-only. Hence, you must stop writes to the identified MR Tables at the application level.

# Isolate the Region

Learn how to isolate a region from a Multi-Region NoSQL Database.

When you decide to drop a region, it is a good practice to isolate that region from all the other participating regions. Isolating a region disconnects it from all the MR Tables in the Multi-Region NoSQL Database.

For example, isolating the DUB region ensures that:

- DUB cannot see writes from the remaining regions, that is, FRA and LND.
- Regions FRA and LND cannot see writes from the DUB region.

### Note:

Even though it is not mandatory to isolate the region before dropping it from a Multi-Region NoSQL Database, this is considered a cleaner approach and hence suggested.

Isolating a region from the Multi-Region NoSQL Database environment involves two tasks. They are:

- **1.** Dropping the target region from all the MR Tables in the other participating regions.
  - a. To drop the DUB region from the Users MR Table in FRA and LND regions, execute the following command from each region's kv prompt.

kv-> execute 'alter table Users drop regions DUB'

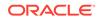

**b.** Optionally, you can execute the following command to verify that the region is dropped successfully.

kv-> show table -name Users

- 2. Dropping all the other regions from all the MR Tables in the region to be isolated.
  - a. To drop the FRA and LND regions from the Users MR Table in the DUB region, execute the following command from kv prompt.

kv-> execute 'alter table Users drop regions FRA, LND'

**b.** Optionally, you can execute the following command to verify that the regions are dropped successfully.

kv-> show table -name Users

Verifying that the DUB region is dropped from the Users table in the **Frankfurt (FRA)** region:

```
kv-> show table -name Users
{
  "json_version" : 1,
  "type" : "table",
  "name" : "Users",
  "shardKey" : [ "id" ],
  "primaryKey" : [ "id" ],
  "fields" : [ {
    "name" : "id",
    "type" : "INTEGER",
    "nullable" : false,
    "default" : null
  }, {
    "name" : "name",
    "type" : "STRING",
    "nullable" : true,
    "default" : null
  }, {
    "name" : "team",
    "type" : "STRING",
    "nullable" : true,
    "default" : null
  }],
  "regions" : {
    "2" : "LND",
    "1" : "FRA"
  }
}
```

Verifying that the DUB region is dropped from the Users table in the London (LND) region:

kv-> show table -name Users {

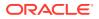

```
"json_version" : 1,
"type" : "table",
"name" : "Users",
"shardKey" : [ "id" ],
"primaryKey" : [ "id" ],
"fields" : [ {
  "name" : "id",
  "type" : "INTEGER",
  "nullable" : false,
  "default" : null
}, {
  "name" : "name",
  "type" : "STRING",
  "nullable" : true,
  "default" : null
}, {
  "name" : "team",
  "type" : "STRING",
  "nullable" : true,
  "default" : null
}],
"regions" : {
  "2" : "FRA",
  "1" : "LND"
}
```

}

Verifying that the FRA and LND regions are dropped from the Users table in the **Dublin** (DUB) region:

```
kv-> show table -name Users
{
  "json_version" : 1,
  "type" : "table",
  "name" : "Users",
  "shardKey" : [ "id" ],
  "primaryKey" : [ "id" ],
  "fields" : [ {
    "name" : "id",
    "type" : "INTEGER",
    "nullable" : false,
    "default" : null
  }, {
    "name" : "name",
    "type" : "STRING",
    "nullable" : true,
    "default" : null
  }, {
    "name" : "team",
    "type" : "STRING",
    "nullable" : true,
    "default" : null
  }],
  "regions" : {
```

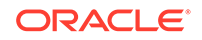

```
"1" : "DUB"
}
}
```

# Drop MR Tables in the Isolated Region

After you ensure that the region to be dropped is isolated, you can drop all the MR Tables created in that region safely. Dropping an MR Table is exactly similar to dropping a local table.

For example:

1. To drop the Users MR Table from the DUB region, execute the following command from the kv prompt.

kv-> execute 'drop table Users'

2. Optionally, you can execute the following command to verify that the Users table is dropped successfully.

kv-> show tables

# Drop the Isolated Region

Finally, you can drop the region from all the participating regions.

# Note: Dropping an isolated region is not mandatory. You can retain the isolated region without dropping from other regions, for any future use.

To drop the isolated region from each participating region:

- 1. Connect to the kv prompt from the local region, and connect to the local KVStore.
- 2. To drop DUB from the local region, execute the following command.

kv-> EXECUTE 'DROP REGION DUB'

3. Optionally, you can execute the following command to ensure that the DUB region is dropped successfully.

kv-> execute 'show regions'

Verifying that the DUB region is dropped from the Frankfurt (FRA) region:

kv-> execute 'show regions'

regions FRA (local, active) LND (remote, active)

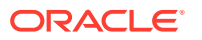

Verifying that the DUB region is dropped from the London (LND) region:

kv-> execute 'show regions'
regions
LND (local, active)
FRA (remote, active)

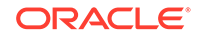

# 6 Determining Your Store's Configuration

A store consists of a number of Storage Nodes. Each Storage Node can host one or more Replication Nodes, based on its storage capacity. The term topology is used to describe the distribution of Replication Nodes. A topology is derived from the number and capacity of available Storage Nodes, the number of partitions in the store, and the replication factors of the store's zones. Topology layouts are also governed by a set of rules that maximize the availability of the store.

All topologies must adhere to the following rules:

- 1. Each Replication Node from the same shard must reside on a different Storage Node. This rule prevents a single Storage Node failure causing multiple points of failure for a single shard.
- 2. The number of Replication Nodes assigned to a Storage Node must be less than or equal to the capacity of Storage Nodes.
- 3. A zone must have one or more Replication Nodes from each shard.
- 4. A valid Arbiter Node distribution is one in which the Arbiter Node is hosted on a Storage Node that does not contain other members of its shard.

The store's initial configuration, or topology, is set when you create the store. Over time, it can be necessary to change the store topology. There are several reasons for such a change:

- 1. You need to replace or upgrade an existing Storage Node.
- 2. You need to increase read throughput. This is done by increasing the replication factor and creating more copies of the store's data which can be used to service read only requests.
- 3. You need to increase write throughput. Since each shard has a single master node, distributing the data in the store over a larger number of shards provides the store with more nodes to execute write operations.

You change the store's configuration by changing the number or capacity of available Storage Nodes, or the replication factor of a zone. To change from one configuration to another, you either create a new initial topology, or clone an existing topology and modify it into your target topology. You then deploy this target topology.

### Note:

Deploying a target topology can be a lengthy operation. Plus, the time required scales with the amount of data to move. During the deployment, the system updates the topology at each step. Because of that, the store passes through intermediate topologies which you did not explicitly create.

This chapter discusses how to make configuration or topological changes to a store. It also describes how to deploy a topology enabled with Arbiter Nodes.

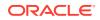

### Note:

Do not make configuration changes while a taking a snapshot, or take a snapshot when changing the configuration. Before making configuration changes, we recommend you first create a snapshot as a backup. For additional information on creating snapshots, see Taking a Snapshot.

# Steps for Changing the Store's Topology

When you change your topology, you should go through these steps:

- 1. Make the Topology Candidate
- 2. Transforming the Topology Candidate
- 3. View the Topology Candidate
- 4. Validate the Topology Candidate
- 5. Preview the Topology Candidate
- 6. Deploy the Topology Candidate
- 7. Verify the Store's Current Topology

Creating a new topology is typically an iterative process, trying different options to see what is best before deploying changes. After trying options, examine the topology candidate and decide if it is satisfactory. If not, apply more transformations, or start over with different parameters. You can view and validate topology candidates to determine if they are appropriate.

The possible transformations to expand the store include redistributing data, increasing the replication factor, and rebalancing. These are described in Transforming the Topology Candidate.

You can also decrease the current topology by removing Storage Nodes. See Contracting a Topology.

The following sections walk you through the process of changing your store's configuration using the Administration CLI.

# Make the Topology Candidate

To create the first topology candidate for an initial deployment, before any Replication Nodes exist, use the topology create command. The topology create command requires a topology name, a pool name and the number of partitions as arguments.

### Note:

Avoid using the dollar sign (\$) character in topology candidate names. The CLI displays a warning if you try to create or clone topologies whose names contain the reserved character.

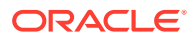

For example:

```
kv-> topology create -name firstTopo -pool BostonPool
-partitions 300
Created: firstTopo
```

Use the plan deploy-topology command to deploy this initial topology candidate without further transformations.

After your store is initially deployed, you can create candidate topologies with the topology clone command. The source of a clone can be another topology candidate, or the current, deployed topology. The topology clone command takes the following arguments:

-from <from topology>

The name of the source topology candidate.

-name <to topology>

The name of the clone.

For example:

```
kv-> topology clone -from topo -name CloneTopo
Created CloneTopo
```

This variant of the topology clone command that takes the following arguments:

-current

Specifies using the current deployed topology as a source, so the argument requires no name.

-name <to topology>

The name of the topology clone.

For example:

```
kv-> topology clone -current -name ClonedTopo
Created ClonedTopo
```

# Transforming the Topology Candidate

After you initially deploy your store, you can change it by deploying another topology candidate that differs from the current topology. This target topology is generated by transforming a topology candidate to expand the store by using these commands:

- topology redistribute
- rebalance
- change-repfactor

Alternatively, you can contract the target topology candidate using the topology contract command.

Transformations follow the topology rules described in the previous section.

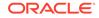

The topology rebalance, redistribute or change-repfactor commands can only make changes to the topology candidate if there are additional, or changed, Storage Nodes available. It uses the new resources to rearrange Replication Nodes and partitions so the topology complies with the topology rules and the store improves on read or write throughput.

The following are scenarios in how you might expand or contract the store.

### Increase Data Distribution

Use the topology redistribute command to increase data distribution to enhance write throughput. The redistribute command works only if new Storage Nodes are added to make creating new replication nodes possible for new shards. With new shards, the system distributes partitions across the new shards, resulting in more Replication Nodes to service write operations.

The following example demonstrates adding a set of Storage Nodes (node04 - node07) and redistributing the data to those nodes. Four Storage Nodes are required to meet the zone's replication factor of four and the new shards require four nodes to satisfy the replication requirements:

```
kv-> plan deploy-sn -zn zn1 -host node04 -port 5000 -wait
Executed plan 7, waiting for completion...
Plan 7 ended successfully
```

kv-> plan deploy-sn -zn zn1 -host node05 -port 5000 -wait Executed plan 8, waiting for completion... Plan 8 ended successfully

kv-> plan deploy-sn -zn zn1 -host node06 -port 5000 -wait Executed plan 9, waiting for completion... Plan 9 ended successfully

```
kv-> plan deploy-sn -zn zn1 -host node07 -port 5000 -wait
Executed plan 10, waiting for completion...
Plan 10 ended successfully
```

kv-> pool join -name BostonPool -sn sn4 Added Storage Node(s) [sn4] to pool BostonPool kv-> pool join -name BostonPool -sn sn5 Added Storage Node(s) [sn5] to pool BostonPool kv-> pool join -name BostonPool -sn sn6 Added Storage Node(s) [sn6] to pool BostonPool kv-> pool join -name BostonPool -sn sn7 Added Storage Node(s) [sn7] to pool BostonPool

```
kv-> topology clone -current -name newTopo
Created newTopo
```

kv-> topology redistribute -name newTopo -pool BostonPool Redistributed: newTopo

```
kv-> plan deploy-topology -name newTopo -wait
Executed plan 11, waiting for completion...
Plan 11 ended successfully
```

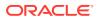

The redistribute command incorporates the new Storage Node capacity that you added to the BostonPool, and creates new shards. The command also migrates partitions to the new shards. If the number of new shards is less than or equal to the current number of shards, the topology redistribute command fails.

### Note:

Do not execute the topology redistribute command against a store with mixed shards. A mixed shard store has shards whose Replication Nodes are operating with different software versions of Oracle NoSQL Database.

The system goes through these steps when it is redistributing a topology candidate:

- The topology redistribute command creates new Replication Nodes (RNs) for each shard, assigning the nodes to Storage Nodes according to the topology rules. While creating new RNs, the topology command might move existing RNs to different Storage Nodes, to best use available resources while complying with the topology rules.
- 2. The topology command distributes Partitions evenly among all shards. The partitions in over populated shards are moved to shards with the least number of partitions.

You cannot specify which partitions the command moves.

### Increase Replication Factor

You can use the topology change-repfactor command to increase the replication factor. Increasing the replication factor creates more copies of the data and improves read throughput and availability. More Replication Nodes are added to each shard so that it has the requisite number of nodes. The new Replication Nodes are populated from existing nodes in the shard. Since every shard in a zone has the same replication factor, and a large number of shards, this command may require a significant number of new Storage Nodes to succeed.

For additional information on how to identify your primary replication factor and to understand the implications of the factor value, see Replication Factor.

The following example increases the replication factor of the store to 4. The administrator deploys a new Storage Node and adds it to the Storage Node pool. The admin then clones the existing topology and transforms it to use a new replication factor of 4.

kv-> plan deploy-sn -zn zn1 -host node08 -port 5000 -wait Executed plan 12, waiting for completion... Plan 12 ended successfully

kv-> pool join -name BostonPool -sn sn8
Added Storage Node(s) [sn8] to pool BostonPool

kv-> topology clone -current -name repTopo Created repTopo

kv-> topology change-repfactor -name repTopo -pool BostonPool -rf 4 -zn zn1

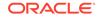

Changed replication factor in repTopo

kv-> plan deploy-topology -name repTopo -wait Executed plan 13, waiting for completion... Plan 13 ended successfully

The change-repfactor command fails if either of the following occurs:

- 1. The new replication factor is less than or equal to the current replication factor.
- 2. The Storage Nodes specified by the storage node pool do not have enough capacity to host the required new Replication Nodes.

## Balance a Non-Compliant Topology

Topologies must obey the rules described in Determining Your Store's Configuration. Changes to the physical characteristics of the store can cause the current store topology to violate those rules. For example, after performance tuning, you want to decrease the capacity of a Storage Node (SN). If that SN is already hosting the maximum permissible number of Replication Nodes, reducing its capacity will make the store non-compliant with the capacity rules. To decrease the capacity of an SN before using the topology rebalance command, use the change-parameters command for the storage node capacity. See plan change-parameters.

You can balance a non-compliant configuration using the topology rebalance command. This command requires a topology candidate name and a Storage Node pool name.

Before rebalancing your topology, use the topology validate command for any violations to the topology rules in your repTopo plan:

```
kv-> topology validate -name repTopo
Validation for topology candidate "repTopo":
4 warnings.
sn7 has 0 RepNodes and is under its capacity limit of 1
sn8 has 0 RepNodes and is under its capacity limit of 1
sn5 has 0 RepNodes and is under its capacity limit of 1
sn6 has 0 RepNodes and is under its capacity limit of 1
```

In this case, there are anticipated warnings, but you do not need improvements to the topology. However, if improvements are needed, then the topology rebalance command will move or create Replication Nodes, using the Storage Nodes in the BostonPool pool, to correct any violations. The command does not create additional shards under any circumstances. See Shard Capacity.

```
kv-> topology rebalance -name repTopo -pool BostonPool
Rebalanced: repTopo
```

If there are insufficient Storage Nodes, or if an insufficient storage directory size is allocated, the topology rebalance command may be unable to correct all violations. In that case, the command makes as much progress as possible, and warns of remaining issues.

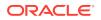

## Contracting a Topology

You can contract a topology by using the topology contract command. This command requires a topology candidate name and a Storage Node pool name. This command supports the removal of Storage Nodes and contracts the topology by relocating Replication Nodes, deleting shards, and migrating partitions.

### Note:

Decreasing the replication factor is not currently supported. Also, Admin relocation is not supported. If an admin is present on a contracted Storage Node, the contraction operation will fail.

The following example contracts the topology by removing 3 Storage Nodes (sn2, sn5 and sn8). First, you clone the pool using the pool clone command and remove the Storage Nodes from the cloned pool using the pool leave command. Then, the topology is contracted and deployed using the contracted pool. Finally, the Storage Nodes can be removed using the plan remove-sn command. This command automatically stops Storage Nodes before removal.

```
# Clone the existing Storage Node pool as to be contractedPool
kv-> pool clone -name contractedPool -from AllStorageNodes
Cloned pool contractedPool
kv-> pool leave -name contractedPool -sn sn2
Removed Storage Node(s) [sn2] from pool contractedPool
kv-> pool leave -name contractedPool -sn sn5
Removed Storage Node(s) [sn5] from pool contractedPool
kv-> pool leave -name contractedPool -sn sn8
Removed Storage Node(s) [sn8] from pool contractedPool
```

# Generate a contracted candidate topology
kv-> topology clone -current -name contractedTopology
Created contractedTopology
kv-> topology contract -name contractedTopology -pool contractedPool
Contracted: contractedTopology

# Deploy the contracted candidate topology as the real topology. kv-> plan deploy-topology -name contractedTopology -wait Executed plan 16, waiting for completion... Plan 16 ended successfully

# Remove to-be-deleted SNs
kv-> plan remove-sn -sn sn2 -wait
Executed plan 17, waiting for completion...
Plan 17 ended successfully
kv-> plan remove-sn -sn sn5 -wait
Executed plan 18, waiting for completion...
Plan 18 ended successfully
kv-> plan remove-sn -sn sn8 -wait

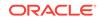

```
Executed plan 19, waiting for completion...
Plan 19 ended successfully
```

# View the Topology Candidate

You can view details of the topology candidate or a deployed topology by using the topology view command. The command takes a topology name as an argument. With the topology view command, you can view all at once: the store name, number of partitions, shards, replication factor, host name and capacity in the specified topology.

For example:

```
kv-> topology view -name repTopo
store=mystore numPartitions=300 sequence=315
  zn: id=zn1 name=Boston repFactor=4 type=PRIMARY
  sn=[sn1] zn:[id=zn1 name=Boston] node01:5000 capacity=1
    [rgl-rnl]
  sn=[sn2] zn:[id=zn1 name=Boston] node02:5000 capacity=1
    [rg1-rn2]
  sn=[sn3] zn:[id=zn1 name=Boston] node03:5000 capacity=1
    [rq1-rn3]
  sn=[sn4] zn:[id=zn1 name=Boston] node04:5000 capacity=1
    [rql-rn4]
  sn=[sn5] zn:[id=zn1 name=Boston] node05:5000 capacity=1
  sn=[sn6] zn:[id=zn1 name=Boston] node06:5000 capacity=1
  sn=[sn7] zn:[id=zn1 name=Boston] node07:5000 capacity=1
  sn=[sn8] zn:[id=zn1 name=Boston] node08:5000 capacity=1
  shard=[rg1] num partitions=300
    [rql-rn1] sn=sn1
    [rq1-rn2] sn=sn2
    [rg1-rn3] sn=sn3
    [rq1-rn4] sn=sn4
```

# Validate the Topology Candidate

You can validate the topology candidate or a deployed topology by using the topology validate command. The topology validate command takes a topology name as an argument. If no topology is specified, the current topology is validated. Validation makes sure that the topology candidate obeys the topology rules described in Determining Your Store's Configuration. Validation generates "violations" and "notes".

Violations are issues that can cause problems and should be investigated.

Notes are informational and highlight configuration oddities that may be potential issues, but may be expected.

For example:

```
kv-> topology validate -name repTopo
Validation for topology candidate "repTopo":
4 warnings.
sn7 has 0 RepNodes and is under its capacity limit of 1
```

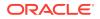

```
sn8 has 0 RepNodes and is under its capacity limit of 1
sn5 has 0 RepNodes and is under its capacity limit of 1
sn6 has 0 RepNodes and is under its capacity limit of 1
```

# Preview the Topology Candidate

You should preview the changes that would be made for the specified topology candidate relative to a starting topology. You use the topology preview command to do this. This command takes the following arguments:

name

A string to identify the topology.

start <from topology>

If -start topology name is not specified, the current topology is used. This command should be used before deploying a new topology.

For example:

```
kv-> topology clone -current -name redTopo
Created redTopo
kv-> topology redistribute -name redTopo -pool BostonPool
Redistributed: redTopo
kv-> topology preview -name redTopo
Topology transformation from current deployed topology to redTopo:
Create 1 shard
Create 4 RNs
Migrate 150 partitions
shard rg2
```

```
4 new RNs: rg2-rn1 rg2-rn2 rg2-rn3 rg2-rn4
150 partition migrations
kv-> topology validate -name redTopo
Validation for topology candidate "redTopo":
No problems
```

# Deploy the Topology Candidate

When your topology candidate is satisfactory, use the Admin service to generate and execute a plan that migrates the store to the new topology.

Deploy the topology candidate with the plan deploy-topology command, which takes a topology name as an argument.

While the plan is executing, you can monitor the plan's progress. You have several options:

- The plan can be interrupted then retried, or canceled.
- Other, limited plans may be executed while a transformation plan is in progress to deal with ongoing problems or failures.

By default, the plan deploy-topology command will not deploy a topology candidate if deployment would introduce new violations of the topology rules. You can override

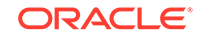

this behavior using the optional -force plan flag. Do not use the -force plan without consideration. Introducing a topology rule violation can have many adverse effects.

The next example shows the topology differences before and after plan deployment. The first show topology output lists four Storage Nodes running in Zone 1, with one shard (rg1) storing 300 partitions. Storage nodes sn5 - sn8 are available.

After deploying the plan, the show topology output lists storage nodes sn5 - sn8 as running. Another shard exists (rg2), and the partitions are split between the two shards, each with 150 partitions.

```
kv-> show topology
store=mystore numPartitions=300 sequence=315
  zn: id=zn1 name=Boston repFactor=4 type=PRIMARY
  sn=[sn1] zn=[id=zn1 name=Boston] node01:5000 capacity=1 RUNNING
    [rg1-rn1] RUNNING
           No performance info available
  sn=[sn2] zn=[id=zn1 name=Boston] node02:5000 capacity=1 RUNNING
    [rq1-rn2] RUNNING
          No performance info available
  sn=[sn3] zn=[id=zn1 name=Boston] node03:5000 capacity=1 RUNNING
    [rq1-rn3] RUNNING
           No performance info available
  sn=[sn4] zn=[id=zn1 name=Boston] node04:5000 capacity=1 RUNNING
    [rq1-rn4] RUNNING
           No performance info available
  sn=[sn5] zn=[id=zn1 name=Boston] node05:5000 capacity=1
  sn=[sn6] zn=[id=zn1 name=Boston] node06:5000 capacity=1
  sn=[sn7] zn=[id=zn1 name=Boston] node07:5000 capacity=1
  sn=[sn8] zn=[id=zn1 name=Boston] node08:5000 capacity=1
  shard=[rg1] num partitions=300
    [rql-rnl] sn=snl
    [rq1-rn2] sn=sn2
    [rg1-rn3] sn=sn3
    [rq1-rn4] sn=sn4
kv-> plan deploy-topology -name redTopo -wait
Executed plan 14, waiting for completion...
Plan 14 ended successfully
kv-> show topology
store=mystore numPartitions=300 sequence=470
  zn: id=zn1 name=Boston repFactor=4 type=PRIMARY
  sn=[sn1] zn:[id=zn1 name=Boston] node01:5000 capacity=1 RUNNING
    [rq1-rn1] RUNNING
          No performance info available
  sn=[sn2] zn:[id=zn1 name=Boston] node02:5000 capacity=1 RUNNING
    [rq1-rn2] RUNNING
          No performance info available
  sn=[sn3] zn:[id=zn1 name=Boston] node03:5000 capacity=1 RUNNING
    [rq1-rn3] RUNNING
          No performance info available
```

```
sn=[sn4] zn:[id=zn1 name=Boston] node04:5000 capacity=1 RUNNING
  [rg1-rn4] RUNNING
       No performance info available
sn=[sn5] zn:[id=zn1 name=Boston] node05:5000 capacity=1 RUNNING
  [rg2-rn1] RUNNING
        No performance info available
sn=[sn6] zn:[id=zn1 name=Boston] node06:5000 capacity=1 RUNNING
  [rq2-rn2] RUNNING
       No performance info available
sn=[sn7] zn:[id=zn1 name=Boston] node07:5000 capacity=1 RUNNING
  [rg2-rn3] RUNNING
       No performance info available
sn=[sn8] zn:[id=zn1 name=Boston] node08:5000 capacity=1 RUNNING
  [rq2-rn4] RUNNING
        No performance info available
shard=[rg1] num partitions=150
  [rgl-rn1] sn=sn1
  [rq1-rn2] sn=sn2
  [rg1-rn3] sn=sn3
  [rg1-rn4] sn=sn4
shard=[rg2] num partitions=150
  [rg2-rn1] sn=sn5
  [rg2-rn2] sn=sn6
  [rq2-rn3] sn=sn7
  [rg2-rn4] sn=sn8
```

# Verify the Store's Current Topology

You can verify the store's current topology by using the verify command. The verify command checks the current, deployed topology to make sure it adheres to the topology rules described in Determining Your Store's Configuration.

You should examine the new topology and decide if it is satisfactory. If it is not, you can apply more transformations, or start over with different parameters.

For example:

```
kv-> verify configuration
Verify: starting verification of store mystore based upon
    topology sequence #470
300 partitions and 8 storage nodes
Time: 2018-09-28 06:57:10 UTC
                               Version: 18.3.2
See localhost:KVROOT/mystore/log/mystore_{0..N}.log for progress messages
Verify: Shard Status: healthy:2 writable-degraded:0 read-only:0 offline:0
Verify: Admin Status: healthy
Verify: Zone [name=Boston id=zn1 type=PRIMARY allowArbiters=false
masterAffinity=false]
   RN Status: online:8 offline:0 maxDelayMillis:0 maxCatchupTimeSecs:0
Verify: == checking storage node sn1 ==
Verify: Storage Node [sn1] on node01:5000
   Zone: [name=Boston id=zn1 type=PRIMARY allowArbiters=false
masterAffinity=false]
   Status: RUNNING
   Ver: 18.3.2 2018-09-17 09:33:45 UTC Build id: a72484b8b33c
```

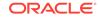

```
Admin [admin1] Status: RUNNING, MASTER
Verify:
              Rep Node [rg1-rn1]
Verify:
                                     Status: RUNNING, MASTER ...
Verify: == checking storage node sn2 ==
Verify: Storage Node [sn2] on node02:5000
   Zone: [name=Boston id=zn1 type=PRIMARY allowArbiters=false
masterAffinity=false]
   Status: RUNNING
   Ver: 18.3.2 2018-09-17 09:33:45 UTC Build id: a72484b8b33c
          Rep Node [rg1-rn2] Status: RUNNING, REPLICA ...
Verify:
Verify: == checking storage node sn3 ==
Verify: Storage Node [sn3] on node03:5000
   Zone: [name=Boston id=zn1 type=PRIMARY allowArbiters=false
masterAffinity=false]
   Status: RUNNING
   Ver: 18.3.2 2018-09-17 09:33:45 UTC Build id: a72484b8b33c
             Rep Node [rg1-rn3] Status: RUNNING, REPLICA ...
Verify:
Verify: == checking storage node sn4 ==
Verify: Storage Node [sn4] on node04:5000
   Zone: [name=Boston id=zn1 type=PRIMARY allowArbiters=false
masterAffinity=false]
   Status: RUNNING
   Ver: 18.3.2 2018-09-17 09:33:45 UTC Build id: a72484b8b33c
Verify:
             Rep Node [rg1-rn4] Status: RUNNING, REPLICA ...
Verify: == checking storage node sn5 ==
Verify: Storage Node [sn5] on node05:5000
   Zone: [name=Boston id=zn1 type=PRIMARY allowArbiters=false
masterAffinity=false]
   Status: RUNNING
   Ver: 18.3.2 2018-09-17 09:33:45 UTC Build id: a72484b8b33c
             Rep Node [rg2-rn1] Status: RUNNING, MASTER ...
Verify:
Verify: == checking storage node sn6 ==
Verify: Storage Node [sn6] on node06:5000
   Zone: [name=Boston id=zn1 type=PRIMARY allowArbiters=false
masterAffinity=false]
   Status: RUNNING
   Ver: 18.3.2 2018-09-17 09:33:45 UTC Build id: a72484b8b33c
Verify:
              Rep Node [rg2-rn2]
                                    Status: RUNNING, REPLICA ...
Verify: == checking storage node sn7 ==
Verify: Storage Node [sn7] on node07:5000
   Zone: [name=Boston id=zn1 type=PRIMARY allowArbiters=false
masterAffinity=false]
   Status: RUNNING
   Ver: 18.3.2 2018-09-17 09:33:45 UTC Build id: a72484b8b33c
Verifv:
               Rep Node [rg2-rn3] Status: RUNNING, REPLICA ...
Verify: == checking storage node sn8 ==
Verify: Storage Node [sn8] on node08:5000
   Zone: [name=Boston id=zn1 type=PRIMARY allowArbiters=false
masterAffinity=false]
   Status: RUNNING
   Ver: 18.3.2 2018-09-17 09:33:45 UTC Build id: a72484b8b33c
               Rep Node [rg2-rn4]
                                  Status: RUNNING, REPLICA ...
Verify:
Verification complete, no violations.
```

# Deploying an Arbiter Node Enabled Topology

An Arbiter Node is a service that supports write availability when the store replication factor is two and a single Replication Node becomes unavailable. The role of an Arbiter Node is to participate in elections and respond to acknowledge requests if one of the two Replication Nodes in a shard becomes unavailable.

Arbiter Nodes are automatically configured in a topology if the store replication factor is two and a primary zone is configured to host Arbiter Nodes.

For example, suppose a store consists of a primary zone, "Manhattan" with two Storage Nodes deployed in the same shard. In this example, an Arbiter Node is deployed in the third Storage Node (capacity = 0) in order to provide write availability even if one of the two Replication Nodes in the shard becomes unavailable.

### Note:

Durability.ReplicaAckPolicy must be set to SIMPLE\_MAJORITY, so that writes can succeed if a Replication Node becomes unavailable in a shard. For more information on ReplicaAckPolicy, see this Javadoc page.

- **1.** Create, start, and configure the store. Note that a Storage Node with capacity equal to zero is deployed, which will host the Arbiter Node.
  - Create the store:

```
java -Xmx64m -Xms64m \
-jar kv/lib/kvstore.jar makebootconfig \
-root KVROOT \
-host node01 \setminus
-port 8000 \
-harange 8010,8020 \
-capacity 1
java -Xmx64m -Xms64m ∖
-jar kv/lib/kvstore.jar makebootconfig \
-root KVROOT \
-host node02 \setminus
-port 9000 \
-harange 9010,9020 \
-capacity 1
java -Xmx64m -Xms64m \
-jar kv/lib/kvstore.jar makebootconfig \
-root KVROOT \
-host node03 \
-port 10000 \
-harange 1000,10020 \
-capacity 0 \
```

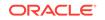

Create and copy the security directories:

```
java -Xmx64m -Xms64m \
-jar kv/lib/kvstore.jar
securityconfig \
config create -root KVROOT -kspwd password
Created files
KVROOT/security/security.xml
KVROOT/security/store.keys
KVROOT/security/store.trust
KVROOT/security/client.trust
KVROOT/security/client.security
KVROOT/security/store.passwd (Generated in CE version)
KVROOT/security/store.wallet/cwallet.sso (Generated in EE version)
Created
scp -r KVROOT/security node02:KVROOT/
scp -r KVROOT/security node03:KVROOT/
```

• Start the store by running the following command on each Storage Node:

### Note:

Before starting the SNA, on each node, set the environment variable MALLOC\_ARENA\_MAX to 1. Doing this ensures that memory usage is restricted to the specified heap size.

```
java -Xmx64m -Xms64m -jar KVHOME/lib/kvstore.jar \
start -root KVROOT &
```

 Load the following script conf.txt to deploy the zone, admin and Storage Nodes. To host an Arbiter Node, the zone must be primary and should have the arbiters flag set.

```
ssh node01
java -Xmx64m -Xms64m -jar KVHOME/lib/kvstore.jar runadmin \
-port 8000 -host node01 load -file conf.txt \
-security KVROOT/security/client.security
```

The file, conf.txt, would then contain content like this:

```
### Begin Script ###
plan deploy-zone -name "Manhattan" -type primary -arbiters -rf 2 -wait
plan deploy-sn -zn zn1 -host node01 -port 8000 -wait
pool create -name SNs
pool join -name SNs -sn sn1
plan deploy-admin -sn sn1 -port 8001 -wait
plan deploy-sn -zn zn1 -host node02 -port 9000 -wait
pool join -name SNs -sn sn2
plan deploy-sn -zn zn1 -host node03 -port 10000 -wait
```

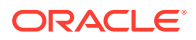

```
pool join -name SNs -sn sn3
   ### End Script ###
3. Create a topology, preview it, and then deploy it:
   kv-> topology create -name arbTopo -pool SNs -partitions 300
   Created: arbTopo
   kv-> topology preview -name arbTopo
   Topology transformation from current deployed topology to arbTopo:
   Create 1 shard
   Create 2 RNs
   Create 300 partitions
   Create 1 AN
   shard rgl
     2 new RNs : rql-rnl rql-rn2
     1 new AN : rgl-anl
     300 new partitions
   kv-> plan deploy-topology -name arbTopo -wait
   Executed plan 6, waiting for completion...
   Plan 6 ended successfully
4. Verify that the Arbiter Node is running.
   kv-> verify configuration
   Verify: starting verification of store mystore
   based upon topology sequence #308
   300 partitions and 3 storage nodes
   Time: 2018-09-28 06:57:10 UTC Version: 18.3.2
   See node01:KVROOT/mystore/log/mystore_{0...N}.log
   for progress messages
   Verify: Shard Status: healthy:1 writable-degraded:0
                                                 read-only:0 offline:0
   Verify: Admin Status: healthy
   Verify: Zone [name=Manhattan id=zn1 type=PRIMARY allowArbiters=true
   masterAffinity=false]
   RN Status: online:2 offline:0 maxDelayMillis:6 maxCatchupTimeSecs:0
   Verify: == checking storage node sn1 ==
   Verify: Storage Node [sn1] on node01:8000
   Zone: [name=Manhattan id=zn1 type=PRIMARY allowArbiters=true
   masterAffinity=false]
   Status: RUNNING
   Ver: 18.3.2 2018-09-17 09:33:45 UTC Build id: a72484b8b33c
   Verify:
                   Admin [admin1]
                                            Status: RUNNING, MASTER
   Verify:
                   Rep Node [rq1-rn1]
   Status: RUNNING, MASTER sequenceNumber: 635 haPort: 8011 available storage
   size:11 GB
   Verify: == checking storage node sn2 ==
   Verify: Storage Node [sn2] on node02:9000
   Zone: [name=Manhattan id=zn1 type=PRIMARY allowArbiters=true
   masterAffinity=false]
```

```
Status: RUNNING
Ver: 18.3.2 2018-09-17 09:33:45 UTC Build id: a72484b8b33c
Verify: Rep Node [rg1-rn2]
Status: RUNNING,REPLICA
sequenceNumber:635 haPort:9010 available storage size:12 GB delayMillis:
6 catchupTimeSecs:0
Verify: == checking storage node sn3 ==
Verify: Storage Node [sn3] on node03:10000
Zone: [name=Manhattan id=zn1 type=PRIMARY allowArbiters=true
masterAffinity=false]
Status: RUNNING
Ver: 18.3.2 2018-09-17 09:33:45 UTC Build id: a72484b8b33c
Verify: Arb Node [rg1-an1]
Status: RUNNING,REPLICA sequenceNumber:0 haPort:node03:10010
```

### 5. Now suppose node02 is unreachable. Verify this by using verify configuration:

```
kv-> verify configuration
Verify: starting verification of store mystore
based upon topology sequence #308
300 partitions and 3 storage nodes
Time: 2018-09-28 06:57:10 UTC Version: 18.3.2
See node01:KVROOT/mystore/log/mystore_{0...N}.log
for progress messages
Verify: Shard Status: healthy:0 writable-degraded:1
                                              read-only:0 offline:0
Verify: Admin Status: healthy
Verify:
     Zone [name=Manhattan id=zn1 type=PRIMARY allowArbiters=true
masterAffinity=false]
RN Status: online:1 offline:1
Verify: == checking storage node sn1 ==
Verify: Storage Node [sn1] on node01:8000
Zone:
    [name=Manhattan id=zn1 type=PRIMARY allowArbiters=true
masterAffinity=false]
Status: RUNNING
Ver: 18.3.2 2018-09-17 09:33:45 UTC Build id: a72484b8b33c
              Admin [admin1]
                                       Status: RUNNING, MASTER
Verify:
Verify: Rep Node [rg1-rn1]
Status: RUNNING, MASTER sequenceNumber:901 haPort:8011 available storage
size:12 GB
Verify: == checking storage node sn2 ==
           sn2: ping() failed for sn2 : Unable to connect to
Verify:
the storage node agent at host node02, port 9000, which may not be
running; nested exception is:
        java.rmi.ConnectException: Connection refused to
       host: node02; nested exception is:
        java.net.ConnectException: Connection refused
Verify: Storage Node [sn2] on node02:9000
Zone:
    [name=Manhattan id=zn1 type=PRIMARY allowArbiters=true
masterAffinity=false] UNREACHABLE
Verify:
            rg1-rn2: ping() failed for rg1-rn2 : Unable to connect
```

to the storage node agent at host node02, port 9000, which may not be running; nested exception is: java.rmi.ConnectException: Connection refused to host: node02; nested exception is: java.net.ConnectException: Connection refused Verify: Rep Node [rg1-rn2] Status: UNREACHABLE Verify: == checking storage node sn3 == Verify: Storage Node [sn3] on node03:10000 Zone: [name=Manhattan id=zn1 type=PRIMARY allowArbiters=true masterAffinity=false] Status: RUNNING Ver: 18.3.2 2018-09-17 09:33:45 UTC Build id: a72484b8b33c Verify: Arb Node [rg1-an1] Status: RUNNING,REPLICA sequenceNumber:901 haPort:node03:10010 available storage size:16 GB delayMillis:? catchupTimeSecs:? Verification complete, 3 violations, 0 notes found. Verification violation: [rg1-rn2] ping() failed for rg1-rn2 : Unable to connect to the storage node agent at host node02, port 9000, which may not be running; nested exception is: java.rmi.ConnectException: Connection refused to host: node02; nested exception is: java.net.ConnectException: Connection refused Verification violation: [sn2] ping() failed for sn2 : Unable to connect to the storage node agent at host node02, port 9000, which may not be running; nested exception is: java.rmi.ConnectException: Connection refused to host: node02; nested exception is: java.net.ConnectException: Connection refused . . .

In this case the Arbiter Node supports write availability so you can still perform write operations while node02 is repaired or replaced. Once node02 is restored, any written data will be migrated.

6. Test that you can still write to the store with the help of the Arbiter Node. For example, run the script file test.kvsql (see below for test.kvsql) using the Oracle NoSQL Database Shell utility (see below example). To do this, use the load command in the Query Shell:

```
> java -jar KVHOME/lib/sql.jar -helper-hosts node01:8000 \
-store mystore -security USER/security/admin.security
kvsql-> load -file ./test.kvsql
Statement completed successfully.
Statement completed successfully.
Loaded 3 rows to users.
```

#### Note:

For the Enterprise Edition (EE) installation, make sure the kvstore-ee.jar is added in the classpath.

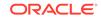

The following commands are collected in test.kvsql:

```
### Begin Script ###
load -file test.ddl
import -table users -file users.json
### End Script ###
```

Where the file test.ddl would contain content like this:

```
DROP TABLE IF EXISTS users;
CREATE TABLE users(id INTEGER, firstname STRING, lastname STRING,
age INTEGER, primary key (id));
```

And the file users. json would contain content like this:

```
{"id":1,"firstname":"Dean","lastname":"Morrison","age":51}
{"id":2,"firstname":"Idona","lastname":"Roman","age":36}
{"id":3,"firstname":"Bruno","lastname":"Nunez","age":49}
```

# 7 Administrative Procedures

This chapter contains useful procedures for the Oracle NoSQL Database administrator.

#### Note:

Oracle NoSQL Database Storage Nodes and Admins make use of an embedded database (Oracle Berkeley DB, Java Edition). Never directly manipulate the files maintained by this database. Do not move, delete or modify the files and directories located under KVROOT unless you are asked to do so by Oracle Customer Support. In particular, *never* move or delete any file ending with a jdb suffix. These files are all located in an env directory under KVROOT.

# Backing Up the Store

To make backups of your KVStore, use the CLI snapshot command to copy nodes in the store. To maintain consistency, no topology changes should be in process when you create a snapshot. Restoring a snapshot relies on the system configuration having exactly the same topology that was in effect when you created the snapshot.

When you create a snapshot, it is stored in a subdirectory of the SN. It is your responsibility to copy each of the snapshots to another location, preferably on a different machine, for data safety.

Due to the distributed nature and scale of Oracle NoSQL Database, it is unlikely that a single machine has the resources to contain snapshots for the entire store. This document does not address where and how you should store your snapshots.

# Taking a Snapshot

To create a snapshot from the Admin CLI, use the snapshot create command:

kv-> snapshot create -name <snapshot name>

A snapshot consists of a set of hard links to data files in the current topology, specifically, all partition records within the same shard. The snapshot does not include partitions in independent shards. To minimize any potential inconsistencies, the snapshot utility performs its operations in parallel as much as possible.

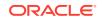

To create a snapshot with a name of your choice, use  $\tt snapshot \ create \ -name \ <name>.$ 

```
kv-> snapshot create -name Thursday
Created snapshot named 110915-153514-Thursday on all 3 nodes
Successfully backup configurations on sn1, sn2, sn3
```

To remove an existing snapshot, use snapshot remove <name>.

```
kv-> snapshot remove -name 110915-153514-Thursday
Removed snapshot 110915-153514-Thursday
```

To remove all snapshots currently stored in the store, use snapshot remove -all:

```
kv-> snapshot create -name Thursday
Created snapshot named 110915-153700-Thursday on all 3 nodes
kv-> snapshot create -name later
Created snapshot named 110915-153710-later on all 3 nodes
kv-> snapshot remove -all
Removed all snapshots
```

#### Note:

To avoid any snapshot from being inconsistent or unusable, do not take snapshots while any configuration (topological) changes are in process. At the time of the snapshot, use the ping command and save the output information that identifies Masters for later use during a load or restore. For more information, see Managing Snapshots.

### **Snapshot Activities**

Creating a snapshot of the NoSQL database store performs these activities:

- Backs up the data files
- Backs up the configuration and environment files required for restore activities

To complete a full set of snapshot files, the snapshot command attempts to backup the storage node data files, configuration files, and adds other required files. Following is a description of the various files and directories the snapshot command creates or copies:

| Creates a snapshots directory   |                                       |
|---------------------------------|---------------------------------------|
| as a peer to the env directory. | kvroot/mystore/sn1/rg1-rn1/snapshots/ |
| Each snapshots directory        | 170417-104506-snapshotName/*.jdb      |
| contains one subdirectory for   | kvroot/mystore/sn1/rg1-rn1/env/*.jdb  |
| each snapshot you create. That  | kvroot/mystore/sn1/admin1/snapshots/  |
| subdirectory contains the *.jdb |                                       |
| files.                          |                                       |
|                                 |                                       |

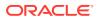

| The snapshot name<br>subdirectory with a <i>date-time-</i><br><i>name</i> prefix has the name you<br>supply with the -name<br>parameter. The <i>date-time</i> prefix<br>consists of a 6-digit, year,<br>month, day value in YYMMDD<br>format, and a 6-digit hour,<br>minute, seconds timestamp as<br>HHMMSS. The date and time<br>values are separated from each<br>other with a dash (-), and<br>include a dash (-) suffix before<br>the snapshot name. | 170417-104506-snapshotName/*.jdb<br>kvroot/mystore/snl/adminl/env/*.jdb           |
|----------------------------------------------------------------------------------------------------|-----------------------------------------------------------------------------------|
| Copies the root config.xml file to the <i>date-time-name</i> directory.                                                                                                    | kvroot/config.xml ><br>kvroot/snapshots/170417-104506-snapshotName/<br>config.xml |
| Creates a status file in the <i>date-time-name</i> subdirectory. The contents of this file, snapshot.stat, indicate whether creating a snapshot was successful. When you restore to a snapshot, the procedure first validates the status file contents, continuing only if the file contains the string SNAPSHOT=COMPLETED.                                                                                                    | kvroot/snapshots/170417-104506-snapshotName/<br>snapshot.stat                     |
| Creates a lock file in the <i>date-time-name</i> subdirectory. The lock file, snapshot.lck, is used to avoid concurrent modifications from different SN Admins within the same root directory.                                                                                                    | kvroot/snapshots/170417-104506-snapshotName/<br>snapshot.lck                      |
| Creates a subdirectory of the <i>date-time-name</i> subdirectory, security. This subdirectory has copies of security information copied from kvroot/security.                                                                                                    | kvroot/snapshots/170417-104506-snapshotName/<br>security                          |
| Copies the root security policy<br>from kvroot/security.policy,<br>to the <i>date-time-name</i><br>subdirectory.                                                                                                    | kvroot/snapshots/170417-104506-snapshotName/<br>security.policy                   |

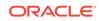

| Copies the store security policy<br>to <i>date-time-name</i> subdirectory,<br>into another subdirectory,<br>mystore.                                                                          | kvroot/snapshots/170417-104506-snapshotName/<br>mystore/security.policy |
|----------------------------------------------------------------------------------------------------|-------------------------------------------------------------------------|
| Copies the Storage Node<br>configuration file, config.xml,<br>from kvroot/mystore/snl/<br>config.xml to a corresponding<br>SN subdirectory in the <i>date-</i><br><i>time-name</i> directory. | kvroot/snapshots/170417-104506-snapshotName/<br>mystore/sn1/config.xml  |

### Managing Snapshots

When you create a snapshot, the utility collects data from every Replication Node in the system, including Masters and replicas. If the operation does not succeed for any one node in a shard, the entire snapshot fails.

When you are preparing to take the snapshot, you can use the ping command to identify which nodes are currently running as the Master. Each shard has a Master, identified by the MASTER keyword. For example, in the sample output, replication node rg1-rn1, running on Storage Node sn1, is the current Master:

```
java -Xmx64m -Xms64m \
-jar KVHOME/lib/kvstore.jar ping -port 5000 -host node01 \
-security USER/security/admin/security
Pinging components of store mystore based upon topology sequence #316
300 partitions and 3 storage nodes
Time: 2018-09-28 06:57:10 UTC Version: 18.3.2
Shard Status: healthy: 3 writable-degraded: 0 read-only: 0 offline: 0
Admin Status: healthy
Zone [name=Boston id=zn1 type=PRIMARY allowArbiters=false
masterAffinity=false]
RN Status: online:9 offline:0 maxDelayMillis:1 maxCatchupTimeSecs:0
Storage Node [sn1] on node01:5000
   Zone: [name=Boston id=zn1 type=PRIMARY]
   Status: RUNNING
   Ver: 18.3.2 2018-09-17 09:33:45 UTC Build id: a72484b8b33c
      Admin [admin1]
                       Status: RUNNING, MASTER
      Rep Node [rg1-rn1]
                             Status: RUNNING, REPLICA
        sequenceNumber:231 haPort:5011 available storage size:14 GB
delayMillis:1 catchupTimeSecs:0
      Rep Node [rq2-rn1]
                             Status: RUNNING, REPLICA
        sequenceNumber:231 haPort:5012 available storage size:12 GB
delayMillis:1 catchupTimeSecs:0
      Rep Node [rg3-rn1]
                              Status: RUNNING, MASTER
        sequenceNumber:227 haPort:5013 available storage size:13 GB
Storage Node [sn2] on node02:6000
   Zone: [name=Boston id=zn1 type=PRIMARY allowArbiters=false
masterAffinity=false]
   Status: RUNNING
   Ver: 18.3.2 2018-09-17 09:33:45 UTC Build id: a72484b8b33c
      Rep Node [rg1-rn2] Status: RUNNING, MASTER
```

```
sequenceNumber:231 haPort:6010 available storage size:15 GB
      Rep Node [rg2-rn2]
                             Status: RUNNING, REPLICA
        sequenceNumber:231 haPort:6011 available storage size:18 GB
delayMillis:1 catchupTimeSecs:0
     Rep Node [rg3-rn2]
                             Status: RUNNING, REPLICA
        sequenceNumber:227 haPort:6012 available storage size:12 GB
delayMillis:1 catchupTimeSecs:0
Storage Node [sn3] on node03:7000
   Zone: [name=Boston id=zn1 type=PRIMARY allowArbiters=false
masterAffinity=false]
  Status: RUNNING
   Ver: 18.3.2 2018-09-17 09:33:45 UTC Build id: a72484b8b33c
      Rep Node [rg1-rn3] Status: RUNNING, REPLICA
        sequenceNumber:231 haPort:7010 available storage size:11 GB
delayMillis:1 catchupTimeSecs:0
     Rep Node [rg2-rn3]
                             Status: RUNNING, MASTER
        sequenceNumber:231 haPort:7011 available storage size:11 GB
      Rep Node [rg3-rn3]
                             Status: RUNNING, REPLICA
        sequenceNumber:227 haPort:7012 available storage size:10 GB
delayMillis:1 catchupTimeSecs:0
```

You should save the above information and associate it with the respective snapshot, for later use during a load or restore. If you decide to create an off-store copy of the snapshot, you should copy the snapshot data for only one of the nodes in each shard. If possible, copy the snapshot data taken from the node that was serving as the Master at the time the snapshot was taken.

#### Note:

Snapshots include the admin database, which may be required if the store needs to be restored from this snapshot.

Snapshot data for the local Storage Node is stored in a directory inside of the KVROOT directory. For each Storage Node in the store, you have a directory named:

KVROOT/<store>/<SN>/<resource>/snapshots/<snapshot\_name>/files

#### where:

- <store> is the name of the store.
- <SN> is the name of the Storage Node.
- <resource> is the name of the resource running on the Storage Node. Typically, this is the name of a replication node.
- <snapshot\_name> is the name of the snapshot.

Snapshot data consists of a number of files. For example:

> ls /var/kvroot/mystore/sn1/rg1-rn1/snapshots/110915-153514-Thursday 00000000.jdb 00000002.jdb 00000004.jdb 00000006.jdb 00000001.jdb 00000003.jdb 00000005.jdb 00000007.jdb

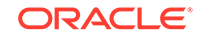

To preserve storage, purge obsolete snapshots on a periodic basis.

# **Recovering the Store**

There are two ways to recover your store from a previously created snapshot:

- 1. Use a snapshot to create a store with any topology with the Load utility.
- 2. Restore a snapshot using the exact topology you were using when you created the snapshot.

This section describes and explains both ways to recover your store.

#### Note:

If you need to recover due to a hardware problem, such as a failed Storage Node, that qualifies as a topology change, so you must use the Load utility to recover. For information about replacing a failed Storage Node, see Replacing a Failed Storage Node.

### Using the Load Program

You can use the oracle.kv.util.Load program to restore a store from a previously created snapshot. You can run this program directly, or you can access it using kvstore.jar, as shown in the examples in this section.

Using this tool lets you restore to any topology, not just the topology in effect when you created the snapshot.

This Load mechanism works by iterating through all records in a snapshot, putting each record into a target store as it proceeds through the snapshot. Use Load to populate a new, empty store. Do not use this with an existing store. Load only writes records if they do not already exist.

Note that to recover the store, you must load records from snapshot data captured for each shard in the store. For best results, you should load records using snapshot data captured from the replication nodes that were running as Master at the time the snapshot was taken. (If you have three shards in your store, then there are three Masters at any given time, and so you need to load data from three sets of snapshot data). To identify the Master, use ping at the time the snapshot was taken.

You should use snapshot data taken at the same point in time; do not, for example, use snapshot data for shard 1 that was taken on Monday, and snapshot data for shard 2 that was taken on Wednesday. Such actions will restore your store to an inconsistent state.

Also, the Load mechanism can only process data at the speed necessary to insert data into a new store. Because you probably have multiple shards in your store, you should restore your store from data taken from each shard. To do this, run multiple

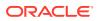

instances of the Load program in parallel, having each instance operate on data from different replication nodes.

The program's usage to load admin metadata is:

```
java -Xmx64m -Xmx64m \
-jar KVHOME/lib/kvstore.jar load \
-store <storeName> -host <hostname> port <port> \
-load-admin \
-source <admin-backup-dir> \
[-force] [-username <user>] \
[-security <security-file-path>]
```

The program's usage to load store data is:

```
java -Xmx64m -Xms64m \
-jar KVHOME/lib/kvstore.jar load [-verbose] \
-store <storeName> -host <hostname> \
-port <port> -source <shard-backup-dir> \
[, <shard-backup-dir>]* \
[-checkpoint <checkpoint-files-directory>] \
[-username <user>] [-security <security-file-path>]
```

#### where:

-load-admin Loads the store metadata from the snapshot to the new store. In this
case the -source directory must point to the environment directory of the admin
node from the snapshot. The store must not be available for use by users at the
time of this operation.

#### Note:

This option should not be used on a store unless that store is being restored from scratch. If -force is specified in conjunction with -load-admin, any existing metadata in the store, including tables and security metadata, will be overwritten. For more information, see Load Program and Metadata.

- -host <hostname> identifies the host name of a node in your store.
- -port <port> identifies the registry port in use by the store's node.
- -security <security-file-path> identifies the security file used to specify properties for login.
- -source <admin-backup-dir> | <shard-backup-dir> [,<shard-backup-dir>]\* admin-backup-dir specifies the admin snapshot directory containing the contents of the admin metadata that is to be loaded into the store.

Shard-backup-dir specifies the backup directories that represent the contents of snapshots created using the snapshot commands described at Taking a Snapshot.

• -store <storeName> identifies the name of the store.

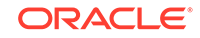

• -username <user> identifies the name of the user to login to the secured store.

For example, if a snapshot exists in /var/backups/snapshots/110915-153828-later, and a new store named "mystore" on host "host1" using registry port 5000, run the Load program on the host that has the /var/backups/snapshots directory:

```
java -Xmx64m -Xms64m \
-jar KVHOME/lib/kvstore.jar load \
-source /var/backups/snapshots/110915-153514-Thursday -store mystore \
-host host1 -port 5000 -security KVROOT/security/client.security
```

#### Note:

Before you load records into the new store, make sure that the store is deployed. For more information, see Configuring the KVStore.

### Load Program and Metadata

You can use the Load program to restore a store with metadata (tables, security) from a previously created snapshot.

The following steps describe how to load from a snapshot with metadata to a newly created store:

- 1. Create, start and configure the new store (target). Do not make the store accessible to applications yet.
  - Create the new store:

```
java -Xmx64m -Xms64m \
-jar KVHOME/lib/kvstore.jar makebootconfig \
-root KVROOT \
-host NewHost -port 8000 \
-harange 8010,8020 \
-capacity 1
```

Create security directory:

```
java -Xmx64m -Xms64m \
-jar kv/lib/kvstore.jar securityconfig \
config create
-root KVROOT -kspwd password
Created files
KVROOT/security/security.xml
KVROOT/security/store.keys
KVROOT/security/store.trust
KVROOT/security/client.trust
KVROOT/security/client.security
KVROOT/security/store.passwd (Generated in CE version)
KVROOT/security/store.wallet/cwallet.sso (Generated in EE version)
```

Created

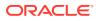

• Start the new store:

```
Note:
Before starting the SNA, on each node, set the environment variable
MALLOC_ARENA_MAX to 1. Doing this ensures that memory usage is
restricted to the specified heap size.
java -Xmx64m -Xms64m \
-jar KVHOME/lib/kvstore.jar start \
-root KVROOT &
Configure the new store:
```

```
java -Xmx64m -Xms64m \
-jar KVHOME/lib/kvstore.jar runadmin \
-port 8000 -host NewHost \
-security KVROOT/security/client.security
kv-> configure -name NewStore
Store configured: NewStore
```

```
Note:
```

Loading security metadata requires the names of the source store and the target store to be the same, otherwise the security metadata cannot be used later.

- Locate the snapshot directories for the source store. There should be one for the admin nodes plus one for each shard. For example in a 3x3 store there should be 4 snapshot directories used for the load. The load program must have direct filebased access to each snapshot directory loaded. In this case, the snapshot source directory is in /var/kvroot/mystore/sn1/admin1/snapshots/110915-153514-Thursday.
- 3. Load the store metadata using the -load-admin option. Host, port, and store refer to the target store. In this case the -source directory must point to the environment directory of the admin node from the snapshot.

```
java -Xmx64m -Xms64m \
-jar KVHOME/lib/kvstore.jar load \
-source \
/var/kvroot/mystore/sn1/admin1/snapshots/110915-153514-Thursday \
-store NewStore -host NewHost -port 8000 \
-load-admin \
-security KVROOT/security/client.security
```

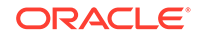

Note: This command can be run more than once if something goes wrong, as long as the store is not accessible to applications.

- 4. Deploy the store. For more information, see Configuring the KVStore.
- 5. Once the topology is deployed, load the shard data for each shard. To do this, run the Load program in parallel, with each instance operating on data captured from different replication nodes. For example, suppose there is a snapshot of OldStore in var/backups/snapshots/140827-144141-back.

```
java -Xmx64m -Xms64m \
-jar KVHOME/lib/kvstore.jar load \
-source var/backups/snapshots/140827-144141-back -store NewStore \
-host NewHost -port 8000 \
-security KVROOT/security/client.security
```

#### Note:

This step may take a long time or might need to be restarted. In order to significantly reduce retry time, the use of a status file is recommended.

If the previous store has been configured with username and password, the program will prompt for username and password here.

6. The store is now ready for applications.

### Restoring Directly from a Snapshot

You can restore a store directly from a snapshot. This mechanism is faster than using the Load program. However, you can restore from a snapshot only to the *exact same* topology as was in use when the snapshot was taken. This means that all ports and host names or IP addresses (depending on your configuration) must be exactly the same as when you took the snapshot.

To restore from a snapshot, complete these steps:

1. Run this command on each of the Storage Nodes (SNs) to shut down the store:

```
java -Xmx64m -Xms64m \
-jar KVHOME/lib/kvstore.jar stop -root $KVROOT
```

 When each SN is stopped, run this command on each SN in the store to restore to the backup (using -update-config true):

```
> java -jar KVHOME/lib/kvstore.jar start -root /var/kvroot \
-restore-from-snapshot 170417-104506-mySnapshot -update-config true
```

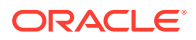

3. To restore to the backup, but not override the existing configurations, run this command on each SN (with -update-config false):

```
> java -jar KVHOME/lib/kvstore.jar start -root /var/kvroot \
-restore-from-snapshot 170417-104506-mySnapshot -update-config false
```

The *170417–104506–mySnapshot* value represents the directory name of the snapshot to restore.

#### Note:

This procedure recovers the store to the time you created the snapshot. If your store was active after snapshot creation, all modifications made since the last snapshot are lost.

# **Recovering from Data Corruption**

Oracle NoSQL Database can automatically detect data corruption in the database store. When it detects data corruption, Oracle NoSQL Database automatically shuts down the associated Admin or Replication Nodes. Manual administrative action is then required before the nodes can be brought back online.

### Detecting Data Corruption

Oracle NoSQL Database Admin or Replication Node processes will exit when they detect data corruption. This is caused by a background task which detects data corruption caused by a disk failure, or similar physical media or I/O subsystem problem. Typically, the corruption is detected because of a checksum error in a log entry in one of the data (\*.jdb) files contained in an Admin or Replication Node database environment. A data corruption error generates output in the debug log similar to this:

```
2016-10-25 16:59:52.265 UTC SEVERE [rgl-rn1] Process exiting
com.sleepycat.je.EnvironmentFailureException: (JE 7.3.2)
rq1-rn1(-1):kvroot/mystore/sn1/rq1-rn1/env
com.sleepycat.je.log.ChecksumException:
Invalid log entry type: 102 lsn=0x0/0x0 bufPosition=5
bufRemaining=4091 LOG CHECKSUM:
Checksum invalid on read, log is likely invalid. Environment is
invalid and must be closed
. . .
2016-10-25 16:59:52.270 UTC SEVERE [rg1-rn1] Exception creating
service rq1-rn1:
(JE 7.3.2) rg1-rn1(-1):kvroot/mystore/sn1/rg1-rn1/env
com.sleepycat.je.log.ChecksumException:
Invalid log entry type: 102 lsn=0x0/0x0 bufPosition=5
bufRemaining=4091 LOG_CHECKSUM:
Checksum invalid on read, log is likely invalid. Environment is
invalid and must be closed. (12.1.4.3.0): oracle.kv.FaultException:
```

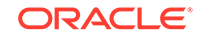

(JE 7.3.2) rg1-rn1(-1):kvroot/mystore/sn1/rg1-rn1/env com.sleepycat.je.log.ChecksumException: Invalid log entry type: 102 lsn=0x0/0x0 bufPosition=5 bufRemaining=4091 LOG\_CHECKSUM: Checksum invalid on read, log is likely invalid. Environment is invalid and must be closed. (12.1.4.3.0) Fault class name: com.sleepycat.je.EnvironmentFailureException ... 2016-10-25 16:59:52.272 UTC INFO [rg1-rn1] Service status changed from STARTING to ERROR\_NO\_RESTART

The EnvironmentFailureException will cause the process to exit. Because the exception was caused by log corruption, the service status is set to ERROR\_NO\_RESTART, which means that the service will not restart automatically.

### Data Corruption Recovery Procedure

If an Admin or Replication Node has been stopped due to data corruption, then manual administration intervention is required in order to restart the Node:

1. Optional: Archive the corrupted environment data files.

If you want to send the corrupted environment to Oracle support for help in identifying the root cause of the failure, archive the corrupted environment data files. These are usually located at:

```
<KVROOT>/<STORE_NAME>/<SNx>/<Adminx>/"
```

or

<KVROOT>/<STORE\_NAME>/<SNx>/<rgx-rnx>"

However, if you used the plan change-storagedir CLI command to change the storage directory for your Replication Node, then you will find the environment in the location that you specified to that command.

You can use the show topology CLI command to display your store's topology. As part of this information, the storage directory for each of your Replication Nodes are identified.

2. Confirm that a non-corrupted version of the data is available.

Before removing the files associated with the corrupted environment, confirm that another copy of the data is available either on another node or via a previously save snapshot. For a Replication Node, you must be using a Replication Factor greater than 1 and also have a properly operating Replication Node in the store in order for the data to reside elsewhere in the store. If you are using a RF=1, then you must have a previously saved snapshot in order to continue.

If the problem is with an Admin Node, there must be to be another Admin available in the store that is operating properly.

Use the ping or verify configuration commands to check if the available nodes are running properly and healthy.

3. Remove all the data files that reside in the corrupted environment.

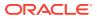

Once the data files associated with a corrupted environment have been saved elsewhere, and you have confirmed that another copy of the data is available, delete all the data files in the environment directory. Make sure you only delete the files associated with the Admin or Replication Node that has failed due to a corrupted environment error.

# ls <KVROOT>/mystore/sn1/rg1-rn1/env 00000000.jdb 00000001.jdb 00000002.jdb je.config.csv je.info.0 je.lck je.stat.csv

# rm <KVROOT>/mystore/sn1/rg1-rn1/env/\*.jdb

- 4. Perform recovery using either Network Restore, or from a backup. Be aware the recovery from a backup will not work to recover an Admin Node.
  - Recovery using Network Restore

Network restore can be used to recover from data corruption if the corrupted node belongs to a replication group that has other replication nodes available. Network restore is automatic recovery task. After removing all of the database files in the corrupted environment, you only need to connect to CLI and restart the corrupted node.

For a Replication Node:

kv-> plan start-service -service rg1-rn1

For an Admin:

kv-> plan start-service -service rg1-rn1

Recovery from a backup (RNs only)

If the store does not have another member in the Replication Node's shard or if all of the nodes in the shard have failed due to data corruption, you will need to restore the node's environment from a previously created snapshot. See Recovering the Store for details.

Note that to recover an Admin that has failed due to data corruption, you must have a working Admin somewhere in the store. Snapshots do not capture Admin data.

# Replacing a Failed Disk

You can replace a disk that is either in the process of failing, or has already failed. Disk replacement procedures are necessary to keep the store running. These are the steps required to replace a failed disk to preserve data availability.

The following example deploys a KVStore to a set of three machines, each with 3 disks. Use the storagedir flag of the makebootconfig command to specify the storage location of the disks.

```
> java -Xmx64m -Xms64m \
-jar KVHOME/lib/kvstore.jar makebootconfig \
    -root /opt/ondb/var/kvroot \
    -port 5000 \
```

**ORACLE**<sup>°</sup>

```
-host node09
-harange 5010,5020 \
-num_cpus 0 \
-capacity 3 \
-admindir /disk1/ondb/admin -admindirsize 1_gb \
-storagedir /disk1/ondb/data \
-storagedir /disk2/ondb/data \
-storagedir /disk3/ondb/data \
-rnlogdir /disk1/ondb/rnlog01
```

With a boot configuration such as the previous example, the directory structure created and populated on each machine is as follows:

| - Machine 1 (SN1) -<br>/opt/ondb/var/kvroot<br>/security<br>/store-name<br>/sn1<br>config.xml | <pre>- Machine 2 (SN2) - /opt/ondb/var/kvroot /security /store-name     /sn2         config.xml</pre> |                     |
|-----------------------------------------------------------------------------------------------|----------------------------------------------------------------------------------------------------|---------------------|
| /disk1/ondb/admin                                                                             | /disk1/ondb/admin                                                                                     | /disk1/ondb/admin   |
| /admin1                                                                                       | /admin2                                                                                               | /admin3             |
| /env                                                                                          | /env                                                                                                  | /env                |
| /disk1/ondb/data                                                                              | /disk1/ondb/data                                                                                      | /disk1/ondb/data    |
| /rgl-rnl                                                                                      | /rg1-rn2                                                                                              | /rg1-rn3            |
| /env                                                                                          | /env                                                                                                  | /env                |
| /disk2/ondb/data                                                                              | /disk2/ondb/data                                                                                      | /disk2/ondb/data    |
| /rg2-rnl                                                                                      | /rg2-rn2                                                                                              | /rg2-rn3            |
| /env                                                                                          | /env                                                                                                  | /env                |
| /disk3/ondb/data                                                                              | /disk3/ondb/data                                                                                      | /disk3/ondb/data    |
| /rg3-rn1                                                                                      | /rg3-rn2                                                                                              | /rg3-rn3            |
| /env                                                                                          | /env                                                                                                  | /env                |
| /disk1/ondb/rnlog01                                                                           | /disk1/ondb/rnlog01                                                                                   | /disk1/ondb/rnlog01 |
| /log                                                                                          | /log                                                                                                  | /log                |

In this case, configuration information and administrative data is stored in a location that is separate from all of the replication data. The replication data itself is stored by each distinct Replication Node service on separate, physical media as well. Storing data in this way provides failure isolation and will typically make disk replacement less complicated and time consuming. For information on how to deploy a store, see Configuring the KVStore.

To replace a failed disk:

1. Determine which disk has failed. To do this, you can use standard system monitoring and management mechanisms. In the previous example, suppose disk2 on Storage Node 3 fails and needs to be replaced.

ORACLE

- 2. Then given a directory structure, determine which Replication Node service to stop. With the structure described above, the store writes replicated data to disk2 on Storage Node 3, so rg2-rn3 must be stopped before replacing the failed disk.
- 3. Use the plan stop-service command to stop the affected service (rg2-rn3) so that any attempts by the system to communicate with it are no longer made; resulting in a reduction in the amount of error output related to a failure you are already aware of.

kv-> plan stop-service -service rg2-rn3

- 4. Remove the failed disk (disk2) using whatever procedure is dictated by the operating system, disk manufacturer, and/or hardware platform.
- 5. Install a new disk using any appropriate procedures.
- Format the disk to have the same storage directory as before; in this case, / disk2/ondb/var/kvroot.
- 7. With the new disk in place, use the plan start-service command to start the rg2-rn3 service.

kv-> plan start-service -service rg2-rn3

#### Note:

Depending on the amount of data stored on the disk before it failed, recovering that data can take a considerable amount of time. Also, the system may encounter unexpected or additional network traffic and load while repopulating the new disk. If so, such events add even more time to completion.

# Replacing a Failed Storage Node

You can replace a failed Storage Node, or one that is in the process of failing. Upgrading a healthy machine to another one with better specifications is also a common Storage Node replacement scenario. Generally, you should repair the underlying problem (be it hardware or software related) before proceeding with this procedure.

There are two ways to replace a failed Storage Node:

- A new, different Storage node
- An identical Storage Node

This section describes both replacement possibilities.

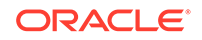

Replacing a Storage Node qualifies as a topology change. This means that if you want to restore your store from a snapshot taken before the Storage Node was replaced, you must use the Load program. See Using the Load Program for more information.

# Using a New Storage Node

To replace a failed Storage Node by using a new, different Storage Node (node uses different host name, IP address, and port as the failed host):

- 1. If you are replacing hardware, bring it up and make sure it is ready for your production environment.
- 2. On the new, replacement node, create a "boot config" configuration file using the makebootconfig utility with the following commands. Do this on the hardware where your new Storage Node runs.

- **3.** Use the securityconfig tool to create the security directory. For more information, see Configuring Your KVStore Installation.
- 4. Copy the security directory from a healthy node to the failed node:

```
scp -r <sec dir> node02:KVROOT/security KVROOT/
```

5. Start the Oracle NoSQL Database software on the new node:

#### Note:

Before starting the SNA, on each node, set the environment variable MALLOC\_ARENA\_MAX to 1. Doing this ensures that memory usage is restricted to the specified heap size.

```
> nohup java -Xmx64m -Xms64m \
-jar KVHOME/lib/kvstore.jar start -root KVROOT &
```

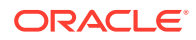

6. Deploy the new Storage Node to the new node. To do this using the CLI:

```
> java -Xmx64m -Xms64m \
-jar KVHOME/lib/kvstore.jar runadmin \
-port <5000> -host <host> \
-security USER/admin.security
kv-> plan deploy-sn -zn <id> -host <host> -port <5000> -wait
kv->
```

 Add the new Storage Node to the Storage Node pool. (You created a Storage Node pool when you installed the store, and you added all your Storage Nodes to it, but it is otherwise not used in this version of the product.)

```
kv-> show pools
AllStorageNodes: sn1, sn2, sn3, sn4 ... sn25, sn26
BostonPool: sn1, sn2, sn3, sn4 ... sn25
kv-> pool join -name BostonPool -sn sn26
AllStorageNodes: sn1, sn2, sn3, sn4 ... sn25, sn26
BostonPool: sn1, sn2, sn3, sn4 ... sn25
kv->
```

8. Make sure the old Storage Node is not running. If the problem is with the hardware, then turn off the broken machine. You can also stop just the Storage Node software by:

> java -Xmx64m -Xms64m \
-jar KVHOME/lib/kvstore.jar stop -root KVROOT &

9. Migrate the services from one Storage Node to another. The syntax for this plan is:

kv-> plan migrate-sn -from <old SN ID> -to <new SN ID>

Assuming that you are migrating from Storage Node 25 to 26, you would use:

kv-> plan migrate-sn -from sn25 -to sn26

10. The old Storage Node is shown in the topology and is reported as UNREACHABLE. The source SNA should be removed and its rootdir should be hosed out. Bringing up the old SNA will also bring up the old Replication Nodes and admins, which are no longer members of their replication groups. This should be harmless to the rest of the store, but it produces log error messages that might be misinterpreted as indicating a problem with the store. Use the plan remove-sn command to remove the old and unused Storage Node in your deployment.

kv-> plan remove-sn sn25 -wait

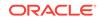

Replacing a Storage Node qualifies as a topology change. This means that if you want to restore your store from a snapshot taken before the Storage Node was replaced, you must use the Load program. See Using the Load Program for more information.

### Task for an Identical Node

To replace a failed Storage Node by using an identical node (node uses the same host name, internet address, and port as the failed host):

- 1. Prerequisite information:
  - a. A running Admin process on a known host, with a known registry port.
  - b. The ID of the Storage Node to replace (e.g. "sn1").
  - c. Before starting the new Storage Node, the SN to be replaced must be taken down. This can be done administratively or via failure.

#### Note:

It is recommended that the KVROOT is empty and that you do a full network recovery of data before proceeding.

The instructions below assume that the KVROOT is empty and has no valid data. When the new Storage Node Agent begins it starts the services it hosts, which recovers their data from other hosts. This recovery may take some time, depending on the size of the shards involved and it happens in the background.

2. Create the configuration using the generateconfig command:

The generateconfig's usage is:

```
> java -Xmx64m -Xms64m \
-jar KVHOME/lib/kvstore.jar generateconfig \
-host <hostname> -port <port> -sn <StorageNodeId> -target <zipfile> \
-security <path to security login file>
```

#### For example:

```
> java -Xmx64m -Xmx64m \
-jar KVHOME/lib/kvstore.jar generateconfig -host adminhost \
-port 13230 -sn snl -target /tmp/snl.config.zip \
-security USER/security/admin.security
```

The command above creates the target "/tmp/snl.config.zip" which is a zip file with the required configuration to re-create that Storage Node. The top-level directory in the zip file is the store's KVROOT.

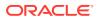

This assumes that you must have followed the steps as mentioned in Configuring Security with Remote Access.

- 3. Restore the Storage Node configuration on the target host:
  - a. Copy the zip file to the target host.
  - **b.** Unzip the archive into your KVROOT directory. That is, if KVROOT is /opt/kvroot, then do the following:

```
> cd/opt
> unzip <path-to-snl.config.zip>
```

4. Restart the Storage Node on the new host.

#### Note:

Before starting the SNA, on each node, set the environment variable MALLOC\_ARENA\_MAX to 1. Doing this ensures that memory usage is restricted to the specified heap size.

```
> java -Xmx64m -Xms64m \
```

-jar KVHOME/lib/kvstore.jar start -root KVROOT

# Repairing a Failed Zone by Replacing Hardware

If all of the machines belonging to a zone fail, and quorum is maintained, you can replace them by using new, different Storage Nodes deployed to the same zone.

If a zone fails but quorum is lost, you can perform a failover instead. To do this, see Performing a Failover.

For example, suppose a store consists of three zones; zn1, deployed to the machines on the first floor of a physical data center, zn2, deployed to the machines on the second floor, and zn3, deployed to the third floor. Additionally, suppose that a fire destroyed all of the machines on the second floor, resulting in the failure of all of the associated Storage Nodes. In this case, you need to replace the machines in the zn2 zone; which can be accomplished by doing the following:

- Replace each individual Storage Node in the failed zone with new, different Storage Nodes belonging to same zone (zn2), although located in a new physical location. To do this, follow the instructions in Replacing a Failed Storage Node. Make sure to remove each old Storage Node after performing the replacement.
- 2. After replacing and then removing each of the targeted SNs, the zone to which those SNs belonged should now contain the new SNs.

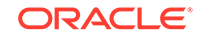

# Using the Import and Export Utilities

Oracle NoSQL Database contains an import/export utility to extract and load table based data, raw key/value based data, and large object data. You can use the import/ export utility, available through kvtool.jar, to:

- Export table data from Oracle NoSQL Database and store the data as JSON formatted files on a local (or network mounted) file system.
- Import ad-hoc JSON data generated from a relational database or other sources, and JSON data generated via MongoDB strict export.
- Export data and metadata from one or more existing Oracle NoSQL Database tables, raw key/value based data, and large object data to a compact binary format.
- Read data from, or write data to files in the file system.
- Import one or more tables into an Oracle NoSQL Database.
- Restart from a checkpoint if an import or export fails before completion.

The import/export utility allows you to configure rich error handling semantics and data transformations. Other configurable options include logging, check-pointing, and restarting from failure points.

For more information, see import and export.

### Import and Export Functionality

The import/export utility allows you to:

- Import data files containing binary, JSON or MongoDB JSON format into Oracle NoSQL Database.
- Export data from Oracle NoSQL Database to data files in binary or JSON format.

When you export data from Oracle NoSQL Database, the import/export utility creates an "export package" (a directory structure) that contains schema metadata and table data. This package is self-contained and you can use it to re-create the state of one or more tables on any Oracle NoSQL Database instance. When you import data into Oracle NoSQL Database, you can run the utility against this "export package", or any directory that contains files with data formats supported by the import/export utility.

Both import and export operations execute as online operations. These operations run against an Oracle NoSQL Database data store that is servicing read and write requests. Hence, when you export data, the export utility does not force a synchronization point or obtain a global lock that guarantees a consistent table state across all the shards in your Oracle NoSQL Database data store. If you wish to capture a consistent state for your tables, it is recommended that you pause any ongoing write operations (from your application) that modifies the state of your tables during the export operation. During an import operation, you can configure the import to ignore overwrite of any record that already exists in your data store.

# Understanding Data Sources and Data Targets (Sinks)

When working with the import/export utility, you should understand the concept of "source", "sink", and data format. You use the import/export utility to transfer data from

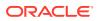

the configured source to the configured sink, optionally transforming the data (based upon configuration options explained later) before inserting the data into the configured sink. The "direction" of the transfer defines how sources and sinks are utilized. The data format describes how you want the import/export tool to interpret the data being read from a source or sink.

When you export, the source type is always Oracle NoSQL Database (where you extract data from) and the sink is the recipient of that data. When you import, the source type is currently limited to a file and the sink is always Oracle NoSQL Database. In subsequent releases, you will be able to use source type as Oracle Cloud Storage and other cloud storage providers.

For example, you may want to import some textual JSON data files into Oracle NoSQL Database. In this case, your source type is LOCAL (indicating that the data is stored in files) and the sink type is NoSQLDB. The data format is JSON.

#### Note:

You can configure several data formats for sources and sinks in the import/ export utility's configuration file.

### Importing Data

Use the import utility to import a package containing binary or JSON data and schema that was created with the export utility. By using the import utility, you can also import JSON data that was extracted from MongoDB or other sources such as a relational database. When you run the import/export utility to import data, the sink (or target of the import) is always Oracle NoSQL Database, while the source format (JSON, binary, or MongoDB) can be configured.

When you import data from an export package, the import utility loads data for one or more tables whose data exist within the known structure of the export package. When you import data that was not created by export, the import utility only supports loading into a single table. If you need to load multiple tables with data that was not created by export, it is advisable to store the data for each table in a separate directory structure and run the import utility once for each table to be loaded. Modify the path and tableName parameters for each table in the JSON config file. See the section below for a detailed description of the parameters available in the JSON config file.

### **Exporting Data**

When you use the export option, the import/export utility creates a package that contains:

- Data from your table(s)
- Schema definition metadata of your table(s)
- Logging information

When you use the import option, you may supply the same package to the import/ export utility to automatically create and load your tables from the contents of the export package.

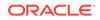

You can export all data and metadata to either a local or network mounted filesystem. In future releases, you can export your data to the Oracle Storage Cloud or other cloud storage providers.

You can optionally use the import/export utility to export individual tables instead of the entire data store. This utility writes:

- Application created data (excluding security data).
- Schema metadata:
  - DDL for recreating the table(s).
  - DDL for recreating indexes.
- Time to live information for every table record.

Import/export utility does not allow you to:

- Export security data (such as user definition)
- Export Oracle NoSQL Database deployment information (such as cluster topology)
- Incrementally export data (such as export from a given moment in time)
- Export derived information (such as index data and key distribution statistics data). You must recreate derived information upon data import.

For export operations, Oracle highly recommends that the target of the export operation be an encrypted file system such as dm-crypt.

### Examples

1. Export the entire contents of Oracle NoSQL Database data store and place the export package into the /users/oracle/kvstore\_export directory. Supply two helper hosts, sn1 and sn2, so that the export can try and contact any host that is reachable.

```
java -Xmx64m -Xms64m -jar KVHOME/lib/kvtool.jar export \
    -export-all -store kvstore -helper-hosts sn1:5000,sn2:5000 \
    -config export_config
```

The  $export\_config$  file resides in the current working directory and the file content is as below:

```
{
    "path": "/users/oracle/kvstore_export"
}
```

2. Import all data from the export package created in example 1 into a different Oracle NoSQL Database data store. Since you are using the export package created by the export utility, all tables will be automatically created if they do not already exist.

```
java -Xmx64m -Xms64m -jar KVHOME/lib/kvtool.jar import \
    -import-all -store other_kvstore -helper-hosts sn10:5000 \
    -config import_config
```

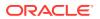

The import\_config file resides in the current working directory and the file content is as below:

```
{
    "path": "/users/oracle/kvstore_export"
}
```

 Export 3 tables in JSON format by placing the exported data into the /users/ oracle/json\_table\_data directory.

```
java -Xmx64m -Xms64m -jar KVHOME/lib/kvtool.jar export \
    -tables table1, table2, table3 -store kvstore -helper-hosts
sn1:5000,sn2:5000 \
    -config export_config -format JSON
```

The export\_config file resides in the current directory and the file content is as below:

```
{
    "path": "/users/oracle/json_table_data"
}
```

 Import 3 tables that were exported in example 3 to a different Oracle NoSQL Database data store. Use checkpoints to be able to restart the import from where it left, if it fails.

```
java -Xmx64m -Xms64m -jar KVHOME/lib/kvtool.jar import \
    -store other_kvstore -helper-hosts sn10:5000 \
    -config import_config \
    -status /users/oracle/checkpoint_dir -format JSON
```

The import\_config file resides in the current working directory and the file content is as below:

```
{
    "path": "/users/oracle/json_table_data"
}
```

 Run import on data files that contain data from a MongoDB strict export while not transferring a sensitive attribute in the data entitled "social\_security\_number". Store all of the errors and progress information for the import in /users/oracle/ mongo\_db\_import\_logs.

```
java -Xmx64m -Xms64m -jar KVHOME/lib/kvtool.jar import \
    -external -store other_kvstore \
    -helper-hosts sn10:5000 -config import_config \
    -status /users/oracle/checkpoint_dir -format MONGODB_JSON
```

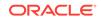

The import\_config file resides in the current working directory and the file content is as below:

```
{
    "path": "/users/oracle/my_mongodb_data",
    "ignoreFields": "social_security_number",
    "errorOutput": "/users/oracle/mongo_db_import_logs"
}
```

# Increasing Storage Node Capacity

You can increase the capacity of a Storage Node by adding additional hard disks. Adding hard disks to a Storage Node permits the placement of each Replication Node on its own disk, ensuring that the Replication Nodes on the SN are not competing for I/O resources. Specify the location of the storage directory on the new disk using the storagedir parameter.

#### Note:

When you specify a storage directory, Oracle strongly recommends you also specify the storage directory size using the -storagedirsize parameter. See Managing Storage Directory Sizes for details. The system uses the configured directory sizes to enforce disk usage. Be sure to specify a storage directory size for every storage node in the store.

The following example demonstrates deploying a new store and adding two more disks to a Storage Node, increasing the capacity from 1 to 3:

- 1. Create, start and configure the new store.
  - Create the new store:

```
java -Xmx64m -Xms64m \
-jar KVHOME/lib/kvstore.jar makebootconfig \
-root KVROOT \
-host node20 -port 5000 \
-harange 5010,5030 \
-capacity 1 \
-memory_mb 200 \
-storagedir /disk1/ondb/data
```

Create and copy the security directory:

```
java -Xmx64m -Xms64m \
-jar kv/lib/kvstore.jar \
securityconfig config create -root KVROOT -kspwd password
Created files
KVROOT/security/security.xml
KVROOT/security/store.keys
KVROOT/security/store.trust
KVROOT/security/client.trust
```

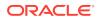

```
KVR00T/security/client.security
KVR00T/security/store.passwd (Generated in CE version)
KVR00T/security/store.wallet/cwallet.sso (Generated in EE version)
```

Created

Start the new store:

#### Note:

Before starting the SNA, on each node, set the environment variable MALLOC\_ARENA\_MAX to 1. Doing this ensures that memory usage is restricted to the specified heap size.

```
java -Xmx64m -Xms64m \
-jar KVHOME/lib/kvstore.jar start \
-root KVROOT &
```

Configure the new store:

```
java -Xmx64m -Xms64m \
-jar KVHOME/lib/kvstore.jar runadmin \
-port 5000 -host node20 \
-security KVROOT/security/client.security
```

kv-> configure -name kvstore
Store configured: kvstore

Create a zone. Then create an administration process on a specific host:

kv-> plan deploy-zone -name Houston -rf 1 -wait Executed plan 1, waiting for completion... Plan 1 ended successfully kv-> plan deploy-sn -znname "Houston" -port 5000 -wait -host node20 Executed plan 2, waiting for completion... Plan 2 ended successfully

kv-> plan deploy-admin -sn sn1 -port 5001 -wait Executed plan 3, waiting for completion... Plan 3 ended successfully

3. Create the storage node pool. Then add the storage node to the pool:

kv-> pool create -name AllStorageNodes

kv-> pool join -name AllStorageNodes -sn sn1

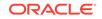

4. Create a topology, preview it, and then deploy it:

```
kv-> topology create -name 1x1 -pool AllStorageNodes -partitions 120
Created: 1x1
kv-> topology preview -name 1x1
Topology transformation from current deployed topology to 1x1:
Create 1 shard
Create 1 RN
Create 120 partitions
shard rg1
1 new RN : rg1-rn1
120 new partitions
kv-> plan deploy-topology -name 1x1 -wait
Executed plan 4, waiting for completion...
```

Plan 4 ended successfully

5. Add two more disk drives to the Storage Node, mounted as disk2 and disk3. Add the storage directories using the plan change-storagedir command. Be sure to add the Storage Directory size, such as -storagedirsize "1 tb".

```
kv-> plan change-storagedir -sn sn1 -storagedir /disk2/ondb/data \
-storagedirsize "1 tb" -add -wait
Executed plan 5, waiting for completion...
Plan 5 ended successfully
kv-> plan change-storagedir -sn sn1 -storagedir /disk3/ondb/data \
-storagedirsize "1 tb" -add -wait
Executed plan 6, waiting for completion...
Plan 6 ended successfully
```

#### Note:

Because we specified storage directory sizes in the previous example, it is necessary to provide that information to your other nodes **if** you have not already done so. See Managing Storage Directory Sizes for more information.

6. Change the capacity equal to the total number of disks now available on the Storage Node (3).

kv-> plan change-parameters -service sn1 -wait -params capacity=3
Executed plan 7, waiting for completion...
Plan 7 ended successfully

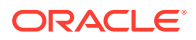

You need to perform last two steps on all the Storage Nodes (in your cluster) to add the disk drives and increase the capacity of each Storage Node. In this case, it is a single node deployment, so the topology is now ready to be redistributed.

 Redistribute your topology to expand the cluster in order to use the new capacity (3) of the Storage Node.

```
kv-> topology clone -current -name 3x1
Created 3x1
```

kv-> topology redistribute -name 3x1 -pool AllStorageNodes
Redistributed: 3x1

kv-> topology preview -name 3x1 Topology transformation from current deployed topology to 3x1: Create 2 shards Create 2 RNs Migrate 80 partitions

```
shard rg2
1 new RN : rg2-rn1
40 partition migrations
shard rg3
1 new RN : rg3-rn1
40 partition migrations
```

```
kv-> plan deploy-topology -name 3x1 -wait
Executed plan 8, waiting for completion...
Plan 8 ended successfully
```

# Managing Storage Directory Sizes

We strongly recommend that you always specify storage directory sizes for each Replication Node on every Storage Node in the store. Doing so sets disk threshold levels for each replication node, even when your store has hardware with varying disk capacities. This section describes this topic, and others.

### Managing Disk Thresholds

It is very important to configure each storage directory with a specific amount of available disk space. The Oracle NoSQL Database uses the configured Storage Directory sizes to enforce disk space limits. Without configuring how much disk space is available, the store opportunistically uses all available space, less 5 GB free disk space. The system maintains 5 GB of free space to allow manual recovery if the Storage Node exceeds its configured disk limit. Be sure to monitor disk usage regularly using the statistics provided, as described in Monitoring Disk Usage.

Storage Nodes use their available disk space for two purposes:

- To store your data.
- To save reserved files.

Reserved files consist of data that has already been replicated to active replica nodes. The purpose of storing a copy of this data is to use for Replica Nodes that lose contact with the Master Node. Losing contact typically occurs because Replica nodes are shut down, or a network partition event occurs, or because another transient problem occurs. The Storage Node is primarily designed to consume the amount of disk space you assign it, and to use the remaining disk space to save the reserved files. Each Storage Node manages its available disk space, leaving 5 GB free for recovery purposes. Your intervention is typically not required in this disk management process, unless a storage node exceeds its available disk capacity.

#### Note:

If a Storage Node (SN) consumes more than what is assigned as *storagedirsize*, including leaving 5 GB of space free, the SN automatically attempts to free up disk space by deleting reserved files (**not** your data files), until more than 5 GB of space is available. If the Storage Node is unable to free up enough space, it suspends write operations to the node. Read operations continue as normal. Write operations resume automatically once the node obtains sufficient free disk space.

You can limit how much disk space the store consumes on a node by node basis, by explicitly specifying a storage directory size for each storage node, as described in Specifying Storage Directory Sizes. Storage nodes can then consume all of their configured disk space as needed, leaving free the required 5 GB. However, if you do **not** indicate a storage directory size, the Storage Node uses disk space until it consumes the disk, except for the required 5 GB for manual recovery.

Consider a storage node with a 200 GB disk. Without configuring a *storagedirsize* for that disk, the store keeps consuming up to 195 GB of disk space (leaving only the 5 GB for manual recovery). If your standard policy requires a minimum 20 GB available space on each disk, you must configure the storage node with a *storagedirsize* of 175 GB, leaving 20 GB available, and 5 GB for store recovery.

The most common reason a node's storage directory fills up is because of reserved files. If the Storage Node exceeds its disk threshold, it continues to delete the reserved files until the threshold is no longer exceeded.

### Specifying Storage Directory Sizes

Use the makebootconfig storagedirsize parameter to specify Storage Node (SN) capacity when you initially install your store. See Configuring Your KVStore Installation and makebootconfig for details. Additionally, if your SN has the capacity to support more than one Replication Node, specify a storage directory location and storage directory size for each Replication Node.

To specify or change storage capacity after you have installed the store, use plan change-storagedir. When you use plan change-storagedir be sure to specify the - storagedirsize parameter to indicate how large the new storage directory is.

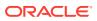

If you specify the -storagedir parameter, but not -storagedirsize, makebootconfig displays a warning. Always specify both parameters for control and tracking.

The value specified for the storagedirsize parameter must be a long, optionally followed by a unit string. Accepted unit strings are: KB, MB, GB, and TB, corresponding to 1024, 1024^2, 1024^3, 1024^4 respectively. Acceptable strings are case insensitive. Valid delimiters between the long value and the unit string are " ", "-", or "\_".

For example:

```
kv-> verbose
Verbose mode is now on
kv-> show topology
store=mystore numPartitions=300 sequence=308
 zn: id=zn1 name=Manhattan repFactor=3 type=PRIMARY
allowArbiters=false
 sn=[sn1] zn:[id=zn1 name=Manhattan] node1:9000 capacity=1 RUNNING
    [rg1-rn1] RUNNING /storage-dir/sn1 0
             No performance info available
 sn=[sn2] zn:[id=zn1 name=Manhattan] node2:9000 capacity=1 RUNNING
    [rg1-rn2] RUNNING /storage-dir/sn2 0
           single-op avg latency=0.0 ms multi-op avg latency=0.0 ms
  sn=[sn3] zn:[id=zn1 name=Manhattan] node3:9000 capacity=1 RUNNING
    [rg1-rn3] RUNNING /storage-dir/sn3 0
             No performance info available
 shard=[rg1] num partitions=300
    [rg1-rn1] sn=sn1 haPort=node1:9010
    [rg1-rn2] sn=sn2 haPort=node2:9010
    [rg1-rn3] sn=sn3 haPort=node3:9010
    partitions=1-300
kv-> plan change-storagedir -sn sn1 -storagedir /storage-dir/sn1 \
-storagedirsize "200 gb" -add -wait
Executed plan 7, waiting for completion...
Plan 7 ended successfully
kv-> plan change-storagedir -sn sn2 -storagedir /storage-dir/sn2 \
-storagedirsize "300 gb" -add -wait
Executed plan 8, waiting for completion ...
Plan 8 ended successfully
kv-> plan change-storagedir -sn sn3 -storagedir /storage-dir/sn3 \
-storagedirsize "400 gb" -add -wait
Executed plan 9, waiting for completion...
Plan 9 ended successfully
kv-> show topology
store=mystore numPartitions=300 sequence=308
 zn: id=zn1 name=Manhattan repFactor=3 type=PRIMARY
allowArbiters=false
```

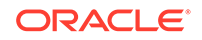

```
sn=[sn1] zn:[id=zn1 name=Manhattan] node1:9000 capacity=1 RUNNING
[rg1-rn1] RUNNING /storage-dir/sn1 214748364800
No performance info available
sn=[sn2] zn:[id=zn1 name=Manhattan] node2:9000 capacity=1 RUNNING
[rg1-rn2] RUNNING /storage-dir/sn2 322122547200
single-op avg latency=0.0 ms multi-op avg latency=0.0 ms
sn=[sn3] zn:[id=zn1 name=Manhattan] node3:9000 capacity=1 RUNNING
[rg1-rn3] RUNNING /storage-dir/sn3 429496729600
single-op avg latency=0.0 ms multi-op avg latency=0.0 ms
shard=[rg1] num partitions=300
[rg1-rn1] sn=sn1 haPort=node1:9010
[rg1-rn2] sn=sn2 haPort=node2:9010
partitions=1-300
```

If any Storage Node stores its data in the root directory (not recommended), then instead of plan change-storagedir, set the rootDirSize parameter. For example:

kv-> plan change-parameters -service sn1 -params rootDirSize=200\_gb

# Specifying Differing Disk Capacities

By default, Oracle NoSQL Database evenly distributes data across all the Storage Nodes in your store. No check is made in advance. The store expects all of the hardware in your storee to be homogenous, and so all Storage Nodes would have the same disk capacity.

However, more likely, you are running a store in an environment where some Storage Nodes have more disk capacity than others. In this case, you must specify appropriate disk capacity for each storage node. Oracle NoSQL Database will then place more data on higher capacity Storage Nodes. Be aware that specifying greater disk capacity to a storage node can result in an increased workload. Storage Nodes with more capacity than others could then serve more read and/or write activity. Be sure to size your storage nodes accordingly to support additional workload, if any.

### Monitoring Disk Usage

If a Storage Node exceeds its disk usage threshold value (*storagedirsize* - 5GB), then all write activity for that node is suspended until sufficient disk space is made available. The store makes disk space available by removing reserved files to satisfy the threshold requirement. No data files are removed. Read activity continues while reserved data is being removed.

To ensure that your Storage Node can continue to service write requests, monitor the availableLogSize JMX statistic. This represents the amount of space that can be used by write operations. This value is **not** necessarily representative of the amount of

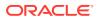

disk space currently in use, since quite a lot of disk space can, and is, used for reserved files, which are not included in the availableLogSize statistic.

Reserved files are data files that have already been replicated, but which are retained for replication to nodes that are out of contact with the master node. Because Oracle NoSQL Database liberally reserves files, all available storage will frequently be consumed by reserved data. However, reserved data is automatically deleted as necessary by the Storage Node to continue write operations. For this reason, monitoring the actual disk usage is not meaningful.

If availableLogSize reaches zero, writes are suspended for the Storage Node. Earlier, as availableLogSize approaches zero, the node has less and less space for reserved data files. The result is that the store becomes increasingly less resilient in the face of a prolonged but temporary node outage because there are increasingly fewer historical log files that the store can use to gracefully bring a node up to date once it is available again.

The following tables lists some other useful statistics about disk usage. These statistics are stored in the stats file, or you can monitor them using the JMX oracle.kv.repnode.envmetric type. (Xref)

| Statistic           | Description                                                                                                    |
|---------------------|----------------------------------------------------------------------------------------------------|
| availableLogSize    | Disk space available (in bytes) for write operations. This value is calculated with consideration fo reserved data files, which are deleted automatically whenever space is required to perform write operations: |
|                     | <pre>free space + reservedLogSize - protectedLogSize</pre>                                                                                                    |
|                     | In general, monitoring disk usage in the file system is not meaningful, because of the presence of reserved files that can be deleted automatically.                                                              |
| activeLogSize       | Bytes used by all active data files: files required for basic operation.                                                                                                    |
| reservedLogSize     | Bytes used by all reserved data files: files that have been cleaned and can be deleted if they are not protected.                                                                                                 |
| protectedLogSize    | Bytes used by all protected data files: the subset of reserved files that are temporarily protected and cannot be deleted.                                                                                        |
| ProtectedLogSizeMap | A breakdown of protectedLogSize as a map of protecting entity name to protected size in bytes.                                                                                                    |
| TotalLogSize        | Total bytes used by data files on disk: activeLogSize + reservedLogSize.                                                                                                    |

The following list from part of some JMX output, shows an example of how you will see each statistic. All of these statistic names have a Cleaning\_ prefix, indicating that they may be in the log cleaning statistics group (for garbage collection):

```
.
.
.
.
"Cleaning_nRepeatIteratorReads": 0,
"Cleaning_nLNsExpired": 0,
"Cleaning_nCleanerRuns": 0,
"Cleaning_nBINDeltasDead": 0,
"Cleaning_nCleanerDisksReads": 0,
```

```
"Cleaning_protectedLogSizeMap": "",
"Cleaning_nCleanerDeletions": 0,
"Cleaning_nCleanerEntriesRead": 0,
"Cleaning_availableLogSize": 48942137344,
"Cleaning_nLNsDead": 0,
"Cleaning_nINsObsolete": 0,
"Cleaning_activeLogSize": 112716,
"Cleaning nINsDead": 0,
"Cleaning_nINsMigrated": 0,
"Cleaning_totalLogSize": 112716,
"Cleaning_nBINDeltasCleaned": 0,
"Cleaning_nLNsObsolete": 0,
"Cleaning_nLNsCleaned": 0,
"Cleaning_nLNQueueHits": 0,
"Cleaning_reservedLogSize": 0,
"Cleaning_protectedLogSize": 0,
"Cleaning_nClusterLNsProcessed": 0,
"Node Compression_processedBins": 0,
```

You can tell if writes have been suspended for a Storage Node using the ping command from the CLI. In the following sample output, the Shard Status shows read-only:1. This indicates that one of the Storage Nodes is in read-only mode. The likeliest reason for that is that it has exceeded its disk threshold.

```
kv-> ping
Pinging components of store istore based upon topology sequence #11
3 partitions and 3 storage nodes
Time: 2018-09-28 06:57:10 UTC Version: 18.3.2
Shard Status: healthy:0 writable-degraded:0 read-only:1 offline:0
Admin Status: healthy
Zone [name=dc1 id=zn1 type=PRIMARY allowArbiters=false
masterAffinity=false]
RN Status: online:1 offline:2
Storage Node [sn1] on sn1.example.com:5000 Zone: [name=dc1
id=zn1 type=PRIMARY allowArbiters=false masterAffinity=false] Status:
RUNNING
Ver: 18.3.2 2018-09-17 09:33:45 UTC Build id: a72484b8b33c
Admin [admin1] Status: RUNNING, MASTER
Rep Node [rg1-rn1] Status: RUNNING, MASTER (non-authoritative)
sequenceNumber:39,177,477 haPort:5011 available storage size:6 GB
Storage Node [sn2] on sn2.example.com:5000 Zone:
[name=dcl id=zn1 type=PRIMARY allowArbiters=false masterAffinity=false]
Status: RUNNING
Ver: 18.3.2 2018-09-17 09:33:45 UTC Build id: a72484b8b33c
Rep Node [rg1-rn2] Status: RUNNING, UNKNOWN sequenceNumber: 39, 176, 478
haPort:5010 available storage size:NOT AVAILABLE delayMillis:?
catchupTimeSecs:?
Storage Node [sn3] on sn3.example.com:5000 Zone: [name=dc1
id=zn1 type=PRIMARY allowArbiters=false masterAffinity=false] Status:
RUNNING
Ver: 18.3.2 2018-09-17 09:33:45 UTC Build id: a72484b8b33c
```

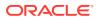

Rep Node [rg1-rn3] Status: RUNNING,UNKNOWN sequenceNumber:39,166,804 haPort:5010 available storage size:NOT AVAILABLE delayMillis:? catchupTimeSecs:?

For information on JMX monitoring the store, see Java Management Extensions (JMX) Notifications.

# Handling Disk Limit Exception

If a Storage Node exceeds its disk usage threshold value (<storagedirsize> - 5 GB), then the store suspends all write activities on that node, until sufficient data is removed to satisfy the threshold requirement. In such a situation, there are two ways to bring the store back to read and write availability, without deleting user data.

- Increasing storagedirsize on one or more Replication Nodes if there is available disk space
- Expanding the store by adding a new shard

If there is enough space left on the disk or if the complete disk size is not set as the size of storagedirsize, you can bring back the write availability (without any additional need of the hardware) by simply increasing the storage directory size for one or more Replication Nodes.

If there is not enough space left on disk or if the complete disk size is set as the size of the storage directory, then you should follow the store expansion procedure, where you will need additional hardware to increase the number of shards by one.

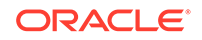

If you are following the store expansion procedure, it is important to check the performance files to see if the cleaner is working well, by monitoring the minUtilization statistics. If the minUtilization statistics is less than 30%, it may mean that the cleaner is not keeping up. In this case it is not possible to perform store expansion.

Store expansion can only be performed if the minUtilization statistics percentage is not less than 30%.

#### For example:

2018-03-07 16:07:12.499 UTC INFO [rg1-rn1] JE: Clean file 0x2b: predicted min util is below minUtilization, current util min: 39 max: 39, predicted util min: 39 max: 39, chose file with util min: 30 max: 30 avg: 30

2018-03-07 16:07:04.029 UTC INFO [rg1-rn2] JE: Clean file 0x27: predicted min util is below minUtilization, current util min: 39 max: 39, predicted util min: 39 max: 39, chose file with util min: 30 max:

30 avg: 30

2018-03-07 16:05:44.960 UTC INFO [rg1-rn3] JE: Clean file 0x27: predicted min util is below minUtilization, current util min: 39 max: 39, predicted util min: 39 max: 39, chose file with util min: 30 max: 30 avg: 30

### Increasing Storage Directory Size

To increase the storage directory size in one or more Replication Nodes, open the CLI and execute the following commands:

1. Disable write operations on the store or on the failed shard.

```
plan enable-requests -request-type READONLY \
{-shard <shardId[,shardId]*> | -store}
```

Here, -request-type READONLY is the option which disables write operations on a shard. You can disable write operations on one or more shards by using the - shard option, or on the entire store by using the -store option.

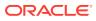

Note:

Though Replication Nodes are already in non-write availability mode whenever they hit an out of disk limit exception, it is important to disable user write operations explicitly. Disabling the user write operations ensures that the Replication Nodes are brought back up in the correct manner.

2. Execute the PING command to analyze the state of one or more Replication Nodes.

kv-> ping

Usually, when Replication Nodes hit an out of disk limit exception, Replica Replication Nodes are in the RUNNING, UNKNOWN state, and Master Replication Nodes are in the RUNNING, MASTER (non-authoritative) state.

3. To display the current, deployed topology, execute the show topology –verbose command. Make note of the current storage directory size allocated to each Replication Node.

```
show topology -verbose [-zn] [-rn] [-an] [-sn] [-store] [-status] [-
json]
```

4. To ensure that other Replication nodes in the store do not hit a disk limit exception while you increase the storagedirsize, reduce the JE free disk space on all Replication Nodes to 2 GB or 3 GB. You can use the -all-rns option to reduce the JE free disk space on all Replication Nodes at once, or the -service -rgx-rgy option to reduce the free disk space on a specific Replication Node.

```
kv-> plan change-parameters [-all-rns|-service -rgx-rgy] \
-params "configProperties=je.freeDisk=XXX"
```

After executing this command with either option, the system will stop the Replication Nodes, update parameters, and restart Replication Nodes with the JE free disk space parameter you specify.

5. To increase the storage directory size on one or more Replication Nodes.

```
kv-> plan change-storagedir -wait -sn snX \
-storagedir <storagedirpath> -add -storagedirsize X_GB
```

Here snX is the Storage Node whose directory size you want to increase, and X is the new storage size in GB.

6. After the plan change-parameters command executes successfully, verify the new storagedirsize value is assigned to one or more Replication Nodes in the store.

```
show topology -verbose [-zn] [-rn] [-an] [-sn] [-store] [-status] [-
json]
```

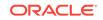

7. Lastly, reset the JE free disk space back to 5 GB. Also, enable write operations back on the store or a specific shard.

```
kv-> plan change-parameters [-all-rns|-service -rgx-rgy] \
-params "configProperties=je.freeDisk=5368709120"
kv-> plan enable-requests -request-type ALL {-shard
```

<shardId[,shardId]\*> | -store}

The <code>-request-type ALL</code> option re-enables write operations on the store or on a specific shard.

#### Example

Let us consider a store with 1x3 topology, hitting a disk limit exception. Perform the following steps to increase the storage directory size of all Replication Nodes in the store from 16 GB to 25 GB.

1. Stop the write operations on the store level:

kv-> plan enable-requests -request-type READONLY -store;

2. Ping the store to analyze the state of one or more Replication Nodes.

```
kv-> ping
Pinging components of store istore based upon topology sequence #11
3 partitions and 3 storage nodes
Time: 2018-09-28 06:57:10 UTC Version: 18.3.2
Shard Status: healthy:0 writable-degraded:0 read-only:1 offline:0 total:
1
Admin Status: healthy
Zone [name=dc1 id=zn1 type=PRIMARY allowArbiters=false
masterAffinitv=falsel
RN Status: online:1 offline:2 Storage Node [sn1] on node21:port1
Zone: [name=dc1 id=zn1 type=PRIMARY allowArbiters=false
masterAffinity=false]
Status: RUNNING Ver: 18.3.2 2018-09-17 09:33:45 UTC Build id:
a72484b8b33c
       Admin [admin1]
                               Status: RUNNING, MASTER
       Rep Node [rq1-rn1]
                               Status: RUNNING, MASTER (non-
authoritative)
       sequenceNumber:27,447,667 haPort:5011 available storage size:12
GB
Storage Node [sn2] on node22:port1
Zone: [name=dc1 id=zn1 type=PRIMARY allowArbiters=false
masterAffinity=false]
Status: RUNNING Ver: 18.3.2 2018-09-17 09:33:45 UTC Build id:
a72484b8b33c
       Rep Node [rq1-rn2]
                               Status: RUNNING, UNKNOWN
       sequenceNumber:27,447,667 haPort:5010 available storage size:10
GB delayMillis:? catchupTimeSecs:?
Storage Node [sn3] on node23:port1
Zone: [name=dc1 id=zn1 type=PRIMARY allowArbiters=false
masterAffinity=false]
Status: RUNNING Ver: 18.3.2 2018-09-17 09:33:45 UTC Build id:
```

```
a72484b8b33c

Rep Node [rg1-rn3] Status: RUNNING,UNKNOWN

sequenceNumber:27,447,667 haPort:5010 available storage size:9

GB delayMillis:? catchupTimeSecs:?
```

The example shows that the Replication Nodes are in RUNNING, UNKNOWN state and Master Replication Node is in RUNNING, MASTER(non-authoritative) state.

**3.** View the current, deployed topology.

```
kv-> show topology -verbose
store=istore numPartitions=3 sequence=11
  zn: id=zn1 name=dc1 repFactor=3 type=PRIMARY allowArbiters=false \
  masterAffinity=false
  sn=[sn1] zn:[id=zn1 name=dc1] node21:port1 capacity=1 RUNNING
    [rq1-rn1] RUNNING /scratch/kvroot 16 GB
                 single-op avg latency=36.866146 ms
                                                      multi-op avg
latency=0.0 ms
    [rg1-rn1] RUNNING /scratch/kvroot 16 GB
                 single-op avg latency=36.866146 ms
                                                      multi-op avq
latency=0.0 ms
  sn=[sn2] zn:[id=zn1 name=dc1] node22:port1 capacity=1 RUNNING
    [rq1-rn2] RUNNING /scratch/kvroot 16 GB
                 single-op avg latency=0.0 ms
                                                multi-op avg
latency=0.0 ms
    [rq1-rn2] RUNNING /scratch/kvroot 16 GB
                 single-op avg latency=0.0 ms
                                               multi-op avg
latency=0.0 ms
  sn=[sn3] zn:[id=zn1 name=dc1] node23:port1 capacity=1 RUNNING
    [rg1-rn3] RUNNING /scratch/kvroot 16 GB
                 single-op avg latency=0.0 ms
                                               multi-op avg
latency=0.0 ms
    [rq1-rn3] RUNNING /scratch/kvroot 16 GB
                 single-op avg latency=0.0 ms
                                                multi-op avg
latency=0.0 ms
  numShards=1
  shard=[rg1] num partitions=3
    [rq1-rn1] sn=sn1 haPort=node21:port2
    [rq1-rn2] sn=sn2 haPort=node22:port3
    [rg1-rn3] sn=sn3 haPort=node23:port3
    partitions=1-3
```

You see that 16 GB of disk space is assigned as the storage directory size for each Replication Node.

 Reduce the JE free disk space from 5 GB to 2 GB for all Replication Nodes in the store.

```
kv-> plan change-parameters -all-rns -params \
"configProperties=je.freeDisk=2147483648";
Started plan 70. Use show plan -id 70 to check status.
To wait for completion, use plan wait -id 70
```

**ORACLE**<sup>®</sup>

5. For each Replication Node, increase the storage directory size to 25 GB.

```
kv-> plan change-storagedir -wait -sn snl -storagedir /scratch/kvroot \
   -add -storagedirsize 25_GB -wait
   Executed plan 72, waiting for completion ...
   Plan 72 ended successfully
   kv-> plan change-storagedir -wait -sn sn2 -storagedir /scratch/kvroot \
   -add -storagedirsize 25_GB -wait
   Executed plan 73, waiting for completion...
   Plan 73 ended successfully
   kv-> plan change-storagedir -wait -sn sn3 -storagedir /scratch/kvroot \
   -add -storagedirsize 25 GB -wait
   Executed plan 74, waiting for completion...
   Plan 74 ended successfully
6. View the topology again to verify that the new value is assigned to
   storagedirsize.
   kv-> show topology -verbose
   store=istore numPartitions=3 sequence=11
     zn: id=zn1 name=dc1 repFactor=3 type=PRIMARY allowArbiters=false \
   masterAffinity=false
     sn=[sn1] zn:[id=zn1 name=dc1] node21:port1 capacity=1 RUNNING
       [rgl-rn1] RUNNING /scratch/kvroot 25 GB
                     single-op avg latency=0.0 ms multi-op avg
   latency=0.0 ms
     sn=[sn2] zn:[id=zn1 name=dc1] node22:port1 capacity=1 RUNNING
       [rg1-rn2] RUNNING /scratch/kvroot 25 GB
                     single-op avg latency=552.51996 ms
                                                          multi-op avg
   latency=0.0 ms
     sn=[sn3] zn:[id=zn1 name=dc1] node23:port1 capacity=1 RUNNING
       [rg1-rn3] RUNNING /scratch/kvroot 25 GB
                     single-op avg latency=14.317171 ms
                                                          multi-op avg
   latency=0.0 ms
     numShards=1
     shard=[rg1] num partitions=3
       [rg1-rn1] sn=sn1 haPort=node21:port2
       [rg1-rn2] sn=sn2 haPort=node22:port3
       [rg1-rn3] sn=sn3 haPort=node23:port3
       partitions=1-3
```

The example now shows that 25 GB is assigned as the storage directory size for each Replication Node.

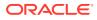

7. Reset the JE free disk space to 5 GB and enable write operations back on the store.

```
kv-> plan change-parameters [-all-rns|-service -rgx-rgy] \
-params "configProperties=je.freeDisk=5368709120"
```

```
kv-> plan enable-requests -request-type READONLY -store;
```

#### Adding a New Shard

Apart from increasing the storage directory size, you can also handle disk limit exceptions by adding a new shard and expanding your store.

The following example demonstrates adding three new Storage Nodes (Storage Nodes 21, 22, and 23) and deploying the new store to recover from disk limit exception:

**1.** Disable write operations on the store.

```
kv-> plan enable-requests -request-type READONLY -store;
```

Here, -request-type READONLY disables write operations on a store and allows only read operations.

2. Reduce the JE free disk space to 2 GB on all nodes and increase the je.cleaner.minUtilization configuration parameter from 40 (the default in a KVStore) to 60.

```
kv-> plan change-parameters -all-rns \
-params "configProperties=je.cleaner.minUtilization 60; \
je.freeDisk 2147483648";
```

Executing this command creates more free space for store expansion. Replication Nodes will be stopped, parameters will be updated, and the Replication Nodes will be restarted with the new parameters.

- 3. Create, start, and configure the new nodes for expanding the store.
  - Create the new node. Run the makebookconfig utility to configure each Storage Node in the store:

```
java -Xmx256m -Xms256m -jar KVHOME/kvstore.jar makebootconfig \
-root sn1/KVROOT \
-store-security none -capacity 1 \
-port port1 -host node21 \
-harange 5010,5020 \
-storagedir /scratch/sn1/u01 -storagedirsize 20-Gb
java -Xmx256m -Xms256m -jar KVHOME/kvstore.jar makebootconfig \
-root sn2/KVROOT \
-store-security none -capacity 1 \
```

```
-port port1 -host node22 \setminus
```

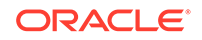

```
-harange 5010,5020 \
-storagedir /scratch/sn2/u01 -storagedirsize 20-Gb
java -Xmx256m -Xms256m -jar KVHOME/kvstore.jar makebootconfig \
-root sn3/KVROOT \
-store-security none -capacity 1 \
-port port1 -host node23 \
-harange 5010,5020 \
-storagedir /scratch/sn3/u01 -storagedirsize 20-Gb
```

 Restart the Storage Node Agent (SNA) on each of the Oracle NoSQL Database nodes using the start utility:

```
kv-> nohup java -Xmx256m -Xms256m -jar \
KVHOME/lib/kvstore.jar start -root KVROOT &
```

Configure the new store:

```
java -Xmx256m -Xms256m -jar KVHOME/lib/kvstore.jar runadmin \
-port port1 -host node21
```

```
java -Xmx256m -Xms256m -jar KVHOME/lib/kvstore.jar runadmin \
-port port1 -host node22
```

```
java -Xmx256m -Xms256m -jar KVHOME/lib/kvstore.jar runadmin \
-port port1 -host node23
```

4. Redistribute the store according to its new configuration.

```
kv-> java -Xmx256m -Xms256m -jar KVHOME/lib/kvstore.jar runadmin \
-port port1 -host host1
```

```
kv-> plan deploy-sn -zn zn1 -host node21 -port port1 -wait
Executed plan 7, waiting for completion...
Plan 7 ended successfully
kv-> plan deploy-sn -zn zn1 -host node22 -port port1 -wait
Executed plan 8, waiting for completion...
Plan 8 ended successfully
kv-> plan deploy-sn -zn zn1 -host node23 -port port1 -wait
Executed plan 9, waiting for completion...
Plan 9 ended successfully
Plan 11 ended successfully
```

```
kv-> pool join -name ExamplePool -sn sn4
Added Storage Node(s) [sn4] to pool ExamplePool
kv-> pool join -name ExamplePool -sn sn5
Added Storage Node(s) [sn5] to pool ExamplePool
```

```
kv-> pool join -name ExamplePool -sn sn6
Added Storage Node(s) [sn6] to pool ExamplePool
kv-> topology clone -current -name newTopo
Created newTopo
kv-> topology redistribute -name newTopo -pool ExamplePool
Redistributed: newTopo
```

kv-> plan deploy-topology -name newTopo -wait Executed plan 11, waiting for completion...

5. Restore the Replication Nodes to its original configuration.

```
plan change-parameters -all-rns \
-params "configProperties=je.cleaner.minUtilization 40; \
je.freeDisk 5368709120";
```

6. Enable write operations back on the store.

```
kv-> plan enable-requests -request-type ALL -store;
```

Here, -request-type ALL enables both read and write operations on the store.

# Managing Admin Directory Size

You should specify a sufficient directory size for the Admin database when you initially install your store, using the makebootconfig admindirsize parameter. If you do not specify a value, the system allocates a default of 3 GB as the size of the Admin directory. See Configuring Your KVStore Installation and makebootconfig for details.

Specify the value for the -admindirsize parameter as a long, optionally followed by a unit string. Accepted unit strings are: KB, MB, and GB, corresponding to 1024, 1024<sup>2</sup>, and 1024<sup>3</sup> respectively. Acceptable strings are case insensitive. Valid delimiters between the long value and the unit string are " ", "-", or "\_".

Also, if the admin directory fills up its allotted storage space with reserved files, see Managing Disk Thresholds for more information.

If the Admin completely uses up its storage space, it will not be able to start. This condition is unlikely to occur, but in the event that your Admin cannot start, you should check its available disk space. If the directory is full, then you should increase the available disk space to the Admin. For the Admin to completely fill its storage space with actual data files, the store would have to be configured in some unexpected way — such as with an extraordinarily large number of tables, or have been allotted a very small Admin directory size.

The procedure that you use to change an Admin's allocated disk space differs depending on whether the Admin is in working condition.

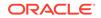

## Admin is Working

To increase or decrease the Admin's disk space when the Admin is functional, use the CLI to execute the following plan:

```
plan change-parameters -all-admins -params \
"configProperties=je.maxDisk=<size>"
```

where <size> is the desired storage size in bytes.

#### Admin is not Working

To increase or decrease the Admin's disk space when the Admin is not functional:

- Set the value of je.maxDisk to the desired value in config.xml for all Admins manually:
  - a. For each Storage Node that is hosting an Admin, locate the config.xml file in the Storage Node's root directory:

<kvroot dir>/<store name>/<SN name>/config.xml

and edit it as follows.

**b.** Locate the admin section of the config.xml file. This is the section that begins with:

```
<component name="ADMIN-NAME" type="adminParams" validate="true">
...
</component>
```

c. Add the following line to the admin section of each config.xml file:

```
<propertyname="configProperties" value="je.maxDisk=<size>"
type="STRING"/>
```

where <size> is the desired storage size in bytes for your Admin.

2. Stop/start these Storage Nodes one by one, using the following commands:

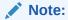

Before starting the SNA, on each node, set the environment variable MALLOC\_ARENA\_MAX to 1. Doing this ensures that memory usage is restricted to the specified heap size.

```
java -Xmx64m -Xms64m \
-jar kvstore.jar stop -root <root dir> \
-config <config file name>
```

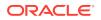

```
java -Xmx64m -Xms64m \
-jar kvstore.jar start -root <root dir> \
-config <config file name>
```

3. Wait for the status of these Storage Nodes to change to RUNNING. You can use the ping command to get the Storage Node status:

java -Xmx64m -Xms64m \
-jar kvstore.jar runadmin -host <host name> -port <port> ping

4. If any Admins are unreachable (you cannot get a response using the ping command), start them from the CLI using the following command:

kv-> plan start-service -service <ADMIN\_NAME> -wait

5. Once all the Admins are running, execute the following command using the CLI:

```
plan change-parameters -all-admins -params \
"configProperties=je.maxDisk=<size>"
```

where <size> is the desired storage size in bytes for your Admin. This value should match the value you provided in the config.xml file.

## **Disabling Storage Node Agent Hosted Services**

To disable all services associated with a stopped SNA use the -disable-services flag. This helps isolate failed services to avoid hard rollbacks during a failover. Also, in this way, the configuration can be updated during recovery after a failover. The usage is:

```
java -Xmx64m -Xms64m \
-jar KVHOME/lib/kvstore.jar {start | stop | restart}
[-disable-services] [-verbose]
-root KVROOT [-config <bootstrapFileName>]
```

where:

start -disable-services

Starts an Oracle NoSQL Database Storage Node Agent with all of its hosted services disabled. If the SNA is already running, the command will fail.

stop -disable-services

Stops an Oracle NoSQL Database Storage Node Agent, marking all of its services disabled so that they will not start when starting up the SNA in the future or until the services are reenabled.

restart -disable-services

Restarts an Oracle NoSQL Database Storage Node Agent with all of its hosted services disabled.

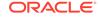

## Verifying the Store

Use the Admin CLI verify command to complete these tasks:

• Perform general troubleshooting of the store.

The verify command inspects all store components. It also checks whether all store services are available. For the available store services, the command also checks for any version or metadata mismatches.

Check the status of a long-running plan

Some plans require many steps and may take some time to execute. The administrator can verify plans to check on the plan progress. For example, you can verify a plan deploy-sn command while it is running against many Storage Nodes. The verify command can report at each iteration to confirm that additional nodes have been created and come online.

For more about managing plans, see Plans.

• Get additional information to help diagnose a plan in an ERROR state.

You verify your store using the verify command in the CLI. The command requires no parameters, and runs in verbose mode, by default. For example:

```
kv-> verify configuration
Verify: starting verification of store MetroArea based upon
topology sequence #117
100 partitions and 6 storage nodes
Time: 2018-09-28 06:57:10 UTC Version: 18.3.2
See node01:Data/virtualroot/datacenter1/kvroot/MetroArea/
                                         log/MetroArea_{0..N}.log for
                                         progress messages
Verify: Shard Status: healthy:2 writable-degraded:0
                                           read-only:0 offline:0
Verify: Admin Status: healthy
Verify: Zone [name=Manhattan id=zn1 type=PRIMARY allowArbiters=false
masterAffinity=false]
   RN Status: online:2 offline: 0 maxDelayMillis:1 maxCatchupTimeSecs:0
Verify: Zone [name=JerseyCity id=zn2 type=PRIMARY allowArbiters=false
masterAffinity=false]
  RN Status: online:2 offline: 0 maxDelayMillis:1 maxCatchupTimeSecs:0
Verify: Zone [name=Queens id=zn3 type=PRIMARY allowArbiters=false
masterAffinity=false]
  RN Status: online:2 offline: 0
Verify: == checking storage node sn1 ==
Verify: Storage Node [sn1] on node01:5000
   Zone: [name=Manhattan id=zn1 type=PRIMARY allowArbiters=false
masterAffinity=false]
  Status: RUNNING
  Ver: 18.3.2 2018-09-17 09:33:45 UTC Build id: a72484b8b33c
              Admin [admin1]
Verify:
                                       Status: RUNNING, MASTER
        Rep Node [rg1-rn2] Status: RUNNING, REPLICA
Verify:
   sequenceNumber:127 haPort:5011 available storage size:14 GB delayMillis:
1 catchupTimeSecs:0
Verify: == checking storage node sn2 ==
```

```
Verify: Storage Node [sn2] on node02:6000
  Zone: [name=Manhattan id=zn1 type=PRIMARY allowArbiters=false
masterAffinity=false]
  Status: RUNNING
  Ver: 18.3.2 2018-09-17 09:33:45 UTC Build id: a72484b8b33c
Verify:
               Rep Node [rg2-rn2] Status: RUNNING, REPLICA
   sequenceNumber:127 haPort:6010 available storage size:24 GB delayMillis:
1 catchupTimeSecs:0
Verify: == checking storage node sn3 ==
Verify: Storage Node [sn3] on node03:7000
  Zone: [name=JerseyCity id=zn2 type=PRIMARY allowArbiters=false
masterAffinity=false]
  Status: RUNNING
  Ver: 18.3.2 2018-09-17 09:33:45 UTC Build id: a72484b8b33c
Verify:
              Admin [admin2] Status: RUNNING, REPLICA
               Rep Node [rg1-rn3] Status: RUNNING, REPLICA
Verify:
   sequenceNumber:127 haPort:7011 available storage size:22 GB delayMillis:
1 catchupTimeSecs:0
Verify: == checking storage node sn4 ==
Verify: Storage Node [sn4] on node04:8000
   Zone: [name=JerseyCity id=zn2 type=PRIMARY allowArbiters=false
masterAffinity=false]
  Status: RUNNING
  Ver: 18.3.2 2018-09-17 09:33:45 UTC Build id: a72484b8b33c
Verify:
               Rep Node [rg2-rn3] Status: RUNNING, REPLICA
  sequenceNumber:127 haPort:8010 available storage size:24 GB delayMillis:
1 catchupTimeSecs:0
Verify: == checking storage node sn5 ==
Verify: Storage Node [sn5] on node05:9000
  Zone: [name=Oueens id=zn3 type=PRIMARY allowArbiters=false
masterAffinity=false]
  Status: RUNNING
  Ver: 18.3.2 2018-09-17 09:33:45 UTC Build id: a72484b8b33c
Verify: Admin [admin3]
                                     Status: RUNNING, REPLICA
               Rep Node [rg1-rn1] Status: RUNNING, MASTER
Verify:
   sequenceNumber:127 haPort:9011 available storage size:18 GB
Verify: == checking storage node sn6 ==
Verify: Storage Node [sn6] on node06:10000
   Zone: [name=Queens id=zn3 type=PRIMARY allowArbiters=false
masterAffinity=false]
  Status: RUNNING
  Ver: 18.3.2 2018-09-17 09:33:45 UTC Build id: a72484b8b33c
Verify:
               Rep Node [rg2-rn1]
                                       Status: RUNNING, MASTER
   sequenceNumber:127 haPort:10010 available storage size:16 GB
Verification complete, no violations.
Use the optional -silent mode to show only problems or completion.
kv-> verify configuration -silent
```

```
Verify: starting verification of store MetroArea based upon
topology sequence #117
100 partitions and 6 storage nodes
Time: 2018-09-28 06:57:10 UTC Version: 18.3.2
```

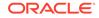

The verify command clearly reports any problems with the store. For example, if a Storage Node is unavailable, using -silent mode displays that problem as follows:

```
kv-> verify configuration -silent
Verify: starting verification of store MetroArea based upon
topology sequence #117
100 partitions and 6 storage nodes
Time: 2018-09-28 06:57:10 UTC Version: 18.3.2
See node01:Data/virtualroot/datacenter1/kvroot/MetroArea/
                            log/MetroArea_{0..N}.log for progress messages
Verification complete, 2 violations, 0 notes found.
Verification violation: [rq2-rn2]
                                     ping() failed for rg2-rn2 :
Unable to connect to the storage node agent at host node02, port 6000,
which may not be running; nested exception is:
        java.rmi.ConnectException: Connection refused to host: node02;
        nested exception is:
        java.net.ConnectException: Connection refused
Verification violation: [sn2] ping() failed for sn2 : Unable to connect
        to the storage node agent at host node02, port 6000,
        which may not be running; nested exception is:
        java.rmi.ConnectException: Connection refused to host: node02;
        nested exception is:
        java.net.ConnectException: Connection refused
```

Using the default mode (verbose), verify configuration shows the same problem as follows:

```
kv-> verify configuration
Verify: starting verification of store MetroArea based upon
topology sequence #117
100 partitions and 6 storage nodes
Time: 2018-09-28 06:57:10 UTC Version: 18.3.2
See node01:Data/virtualroot/datacenter1/kvroot/MetroArea/
                            log/MetroArea_{0..N}.log for progress messages
Verify: Shard Status: healthy:1 writable-degraded:1
                                                read-only:0 offline:0
Verify: Admin Status: healthy
Verify: Zone [name=Manhattan id=zn1 type=PRIMARY allowArbiters=false
masterAffinity=false]
   RN Status: online:1 offline: 1 maxDelayMillis:1 maxCatchupTimeSecs:0
Verify: Zone [name=JerseyCity id=zn2 type=PRIMARY allowArbiters=false
masterAffinity=false]
   RN Status: online:2 offline: 0 maxDelayMillis:1 maxCatchupTimeSecs:0
Verify: Zone [name=Queens id=zn3 type=PRIMARY allowArbiters=false
masterAffinity=false]
   RN Status: online:2 offline: 0
Verify: == checking storage node sn1 ==
Verify: Storage Node [sn1] on node01:5000
   Zone: [name=Manhattan id=zn1 type=PRIMARY allowArbiters=false
masterAffinity=false]
```

```
Status: RUNNING
  Ver: 18.3.2 2018-09-17 09:33:45 UTC Build id: a72484b8b33c
Verify:
               Admin [admin1]
                                      Status: RUNNING, MASTER
               Rep Node [rg1-rn2] Status: RUNNING, REPLICA
Verify:
   sequenceNumber:127 haPort:5011 available storage size:18 GB delayMillis:
1 catchupTimeSecs:0
Verify: == checking storage node sn2 ==
               sn2: ping() failed for sn2 :
Verify:
Unable to connect to the storage node agent at host node02, port 6000,
which may not be running; nested exception is:
        java.rmi.ConnectException: Connection refused to host: node02;
       nested exception is:
        java.net.ConnectException: Connection refused
Verify: Storage Node [sn2] on node02:6000
   Zone: [name=Manhattan id=zn1 type=PRIMARY allowArbiters=false
masterAffinity=false]
   UNREACHABLE
               rg2-rn2: ping() failed for rg2-rn2 :
Verify:
Unable to connect to the storage node agent at host node02, port 6000,
which may not be running; nested exception is:
        java.rmi.ConnectException: Connection refused to host: node02;
       nested exception is:
        java.net.ConnectException: Connection refused
Verify:
               Rep Node [rg2-rn2] Status: UNREACHABLE
Verify: == checking storage node sn3 ==
Verify: Storage Node [sn3] on node03:7000
 Zone: [name=JerseyCity id=zn2 type=PRIMARY allowArbiters=false
masterAffinity=false]
 Status: RUNNING
 Ver: 18.3.2 2018-09-17 09:33:45 UTC Build id: a72484b8b33c
               Admin [admin2]
                                      Status: RUNNING, REPLICA
Verify:
               Rep Node [rg1-rn3] Status: RUNNING, REPLICA
Verify:
 sequenceNumber:127 haPort:7011 available storage size:12 GB delayMillis:
1 catchupTimeSecs:0
Verify: == checking storage node sn4 ==
Verify: Storage Node [sn4] on node04:8000
 Zone: [name=JerseyCity id=zn2 type=PRIMARY allowArbiters=false
masterAffinity=false]
 Status: RUNNING
 Ver: 18.3.2 2018-09-17 09:33:45 UTC Build id: a72484b8b33c
               Rep Node [rg2-rn3] Status: RUNNING, REPLICA
Verify:
 sequenceNumber:127 haPort:8010 available storage size:11 GB delayMillis:
0 catchupTimeSecs:0
Verify: == checking storage node sn5 ==
Verify: Storage Node [sn5] on node05:9000
 Zone: [name=Queens id=zn3 type=PRIMARY allowArbiters=false
masterAffinity=false]
 Status: RUNNING
 Ver: 18.3.2 2018-09-17 09:33:45 UTC Build id: a72484b8b33c
Verify:
               Admin [admin3]
                                       Status: RUNNING, REPLICA
               Admin [admin3]Status: RUNNING, REPLICARep Node [rg1-rn1]Status: RUNNING, MASTER
Verify:
 sequenceNumber:127 haPort:9011 available storage size:14 GB
Verify: == checking storage node sn6 ==
Verify: Storage Node [sn6] on node06:10000
 Zone: [name=Queens id=zn3 type=PRIMARY allowArbiters=false
```

```
masterAffinity=false]
  Status: RUNNING
  Ver: 18.3.2 2018-09-17 09:33:45 UTC Build id: a72484b8b33c
Verify:
               Rep Node [rg2-rn1] Status: RUNNING, MASTER
  sequenceNumber:127 haPort:10010 available storage size:16 GB
Verification complete, 2 violations, 0 notes found.
Verification violation: [rq2-rn2]
                                     ping() failed for rg2-rn2 :
Unable to connect to the storage node agent at host node02, port 6000,
which may not be running; nested exception is:
        java.rmi.ConnectException: Connection refused to host: node02;
        nested exception is:
        java.net.ConnectException: Connection refused
Verification violation: [sn2]
                              ping() failed for sn2 :
Unable to connectto the storage node agent at host node02, port 6000,
which may not be running; nested exception is:
        java.rmi.ConnectException: Connection refused to host: node02;
        nested exception is:
        java.net.ConnectException: Connection refused
```

#### Note:

The verify output is only displayed in the shell after the command is complete. Use tail, or grep the Oracle NoSQL Database log file to get a sense of how the verification is progressing. Look for the string Verify. For example:

grep Verify /KVRT1/mystore/log/mystore\_0.log

## Monitoring the Store

You can obtain Information about the performance and availability of your store from both server side and client side perspectives:

- Your Oracle NoSQL Database applications can obtain performance statistics using the oracle.kv.KVStore.getStats() class. This provides a client side view of the complete round trip performance for Oracle NoSQL Database operations.
- Oracle NoSQL Database automatically captures Replication Node performance statistics into a log file that you can into into spreadsheet software for analysis. The store tracks, logs, and writes statistics at a user specified interval to a CSV file. The file is je.stat.csv, located in the Environment directory. Logging occurs per-Environment when the Environment is opened in read/write mode.

Configuration parameters control the size and number of rotating log files to use (similar to java logging, see java.util.logging.FileHandler). For a rotating set of files, as each file reaches a given size limit, it is closed, rotated out, and a new file is opened. Successively older files are named with an incrementing numeric suffix to the file name. The name format is je.stat[version].csv.

• The Oracle NoSQL Database administrative service collects and aggregates status information, alerts, and performance statistics components that the store

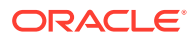

generates. This provides a detailed view of the behavior and performance of the Oracle NoSQL Database server.

- Each Oracle NoSQL Database Storage Node maintains detailed logs of trace information from the services that the node supports. The administrative service presents an aggregated, store-wide view of these component logs. Logs are available on each Storage Node in the event that the administrative service is not available, or if it is more convenient to examine individual Storage Node logs.
- Oracle NoSQL Database supports the optional Java Management Extensions (JMX) agents for monitoring. The JMX interfaces allow you to poll the Storage Nodes for information about the storage node and any replication nodes that it hosts. For more information on JMX monitoring, see <u>Standardized Monitoring</u> Interfaces. For information on using JMX securely, see Guidelines for using JMX securely in the <u>Security Guide</u>.

You can monitor the status of the store by verifying it from within the CLI. See Verifying the Store. You can also use the CLI to examine events.

#### Events

Events are special messages that inform you of the state of your system. As events are generated, they are routed through the monitoring system so that you can see them. There are four types of events that the store reports:

- 1. State Change events are issued when a service starts up or shuts down.
- 2. Performance events report statistics about the performance of various services.
- 3. Log events are records produced by the various system components to provide trace information about debugging. These records are produced by the standard java.util.logging package.
- 4. Plan Change events record the progress of plans as they execute, are interrupted, fail or are canceled.

#### Note:

Some events are considered critical. These events are recorded in the administration service's database, and can be retrieved and viewed using the CLI.

You cannot view Plan Change events directly through Oracle NoSQL Database's administrative interfaces. However, State Change events, Performance events, and Log events are recorded using the EventRecorder facility, which is internal to the Admin. Only events considered *critical* are recorded, and the criteria for being designated as such varies with the event type. These are the events considered critical:

- All state changes.
- Log events classified as SEVERE.
- Any performance events reported as below a certain threshold.

You can view all of these critical events using the Admin CLI show events and show event commands.

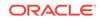

Use the CLI show events command with no arguments to see all of the unexpired events in the database. Use the -from and -to arguments to limit the range of events that display. Use the -type or -id arguments to filter events by type or id, respectively.

For example, this is part of the output from a show events command:

This result shows four service state change events (sev1) and one log event (UNREACHABLE), classified as sev2. Tags at the beginning of each line are individual event record identifiers. To see detailed information for a particular event, use the show event command, which takes an event record identifier, such as idartfcuS as its argument:

```
kv-> show event -id idartfcuS
idartfcuS STAT 2015-08-13 22:21:48.414 UTC rg1-rn2 UNREACHABLE sev2
(reported by admin1)
```

Using this method of event identifiers, you can see a complete stack trace.

Events are removed from the system if the total number of events is greater than a set maximum number, or if the Event is older than a set period. The default maximum number of events is 10,000, while the default time period is 30 days.

Both Sev1 and Sev2 flags are associated with specific service state change events. Sev1 flags report the current state. Sev2 flags report errors during attempted state changes, as follows:

| Sev1 Flags         | Sev2 Flags       |  |
|--------------------|------------------|--|
| STARTING           | ERROR_RESTARTING |  |
| WAITING_FOR_DEPLOY | ERROR_NO_RESTART |  |
| RUNNING            | UNREACHABLE      |  |
| STOPPING           |                  |  |
| STOPPED            |                  |  |

## **Setting Store Parameters**

The three Oracle NoSQL Database service types, Admin, Storage Node, and Replication Node, have configuration parameters. You can modify some parameters after deploying the service. Use the following Admin CLI command to see the parameter values that you can change:

```
show parameters -service <>
```

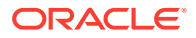

You identify an Admin, Storage Node, or Replication service using a valid string. The show parameters -service command displays service parameters and state for any of the three services. Use the optional -policy flag to show global policy parameters.

## **Changing Parameters**

All of the CLI commands used for creating parameter-changing plans share a similar syntax:

```
plan change-parameters -service <id>...
```

All such commands can have multiple ParameterName=NewValue assignment arguments on the same command line. If NewValue contains spaces, then the entire assignment argument must be quoted within double quote marks. For example, to change the Admin parameter collectorPollPeriod, you would issue the command:

```
kv-> plan change-parameters -all-admins -params \
    "collectorPollPeriod=20 SECONDS">
```

If your configProperties for all Replication Nodes is set to:

```
"configProperties=je.cleaner.minUtilization=40;">
```

And you want to add new settings for configProperties, you would issue the following command:

```
kv-> plan change-parameters -all-rns -params \
    "configProperties=je.cleaner.minUtilization=40;\
    je.env.runVerifier=false;">
```

If for some reason, different Replication Nodes have different configProperties parameter values, then the change-parameters command will need to be tailored for each Replication Node.

The following commands are used to change service parameters:

• plan change-parameters -service <shardId-nodeId> -params [assignments]

This command is used to change the parameters of a single Replication Node, which must be identified using the shard and node numbers. The shardId-nodeId identifier must be given as a single argument with one embedded hyphen and no spaces. The shardId identifier is represented by rgX, where X refers to the shard number.

• plan change-parameters -all-rns -params [assignments]

This command is used to change the parameters of all Replication Nodes in a store. No Replication Node identifier is needed in this case.

• plan change-parameters -service <storageNodeId> -params [assignments]

This command is used to change the parameters of a single Storage Node instance. The storageNodeld is a simple integer.

• plan change-parameters -all-admins -params [assignments]

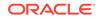

This command is used to change Admin parameters. Because each instance of Admin is part of the same replicated service, all instances of the Admin are changed at the same time, so no Admin identifier is needed in this command.

If an Admin parameter change requires the restarting of the Admin service, KVAdmin loses its connection to the server. Under normal circumstances, KVAdmin automatically reconnects after a brief pause, when the next command is given. At this point the plan is in the INTERRUPTED state, and must be completed manually by issuing the plan execute command.

plan change-parameters -security <id>

This command is used to change security parameters. The parameters are applied implicitly and uniformly across all SNs, RNs and Admins.

In all cases, you can choose to create a plan and execute it; or to create the plan and execute it in separate steps by using the -noexecute option of the plan command.

#### Setting Store Wide Policy Parameters

Most admin, Storage Node, and replication node parameters are assigned to default values when a store is deployed. It can be inconvenient to adjust them after deployment, so Oracle NoSQL Database provides a way to set the defaults that are used during deployment. These defaults are called store-wide Policy parameters.

You can set policy parameters in the CLI by using this command:

```
change-policy -params [name=value]
```

The parameters to change follow the -params flag and are separated by spaces. Parameter values with embedded spaces must be separated by spaces. Parameter values with embedded spaces must be quoted. For example: name = "value with spaces". If the optional dry-run flag is specified, the new parameters are returned without changing them.

#### **Admin Parameters**

You can set the following parameters for the Admin service:

adminLogFileCount=<Integer>

Sets the number of log files that are kept. This value defaults to "20". It is used to control the amount of disk space devoted to logging history.

adminLogFileLimit=<Integer>

Limits the size of log files. After reaching this limit, the logging subsystem switches to a new log file. This value defaults to "4,000,000" bytes. The limit specifies an approximate maximum amount to write (in bytes) to any one file. If the value is zero, then there is no limit.

collectorPollPeriod=<Long TimeUnit>

Sets the Monitor subsystem's delay for polling the various services for status updates. This value defaults to "20" seconds. Units are supplied as a string in the change-parameters command, for example: -params collectorPollPeriod="2 MINUTES"

loggingConfigProps=<String>

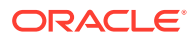

Property settings for the Logging subsystem in the Admin process. Its format is property=value;property=value.... Standard java.util.logging properties can be set by this parameter.

eventExpiryAge=<Long TimeUnit>

You can use this parameter to adjust how long the Admin stores critical event history. The default value is "30 DAYS".

configProperties=<String>

This is an omnibus string of property settings for the underlying BDB JE subsystem. Its format is property=value;property=value....

• javaMiscParams=<String>

This is an omnibus string that is added to the command line when the Admin process is started. It is intended for setting Java VM properties, such as -Xmx and -Xms to control the heap size. If the string is not a valid sequence of tokens for the JVM command line, the Admin process fails to start.

#### Changing Admin JVM Memory Parameters

Admin processes can run out of memory. One of the most likely reasons is that the default memory setting was insufficient for the Admin services to represent all of the metadata associated with the store. Metadata includes information about tables, security information about users and roles, and information about incomplete plans. Stores with large amounts of metadata may need to increase the memory setting for Admin services if the activity logs show that Admin services are failing with OutOfMemoryError. This topic describes increasing the memory setting of the javaMiscParams.

Initially, JVM memory for an Admin process is set as part of the javaMiscParams parameter. This occurs when starting an Admin process to set the Java VM properties.

To change the javaMiscParams requires a comprehensive all or nothing change. You cannot change individual parameters within the set. To change any setting, declare them all in the plan change-parameters command, described next.

To determine the current settings of javaMiscParams and configProperties, enter the Admin CLI show parameters -service *name* command as follows:

```
kv-> show parameters -service rgl-rnl;
cacheSize=0
collectEnvStats=true
configProperties=je.cleaner.threads 1;
je.rep.insufficientReplicasTimeout 100 ms;
je.env.runEraser true;
je.erase.deletedDatabases true;
je.erase.extinctRecords true;
je.erase.period 6 days;
je.env.runBackup false;
je.backup.schedule 0 8 * * *;
je.backup.copyClass
oracle.nosgl.objectstorage.backup.BackupObjectStorageCopy;
je.backup.copyConfig /var/lib/andc/config/params/backup.copy.properties;
je.backup.locationClass
oracle.nosql.objectstorage.backup.BackupObjectStorageLocation;
```

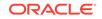

```
je.backup.locationConfig /var/lib/andc/config/params/
backup.location.properties;
je.rep.electionsOpenTimeout=2 s;
je.rep.electionsReadTimeout=2 s;
je.rep.feederTimeout=3 s;
je.rep.heartbeatInterval=500;
je.rep.replicaTimeout=3 s;
je.rep.repstreamOpenTimeout=2 s;
disabled=false
hideUserData=true
javaMiscParams=-Xms96M -Xmx128M -XX:ParallelGCThreads=6
latencyCeiling=0
loggingConfigProps=
maxTrackedLatency=1000 MILLISECONDS
repNodeId=rg1-rn1
rnCachePercent=70
rnKVIndexCreationPermitLease=500000 MILLISECONDS
rnKVIndexCreationPermitTimeout=1 MINUTES
rnKVStorageStatsPermitLease=1000000 MILLISECONDS
rnKVStorageStatsPermitTimeout=10 SECONDS
rnLogMountPoint=/RNLOG00
rnLogMountPointSize=0
rnMountPoint=/DATA00
rnMountPointSize=2791728742400
rnStatisticsEnabled=true
rnStatisticsGatherInterval=1 HOURS
rnStatisticsLeaseDuration=10 MINUTES
rnStatisticsSleepWaitDuration=60 SECONDS
rnStatisticsTTL=60 DAYS
storageNodeId=4
throughputFloor=0
```

In this example, the javaMiscParams parameters that specify the Admin JVM memory show the default values: 96 MB for the initial minimum size (-Xms), and 128 MB for the maximum size (-Xmx):

javaMiscParams=-Xms96M -Xmx128M -XX:ParallelGCThreads=6

To increase Admin JVM memory when Admins are operational, use the plan changeparameters command from the Admin CLI, as follows:

```
kv-> plan change-parameters -wait -all-admins -params \
javaMiscParams="-Xms2048m -Xmx2048m\
-XX:ParallelGCThreads=4"
```

Specifying these new values changes the Java heap size from the default values to 2 GB for both.

Make sure that you locate the existing javaMiscParams from the Admin CLI as shown above, and update the individual entries. The javaMiscParams setting must represent all desired flags, not just new ones, so be sure to include any previously existing flag values that you want to retain.

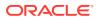

If the Admin loses quorum, then you must use the Admin CLI repair-admin-quorum command.

## Storage Node Parameters

You can set the following Storage Node parameters:

serviceLogFileCount=<Integer>

Sets the number of log files kept by this Storage Node, and for all the Replication Nodes it hosts. This default value is 20. Limiting the number of log files controls the amount of disk space devoted to logging history.

serviceLogFileLimit=<Integer>

Limits the size of each log file. After reaching this size, the logging subsystem starts a new log file. This setting applies to the Storage Node and to all Replication Nodes that it hosts. The default value is 2,000,000 bytes. The limit specifies an approximate maximum amount of bytes written to any one file. Setting serviceLogFileLimit to zero indicates that it has no size limit.

haPortRange=<String>

Defines the range of port numbers available for assigning to Admins and Replication Nodes that this Storage Node hosts. Each time you deploy a Replication Node or Admin for this Storage Node, the system allocates a port from the specified range. Enter the range value for this parameter as *"lowport,highport"*.

• haHostname=<String>

Sets the name of the network interface used by the HA subsystem. A valid string for a hostname can be a DNS name or an IP address.

capacity=<Integer>

Sets the number of Replication Nodes that this Storage Node can host. This value informs decisions about where to place new Replication Nodes. The default value is 1. You can set the capacity level to greater than 1 if the Storage Node has sufficient disk, CPU, and memory resources to support multiple Replication Nodes.

Setting the Storage Node capacity to 0 indicates that the Storage Node can be used to host Arbiter Nodes. The pool of Storage Nodes in a zone configured to host Arbiter Nodes is used for Arbiter Node allocation. See Deploying an Arbiter Node Enabled Topology.

memoryMB=<Integer>

Sets the amount of memory (in megabytes) available on this Storage Node. The default value is 0, which indicates that the amount of memory is unknown. The store determines the amount of memory automatically as the total amount of RAM available on the machine.

You should not need to change this parameter. If the machine has other applications running on it, reserve some memory for those applications, and set the memoryMB parameter value with a memory allowance for application needs. Having other applications running on a Storage Node is not a recommended configuration.

numCPUs=<Integer>

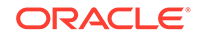

Sets the number of CPUs known to be available on this Storage Node. Default value: 1.

rnHeapPercent=<Integer>

Sets the percentage of a Storage Node's memory reserved for heap space for all RN processes that the SN hosts. Default value: 68.

jvmOverheadPercent=<Integer>

Sets the percentage of Java heap size, for additional memory used by JVM overhead. Default value: 25. In standard memory allocation, 85% of the SN's memory is for Java heap and JVM overhead: 68% for Java heap (rnHeapPercent), 25% (jvmOverheadPercent) \* 68 (rnHeapPercent) = 17% for JVM overhead, and 68% + 17% = 85%.

• rnHeapMaxMB=<Integer>

Sets a hard limit for the maximum size of the Replication Node's Java VM heap. The default value is 0, which means the VM-specific limit is used. The default is roughly 32 GB, which represents the largest heap size that can make use of compressed object references.

Do not set this value to greater than 32 GB. Doing so can adversely impact your Replication Node's performance.

Settings larger than the maximum size that supports compressed object references will maintain the default limit unless the size is large enough that the heap can reference a larger number of objects given the increased memory requirements for uncompressed object references. Using larger heap sizes is not recommended.

systemPercent=<Integer>

Sets the percentage of the Storage Node's memory that will be used for operating system purposes. This memory is used by the operating system for purposes such as the file system cache, page mapping tables, file system handles, thread stacks, and so forth.

If this parameter is set to a value less than 10, then the off-heap cache might be used if memory remains after allowing for the heap and system use. See Managing Off-heap Cache. Default value is 10.

mgmtClass=<String>

The name of the class that provides the Management Agent implementation. See Standardized Monitoring Interfaces . The port cannot be a privileged port number (<1024).

servicePortRange=<String>

Sets the range of ports used for communication among administrative services running on a Storage Node and its managed services. This parameter is optional. By default the services use anonymous ports. The format of the value string is "startPort,endPort."

The range needs to be large enough to accommodate the Storage Node, all the Replication Nodes (as defined by the capacity parameter), Admin and Arbiter services hosted on the machine, and JMX, if enabled. The number of ports required also depends on whether the system is configured for security, which is the default. For a non-secure system, the Storage Node consumes 1 port (shared with the port assigned separately for the Registry Service, if it overlaps the service port range), and each Replication Node consumes 1 port in the range. An Admin,

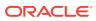

if configured, consumes 1 port. Arbiters consume 1 port each. If JMX is enabled, that consumes 1 additional port. On a secure system, two additional ports are required for the Storage Node, and two for the Admin. As a general rule, we recommend that you specify a range significantly larger than the minimum. More available ports allows for increases in Storage Node capacity, or network problems that can render ports temporarily unavailable.

The ports that you specify in the servicePortRange should not overlap with the Admin port or with haPortRange. The service port range can include the registry port, so the registry and Storage Node share a port.

For deploying a secure Oracle NoSQL Database, use the following formula to estimate the port range size number, adding an additional port for each Storage Node, Replication Node or the Admin (if configured):

```
3 (Storage Nodes) +
capacity (the number of Replication Nodes) +
Arbiters (the number of Arbiter Nodes) +
3 (if the Storage Node is hosting an admin) +
1 (if the Storage node is running JMX)
```

For more information on configuring Oracle NoSQL Database securely, see *Security Guide*.

For a non-secure system, use the following formula to estimate the port range size number:

```
1 (Storage Node) +
capacity (the number of Replication Nodes) +
Arbiters (the number of Arbiter Nodes) +
1 (if the Storage Node is hosting an admin) +
1 (if the Storage Node is running JMX)
```

For example, if a Storage Node has capacity 1, is hosting an Admin process, and neither Arbiters nor JMX are in use, the range size must be at least 3. You can increase the range size beyond this minimum, for safety and Storage Node expansion. Then, if you expand the Storage Node, you will not need to make changes to this parameter. If capacity is 2, the range size must be greater than or equal to 4.

rootDirPath=<path>

The path to the Storage Node's root directory.

rootDirSize=<Long Unit\_String>

Sets the storage size of the root directory. However, no run-time checks are performed to verify that the actual directory size is greater than or equal to the size you specify. Use this setting for heterogeneous installation environments where some Storage Nodes have more disk capacity than others. Then, use this parameter only for those Storage Nodes that store data in the root directory (not recommended).

 The value that you specify for this parameter must be a long, followed optionally by a unit string. Accepted unit strings are: KB, MB, GB, and TB, corresponding to 1024, 1024^2, 1024^3, 1024^4, respectively. Acceptable strings are case insensitive. Valid delimiters between the long value and the unit string are " ", "-", or "\_".

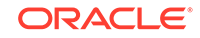

#### Note:

The rootDirSize parameter is intended for backward compatibility with older installations that were created without specifying the -storagedir parameter. We strongly recommend not storing data in your root directory. See Managing Storage Directory Sizes. However, if you do specify a -rootDirPath parameter, you must also specify -rootDirSize. If you are trying to change parameter settings (plan changeparameters), and do not specify both parameters, a warning is displayed.

• Do not use the rootDir parameter if a Storage Nodes uses some other directory (such as you can specify using plan change-storagedir).

#### **Replication Node Parameters**

The following parameters can be set for Replication Nodes:

collectEnvStats=<Boolean>

If true, then the underlying BDB JE subsystem dumps statistics into the .stat file. This information is useful for tuning JE performance. Oracle Support may request these statistics to aid in tuning or to investigate a problem.

maxTrackedLatency=<Long TimeUnit>

The highest latency that is included in the calculation of latency percentiles.

configProperties=<String>

Contains property settings for the underlying BDB JE subsystem. Its format is property=value;property=value....

javaMiscParams=<String>

A string that is added to the command line when the Replication Node process is started. It is intended for setting Java VM properties, such as -Xmx and -Xms to control the heap size. If the string is not a valid sequence of tokens for the JVM command line, the Admin process fails to start.

loggingConfigProps=<String>

Contains property settings for the Logging subsystem. The format of this string is like that of configProperties, above. Standard java.util.logging properties can be set by this parameter.

cacheSize=<Long>

Sets the cache size in the underlying BDB JE subsystem. The units are bytes. The size is limited by the java heap size, which in turn is limited by the amount of memory available on the machine. You should only ever change this low level parameter under explicit directions from Oracle support.

latencyCeiling=<Integer>

If the Replication Node's average latency exceeds this number of milliseconds, it is considered an "alertable" event. If JMX monitoring is enabled, the event also causes an appropriate notification to be sent.

throughputFloor=<Integer>

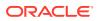

Similar to latencyCeiling, throughputFloor sets a lower bound on Replication Node throughput. Lower throughput reports are considered alertable. This value is given in operations per second.

rnCachePercent=<Integer>

The portion of an RN's memory set aside for the JE environment cache.

#### **Global Parameters**

The following store-wide non-security parameters can be implicitly and uniformly set across all Storage Nodes, Replication Nodes and Admins:

collectorInterval =<Long TimeUnit>

Sets the collection period for latency statistics at each component. This value defaults to "20" seconds. Values like average interval latencies and throughput are averaged over this period of time.

#### **Security Parameters**

The following store-wide security parameters can be implicitly and uniformly set across all Storage Nodes, Replication Nodes and Admins:

sessionTimeout=<Long TimeUnit>

Specifies the length of time for which a login session is valid, unless extended. The default value is 24 hours.

sessionExtendAllowed=<Boolean>

Indicates whether session extensions should be granted. Default value is true.

accountErrorLockoutThresholdInterval=<Long TimeUnit>

Specifies the time period over which login error counts are tracked for account lockout monitoring. The default value is 10 minutes.

accountErrorLockoutThresholdCount=<Integer>

Number of invalid login attempts for a user account from a particular host address over the tracking period needed to trigger an automatic account lockout for a host. The default value is 10 attempts.

accountErrorLockoutTimeout=<Long TimeUnit>

Time duration for which an account will be locked out once a lockout has been triggered. The default value is 30 minutes.

loginCacheTimeout=<Long TimeUnit>

Time duration for which KVStore components cache login information locally to avoid the need to query other servers for login validation on every request. The default value is 5 minutes.

The following password security parameters can be set:

| Parameter Name         | Value Range and Type                                              | Description                           |
|------------------------|-------------------------------------------------------------------|---------------------------------------|
| passwordAllowedSpecial | Sub set or full set of #\$%&'()*<br>+,/:; <=>?@[]^_`{ } (string)~ | Lists the allowed special characters. |

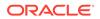

| Parameter Name          | Value Range and Type                        | Description                                                                                                    |
|-------------------------|---------------------------------------------|----------------------------------------------------------------------------------------------------|
| passwordComplexityCheck | [true false] (boolean)                      | Whether to enable the<br>password complexity<br>checking. The default value is<br>true.                                                                                                  |
| passwordMaxLength       | 1 - 2048 (integer)                          | The maximum length of a password. The default value is 256.                                                                                                    |
| passwordMinDigit        | 0 - 2048 (integer)                          | The minimum required<br>number of numeric digits. The<br>default value is 2.                                                                                                    |
| passwordMinLength       | 1 - 2048 (integer)                          | The Minimum length of a password. The default value is 9.                                                                                                    |
| passwordMinLower        | 0 - 2048 (integer)                          | The minimum required<br>number of lower case letters.<br>The default value is 2.                                                                                                    |
| passwordMinSpecial      | 0 - 2048 (integer)                          | The minimum required<br>number of special characters.<br>The default value is 2.                                                                                                    |
| passwordMinUpper        | 0 - 2048 (integer)                          | The minimum required<br>number of upper case letters.<br>The default value is 2.                                                                                                    |
| passwordNotStoreName    | [true false] (boolean)                      | If true, password should not<br>be the same as current store<br>name, nor is it the store name<br>spelled backwards or with the<br>numbers 1–100 appended.<br>The default value is true. |
| passwordNotUserName     | [true false] (boolean)                      | If true, password should not<br>be the same as current user<br>name, nor is it the user name<br>spelled backwards or with the<br>numbers 1-100 appended.<br>The default value is true.   |
| passwordProhibited      | list of strings separated by comma (string) | Simple list of words that are<br>not allowed to be used as a<br>password. The default<br>reserved words are:<br>oracle,password,user,nosql.                                              |
| passwordRemember        | 0 - 256 (integer)                           | The maximum number of<br>passwords to be remembered<br>that are not allowed to be<br>reused when setting a new<br>password. The default value is<br>3.                                   |

For more information on top-level, transport, and password security parameters see the *Security Guide*.

## Admin Restart

Changes to the following Oracle NoSQL Database parameters will result in a Admin restart by the Storage Node Agent:

Admin parameters:

- adminLogFileCount
- adminLogFileLimit
- configProperties
- javaMiscParams
- loggingConfigProps
- adminHttpPort

For example:

```
kv-> plan change-parameters -all-admins
-params adminLogFileCount=10
Started plan 14. Use show plan -id 14 to check status.
       To wait for completion, use plan wait -id 14
kv-> show plan -id 14
Plan Change Admin Params (14)
Owner: null
State:
                      INTERRUPTED
Attempt number:
                      1
Started:
                      2013-08-26 20:12:06 UTC
Ended:
                     2013-08-26 20:12:06 UTC
Total tasks:
                      4
Successful:
                      1
Interrupted:
                      1
Not started:
                      2
Tasks not started
  Task StartAdmin start admin1
  Task WaitForAdminState waits for Admin admin1 to reach RUNNING state
kv-> plan execute -id 14
Started plan 14. Use show plan -id 14 to check status.
       To wait for completion, use plan wait -id 14
kv-> show plan -id 14
Plan Change Admin Params (14)
State:
                      SUCCEEDED
Attempt number:
                      1
Started:
                      2013-08-26 20:20:18 UTC
Ended:
                      2013-08-26 20:20:18 UTC
Total tasks:
                      2
Successful:
                      2
```

#### 🖍 Note:

When you change a parameter that requires an Admin restart using the plan change-parameters command, the plan ends in an INTERRUPTED state. To transition it to a SUCCESSFUL state, re-issue the plan a second time using the plan execute -id <id> command.

ORACLE

## **Replication Node Restart**

Changes to the following Oracle NoSQL Database parameters will result in a Replication Node restart by the Storage Node Agent:

Storage Node parameters:

- serviceLogFileCount
- serviceLogFileLimit
- servicePortRange

Replication Node parameters:

- configProperties
- javaMiscParams
- loggingConfigProps

# Removing an Oracle NoSQL Database Deployment

There are no scripts or tools available to completely remove an Oracle NoSQL Database installation from your hardware. However, the procedure is simple. On each node (machine) comprising your store:

1. Shut down the Storage Node:

```
java -Xmx64m -Xms64m \
-jar KVHOME/lib/kvstore.jar stop -root KVROOT
```

Note that if an Admin process is running on the machine, this command also stops that process.

2. Physically remove the entire contents of KVROOT:

> rm -rf KVROOT

3. Empty the contents of all the storage directories configured for the KVStore. For example, if you configured three storage directories using the makebootconfig utility, you must clean up all the three storage directories.

```
cd /diskl
rm -rf *
```

Once you have performed this procedure on every machine comprising your store, you have completely removed the Oracle NoSQL Database deployment from your hardware.

# Modifying Storage Node HA Port Ranges

When you initially configured your installation, you defined a range of ports for the nodes to use when communicating between themselves. (You did this in Installation

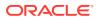

Configuration Parameters.) This range of ports is called the *HA port range*, where *HA* is an acronym for High Availability, and indicates your store's replication factor.

If you inadvertently used invalid values for the HA Port Range, you cannot deploy a Replication Node (RN) or a secondary Administration process (Admin) on any Storage Node. You will discover the problem when you first attempt to deploy a store with a Replication node. Following are indications that the Replication Node did not come up on the Storage Node:

- The Admin logs include an error that the Replication Node is in the ERROR\_RESTARTING state. After a number of retries, the warning error changes to ERROR\_NO\_RESTART. You can find the Replication Node state in the ping command output.
- The plan enters an ERROR state. Using the CLI's show plan <planID> command to get more history details includes an error message like this:

Attempt 1
state: ERROR
start time: 10-03-11 22:06:12
end time: 10-03-11 22:08:12
DeployOneRepNode of rg1-rn3 on sn3/farley:5200 [RUNNING]
failed. .... Failed to attach to RepNodeService for rg1-rn3,
see log, /KVRT3/<storename>/log/rg1-rn3\*.log, on host
farley for more information.

- The critical events mechanism, accessible through the Admin CLI show events command, includes an alert containing the same error information from the plan history.
- The store's runtime or boot logs for the Storage Node and/or Admin shows a port specific error message, such as:

```
[rg1-rn3] Process exiting
java.lang.IllegalArgumentException: Port number 1 is invalid because
the port must be outside the range of "well known" ports
```

You can address incorrect HA port ranges in a configuration by completing the following steps. Steps that require you to execute them on the physical node hosting the Oracle NoSQL Database Storage Node, begin with the directive *On the Storage Node*. You can execute other steps from any node that can access the Admin CLI.

- **1.** Using the Admin CLI, cancel the plan deploy-sn or plan deploy-admin command that includes invalid HA Port Range values.
- On the Storage Node, kill the existing, incorrectly configured StorageNodeAgentImpl process and all of its Managed Processes. You can distinguish managed processes from other processes because they have the parameter -root <KVROOT>.
- 3. On the Storage Node, remove all files from the KVROOT directory.
- 4. On the Storage Node, recreate the storage node bootstrap configuration file in the KVROOT directory. For directions, see Installation Configuration Parameters.

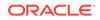

5. On the Storage Node, restart the storage node using this Java command:

```
java -Xmx64m -Xms64m
-jar KVHOME/lib/kvstore.jar restart
```

6. Using the Admin CLI, you can now create and execute a deploy-sn or deployadmin plan, using the same parameters as the initial plan, but with the correct HA range.

## Modifying Storage Node Service Port Ranges

This section explains how to modify your Storage Node service port ranges after an initial configuration and deployment.

When you initially configure your installation, you specify a range of ports that your Storage Node's Replication Nodes and Admin services use. These ports are collectively called the *service port ranges*. Configuring them at installation time was optional. If you did not configure them, the configuration scripts automatically selected a range of ports for you.

The process of modifying your service port range depends on whether the Storage Node has already been deployed. You can determine whether a Storage Node has been deployed by using the Command Line Interface (CLI) to run the show topology command. (See show topology for details). The show topology command lists the Storage Node, along with the host and port if it has been deployed.

#### Storage Node Not Deployed

Use this process to modify your Service Port Ranges if the Storage Node has been configured but not deployed.

Execute the following steps on the Storage Node host:

 Kill the existing Storage Node process. You can find the ID of this process by using:

ps -af | grep -e "kvstore.jar.\*start.\*<KVROOT>"

Kill the process using:

kill <storage node id>

2. Remove all the files from the <KVROOT> directory.

rm -rf <KVROOT>/\*

3. Recreate the Storage Node bootstrap configuration file with the updated service port ranges, being sure to specify the -servicerange parameter. For example:

```
java -Xmx64m -Xms64m \
-jar <KVHOME>/lib/kvstore.jar makebootconfig -root <KVROOT> \
-port <port> -host <host> -harange <harange> \
-servicerange <startPort, endPort>
```

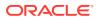

See makebootconfig for details on using this utility.

4. Restart the Storage Node:

💉 Note:

Before starting the SNA, on each node, set the environment variable MALLOC\_ARENA\_MAX to 1. Doing this ensures that memory usage is restricted to the specified heap size.

```
java -Xmx64m -Xms64m -jar <KVHOME>/lib/kvstore.jar restart
```

You can proceed to deploy the Storage Node using the Admin CLI. It will use the newly specified service port range.

## Storage Node Deployed

Use this process to modify your Service Port Ranges if the Storage Node has been deployed.

1. Using the Admin CLI, modify the service port range using the plan changeparameters command. Specify servicePortRange while you do. For example:

```
plan change-parameters -service <id> \
-params servicePortRange=<startPort,endPort>
```

servicePortRange is described in Storage Node Parameters.

2. Restart the Storage Node process and its services. The Replication Nodes and any admin services for the Storage Node can be stopped in an orderly fashion using the CLI. Use the show topology command (show topology) to list all the services associated with the Storage Node.

Stop each of these services using the plan stop-service command. See plan stop-service for details on this command. Note that when you stop a service, you must use the services ID, which you can find from the output of the show topology command. Keep track of these IDs because you will need them when you restart the Storage Node.

Repeat until all services for the Storage Node have been stopped.

3. Kill the existing Storage Node process. You can find the ID of this process by going to the Storage Node host and issuing:

ps -af | grep -e "kvstore.jar.\*start.\*<KVROOT>"

Kill the process using:

kill <storage node id>

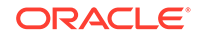

Note:

Avoid killing all Replication Nodes in your store at the same time, as doing so will result in unexpected errors.

4. Restart the Storage Node by going to the Storage Node host and issuing:

Note: Before starting the SNA, on each node, set the environment variable MALLOC\_ARENA\_MAX to 1. Doing this ensures that memory usage is restricted to the specified heap size.

java -Xmx64m -Xms64m -jar <KVHOME>/lib/kvstore.jar restart

- 5. Restart the Storage Node services by using plan start-service for each service on the Storage Node. See plan start-service for details.
- 6. When the Storage Node is restarted and all its Replication Nodes and any admin services are running, the services will be using the updated service port range. You can check by first locating the process ID of the Storage Node services using this command:

ps -af | grep -e "ManageService.\*<KVROOT>"

and then check the ports the services are listening to by using this command:

netstat -tlpn | grep <id>

One of the listening ports is the service port and it should be within the new range.

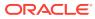

# Availablity, Failover and Switchover Operations

# Availability and Failover

Oracle NoSQL Database is a data storage product with enormous scalability and performance benefits. Additionally, Oracle NoSQL Database offers excellent *availability* mechanisms. These mechanisms are designed to provide your applications access to data contained in the store in the event of localized hardware and network failures.

This document describes the mechanisms Oracle NoSQL Database uses to ensure your data remains available, along with the various failover algorithms that Oracle NoSQL Database employs. In addition, this document describes application design patterns you can use to best make use of Oracle NoSQL Database's availability mechanisms. In some cases, tradeoffs exist between ensuring data is highly available, and achieving optimal performance. This document explores these tradeoffs.

The intended audience for this document includes system architects, engineers, and others who want to understand the concepts and issues surrounding data availability when using Oracle NoSQL Database. In addition, software engineers responsible for writing code that interacts with an Oracle NoSQL Database store should also read this document.

We recommend that you read and get familiar with the following contents before continuing.

SQL Reference Guide

This document introduces terms and concepts you need to know before reading this document.

• Durability Guarantees in the Java Direct Driver Developer's Guide

This section includes concepts that lead to issues surrounding write availability.

• Consistency Guarantees in the Java Direct Driver Developer's Guide

This section includes concepts that lead to issues surrounding read availability.

## **Replication Overview**

To ensure data durability and availability, Oracle NoSQL Database uses a singlemaster replication strategy. Using a single machine to perform write operations, Oracle NoSQL Database then broadcasts those operations to multiple read-only replicas.

The *Concepts Guide* describes a shard as a collection of replication nodes, associated with a single master node and multiple replicas. Your store contains multiple shards, and your data is spread evenly across all of the shards that your store uses.

ORACLE

When you perform a write operation in your store, Oracle NoSQL Database completes the write operation on the master node in use by the shard containing your data. The master node performs this write according to whatever durability guarantees are in place at the time. If you set a strong durability guarantee, the master requires the participation of some or all of the replicas in the shard to complete the write operation.

If the master node of the shard becomes unavailable for any reason, the replica nodes in primary zones hold an election to determine which of the remaining replication nodes should take over as the master node. The replication node with the most up-todate data wins the election.

The election is decided based on a simple majority vote. This means that a majority of the nodes in the shard in primary zones must be available to participate in the election to select a new master.

# Loss of a Read-Only Replica Node

A common fail over case is losing a replica node due to a problem with the machine upon which it is running. This loss can be due to something as common as a hard drive failure.

In this case, the only shard that is affected is the one using the replica. By default, the effect on the shard is reduced read throughput capacity. The shard itself is capable of continuing normal operations. However, losing a single Replication Node reduces its capacity to service read requests by whatever read throughput a single host machine offers your store. Whether you detect this reduction in read throughput capacity depends on how heavy a read load your shard is experiencing. The shard could have a low enough read load that losing the replica results in a minor performance reduction.

Such a small performance reduction assumes that a single host machine contains only one Replication Node. If you configure your store so that multiple Replication Nodes run on a single host, then the loss of throughput capacity increases accordingly. It is likely that the loss of a machine running multiple Replication Nodes will affect the throughput capacity of more than one shard, because it is unlikely that all the Replication Nodes on that machine will belong to the same shard. Again, whether you notice any performance reduction from the loss of the Storage Node depends on how heavy a read load the individual affected shards are experiencing.

In this scenario, with one exception, the shard will continue servicing write requests, and may be able to do so with no changes to its write throughput capacity. The master itself is not affected, so it can continue performing writes and replicating them to the remaining replicas in the shard. There can be reduced write throughput capacity if:

- there is such a heavy read load on the shard that the loss of one replica saturates the remaining replica(s); and
- the master requires an acknowledgement before finishing a write commit.

In this scenario, write performance capacity can be reduced either because the master is continually waiting for the replica to acknowledge commits, or because the master itself is expending resources responding to read requests. In either case, you may see degraded write throughput, but the level of degradation depends on how heavy the read/write load actually is on the shard. Again, it is possible that you will never detect any write throughput reduction, because the write load on the shard is low.

In addition, the loss of a single read-only replica can cause all write operations at that shard to fail with a DurabilityException exception. This happens if you are using a

durability guarantee that requires acknowledgements from all replicas in the shard in primary zones. In this case, writes at that shard will fail until either that replica is brought back online, or you place a less strict durability guarantee into use.

Using durability guarantees that require acknowledgements from all replicas in primary zones offer you the strongest data durability possible (by making certain that your writes are replicated to every machine in a shard). At the same time, they have the potential to lose write capabilities for an entire shard from a single hardware failure. Consequently, be sure to balance your durability requirements against your availability requirements, and configure your store and related code accordingly.

# Loss of a Read/Write Master

If you lose a host machine containing a shard's master, the shard will be incapable of responding to write requests, momentarily. The lack of write request response is so brief that it may not be detected by your client code. Only the shard containing the master is affected by this outage. All other shards continue to perform as normal.

In this case, the shard's replicas in primary zones will quickly notice the master is missing and call for an election. Typically this will occur within a few milliseconds after losing the master.

The replica nodes will conduct an election, and the replica in a primary zone with the most up-to-date set of data will be elected master. To be elected master requires a simple majority vote from the other machines in the shard hosting nodes in primary zones. Keep in mind that this simple majority requirement has implications if many machines are lost from your store.

Once a new master is elected, the shard will continue operations, reducing its read throughput capacity by one machine. As with the loss of a single replica (see the previous section), all write operations can continue as long as your durability guarantee does not require acknowledgements from all replicas in primary zones.

Your client code will not notice the missing master if the new master is elected and services the write request within the timeout value used for the write operation. However, we recommend that your production code include ways to guard against timeout problems. In the event of a timeout, your code should include a decision policy about what to do next. For example, your policy could:

- Retry the write operation immediately,
- Retry the write operation after a defined wait,
- Abandon the write operation entirely.

# **Unplanned Network Partitions**

A shard can be split into two, non-communicating networks. Such an event can occur when a piece of network hardware, such as a router, fails in some way that divides the shard. The store's response to such an event depends on how the network partition divides the shard's Replication Nodes as in these three cases:

A single Replication Node is isolated from the rest of the shard. If the Replication Node is a read-only replica, the shard continues operating as normal, but without the read throughput capacity caused by the loss of a single machine. See Loss of a Read-Only Replica Node for more details.

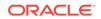

A single Replication Node becomes isolated from the rest of the shard. If the Replication Node is a master, the shard handles the event in the same way as if it had lost a master. The shard holds an election to select a new master and then continues operating as normal. See Loss of a Read/Write Master for further information.

The new network partition divides the shard into two or more groups of machines. In this case, there will be at least one *minority node partition*. A minority node partition contains less than a majority of the Replication Nodes in the shard. There could also be a *majority node partition*. A majority node partition has the majority of nodes in the shard —. However, a majority node partition is not a given, especially if the new network partition creates more than two sets of Replication Nodes.

How failover is handled in this scenario depends on whether a majority node partition does exist, and if the master exists in that partition. There are also other issues to consider, such as the durability and consistency policies that were in use at the time the new network partition was created.

### Master is in the Majority Node Partition

Suppose the shard is divided into two partitions. Partition A contains a simple majority of the Replication Nodes in primary zones, including the master. Partition B has the remaining nodes.

- Partition A continues to service read and write requests as normal, but with a reduced read throughput from the loss of however many Replication Nodes are in Partition B. A caveat in this situation is what durability policy is in use at the time. If Partition A does not have enough replicas from primary zones to meet the durability policy requirements, it could be prevented from servicing write requests. If the durability policy requires a simple majority, or less, of replicas, then the shard will be able to service write requests.
- Partition B continues to service read requests as normal, but with increasingly stale data. Depending on the consistency guarantee in place, Partition B might cease to service read requests. If a version-based consistency is in use, then Partition B will probably encounter ConsistencyException exceptions soon after the network partition occurs, due to its inability to obtain version tokens from the master. Similarly, if a time-based consistency policy is in use, then ConsistencyException exceptions will occur as soon as the replica lags too far behind the master, from which it is no longer receiving write updates. By default, a consistency guarantee is not required to service read requests. So unless you explicitly create and use a consistency policy, Partition B can continue to service read requests through the entire network outage.

Partition B will attempt to elect a new master, but will be unable to do so because it does not contain the simple majority of Replication Nodes required to hold an election.

Further, if the partition is such that your client code can reach Partition A but not Partition B, then the shard will continue to service read and write requests as normal, but with a reduced read capacity.

However, if the partition is such that your client code can read Partition B but not Partition A, then the shard will be unable to service any write requests. This is because Partition A contains the master, and Partition B does not include enough Replication Nodes to elect a new master.

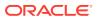

# Master is in the Minority Node Partition

Suppose the shard is divided into two partitions. Partition A contains a simple majority of the Replication Nodes from primary zones, but NOT the master. Partition B has the remaining nodes, including the master.

Assuming both partitions are network accessible by your client code, then:

 Partition A will notice that it no longer has a master. Because Partition A has at least a simple majority of the Replication Nodes in primary zones, it will be able to elect a new master. It will do this quickly, and the shard will continue operations as normal.

Whether Partition A can service write requests is determined by the durability policy in use. As long as the durability policy requires a simple majority, or less, of replicas, then the shard is able to service write requests.

 Partition B will continue to operate as normal, believing that it has a valid master. However, the only way Partition B can service write requests is if the durability policy in use requires no participation from the shard's replicas. If a majority of nodes in primary zones must acknowledge the write operation, or if all nodes in primary zones must acknowledge the write, then the partitions will be unable to service writes because not enough nodes are available to satisfy the durability policy.

If durability NONE is in use, then for the period of time that it takes to resolve the network partition, the shard will operate with two masters. When the partition is resolved, the shard will recognize the problem and correct it. Because Partition A held a valid election, writes performed there will be kept. *Any writes performed in Partition B will be discarded.* The old master in Partition B will be demoted to a simple replica, and the replicas in Partition B will all be synced with the new master.

## Note:

Because of the potential for loss of data in this scenario, Oracle *strongly* recommends that you do NOT use durability NONE. The only time you should use that durability setting is if you want to absolutely maximize write throughput, and do not care if you lose the data.

Further, if the partition is such that your client code can reach Partition A but not Partition B, then the shard will continue to service read and write requests as normal, but only after an election is held, and then with a reduced read capacity.

However, if the partition is such that your client code can read Partition B but not Partition A, then the shard will be unable to service write requests at all, unless you use the weakest durability policy available. This is because Partition B does not include enough Replication Nodes to satisfy anything other than the weakest available durability policy.

## No Majority Node Partition

Suppose the shard is divided into multiple partitions, and no partition contains a majority of the Replication Nodes in the shard. In this case, the shard's partitions can

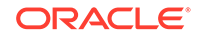

service read requests, so long as the consistency policy in use for the read supports it. If the read requires tight consistency with the master, and the master is not available to ensure the consistency can be met, then the read will fail.

The partition containing the master can service write requests only if you are using the weakest available durability policy, in which no acknowledgements from replicas are required. If acknowledgements are required, then there will not be enough replicas to satisfy the durability policy and no write operations can occur.

Once the network partition is resolved, the shard will elect a new master, synchronize all replicas with it, and continue operations as normal.

# Failover and Switchover Operations

Optimal use of available physical datacenters is achieved by deploying your store across multiple zones. This provides fault isolation as each zone has a copy of your complete store, including a copy of all the shards. With this configuration, when a zone fails, write availability is automatically reestablished as long as quorum is maintained.

## Note:

To achieve other levels of fault isolation, best practices for data center design should be applied. For example, site location, building selection, floor layout, mechanical design, electrical system design, modularity, etc.

However, if quorum is lost, manual procedures such as failovers can be used instead to recover from zone failures. For more information on quorum, see *Concepts Guide*.

A failover is typically performed when the primary zone fails or has become unreachable and one of the secondary zones is transitioned to take over the primary role. Failover can also be performed to reduce the quorum to the available primary zones. Failover may or may not result in data loss.

Switchovers can be used after performing a failover (to restore the original configuration) or for planned maintenance.

A switchover is typically a role reversal between a primary zone and one of the secondary zones of the store. A switchover can also be performed to convert one or more zones to another type for maintenance purposes. Switchover requires quorum and guarantees no data loss. It is typically done for planned maintenance of the primary system.

In this chapter, we explain how failover and switchover operations are performed.

#### Note:

Arbiters are not currently supported during failover and switchover operations.

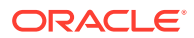

# Repairing a Failed Zone

If a zone fails but quorum is maintained, you have the option to repair the failed zone with new hardware by following the procedure described in Repairing a Failed Zone by Replacing Hardware.

Another option is to convert the failed zone to a secondary zone. In some cases, this approach can improve the high availability characteristics of the store by reducing the quorum requirements.

For example, suppose a store consists of two primary zones: zone 1 with a replication factor of three and zone 2, with a replication factor of two. Additionally, suppose zone 2 fails. In this case, quorum is maintained because you would have 3 out of the 5 replicas, but any additional failure would result in a loss of quorum.

Converting zone 2 to a secondary zone would reduce the primary replication factor to 3, meaning that each shard could tolerate an additional failure.

You should determine if switching zone types would actually improve availability. If so, then decide if it is worth doing in the current circumstances.

# Performing a Failover

If quorum is maintained, you do not need to do anything because the store is still performing normally.

In situations where a zone fails but quorum is lost, your only option is to perform a failover.

For example, suppose a store consists of two primary zones, "Manhattan" and "JerseyCity", each deployed in its own physical data center.

## Note:

For simplicity, this example uses a store with a replication factor of two. In general, a Primary Replication Factor of 3 is adequate for most applications and is a good starting point, because 3 replicas allow write availability if a single primary zone fails.

Additionally, suppose that the "Manhattan" zone fails, resulting in the failure of all of the associated Storage Nodes and a loss of quorum. In this case, if the host hardware of "Manhattan" was irreparably damaged or the problem will take too long to repair you may choose to initiate a failover.

The following steps walk you through the process of verifying failures, isolating Storage Nodes, and reducing admin quorum to perform a failover operation. This process allows service to be continued in the event of a zone failure.

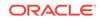

**1.** Connect to the store. To do this, connect to an admin running in the JerseyCity zone:

```
java -Xmx64m -Xms64m -jar KVHOME/lib/kvstore.jar \
runadmin -host jersey1 -port 6000 \
-security USER/security/admin.security
```

#### Note:

This assumes that you must have followed the steps as mentioned in Configuring Security with Remote Access.

2. Use the verify configuration command to confirm the failures:

```
kv-> verify configuration
Connected to Admin in read-only mode
Verify: starting verification of store mystore based upon
topology sequence #207
200 partitions and 2 storage nodes.
Time: 2018-09-28 06:57:10 UTC Version: 18.3.2
See jersey1:/kvroot/mystore/log/mystore_{0..N}.log
                                               for progress messages
Verify: Shard Status: healthy:0 writable-degraded:0
                                                read-only:1 offline:0
Verify: Admin Status: read-only
Verify: Zone [name=Manhattan id=znl type=PRIMARY allowArbiters=false
masterAffinity=false]
RN Status: online:0 offline:1
Verify: Zone [name=JerseyCity id=zn2 type=PRIMARY allowArbiters=false
masterAffinity=false]
RN Status: online:1 offline:0
Verify: == checking storage node sn1 ==
Verify:
               sn1: ping() failed for sn1 :
Unable to connect to the storage node agent at host nyc1,
port 5000, which may not be running; nested exception is:
    java.rmi.ConnectException: Connection refused to host:
    nycl; nested exception is:
    java.net.ConnectException: Connection refused
Verify: Storage Node [sn1] on nyc1:5000
Zone: [name=Manhattan id=zn1 type=PRIMARY allowArbiters=false
masterAffinity=false]
 UNREACHABLE
Verify:
               admin1: ping() failed for admin1 :
Unable to connect to the storage node agent at host nyc1,
port 5000, which may not be running; nested exception is:
    java.rmi.ConnectException: Connection refused to host:
    nycl; nested exception is:
    java.net.ConnectException: Connection refused
Verify:
                                Status: UNREACHABLE
           Admin [admin1]
Verify:
           rgl-rnl: ping() failed for rgl-rn1 :
Unable to connect to the storage node agent at host nyc1,
port 5000, which may not be running; nested exception is:
```

java.rmi.ConnectException: Connection refused to host: nycl; nested exception is: java.net.ConnectException: Connection refused Verify: Rep Node [rg1-rn1] Status: UNREACHABLE Verify: == checking storage node sn2 == Verify: Storage Node [sn2] on jersey1:6000 Zone: [name=JerseyCity id=zn2 type=PRIMARY allowArbiters=false masterAffinity=false] Status: RUNNING Ver: 18.3.2 2018-09-17 09:33:45 UTC Build id: a72484b8b33c Verify: Admin [admin2] Status: RUNNING,MASTER (non-authoritative) Verify: Rep Node [rg1-rn2] Status: RUNNING,MASTER (non-authoritative) sequenceNumber:217 haPort:6003 available storage size:12 GB Verification complete, 4 violations, 0 notes found. Verification violation: [admin1] ping() failed for admin1 : Unable to connect to the storage node agent at host nycl, port 5000, which may not be running; nested exception is: java.rmi.ConnectException: Connection refused to host: nycl; nested exception is: java.net.ConnectException: Connection refused ping() failed for rg1-rn1 : Verification violation: [rg1-rn1] Unable to connect to the storage node agent at host nycl, port 5000, which may not be running; nested exception is: java.rmi.ConnectException: Connection refused to host: nycl; nested exception is: java.net.ConnectException: Connection refused Verification violation: [sn1] ping() failed for sn1 : Unable to connect to the storage node agent at host nycl, port 5000, which may not be running; nested exception is: java.rmi.ConnectException: Connection refused to host: nycl; nested exception is: java.net.ConnectException: Connection refused

In this case, the Storage Node Agent at host nyc1 is confirmed unavailable.

3. To prevent a hard rollback and data loss, isolate failed nodes (Manhattan) from the rest of the system. Make sure all failed nodes are prevented from rejoining the store until their configurations have been updated.

To do this, you can:

- Disconnect the network physically or use a firewall.
- Modify the start-up sequence on failed nodes to prevent SNAs from starting.
- 4. To make changes to the store, you first need to reduce admin quorum. To do this, use the repair-admin-quorum command, specifying the available primary zone:

kv-> repair-admin-quorum -znname JerseyCity Connected to admin in read-only mode Repaired admin quorum using admins: [admin2]

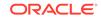

Now you can perform administrative procedures using the remaining admin service with the temporarily reduced quorum.

5. Use the plan failover command to update the configuration of the store with the available zones.

```
kv-> plan failover -znname \
JerseyCity -type primary \
-znname Manhattan -type offline-secondary -wait
Executing plan 8, waiting for completion...
Plan 8 ended successfully
```

The plan failover command fails if it is executed while other plans are still running. You should cancel or interrupt the plans, before executing this plan.

For example, suppose the topology redistribute is in progress. If you run the plan failover command, it will fail. For it to succeed, you need to first cancel or interrupt the topology redistribute command.

To do this, first use the show plans command to learn the plan ID of the topology redistribute command. In this case, 9. Then, cancel the topology redistribute command using the plan cancel command:

```
kv-> plan cancel -id 9
```

After performing the failover, confirm that the zone type of Manhattan has been changed to secondary using the ping command.

```
kv-> ping
Pinging components of store mystore based upon topology sequence #208
200 partitions and 2 storage nodes
Time: 2018-10-18 07:39:03 UTC Version: 18.3.2
Shard Status: healthy:0 writable-degraded:1 read-only:0 offline:0
Admin Status: writable-degraded
Zone [name=Manhattan id=zn1 type=SECONDARY allowArbiters=false
masterAffinity=false]
RN Status: online:0 offline:1
Zone [name=JerseyCity id=zn2 type=PRIMARY allowArbiters=false
masterAffinity=false]
RN Status: online:1 offline:0
Storage Node [sn1] on nyc1:5000
Zone: [name=Manhattan id=zn1 type=SECONDARY allowArbiters=false
masterAffinity=false]
 UNREACHABLE
       Admin [admin1]
                               Status: UNREACHABLE
       Rep Node [rg1-rn1]
                               Status: UNREACHABLE
Storage Node [sn2] on jersey1:6000
Zone: [name=JerseyCity id=zn2 type=PRIMARY allowArbiters=false
masterAffinity=false]
 Status: RUNNING
Ver: 18.3.2 2018-09-17 09:33:45 UTC Build id: a72484b8b33c
        Admin [admin2]
                               Status: RUNNING, MASTER
       Rep Node [rg1-rn2]
```

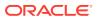

```
Status: RUNNING,MASTER sequenceNumber:427 haPort:6011 available storage size:12 GB
```

6. The failover operation is now complete. Write availability in the store is reestablished using zone 2 as the only available primary zone. Zone 1 is offline. Any data that was not propagated from zone 1 prior to the failure will be lost.

#### Note:

In this case, the store has only a single working copy of its data, so single node failures in the surviving zone will prevent read and write access, and, if the failure is a permanent one, may produce permanent data loss.

If the problems that led to the failover have been corrected and the original data from the previously failed nodes (Manhattan) is still available, you can return the old nodes to service by performing a switchover. To do this, see the next section.

## Performing a Switchover

To continue from the example of the previous section, after performing the failover, you can return the old nodes to service by performing the following switchover procedure:

**1.** After the failed zones are repaired, restart all the Storage Nodes of the failed zones without starting any services (avoids hard rollback):

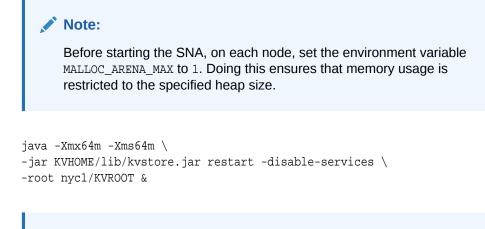

### Note:

When performing planned maintenance, there is no need to isolate nodes or disable services prior to bringing nodes back online.

2. Reestablish network connectivity or reenable the standard startup sequence of the previously failed zones.

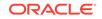

**3.** Repair the topology so that the topology for the newly restarted Storage Nodes can be updated with changes made by the failover.

```
java -Xmx64m -Xms64m -jar KVHOME/lib/kvstore.jar runadmin \
-host jersey1 -port 5000 \
-security USER/security/admin.security
```

```
kv-> plan repair-topology -wait
Executed plan 10, waiting for completion...
Plan 10 ended successfully
```

## Note:

This assumes that you must have followed the steps as mentioned in Configuring Security with Remote Access.

#### Note:

This command will also restart services on the previously failed nodes.

Use the verify configuration command to confirm that there are no configuration problems.

4. Run the ping command. The "maxCatchupTimeSecs" value will be used for the - timeout flag of the await-consistency command.

Use the timeout flag to specify an estimate of how long the switchover will take. For example, if the nodes have been offline for a long time it might take many hours for them to catch up so that they can be converted back to primary nodes.

```
kv-> ping
Pinging components of store mystore based upon topology sequence #208
200 partitions and 2 storage nodes
Time: 2018-09-28 06:57:10 UTC Version: 18.3.2
Shard Status: healthy:1 writable-degraded:0 read-only:0 offline:0
Admin Status: healthy
Zone [name=Manhattan id=zn1 type=SECONDARY allowArbiters=false
masterAffinity=false]
RN Status: online:1 offline:0 maxDelayMillis:120000
                                               maxCatchupTimeSecs:1800
Zone [name=JerseyCity id=zn2 type=PRIMARY allowArbiters=false
masterAffinity=false]
RN Status: online:1 offline:0
Storage Node [sn1] on nyc1:5000
Zone: [name=Manhattan id=zn1 type=SECONDARY allowArbiters=false
masterAffinity=false]
Status: RUNNING
Ver: 18.3.2 2018-09-17 09:33:45 UTC Build id: a72484b8b33c
       Admin [admin1]
                         Status: RUNNING, REPLICA
       Rep Node [rg1-rn1]
                             Status: RUNNING, REPLICA
```

```
sequenceNumber:434 haPort:5011 available storage size:18 GB
delayMillis:0 catchupTimeSecs:0
Storage Node [sn2] on jersey1:6000
Zone: [name=JerseyCity id=zn2 type=PRIMARY allowArbiters=false
masterAffinity=false]
Status: RUNNING
Ver: 18.3.2 2018-09-17 09:33:45 UTC Build id: a72484b8b33c
Admin [admin2] Status: RUNNING,MASTER
Rep Node [rg1-rn2]
Status: RUNNING,MASTER sequenceNumber:434 haPort:6011 available
storage size:16 GB
```

In this case, 1800 seconds (30 minutes) is the value to be used.

5. Use the await-consistency command to specify the wait time (1800 seconds) used for the secondary zones to catch up with their masters.

The system will only wait five minutes for nodes to catch up when attempting to change a zone's type. If the nodes do not catch up in that amount of time, the plan will fail.

If the nodes will take more than five minutes to catch up, you should run the await-consistency command, specifying a longer wait time using the -timeout flag. In this case, the wait time (1800 seconds) is used:

```
kv-> await-consistent -timeout 1800 -znname Manhattan
The specified zone is consistent
```

By default, nodes need to have a delay of no more than 1 second to be considered caught up. You can change this value by specifying the -replica-delay-threshold flag. You should do this if network delays prevent the nodes from catching up within 1 second of their masters.

## Note:

If you do not want the switchover to wait for the nodes to catch up, you can use the -no-replica-delay threshold flag. In that case, nodes will be converted to primary nodes even if they are behind. You should evaluate whether this risk is worth taking.

6. Perform the switchover to convert the previously failed zone back to a primary zone.

```
kv-> topology clone -current -name newTopo
kv-> topology change-zone-type -name newTopo \
-znname Manhattan -type primary
Changed zone type of znl to PRIMARY in newTopo
kv-> plan deploy-topology -name newTopo -wait
Executed plan 11, waiting for completion...
Plan 11 ended successfully
```

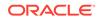

Confirm the zone type change of the Manhattan zone to PRIMARY by running the ping command.

```
kv-> ping
Pinging components of store mystore based upon topology sequence #208
200 partitions and 2 storage nodes
Time: 2018-09-28 06:57:10 UTC Version: 18.3.2
Shard Status: healthy:1 writable-degraded:0 read-only:0 offline:0
Admin Status: healthy
Zone [name=Manhattan id=zn1 type=PRIMARY allowArbiters=false
masterAffinity=false]
RN Status: online:1 offline:0 maxDelayMillis:120000
                                               maxCatchupTimeSecs:1800
Zone [name=JerseyCity id=zn2 type=PRIMARY allowArbiters=false
masterAffinity=false]
RN Status: online:1 offline:0
Storage Node [sn1] on nyc1:5000
Zone: [name=Manhattan id=zn1 type=PRIMARY allowArbiters=false
masterAffinity=false]
Status: RUNNING
Ver: 18.3.2 2018-09-17 09:33:45 UTC Build id: a72484b8b33c
       Admin [admin1] Status: RUNNING, REPLICA
       Rep Node [rg1-rn1]
                               Status: RUNNING, REPLICA
       sequenceNumber:434 haPort:5011 available storage size:18 GB
delayMillis:0 catchupTimeSecs:0
Storage Node [sn2] on jersey1:6000
Zone: [name=JerseyCity id=zn2 type=PRIMARY allowArbiters=false
masterAffinity=false]
Status: RUNNING
Ver: 18.3.2 2018-09-17 09:33:45 UTC Build id: a72484b8b33c
       Admin [admin2]
                               Status: RUNNING, MASTER
       Rep Node [rg1-rn2]
       Status: RUNNING,MASTER sequenceNumber:434 haPort:6011 available
storage size:12 GB
```

# Zone Failover

Zones allow you to spread your data store across various physical installation locations. The different locations can be anything from different physical buildings near each other, to different racks in the same building. The basic goal of spreading your store across locations is to guard against large-scale infrastructure disruptions, such as power outages or major storm damage, by placing the nodes in your store physically as far apart as possible.

Oracle NoSQL Database provides support for two kinds of zones. *Primary* zones contain nodes which can serve as masters or replicas. Zones are created as primary zones by default. *Secondary* zones contain nodes which can serve only as replicas. Secondary zones can be used to make a copy of the data available at a distant location, or to maintain an extra copy of the data to increase redundancy or read capacity.

Both types of zones require high throughput network connections to transmit the replication data required to keep replicas up-to-date. Failing to provide sufficient network capacity will result in nodes in poorly connected zones falling farther and

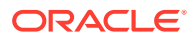

farther behind. Locations connected by low throughput network connections are not suitable for use with zones.

For primary zones, in addition to a high throughput network, the network connections with other primary zones should provide highly reliable and low latency communication. These capabilities make it possible to perform master elections for quick master failovers, and to provide acknowledgments to meet write request timeout requirements. Primary zones are not, therefore, suitable for use with an unreliable or slow wide area network.

For secondary zones, the nodes do not participate in master elections or acknowledgments. For this reason, the system can tolerate reduced reliability or increased latency for connections between secondary and primary zones. The network connections still need to provide sufficient throughput to support replication, and must provide sufficient reliability that temporary interruptions do not interfere with network throughput.

If you deploy your store across multiple zones, then Oracle NoSQL Database tries to physically place at least one Replication Node from each shard in each zone. Whether Oracle NoSQL Database can do this depends on the number of shards in use in your store, the number of zones, the number of Replication Nodes, and the number of physical machines available in each zone. Still, Oracle NoSQL Database makes a best-effort to spread Replication Nodes across available zones. Doing so guards against losing entire shards should the zone become unavailable for any reason.

All of the failover descriptions covered here apply to zones. Failover works across zones in the same way as it does if all nodes are contained within a single zone. Zones offer you the ability for your data to remain available in the event of a large outage. However, read and write capability for any given shard is still gated by whether the remaining zone(s) constitute a majority node partition, and the durability and consistency policies in use for your store activities.

# **Durability Summary**

This document has described how durability guarantees affect a shard's write availability in the event of hardware or network failures. In summary:

- A durability guarantee that requires no acknowledgements from the shard's replicas gives you the best chance that the shard can continue servicing write requests in the event of an outage. However, this durability guarantee can also result in the shard operating with two masters, which leads to data loss once hardware problems are resolved. This is *not* a recommended configuration.
- A durability guarantee requiring a simple majority of primary zone replicas to acknowledge the write operation guards against two masters accidently operating at one time. However, it also means that the shard will be incapable of servicing write requests if more than a majority of the replicas are offline due to a hardware failure.
- A durability guarantee requiring all primary zone replicas to acknowledge the write operation guards against any possibility of data loss. However, it also means that the shard will be unable to service write requests if even one of the replicas is unavailable for any reason.

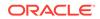

# **Consistency Summary**

In most cases, replicas can continue to service read requests as long as the underlying hardware remains functional. In its default configuration, there is nothing that stops a replica from doing this, even if it is the only node running after some catastrophic failure.

However, is is possible for a replica to stop servicing read requests following a network failure, if the consistency policy requires either version information, or disallows stale data relative to the master. Whether this happens depends on how your Replication Nodes are exactly partitioned as a result of the failure, and how long it takes to establish a new master. The replica's ability to service read requests is also determined by the consistency policy in use for each request. If the read requires tight consistency with the master, and the master is not available to ensure the consistency can be met, then the read will fail.

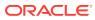

# Monitoring Oracle NoSQL Database

There are several important aspects to maintaining a highly available NoSQL Database that can service requests with predictable latency and throughput. This book outlines these aspects and describes how to maintain NoSQL Database to achieve these goals by focusing on the following topics:

- How to monitor the hardware and software in a NoSQL Database cluster.
- How to detect hardware and software failures.
- How to diagnose a hardware or software failure.
- How to restore a component, or set of components, once a failure has been detected and resolved.

The following chapters focus on the management and monitoring aspects of the Oracle NoSQL Database. The purpose here is to monitor, detect, diagnose, and resolve run-time issues that may occur with the NoSQL Database and the underlying hardware.

Though the guide briefly touches on guidelines and best practices for the application layer's role in monitoring and diagnosis, it does not provide any specific guidance as this will be dictated by the application and its requirements as set forth by the business.

# Software Monitoring

Being a distributed system, the Oracle NoSQL Database is composed of several software components and each expose unique metrics that can be monitored, interpreted, and utilized to understand the general health, performance, and operational capability of the Oracle NoSQL Database cluster.

This section focuses on best practices for monitoring the Oracle NoSQL software components. While there are several software dependencies for the Oracle NoSQL Database itself (for example, Java virtual machine, operating system, NTP), this section focuses solely on the NoSQL components.

There are four basic mechanisms for monitoring the health of the Oracle NoSQL Database:

- System Log File Monitoring Oracle NoSQL Database uses the java.util.logging
  package to write all trace, information, and error messages to the log files for each
  component of the store. These files can be parsed using the typical log file probing
  mechanism supported by the leading system management solutions.
- System Monitoring Agents Oracle NoSQL Database publishes MIBs for integration with Java Management Extensions (JMX) Management Beans for integration with JMX based monitoring solutions.
- Application Monitoring A good proxy for the "health" of the Oracle NoSQL Database rests with application level metrics. Metrics like average and 90th percentile response times, average and 90th percentile throughput, as well

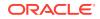

average number of timeout exceptions encountered from NoSQL API calls are all potential indicators that something may be wrong with a component in the NoSQL cluster. In fact, sampling these metrics and looking for deviations from mean values can be the best way to know that something may be wrong with your environment.

 Oracle Enterprise Manager (OEM) – The integration of Oracle NoSQL Database with OEM primarily takes the form of an EM plug-in. The plug-in allows monitoring store components, their availability, performance metrics, and operational parameters through Enterprise Manager. For more information on OEM, see About IntelliJ Plugin.

The following sections discuss details of each of these monitoring techniques (except OEM) and illustrate how each of them can be utilized to detect failures in Oracle NoSQL Database components.

# System Log File Monitoring

The Oracle NoSQL Database is composed of the following components, and each component produces log files that can be monitored:

- Replication Nodes (RN) Service read and write requests from API calls. Replication Nodes for a particular shard are laid out on different Storage Nodes (physical servers) by the topology manager, so the log files for the nodes in each shard are spread across multiple machines.
- Storage Node Agents (SNA) Manage the Replication Nodes that are running on each Storage Node (SN). The Storage Node Agent maintains its own log regarding the state of each replication node it is managing. You can think of the Storage Node Agent log as a high level log of the Replication Node activity on a particular Storage Node.
- Administration (Admin) Nodes Administrative Nodes handle the execution of commands from the administrative command line interface. Long running plans are also staged from the administrative nodes. Administrative Nodes also maintain a consolidated log of all the other logs in the Oracle NoSQL cluster.

All of the above mentioned log files can be found in the following directory structure KVROOT/kvstore/log on the machine where the component is running. The following steps can be used to find the machines that are running the components of the cluster:

- 1. java -Xmx64m -Xms64m -jar kvstore.jar ping -host <any machine in the cluster> -port <the port number used to initialize the KVStore>
- 2. Each Storage Node (snXX) is listed in the output of the ping command, along with a list of Replication nodes (rgXX-rnXX) running on the host listed in the ping output. XX denotes the unique number assigned to that component by NoSQL Database. For Replication Nodes, rg denotes the shard number and stands for replication group, while rn denotes the Replication Node number within that shard.
- Administration (Admin) Nodes Identifying the nodes in the cluster that are running administrative services is a bit more challenging. To identify these nodes, a script would run ps axww on every host in the cluster and grep for kvstore.jar and -class Admin.

The Oracle NoSQL Database maintains a single consolidated log of every node in the cluster, and this can be found on any of the nodes running an administrative service. While this is a convenient and easy single place to monitor for errors, it is not 100% guaranteed. The single consolidated view is aggregated by getting log messages over

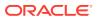

the network, and transient network failures, packet loss, and high network utilization can cause this consolidated log to either be out of date, or have missing entries. Therefore, we recommend monitoring each host in the cluster as well as monitoring each type of log file on each host in the cluster.

Generally speaking, any log message with a level of SEVERE should be considered a potentially critical event and worthy of generating a systems management notification. The sections in the later part of this document illustrate how to correlate specific SEVERE exceptions with hardware component failure.

## Java Management Extensions (JMX) Monitoring

Oracle NoSQL Database is also monitored through JMX based system management tools. For JMX based tools, the Oracle NoSQL MIB is found in lib directory of the installation along with the JAR files for the product. For more information on JMX, see Standardized Monitoring Interfaces .

# Monitoring for Storage Nodes (SN)

A Storage Node is a physical (or virtual) machine with its own local storage, which houses the Replication Node. For more information, see Architecture in the *Concepts Guide*.

See the following sections:

- Metrics for Storage Nodes
- Java Management Extensions (JMX) Notifications

# Metrics for Storage Nodes

- snServiceStatus The current status of the Storage Node Agent running on the host. The Storage Node Agent manages all the Replication Nodes running on the Storage Node (host). The textual representation along with the enumeration ID are shown below:
  - starting (1) The Storage Node Agent is booting up.
  - waitingForDeploy (2) The Storage Node Agent is waiting for the initial deploy-SN command to be run.
  - running(3) The Storage Node Agent is running.
  - stopping(4) The Storage Node Agent is in the process of shutting down. It may be in the process of shutting down Replication Nodes that it manages.
  - stopped(5) An intentional clean shutdown.
  - errorRestarting(6) Although this state exists in the category, it is typically never seen for storage node agents.
  - errorNoRestart(7) Although this state exists in the category, it is typically never seen for storage node agents.
  - unreachable(8) The Storage Node Agent is unreachable by the admin service.

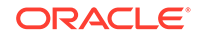

## Note:

If a Storage Node is UNREACHABLE, or a Replication Node is having problems and its Storage Node is UNREACHABLE, first check the network connectivity between the Admin and the Storage Node. If the managing Storage Node Agent is reachable, but the managed Replication Node is not, the problem most likely lies somewhere other than the network.

- expectedRestarting(9) This state is rare for Storage Node Agents.
- snHostName The name of the host where the Storage Node agent has been deployed.
- snRegistryPort The TCP/IP port on which Oracle NoSQL Database should be contacted.
- snHAHostName If the HA host name has been configured through the boot parameters then this is returned, otherwise the name of the host running the Storage Node agent is returned. This value represents the network interface name that the replication subsystem uses for internode communication. The HA host name is specified using the -hahost flag to the makebootconfig command, and it corresponds to the haHostname Storage Node parameter, in the Setting Store Parameters. If users encounter a problem indicating that the HA host name has been specified incorrectly, first check that they have used the correct value in the call to the makebootconfig command. The user can change the value later by modifying the haHostname parameter. For more information, see makebootconfig.
- snHaPortRange The range of ports that replication nodes use to communicate among themselves.
- snStoreName The name of the KVStore that this storage node agent is servicing.
- snRootDirPath The fully qualified path to the root of the directory structure where the Oracle NoSQL Database installation files exist.
- snLogFileCount A logging config parameter that represents the maximum number of log files that are retained by the Storage Node Agent.
- snLogFileLimit A logging config parameter that represents the maximum size of a single log file in bytes.
- snCapacity The current capacity of the Storage Node. This parameter essentially
  describes the number of persistent storage devices on the Storage Node and is
  typically set at store initialization time, but can be modified by the administrator if
  the hardware configuration is changed after the store is initialized.
- snMountPoints A list of one or more fully qualified paths to the data files that reside on this storage node.
- snMemory The current memory configuration for this Storage Node in megabytes. This parameter is typically set at store initialization time, but can be modified by the administrator if the hardware configuration is changed after the store is initialized.
- snCPUs The current number of CPUs configured for this Storage Node. This parameter is typically set at store initialization time. The administrator can modify the number if the hardware configuration changes after the store is initialized.

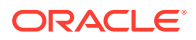

• snCollectorInterval – The interval that all nodes are using for aggregate statistics.

## Java Management Extensions (JMX) Notifications

Mbean Object Name: Oracle NoSQL Database:type=StorageNode

- New operation performance metrics are available as follows:
  - Type: oracle.kv.repnode.opmetric
  - User Data: Contains a full listing of performance metrics for a given RN. The statistics are a string in JSON form, and are obtained via Notification.getUserData().

These metrics contain statistics of each type of API operation. And each operation statistics is calculated by interval and cumulative statistics. Interval statistics cover a single measurement period, cumulative statistics cover the duration of this repNode's uptime. Statistics follows the following naming convention:

[Operation]\_[Interval | Cumulative]\_[Metric]

[Operation] has following user operations: Gets, Puts, PutIfAbsent, PutIfPresent, PutIfVersion, Deletes, DeleteIfVersion, MultiGets, MultiGetKeys, MultiGetIterator, MultiGetKeysIterator, StoreIterator, StoreKeysIterator, MultiDeletes, Executes, IndexIterator, IndexKeysIterator, QuerySinglePartition, QueryMultiPartition, QueryMultiShard, BulkPut, BulkGet, BulkGetKeys, BulkGetTable, BulkGetTableKeys

AllSingleKeyOperations are Gets, Puts, PutlfAbsent, PutlfPresent, PutlfVersion, Deletes, DeletelfVersion

AllMultiKeyOperations are MultiGetKeys, MultiGetIterator, MultiGetKeysIterator, StoreIterator, StoreKeysIterator, MultiDeletes, Executes, IndexIterator, IndexKeysIterator, QuerySinglePartition, QueryMultiPartition, QueryMultiShard, BulkPut, BulkGet, BulkGetKeys, BulkGetTable, BulkGetTableKeys

Read operations are Gets, MultiGets, MultiGetKeys, MultiGetIterator, MultiGetKeysIterator, StoreIterator, StoreKeysIterator, IndexIterator, IndexKeysIterator, QuerySinglePartition, QueryMultiPartition, QueryMultiShard, BulkGet, BulkGetKeys, BulkGetTable, BulkGetTableKeys

Write operation are Puts, PutIfAbsent, PutIfPresent, PutIfVersion, Deletes, DeletelfVersion, MultiDeletes, Executes, BulkPut

[Metric] has the following types:

- TotalReq: The total number of operation requests.
- TotalOps: The total number of records returned or processed. Single operation requests only apply to one record, but the multi, iterate, query, bulk or execute operation requests will work on multiple records.
- PerSec: Operation throughput per second, that is [TotalOps] / [Interval]
- Min: minimum latency
- Max: maximum latency
- Avg: average latency
- 95th: The maximum value within the bottom 95% of latency values.

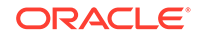

99th: The maximum value within the bottom 99% of latency values.

The average latency tells users how long to expect calls to take when considering a large number of calls. The 95th and 99th percentile latency numbers provide information about how much call times vary in cases where calls took longer than the average amount of time to complete. 95% of calls completed within the time specified by the 95th percentile number; 5% of calls took at least that long to complete. 99% of calls completed within the time specified by the 99th percentile number; 1% of calls took at least that long to complete.

For example, consider the following latency values:

- Avg: 1 ms
- 95th: 3 ms
- 99th: 10 ms

If these were the measurements for 1000 calls to the store, then the average means that, overall, the 1000 calls took a total of 1000 ms (1000 x 1 ms), with a mix of call times, some less than 1 ms and some greater. The 95% and 99% values give some sense of how the call times varied over the set of calls. A 95% value of 3 ms means that, out of 1000 calls, 950 (95% of 1000) took less than 3 ms, and 50 (5% of 1000) took 3 ms or longer. A 99% value of 10 ms means that, out of 1000 calls, 990 (99% of 1000) took less than 10 ms, and 10 (1% of 1000) took 10 ms or longer.

The MultiGets\_Interval\_TotalOps stats tells how many records were read through MultiGets operations in the last interval. MultiGets\_Cumulative\_TotalOps stats tells how many records were read through MultiGets operations in the whole Replication Node lifetime.

A sample operation performance metrics:

```
{
 "resource": "rgl-rnl",
 "shard": "rq1",
 "reportTime": 1481031260001,
 "AllSingleKeyOperations_Interval_TotalOps": 154571,
 "AllSingleKeyOperations_Interval_TotalReq": 154571,
 "AllSingleKeyOperations_Interval_PerSec": 7728,
 "AllSingleKeyOperations_Interval_Min": 0,
 "AllSingleKeyOperations Interval Max": 72,
 "AllSingleKeyOperations_Interval_Avg": 0.09015835076570511,
 "AllSingleKeyOperations_Interval_95th": 0,
 "AllSingleKeyOperations_Interval_99th": 0,
 "AllSingleKeyOperations_Cumulative_TotalOps": 27916089,
 "AllSingleKeyOperations_Cumulative_TotalReg": 27916089,
 "AllSingleKeyOperations_Cumulative_PerSec": 854,
 "AllSingleKeyOperations_Cumulative_Min": 0,
 "AllSingleKeyOperations_Cumulative_Max": 5124,
 "AllSingleKeyOperations_Cumulative_Avg": 0.1090782955288887,
 "AllSingleKeyOperations_Cumulative_95th": 0,
 "AllSingleKeyOperations Cumulative 99th": 0,
 "AllMultiKeyOperations_Interval_TotalOps": 6002,
 "AllMultiKeyOperations_Interval_TotalReq": 6002,
 "AllMultiKeyOperations_Interval_PerSec": 300,
 "AllMultiKeyOperations_Interval_Min": 0,
 "AllMultiKeyOperations_Interval_Max": 29,
```

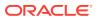

```
"AllMultiKeyOperations_Interval_Avg": 0.14758114516735077,
"AllMultiKeyOperations_Interval_95th": 0,
"AllMultiKeyOperations_Interval_99th": 1,
"AllMultiKeyOperations_Cumulative_TotalOps": 1105133,
"AllMultiKeyOperations_Cumulative_TotalReq": 1105133,
"AllMultiKeyOperations_Cumulative_PerSec": 33,
"AllMultiKeyOperations_Cumulative_Min": 0,
"AllMultiKeyOperations Cumulative Max": 956,
"AllMultiKeyOperations_Cumulative_Avg": 0.16301529109477997,
"AllMultiKeyOperations_Cumulative_95th": 0,
"AllMultiKeyOperations_Cumulative_99th": 1,
"Gets_Interval_TotalOps": 154571,
"Gets_Interval_TotalReq": 154571,
"Gets_Interval_PerSec": 7728,
"Gets_Interval_Min": 0,
"Gets_Interval_Max": 72,
"Gets_Interval_Avg": 0.08909573405981064,
"Gets_Interval_95th": 0,
"Gets Interval 99th": 0,
"Gets_Cumulative_TotalOps": 27916089,
"Gets_Cumulative_TotalReq": 27916089,
"Gets_Cumulative_PerSec": 854,
"Gets_Cumulative_Min": 0,
"Gets_Cumulative_Max": 5124,
"Gets_Cumulative_Avg": 0.10803056508302689,
"Gets_Cumulative_95th": 0,
"Gets_Cumulative_99th": 0,
"Puts_Interval_TotalOps": 0,
"Puts_Interval_TotalReq": 0,
"Puts Interval PerSec": 0,
"Puts_Interval_Min": 0,
"Puts_Interval_Max": 0,
"Puts_Interval_Avg": 0,
"Puts_Interval_95th": 0,
"Puts_Interval_99th": 0,
"PutIfAbsent_Interval_TotalOps": 0,
"PutIfAbsent_Interval_TotalReg": 0,
"PutIfAbsent_Interval_PerSec": 0,
"PutIfAbsent_Interval_Min": 0,
"PutIfAbsent_Interval_Max": 0,
"PutIfAbsent Interval Avg": 0,
"PutIfAbsent_Interval_95th": 0,
"PutIfAbsent_Interval_99th": 0,
"PutIfPresent_Interval_TotalOps": 0,
"PutIfPresent_Interval_TotalReq": 0,
"PutIfPresent_Interval_PerSec": 0,
"PutIfPresent_Interval_Min": 0,
"PutIfPresent_Interval_Max": 0,
"PutIfPresent_Interval_Avg": 0,
"PutIfPresent_Interval_95th": 0,
"PutIfPresent_Interval_99th": 0,
"PutIfVersion Interval TotalOps": 0,
"PutIfVersion_Interval_TotalReq": 0,
"PutIfVersion_Interval_PerSec": 0,
"PutIfVersion_Interval_Min": 0,
```

```
"PutIfVersion_Interval_Max": 0,
"PutIfVersion_Interval_Avg": 0,
"PutIfVersion_Interval_95th": 0,
"PutIfVersion_Interval_99th": 0,
"Puts_Cumulative_TotalOps": 0,
"Puts_Cumulative_TotalReg": 0,
"Puts_Cumulative_PerSec": 0,
"Puts Cumulative Min": 0,
"Puts_Cumulative_Max": 0,
"Puts_Cumulative_Avg": 0,
"Puts_Cumulative_95th": 0,
"Puts_Cumulative_99th": 0,
"PutIfAbsent_Cumulative_TotalOps": 0,
"PutIfAbsent_Cumulative_TotalReg": 0,
"PutIfAbsent_Cumulative_PerSec": 0,
"PutIfAbsent_Cumulative_Min": 0,
"PutIfAbsent_Cumulative_Max": 0,
"PutIfAbsent_Cumulative_Avg": 0,
"PutIfAbsent Cumulative 95th": 0,
"PutIfAbsent_Cumulative_99th": 0,
"PutIfPresent_Cumulative_TotalOps": 0,
"PutIfPresent_Cumulative_TotalReq": 0,
"PutIfPresent_Cumulative_PerSec": 0,
"PutIfPresent_Cumulative_Min": 0,
"PutIfPresent_Cumulative_Max": 0,
"PutIfPresent_Cumulative_Avg": 0,
"PutIfPresent_Cumulative_95th": 0,
"PutIfPresent_Cumulative_99th": 0,
"PutIfVersion_Cumulative_TotalOps": 0,
"PutIfVersion Cumulative TotalReg": 0,
"PutIfVersion_Cumulative_PerSec": 0,
"PutIfVersion_Cumulative_Min": 0,
"PutIfVersion_Cumulative_Max": 0,
"PutIfVersion_Cumulative_Avg": 0,
"PutIfVersion_Cumulative_95th": 0,
"PutIfVersion_Cumulative_99th": 0,
"Deletes_Interval_TotalOps": 0,
"Deletes_Interval_TotalReq": 0,
"Deletes_Interval_PerSec": 0,
"Deletes_Interval_Min": 0,
"Deletes Interval Max": 0,
"Deletes_Interval_Avg": 0,
"Deletes_Interval_95th": 0,
"Deletes_Interval_99th": 0,
"DeleteIfVersion_Interval_TotalOps": 0,
"DeleteIfVersion_Interval_TotalReg": 0,
"DeleteIfVersion_Interval_PerSec": 0,
"DeleteIfVersion_Interval_Min": 0,
"DeleteIfVersion_Interval_Max": 0,
"DeleteIfVersion_Interval_Avg": 0,
"DeleteIfVersion_Interval_95th": 0,
"DeleteIfVersion Interval 99th": 0,
"Deletes_Cumulative_TotalOps": 0,
"Deletes_Cumulative_TotalReg": 0,
"Deletes_Cumulative_PerSec": 0,
```

```
"Deletes_Cumulative_Min": 0,
"Deletes_Cumulative_Max": 0,
"Deletes_Cumulative_Avg": 0,
"Deletes_Cumulative_95th": 0,
"Deletes_Cumulative_99th": 0,
"DeleteIfVersion_Cumulative_TotalOps": 0,
"DeleteIfVersion_Cumulative_TotalReq": 0,
"DeleteIfVersion Cumulative PerSec": 0,
"DeleteIfVersion_Cumulative_Min": 0,
"DeleteIfVersion_Cumulative_Max": 0,
"DeleteIfVersion_Cumulative_Avg": 0,
"DeleteIfVersion_Cumulative_95th": 0,
"DeleteIfVersion_Cumulative_99th": 0,
"MultiGets_Interval_TotalOps": 0,
"MultiGets_Interval_TotalReg": 0,
"MultiGets_Interval_PerSec": 0,
"MultiGets_Interval_Min": 0,
"MultiGets_Interval_Max": 0,
"MultiGets Interval Avg": 0,
"MultiGets_Interval_95th": 0,
"MultiGets_Interval_99th": 0,
"MultiGetKeys_Interval_TotalOps": 0,
"MultiGetKeys_Interval_TotalReq": 0,
"MultiGetKeys_Interval_PerSec": 0,
"MultiGetKeys_Interval_Min": 0,
"MultiGetKeys_Interval_Max": 0,
"MultiGetKeys_Interval_Avg": 0,
"MultiGetKeys_Interval_95th": 0,
"MultiGetKeys_Interval_99th": 0,
"MultiGetIterator Interval TotalOps": 0,
"MultiGetIterator_Interval_TotalReg": 0,
"MultiGetIterator_Interval_PerSec": 0,
"MultiGetIterator_Interval_Min": 0,
"MultiGetIterator_Interval_Max": 0,
"MultiGetIterator_Interval_Avg": 0,
"MultiGetIterator_Interval_95th": 0,
"MultiGetIterator_Interval_99th": 0,
"MultiGetKeysIterator_Interval_TotalOps": 0,
"MultiGetKeysIterator_Interval_TotalReg": 0,
"MultiGetKeysIterator_Interval_PerSec": 0,
"MultiGetKeysIterator_Interval_Min": 0,
"MultiGetKeysIterator_Interval_Max": 0,
"MultiGetKeysIterator_Interval_Avg": 0,
"MultiGetKeysIterator_Interval_95th": 0,
"MultiGetKeysIterator_Interval_99th": 0,
"MultiGets_Cumulative_TotalOps": 0,
"MultiGets_Cumulative_TotalReg": 0,
"MultiGets_Cumulative_PerSec": 0,
"MultiGets_Cumulative_Min": 0,
"MultiGets_Cumulative_Max": 0,
"MultiGets_Cumulative_Avg": 0,
"MultiGets Cumulative 95th": 0,
"MultiGets_Cumulative_99th": 0,
"MultiGetKeys_Cumulative_TotalOps": 0,
"MultiGetKeys_Cumulative_TotalReq": 0,
```

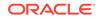

```
"MultiGetKeys_Cumulative_PerSec": 0,
"MultiGetKeys_Cumulative_Min": 0,
"MultiGetKeys_Cumulative_Max": 0,
"MultiGetKeys_Cumulative_Avg": 0,
"MultiGetKeys_Cumulative_95th": 0,
"MultiGetKeys_Cumulative_99th": 0,
"MultiGetIterator_Cumulative_TotalOps": 0,
"MultiGetIterator Cumulative TotalReg": 0,
"MultiGetIterator_Cumulative_PerSec": 0,
"MultiGetIterator_Cumulative_Min": 0,
"MultiGetIterator_Cumulative_Max": 0,
"MultiGetIterator_Cumulative_Avg": 0,
"MultiGetIterator_Cumulative_95th": 0,
"MultiGetIterator_Cumulative_99th": 0,
"MultiGetKeysIterator_Cumulative_TotalOps": 0,
"MultiGetKeysIterator_Cumulative_TotalReq": 0,
"MultiGetKeysIterator_Cumulative_PerSec": 0,
"MultiGetKeysIterator_Cumulative_Min": 0,
"MultiGetKeysIterator Cumulative Max": 0,
"MultiGetKeysIterator_Cumulative_Avg": 0,
"MultiGetKeysIterator_Cumulative_95th": 0,
"MultiGetKeysIterator_Cumulative_99th": 0,
"StoreIterator_Interval_TotalOps": 0,
"StoreIterator_Interval_TotalReg": 0,
"StoreIterator_Interval_PerSec": 0,
"StoreIterator_Interval_Min": 0,
"StoreIterator_Interval_Max": 0,
"StoreIterator_Interval_Avg": 0,
"StoreIterator_Interval_95th": 0,
"StoreIterator Interval 99th": 0,
"StoreKeysIterator_Interval_TotalOps": 0,
"StoreKeysIterator_Interval_TotalReq": 0,
"StoreKeysIterator_Interval_PerSec": 0,
"StoreKeysIterator_Interval_Min": 0,
"StoreKeysIterator_Interval_Max": 0,
"StoreKeysIterator_Interval_Avg": 0,
"StoreKeysIterator_Interval_95th": 0,
"StoreKeysIterator_Interval_99th": 0,
"StoreIterator_Cumulative_TotalOps": 0,
"StoreIterator_Cumulative_TotalReq": 0,
"StoreIterator Cumulative PerSec": 0,
"StoreIterator_Cumulative_Min": 0,
"StoreIterator_Cumulative_Max": 0,
"StoreIterator_Cumulative_Avg": 0,
"StoreIterator_Cumulative_95th": 0,
"StoreIterator_Cumulative_99th": 0,
"StoreKeysIterator_Cumulative_TotalOps": 0,
"StoreKeysIterator_Cumulative_TotalReg": 0,
"StoreKeysIterator_Cumulative_PerSec": 0,
"StoreKeysIterator_Cumulative_Min": 0,
"StoreKeysIterator_Cumulative_Max": 0,
"StoreKeysIterator Cumulative Avg": 0,
"StoreKeysIterator_Cumulative_95th": 0,
"StoreKeysIterator_Cumulative_99th": 0,
"MultiDeletes_Interval_TotalOps": 0,
```

```
"MultiDeletes_Interval_TotalReg": 0,
"MultiDeletes_Interval_PerSec": 0,
"MultiDeletes_Interval_Min": 0,
"MultiDeletes_Interval_Max": 0,
"MultiDeletes_Interval_Avg": 0,
"MultiDeletes_Interval_95th": 0,
"MultiDeletes_Interval_99th": 0,
"MultiDeletes Cumulative TotalOps": 0,
"MultiDeletes_Cumulative_TotalReg": 0,
"MultiDeletes_Cumulative_PerSec": 0,
"MultiDeletes_Cumulative_Min": 0,
"MultiDeletes_Cumulative_Max": 0,
"MultiDeletes_Cumulative_Avg": 0,
"MultiDeletes_Cumulative_95th": 0,
"MultiDeletes_Cumulative_99th": 0,
"Executes_Interval_TotalOps": 0,
"Executes_Interval_TotalReg": 0,
"Executes_Interval_PerSec": 0,
"Executes Interval Min": 0,
"Executes_Interval_Max": 0,
"Executes_Interval_Avg": 0,
"Executes_Interval_95th": 0,
"Executes_Interval_99th": 0,
"Executes_Cumulative_TotalOps": 0,
"Executes_Cumulative_TotalReg": 0,
"Executes_Cumulative_PerSec": 0,
"Executes_Cumulative_Min": 0,
"Executes_Cumulative_Max": 0,
"Executes_Cumulative_Avg": 0,
"Executes Cumulative 95th": 0,
"Executes_Cumulative_99th": 0,
"NOPs_Interval_TotalOps": 0,
"NOPs_Interval_TotalReq": 0,
"NOPs_Interval_PerSec": 0,
"NOPs_Interval_Min": 0,
"NOPs_Interval_Max": 0,
"NOPs_Interval_Avg": 0,
"NOPs_Interval_95th": 0,
"NOPs_Interval_99th": 0,
"NOPs_Cumulative_TotalOps": 0,
"NOPs Cumulative TotalReg": 0,
"NOPs_Cumulative_PerSec": 0,
"NOPs_Cumulative_Min": 0,
"NOPs_Cumulative_Max": 0,
"NOPs_Cumulative_Avg": 0,
"NOPs_Cumulative_95th": 0,
"NOPs_Cumulative_99th": 0,
"IndexIterator_Interval_TotalOps": 6002,
"IndexIterator_Interval_TotalReq": 6002,
"IndexIterator_Interval_PerSec": 300,
"IndexIterator_Interval_Min": 0,
"IndexIterator Interval Max": 29,
"IndexIterator_Interval_Avg": 0.14662425220012665,
"IndexIterator_Interval_95th": 0,
"IndexIterator_Interval_99th": 1,
```

```
"IndexKeysIterator_Interval_TotalOps": 0,
"IndexKeysIterator_Interval_TotalReg": 0,
"IndexKeysIterator_Interval_PerSec": 0,
"IndexKeysIterator_Interval_Min": 0,
"IndexKeysIterator_Interval_Max": 0,
"IndexKeysIterator_Interval_Avg": 0,
"IndexKeysIterator_Interval_95th": 0,
"IndexKeysIterator Interval 99th": 0,
"IndexIterator_Cumulative_TotalOps": 1105133,
"IndexIterator_Cumulative_TotalReg": 1105133,
"IndexIterator_Cumulative_PerSec": 33,
"IndexIterator_Cumulative_Min": 0,
"IndexIterator_Cumulative_Max": 956,
"IndexIterator Cumulative Avg": 0.1620502769947052,
"IndexIterator_Cumulative_95th": 0,
"IndexIterator_Cumulative_99th": 1,
"IndexKeysIterator_Cumulative_TotalOps": 0,
"IndexKeysIterator_Cumulative_TotalReq": 0,
"IndexKeysIterator Cumulative PerSec": 0,
"IndexKeysIterator_Cumulative_Min": 0,
"IndexKeysIterator_Cumulative_Max": 0,
"IndexKeysIterator_Cumulative_Avg": 0,
"IndexKeysIterator_Cumulative_95th": 0,
"IndexKeysIterator_Cumulative_99th": 0,
"QuerySinglePartition_Interval_TotalOps": 0,
"QuerySinglePartition_Interval_TotalReg": 0,
"QuerySinglePartition_Interval_PerSec": 0,
"QuerySinglePartition_Interval_Min": 0,
"QuerySinglePartition_Interval_Max": 0,
"OuerySinglePartition Interval Avg": 0,
"QuerySinglePartition_Interval_95th": 0,
"QuerySinglePartition_Interval_99th": 0,
"QueryMultiPartition_Interval_TotalOps": 0,
"QueryMultiPartition_Interval_TotalReg": 0,
"QueryMultiPartition_Interval_PerSec": 0,
"QueryMultiPartition_Interval_Min": 0,
"QueryMultiPartition_Interval_Max": 0,
"QueryMultiPartition_Interval_Avg": 0,
"QueryMultiPartition_Interval_95th": 0,
"QueryMultiPartition_Interval_99th": 0,
"OueryMultiShard Interval TotalOps": 0,
"QueryMultiShard_Interval_TotalReg": 0,
"QueryMultiShard_Interval_PerSec": 0,
"QueryMultiShard_Interval_Min": 0,
"QueryMultiShard_Interval_Max": 0,
"QueryMultiShard_Interval_Avg": 0,
"QueryMultiShard_Interval_95th": 0,
"QueryMultiShard_Interval_99th": 0,
"QuerySinglePartition_Cumulative_TotalOps": 0,
"QuerySinglePartition_Cumulative_TotalReg": 0,
"QuerySinglePartition_Cumulative_PerSec": 0,
"OuerySinglePartition Cumulative Min": 0,
"QuerySinglePartition_Cumulative_Max": 0,
"QuerySinglePartition_Cumulative_Avg": 0,
"QuerySinglePartition_Cumulative_95th": 0,
```

```
"QuerySinglePartition_Cumulative_99th": 0,
"QueryMultiPartition_Cumulative_TotalOps": 0,
"QueryMultiPartition_Cumulative_TotalReg": 0,
"QueryMultiPartition_Cumulative_PerSec": 0,
"QueryMultiPartition_Cumulative_Min": 0,
"QueryMultiPartition_Cumulative_Max": 0,
"QueryMultiPartition_Cumulative_Avg": 0,
"OueryMultiPartition Cumulative 95th": 0,
"QueryMultiPartition_Cumulative_99th": 0,
"QueryMultiShard_Cumulative_TotalOps": 0,
"QueryMultiShard_Cumulative_TotalReg": 0,
"QueryMultiShard_Cumulative_PerSec": 0,
"QueryMultiShard_Cumulative_Min": 0,
"QueryMultiShard_Cumulative_Max": 0,
"QueryMultiShard_Cumulative_Avg": 0,
"QueryMultiShard_Cumulative_95th": 0,
"QueryMultiShard_Cumulative_99th": 0,
"BulkPut_Interval_TotalOps": 0,
"BulkPut Interval TotalReg": 0,
"BulkPut_Interval_PerSec": 0,
"BulkPut_Interval_Min": 0,
"BulkPut_Interval_Max": 0,
"BulkPut_Interval_Avg": 0,
"BulkPut_Interval_95th": 0,
"BulkPut_Interval_99th": 0,
"BulkPut_Cumulative_TotalOps": 0,
"BulkPut_Cumulative_TotalReq": 0,
"BulkPut_Cumulative_PerSec": 0,
"BulkPut_Cumulative_Min": 0,
"BulkPut Cumulative Max": 0,
"BulkPut_Cumulative_Avg": 0,
"BulkPut_Cumulative_95th": 0,
"BulkPut_Cumulative_99th": 0,
"BulkGet_Interval_TotalOps": 0,
"BulkGet_Interval_TotalReg": 0,
"BulkGet_Interval_PerSec": 0,
"BulkGet_Interval_Min": 0,
"BulkGet_Interval_Max": 0,
"BulkGet_Interval_Avg": 0,
"BulkGet_Interval_95th": 0,
"BulkGet Interval 99th": 0,
"BulkGetKeys_Interval_TotalOps": 0,
"BulkGetKeys_Interval_TotalReq": 0,
"BulkGetKeys_Interval_PerSec": 0,
"BulkGetKeys_Interval_Min": 0,
"BulkGetKeys_Interval_Max": 0,
"BulkGetKeys_Interval_Avg": 0,
"BulkGetKeys_Interval_95th": 0,
"BulkGetKeys_Interval_99th": 0,
"BulkGetTable_Interval_TotalOps": 0,
"BulkGetTable_Interval_TotalReq": 0,
"BulkGetTable Interval PerSec": 0,
"BulkGetTable_Interval_Min": 0,
"BulkGetTable_Interval_Max": 0,
"BulkGetTable_Interval_Avg": 0,
```

```
"BulkGetTable_Interval_95th": 0,
"BulkGetTable_Interval_99th": 0,
"BulkGetTableKeys_Interval_TotalOps": 0,
"BulkGetTableKeys_Interval_TotalReg": 0,
"BulkGetTableKeys_Interval_PerSec": 0,
"BulkGetTableKeys_Interval_Min": 0,
"BulkGetTableKeys_Interval_Max": 0,
"BulkGetTableKeys Interval Avg": 0,
"BulkGetTableKeys_Interval_95th": 0,
"BulkGetTableKeys_Interval_99th": 0,
"BulkGet_Cumulative_TotalOps": 0,
"BulkGet_Cumulative_TotalReg": 0,
"BulkGet_Cumulative_PerSec": 0,
"BulkGet_Cumulative_Min": 0,
"BulkGet_Cumulative_Max": 0,
"BulkGet_Cumulative_Avg": 0,
"BulkGet_Cumulative_95th": 0,
"BulkGet_Cumulative_99th": 0,
"BulkGetKeys Cumulative TotalOps": 0,
"BulkGetKeys_Cumulative_TotalReg": 0,
"BulkGetKeys_Cumulative_PerSec": 0,
"BulkGetKeys_Cumulative_Min": 0,
"BulkGetKeys_Cumulative_Max": 0,
"BulkGetKeys_Cumulative_Avg": 0,
"BulkGetKeys_Cumulative_95th": 0,
"BulkGetKeys_Cumulative_99th": 0,
"BulkGetTable_Cumulative_TotalOps": 0,
"BulkGetTable_Cumulative_TotalReg": 0,
"BulkGetTable_Cumulative_PerSec": 0,
"BulkGetTable Cumulative Min": 0,
"BulkGetTable_Cumulative_Max": 0,
"BulkGetTable_Cumulative_Avg": 0,
"BulkGetTable_Cumulative_95th": 0,
"BulkGetTable_Cumulative_99th": 0,
"BulkGetTableKeys_Cumulative_TotalOps": 0,
"BulkGetTableKeys_Cumulative_TotalReg": 0,
"BulkGetTableKeys_Cumulative_PerSec": 0,
"BulkGetTableKeys_Cumulative_Min": 0,
"BulkGetTableKeys_Cumulative_Max": 0,
"BulkGetTableKeys_Cumulative_Avg": 0,
"BulkGetTableKeys Cumulative 95th": 0,
"BulkGetTableKeys_Cumulative_99th": 0
```

- New detailed statistics of single environment and replicated environment are available as follows:
  - Type: oracle.kv.repnode.envmetric

}

 User Data: contains a full listing of detailed statistics for a given RN. The statistics are a string in JSON form, and are obtained through Notification.getUserData(). See the javadoc for EnvironmentStats and ReplicatedEnvironmentStats for more information about the meaning of the statistics. An example stat is: getReplicaVLSNLagMap() – Returns a map from replica node name to the lag, in VLSNs, between the replication state of the replica and the master, if known. Returns an empty map if this node is not the master.

A sample statistics of single environment and replicated environment:

```
{
 "resource": "rgl-rnl",
 "shard": "rgl",
 "reportTime": 1498021100001,
 "FeederManager_nMaxReplicaLag": -1,
 "FeederManager_replicaLastCommitTimestampMap":
 "rg1-rn2=1498021098996;rg1-rn3=1498021096989",
 "FeederManager_nFeedersShutdown": 0,
 "FeederManager_nFeedersCreated": 2,
 "FeederManager_nMaxReplicaLagName": "rg1-rn2",
 "FeederManager_replicaVLSNLagMap": "rg1-rn2=0;rg1-rn3=2",
 "FeederManager_replicaVLSNRateMap": "rg1-rn2=472;rg1-rn3=472",
 "FeederManager_replicaDelayMap": "rg1-rn2=0;rg1-rn3=2007",
 "FeederManager_replicaLastCommitVLSNMap": "rg1-rn2=836;rg1-rn3=834",
 "FeederTxns_txnsAcked": 77,
 "FeederTxns_lastCommitVLSN": 848,
 "FeederTxns_totalTxnMS": 228,
 "FeederTxns_lastCommitTimestamp": 1498021099030,
 "FeederTxns_vlsnRate": 439,
 "FeederTxns_txnsNotAcked": 0,
 "FeederTxns_ackWaitMS": 115,
 "Replay_nAborts": 0,
 "Replay nGroupCommits": 0,
 "Replay_nNameLNs": 0,
 "Replay_nElapsedTxnTime": 0,
 "Replay_nMessageQueueOverflows": 0,
 "Replay_nGroupCommitMaxExceeded": 0,
 "Replay_nCommitSyncs": 0,
 "Replay_nCommitNoSyncs": 0,
 "Replay_maxCommitProcessingNanos": 0,
 "Replay_nGroupCommitTxns": 0,
 "Replay_nCommitWriteNoSyncs": 0,
 "Replay_minCommitProcessingNanos": 0,
 "Replay nCommitAcks": 0,
 "Replay_nLNs": 0,
 "Replay_nCommits": 0,
 "Replay_latestCommitLagMs": 0,
 "Replay_totalCommitLagMs": 0,
 "Replay_totalCommitProcessingNanos": 0,
 "Replay_nGroupCommitTimeouts": 0,
 "ConsistencyTracker_nVLSNConsistencyWaitMS": 0,
 "ConsistencyTracker_nLagConsistencyWaits": 0,
 "ConsistencyTracker_nLagConsistencyWaitMS": 0,
 "ConsistencyTracker_nVLSNConsistencyWaits": 0,
 "BinaryProtocol nMaxGroupedAcks": 0,
 "BinaryProtocol_messagesWrittenPerSecond": 19646,
 "BinaryProtocol_nEntriesOldVersion": 0,
 "BinaryProtocol_bytesReadPerSecond": 0,
 "BinaryProtocol_bytesWrittenPerSecond": 1057385,
```

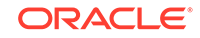

```
"BinaryProtocol_nMessagesWritten": 344,
"BinaryProtocol_nGroupAckMessages": 0,
"BinaryProtocol_nMessagesRead": 0,
"BinaryProtocol_nReadNanos": 0,
"BinaryProtocol_nMessageBatches": 24,
"BinaryProtocol_nAckMessages": 0,
"BinaryProtocol_nWriteNanos": 17509221,
"BinaryProtocol nBytesRead": 0,
"BinaryProtocol_nGroupedAcks": 0,
"BinaryProtocol_nMessagesBatched": 48,
"BinaryProtocol_messagesReadPerSecond": 0,
"BinaryProtocol_nBytesWritten": 18514,
"VLSNIndex_nHeadBucketsDeleted": 0,
"VLSNIndex_nBucketsCreated": 0,
"VLSNIndex_nMisses": 0,
"VLSNIndex_nTailBucketsDeleted": 0,
"VLSNIndex_nHits": 19,
"I/O_nRepeatFaultReads": 0,
"I/O nRandomReads": 0,
"I/O_nLogIntervalExceeded": 0,
"I/O_nTempBufferWrites": 0,
"I/O_nWriteQueueOverflowFailures": 0,
"I/O_nGroupCommitWaits": 0,
"I/O_nGroupCommitRequests": 0,
"I/O_nWritesFromWriteQueue": 0,
"I/O_nSequentialWrites": 4,
"I/O_nGrpCommitTimeouts": 0,
"I/O_nFileOpens": 0,
"I/O_nRandomWrites": 0,
"I/O bufferBytes": 4404016,
"I/O_nSequentialReadBytes": 0,
"I/O_endOfLog": 135573,
"I/O_nSequentialWriteBytes": 16693,
"I/O_nFSyncTime": 114,
"I/O_nSequentialReads": 0,
"I/O_nLogFSyncs": 1,
"I/O_nNoFreeBuffer": 0,
"I/O_nFSyncs": 0,
"I/O_nCacheMiss": 0,
"I/O_nWriteQueueOverflow": 0,
"I/O nRandomWriteBytes": 0,
"I/O_nReadsFromWriteQueue": 0,
"I/O_nBytesReadFromWriteQueue": 0,
"I/O_nBytesWrittenFromWriteQueue": 0,
"I/O_nNotResident": 21,
"I/O_nFSyncRequests": 0,
"I/O_nRandomReadBytes": 0,
"I/O_nOpenFiles": 1,
"I/O_nLogBuffers": 16,
"I/O_nLogMaxGroupCommitThreshold": 0,
"I/O_nFSyncMaxTime": 114,
"Cache nBytesEvictedCACHEMODE": 0,
"Cache_nINSparseTarget": 85,
"Cache_nINNoTarget": 81,
"Cache_dataAdminBytes": 48800,
```

```
"Cache_nBINsFetchMiss": 0,
"Cache_nNodesEvicted": 0,
"Cache_cacheTotalBytes": 5125248,
"Cache_nSharedCacheEnvironments": 0,
"Cache_nEvictionRuns": 0,
"Cache_lruMixedSize": 90,
"Cache_nLNsEvicted": 0,
"Cache nBINsFetch": 92,
"Cache_nNodesMovedToDirtyLRU": 0,
"Cache_nLNsFetch": 1761,
"Cache_nBytesEvictedDAEMON": 0,
"Cache_nDirtyNodesEvicted": 0,
"Cache_nUpperINsFetchMiss": 0,
"Cache_nCachedBINs": 90,
"Cache_nNodesMutated": 0,
"Cache_nNodesStripped": 0,
"Cache_dataBytes": 686704,
"Cache_nFullBINsMiss": 0,
"Cache nBINsFetchMissRatio": 0,
"Cache_nRootNodesEvicted": 0,
"Cache_nCachedBINDeltas": 0,
"Cache_nBytesEvictedMANUAL": 0,
"Cache_nNodesSkipped": 0,
"Cache_nUpperINsFetch": 0,
"Cache_nBinDeltaBlindOps": 0,
"Cache_nBytesEvictedCRITICAL": 0,
"Cache_lruDirtySize": 0,
"Cache_nLNsFetchMiss": 21,
"Cache_adminBytes": 589,
"Cache nBINDeltasFetchMiss": 0,
"Cache_nThreadUnavailable": 0,
"Cache_nCachedUpperINs": 84,
"Cache_sharedCacheTotalBytes": 0,
"Cache_nNodesPutBack": 0,
"Cache_nBytesEvictedEVICTORTHREAD": 0,
"Cache_DOSBytes": 0,
"Cache_lockBytes": 33936,
"Cache_nNodesTargeted": 0,
"Cache_nINCompactKey": 7,
"OffHeap_offHeapCriticalNodesTargeted": 0,
"OffHeap offHeapDirtyNodesEvicted": 0,
"OffHeap_offHeapNodesSkipped": 4,
"OffHeap_offHeapLNsEvicted": 44,
"OffHeap_offHeapAllocOverflow": 0,
"OffHeap_offHeapCachedLNs": 0,
"OffHeap_offHeapNodesStripped": 44,
"OffHeap_offHeapLruSize": 0,
"OffHeap_offHeapLNsStored": 44,
"OffHeap_offHeapLNsLoaded": 22,
"OffHeap_offHeapTotalBytes": 0,
"OffHeap_offHeapTotalBlocks": 0,
"OffHeap_offHeapNodesEvicted": 0,
"OffHeap_offHeapCachedBINDeltas": 0,
"OffHeap_offHeapNodesMutated": 0,
"OffHeap_offHeapNodesTargeted": 48,
```

```
"OffHeap_offHeapCachedBINs": 0,
"OffHeap_offHeapAllocFailure": 0,
"OffHeap_offHeapBINsLoaded": 0,
"OffHeap_offHeapThreadUnavailable": 63,
"OffHeap_offHeapBINsStored": 0,
"Cleaning_nBINDeltasMigrated": 0,
"Cleaning_minUtilization": 68,
"Cleaning_nLNsMigrated": 0,
"Cleaning_nINsCleaned": 0,
"Cleaning_nPendingLNsProcessed": 0,
"Cleaning_nToBeCleanedLNsProcessed": 0,
"Cleaning_nLNsLocked": 0,
"Cleaning_nRevisalRuns": 0,
"Cleaning_nPendingLNsLocked": 0,
"Cleaning_nTwoPassRuns": 0,
"Cleaning_nBINDeltasObsolete": 0,
"Cleaning_maxUtilization": 68,
"Cleaning_nLNsMarked": 0,
"Cleaning_pendingLNQueueSize": 0,
"Cleaning_nMarkLNsProcessed": 0,
"Cleaning_nRepeatIteratorReads": 0,
"Cleaning_nLNsExpired": 0,
"Cleaning_nCleanerRuns": 0,
"Cleaning_nBINDeltasDead": 0,
"Cleaning_nCleanerDisksReads": 0,
"Cleaning_protectedLogSizeMap": "",
"Cleaning_nCleanerDeletions": 0,
"Cleaning_nCleanerEntriesRead": 0,
"Cleaning_availableLogSize": 48942137344,
"Cleaning_nLNsDead": 0,
"Cleaning_nINsObsolete": 0,
"Cleaning_activeLogSize": 112716,
"Cleaning_nINsDead": 0,
"Cleaning_nINsMigrated": 0,
"Cleaning_totalLogSize": 112716,
"Cleaning_nBINDeltasCleaned": 0,
"Cleaning_nLNsObsolete": 0,
"Cleaning_nLNsCleaned": 0,
"Cleaning_nLNQueueHits": 0,
"Cleaning_reservedLogSize": 0,
"Cleaning_protectedLogSize": 0,
"Cleaning_nClusterLNsProcessed": 0,
"Node Compression_processedBins": 0,
"Node Compression_splitBins": 0,
"Node Compression_dbClosedBins": 0,
"Node Compression_cursorsBins": 0,
"Node Compression_nonEmptyBins": 0,
"Node Compression_inCompQueueSize": 0,
"Checkpoints_lastCheckpointInterval": 670,
"Checkpoints_nDeltaINFlush": 0,
"Checkpoints_lastCheckpointStart": 670,
"Checkpoints_lastCheckpointEnd": 1342,
"Checkpoints_nFullBINFlush": 0,
"Checkpoints_lastCheckpointId": 1,
"Checkpoints_nFullINFlush": 0,
```

```
"Checkpoints_nCheckpoints": 0,
"Environment_nBinDeltaInsert": 0,
"Environment_nBinDeltaUpdate": 0,
"Environment_nBinDeltaGet": 0,
"Environment_btreeRelatchesRequired": 0,
"Environment_nBinDeltaDelete": 0,
"Environment_environmentCreationTime": 1498021055255,
"Locks nWaiters": 0,
"Locks_nRequests": 142,
"Locks_nLatchAcquiresSelfOwned": 0,
"Locks_nWriteLocks": 0,
"Locks_nTotalLocks": 303,
"Locks_nReadLocks": 303,
"Locks_nLatchAcquiresNoWaitSuccessful": 0,
"Locks_nOwners": 303,
"Locks_nLatchAcquiresWithContention": 0,
"Locks_nLatchAcquireNoWaitUnsuccessful": 0,
"Locks_nLatchReleases": 0,
"Locks nLatchAcquiresNoWaiters": 0,
"Locks_nWaits": 0,
"Op_secSearchFail": 0,
"Op_priDelete": 0,
"Op_priSearchFail": 14,
"Op_secPosition": 0,
"Op_priInsertFail": 0,
"Op_priDeleteFail": 0,
"Op_secSearch": 0,
"Op_priSearch": 54,
"Op_priPosition": 2,
"Op_secDelete": 0,
"Op_secUpdate": 0,
"Op_secInsert": 0,
"Op_priUpdate": 11,
"Op_priInsert": 66
```

- Announce a change in this RepNode's replication state.
  - Type: oracle.kv.repnode.replicationstate
  - User Data: RN replication state change event. The event is a string in JSON form, and is obtained via Notification.getUserData().

For example:

}

```
{"resource":"rg1-rn3","shard":"rg1","reportTime":1476980297641,
"replication_state":"MASTER"}
```

- Announce a change in this RepNode's service status.
  - Type: oracle.kv.repnode.status
  - User Data: RN service status change event. The event is a string in JSON form, and is obtained via Notification.getUserData().

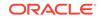

For example:

```
{"resource":"rg3-rn3","shard":"rg3","reportTime":1476981010202,
"service_status":"ERROR_RESTARTING"}
```

- Announce a plan state change.
  - Type: oracle.kv.plan.status
  - User Data: Plan status change event. The event is a string in JSON form, and is obtained via Notification.getUserData().

For example:

```
{"planId":7,"planName":"Change Global Params
(7)","reportTime":1477272558763,"state":"SUCCEEDED","attemptNumber":1,
"message":"Plan finished."}
```

# Monitoring for Replication Nodes (RN)

Each Storage Node hosts one or more Replication Nodes which stores the data in key-value pairs. For more information, see Replication Nodes and Shards in the *Concepts Guide*.

See the following section:

Metrics for Replication Node

## Metrics for Replication Node

- repNodeServiceStatus The current status of the Replication Node. They are as follows:
  - starting (1) The storage node agent is booting up.
  - waitingForDeploy (2) The Replication Node is waiting to be registered with the Storage Node Agent.
  - running(3) The replication node is running.
  - stopping(4) The replication node is in the process of shutting down.
  - stopped(5) An intentional clean shutdown.
  - errorRestarting(6) The Replication Node is restarting after encountering an error.
  - errorNoRestart(7) Service is in an error state, will not restart automatically, and the service requires Administrative intervention. The user can search for SEVERE entries in both the log file for the Replication Node and the log file of the SNA controlling the failed service. The service's log in Monitoring for RN section is RN log:

<kvroot>/<storename>/log/rg\*-rn\*\_\*.log

where, <kvroot> and <storename> are user inputs and \* represents the number of the log. For example: rg3-rn2\_0.log is the latest log, rg3-rn2\_1.log is previous log.

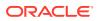

Note that the kvroot and storename will be different for every installation. Similarly, to find the log file for SNA, use:

<kvroot>/<storename>/log/sn\*\_\*.log

Examples of SN logs can be: sn1\_0.log, sn1\_1.log.

You can search SEVERE keyword in these log files, and then read the searched messages to fix the errors, or you may require help from Oracle NoSQL Database support. The action to take depends on the nature of the failure and can vary from stopping and restarting the service explicitly (easy) to the need to replace the service instance entirely (not easy and slow). The issues can be any of the following:

- Resource issue Some type of necessary resource for example, disk space, memory, or network is not available.
- Configuration problem Some configuration-related issues which needs a fix.
- \* Software bug Bugs in the code which needs Oracle NoSQL Database support.
- \* On disk corruption Something in persistent storage has been corrupted.

Note that the corruption situations are difficult to handle, but this is rare and require help from Oracle NoSQL Database support.

– unreachable(8) – The Replication Node is unreachable by the admin service.

## Note:

If a Storage Node is UNREACHABLE, or a Replication Node is having problems and its Storage Node is UNREACHABLE, the first thing to check is the network connectivity between the Admin and the Storage Node. However, if the managing Storage Node Agent is reachable and the managed Replication Node is not, we can guess that the network is OK and the problem lies elsewhere.

 expectedRestarting(9) – The Replication Node is executing an expected restart as some plan CLI commands causes a component to restart. This is an expected restart, that is different from errorRestarting(6) (which is a restart after encountering an error).

The following metrics can be monitored to get a sense for the performance of each Replication Node in the cluster. There are two flavors of metric granularity:

- Interval By default, each node in the cluster will sample performance data every 20 seconds and aggregate the metrics to this interval. This interval may be changed using the admin plan change-parameters - global and supplying the collectorInterval parameter with a new value (see Changing Parameters).
- Cumulative Metrics that have been collected and aggregated since the node has started.

The metrics are further broken down into measurements for operations over single keys versus operations over multiple keys.

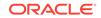

#### Note:

All timestamp metrics are in UTC, therefore appropriate conversion to a time zone relevant to where the store is deployed is necessary.

- repNodeIntervalStart The start timestamp of when this sample of single key operation measurements were collected.
- repNodeIntervalEnd –The start timestamp of when this sample of single key operation measurements were collected.
- repNodeIntervalTotalOps Total number of single key operations (get, put, delete) processed by the Replication Node in the interval being measured.
- repNodeIntervalThroughput Number of single key operations (get, put, delete) per second completed during the interval being measured.
- repNodeIntervalLatMin The minimum latency sample of single key operations (get, put, delete) during the interval being measured.
- repNodeIntervalLatMax The maximum latency sample of single key operations (get, put, delete) during the interval being measured.
- repNodeIntervalLatAvg The average latency sample of single key operations (get, put, delete) during the interval being measured (returned as a float).
- repNodeIntervalPct95 The 95th percentile of the latency sample of single key operations (get, put, delete) during the interval being measured.
- repNodeIntervalPct99 The 95th percentile of the latency sample of single key operations (get, put, delete) during the interval being measured.
- repNodeCumulativeStart The start timestamp of when the replication started collecting cumulative performance metrics (all the below metrics that are cumulative).
- repNodeCumulativeEnd The end timestamp of when the replication ended collecting cumulative performance metrics (all the below metrics that are cumulative).
- repNodeCumulativeTotalOps The total number of single key operations that have been processed by the Replication Node.
- repNodeCumulativeThroughput The sustained operations per second of single key operations measured by this node since it has started.
- repNodeCumulativeLatMin The minimum latency of single key operations measured by this node since it has started.
- repNodeCumulativeLatMax The maximum latency of single key operations measured by this node since it has started.
- repNodeCumulativeLatAvg The average latency of single key operations measured by this node since it has started (returned as a float).
- repNodeCumulativePct95 The 95th percentile of the latency of single key operations (get, put, delete) since it has started.
- repNodeCumulativePct99 The 99th percentile of the latency of single key operations (get, put, delete) since it has started.

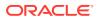

- repNodeMultiIntervalStart The start timestamp of when this sample of multiple key operation measurements were collected.
- repNodeMultiIntervalEnd The end timestamp of when this sample of multiple key operation measurements were collected.
- repNodeMultiIntervalTotalOps Total number of multiple key operations (execute) processed by the replication node in the interval being measured.
- repNodeMultiIntervalThroughput Number of multiple key operations (execute) per second completed during the interval being measured.
- repNodeMultiIntervalLatMin The minimum latency sample of multiple key operations (execute) during the interval being measured.
- repNodeMultiIntervalLatMax The maximum latency sample of multiple key operations (execute) during the interval being measured.
- repNodeMultiIntervalLatAvg The average latency sample of multiple key operations (execute) during the interval being measured (returned as a float).
- repNodeMultiIntervalPct95 The 95th percentile of the latency sample of multiple key operations (execute) during the interval being measured.
- repNodeMultiIntervalPct99 The 95th percentile of the latency sample of multiple key operations (execute) during the interval being measured.
- repNodeMultiIntervalTotalRequests The total number of multiple key operations (execute) during the interval being measured.
- repNodeMultiCumulativeStart The start timestamp of when the Replication Node started collecting cumulative multiple key performance metrics (all the below metrics that are cumulative).
- repNodeMultiCumulativeEnd The end timestamp of when the Replication Node started collecting cumulative multiple key performance metrics (all the below metrics that are cumulative).
- repNodeMultiCumulativeTotalOps The total number of single multiple operations that have been processed by the Replication Node since it has started.
- repNodeMultiCumulativeThroughput The sustained operations per second of multiple key operations measured by this node since it has started.
- repNodeMultiCumulativeLatMin The minimum latency of multiple key operations (execute) measured by this node since it has started.
- repNodeMultiCumulativeLatMax The maximum latency of multiple key operations (execute) measured by this node since it has started.
- repNodeMultiCumulativeLatAvg The average latency of multiple key operations (execute) measured by this node since it has started (returned as a float).
- repNodeMultiCumulativePct95 The 95th percentile of the latency of multiple key operations (execute) since it has started.
- repNodeMultiCumulativePct99 The 99th percentile of the latency of multiple key operations (execute) since it has started.
- repNodeMultiCumulativeTotalRequests The total number of multiple key operations measured by this node since it has started.
- repNodeCommitLag The average commit lag (in milliseconds) for a given Replication Node's update operations during a given time interval.

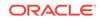

- repNodeCacheSize The size in bytes of the replication node's cache of B-tree nodes, which is calculated using the DBCacheSize utility.
- repNodeConfigProperties The set of configuration name/value pairs that the Replication Node is currently running with. Each parameter is a constant which has a string value. The string value is used to set the parameter in KVSTORE. For example, the parameter CHECKPOINTER\_BYTES\_INTERVAL has je.checkpointer.bytesInterval string value in the javadoc (see, here). The document also details on the data type, minimum, maximum time, etc.
- repNodeCollectEnvStats True or false depending on whether the Replication Node is currently collecting performance statistics.
- repNodeStatsInterval The interval (in seconds) that the Replication Node is utilizing for aggregate statistics.
- repNodeMaxTrackedLatency The maximum number of milliseconds for which latency statistics will be tracked. For example, if this parameter is set to 1000, then any operation at the repnode that exhibits a latency of 1000 or greater milliseconds is not put into the array of metric samples for subsequent reporting.
- repNodeJavaMiscParams The value of the -Xms, -Xmx, and -XX:ParallelGCThreads= as encountered when the Java VM running this Replication Node was booted.
- repNodeLoggingConfigProps The value of the loggingConfigProps parameter as encountered when the Java VM running this Replication Node was booted.
- repNodeHeapMB The size of the Java heap for this Replication Node, in MB.
- repNodeMountPoint The path to the file system mount point where this Replication Node's files are stored.
- repNodeMountPointSize The size of the file system mount point where this Replication Node's files are stored.
- repNodeHeapSize The current value of –Xmx for this Replication Node.
- repNodeLatencyCeiling The upper bound (in milliseconds) at which latency samples may be gathered at this Replication Node before an alert is generated. For example, if this is set to 3, then any latency sample above 3 generates an alert.
- repNodeCommitLagThreshold If the average commit lag (in milliseconds) for a given Replication Node during a given time interval exceeds the value returned by this method, an alert is generated.
- repNodeReplicationState The replication state of the node.
- repNodeThroughputFloor The lower bound (in operations per second) at which throughput samples may be gathered at this Replication Node before an alert is generated. For example, if this is set to 300,000, then any throughput calculation at this Replication Node that is lower than 300,000 operations per seconds generates an alert.

## Monitoring for Arbiter Nodes

An Arbiter Node is a lightweight process that participates in electing a new master when the old master becomes unavailable. For more information, see Arbiter Nodes in the *Concepts Guide*.

See the following section:

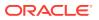

• Metrics for Arbiter Nodes

## Metrics for Arbiter Nodes

- arbNodeServiceStatus The current status of the Arbiter Node. They are as follows:
  - starting (1) The Storage Node Agent is booting up.
  - waitingForDeploy (2) The Arbiter Node is waiting to be registered with the Storage Node Agent.
  - running(3) The Arbiter Node is running.
  - stopping(4) The Arbiter Node is in the process of shutting down.
  - stopped(5) An intentional clean shutdown.
  - errorRestarting(6) The Arbiter Node is restarting after encountering an error.
  - errorNoRestart(7) Service is in an error state and will not be automatically restarted. Administrative intervention is required. The user can search for SEVERE entries in both the service's log file and the log file of the SNA controlling the failed service. The service's log in Monitoring for Arbiter section is Arbiter log:

<kvroot>/<storename>/log/rg\*\_an1\_\*.log

where, <kvroot> and <storename> are user inputs and \* represents the number of the log.

Note that the kvroot and storename will be different for every installation. Similarly, to find the log file for SNA, use:

<kvroot>/<storename>/log/sn\*\_\*.log

Examples of SN logs can be: sn1\_0.log, sn1\_1.log.

You can search SEVERE keyword in these log files, and then read the searched messages to fix the errors, or you may require help from Oracle NoSQL Database support. The action to take depends on the nature of the failure and can vary from stopping and restarting the service explicitly (easy) to the need to replace the service instance entirely (not easy and slow). The issues can be any of the following:

- \* Resource issue Some type of necessary resource for example, disk space, memory, or network is not available.
- Configuration problem Some configuration-related issues which needs a fix.
- \* Software bug Bugs in the code which needs Oracle NoSQL Database support.
- \* On disk corruption Something in persistent storage has been corrupted.

Note that the corruption situations are difficult to handle, but this is rare and require help from Oracle NoSQL Database support.

- unreachable(8) – The Arbiter Node is unreachable by the admin service.

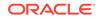

#### Note:

If a Storage Node is UNREACHABLE, or an Admin Node is having problems and its Storage Node is UNREACHABLE, the first thing to check is the network connectivity between the Admin and the Storage Node. However, if the managing Storage Node Agent is reachable and the managed Arbiter Node is not, we can guess that the network is OK and the problem lies elsewhere.

 expectedRestarting(9) – The Arbiter Node is executing an expected restart as some plan CLI commands causes a component to restart. This is an expected restart, that is different from errorRestarting(6) (which is a restart after encountering an error).

## Note:

All timestamp metrics are in UTC, therefore appropriate conversion to a time zone relevant to where the store is deployed is necessary.

- arbNodeConfigProperties The set of configuration name/value pairs that the Arbiter Node is currently running with. This is analogous to the Replication Node.
- arbNodeJavaMiscParams The value of the -Xms, -Xmx, and -XX:ParallelGCThreads= as encountered when the Java VM running this Arbiter Node was booted.
- arbNodeLoggingConfigProps The value of the loggingConfigProps parameter as encountered when the Java VM running this Arbiter Node was booted.
- arbNodeCollectEnvStats True or false depending on whether the Arbiter Node is currently collecting performance statistics.
- arbNodeStatsInterval The interval (in seconds) that the Arbiter Node is utilizing for aggregate statistics.
- arbNodeHeapMB The size of the Java heap for this Arbiter Node, in MB.
- arbNodeAcks The number of transactions acked.
- arbNodeMaster The current master.
- arbNodeState The replication state of the node. An Arbiter has an associated replication state (analogous to the replication node state). The state diagram is UNKNOWN <-> REPLICA -> DETACHED.
- arbNodeVLSN The current acked VLSN. Arbiters track the VLSN/DTVLSN of the transaction commit that the Arbiter acknowledges. This is the highest VLSN value that the Arbiter acknowledged.
- arbNodeReplayQueueOverflow The current replayQueueOverflow value. The arbNodeReplayQueueOverflow statistic is incremented when the Arbiter is not able to process acknowledgement requests fast enough to prevent the thread reading from the network to wait for free space in the queue. The RepParms.REPLICA\_MESSAGE\_QUEUE\_SIZE is used to specify the maximum number of entries that the queue can hold. The default is 1000 entries. A high arbNodeReplayQueueOverflow value may indicate that the queue size is too small

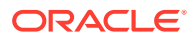

or that the Arbiter is not able to process requests as fast as the system load requires.

# Monitoring for Administration (Admin) Nodes

The Administrative (Admin) Node is a process running in the Storage Node, that is used to configure, deploy, monitor, and change store components. The Administrative Node handles the execution of commands from the Administrative Command Line Interface (CLI). For more information, see Administration in the *Concepts Guide*.

See the following section:

• Metrics for Admin Nodes

## Metrics for Admin Nodes

The following metrics are accessible through JMX for monitoring Administrative Nodes in the Oracle NoSQL Database cluster.

- adminId The unique ID for the Admin Node.
- adminServiceStatus The status of the administrative service. It can be one of the follows:
  - unreachable(0) The Admin Node is unreachable. This can be due to a network error or the Admin Node maybe down.
  - starting (1) The Admin Node agent is booting up.
  - waitingForDeploy (2) Indicates a bootstrap admin that has not been configured, that is, it has not been given a store name. Configuring the admin triggers the creation of the Admin database, and changes its status from "WAITING FOR DEPLOY" to "RUNNING".
  - running(3) The Admin Node is running.
  - stopping(4) The Admin Node in the process of shutting down.
  - stopped(5) An intentional clean shutdown of the Admin Node.
  - errorRestarting(6) The Storage Node tried to start the admin several times without success and gave up.
  - errorNoRestart(7) Service is in an error state and will not be automatically restarted. Administrative intervention is required. The user can start looking for SEVERE entries in both the service's log file and the log file of the SNA controlling the failed service. The service's log in Monitoring for Admin section is Admin log:

<kvroot>/<storename>/log/admin\*\_\*.log

where, <kvroot> and <storename> are user inputs and \* represents the number of the log.

Note that the kvroot and storename will be different for every installation. Similarly, to find the log file for SNA, use:

<kvroot>/<storename>/log/sn\*\_\*.log

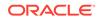

Examples of SN logs can be: sn1\_0.log, sn1\_1.log.

You can search SEVERE keyword in these log files, and then read the searched messages to fix the errors, or you may require help from Oracle NoSQL Database support. The action to take depends on the nature of the failure and can vary from stopping and restarting the service explicitly (easy) to the need to replace the service instance entirely (not easy and slow). The issues can be any of the following:

- \* Resource issue Some type of necessary resource for example, disk space, memory, or network is not available.
- Configuration problem Some configuration-related issues which needs a fix.
- \* Software bug Bugs in the code which needs Oracle NoSQL Database support.
- \* On disk corruption Something in persistent storage has been corrupted.

In the rare case that you discover disk corruption, you must get help from Oracle NoSQL Database support.

- expectedRestarting(9) The Admin Node is executing an expected restart as some plan CLI commands causes a component to restart. This is an expected restart, that is different from errorRestarting(6) (which is a restart after encountering an error).
- adminLogFileCount A logging config parameter that represents the maximum number of log files that are retained by the Admin Node. Users can change the value of this parameter, and also the adminLogFileLimit parameter, if they want to reduce the amount of disk space used by debug log files. Note that reducing the amount of debug log data saved may make it harder to debug problems if debug information is deleted before the problem is noticed. For more information on adminLogFileCount, see Admin Parameters and Admin Restart.
- adminLogFileLimit A logging config parameter that represents the maximum size of a single log file in bytes. For more information on adminLogFileLimit, see Admin Parameters and Admin Restart.
- adminPollPeriod The frequency by which the Admin polls agents (Replication Node and Storage Node Agent) for statistics. This polling receives service status changes, performance metrics, and log messages. This period is reported in units of milliseconds.
- adminEventExpiryAge Tells how long critical events are saved in the admin database. This value is reported in units of hours.
- adminIsMaster A Boolean value which indicates whether or not this Admin Node is the master node for the admin group.

# Hardware Monitoring

While software component monitoring is central to insuring that high availability service levels are met, hardware monitoring, fault isolation, and ultimately the replacement of a failed component and how to recover from that failure are equally important. The following sections cover guidelines on what to monitor and how to detect potential hardware failures. It also discusses the replacement procedures of replacing failed hardware components and how to bring the Oracle NoSQL Database components (that were utilizing the components that were replaced) back online.

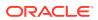

# Monitoring for Hardware Faults

There are several different hardware scenarios/failures that are considered when monitoring the environment for Oracle NoSQL Database. The sections below cover the monitoring of network, disk, and machine failures as well as the correlation of these failures with log events in the Oracle NoSQL Database. Finally, it discusses how to recover from these failure scenarios.

## The Network

Monitoring packet loss, round trip average latencies, and network utilization provides a glimpse into critical network activity that can affect the performance as well as the ongoing functioning of the Oracle NoSQL Database. There are two critical types of network activity in the Oracle NoSQL Database. The client driver will utilize Java RMI over TCP/IP to communicate between the machine running the application, and the machines running the nodes of the NoSQL Database cluster. Secondly, each node in the cluster must be able to communicate with each other. Replication Nodes will utilize Java RMI over TCP/IP and will also utilize streams based communication over TCP/IP. Administrative nodes and Storage Node agents will only utilize RMI over TCP/IP. The key issue in insuring an operational store that is able to maintain predictable latencies and throughput is to monitor the health of the network through which all of these nodes communicate.

The following tools are recommended for monitoring the health of the network interfaces that the Oracle NoSQL Database relies on:

- **Sar, ping, iptraf** These operating system tools display critical network statistics such as # of packets lost, round trip latency, and network utilization. It is recommended to use ping in a scripted fashion to monitor round trip latency as well as packet loss and use either sar or iptraf in a scripted fashion to monitor network utilization. A good rule of thumb is to raise an alert if network utilization goes above 80%.
- Oracle NoSQL Ping command The ping command attempts to contact each node of the cluster. Directions on how to run and script this command can be found here: CLI Command Reference.

### Correlating Network Failure to NoSQL Log Events

Network failures that affect the runtime operation of NoSQL Database is ultimately logged as instances of Java runtime exceptions. Using log file monitoring, the following exception strings are added to a list of regular expressions that are recognized as critical events. Correlating the timestamps of these events with the timestamps of whatever network monitoring tool is being utilized.

### Note:

While searching the log file for any of the exceptions stated below, the log level must also be checked such that only log levels of SEVERE is considered. These exceptions are logged at a level of INFO which indicates no errors will be encountered by the application.

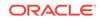

- UnknownHostException A DNS lookup of a node in the NoSQL Database failed due to either a misconfigured NoSQL Database or a DNS error.
   Encountering this error after a NoSQL cluster has been operational for some time indicates a network failure between the application and the DNS server.
- ConnectException The client driver cannot open a connection to the NoSQL Database node. Either the node is not listening on the port being contacted or the port is blocked by a firewall.
- **ConnectIOException** Indicates a possible handshake error between the client and the server or an I/O error from the network layer.
- MarshalException Indicates a possible I/O error from the network layer.
- UnmarshalException Indicates a possible I/O error from the network layer.
- **NoSuchObjectException** Indicates a possible I/O error from the network layer.
- RemoteException Indicates a possible I/O error from the network layer.

#### **Recovering from Network Failure**

In general, the NoSQL Database will retry and recover from network failures and no intervention at the database level is necessary. It is possible that a degraded level of service is encountered due to the network failure; however, the failure of network partitions will not cause the NoSQL Database to fail.

## Persistent Storage

One of the most common failure scenarios you can expect to encounter while managing a deployed Oracle NoSQL Database instance (sometimes referred to as KVStore) is a disk that fails and needs to be replaced; where the disk is typically a hard disk drive (HDD), or a solid state drive (SSD). Because HDDs employ many moving parts that are continuously in action when the store performs numerous writes and reads, moving huge numbers of bytes on and off the disk, parts of the disk can easily wear out and fail. With respect to SSDs, although the absence of moving parts makes SSDs a bit less failure prone than HDDs, when placed under very heavy load, SSDs will also generally fail with regularity. As a matter of fact, when such stores scale to a very large number of nodes (machines), a point can be reached where disk failure is virtually guaranteed; much more than other hardware components making up a node. For example, disks associated with such systems generally fail much more frequently than the system's mother board, memory chips, or even the network interface cards (NICs).

Since disk failures are so common, a well-defined procedure is provided for replacing a failed disk while the store continues to run; providing data availability.

### Detecting and Correlating Persistent Storage Failures to NoSQL Log Events

There are many vendor specific tools for detecting the failure of persistent storage devices. It is beyond the scope of this book to recommend any vendor specific mechanism. There are however, some general things that can be done to identify a failed persistent storage device;

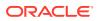

#### Note:

Using log file monitoring, the following exception string is to a list of regular expressions that should be recognized as critical events. Correlating the timestamps of these events with the timestamps of whatever storage device monitoring tool is being utilized. When searching the log file for any of the exception stated below, the log level must also be checked such that only log levels of SEVERE is considered.

- **I/O errors in /var/log/messages** Monitoring /var/log/messages for I/O errors indicate that something is wrong with the device and it may be failing.
- **Smartctl** If available, the smartctl tool detects a failure with a persistent storage device and displays the serial number of the specific device that is failing.
- EnvironmentFailureException The storage layer of NoSQL Database (Berkeley DB Java Edition) converts Java IOExceptions detected from the storage device into an EnvironmentFailureException and this exception is written to the log file.

### **Resolving Storage Device Failures**

The sections below describe that procedure for two common machine configurations.

In order to understand how a failed disk can be replaced while the KVStore is running, review what and where data is stored by the KVStore; which is dependent on each machine's disk configuration, as well as how the store's capacity and storage directory location is configured. Suppose a KVStore is distributed among 3 machines – or Storage Nodes (SNs) — and is configured with replication factor (RF) equal to 3, each SN's capacity equal to 2, KVROOT equal to /opt/ondb/var/kvroot, and store name equal to "store-name". Since the capacity or each SN is 2, each machine will host 2 Replication Nodes (RNs). That is, each SN will execute 2 Java VMs and each run a software service (an RN service) responsible for storing and retrieving a replicated instance of the key/value data maintained by the store.

Suppose in one deployment, the machines themselves (the SNs) are each configured with 3 disks; whereas in another deployment, the SNs each have only a single disk on which to write and read data. Although the second (single disk) scenario is fine for experimentation and "tire kicking", that configuration is strongly discouraged for production environments, where it is likely to have disk failure and replacement. In particular, one rule deployers are encouraged to follow in production environments is that multiple RN services should never be configured to write data to the same disk. That said, there may be some uncommon circumstances in which a deployer may choose to violate this rule. For example, in addition to being extremely reliable (for example, a RAID device), the disk may be a device with such high performance and large capacity that a single RN service would never be able to make use of the disk without exceeding the recommended 32GB heap limit. Thus, unless the environment consists of disks that satisfy such uncommon criteria, deployers always prefer environments that allow them to configure each RN service with its own disk; separate from all configuration and administration information, as well as the data stored by any other RN services running on the system.

As explained below, to configure a KVStore use multiple disks on each SN, the storagedir parameter must be employed to exploit the separate media that is available.

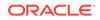

In addition to encouraging deployers to use the storagedir parameter in the multi-disk scenario, this note is also biased toward the use of that parameter when discussing the single disk scenario; even though the use of that parameter in the single disk case provides no substantial benefit over using the default location (other than the ability to develop common deployment scripts). To understand this, first compare the implications of using the default storage location with a non-default location specified with the storagedir parameter.

Thus, suppose the KVStore is deployed – in either the multi-disk scenario or the single disk scenario – using the default location; that is, the storagedir parameter is left unspecified. This means that data will be stored in either scenario under the KVROOT; which is /opt/ondb/var/kvroot in the examples below. For either scenario, a directory structure like the following is created and populated:

| - Machine 1 (SN1) -  | - Machine 2 (SN2) -  | - Machine 3 (SN3) -  |
|----------------------|----------------------|----------------------|
| /opt/ondb/var/kvroot | /opt/ondb/var/kvroot | /opt/ondb/var/kvroot |
| log files            | log files            | log files            |
| /store-name          | /store-name          | /store-name          |
| /log                 | /log                 | /log                 |
| /snl                 | /sn2                 | /sn3                 |
| config.xml           | config.xml           | config.xml           |
| /admin1              | /admin2              | /admin3              |
| /env                 | /env                 | /env                 |
| /rgl-rnl             | /rg1-rn2             | /rgl-rn3             |
| /env                 | /env                 | /env                 |
| /rg2-rn1             | /rg2-rn2             | /rg2-rn3             |
| /env                 | /env                 | /env                 |

Compare this with the structure that is created when a KVStore is deployed to the multi-disk machines; where each machine's 3 disks are named /opt, /disk1, and/disk2. Assume that the makebootconfig utility (described in Chapter 2 of the Oracle NoSQL Database Administrator's Guide, section, "Installation Configuration") is used to create an initial boot config with parameters such as the following:

```
> java -Xmx64m -Xms64m \
-jar KVHOME/lib/kvstore.jar makebootconfig \
    -root /opt/ondb/var/kvroot \
    -port 5000 \
    -host <host-ip>
    -harange 5010,5020 \
    -num_cpus 0 \
    -capacity 2 \
    -admindir /opt/ondb/var/admin \
    -storagedir /disk1/ondb/data \
    -rnlogdir /disk1/ondb/rnlog \
    -storagedir /disk2/ondb/rnlog
```

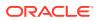

| - Machine 1 (SN1) -<br>/opt/ondb/var/kvroot<br>log files<br>/store-name<br>/log<br>/sn1<br>config.xml<br>/admin1<br>/env | <pre>- Machine 2 (SN2) - /opt/ondb/var/kvroot log files /store-name /log /sn2 config.xml /admin2 /env</pre> | <pre>- Machine 3 (SN3) - /opt/ondb/var/kvroot log files /store-name /log /sn3     config.xml     /admin3     /env</pre> |
|----------------------------------------------------------------------------------------------------|----------------------------------------------------------------------------------------------------|----------------------------------------------------------------------------------------------------|
| /disk1/ondb/data                                                                                                    | /disk1/ondb/data                                                                                            | /disk1/ondb/data                                                                                                    |
| /rg1-rn1                                                                                                    | /rg1-rn2                                                                                                    | /rg1-rn3                                                                                                    |
| /env                                                                                                    | /env                                                                                                    | /env                                                                                                    |
| /disk2/ondb/data                                                                                                    | /disk2/ondb/data                                                                                            | /disk2/ondb/data                                                                                                    |
| /rg2-rn1                                                                                                    | /rg2-rn2                                                                                                    | /rg2-rn3                                                                                                    |
| /env                                                                                                    | /env                                                                                                    | /env                                                                                                    |

With a boot config such as that shown above, the directory structure that is created and populated on each machine would then be:

In this case, the configuration information and administrative data is stored in a location that is separate from all of the replication data. Furthermore, the replication data itself is stored by each distinct RN service on separate, physical media as well. That is, the data stored by a given member of each replication group (or shard) is stored on a disk that separate from the disks employed by the other members of the group.

#### Note:

Storing the data in these different locations as described above, provides for failure isolation and will typically make disk replacement less complicated and less time consuming. That is, by using a larger number of smaller disks, it is possible to recover much more quickly from a single disk failure because of the reduced amount of time it will take to repopulate the smaller disk. This is why both this note and Chapter 2 of the Oracle NoSQL Database Administrator's Guide, section, "Installation Configuration" strongly encourage configurations like that shown above; configurations that exploit separate physical media or disk partitions.

Even when a machine has only a single disk, nothing prevents the deployer from using the storagedir parameter in a manner similar to the multi-disk case; storing the configuration and administrative data under a parent directory that is different than the parent(s) under which the replicated data is stored. Since this non-default strategy may allow to create deployment scripts that can be more easily shared between single disk and multi-disk systems, some may prefer this strategy over using the default location (KVROOT); or may simply view it as a good habit to follow. Employing this non-default strategy is simply a matter of taste, and provides no additional benefit other than uniformity with the multi-disk case.

Hence, such a strategy applied to a single disk system will not necessarily make disk replacement less complicated; because, if that single disk fails and needs to be

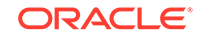

replaced, not only is all the data written by the RN(s) unavailable, but the configuration (and admin) data is also unavailable. As a result, since the configuration information is needed during the (RN) recovery process after the disk has been replaced, that data must be restored from a previously captured backup; which can make the disk replacement process much more complicated. This is why multi-disk systems are generally preferred in production environments; where, because of sheer use, the data disks are far more likely to fail than the disk holding only the configuration and other system data.

### Procedure for Replacing a Failed Persistent Storage Device

Suppose a KVStore has been deployed to a set of machines, each with 3 disks, using the 'storagedir' parameter as described above. Suppose that disk2 on SN3 fails and needs to be replaced. In this case, the administrator would do the following:

- 1. Execute the KVStore administrative command line interface (CLI), connecting via one of the healthy admin services.
- 2. From the CLI, execute the following command:

kv-> plan stop-service-service rg2-rn3

This stops the service so that attempts by the system to communicate with that particular service are no longer necessary; resulting in a reduction in the amount of error output related to a failure the administrator is already aware of.

- 3. Remove disk2, using whatever procedure is dictated by the OS, the disk manufacture, and/or the hardware platform.
- 4. Install a new disk using the appropriate procedures.
- Format the new disk to have the same storage directory as before; that is, /disk2/ ondb/var/kvroot
- 6. From the CLI, execute the following commands; where the verify configuration command simply verifies that the desired RN is now up and running:

```
kv-> plan start-service -service rg2-rn3 -wait
kv-> verify configuration
```

 Verify that the recovered RN data file(s) have the expected content; that is, / disk2/ondb/var/kvroot/rg2-rn3/env/\*.jdb

In step 2, the RN service with id equal to 3, belonging to the replication group with id2, is stopped (rg2-rn3). To determine which specific RN service to stop when using the procedure outlined above, the administrator combines knowledge of which disk has failed on which machine with knowledge about the directory structure created during deployment of the KVStore. For this particular case, the administrator has first used standard system monitoring and management mechanisms to determine that disk2 has failed on the machine corresponding to the SN with id equal to 3 and needs to be replaced. Then, given the directory structure shown previously, the administrator knows that – for this deployment – the store writes replicated data to disk2 on the SN3 machine using files located under, /disk2b/data/rg2-rn3/en. As a result, the administrator determined that the RN service with name equal to rg2-rn3 must be stopped before replacing the failed disk.

In step 6, if the RN service that was previously stopped has successfully restarted when the verify configuration command is executed, and although the command's

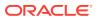

output indicates that the service is up and healthy, it is not necessary that the restarted RN has completely repopulated the new disk with that RN's data. This is because, it could take a considerable amount of time for the disk to recover all its data; depending on the amount of data that previously resided on the disk before failure. The system may encounter additional network traffic and load while the new disk is being repopulated.

Finally, it should be noted that step 7 is just a sanity check, and therefore optional. That is, if the RN service is successfully restarted and the verify configuration command reports RN as healthy, the results of that command is viewed as sufficient evidence for declaring the disk replacement a success. As indicated above, even if some data is not yet available on the new disk, that data will continue to be available via the other members of the recovering RN's replication group (shard), and will eventually be replicated to, and available from, the new disk as expected.

### Example

Below, an example is presented that allows you to gain some practical experience with the disk replacement steps presented above. This example is intended to simulate the multi-disk scenario using a single machine with a single disk. Thus, no disks will actually fail or be physically replaced. But you should still feel how the data is automatically recovered when a disk is replaced.

For simplicity, assume that the KVStore is installed under /opt/ondb/kv; that is, KVHOME=/opt/ondb/kv, and that KVROOT=/opt/ondb/var/kvroot; that is, if you have not done so already, create the directory:

> mkdir -p /opt/ondb/var/kvroot

To simulate the data disks, create the following directories:

| > | mkdir | -p | /tmp/sn1/disk1/ondb/data |
|---|-------|----|--------------------------|
| > | mkdir | -p | /tmp/sn1/disk2/ondb/data |
|   |       |    |                          |
| > | mkdir | -p | /tmp/sn2/disk1/ondb/data |
| > | mkdir | -p | /tmp/sn2/disk2/ondb/data |
|   |       |    |                          |
| > | mkdir | -p | /tmp/sn3/disk1/ondb/data |
| > | mkdir | -p | /tmp/sn3/disk2/ondb/data |

Next, open 3 windows; Win\_A, Win\_B, and Win\_C, which will represent the 3 machines (SNs). In each window, execute the makebootconfig command, creating a

different, but similar, boot config for each SN that will be configured.

#### On Win\_A

```
java -Xmx64m -Xms64m \
-jar /opt/ondb/kv/lib/kvstore.jar makebootconfig \
    -root /opt/ondb/var/kvroot \
    -host <host-ip> \
    -config config1.xml \
    -port 13230 \
    -harange 13232,13235 \
    -memory_mb 100 \
```

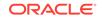

```
-capacity 2 \
-admindir /opt/ondb/var/admin \
-storagedir /tmp/snl/diskl/ondb/data \
-storagedir /tmp/snl/disk2/ondb/data
```

#### On Win\_B

```
java -Xmx64m -Xms64m \
-jar /opt/ondb/kv/lib/kvstore.jar makebootconfig \
    -root /opt/ondb/var/kvroot \
    -host <host-ip> \
    -config config2.xml \
    -port 13240 \
    -harange 13242,13245 \
    -memory_mb 100 \
    -capacity 2 \
    -admindir /opt/ondb/var/admin \
    -storagedir /tmp/sn2/disk1/ondb/data \
    -storagedir /tmp/sn2/disk2/ondb/data
```

#### On Win\_C

```
java -Xmx64m -Xms64m \
-jar /opt/ondb/kv/lib/kvstore.jar makebootconfig \
    -root /opt/ondb/var/kvroot \
    -host <host-ip> \
    -config config3.xml \
    -port 13250 \
    -harange 13252,13255 \
    -memory_mb 100 \
    -capacity 2 \
    -admindir /opt/ondb/var/admin \
    -storagedir /tmp/sn3/disk1/ondb/data \
    -storagedir /tmp/sn3/disk2/ondb/data
```

This will produce 3 configuration files:

```
/opt/ondb/var/kvroot
/config1.xml
/config2.xml
/config3.xml
```

Using the different configurations just generated, start a corresponding instance of the KVStore Storage Node Agent (SNA) from each window.

#### Note:

Before starting the SNA, set the environment variable MALLOC\_ARENA\_MAX to 1. Setting MALLOC\_ARENA\_MAX to 1 ensures that the memory usage is restricted to the specified heap size.

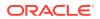

#### On Win\_A

```
> nohup java -Xmx64m -Xms64m \
        -jar /opt/ondb/kv/lib/kvstore.jar start \
        -root /opt/ondb/var/kvroot -config config1.xml &
```

#### On Win\_B

```
> nohup java -Xmx64m -Xms64m \
        -jar /opt/ondb/kv/lib/kvstore.jar start \
        -root /opt/ondb/var/kvroot -config config2.xml &
```

#### On Win\_C

Finally, from any window (Win\_A, Win\_B, Win\_C, or a new window), use the KVStore administrative CLI to configure and deploy the store.

To start the administrative CLI, execute the following command:

```
> java -Xmx64m -Xms64m \
     -jar /opt/ondb/kv/lib/kvstore.jar runadmin \
     -host <host-ip> -port 13230
```

To configure and deploy the store, type the following commands from the administrative CLI prompt (remembering to substitute the actual IP address or hostname for the string <host-ip>):

```
configure -name store-name
plan deploy-zone -name Zone1 -rf 3 -wait
plan deploy-sn -zn 1 -host <host-ip> -port 13230 -wait
plan deploy-admin -sn 1 -port 13231 -wait
pool create -name snpool
pool join -name snpool -sn snl
plan deploy-sn -zn 1 -host <host-ip> -port 13240 -wait
plan deploy-admin -sn 2 -port 13241 -wait
pool join -name snpool -sn sn2
plan deploy-sn -zn 1 -host <host-ip> -port 13250 -wait
plan deploy-admin -sn 3 -port 13251 -wait
pool join -name snpool -sn sn3
change-policy -params "loggingConfigProps=oracle.kv.level=INFO;"
change-policy -params cacheSize=10000000
topology create -name store-layout -pool snpool -partitions 100
plan deploy-topology -name store-layout -plan-name RepNode-Deploy -wait
```

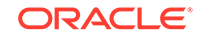

#### Note:

The CLI command prompt (kv->) was excluded from the list of commands above to facilitate cutting and pasting the commands into a CLI load script.

When the above commands complete (use show plans), the store is up and running and ready for data to be written to it. Before proceeding, verify that a directory like that shown above for the multi-disk scenario has been laid out. That is:

| - Win_A -                | - Win_B -                | - Win_C -                |
|--------------------------|--------------------------|--------------------------|
| /opt/ondb/var/kvroot     | /opt/ondb/var/kvroot     | /opt/ondb/var/kvroot     |
| log files                | log files                | log files                |
| /example-store           | /example-store           | /example-store           |
| /log                     | /log                     | /log                     |
| /snl                     | /sn2                     | /sn3                     |
| config.xml               | config.xml               | config.xml               |
| /admin1                  | /admin2                  | /admin3                  |
| /env                     | /env                     | /env                     |
| /tmp/sn1/disk1/ondb/data | /tmp/sn2/disk1/ondb/data | /tmp/sn3/disk1/ondb/data |
| /rgl-rnl                 | /rgl-rn2                 | /rgl-rn3                 |
| /env                     | /env                     | /env                     |
| 00000000.jdb             | 00000000.jdb             | 00000000.jdb             |

When a key/value pair is written to the store, it is stored in each of the (rf=3) files named, 00000000.jdb that belong to a given replication group (shard); for example, when a single key/value pair is written to the store, that pair would be stored in either these files:

```
/tmp/sn1/disk2/ondb/data/rg2-rn1/env/00000000.jdb
/tmp/sn2/disk2/ondb/data/rg2-rn2/env/00000000.jdb
/tmp/sn3/disk2/ondb/data/rg2-rn3/env/00000000.jdb
```

#### Or in these files:

```
/tmp/sn1/disk1/ondb/data/rg1-rn1/env/00000000.jdb
/tmp/sn2/disk1/ondb/data/rg1-rn2/env/00000000.jdb
/tmp/sn3/disk1/ondb/data/rg1-rn3/env/00000000.jdb
```

At this point, each file should contain no key/value pairs. Data can be written to the store in the most convenient way. But a utility that is quite handy for doing this is the KVStore client shell utility; which is a process that connects to the desired store and then presents a command line interface that takes interactive commands for putting and getting key/value pairs. To start the KVStore shell, type the following from a window:

```
> java -Xmx64m -Xms64m \
     -jar /opt/ondb/kv/lib/kvstore.jar runadmin\
     -host <host-ip> -port 13230 -store store-name
```

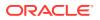

```
kv-> get -all
    0 Record returned.
kv-> put -key /FIRST_KEY -value "HELLO WORLD"
    Put OK, inserted.
kv-> get -all
    /FIRST_KEY
    HELLO WORLD
```

A quick way to determine which files the key/value pair was stored in is to simply grep for the string "HELLO WORLD"; which should work with binary files on most linux systems. Using the grep command in this way is practical for examples that consist of only a small amount of data.

```
> grep "HELLO WORLD" /tmp/snl/diskl/ondb/data/rg1-rn1/env/00000000.jdb
> grep "HELLO WORLD" /tmp/sn2/diskl/ondb/data/rg1-rn2/env/00000000.jdb
> grep "HELLO WORLD" /tmp/sn3/diskl/ondb/data/rg1-rn3/env/00000000.jdb
Binary file /tmp/sn1/disk2/ondb/data/rg2-rn1/env/00000000.jdb matches
> grep "HELLO WORLD" /tmp/sn2/disk2/ondb/data/rg2-rn2/env/00000000.jdb
Binary file /tmp/sn2/disk2/ondb/data/rg2-rn2/env/00000000.jdb
Binary file /tmp/sn2/disk2/ondb/data/rg2-rn2/env/00000000.jdb
Binary file /tmp/sn2/disk2/ondb/data/rg2-rn3/env/00000000.jdb
Binary file /tmp/sn3/disk2/ondb/data/rg2-rn3/env/00000000.jdb
```

In the example above, the key/value pair that was written to the store was stored by each RN belonging to the second shard; that is, each RN is a member of the replication group with id equal to 2 (rg2-rn1, rg2-rn2, and rg2-rn3).

#### Note:

With which shard a particular key is associated depends on the key's value (specifically, the hash of the key's value) as well as the number of shards maintained by the store. It is also worth noting that although this example shows log files with the name 00000000.jdb, those files are only the first of possibly many such log files containing data written by the corresponding RN service.

As the current log file reaches its maximum capacity, a new file is created to receive all new data written. That new file's name is derived from the previous file by incrementing the prefix of the previous file. For example, you might see files with names such as, "..., 00000997.jdb, 00000998.jdb, 00000999.jdb, 00001000.jdb, 00001001.jdb, ...".

After the data has been written to the store, a failed disk can be simulated, and the disk replacement process can be performed. To simulate a failed disk, pick one of the storage directories where the key/value pair was written and, from a command window, delete the storage directory. For example:

```
> rm -rf /tmp/sn3/disk2
```

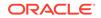

At this point, if the log file for SN3 is examined, you should see repeated exceptions being logged. That is:

```
> tail /opt/ondb/var/kvroot/store-name/log/sn3_0.log
rg2-rn3: ProcessMonitor: java.lang.IllegalStateException: Error occurred
accessing statistic log file
   /tmp/sn3/disk2/ondb/data/rg2-rn3/env/je.stat.csv.
......
```

But if the client shell is used to retrieve the previously stored key/value pair, the store is still operational, and the data that was written is still available. That is:

```
kvshell-> get -all
  /FIRST_KEY
  HELLO WORLD
```

The disk replacement process can now be performed. From the command window in which the KVStore administrative CLI is running, execute the following (step 2 from above):

```
kv-> plan stop-service -service rg2-rn3
Executed plan 9, waiting for completion...
Plan 9 ended successfully
kv-> verify configuration
.........
Rep Node [rg2-rn3] Status: UNREACHABLE
```

If you attempt to restart the RN service that was just stopped, the attempt would not succeed. This can be seen via the contents of SN3's log file/opt/ondb/var/kvroot/ store-name/log/sn3\_0.log. The contents of that file indicate repeated attempts to restart the service, but due to the missing directory – that is, because of the "failed" disk – each attempt to start the service fails, until the process reaches an ERROR state; for example:

```
kv-> show plans
1 Deploy Zone (1) SUCCEEDED
.....
9 Stop RepNodes (9) SUCCEEDED
10 Start RepNodes (10) ERROR
```

Now, the disk should be "replaced". To simulate disk replacement, we must create the original parent directory of rg2-rn3; which is intended to be analogous to installing and formatting the replacement disk:

> mkdir -p /tmp/sn3/disk2/ondb/data

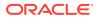

From the administrative CLI, attempt to restart the RN service should succeed since the disk has been "replaced".

```
kv-> plan start-service -service rg2-rn3 -wait
Executed plan 11, waiting for completion...
Plan 11 ended successfully
kv-> verify configuration
......
Rep Node [rg2-rn3] Status: RUNNING, REPLICA at sequence
number 327 haPort:13254
```

To verify that the data has been recovered as expected, grep for "HELLO WORLD" again.

> grep "HELLO WORLD" /tmp/sn3/disk2/ondb/data/rg2-rn3/env/00000000.jdb Binary file /tmp/sn3/disk2/ondb/data/rg2-rn3/env/00000000.jdb matches

To see why the disk replacement process outlined above might be more complicated for the default – and by extension, the single disk – case than it is for the multi-disk case, try running the example above using default storage directories; that is, remove the storagedir parameters from the invocation of the makebootconfig command above. This will result in a directory structure such as:

| /opt/ondb/var/kvroot | /opt/ondb/var/kvroot | /opt/ondb/var/kvroot |
|----------------------|----------------------|----------------------|
| log files            | log files            | log files            |
| /store-name          | /store-name          | /store-name          |
| /log                 | /log                 | /log                 |
| /snl                 | /sn2                 | /sn3                 |
| config.xml           | config.xml           | config.xml           |
| /rgl-rnl             | /rgl-rn2             | /rgl-rn3             |
| /rg2-rn1             | /rg2-rn2             | /rg2-rn3             |

In a similar example, to simulate a failed disk in this case, you would delete the directory /opt/ondb/var/kvroot/sn3; which is the parent of the /admin3 database, the /rg1-rn3 database, and the /rg2-rn3 database.

It is important to note that the directory also contains the configuration for SN3. Since SN3's configuration information is contained under the same parent – which is analogous to that information stored on the same disk – as the replication node databases; when the "failed" disk is "replaced" as it was in the previous example, the step where the RN service(s) are restarted will fail because SN3's configuration is no longer available. While the replicated data can be automatically recovered from the other nodes in the system when a disk is replaced, the SN's configuration information cannot. That data must be manually restored from a previously backed up copy. This extends to the non-default, single disk case in which different storagedir parameters are used to separate the KVROOT location from the location of each RN database. In that case, even though the replicated data is stored in separate locations, that data is still stored on the same physical disk. Therefore, if that disk fails, the configuration information information is still not available on restart, unless it has been manually reinstalled on the replacement disk.

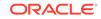

## Servers

Although not as common as a failed disk, it is not unusual for an administrator to need to replace one of the machines hosting services making up a given KVStore deployment (an SN). There are two common scenarios where a whole machine replacement may occur. The first is when one or more hardware components fail and it is more convenient or cost effective to simply replace the whole machine than it is to replace the failed components. The second is when a working, healthy machine is to be upgraded to a machine that is bigger and robust; for example, a machine with larger disks and better performance characteristics. The procedures presented in this section are intended to describe the steps for preparing a new machine to replace an existing machine, and the steps for retiring the existing machine.

## Detecting and Correlating Server Failures to NoSQL Log Events

In a distributed such as Oracle NoSQL Database, it is generally difficult to distinguish between network outages and machine failure. The HA components of the NoSQL Database detects when a replication node is unreachable and logs this as an event in the admin log - however grepping for this log event produces false positives. Therefore it is recommended to utilize a systems monitoring package like JMX to detect machine/server failure.

## **Resolving Server Failures**

Two replacement procedures are presented below. Both procedures essentially achieve the same results, and both will result in one or more network restore processes being performed (see below).

The first procedure presented replaces the old machine with a machine that – to all interested parties – looks exactly like the original machine. That is, the new machine has the same hostname, IP address, port, and SN id. Compare this with the second procedure; where the old machine is removed from the store's topology and replaced with a machine that appears to be a different machine - different hostname, IP address, SN id – but the behavior is identical to the behavior of the replaced machine. That is, the new machine runs the same services, and manages the exact same data, as the original machine; it just happens to have a different network and SN identity. Thus, the first case can be viewed as a replacement of only the hardware; that is, from the point of view of the store, the original SN was temporarily taken down and then restarted. The new hardware is not reflected in the store's topology. In the other case, the original SN is removed, and a different SN takes over the original's duties. Although the store's content and behavior hasn't changed, the change in hardware is reflected in the store's new topology.

When determining which procedure to use when replacing a Storage Node, the decision is left to the discretion of the store administrator. Some administrators prefer to always use only one of the procedures, never the other. And some administrators establish a policy that is based on some preferred criteria. For example, you might imagine a policy where the first procedure is employed whenever SN replacement must be performed because the hardware has failed; whereas the second procedure is employed whenever healthy hardware is to be upgraded with newer/better hardware. In the first case, the failed SN is down and unavailable during the replacement process. In the second case, the machine to be replaced can remain up and available while the new machine is being prepared for migration; after which the old machine can be shut down and removed from the topology.

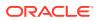

## **Terminology Review**

It may be useful to review some of the terminology introduced in the Oracle NoSQL Database Getting Started Guide as well as the Oracle NoSQL Database Administrator's Guide. Recall from those documents that the physical machine on which the processes of the KVStore run is referred to as a Storage Node, or SN; where a typical KVStore deployment generally consists of a number of machines – that is, a number of SNs – that execute the processes and software services provided by the Oracle NoSQL Database KVStore. Recall also that when the KVStore software is initially started on a given SN machine, a process referred to as the "Storage Node Agent" (or the SNA) is started. Then, once the SNA is started, the KVStore administrative CLI is used to configure the store and deploy a "topology"; which results in the SNA executing and managing the lifecycle of one or more "services" referred to as "replication nodes" (or RN services). Finally, in addition to starting and managing RN services, the SNA also optionally (depending on the configuration) starts and manages another service type referred to as the "admin" service.

Because of the 1-to-1 correspondence between the machines making up a given KVStore deployment and the SNA process initially started on each machine when installing and deploying a store, the terms "Storage Node", "SN", or "SNx" (where x is a positive integer) are often used interchangeably in the Oracle NoSQL Database documents – including this note – when referring to either the machine on which the SNA is running, or the SNA process itself. Which concept is intended should be clear from the context in which the term is used in a given discussion. For example, when the terms SN3 or sn3 are used below as part of a discussion about hardware issues such as machine failure and recovery, that term refers to the physical host machine running an SNA process that has been assigned the id value 3 and is identified in the store's topology with the string "sn3". In other contexts, for example when the behavior of the store's software is being discussed, the term SN3 and/or sn3 would refer to the actual SNA process running on the associated machine.

Although not directly pertinent to the discussion below, the following terms are presented not only for completeness, but also because it may be useful to understand their implications when trying to determine which SN replacement procedure to employ.

First, recall from the Oracle NoSQL Database documents that the RN service(s) that are started and managed by each SNA are represented in the store's topology by their service identification number (a positive integer), in conjunction with the identification number of the replication group – or "shard" – in which the service is a member. For example, a given store's topology may reference a particular RN service with the string, "rg3-rn2"; which represents the RN service having id equal to 2 that is a member of the replication group (that is, the shard) with id 3. The capacity then, of a given SN machine that is operating as part of a given KVStore cluster is the number of RN services that will be started and managed by the SNA process deployed to that SN host. Thus, if the capacity of a given SN is 1, only a single RN service will be started and managed by that SN. On the other hand, if the capacity is 3 (for example), then 3 RN services will be started and managed by that SN, and each RN will typically belong to a different replication group (share).

With respect to the SN host machines and resident SNA processes that are deployed to a given KVStore, two concepts to understand are the concept of a "zone", and the concept of a "pool" of Storage Nodes. Both concepts correspond to mechanisms that are used to organize the SNs of the store into groups. As a result, the distinction between the two concepts is presented below.

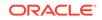

When configuring a KVStore for deployment, it is a requirement that at least one "zone" be deployed to the store before deploying any Storage Nodes. Then, when deploying each SNA process, in addition to specifying the desired host, one of the previously deployed zones must also be specified; which, with respect to the store's topology, will "contain" that SNA, as well as the services managed by that SNA. Thus, the KVStore deployment process produces a a store consisting of one or more zones, where a distinct set of storage nodes belongs to (is a member of) one – and only one – of those zones.

In contrast to a zone, rather than being "deployed" to the store, one or more Storage Node "pools" can be (optionally) "created" within the store. Once such a "pool" is created, any deployed Storage Node can then be configured to "join" that pool, as well as any other pool that has been created. This means that, unlike zones, where the store consists of one or more zones containing disjoint sets of the deployed SNs, the store can also consist of one or more "pools", where there is no restriction on which, or how many, pools a given SN joins. Every store is automatically configured with a default pool named, "AllStorageNodes"; which all deployed Storage Nodes join. The creation of any additional pools is optional, and left to the discretion of the deployer; as is the decision about which pools a given Storage Node joins.

Besides the differences described above, there are additional conceptual differences to understand when using zones and pools to group sets of Storage Nodes. Although zones can be used to represent logical groupings of a store's nodes, crossing physical boundaries, deployers generally map them to real, physical locations. For example, although there is nothing to prevent the deployment of multiple SNA processes to a single machine, where each SNA is deployed to a different zone, more likely than not, a single SNA will be deployed to a single machine, and the store's zones along with the SN machines within each zone will generally be defined to correspond to physical locations that provide some form of fault isolation. For example, each zone may be defined to correspond to a separate floor of a building; or to separate buildings, a few miles apart (or even across the country).

Compare how zones are used with how pools are generally used. A single pool may represent all of the Storage Nodes across all zones; where the default pool is one such pool. On the other hand, multiple pools may be specified; in some cases with no relation between the pools and zones, and in other cases with each pool corresponding to a zone and containing only the nodes belonging to that zone. Although there may be reasons to map a set of Storage Node pools directly to the store's zones, this is not the primary intent of pools. Whereas the intent of zones is to enable better fault isolation and geographic availability via physical location of the storage nodes, the primary purpose of a pool is to provide a convenient mechanism for referring to a group of storage nodes when applying a given administrative operation. That is, the administrative store operations that take a pool argument can be called once to apply the desired operation to all Storage Nodes belonging to the specified pool, avoiding the need to execute the operation multiple times; once for each Storage Node.

Associated with zones, another term to understand is "replication factor" (or "rf"). Whenever a zone is deployed to a KVStore, the "replication factor" of that zone must be specified; which represents the number of copies (or "replicas") of each key/value pair to write and maintain on the nodes of the associated zone. Note that whereas "capacity" is a per/SN concept that specifies the number of RN services to manage on a given machine, the "replication factor" is a concept whose scope is per/zone, and is used to determine the number of RN services that belong to each shard (or "replication group") created and managed within the associated zone.

Finally, a "network restore" is a process whereby the store automatically recovers all data previously written by a given RN service; retrieving replicas of the data from one or more RN services running on different SNs and then transferring that data (across the network) to the RN whose database is being restored. It is important to understand the implications this process may have on system performance; as the process can be quite time consuming, and can add significant network traffic and load while the data store of the restored RN is being repopulated. Additionally, with respect to SN replacement, these implications can be magnified when the capacity of the SN to be replaced is greater than 1; as this will result in multiple network restorations being performed.

## Assumptions

When presenting the two procedures below, for simplicity, assume that a KVStore is initially deployed to 3 machines, resulting in a cluster of 3 Storage Nodes; sn1, sn2, sn3 on hosts with names, host-sn1, host-sn2, and host-sn3 respectively. Assume that:

- Each machine has a disk named /opt and a disk named /disk1; where each SN will store its configuration and admin database under /opt/ondb/var/kvroot, but will store the data that is written on the other, separate disk under /disk1/ondb/ data.
- The KVStore is installed on each machine under /opt/ondb/kv; that is,KVHOME=/opt/ondb/kv.
- The KVStore is deployed with KVROOT=/opt/ondb/var/kvroot.
- The KVStore is named "example-store".
- One zone named "Zone1" and configured with rf=3 is deployed to the store.
- Each SN is configured with capacity=1.
- After deploying each SN to the zone named "Zone1", each SN joins the pool named "snpool".
- In addition to the SNA and RN services, an admin service is also deployed to each machine; that is, admin1 is deployed to host-sn1, admin2 is deployed to host-sn2, and admin3 is deployed to host-sn3, each listening on port 13230.

Using specific values such as those reflected in the Assumptions described above enables to follow the steps of each procedure. Using this administrators can generalize and extend those steps to their own particular deployment scenario, substituting the values specific to the given environment where necessary.

## Replacement Procedure 1: Replace SN with Identical SN

The procedure presented in this section describes how to replace the desired SN with a machine having an identical network and SN identity. A number of requirements must be satisfied before executing this procedure; which are:

- An admin service must be running and accessible somewhere in the system.
- The id of the SN to be replaced must be known.
- The SN to be replaced must be taken down either administratively or via failure before starting the new SN.

An admin service is necessary so that the current configuration of the SN to be replaced can be retrieved from the admin service's database and packaged for

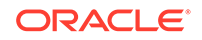

installation on the new SN. Thus, before proceeding, the administrator must know the location (hostname or IP address) of the admin service, along with the port on which that service is listening for requests. Additionally, since this process requires the id of the SN to be replaced, the administrator must also know that value before initiating the procedure below; for example, something like, sn1, sn2, sn3, etc.

Finally, if the SN to be replaced has failed, and is down, the last requirement above is automatically satisfied. On the other hand, if the SN to be replaced is up, then at some point before starting the new SN, the old SN must be down so that that SN and the replacement SN do not conflict.

With respect to the requirement related to the admin service, if the system is running multiple instances of the admin, it is not important which instance is used in the steps below; just that the admin is currently running and accessible. This means that if the SN to be replaced is not only up but is also running an admin service, then that admin service can be used to retrieve and package that SN's current configuration. But if that SN has failed or is down or inaccessible for some reason, then any admin service on that SN is also down and/or inaccessible - which means an admin service running on one of the other SNs in the system must be used in the procedure below. This is why the Oracle NoSQL Database documents strongly encourage administrators to deploy multiple admin services; where the number deployed should make quorum loss less likely.

For example, it is obvious that if only 1 admin service was specified when deploying the store, and that service was deployed to the SN to be replaced, and that SN has failed or is otherwise inaccessible, then the loss of that single admin service makes it very difficult to replace the failed SN using the procedure presented here. Even if multiple admins are deployed – for example, 2 admins – and the failure of the SN causes just one of those admins to also fail and thus lose quorum, even though a working admin remains, it will still require additional work to recover quorum so that the admin service can perform the necessary duties to replace the failed SN.

Suppose a KVStore has been deployed as described in the section Assumptions. Also, suppose that the sn2 machine (whose hostname is, "host-sn2") has failed in some way and needs to be replaced. If the administrator wishes to replace the failed SN with an identical but healthy machine, then the administrator would do the following:

- **1.** If, for some reason, host-sn2 is running, shut it down.
- 2. Log into host-sn1 (or host-sn3).
- From the command line, execute the generateconfig utility to produce a ZIP file named "sn2-config.zip" that contains the current configuration of the failed SN (sn2):

```
> java -Xmx64m -Xms64m \
    -jar /opt/ondb/kv/lib/kvstore.jar generateconfig \
    -host host-sn1 -port 13230 \
    -sn sn2 -target /tmp/sn2-config
```

which creates and populates the file, /tmp/sn2-config.zip.

- 4. Install and provision a new machine with the same network configuration as the machine to be replaced; specifically, the same hostname and IP address.
- 5. Install the KVStore software on the new machine under KVHOME=/opt/ondb/kv.

6. If the directory KVROOT=/opt/ondb/var/kvroot exists, then make sure it's empty; otherwise, create it:

```
> rm -rf /opt/ondb/var/kvroot
> mkdir -p /opt/ondb/var/kvroot
```

7. Copy the ZIP file from host-sn1 to the new host-sn.

```
> scp /tmp/sn2-config.zip host-sn2:/tmp
```

On the new host-sn2, install the contents of the ZIP file just copied.

```
> unzip /tmp/sn2-config.zip -d /opt/ondb/var/kvroot
```

9. Restart the sn2 Storage Node on the new host-sn2 machine, using the old sn2 configuration that was just installed:

#### Note:

Before starting the SNA, set the environment variable MALLOC\_ARENA\_MAX to 1. Setting MALLOC\_ARENA\_MAX to 1 ensures that the memory usage is restricted to the specified heap size.

```
> nohup java -Xmx64m -Xms64m \
    -jar /opt/ondb/kv/lib/kvstore.jar start \
    -root /opt/ondb/var/kvroot \
    -config config.xml&
```

which, after starting the SNA, RN, and admin services, will initiate a (possibly timeconsuming) network restore, to repopulate the data stores managed by this new sn2.

## Replacement Procedure 2: New SN Takes Over Duties of Removed SN

The procedure presented in this section describes how to deploy a new SN, having a network and SN identity different than all current SNs in the store, that will effectively replace one of the current SNs by taking over that SN's duties and data. Unlike the previous procedure, the only prerequisite that must be satisfied when executing this second procedure is the existence of a working quorum of admin service(s). Also, whereas in the previous procedure the SN to be replaced must be down prior to powering up the replacement SN (because the two SNs share an identity), in this case, the SN to be replaced can remain up and running until the migration step of the process; where the replacement SN finally takes over the duties of the SN being replaced. Thus, although the SN to be replaced can be down throughout the whole procedure if desired, that SN can also be left up so that it can continue to service requests while the replacement SN is being prepared.

Suppose a KVStore has been deployed as described in the section Assumptions. Also, suppose that the sn2 machine is currently up, but needs to be upgraded to a new machine with more memory, larger disks, and better overall performance characteristics. The administrator would then do the following:

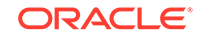

 From a machine with the Oracle NoSQL Database software installed that has network access to one of the machines running an admin service for the deployed KVStore, start the administrative CLI; connecting it to that admin service. The machine on which the CLI is run can be any of the machines making up the store – even the machine to be replaced – or a separate client machine. For example, if the administrative CLI is started on the sn1 Storage Node, and one wishes to connect that CLI to the admin service running on that same sn1 host, the following would be typed from a command prompt on the host named, host-sn1:

2. From the administrative CLI just started, execute the show pools command to determine the Storage Node pool the new Storage Node will need to join after deployment; for example,

kv-> show pools

which, given the initial assumptions, should produce output that looks like the following:

AllStorageNodes: sn1 sn2 sn3 snpool: sn1 sn2 sn3

where, from this output, one should note that the name of the pool the new Storage Node should join below is "snpool"; and the pool named "AllStorageNodes" is the pool that all Storage Nodes join by default when deployed.

3. From the administrative CLI just started, execute the show topology command to determine the zone to use when deploying the new Storage Node; for example,

kv-> show topology

which, should produce output that looks like the following:

```
store=example-store numPartitions=300 sequence=308
zn: id=1 name=Zone1 repFactor=3
sn=[sn1] zn:[id=1 name=Zone1] host-sn1 capacity=1 RUNNING
[rg1-rn1] RUNNING
sn=[sn2] zn:[id=1 name=Zone1] host-sn2 capacity=1 RUNNING
[rg1-rn2] RUNNING
sn=[sn3] zn:[id=1 name=Zone1] host-sn3 capacity=1 RUNNING
[rg1-rn3] RUNNING
......
```

where, from this output, one should then note that the id of the zone to use when deploying the new Storage Node is "1".

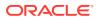

- 4. Install and provision a new machine with a network configuration that is different than each of the machines currently known to the deployed KVStore. For example, provision the new machine with a hostname such as, host-sn4, and an IP address unique to the store's members.
- 5. Install the KVStore software on the new machine under KVHOME=/opt/ondb/kv.
- 6. Create the new Storage Node's KVROOT directory; for example:

```
> mkdir -p /opt/ondb/var/kvroot
```

**7.** Create the new Storage Node's data directory on a separate disk than KVROOT; for example:

```
> mkdir -p /disk1/ondb/data
```

```
Note:
```

The path used for the data directory of the replacement SN must be identical to the path used by the SN to be replaced.

8. From the command prompt of the new host-sn4 machine, use the makebootconfig utility (described in Chapter 2 of the Oracle NoSQL Database Administrator's Guide, section, "Installation Configuration") to create an initial configuration for the new Storage Node that is consistent with the Assumptions specified above; for example:

```
> java -Xmx64m -Xms64m \
-jar /opt/ondb/kv/lib/kvstore.jar makebootconfig \
    -root /opt/ondb/var/kvroot \
    -port 13230 \
    -host host-sn4
    -harange 13232,13235 \
    -num_cpus 0 \
    -memory_mb 0 \
    -capacity 1 \
    -admindir /opt/ondb/var/admin \
    -admindirsize 3_gb \
    -storagedir /disk1/ondb/data \
    -rnlogdir /disk1/ondb/rnlog
```

which produces the file named config.xml, under KVROOT=/opt/ondb/var/kvroot.

**9.** Using the configuration just created, start the KVStore software (the SNA and its managed services) on the new host-sn4 machine; for example,

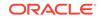

#### Note:

Before starting the SNA, set the environment variable MALLOC\_ARENA\_MAX to 1. Setting MALLOC\_ARENA\_MAX to 1 ensures that the memory usage is restricted to the specified heap size.

```
> nohup java -Xmx64m -Xms64m \
    -jar /opt/ondb/kv/lib/kvstore.jar start \
    -root /opt/ondb/var/kvroot \
    -config config.xml &
```

10. Using the information associated with the sn2 Storage Node (the SN to replace) that was gathered from the show topology and show pools commands above, use the administrative CLI to deploy the new Storage Node and join the desired pool; that is,

kv-> plan deploy-sn -znname Zone1 -host host-sn4 -port 13230 -wait kv-> pool join -name snpool -sn sn4

For an SN to join a pool, the SN must have been successfully deployed and the id of the deployed SN must be specified in the pool join command; for example, "sn4" above. But upon examination of the plan deploy-sn, command you can see that the id to assign to the SN being deployed is not specified. This is because it is the KVStore itself – not the administrator – that determines the id to assign to a newly deployed SN. Thus, given that it was assumed that only 3 Storage Nodes were initially deployed in the example used to demonstrate this procedure, when deploying the next Storage Node, the system will increment by 1 the integer component of the id assigned to the most recently deployed SN – "sn3" or 3 in this case – and use the result to construct the id to assign to the next SN that is deployed. Hence, "sn4" was assumed to be the id to specify to the pool join command above. But if you want to ascertain the assigned id, then before joining the pool, execute the show topology command which will display the id that was constructed and assigned to the newly deployed SN.

**11.** Since the old SN must not be running when the migrate operation is performed (see the next step), if the SN to be replaced is still running at this point, programmatically shut it down, and then power off and disconnect the associated machine. This step can be performed at any point prior to performing the next step. Thus, to shut down the SN to be replaced, type the following from the command prompt of the machine hosting that SN:

```
> java -Xmx64m -Xms64m \
     -jar /opt/ondb/kv/lib/kvstore.jar stop \
     -root /opt/ondb/var/kvroot
```

On completion, the associated machine can then be powered down and disconnected if desired.

12. After the new Storage Node has been deployed, joined the desired pool, and the SN to be replaced is no longer running, use the administrative CLI to migrate that old SN to the new SN. This means, in this case, that the SNA, and RN associated with sn4 will take over the duties previously performed in the store by the

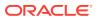

corresponding services associated with sn2; and the data previously stored by sn2 will be moved – via the network – to the storage directory for sn4. To perform this step then, execute the following command from the CLI:

kv-> plan migrate-sn -from sn2 -to sn4 [-wait]

The -wait argument is optional in the command above. If -wait is used, then the command will not return until the full migration has completed; which, depending on the amount of data being migrated, can take a long time. If -wait is not specified, then the show plan -id <migration-plan-id> command is used to track the progress of the migration; allowing other administrative tasks to be performed during the migration.

 After the migration process completes, remove the old SN from the store's topology. You can do this by executing the plan remove-sn command from the administrative CLI. For example,

kv-> plan remove-sn -sn sn2 -wait

At this point, the store should have a structure similar to its original structure; except that the data that was originally stored by sn2 on the host named host-sn2 via that node's rg1-rn2 service, is now stored on host-sn4 by the sn4 Storage Node (via the migrated service named rg1-rn2 that sn4 now manages).

## Examples

In this section, two examples are presented that should allow you to gain some practical experience with the SN replacement procedures presented above. Each example uses the same initial configuration, and is intended to simulate a 3-node KVStore cluster using a single machine with a single disk. Although no machines will actually fail or be physically replaced, you should still get a feel for how the cluster and the data stored by a given SN is automatically recovered when that Storage Node is replaced using one of the procedures described above.

Assume that a KVStore is deployed in a manner similar to the section Assumptions Specifically, assume that a KVStore is initially deployed using 3 Storage Nodes named sn1, sn2, and sn3 – on a single host with IP address represented by the string, <host-ip> where the host's actual IP address (or hostname) is substituted for <host-ip> when running either example. Additionally, since your development system will typically not contain a disk named /disk1 (as specified in the Assumptions section), rather than provisioning such a disk, assume instead that the data written to the store will be stored under /tmp/sn1/disk1, /tmp/sn2/disk1, and /tmp/sn3/disk1 respectively. Finally, since each Storage Node runs on the same host, assume each Storage Node is configured with different ports for the services and admins run by those nodes; otherwise, all other assumptions are as stated above in the Assumptions section.

## Setup

As indicated above, the initial configuration and setup is the same for each example presented below. Thus, if not done so already, first create the KVROOT directory; that is,

> mkdir -p /opt/ondb/var/kvroot

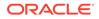

Then, to simulate the data disk, create the following directories:

> mkdir -p /tmp/snl/diskl/ondb/data
> mkdir -p /tmp/sn2/diskl/ondb/data
> mkdir -p /tmp/sn3/diskl/ondb/data

Next, open 3 windows; Win\_A, Win\_B, and Win\_C, which will represent the 3 machines running each Storage Node. In each window, execute the makebootconfig command (remembering to substitute the actual IP address or hostname for the string <host-ip>) to create a different, but similar, boot config for each SN that will be configured.

#### On Win\_A

```
java -Xmx64m -Xms64m \
-jar /opt/ondb/kv/lib/kvstore.jar makebootconfig \
    -root /opt/ondb/var/kvroot \
    -host <host-ip> \
    -config config1.xml \
    -port 13230 \
    -harange 13232,13235 \
    -memory_mb 100 \
    -capacity 1 \
    -admindir /opt/ondb/var/admin \
    -admindirsize 2000-Mb \
    -storagedir /tmp/snl/disk1/ondb/data \
    -rnlogdir /tmp/snl/disk1/ondb/rnlog
```

#### On Win\_B

```
java -Xmx64m -Xmx64m \
-jar /opt/ondb/kv/lib/kvstore.jar makebootconfig \
    -root /opt/ondb/var/kvroot \
    -host <host-ip> \
    -config config2.xml \
    -port 13240 \
    -harange 13242,13245 \
    -memory_mb 100 \
    -capacity 1 \
    -admindir /opt/ondb/var/admin \
    -admindirsize 2000-Mb \
    -storagedir /tmp/snl/disk2/ondb/data \
    -rnlogdir /tmp/snl/disk2/ondb/rnlog
```

#### On Win\_C

```
java -Xmx64m -Xms64m \
-jar /opt/ondb/kv/lib/kvstore.jar makebootconfig \
    -root /opt/ondb/var/kvroot \
    -host <host-ip> \
    -config config3.xml \
    -port 13250 \
    -harange 13252,13255 \
```

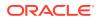

```
-memory_mb 100 \
-capacity 1 \
-admindir /opt/ondb/var/admin \
-admindirsize 2000-Mb \
-storagedir /tmp/sn1/disk3/ondb/data \
-rnlogdir /tmp/sn1/disk3/ondb/rnlog
```

This will produce 3 configuration files:

```
/opt/ondb/var/kvroot
/config1.xml
/config2.xml
/config3.xml
```

Next, using the different configurations just generated, from each window, start a corresponding instance of the KVStore Storage Node agent (SNA); which, based on the specific configurations generated, will start and manage an admin service and an RN service.

### Note:

Before starting the SNA, set the environment variable MALLOC\_ARENA\_MAX to 1. Setting MALLOC\_ARENA\_MAX to 1 ensures that the memory usage is restricted to the specified heap size.

#### Win\_A

```
> nohup java -Xmx64m -Xms64m \
    -jar /opt/ondb/kv/lib/kvstore.jar start \
    -root /opt/ondb/var/kvroot \
    -config config1.xml &
```

#### Win\_B

```
> nohup java -Xmx64m -Xms64m \
        -jar /opt/ondb/kv/lib/kvstore.jar start \
        -root /opt/ondb/var/kvroot \
        -config config2.xml &
```

#### Win\_C

```
> nohup java -Xmx64m -Xms64m \
    -jar /opt/ondb/kv/lib/kvstore.jar start \
    -root /opt/ondb/var/kvroot \
    -config config3.xml &
```

Finally, from any window (Win\_A, Win\_B, Win\_C, or a new window), start the KVStore administrative CLI and use it to configure and deploy the store. For example, to start

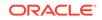

an administrative CLI connected to the admin service that was started above using the configuration employed in Win\_A, you would execute the following command:

To configure and deploy the store, type the following commands from the administrative CLI prompt (remembering to substitute the actual IP address or hostname for the string <host-ip>):

```
configure -name example-store
plan deploy-zone -name Zone1 -rf 3 -wait
plan deploy-sn -znname Zonel -host <host-ip> -port 13230 -wait
plan deploy-admin -sn 1 -port 13231 -wait
pool create -name snpool
pool join -name snpool -sn snl
plan deploy-sn -znname Zonel -host <host-ip> -port 13240 -wait
plan deploy-admin -sn 2 -port 13241 -wait
pool join -name snpool -sn sn2
plan deploy-sn -znname Zonel -host <host-ip> -port 13250 -wait
plan deploy-admin -sn 3 -port 13251 -wait
pool join -name snpool -sn sn3
change-policy -params "loggingConfigProps=oracle.kv.level=INFO;"
change-policy -params cacheSize=10000000
topology create -name store-layout -pool snpool -partitions 300
plan deploy-topology -name store-layout -plan-name RepNode-Deploy -wait
```

#### Note:

The CLI command prompt (kv->) was excluded from the list of commands above to facilitate cutting and pasting the commands into a CLI load script.

When the commands above complete (use show plans to verify each plan's completion), the store is up and running and ready for data to be written to it. Before proceeding though, verify that directories like those shown below have been created and populated:

| - Win_A -            | - Win_B -            | - Win_C -            |
|----------------------|----------------------|----------------------|
| /opt/ondb/var/       | /opt/ondb/var/       | /opt/ondb/var/       |
| admin                | admin                | admin                |
| /opt/ondb/var/kvroot | /opt/ondb/var/kvroot | /opt/ondb/var/kvroot |
| log files            | log files            | log files            |
| /example-store       | /example-store       | /example-store       |
| /log                 | /log                 | /log                 |
| /snl                 | /sn2                 | /sn3                 |
| config.xml           | config.xml           | config.xml           |
| /admin1              | /admin2              | /admin3              |
| /env                 | /env                 | /env                 |

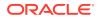

| /tmp/sn1/disk1/ondb/data | /tmp/sn2/disk1/ondb/data | /tmp/sn3/disk1/ondb/data |
|--------------------------|--------------------------|--------------------------|
| /rgl-rnl                 | /rgl-rn2                 | /rgl-rn3                 |
| /env                     | /env                     | /env                     |
| 00000000.jdb             | 00000000.jdb             | 00000000.jdb             |

Because rf=3 for the deployed store, and capacity=1 for each SN in that store, when a key/value pair is initially written to the store, the pair is stored by each of the replication nodes – rn1, rn2, and rn3 – in their corresponding data file named "00000000.jdb"; where each replication node is a member of the replication group – or shard – named rg1; that is, the key/value pair is stored in:

```
/tmp/snl/diskl/ondb/data/rg1-rn1/env/00000000.jdb
/tmp/sn2/diskl/ondb/data/rg1-rn2/env/00000000.jdb
/tmp/sn3/diskl/ondb/data/rg1-rn3/env/00000000.jdb
```

At this point in the setup, each file should contain no key/value pairs. Data can be written to the store in a way most convenient. But a utility that is quite handy for doing this is the KVStore client shell utility; which is a process that connects to the desired store and then presents a command line interface that takes interactive commands for putting and getting key/value pairs. To start the KVStore client shell, type the following from a command window (remembering to substitute the actual IP address or hostname for the string <host-ip>):

```
> java -Xmx64m -Xms64m \
        -jar /opt/ondb/kv/lib/kvstore.jar runadmin\
        -host <host-ip> -port 13230 -store example-store
kv-> get -all
        0 Record returned.
kv-> put -key /FIRST_KEY -value "HELLO WORLD"
        Put OK, inserted.
kv-> get -all
        /FIRST_KEY
        HELLO WORLD
```

Although simplistic and not very programmatic, a quick way to verify that the key/value pair was stored by each RN service is to simply grep for the string "HELLO WORLD" in each of the data files; which should work with binary files on most linux systems. Using the "grep" command in this way is practical for examples that consist of only a small amount of data.

- > grep "HELLO WORLD" /tmp/sn1/disk1/ondb/data/rg1-rn1/env/00000000.jdb Binary file /tmp/sn1/disk1/ondb/data/rg1-rn1/env/00000000.jdb matches
- > grep "HELLO WORLD" /tmp/sn2/disk1/ondb/data/rg1-rn2/env/00000000.jdb Binary file /tmp/sn2/disk1/ondb/data/rg1-rn2/env/00000000.jdb matches
- > grep "HELLO WORLD" /tmp/sn3/disk1/ondb/data/rg1-rn3/env/00000000.jdb Binary file /tmp/sn3/disk1/ondb/data/rg1-rn3/env/00000000.jdb matches

Based on the output above, the key/value pair that was written to the store was stored by each RN service belonging to the shard rg1; that is, each RN service that is a member of the replication group with id equal to 1 (rg1-rn1, rg1-rn2, and rg1-rn3). With

ORACLE

which shard a particular key is associated depends on the key's value (specifically, the hash of the key's value) as well as the number of shards maintained by the store (1 in this case). It is also worth noting that although this example shows log files with the name 00000000.jdb, those files are only the first of possibly many such log files containing data written by the corresponding RN service. Over time, as the current log file reaches its maximum capacity, a new file will be created to receive all new data being written. That new file has a name derived from the previous file by incrementing the prefix of the previous file. For example, you might see files with names such as, "..., 00000997.jdb, 00000998.jdb, 00000999.jdb, 00001000.jdb, 00001001.jdb, ...".

Now that data has been written to the store, a failed storage node can be simulated, and an example of the first SN replacement procedure can be performed.

## Example 1: Replace a Failed SN with an Identical SN

To simulate a failed Storage Node, pick one of the Storage Nodes started above, programmatically stop it's associated processes, and delete all files and directories associated with that process. For example, suppose sn2 is the "failed" Storage Node. But before stopping the sn2 Storage Node, you might first (optionally) identify the processes that are running as part of the deployed store; that is:

```
> jps -m
408 kvstore.jar start -root /opt/ondb/var/kvroot -config config1.xml
833 ManagedService -root /opt/ondb/var/kvroot -class Admin -service
BootstrapAdmin.13230 -config config1.xml
1300 ManagedService -root /opt/ondb/var/kvroot/example-store/snl -store
example-store -class RepNode -service rg1-rn1
. . . .
563 kvstore.jar start -root /opt/ondb/var/kvroot -config config2.xml
1121 ManagedService -root /opt/ondb/var/kvroot/example-store/sn2
-store example-store -class Admin -service admin2
1362 ManagedService -root /opt/ondb/var/kvroot/example-store/sn2
-store example-store -class RepNode -service rg1-rn2
. . . .
718 kvstore.jar start -root /opt/ondb/var/kvroot -config config3.xml
1232 ManagedService -root /opt/ondb/var/kvroot/example-store/sn3 -store
example-store -class Admin -service admin3
1431 ManagedService -root /opt/ondb/var/kvroot/example-store/sn3 -store
example-store -class RepNode -service rg1-rn3
. . . .
```

The output above was manually re-ordered for readability. In reality, each process listed may appear in a random order. But it should be noted that each SN from the example deployment corresponds to 3 processes:

- The SNA process, which is characterized by the string "kvstore.jar start", and identified by the corresponding configuration file; for example, config1.xml for sn1, config2.xml for sn2, and config3.xml for sn3.
- An admin service is characterized by the string -class Admin , and either a string of the form -service BootstrapAdmin.<port> or a string of the form -service admin<id> (see the explanation below).
- An RN service characterized by the string -class RepNode along with a string of the form -service rgl-rn<id>; where "<id>" is 1, 2, etc. and maps to the SN hosting the given RN service, and where for a given SN, if the capacity of that SN

is N>1, then for that SN, there will be N processes listed that reference a different RepNode service.

#### Note:

With respect to the line in the process list above that references the string service BootstrapAdmin.<port>, some explanation may be useful. When an SNA starts up and the -admin argument is specified in the configuration, the SNA will initially start what is referred to as a bootstrap admin. Because this example specified the -admin argument in the configuration of all 3 Storage Nodes, each SNA in the example starts a corresponding bootstrap admin. The fact that the process list above contains only one entry referencing a BootstrapAdmin is explained below.

Recall that Oracle NoSQL Database requires the deployment of at least 1 admin service. If more than 1 such admin is deployed, the admin that is deployed first takes on a special role within the KVStore. In this example, any of the 3 bootstrap admins that were started by the corresponding Storage Node Agent can be that first deployed admin service. After configuring the store and deploying the zone, the deployer must choose one of the Storage Nodes that was started and use the plan deploy-sn command to deploy that Storage Node to the desired zone within the store. After deploying that first Storage Node, the admin service corresponding to that Storage Node must then be deployed, using the plan deploy-admin command.

Until that first admin service is deployed, no other storage nodes or admins can be deployed. When that first admin service is deployed to the machine running the first SN (sn1 in this case), the bootstrap admin running on that machine continues running, and takes on the role of the very first admin service in the store. This is why the BootstrapAdmin.cport> process continues to appear in the process list; whereas, as explained below, the processes associated with the other Storage Nodes are identified by admin2 and admin3 rather than BootstrapAdmin.cport>. It is only after this first admin is deployed that the other Storage Nodes (and admins) can be deployed.

Upon deployment of any of the other Storage Nodes, the BootstrapAdmin process associated with each such Storage Node is shut down and removed from the RMI registry. This is because there is no longer a need for the bootstrap admin on these additional Storage Nodes. The existence of a bootstrap admin is an indication that the associated Storage Node Agent can host the first admin if desired. But once the first Storage Node is deployed and its corresponding bootstrap admin takes on the role of the first admin, the other Storage Nodes can no longer host that first admin; and so, upon deployment of each additional Storage Node, the corresponding BootstrapAdmin process is stopped. Additionally, if that first process referencing the BootstrapAdmin is stopped and restarted at some point after the store has been deployed, then the new process will be identified in the process list with the string -class Admin, just like the other admin processes.

Finally, recall that although a store can be deployed with only 1 admin service, it is strongly recommended that multiple admin services be run for greater availability; where the number of admins deployed should be large enough that quorum loss is unlikely in the event of failure of an SN. Thus, as this example demonstrates, after each additional Storage Node is deployed (and the corresponding bootstrap admin is stopped), a new admin service should then be deployed that will coordinate with the first admin service to replicate the administrative information that is persisted. Hence,

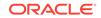

the admin service associated with sn1 in the process list above is identified as a BootstrapAdmin (the first admin service), and the other admin services are identified as simply admin2 and admin3.

Thus, to simulate a "failed" Storage Node, sn2 should be stopped; which is accomplished by typing the following at the command prompt:

```
> java -Xmx64m -Xmx64m \
    -jar /opt/ondb/kv/lib/kvstore.jar stop \
    -root /opt/ondb/var/kvroot \
    -config config2.xml
```

Optionally, use the jps command to examine the processes that remain; that is,

```
> jps -m
408 kvstore.jar start -root /opt/ondb/var/kvroot
-config config1.xml
833 ManagedService -root /opt/ondb/var/kvroot
-class Admin -service BootstrapAdmin.13230 -config config1.xml
1300 ManagedService -root /opt/ondb/var/kvroot/
example-store/sn1 -store example-store -class RepNode -service rg1-rn1
....
718 kvstore.jar start -root /opt/ondb/var/
kvroot -config config3.xml
1232 ManagedService -root /opt/ondb/var/kvroot/example-store/
sn3 -store example-store -class Admin -service admin3
1431 ManagedService -root /opt/ondb/var/kvroot/example-store/
sn3 -store example-store -class RepNode -service rg1-rn3
....
```

where the processes previously associated with sn2 are no longer running. Next, since the sn2 processes have stopped, the associated files can be deleted as follows:

```
> rm -rf /tmp/sn2/disk1/ondb/data/rg1-rn2
> rm -rf /opt/ondb/var/kvroot/example-store/sn2
> rm -f /opt/ondb/var/kvroot/config2.xml
> rm -f /opt/ondb/var/kvroot/config2.xml.log
> rm -f /opt/ondb/var/kvroot/snaboot_0.log.1*
> rm -r /opt/ondb/var/kvroot/example-store/log/admin2*
> rm -r /opt/ondb/var/kvroot/example-store/log/rg1-rn2*
> rm -r /opt/ondb/var/kvroot/example-store/log/sn2*
> rm -r /opt/ondb/var/kvroot/example-store/log/config.rg1-rn2
> rm -r /opt/ondb/var/kvroot/example-store/log/config.rg1-rn2
```

where the files above that contain a suffix component of "1" (for example, snaboot\_0.log.1 and example-store\_0.log.1, example-store\_0.perf.1,example-store\_0.stat.1, etc.) are associated with the sn2 Storage Node.

Executing the above commands should then simulate a catastrophic failure of the "machine" to which sn2 was deployed; where the configuration and data associated with sn2 is now completely unavailable, and is only recoverable via the deployment of

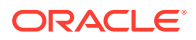

a "new" – and in this example, identical – sn2 Storage Node. To verify this, execute the show topology command from the administrative CLI previously started; that is,

kv-> show topology

which should produce output that looks like the following:

```
store=example-store numPartitions=300 sequence=308
zn: id=1 name=Zone1 repFactor=3
sn=[sn1] zn:[id=1 name=Zone1] <host-ip> capacity=1 RUNNING
sn=[sn2] zn:[id=1 name=Zone1] <host-ip> capacity=1 UNREACHABLE
[rg1-rn2] UNREACHABLE
sn=[sn3] zn:[id=1 name=Zone1] <host-ip> capacity=1 RUNNING
[rg1-rn3] RUNNING
......
```

where the actual IP address or hostname appears instead of the string <host-ip>, and observe that sn2 is now UNREACHABLE.

At this point, the first 2 steps of the SN replacement procedure have been executed. That is, because the sn2 processes have been stopped and their associated files deleted, from the point of view of the store's other nodes, the corresponding "machine" is inaccessible and so has been effectively "shut down" (step 1). Additionally, because a single machine is being used in this simulation, we are already logged in to the sn1 (and sn3) host (step 2). Thus, step 3 of the procedure can now be performed. That is, to retrieve the sn2 configuration from one of the store's remaining healthy nodes, execute the following command using the port for one of those remaining nodes (and remembering to substitute the actual IP address or hostname for the string <host-ip>):

```
> java -Xmx64m -Xms64m \
    -jar /opt/ondb/kv/lib/kvstore.jar generateconfig \
    -host <host-ip> -port 13230 \
    -sn sn2 -target /tmp/sn2-config
```

Verify that the command above produced the expected zip file:

```
> ls -al /tmp/sn2-config.zip
-rw-rw-r-- 1 <group> <owner> 2651 2013-07-08 12:53 /tmp/sn2-config.zip
```

where the contents of /tmp/sn2-config.zip should look something like:

```
> unzip -t /tmp/sn2-config.zip
Archive: /tmp/sn2-config.zip
testing: kvroot/config.xml OK
testing: kvroot/example-store/sn2/config.xml OK
testing: kvroot/example-store/security.policy OK
```

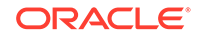

```
testing: kvroot/security.policy OK
No errors detected in compressed data of /tmp/sn2-config.zip
```

Next, because this example is being run on a single machine, steps 4, 5, 6, and 7 of the SN replacement procedure have already been performed. Thus, the next step to perform is to install the contents of the ZIP file just generated; that is,

> unzip /tmp/sn2-config.zip -d /opt/ondb/var

which will overwrite kvroot/security.policy and kvroot/example-store/ security.policy with identical versions of that file.

When the store was originally deployed, the names of the top-level configuration files were not identical; that is, config1.xml for sn1, config2.xml for the originally deployed sn2, and config3.xml for sn3. This was necessary because, for convenience, all three SNs were deployed using the same KVROOT; which would have resulted in conflict among sn1, sn2, and sn3, had identical names been used for those files. With this in mind, it should then be observed that the generateconfig command executed above produces a top-level configuration file for the new sn2 that has the default name (config.xml), rather than config2.xml. Because both names – config2.xml and config.xml – are unique relative to the names of the configuration files for the store's other nodes, either name can be used in the next step of the procedure (see below). But to be consistent with the way sn2 was originally deployed, the original file name will also be used when deploying the replacement. Thus, before proceeding with the next step of the proceeding with the next step of the proceeding with the next step of the proceeding with the next step of the proceeding with the next step of the proceeding with the next step of the proceeding with the next step of the proceeding with the next step of the proceeding with the next step of the proceeding with the next step of the proceeding with the next step of the proceeding with the next step of the proceeding to kvroot/config.xml; that is,

> mv /opt/ondb/var/kvroot/config.xml /opt/ondb/var/kvroot/config2.xml

Finally, the last step of the first SN replacement procedure can be performed. That is, a "new" but identical sn2 is started using the old sn2 configuration:

#### Note:

Before starting the SNA, set the environment variable MALLOC\_ARENA\_MAX to 1. Setting MALLOC\_ARENA\_MAX to 1 ensures that the memory usage is restricted to the specified heap size.

```
> nohup java -Xmx64m -Xms64m \
    -jar /opt/ondb/kv/lib/kvstore.jar start \
    -root /opt/ondb/var/kvroot \
    -config config2.xml &
```

## Verification

To verify that sn2 has been successfully replaced, first execute the show topology command from the administrative CLI; that is,

kv-> show topology

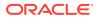

which should produce output that looks like the following:

```
store=example-store numPartitions=300 sequence=308
zn: id=1 name=Zone1 repFactor=3
sn=[sn1] zn:[id=1 name=Zone1] <host-ip> capacity=1 RUNNING
[rg1-rn2] zn:[id=1 name=Zone1] <host-ip> capacity=1 RUNNING
[rg1-rn2] RUNNING
sn=[sn3] zn:[id=1 name=Zone1] <host-ip> capacity=1 RUNNING
[rg1-rn3] RUNNING
......
```

where the actual IP address or hostname appears instead of the string <host-ip>, and observe that sn2 is again RUNNING.

In addition to executing the show topology command, you can also verify that the previously removed sn2 directory structure has been recreated and repopulated; that is, directories and files like the following should again exist:

/opt/ondb/var/kvroot

```
. . . .
  config2.xml*
  . . . .
  /example-store
    /loq
      . . . .
      admin2*
      rq1-rn2*
      sn2*
      config.rg1-rn2
       . . . .
    /sn2
      config.xml
      /admin2
         /env
/tmp/sn2/disk1/ondb/data
  /rg1-rn2
    /env
      00000000.jdb
```

And finally, verify that the data stored previously by the original sn2 has been recovered; that is,

> grep "HELLO WORLD" /tmp/sn2/disk1/ondb/data/rg1-rn2/env/00000000.jdb Binary file /tmp/sn2/disk1/ondb/data/rg1-rn2/env/00000000.jdb matches

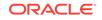

### Example 2: New SN Takes Over Duties of Existing SN

In this example, the second replacement procedure described above will be employed to replace/upgrade an existing, healthy storage node (sn2 in this case) with a new Storage Node that will take over the duties of the old Storage Node. As indicated previously, the assumptions and setup for this example are identical to the first example's assumptions and setup. Thus, after setting up this example as previously specified, start an administrative CLI connected to the admin service associated with the sn1 Storage Node; that is, substituting the actual IP address or hostname for the string <host-ip>, execute the following command:

Then, from the administrative CLI just started, execute the show pools and show topology commands; that is,

kv-> show pools
kv-> show topology

which should, respectively, produce output that looks something like:

AllStorageNodes: sn1 sn2 sn3 snpool: sn1 sn2 sn3

#### and

```
store=example-store numPartitions=300 sequence=308
zn: id=1 name=Zone1 repFactor=3
sn=[sn1] zn: [id=1 name=Zone1] host-sn1 capacity=1 RUNNING
[rg1-rn1] RUNNING
sn=[sn2] zn:[id=1 name=Zone1] host-sn2 capacity=1 RUNNING
[rg1-rn2] RUNNING
sn=[sn3] zn:[id=1 name=Zone1] host-sn3 capacity=1 RUNNING
[rg1-rn3] RUNNING
.......
```

#### Note:

At this point, the pool to join is named "snpool", and the id of the zone to deploy to is "1".

Next, recall that in a production environment, where the old and new SNs run on separate physical machines, the old SN would typically remain up – servicing requests

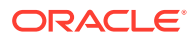

– until the last step of the procedure. In this example though, the old and new SNs run on a single machine, where the appearance of separate machines and file systems is simulated. Because of this, the next step to perform in this example is to programmatically shut down the sn2 Storage Node by executing the following command:

```
> java -Xmx64m -Xms64m \
    -jar /opt/ondb/kv/lib/kvstore.jar stop \
    -root /opt/ondb/var/kvroot \
    -config config2.xml
```

After stopping the sn2 Storage Node, you might (optionally) execute the show topology command and observe that the sn2 Storage Node is no longer RUNNING; rather, it is UNREACHABLE, but will continue to be referenced in the topology until the node is explicitly removed from the topology (see below). For example, from the administrative CLI, execute the following command:

kv-> show topology

which should produce output that looks like the following:

```
store=example-store numPartitions=300 sequence=308
zn: id=1 name=Zone1 repFactor=3
sn=[sn1] zn:[id=1 name=Zone1] host-sn1 capacity=1 RUNNING
[rg1-rn1] RUNNING
sn=[sn2] zn:[id=1 name=Zone1] host-sn2 capacity=1 UNREACHABLE
[rg1-rn2] UNREACHABLE
sn=[sn3] zn:[id=1 name=Zone1] host-sn3 capacity=1 RUNNING
[rg1-rn3] RUNNING
......
```

At this point, preparation of the new, replacement sn4 storage node can begin; where steps 4, 5, and 6 of the procedure have already been completed, since a single machine hosts both the old and new SN in this example.

With respect to the next step (7), recall that when employing this procedure, step 7 requires that the path of the replacement SN's data directory must be identical to the path used by the SN to be replaced. But in this example, the same disk and file system is used for the location of the data stored by each SN. Therefore, the storage directory that would be created for the new sn4 Storage Node in step 7 already exists and has been populated by the old sn2 Storage Node. Thus, to perform step 7 in this example's simulated environment, as well as to support verification (see below), after shutting down sn2 above, the storage directory used by that node should be renamed; which makes room for the storage directory that needs to be provisioned in step 7 for sn4. That is, type the following at the command line:

> mv /tmp/sn2 /tmp/sn2\_old

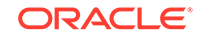

Note: The renaming step above is performed only for this example, and would never be performed in a production environment.

Next, provision the storage directory that sn4 will use; where the path specified must be identical to the original path of the storage directory used by sn2. That is,

```
> mkdir -p /tmp/sn2/disk1/ondb/data
```

The next step to perform when preparing the replacement SN is to generate a boot configuration for the new Storage Node by executing the makebootconfig command (remember to substitute the actual IP address or hostname for the string <host-ip>):

```
java -Xmx64m -Xms64m \
-jar /opt/ondb/kv/lib/kvstore.jar makebootconfig \
    -root /opt/ondb/var/kvroot \
    -host <host-ip> \
    -config config4.xml \
    -port 13260 \
    -harange 13262,13265 \
    -memory_mb 100 \
    -capacity 1 \
    -admindir /opt/ondb/var/admin \
    -admindirsize 2000 MB \
    -storagedir /tmp/sn2/disk1/ondb/data \
    -rnlogdir /tmp/sn2/disk1/ondb/rnlog
```

which will produce a configuration file for the new Storage Node; /opt/ondb/var/ kvroot/config4.xml.

After creating the configuration above, use that new configuration to start a new instance of the KVStore Storage Node Agent (SNA), along with its managed services; that is,

# Note: Before starting the SNA, set the environment variable MALLOC\_ARENA\_MAX to 1. Setting MALLOC\_ARENA\_MAX to 1 ensures that the memory usage is restricted to the specified heap size. > nohup java -Xmx64m -Xms64m \ \_\_jar /opt/ondb/kv/lib/kvstore.jar start \ \_root /opt/ondb/var/kvroot \

-config config4.xml &

After executing the command above, use the administrative CLI to deploy a new Storage Node by executing the following command (with the actual IP address or hostname substituted for the string <host-ip>):

```
kv-> plan deploy-sn -znname Zonel -host <host-ip> -port 13260 -wait
```

As explained previously, because "sn3" was the id assigned (by the store) to the most recently deployed storage node, the next Storage Node that is deployed – that is, the storage node deployed by the command above – will be given "sn4" as its assigned id. After deploying the sn4 Storage Node above, you might then (optionally) execute the show pools command from the administrative CLI and observe that the new Storage Node has joined the default pool named "AllStorageNodes"; for example:

```
kv-> show pools
```

which should produce output that looks like the following:

```
AllStorageNodes: snl sn2 sn3 sn4
snpool: sn1 sn2 sn3
```

where upon deployment, although sn4 has joined the pool named "AllStorageNodes", it has not yet joined the pool named "snpool".

Next, after successfully deploying the sn4 Storage Node, use the CLI to join the pool named "snpool"; that is:

```
kv-> pool join -name snpool -sn sn4
```

After deploying the new Storage Node and joining the pool named "snpool", using the administrative CLI, you might (optionally) execute the show topology command followed by the show pools command; and then observe that the new Storage Node has been deployed to the store and has joined the pool named "snpool"; for example,

```
kv-> show topology
kv-> show pools
```

which, given the initial assumptions, should produce output that looks like the following:

```
store=example-store numPartitions=300 sequence=308
zn: id=1 name=Zone1 repFactor=3
sn=[sn1] zn:[id=1 name=Zone1] host-sn1 capacity=1 RUNNING
[rg1-rn1] RUNNING
sn=[sn2] zn:[id=1 name=Zone1] host-sn2 capacity=1 UNREACHABLE
[rg1-rn2] UNREACHABLE
sn=[sn3] zn:[id=1 name=Zone1] host-sn3 capacity=1 RUNNING
[rg1-rn3] RUNNING
```

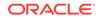

```
sn=[sn4] zn:[id=1 name=Zone1] host-sn4 capacity=1 RUNNING
.....
```

#### and

```
AllStorageNodes: snl sn2 sn3 sn4
snpool: snl sn2 sn3 sn4
```

The output above shows that the sn4 Storage Node has been successfully deployed (is RUNNING) and is now a member of the pool named "snpool". But it does not yet include an RN service corresponding to sn4. Such a service will not appear in the store's topology until sn2 is migrated to sn4 (see below).

At this point, after the sn4 Storage Node is deployed and has joined the pool named "snpool", and the old sn2 Storage Node has been stopped, sn4 is ready to take over the duties of sn2. This is accomplished by migrating the sn2 services and data to sn4 by executing the following command from the administrative CLI (remembering to substitute the actual IP address or hostname for the string<host-ip>):

kv-> plan migrate-sn -from sn2 -to sn4 -wait

After migrating sn2 to sn4 you might (optionally) execute the show topology command again and observe that the rg1-rn2 service has moved from sn2 to sn4 and is now RUNNING; that is,

```
kv-> show topology
store=example-store numPartitions=300 sequence=308
zn: id=1 name=Zone1 repFactor=3
sn=[sn1] zn:[id=1 name=Zone1] host-sn1 capacity=1 RUNNING
[rg1-rn1] RUNNING
sn=[sn2] zn:[id=1 name=Zone1] host-sn2 capacity=1 UNREACHABLE
sn=[sn3] zn:[id=1 name=Zone1] host-sn3 capacity=1 RUNNING
[rg1-rn3] RUNNING
sn=[sn4] zn:[id=1 name=Zone1] host-sn4 capacity=1 RUNNING
[rg1-rn2] RUNNING
.......
```

Finally, after the migration process is complete, remove the old sn2 Storage Node from the store's topology; which can be accomplished by executing the plan removesn command from the administrative CLI in the following way:

```
kv-> plan remove-sn -sn sn2 -wait
```

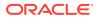

### Verification

To verify that sn2 has been successfully replaced/upgraded by sn4, first execute the show topology command from the previously started administrative CLI; that is,

```
kv-> show topology
```

The output is like the following:

```
store=example-store numPartitions=300 sequence=308
zn: id=1 name=Zone1 repFactor=3
sn=[sn1] zn:[id=1 name=Zone1] <host-ip> capacity=1 RUNNING
[rg1-rn3] zn:[id=1 name=Zone1] <host-ip> capacity=1 RUNNING
[rg1-rn3] RUNNING
sn=[sn4] zn:[id=1 name=Zone1] <host-ip> capacity=1 RUNNING
[rg1-rn2] RUNNING
.......
```

Here the actual IP address or hostname appears instead of the string <host-ip>, and only sn4 appears in the output rather than sn2.

In addition to executing the show topology command, you can also verify that the expected sn4 directory structure is created and populated; that is, directories and files like the following should exist:

/opt/ondb/var/kvroot

```
. . . .
  config4.xml
  . . . .
  /example-store
    /log
      . . . .
      sn4*
       . . . .
    /sn4
      config.xml
      /admin2
         /env
/tmp/sn2/disk1/ondb/data
  /rgl-rn2
    /env
      00000000.jdb
```

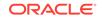

You can also verify that the data stored previously by sn2 has been migrated to sn4; that is:

```
> grep "HELLO WORLD" /tmp/sn2/disk1/ondb/data/rg1-rn2/env/00000000.jdb
Binary file /tmp/sn2/disk1/ondb/data/rg1-rn2/env/00000000.jdb matches
```

#### Note:

Although sn2 was stopped and removed from the topology, the data files created and populated by sn2 in this example were not deleted. They were moved under the  $/tmp/sn2_old$  directory. Thus, the old sn2 storage directory and data files can still be accessed. That is:

```
/tmp/sn2_old/disk1/ondb/data
/rg1-rn2
    /env
    00000000.jdb
```

And the original key/value pair should still exist in the old sn2 data file; that is,

```
> grep "HELLO WORLD" \
   /tmp/sn2_old/disk1/ondb/data/rg1-rn2/env/00000000.jdb
Binary file
   /tmp/sn2_old/disk1/ondb/data/rg1-rn2/env/00000000.jdb
matches
```

Finally, the last verification step that can be performed is intended to show that the new sn4 Storage Node has taken over the duties of the old sn2 Storage Node. This step consists of writing a new key/value pair to the store and then verifying that the new pair has been written to the data files of sn1, sn3, and sn4, as was originally done with sn1, sn3, and sn2 prior to replacing sn2. To perform this step, you can use the KVStore client shell utility in the same way as described in Setup , when the first key/ value pair was initially inserted. That is, you can execute the following (remembering to substitute the actual IP address or hostname for the <host-ip> string):

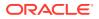

/FIRST\_KEY HELLO WORLD

After performing the insertion, use the "grep" command to verify that the new key/value pair was written by sn1, sn3, and sn4; and of course, the old sn2 data file still only contains the first key/value pair. That is,

- > grep "HELLO WORLD 2" /tmp/sn1/dsk1/ondb/data/rg1-rn1/env/00000000.jdb Binary file /tmp/sn1/disk1/ondb/data/rg1-rn1/env/00000000.jdb matches
- > grep "HELLO WORLD 2" /tmp/sn2/dsk1/ondb/data/rg1-rn2/env/00000000.jdb Binary file /tmp/sn2/disk1/ondb/data/rg1-rn2/env/00000000.jdb matches
- > grep "HELLO WORLD 2" /tmp/sn3/dsk1/ondb/data/rg1-rn3/env/00000000.jdb
  Binary file /tmp/sn3/disk1/ondb/data/rg1-rn3/env/00000000.jdb matches
  > grep "HELLO WORLD 2"

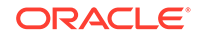

<sup>/</sup>tmp/sn2\_old/dsk1/ondb/data/rg1-rn2/env/00000000.jdb

# 10 Standardized Monitoring Interfaces

In addition to the native monitoring provided by the Admin CLI, Oracle NoSQL Database allows Java Management Extensions (JMX) agents to be optionally available for monitoring. These agents provide interfaces on each storage node that allow management clients to poll them for information about the status, performance metrics, and operational parameters of the storage node and its managed services, including replication nodes, and admin instances. You can also use JMX to monitor Arbiter Nodes.

Both of these management agents can also be configured to push notifications about status changes of any services, and for violations of preset performance limits.

You can enable the JMX interface in either the Community Edition or the Enterprise Edition.

The JMX service exposes MBeans for the three types of components. These MBeans are the java interfaces StorageNodeMBean, RepNodeMBean, and AdminMBean in the package oracle.kv.impl.mgmt.jmx. For more information about the status reported for each component, see the javadoc for these interfaces.

In this case, the information reported by JMX is organized according to the Management Information Base (MIB) named OracleNosqIMIB, which is included with the Enterprise Edition, in the file lib/nosql.mib.

### Note:

For information on using JMX securely, see Guidelines for using JMX securely in the *Security Guide*.

# Java Management Extensions (JMX)

JMX agents in Oracle NoSQL Database are read-only interfaces. These interfaces let you poll Storage Nodes for information about the storage node and about any replication nodes or Admins that the Storage Node hosts. The information available from polling includes the service status (RUNNING, STOPPED, and so on), operational parameters, and performance metrics.

JMX agents also deliver event traps and notifications for particular events. For example, JMX sends notifications for every service status state change, and any performance limits that the store exceeds.

### Enabling JMX Monitoring

You can enable monitoring on a per-storage node basis in two different ways:

• In the boot configuration file.

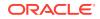

• Change the mgmtClass parameter.

### In the Bootfile

You can specify that you want to enable JMX in the boot configuration file for the Storage Node.

# Note: When you specify -mgmt jmx, a storage node's JMX agent uses the RMI registry at the same port number as it uses for all other RMI services that the Storage Node manages.

### By Changing Storage Node Parameters

You can enable JMX after you deploy a store by changing the storage node parameter  ${\tt mgmtClass}.$ 

The mgmtClass parameter value may be one of the following class names:

• To enable JMX:

oracle.kv.impl.mgmt.jmx.JmxAgent

• To disable JMX:

oracle.kv.impl.mgmt.NoOpAgent

## Displaying the Oracle NoSQL Database MBeans

You can view the Oracle NoSQL Database JMX MBeans in a monitoring tool such as JConsole. In the JConsole, use the Remote Process option and connect using hostname and registry port for each Storage Node that you would like to view.

### Note:

You should not choose Local Process option to connect to Oracle NoSQL database.

For example, in the following case, in the JConsole New Connection window, you should choose the Remote Process option and specify localhost:5000 to connect to Oracle NoSQL Database.

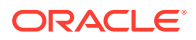

| verview Memory Threads Classes VM 5<br>JMmplementation   | Notification bu | ffer                            |                                  |                                                              |       |    |
|----------------------------------------------------------|-----------------|---------------------------------|----------------------------------|--------------------------------------------------------------|-------|----|
| Oracle NoSQL Database                                    | TimeStamp       | Type                            | UserData Seg                     | Message                                                      | Ev.   | 50 |
| <ul> <li>Admin</li> </ul>                                | 20.38.20.026    | oracle ky reprode envmetric     | ["resource":"rot-mt","sha[19     | New statistics for this Repliede.                            | lava. |    |
| <ul> <li>RepNode</li> </ul>                              | 20.38.20.021    | oracle.kv/reprode.cometric      | l'resource': rot-mt', sha13      | New operation metrics for this RepNode.                      | 8/8.  |    |
| <ul> <li>StorageNode</li> <li>Attributes</li> </ul>      | 20.38.00.039    | oracle.kv.repnode.en/metric     | ["resource": rg1-m1", sha17      | New statistics for this RepNode.                             | ava.  |    |
| <ul> <li>Attrouces</li> <li>Notifications[37]</li> </ul> | 20.38:00:033    | oracle.kv.rephode.cometric      | ("resource", rot-mt", sha., 15   | New operation metrics for this ReoNode.                      | ava.  |    |
| lavax management. Notification                           | 20.37:40:029    | oracle.ky.reprode.en/metric     | ("resource": rot-mt", "sha 15    | New statistics for this Repliede.                            | ava.  |    |
| javax.management.Notification                            | 20:37:40:017    | oracle.kv.repnode.opmetric      | "resource", rot-mt", sha., 14    | New operation metrics for this ReoNode.                      | ava.  |    |
| lavax management. Notification                           | 20:37:20:042    | oracle.kv.repnode.en/metric     | ("resource": "rgt-mt", "sha 13   | New statistics for this RepNode.                             | ava.  |    |
| iavax management. Notification                           | 20:37:20:025    | oracle.kv.repnode.cometric      | E'resource': rot-m1", sha 12     | New operation metrics for this RepNode.                      | ava.  |    |
| javax management. Notification                           | 20:37:00:049    | oracle.kv.repnode.en/metric     | ("resource": "rot-mt", "sha 11   | New statistics for this Replicide.                           | 818.  |    |
| javax management. Notification                           | 20:37:00:048    | oracle.kv.repnode.opmetric      | ['resource': rot-mt', sha10      | New operation metrics for this ReoNode.                      | ava.  |    |
| lavax management. Notification                           | 20:36:40:049    | oracle.kv.rephode.en/metric     | ("resource":"rgt-mt","sha9       | New statistics for this RepNode.                             | ava.  |    |
| javax management. Notification                           | 20:36:40:023    | oracle.kv.repnode.cometric      | E'resource'' rot-mt', sha8       | New operation metrics for this RepNode.                      | 8/8.  |    |
| javax.management.Notification                            | 20:36:20:048    | oracle.kv.repnode.envmetric     | ['resource': rot-mt', sha7       | New statistics for this Replice.                             | ava.  |    |
| javax.management.NotiFication                            | 20:36:20:046    | oracle.kv.rephode.cometric      | ("resource": "rot-mt", "sha6     | New operation metrics for this RepNade.                      | ava.  |    |
| Javax management: NotiFication                           | 20:36:00:092    | oracle.kv.repnode.en/metric     | {"resource":"rgt-mt","sha5       | New statistics for this RepNode.                             | ava.  |    |
| javax management. Notification                           | 20:36:00:090    | oracle.kv.repnode.opmetric      | ("resource":"rg1-m1","sha4       | New operation metrics for this RepNode.                      | ava.  |    |
| javax.management.Notification                            | 20.35:52:278    | oracle.kv.plan.status           | l'blarid':15."planName".'S., 47  | PlanStateChange [ide15 name=Start Services (15) state=SUCCEE | iava. |    |
| com.sun.management                                       | 20:35:50:221    | oracle.kv.rephode.status        | ["resource":"rot-mt","sha3       | The service status for RepNode rg1-rm1 changed to RUNNING.   | ava.  |    |
| lavallang                                                | 20:35:49:684    | oracie.kv.repnode.replicationst | E'resource''."rot-mt","sha2      | The replication state for RepNode rot-rnt changed to REPUCA. | ava.  |    |
| java.nio<br>java.util.logging                            | 20.35.49.183    | oracle.kv.repnode.status        | ['resource': rgt-mt', sha1       | The service status for Repliced rg1-m1 changed to STARTING.  | ava.  |    |
| lava.uuciogging                                          | 20:35:47:965    | oracle.kv.plan.status           | l'blarid' 15. "planName", S., 45 | PlanStateChange[id=15 name=Start Services (15) state=RUNNN   | lava. |    |
|                                                          | 20:35:47:891    | oracle.kv.plan.status           | f blarid":15. planName": S., 45  | PlanStateChange[id=15 name=Start Services (15) state=APPROV  | ava.  |    |
|                                                          | 20:34:59:981    | oracle.kv.plan.status           | l'blarid':14."planName": 5., 44  | PlanStateChange [id=14 name=Stop Services (14) state=SUCCEE  | lava. |    |
|                                                          | 20:34:59:100    | oracle.kv.repnode.status        | ("resource": "rgt-mt", "sha 19   | The service status for Repliede rg1-m1 changed to STOPPED.   | ava.  |    |
|                                                          | 20.34:56:727    | oracle ky reprode envmetric     | ("resource": "rot-mt", "sha., 18 | New statistics for this RepNode.                             | ava.  |    |
|                                                          | 20:34:56:724    | oracle.kv.rephode.cometric      | ("resource": rot-mt", "sha., 17  | New operation metrics for this RepNode.                      | 8/8.  |    |
|                                                          | 20:34:55:984    | oracle.kurephode.status         | ("resource": rot-m1", sha 16     | The service status for Repliced end-rmt changed to STOPPING. | ava.  |    |
|                                                          | 20:34:55:821    | oracle ky plan.status           | Colarid":14."planName": S., 43   | PlanStateChange[id=14 name=Stop Services (14) state=RUNNN    | ava.  |    |
|                                                          | 20.34:55.762    | oracle ky plan.status           | l'blarid':14. planName"/S., 42   | PlanStateChange [id+14 name+Stop Services (14) state+APPROV  | ava.  |    |
|                                                          | 20:34:40:047    | oracle ky reprode envmetric     | "resource": "ro1-m1", "sha., 15  | New statistics for this RepNode.                             | ava.  |    |
|                                                          | 20.34:40:035    | oracle ky repnode cometric      | ("resource": "rgt-mt", "sha 14   | New operation metrics for this RepNode.                      | ava.  |    |
|                                                          | 20:34:20:063    | oracie kurephode envmetric      | ("resource": "rot-mt", "sha 13   | New statistics for this Rep1lode.                            | 3/8.  |    |
|                                                          | 20.34:20:061    | oracle ky reprode opmetric      | "resource": "rot-mt", "sha 12    | New operation metrics for this RepNode.                      | lava. |    |
|                                                          | 20:34:00:343    | oracle ky repnode envmetric     | ['resource'' rot-mt', sha 11     | New statistics for this RepNode.                             | ava.  |    |
|                                                          | 20:34:00:342    | oracle ky reprode cometric      | ("resource":"rot-mt","sha10      | New operation metrics for this ReoNode.                      | ava.  |    |
|                                                          | 20.33.40.060    | oracle ky reprode envmetric     | E'resource'' rot-mt', sha9       | New statistics for this RepNode.                             | ava.  |    |
|                                                          | 20/33/40:050    | oracle ky repnode cometric      | resource""rot-mt" sha., 8        | New operation metrics for this ReoNode.                      | ava.  |    |
|                                                          |                 | in the second second            |                                  |                                                              |       | -  |

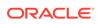

# 11 Using ELK to Monitor Oracle NoSQL Database

"ELK" is the acronym for three open source projects: Elasticsearch, Logstash, and Kibana.

Elasticsearch is a search and analytics engine. Logstash is a server-side data processing pipeline that ingests data from multiple sources simultaneously, transforms it, and then send it to a "stash" like Elasticsearch. Kibana lets users visualize data with charts and graphs in Elasticsearch. The ELK stack can be used to monitor Oracle NoSQL Database.

### Note:

For a Storage Node Agent (SNA) to be discovered and monitored, it must be configured for JMX. JMX is not enabled by default. You can tell whether JMX is enabled on a deployed SNA issuing the show parameters command and checking the reported value of the mgmtClass parameter. If the value is not oracle.kv.impl.mgmt.jmx.JmxAgent, then you need to issue the change-parameters plan command to enable JMX.

For example:

plan change-parameters -service sn1 -wait \
-params mgmtClass=oracle.kv.impl.mgmt.jmx.JmxAgent

For more information, see Standardized Monitoring Interfaces .

# **Enabling the Collector Service**

Follow the steps below to enable collector service in Oracle NoSQL Database:

1. Set the collectorEnabled parameter across the store to true.

plan change-parameter -global -params collectorEnabled=true -wait

2. Set an appropriate value for collectorInterval. Low interval value collects more details and requires more storage. High interval value comparatively collects lesser details and requires lesser storage.

plan change-parameter -global -params collectorInterval="30 s" -wait

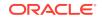

3. Provide an appropriate storage size for collectorStoragePerComponent. The data collected by each component (each SN and RN) is stored in a buffer. This buffer size can be changed by setting this parameter.

plan change-parameter -global -params collectorStoragePerComponent="50
MB" -wait

# Setting Up Elasticsearch

Follow the steps below to setup Elasticsearch:

- 1. Download and decompress Elasticsearch-5.6.4.
- Modify the \$ELASTICSEARCH/config/elasticsearch.yml file as per your configuration.

For example: Set values for path.data and path.logs to store data and logs in the specified location.

3. Startup Elasticsearch.

```
$ cd $ELASTICSEARCH
```

```
$ sudo sysctl -q -w vm.max_map_count=262144;
```

```
$ nohup bin/elasticsearch &
```

For more information, see Elasticsearch Reference guide.

# Setting Up Kibana

Follow the steps below to setup Kibana:

- 1. Download and decompress Kibana-5.6.4.
- 2. Modify the \$KIBANA/config/kibana.yml file as per your configuration.

For example: If Elasticsearch is not deployed on the same machine as Kibana, add line elasticsearch.url:"<your\_es\_hostname>:9200". This sets Kibana to connect to the Elasticsearch address specified instead of 127.0.0.1:9200.

3. Startup Kibana.

```
$ cd $KIBANA
$ nohup bin/kibana &
```

For more information, see Kibana Reference guide.

# Setting Up Logstash

Follow the steps below to setup Logstash:

- 1. Download and decompress Logstash-5.6.4.
- 2. Place the logstash.config file in the same directory where Logstash is decompressed. Modify the logstash.config file as per your configuration.

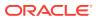

For example: If Elasticsearch is not deployed on the same machine as Logstash, change the Elasticsearch hosts from localhost:9200 to <your\_es\_hostname>: 9200.

- 3. Place the templates (kvevents.template, kvpingstats.template, kvrnenvstats.template, kvrnjvmstats.template, kvrnopstats.template) in the same directory where Logstash is decompressed. Modify the templates as per your configuration.
- **4.** Switch to the \$LOGSTASH directory . Verify that the directory contains the Logstash setup files, configuration file, and all the templates. Then, startup Logstash.

```
$ cd $LOGSTASH
$ logstash-5.6.4/bin/logstash -f logstash.config &
```

For more information, see Logstash Reference guide.

# Setting Up Filebeat on Each Storage Node

Follow the steps below to setup Filebeat on each storage node:

- 1. Download and decompress Filebeat-5.6.4.
- Replace the existing filebeat.yml with filebeat.yml. Edit the file and replace all occurrences of /path/of/kvroot with the actual KVROOT path of this SN. Also, replace LOGSTASH\_HOST with the actual IP of Logstash.
- 3. Startup Filebeat.

```
$ cd $FILEBEAT
$ ./filebeat &
```

4. Repeat the above steps in all the storage nodes of the cluster.

For more information, see Filebeat Reference guide.

# Using Kibana for Analyzing Oracle NoSQL Database

This example demonstrates how to visualize the data by creating indexes in Kibana.

Index patterns tell Kibana which Elasticsearch indices you want to explore. An index pattern can match the name of a single index, or include a wildcard (\*) to match multiple indices.

If you use the template files provided above, then the following indexes are available:

- 1. kvrnjvmstats-\*
- 2. kvrnenvstats-\*
- 3. kvpingstats-\*
- 4. kvrnopstats-\*
- 5. kvrnopstats-\* This index may not exist if the store is brand new as no events would have occurred.

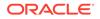

## **Creating Index Patterns**

You will need to configure index patterns before using Kibana. Create the above indexes in Kibana:

| 7      | in the second second | Management / Kibana                           |                                                                                                    |
|--------|----------------------|-----------------------------------------------|----------------------------------------------------------------------------------------------------|
|        | kibana               | Index Patterns Sav                            | red Objects Advanced Settings                                                                                                    |
| 0<br>1 |                      | No default index pattern,                     | Configure an index pattern                                                                                                    |
|        |                      | You must select or create<br>one to continue. | In order to use Kibana you must configure at least one index pattern. Index patterns are used to identify the Elasticsearch index to run<br>search and analytics against. They are also used to configure fleids.         |
|        |                      |                                               | Index pattern advanced options                                                                                                    |
|        |                      |                                               | kvrnjvmstats.* Potterns allow you to define dynamic index names using * as a wildcard. Example: legstash *                                                                                                    |
| ۰      | Management           |                                               | Time Filter field name O refresh fields                                                                                                    |
|        |                      |                                               | @timestamp •                                                                                                    |
|        |                      |                                               | Expand Index pattern when searching [DEPRECATED]                                                                                                    |
|        |                      |                                               | With this option selected, searches against any time-based index pattern that contains a wildcard will automatically be expanded to query only the indices that<br>contain data within the currently selected time range. |
|        |                      |                                               | Searching against the index pattern logitash-#will actually query Elasticsearch for the specific matching indices (e.g. logistash-2015.12.27) that fall within the<br>current time range.                                 |
|        |                      |                                               | With recent changes to Elasticsearch, this option should no longer be necessary and will likely be removed in future versions of Kibana.                                                                                  |
|        |                      |                                               | Use event times to create index names (DEPRECATED)                                                                                                    |
|        |                      |                                               | Create                                                                                                    |
|        |                      |                                               |                                                                                                    |
| 0      | Collapse             |                                               |                                                                                                    |

## Analyzing the Data

In this example, you create a visualization using index kvpingstats-\* to find out the **95thLatency** in the cluster.

1. Choose the visualizing type. In this example, you choose **Timelion**.

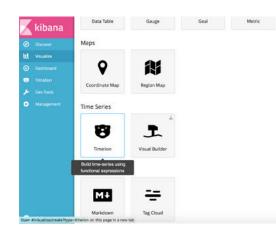

2. Input the **Timelion Expression** to aggregate the data. The following expression is used in this example:

```
.es(index=kvrnopstats-*, timefield='@timestamp',
metric='max:SingleKeyReadOperations_Interval_95th').label('read-
single').legend("sw",2).title("95thLatency"),.es(index=kvrnopstats-*,
timefield='@timestamp',
metric='max:SingleKeyWriteOperations_Interval_95th').label('write-
single').legend("sw",2).title("95thLatency")
```

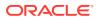

| 📈 kibana     | Visualize / New Visualization (unsaved)                                        |                            | Save Share Refresh   | < ◎ Last 15 minutes > |
|--------------|--------------------------------------------------------------------------------|----------------------------|----------------------|-----------------------|
| Oiscover     | Options 💽 🗴 🖓                                                                  | 17.5                       | 95thLatency          |                       |
| LE Visualize | Interval                                                                       |                            |                      | 1                     |
| S Deshboard  | 1m \$                                                                          | 15.0                       |                      |                       |
| Timelon      | .es(index=kwrnopstats=*,<br>timefield="@timestamp",                            |                            |                      |                       |
| 🖌 Dev Tools  | metric='max:SingleKeyReadOperations_Interva                                    | 12.5                       |                      | - 1 1-                |
| Management   | L_95th').label('read-<br>single').legend('sw'',2).title(''95thLatenty''),.es(i |                            |                      |                       |
|              |                                                                                | 50.0                       |                      |                       |
|              |                                                                                | 7.5                        |                      |                       |
|              |                                                                                | 5.0                        |                      |                       |
|              |                                                                                | 25                         |                      |                       |
|              |                                                                                | Pread-single Worlde-single | 8                    |                       |
| Collapse     |                                                                                | 1334 1336                  | 13:38 13:40 13:42 13 | 044 13:46 13:4        |

3. Save the visualization and add it to the dashboard of your choice.

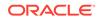

# 12 Using Plugins for Development

Get familiar with the plugins available for developing NoSQL applications in the Oracle NoSQL Database from external integrated development environments or IDEs.

#### Topics

- About Oracle Enterprise Manager (OEM) Plugin
- About IntelliJ Plugin
- About Eclipse plugin

# About Oracle Enterprise Manager (OEM) Plugin

The monitoring of a store in Oracle NoSQL Database can be done through its native command-line interface (CLI). The monitoring data is available through Java Management Extensions (JMX) interfaces allowing customers to build their own monitoring solutions. For more information on monitoring data, see Standardized Monitoring Interfaces .

In this current release, the integration of Oracle's Enterprise Manager (OEM) with Oracle NoSQL Database provides a graphical management interface tool to discover and monitor a deployed store.

The integration of Oracle NoSQL Database with OEM primarily takes the form of an EM plugin. The plugin allows monitoring through Enterprise Manager of the Oracle NoSQL Database store components, their availability, performance metrics, and operational parameters. The current 12.1.0.9.0 version of the plugin is compatible with multiple versions of the Oracle Enterprise Manager Cloud Control (EM 13.x versions). See Oracle Enterprise Manager Cloud Control Administrator's Guide.

#### Note:

For a Storage Node Agent (SNA) to be discovered and monitored, it must be configured for JMX. JMX is not enabled by default. You can tell whether JMX is enabled on a deployed SNA issuing the show parameters command and checking the reported value of the mgmtClass parameter. If the value is not oracle.kv.impl.mgmt.jmx.JmxAgent, then you need to issue the change-parameters plan command to enable JMX.

For example:

plan change-parameters -service sn1 -wait \
-params mgmtClass=oracle.kv.impl.mgmt.jmx.JmxAgent

Also, the EM agent process must have read permission on the contents of \$KVROOT.

ORACLE

## Importing and Deploying the EM Plug-in

Follow the steps below to import and deploy the EM plug-in:

 Import the file (.opar) into the Enterprise Manager before deploying it. The plug-in is delivered to the user as a file inside the release package: lib/ 12.1.0.9.0;\_oracle.nosql.snab;\_2000\_0.opar

See Importing Plug-In Archives in the Oracle Enterprise Manager Cloud Control Administrator's Guide.

 Copy the .opar file to the host where Oracle Management Service (OMS) is running. Import the plugin into OEM and deploy the plugin on the server hosting OEM, via the following commands:

```
$emcli import_update -file=/home/guy/
12.1.0.9.0;_oracle.nosql.snab;_2000_0.opar -omslocal
```

3. Deploy the plug-in to the Oracle Management Service (OMS). You can deploy multiple plug-ins to an OMS instance in graphical interface or command line interface. See *Deploying Plug-Ins to Oracle Management Service* in the *Oracle Enterprise Manager Cloud Control Administrator's Guide*.

CLI Example:

```
$emcli deploy_plugin_on_server -plugin
=oracle.nosql.snab:12.1.0.9.0 -sys_password=password
```

- 4. Deploy the agent on the server hosting Oracle NoSQL Database. See Deploying Agent .
- 5. Deploy the plug-in to the EM Agents where Oracle NoSQL Database components are running. See step 4 in *Deploying Plug-Ins on Oracle Management Agent* in the *Oracle Enterprise Manager Cloud Control Administrator's Guide*.

CLI Example:

\$emcli deploy\_plugin\_on\_agent -agent\_names=agent1.example.com:3872; agent2.example.com:3872 -plugin=oracle.nosql.snab:12.1.0.9.0

6. Add Oracle NoSQL Database targets. See Adding NoSQL Database Targets .

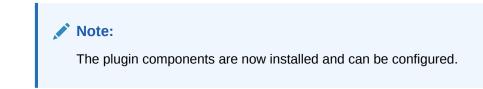

### **Deploying Agent**

Follow the steps below to deploy agent on the server hosting Oracle NoSQL Database:

 Click Setup -> Add Target -> Add Targets Manually on Oracle Enterprise Manager Cloud.

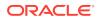

| jets 🔻 | ★ <u>F</u> avorites ▼ | History -   | <u>Ş</u> etup ▼ C  | λ 🌲        |
|--------|-----------------------|-------------|--------------------|------------|
|        |                       |             | Initial Setup Cons | ole        |
|        | Configure Aut         | o Discovery | Add Target         | •          |
|        | Auto Discover         | ry Results  | Extensibility      |            |
|        | Add Targets N         | lanually    | Proxy Settings     |            |
|        | Group                 |             | Security           |            |
|        | Dynamic Grou          | qu          | Incidents          |            |
|        | Administration        | n Groups    | Notifications      | )          |
|        | Generic Syste         | em          | Cloud              | 1          |
|        | Redundancy            | System      | Provisioning and   | Patching I |
|        | Generic Servi         | се          | My Oracle Suppo    | rt )       |
|        |                       |             | Middleware Mana    | igement I  |
|        |                       |             | Manage Cloud Co    | ontrol     |
|        |                       |             | Command Line In    | terface    |
|        |                       |             | Management Pac     | ks I       |

2. Click Install Agent on Host.

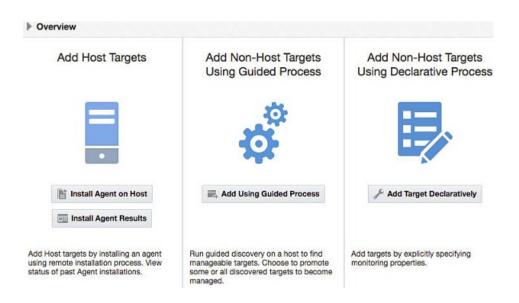

Installing Agent on Host

**3.** Add the host name of the machine running Oracle NoSQL Database and select the operating system type and click Next.

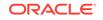

| Add Target              |                           |                 |                         |                             |
|-------------------------|---------------------------|-----------------|-------------------------|-----------------------------|
| •                       |                           |                 |                         |                             |
| Host and Platform       | Installation Details      | Review          |                         |                             |
| Add Host Targe          | ts: Host and Plat         | form            |                         |                             |
| This wizard enables you | to install Management Age | ents on unmanaç | ged hosts, thereby conv | erting them to managed host |
| * Session Name          | DD_HOST_SYSMAN_Jun        | 12_2017_6:23:1  | I8_AM_UTC               |                             |
| Agent Software Op       | tions                     |                 |                         |                             |
| + Add 🔹 关               | C Remove                  | Platform        | Different for Each Hos  | t ¢                         |
| Host                    |                           |                 | P                       | Platform                    |
| slc04arl us             | oracle.com                |                 |                         | Linux x86-64                |

4. Enter the directory where agent files should be stored and the credential information to login to the machine and click Next.

| Host and Platform Insta                                                     | Illation Details Review                                             |                                       |                         |
|-----------------------------------------------------------------------------|---------------------------------------------------------------------|---------------------------------------|-------------------------|
| Add Hash Township In                                                        | stallation Dataila                                                  |                                       |                         |
| Add Host Targets: In                                                        | Istallation Details                                                 |                                       |                         |
| On this screen, select each row fro                                         | om the following table and provide                                  | the installation details in the Insta | llation Details section |
| Deployment Type: Fresh                                                      | Agent Install                                                       |                                       |                         |
| Platform                                                                    | Agent Software<br>Version                                           | Hosts                                 |                         |
| Linux x86-64                                                                | 13.1.0.0.0                                                          | sic04arl.us.oracie.com                |                         |
|                                                                             |                                                                     |                                       |                         |
| Linux x86-64: Agent Installation * Installation Base Directory              | Details<br>/scratch/tests/cem_agent                                 |                                       |                         |
|                                                                             |                                                                     | t_inst                                |                         |
| * Installation Base Directory                                               | /scratch/tests/oem_agent                                            | t_inst<br>‡ 🛟                         |                         |
| * Instance Directory                                                        | /scratch/tests/oem_agent<br>/scratch/tests/oem_agent/agen           | : 💠                                   |                         |
| * Installation Base Directory<br>* Instance Directory<br>* Named Credential | /scratch/tests/oem_agent<br>/scratch/tests/oem_agent/agen<br>Select | : 💠                                   |                         |

5. Click Deploy.

# Adding NoSQL Database Targets

Run the plug-in's discovery program on each host where a Storage Node Agent (SNA) is running, to add the components of a store as monitoring targets.

Follow the steps below to add NoSQL Database targets:

1. Select "Add Targets" from the "Setup" menu, then choose "Add Targets Manually".

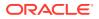

| - Enterprise V 🔘 Targets V 🛔         | Eavorites • 🕒 History •                           | 🔅 Setup 🔹 🔍 🔔             |  |
|--------------------------------------|---------------------------------------------------|---------------------------|--|
|                                      |                                                   | Initial Setup Console     |  |
|                                      | Configure Auto Discovery                          | Add Target                |  |
|                                      | Auto Discovery Results                            | Extensibility             |  |
|                                      | Add Targets Manually                              | Proxy Settings            |  |
|                                      | Group                                             | Security                  |  |
|                                      | Dynamic Group                                     | Incidents                 |  |
| ogic domain administration           | Administration Groups                             | Notifications             |  |
| vents types using corrective actions | Generic System                                    | Cloud                     |  |
| ient                                 | Redundancy System                                 | Hybrid Cloud              |  |
|                                      | Generic Service                                   | Provisioning and Patching |  |
| -                                    | Getting St                                        | My Oracle Support         |  |
|                                      | ▹ Verify Sof                                      | Middleware Management     |  |
|                                      | <ul> <li>Verify Sol</li> <li>Configure</li> </ul> | Manage Cloud Control      |  |
|                                      | ► Verify My                                       | Command Line Interface    |  |
|                                      | Add An A                                          | Management Packs          |  |

2. Select "Add Using Guided Process" on the "Add Targets Manually" page.

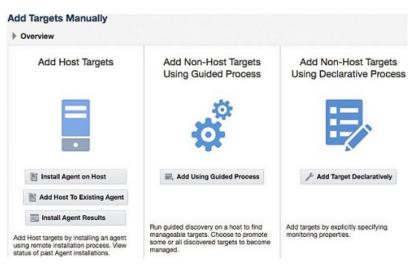

3. Select "Discover NoSQL SNA System Targets" in the "Target Types" drop-down list.

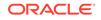

| Guided E                                                 | iscovered Target<br>Types                               |
|----------------------------------------------------------|---------------------------------------------------------|
| Guided Discovery                                         | Discovered Target Types                                 |
| Discover NoSQL SNA System Targets                        | NoSQL Database Admin, NoSQL Database Shard, No          |
| Exalogic Elastic Cloud                                   | Exalogic Elastic Cloud                                  |
| Exalytics System                                         | Exalytics System                                        |
| Fusion Instance                                          | Fusion Instance                                         |
| Global Data Services                                     | Global Data Services, Global Service Manager, Global    |
| IBM WebSphere Application Server                         | IBM WebSphere Application Server Cluster, IBM Web.      |
| IBM WebSphere MQ Queue Manager                           | IBM WebSphere MQ Queue Manager, IBM WebSpher            |
| JBoss Application Server                                 | JBoss Partition                                         |
| Oracle BI Suite EE                                       | Oracle BI Analytics Server (10g), Oracle BI Cluster Co. |
| Oracle Big Data Appliance                                | Big Data Appliance, Hadoop Cluster, Hadoop DataNo       |
| Oracle Cluster and High Availability Service             | Cluster, Oracle High Availability Service               |
| Oracle Coherence                                         | Oracle Coherence Cluster, Oracle Coherence Cache,       |
| Oracle Database, Listener and Automatic Storage Manageme | nt Database Instance, Listener, Pluggable Database, Clu |
| Oracle Directory Conver Enterprise Edition               | Oracle Directory Conver Enterprise Edition Conver, Dire |

 Select an agent on which you can run the discovery program. "Choose Agent" (Select Agent to Run Discovery On) in the first page of the program displays a list of all available EM agents.

| Q            | SQL SNA Syst                                                       |                                                                         |         |      |             |     |
|--------------|--------------------------------------------------------------------|-------------------------------------------------------------------------|---------|------|-------------|-----|
| •            |                                                                    | 0                                                                       | -0      |      |             |     |
| Choose Agent | Components                                                         | Confirm                                                                 | Summary |      |             |     |
| Add SNA T    | arget: Select                                                      | Agent                                                                   |         | Back | Step 1 of 4 | Nex |
|              |                                                                    |                                                                         |         |      |             |     |
|              | Select Agent to F                                                  | Run Discovery                                                           | On      |      |             |     |
|              | Select Agent to F                                                  | Run Discovery                                                           |         |      | Status      |     |
|              | Select Agent to F                                                  | Agent Name                                                              |         |      | Status      | •   |
| 4            |                                                                    | Agent Name                                                              |         |      |             | •   |
| 4            | adczardb01.us.oracle                                               | Agent Name<br>.com:45783<br>pracle.com:45783                            |         |      | 4           | •   |
| 4            | adczardb01.us.oracle<br>scaqad02adm01.us.o                         | Agent Name<br>com:45783<br>pracle.com:45783<br>prom:3872                |         |      | 4           | •   |
|              | adczardb01.us.oracle<br>scaqad02adm01.us.o<br>den00bun.us.oracle.c | Agent Name<br>.com:45783<br>pracle.com:45783<br>prom:3872<br>.com:45783 |         |      | 4           |     |

Select Agent to Run Discovery On

5. Click "Next". This takes you to the "Components" (Manage NoSQL Database Targets: Select Store Components) page. This shows all the NoSQL Database components that were found on the agent's host. To be found, an SNA must be running when the discovery program runs. The SNA's configuration reports the SNA's managed components, such as Replication Nodes and Admins.

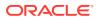

| Over NOSQL           | SNA System Targets                          | Discovery                        |                | Page Refreshed  | Jun 2                          | 2, 2017 10:47:5          |
|----------------------|---------------------------------------------|----------------------------------|----------------|-----------------|--------------------------------|--------------------------|
| 0                    | • •                                         |                                  |                |                 |                                |                          |
| hoose Agent C        | omponents Confirm                           | Summary                          |                |                 |                                |                          |
| lanage NoSC          | L Database Targets: S                       | Select Store Co                  | omponents      | Back Ste        | ep 2 c                         | of 4 Next                |
|                      |                                             |                                  |                |                 |                                |                          |
| gent Name slcai92    | 3.us.oracle.com:3872                        | Discovery comple                 | ete.           |                 |                                |                          |
| Discovery Res        | ults                                        | Discovery comple                 |                | •               |                                |                          |
|                      |                                             | Discovery comple                 | currentl       | Discover        |                                | Actio                    |
| Discovery Res        | ults                                        |                                  |                | Discover<br>YES | V                              | Actio<br>add target      |
| Discovery Res<br>SNA | ults                                        | Туре                             | Currenti       |                 | <ul> <li></li> <li></li> </ul> |                          |
| Discovery Res<br>SNA | ults<br>Managed Component                   | Type<br>nosql_sna                | Currentl<br>NO | YES             | -                              | add target               |
| Discovery Res<br>SNA | ults<br>Managed Component<br>mystore-admin1 | Type<br>nosql_sna<br>nosql_admin | NO<br>NO       | YES             | -                              | add target<br>add target |

For each component, two attributes are listed:

- Discovered
- Currently Managed

Each attribute can have a value of "Yes" or "No". For each component found, one of two actions is available:

- add target
- remove target

The action is enabled by means of a check box. The recommended action for a component is shown by the state of its check box.

- If the box is checked, then the action is recommended. The user can override the recommended action by checking or un-checking the box.
- If a component has Discovered = YES, it means that an instance of that component was found on the host.
- If a component has Currently Managed = YES, it means that the component is already configured for monitoring by EM.
- If a component is Discovered and not Currently Managed, then it is a candidate for being added as a target. For such components, the available action is "add target", which is the recommended action.
- If a component is Discovered and Currently Managed, it means that the component has already been discovered and added as a monitoring target.
   For such components, the available action is "remove target", but the recommended action is to do nothing, because the discovery report is in sync with EM's configuration.
- If a component is Currently Managed and not Discovered, it means that EM is configured to monitor a component that was unexpectedly not found on the agent's host. This could be so because the component no longer resides on the host; or it could reflect a temporary unavailability of the Storage Node Agent. For such components, the recommended action is "remove target".

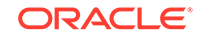

Note: In most cases, the default recommended action is the correct action, and no checkboxes need to be altered.

6. Click "Next" once the desired configuration is set up on the "Components" page. This takes you to the "Confirm" (Manage NoSQL Database Targets: Confirm Changes) page, which shows a list of all the chosen actions.

| scover NoS                        | QL SNA Syst | em Targets   | Discovery                | Page Refreshed Jun 22, 2017 10:47:51 AM UTC |
|-----------------------------------|-------------|--------------|--------------------------|---------------------------------------------|
| 0                                 | 0           |              |                          |                                             |
| Choose Agent                      | Components  | Confirm      | Summary                  |                                             |
| Manage No                         | SQL Databa  | se Target: C | onfirm Changes           | Back Step 3 of 4 Next Cancel                |
|                                   | componer    | nt           |                          | action                                      |
| mystore-sn1                       |             |              |                          |                                             |
|                                   |             |              | add target               |                                             |
| mystore-admin1                    |             |              | add target<br>add target |                                             |
| mystore-admin1<br>mystore-rg2-rn1 |             |              |                          |                                             |
|                                   |             |              | add target               |                                             |

7. Click "Next" to go to the "Summary" (Add SNA Targets: Apply Changes) page. This shows a report of success or failure of each action.

|                                                                 | QL SNA Syst   | em Targets | Discovery                | Page Refreshed Jun 22, 2017 10:47:51 AM UTC   |
|-----------------------------------------------------------------|---------------|------------|--------------------------|-----------------------------------------------|
| 0                                                               | 0             | 0          |                          |                                               |
| Choose Agent                                                    | Components    | Confirm    | Summary                  |                                               |
| Add SNA Ta                                                      | argets: Apply | Changes    |                          | Back Step 4 of 4 Next Exit                    |
|                                                                 |               | -          |                          |                                               |
|                                                                 |               | Top        | ology updates complete   | ).<br>                                        |
|                                                                 | componen      |            | ology updates complete   | s.<br>status                                  |
| mystore-sn1                                                     | componen      |            | added succ               | status                                        |
|                                                                 | componen      |            |                          | status<br>cessfully                           |
| mystore-admin1                                                  | componen      |            | added succ               | status<br>cessfully<br>cessfully              |
| mystore-sn1<br>mystore-admin1<br>mystore-rg2-rn1<br>mystore-sn2 | componen      |            | added succ<br>added succ | status<br>cessfully<br>cessfully<br>cessfully |

8. At this point, you may exit Discovery, or you may click on "Choose Agent", near the top of the page, to return to the first page of the program, to re-start and run discovery on a new agent.

Once all of the components of a store have been discovered and added, EM's model of the store's topology is complete.

# Components of a NoSQL Store

Components of a NoSQL Database Store include the Store itself, Storage Node Agents, Replication Nodes, Admins, and Shards. Of these, Stores and Shards are abstract components that do not correspond to a particular service running on a host. Shards are implied by the existence of Replication Nodes that implement them, and a Store is implied by the existence of the components that belong to it. These components are discovered when components that imply their existence are discovered.

For example, the first time discovery is run on an agent where components belonging to a Store are running, the Store itself will appear as a Discovered and not Managed component to be added. After the Store is added, subsequent runs of discovery on other agents where the existence of the Store is implied will show that the Store is Discovered and Managed, with a recommended action to do nothing. Newly discovered components belonging to the Store will be added as Members of the Store.

Likewise, Shards may appear to be discovered on multiple hosts, but a single Shard need be added only once.

## Store Targets

The name of the Store target will be the name of the Store as configured in the NoSQL Database CLI's "configure" command. For more information, see configure. This name must be unique across all instances of NoSQL Database that will be monitored by a given instance of EM.

Member components of the store have target names made up of their component IDs appended to the store name. For example, in a store named myStore, a Storage Node Agent with an id of "sn1" will have the target name "myStore-sn1", a Replication Node with an id of "rg1-rn1" will have the target name "myStore-rg1-rn1", and so forth. The undeployed StorageNodes will be "UNREGISTERED-hostname-port", for example, "UNREGISTERED-example1.example.com-5050". Once the components of a store have been added, you can find the page representing the store by searching for the store name in the "Search Target Name" box in the upper right part of EM's home page. You can also find it via Targets->All Targets or Targets->Systems.

### Store Page

Clicking on the Store's name in any of the lists will take you to the Store's target page.

- The page has two large graphs showing the:
  - Average Latency Averaged over all Replication Nodes in the Store
  - Total Throughput for all Replication Nodes

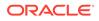

| Store Navigation |            | S Aggregate Performance for NoSQL Database store kvstore                                       |                                                                                            |
|------------------|------------|------------------------------------------------------------------------------------------------|--------------------------------------------------------------------------------------------|
|                  | By Types 🖌 | Average Latency (ms) averaged over all Replication Nodes                                       | Throughput (opsisec) summed over all Replication Nodes                                     |
| Target           | Home Page  | 32                                                                                             | 320                                                                                        |
| ercts_lpaon      |            | 24                                                                                             | 240                                                                                        |
| * repnode        |            | 16                                                                                             | 160                                                                                        |
| ► nosql_admin    |            | 08                                                                                             | 80                                                                                         |
| nosqLsna         |            | 0                                                                                              | 0                                                                                          |
| brand_spann *    |            | Jun 16, 2:07:00 am Jun 16, 2:18:00 am Jun 16, 2:29:00 am Jun 16, 2:40:00 am Jun 16, 2:51:00 am | Jun 16, 2:07:00 am Jun 16, 2:18:00 am Jun 16, 2:28:00 am Jun 16, 2:40:00 am Jun 16, 2:51:0 |
|                  |            | Single-op average latency 💌 Last 60 Minutes 💌                                                  | Single-op throughput 🕅 Last 60 Minutes 💌                                                   |
|                  |            | kvstore incidents and Problems                                                                 | S Undeployed StorageNodes                                                                  |
|                  |            | IssuelD Message Target Severity Status                                                         | Escalated Category Time Since U Undeployed StorageNod                                      |

- In the lower right is a list of "Undeployed Storage Node" agents.
- In the lower middle is a list of "Incidents and Problems" related to the store.
- On the left side of the page is the "Store Navigation" panel. This panel presents the topology of the store in three different ways:
  - Types

"By Types" groups targets by their target types; so all Replication Nodes are listed together, all Storage nodes are together, and so forth.

StorageNodes

"By StorageNodes" shows the hierarchy of Store->Storage Node->Replication Node. Each Replication Node is managed by a Storage Node Agent, and always resides on the same host. A Storage Node Agent may manage more than one Replication Node, and this is reflected in the tree layout of the navigation panel.

Shard

"By Shards" shows the hierarchy of Store->Shard->Replication Node.

| 🖁 Enterprise 👻 👩 Target                | s 👻 🏫 Eav | vorites 👻 🕝 H | fistory 👻 |
|----------------------------------------|-----------|---------------|-----------|
| emTestStore ③<br>Oracle NoSQL Database | Store -   |               |           |
| Store Navigation                       |           |               |           |
|                                        |           | By Types      | ~         |
| Target                                 | Statu     | By Shards     |           |
| ► nosql_store                          |           | By StorageNod | les       |
| ▶ repnode                              | 1         | By Types      |           |
|                                        |           |               |           |
| ► nosql_admin                          |           |               |           |
| ► nosql_admin<br>► nosql_sna           |           |               |           |

- Each component in the navigation panel has a status "up" or "down", or "unknown" and a link to the target page (labeled "Home Page") for that component. The status can be "unknown" if the targets have yet to be reported for the first time, or if OMS cannot contact the EM Agent.
- The "Store" page, (under menu item Members->Topology) shows the layout of the store as a graph, which is an overview of the "Configuration Topology".

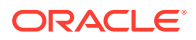

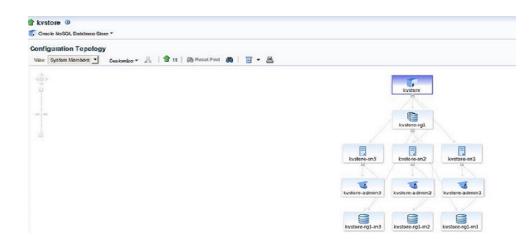

### Storage Node Page

On the "Storage Node" page, you see the same graphs of "Average Latency" and "Throughput". Here, the graphs show aggregate information for the Replication Nodes that are managed by the Storage Node. The graphs display either discrete series, with one line per Replication Node; or it can combine the series into a single line. The choice is made using the radio buttons at the bottom of the graph.

This page also shows the operational parameters for the Storage Node Agent.

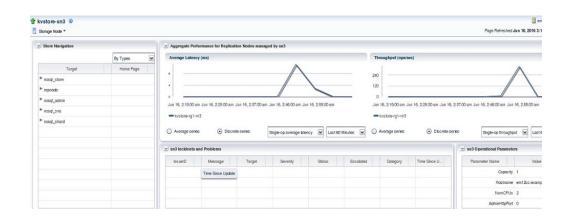

### Shard Page

The "Shard" page is similar to the "Storage Node" page. It shows metrics collected from multiple Replication Nodes. These Replication Nodes are the ones that serve as the replication group for the Shard.

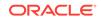

| Store Navigation |            | S Aggregate Performance for NoSQL Database S    | hard kystore-rg1                |                  |                        |                                     |                      |
|------------------|------------|-------------------------------------------------|---------------------------------|------------------|------------------------|-------------------------------------|----------------------|
|                  | By Types M | Average Latency (ms)                            |                                 | 1                | Throughput (ops/sec)   |                                     |                      |
| Target           | Home Page  |                                                 | Λ                               |                  | 320                    |                                     | ٨                    |
| ▶ nosql_store    |            | 8                                               | $\langle \rangle$               |                  | 240                    |                                     | 1                    |
| ▶ repnode        |            |                                                 |                                 |                  | 160                    | /                                   | 1                    |
| ▶ nosql_admin    |            |                                                 |                                 |                  | 80                     |                                     | 1                    |
| ▶ nosql_sna      |            | 0                                               |                                 |                  | 0                      |                                     |                      |
| ▶ nosql_shard    |            | Jun 16, 2:24:00 am Jun 16, 2:36:00 am Jun 16, 2 | :48:00 am Jun 16, 3:00:00 am Ju | n 16, 3:12:00 am | Jun 16, 2:24:00 am Jun | n 16, 2:36:00 am Jun 16, 2:48:00 am | Jun 16, 3.00:00 am   |
|                  |            | Average series     O Discrete series            | Single-op average latency       | Last 60 Minutes  | O Sum series           | <ul> <li>Discrete series</li> </ul> | Single-op throughput |
|                  |            | V kystore-rg1 Incidents and Problems            |                                 |                  |                        |                                     |                      |
|                  |            | IssuelD Message                                 | Target                          | Severity         | Status                 | Escalated                           | Category             |

## **Replication Node Page**

The "Replication Node" page shows metrics for a single replication node. This page also shows the Replication Node's operational parameters.

| Store Navigation |           | ✓ Performance   | overview for Replicat | ion Node rg1-rn3 |                    |             |              |           |       |                            |                      |              |                                                               |               |
|------------------|-----------|-----------------|-----------------------|------------------|--------------------|-------------|--------------|-----------|-------|----------------------------|----------------------|--------------|---------------------------------------------------------------|---------------|
|                  | By Types  | Single-op ave   | rage latency (ms)     |                  |                    |             |              |           | Sing  | le-op through              | put (ops/sec)        |              |                                                               |               |
| Target           | Home Page |                 |                       | A                |                    |             |              |           | 320   |                            |                      |              | ٨                                                             |               |
| ▶ nosql_store    |           | 1               |                       |                  |                    |             |              |           | 240   |                            |                      |              |                                                               |               |
| ▶ repnode        |           |                 |                       |                  | \                  |             |              |           | 160   |                            |                      |              |                                                               |               |
| ▶ nosql_admin    |           | •               |                       |                  | 1                  |             |              |           | 80    |                            |                      |              |                                                               |               |
| ▶ nosqLsna       |           | 0               |                       |                  |                    |             |              |           | 0     |                            |                      |              |                                                               |               |
| ▶ nosql_shard    |           | Jun 16, 2:24:00 | am Jun 16, 2.36:00 a  | m Jun 16, 2.48:  | 00 am Jun 16, 3:00 | 00 am Jun 1 | 6, 3.12.00 a | m         | Jun 1 | 6, 2:24:00 am              | Jun 16, 2:36:00 am J | Jun 16, 2:48 | 3:00 am Jun 16, 3:00:00 am                                    | Jun 16        |
|                  |           |                 |                       |                  |                    |             |              |           |       |                            |                      |              |                                                               |               |
|                  |           | Single-op avera | ige latency (ms) 💌    | Last 60 Minutes  | *                  |             |              |           | Singl | e-op throughpu             | (ops/sec) M Las      | t 60 Minutes | 6 M                                                           |               |
|                  |           |                 | ents and Problems     | Last 60 Minutes  | M                  |             |              |           | Singl | e-op throughpu             | (opsisec) 💌 Las      | 2/1          | rg 1-m3 Operational Param                                     | seters        |
|                  |           |                 |                       | Last 60 Minutes  | Severity           | Sta         | itus         | Escalated | Singl | e-op throughpu<br>Category | (cps/sec) M Las      | 2/1          |                                                               | seters        |
|                  |           | 🕑 rg1-m3 Incid  | ents and Problems     |                  |                    | Sta         | dus          | Escalated | Singl |                            |                      | 2/1          | rg1-m3 Operational Paran                                      |               |
|                  |           | 🕑 rg1-m3 Incid  | ents and Problems     |                  |                    | Sta         | dus          | Escalated | Singl |                            |                      | 2/1          | rg1-m3 Operational Param                                      | 60s           |
|                  |           | 🕑 rg1-m3 Incid  | ents and Problems     |                  |                    | Sta         | dus          | Escalated | Singl |                            |                      | 2/1          | rg1-rn3 Operational Paran<br>Parameter Name<br>Stats Interval | 60s<br>5920MB |

On this page you can view a variety of metrics by choosing Replication Node->Monitoring->All Metrics. It also shows different time ranges.

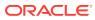

| mTestSto<br>All Met                                                                                                    | re-rg1-m1 > Ali Metrica<br>r <b>rics</b>                                                                    |   |                                                                                        |                                                                                        |                            |                                                                                             |                                                                                                    |                           |
|----------------------------------------------------------------------------------------------------|----------------------------------------------------------------------------------------------------|---|----------------------------------------------------------------------------------------|----------------------------------------------------------------------------------------|----------------------------|---------------------------------------------------------------------------------------------|----------------------------------------------------------------------------------------------------|---------------------------|
| Search                                                                                                    | •                                                                                                    | М | lultiCumulative                                                                        | End                                                                                    |                            |                                                                                             |                                                                                                    |                           |
| Vew •                                                                                                    | 夏雨馆                                                                                                    |   | RepNodeld                                                                              | Last Collected Value                                                                   | 49                         | Current<br>Severity                                                                         | Alert Triggered                                                                                                    | Last Collection Timestamp |
| ♥ enTestStore-rg1-rn1<br>▷ RepNode Configuration<br>♥ RepNode Metrics<br>Commit.ag<br>CumulativeLatAvig<br>CumulativeLatMan<br>CumulativeExtMan<br>CumulativeExtMan<br>CumulativeExtPS<br>CumulativeExtert<br>CumulativeExtert |                                                                                                    |   | rg1«n1<br>tepNodeId : rg                                                               | Vied Jun 18 00: 15:07 POT                                                              | 2014                       | Tiot Applicable                                                                             | *                                                                                                    | 18-Jun-2014 00:35:15 PD   |
|                                                                                                    | CumulativeThroughput<br>CumulativeTotalOps                                                                  |   | Metric Value                                                                           | History                                                                                |                            |                                                                                             |                                                                                                    |                           |
|                                                                                                    | IntervalEnd                                                                                                 |   | Collection Times                                                                       | itano 🗳                                                                                | V Va                       | lue .                                                                                       |                                                                                                    |                           |
|                                                                                                    | Interval.atAvg                                                                                              |   | 17-Jun-2014 00                                                                         | 1:26:47 PDT                                                                            | Tu                         | e Jun 17 00:24:                                                                             | 18 PDT 2014                                                                                                    |                           |
|                                                                                                    | Interval.atMax                                                                                              |   | 17-Jun-2014 00                                                                         | :27:47 PDT                                                                             | Tu                         | e Jun 17 00:25:                                                                             | IS POT 2014                                                                                                    |                           |
|                                                                                                    | BITTER CONSIGNATIONS                                                                                        |   |                                                                                        |                                                                                        |                            |                                                                                             |                                                                                                    |                           |
|                                                                                                    | Interval.atMn                                                                                               |   | 17-Jun-2014 00                                                                         |                                                                                        |                            | e Jun 17 00:26:                                                                             | 8 PDT 2014                                                                                                    |                           |
|                                                                                                    | Interval.atMn<br>IntervalPct95                                                                              | 4 | 17-Jun-2014 0                                                                          | 1:29:47 PDT                                                                            | Tu                         | e Jun 17 00:27:                                                                             | 18 PDT 2014<br>18 PDT 2014                                                                                           |                           |
|                                                                                                    | Interval.atMn<br>IntervaPct95<br>IntervaPct99                                                               | 1 | 17-3un-2014 00<br>17-3un-2014 00                                                       | 1:29:47 PDT<br>1:30:47 PDT                                                             | Tu<br>Tu                   | e Jun 17 00:27:<br>e Jun 17 00:28:                                                          | 8 POT 2014<br>8 POT 2014<br>8 POT 2014                                                                               |                           |
|                                                                                                    | IntervalLatMin<br>IntervalPct95<br>IntervalPct99<br>IntervalStart                                           | • | 17-Jun-2014 00<br>17-Jun-2014 00<br>17-Jun-2014 00                                     | 1:29:47 PDT<br>1:30:47 PDT<br>1:31:47 PDT                                              | Tu<br>Tu<br>Tu             | e Jun 17 00:27:<br>e Jun 17 00:28:<br>e Jun 17 00:29:                                       | 18 PDT 2014<br>18 PDT 2014<br>18 PDT 2014<br>18 PDT 2014<br>18 PDT 2014                                              |                           |
|                                                                                                    | IntervalLatMin<br>IntervalPct95<br>IntervalPct99<br>IntervalStart<br>IntervalThroughput                     | • | 17-3un-2014 00<br>17-3un-2014 00<br>17-3un-2014 00<br>17-3un-2014 00                   | 1:29:47 PDT<br>1:30:47 PDT<br>1:31:47 PDT<br>1:32:47 PDT                               | Tu<br>Tu<br>Tu<br>Tu       | e Jun 17 00:27:<br>e Jun 17 00:28:<br>e Jun 17 00:29:<br>e Jun 17 00:30:                    | 18 PDT 2014<br>18 PDT 2014<br>18 PDT 2014<br>18 PDT 2014<br>18 PDT 2014<br>18 PDT 2014                               |                           |
|                                                                                                    | IntervalLatMin<br>IntervalPct95<br>IntervalPct99<br>IntervalStart<br>IntervalToroughput<br>IntervalTotalOps | • | 17-3un-2014 00<br>17-3un-2014 00<br>17-3un-2014 00<br>17-3un-2014 00<br>17-3un-2014 00 | 1:29:47 PDT<br>1:30:47 PDT<br>1:31:47 PDT<br>1:32:47 PDT<br>1:33:47 PDT                | Tu<br>Tu<br>Tu<br>Tu       | e Jun 17 00:27:<br>e Jun 17 00:28:<br>e Jun 17 00:29:<br>e Jun 17 00:30:<br>e Jun 17 00:31: | 88 PDT 2014<br>88 PDT 2014<br>88 PDT 2014<br>88 PDT 2014<br>88 PDT 2014<br>88 PDT 2014<br>88 PDT 2014                |                           |
|                                                                                                    | IntervalLatMin<br>IntervalPct95<br>IntervalPct99<br>IntervalStart<br>IntervalThroughput                     | • | 17-3un-2014 00<br>17-3un-2014 00<br>17-3un-2014 00<br>17-3un-2014 00                   | k:29:47 PDT<br>k:30:47 PDT<br>k:31:47 PDT<br>k:32:47 PDT<br>k:33:47 PDT<br>k:34:47 PDT | Tu<br>Tu<br>Tu<br>Tu<br>Tu | e Jun 17 00:27:<br>e Jun 17 00:28:<br>e Jun 17 00:29:<br>e Jun 17 00:30:                    | 88 PDT 2014<br>88 PDT 2014<br>88 PDT 2014<br>88 PDT 2014<br>88 PDT 2014<br>88 PDT 2014<br>88 PDT 2014<br>88 PDT 2014 |                           |

| nTestSta<br>All Met                               | reegtent > Al Metrica<br>tr <b>ics</b> |     |                 |                          |      |                    |                 |                          |
|---------------------------------------------------|----------------------------------------|-----|-----------------|--------------------------|------|--------------------|-----------------|--------------------------|
| Search                                            | +                                      | М   | lultiCumulative | End                      |      |                    |                 |                          |
| View +                                            | 夏西边                                    |     | RepNodeld       | Last Collected Value     | 24   | Current<br>Seventy | Alert Triggered | Last Collection Timestam |
| V emTestStore-rg1-m1 A<br>> RepNode Configuration |                                        | A 🗖 | rg1-m1          | Wed Jun 18 00: 15:07 P07 | 2014 | Not Applicable     | K.              | 18-3un-2014 00:16:16 P   |
|                                                   | Cumula tivePct99                       |     |                 |                          |      |                    |                 |                          |

From here you can examine and graph any of the numerous metric values that are collected from the Replication Node.

# About IntelliJ Plugin

Browse tables and execute queries on your Oracle NoSQL Database KVStore from IntelliJ.

The Oracle NoSQL Database IntelliJ plugin connects to a running instance of Oracle NoSQL Database KVStore and allows you to:

- Quickly get started with Oracle NoSQL Database by using the examples available with the plugin.
- View the tables in your Oracle NoSQL Database KVStore.

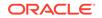

- Retrieve columns, indexes, primary keys, and shard keys for each table.
- Build and test your SQL queries on a table and obtain results in a tabular format.
- View the data in each column in the JSON format.

#### **Topics:**

- Setting Up IntelliJ Plug-in
- Creating a NoSQL Project in IntelliJ
- Connecting to Oracle NoSQL Database from IntelliJ
- Managing Tables Using the IntelliJ Plugin

### Setting Up IntelliJ Plug-in

Learn how to set up the IntelliJ plug-in for Oracle NoSQL Database KVStore.

Perform the following steps:

- 1. Download and extract Oracle NoSQL Java SDK. See About the Oracle NoSQL Java SDK.
- 2. Install the IntelliJ plugin, and restart the IDE.

You have two options to install the plugin:

- Search the Oracle NoSQL Database Connector in the JetBrains plug-in repository, and install it, or
- Download the IntelliJ plugin from Oracle Technology Network, and install the plugin from disk.

### 🖓 Tip:

Don't extract the downloaded plugin zip file. Select the plugin in the zip format while installing it from disk.

After you successfully set up your IntelliJ plugin, create a NoSQL project, and connect it to your Oracle NoSQL Database KVStore.

## Creating a NoSQL Project in IntelliJ

Learn how to create a NoSQL project in IntelliJ.

Perform the following steps:

- 1. Open IntelliJ IDEA. Click File > New > Project.
- 2. Select Oracle NoSQL examples from the explorer window, and click Next.
- 3. Browse to the location where you extracted Oracle NoSQL Java SDK on your hard-disk, and click **OK**.

For example, if you extracted the Oracle NoSQL Java SDK in your D:\ drive, the path looks like D:\oracle-nosql-java-sdk-5.2.11

- 4. Click Next.
- 5. Enter a value for Project Name and Project Location, and click Finish.

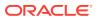

6. Once your NoSQL project is created, you can browse the example java files from the Project Explorer window.

After you successfully create a NoSQL project in IntelliJ, connect your project to your Oracle NoSQL Database KVStore.

### Connecting to Oracle NoSQL Database from IntelliJ

Learn how to connect your NoSQL project to Oracle NoSQL Database KVStore using the IntelliJ plugin.

#### Prerequisites:

To create a successful connection to your Oracle NoSQL Database KVStore, ensure that:

- The KVStore is deployed and running.
- The Oracle NoSQL Database Proxy is started. See Configuring the Proxy. Starting the release 19.5, Proxy is bundled along with the Oracle NoSQL Database download package.

Perform the following steps:

- 1. Open your NoSQL project in IntelliJ.
- 2. Click the **wrench** icon in the **Schema Explorer** window to open the **Settings** dialog for the plugin.
- 3. Expand **Tools** > **Oracle NoSQL** in the Settings Explorer, and click **Connections**.
- 4. Select **Onprem** from the drop-down menu for the connection type.
- 5. Enter values for the following connection parameters, and click **OK**.

#### Table 12-1 Connection Parameters

| Parameter | Description                                                                                                    |
|-----------|----------------------------------------------------------------------------------------------------|
| Proxy URL | <pre>http:// <proxy_host>:<proxy_http_port> or https://</proxy_http_port></proxy_host></pre>                                                                                                 |
|           | <proxy_host>:<proxy_http_port><br/>where:<br/>http or https indicates the store<br/>security. For a secure KVStore, the<br/>proxy URL begins with https.</proxy_http_port></proxy_host>      |
|           | <ul> <li>proxy_host is the host name of the<br/>machine to host the proxy service. This<br/>should match the host you configured<br/>earlier.</li> <li>See Configuring the Proxy.</li> </ul> |
| SDK Path  | Complete path to the directory where you<br>extracted the Oracle NoSQL Java SDK. For<br>example, D:\oracle-nosql-java-<br>sdk-5.2.11                                                         |

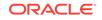

| Parameter  | Description                                                                                                    |
|------------|----------------------------------------------------------------------------------------------------|
| Security   | Select <b>SSL</b> for secure KVStores. In case,<br>you are creating connection to a non-secure<br>KVStore, select <b>None</b> . The default value is<br><b>SSL</b> . |
|            | Note:<br>In case of secure KVStores, the<br>proxy URL must begin with<br>https.                                                                                      |
| Username   | User name to connect to the secure store.<br>This value is required only if you select <b>SSL</b><br>for the Security parameter.                                     |
| Password   | Password to connect to the secure store.<br>This value is required only if you select SSL<br>for the Security parameter.                                             |
| TrustStore | Browse to the location where the certificate<br>trust file is placed. See Using the Proxy in a<br>Secure kystore.                                                    |

#### Table 12-1 (Cont.) Connection Parameters

6. The Intellij plugin connects your project to the Oracle NoSQL Database KVStore and displays its schema in the Schema Explorer window.

After you successfully connect your project to your Oracle NoSQL Database KVStore, you can manage the tables and data in your schema.

### Managing Tables Using the IntelliJ Plugin

Learn how to create tables and view table data in Oracle NoSQL Database KVStore from IntelliJ.

After connecting to the Oracle NoSQL Database, you can execute the examples downloaded with Oracle NoSQL Java SDK to create a sample table. With the help of the IntelliJ Plugin, you can view the tables and their data in the Schema Explorer window.

To execute an example program:

- 1. Open the NoSQL project connected to your Oracle NoSQL Database.
- Locate and click BasicTableExample in the Project Explorer window. By looking at the code, you can notice that this program creates a table called audienceData, puts two rows into this table, queries the inserted rows, deletes the inserted rows, and finally drops the audienceData table.
- **3.** To pass the required arguments, click **Run > Edit Configurations**. Enter the following program arguments, and click **OK**.

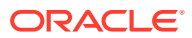

#### Table 12-2 Program Arguments

| Program Arguments                                                                         | More Information                                                                                                    |
|-------------------------------------------------------------------------------------------|----------------------------------------------------------------------------------------------------|
| http://<br><proxy_host>:<proxy_http_port> -<br/>useKVProxy</proxy_http_port></proxy_host> | For example, if your Proxy URL is http://<br><proxy_host>:8080, the program<br/>argument must be http://<br/><proxy_host>:8080 -useKVProxy.</proxy_host></proxy_host> |

- To execute this program, click Run > Run 'BasicExampleTable' or press Shift + 10.
- 5. Verify the logs in the terminal to confirm that the code executed successfully. You can see the display messages that indicate table creation, rows insertion, and so on.

### 🖓 Tip:

As the BasicExampleTable deletes the inserted rows and drops the audienceData table, you can't view this table in the Schema Explorer. If you want to see the table in the Schema Explorer, comment the code that deletes the inserted rows and drops the table, and rerun the program.

- 6. To view the tables and their data:
  - a. Locate the Schema Explorer, and click the **Refresh** icon to reload the schema.
  - **b.** Locate the audienceData table under your tenant identifier, and expand it to view its columns, primary key, and shard key details.
  - c. Double-click the table name to view its data. Alternatively, you can right-click the table and select **Browse Table**.
  - d. A record viewer window appears in the main editor. Click **Execute** to run the query and display table data.

#### Note:

As of the current release, only SELECT queries are supported on the NoSQL tables from the Schema Explorer.

e. To view individual cell data separately, double-click the cell.

# About Eclipse plugin

Build and run your Oracle NoSQL Database applications quickly from the Eclipse IDE.

To enhance your experience of building an Oracle NoSQL Database application, a plugin is available in Eclipse. This plugin connects to a running instance Oracle NoSQL Database KVStore and allows you to:

- Quickly get started with Oracle NoSQL Database by using the examples available with the plugin.
- Explore development/test date from tables in your Oracle NoSQL Database KVStore.

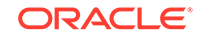

- Build and test your queries.
- Retrieve columns, indexes, primary keys, and shard keys for each table.
- Build and test your SQL queries on a table and obtain results in a tabular format.
- View the date in each column in the JSON format.

To use the Eclipse plugin:

- **1**. Download the eclipse plugin from Oracle Technology Network.
- 2. Follow the instructions given in the **README** file and install the plugin.
- After installing the Eclipse plugin, you can connect to your Oracle NoSQL Database KVStore and execute the code to read/write the tables. For more details, you can access the help content embedded within Eclipse. To access the help content:
  - a. Click Help Contents from the Help menu.
  - **b.** Locate and expand the **Oracle NoSQL Plugin Help Contents** section. This lists all the help topics available for Oracle NoSQL Plugin.
  - c. Refer the help topic as per your requirement.

### Note:

The Oracle NoSQL Database Eclipse plugin works with Eclipse Neon 4.6 and later.

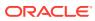

# 13 Oracle NoSQL Database Proxy and Driver

Learn about how to set up Oracle NoSQL Database Proxy and access it using the Oracle NoSQL Database Driver.

#### **Topics:**

- Oracle NoSQL Database Proxy
- Oracle NoSQL Database Java Driver
- Oracle NoSQL Database Python Driver

# **Oracle NoSQL Database Proxy**

Learn how to set up Oracle NoSQL Database Proxy in Oracle NoSQL Database.

#### **Topics:**

- About the Oracle NoSQL Database Proxy
- Configuring the Proxy
- Using the Proxy in a Non-Secure kvstore
- Using the Proxy in a Secure kvstore

### About the Oracle NoSQL Database Proxy

The Oracle NoSQL Database Proxy is a middle-tier component that lets the Oracle NoSQL Database drivers communicate with the Oracle NoSQL Database cluster. The Oracle NoSQL Database drivers are available in various programming languages that are used in the client application. Currently, Java, Python, and Node.js language drivers are supported.

The Oracle NoSQL Database Proxy is a server that accepts requests from Oracle NoSQL Database drivers and processes them using the Oracle NoSQL Database. The Oracle NoSQL Database drivers can be used to access either the Oracle NoSQL Database Cloud Service or an on-premises installation via the Oracle NoSQL Database Proxy. Since the drivers and APIs are identical, applications can be moved between these two options. However, an application connecting simultaneously to both the on-premises and Oracle NoSQL Database Cloud Service is not recommended.

For example, you can deploy a local Oracle NoSQL Database store first for a prototype project, and move forward to Oracle NoSQL Database Cloud Service for a production project.

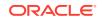

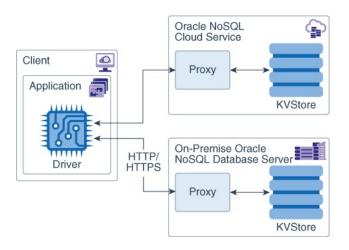

#### Figure 13-1 Oracle NoSQL Database Proxy and Driver

The JAR file for the Oracle NoSQL Database Proxy is included in the Enterprise Edition distribution of Oracle NoSQL Database. Users running the Basic Edition or Community Edition can download the JAR for the Oracle NoSQL Database Proxy from the Oracle Technology Network.

## Configuring the Proxy

The Oracle NoSQL Database Proxy should be configured after deploying a kvstore. See Installing and Configuring a Non-secure Store for non-secure kvstore deployment. See Configuring the KVStore for secure kvstore deployment.

The following information should be obtained from the secure kystore deployment:

- kvstore's store name. See ping.
- kvstore's helper host:port list. See Obtaining a KVStore Handle in the Java Direct Driver Developer's Guide.

#### **Proxy Parameters**

The following parameters can be provided as the command line arguments to start up the proxy.

| Parameter    | Requir<br>ed ? | Default<br>Value | Description                                                                                                    |
|--------------|----------------|------------------|----------------------------------------------------------------------------------------------------|
| -helperHosts | Require<br>d.  |                  | Helper hosts are hostname and port pairs that identify<br>how to contact helper nodes within the store. Use an<br>array of strings to identify multiple helper hosts .<br>Typically, you will get these hostname and port pairs<br>from the store's deployer or administrator. Example<br>pattern is<br>"hostname1:port1,hostname2:port2,hostnameX:portX"<br>Confirm that the ports in helper host list are left open by<br>the firewall rules for connection between the proxy and<br>kvstore server. |
| -storeName   | Require<br>d.  |                  | Name of kvstore. This name is obtained from kvstore deployment process.                                                                                                    |

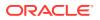

| Parameter                  | Requir<br>ed ?                               | Default<br>Value | Description                                                                                                    |
|----------------------------|----------------------------------------------|------------------|----------------------------------------------------------------------------------------------------|
| -hostname                  | No                                           | localhos<br>t    | The host name of the machine which is starting up the proxy instance.                                                                                                    |
| -httpPort                  | No                                           | 80               | The HTTP port of the proxy machine which will be used<br>by the proxy to accept non-secure connections from<br>HTTP requests. This parameter is mutually exclusive<br>with the -httpsPort parameter. Only one of these<br>parameters can be specified.<br>Confirm that the port is left open by the firewall rules for<br>connection between the proxy and the driver. |
| -httpsPort                 | No                                           | 443              | The HTTPS port of the proxy machine which will be<br>used by the proxy to accept secure connections from<br>HTTPS requests. This parameter is mutually exclusive<br>with the -httpPort parameter. Only one of these<br>parameters can be specified.<br>Confirm that the port is left open by the firewall rules for<br>connection between the proxy and the driver.    |
| -<br>numAcceptThrea<br>ds  | No                                           | 3                | This value determines the thread pool size for the threads that are used to handle the incoming connections to the proxy.                                                                                                    |
| -<br>numRequestThre<br>ads | No                                           | 32               | This value determines the thread pool size for the threads that are used to handle the request input/output traffic, after the connection has been registered by the "AcceptThread" and handed over to the "RequestThread".                                                                                                    |
| -verbose                   | No                                           | false            | Displays the proxy start-up information. Can take either "true" or "false" as values.                                                                                                    |
| -sslCertificate            | Require<br>d for<br>secure<br>proxy<br>only. |                  | Path to the SSL certificate file in pem file format. You can either generate a self-signed certificate using OpenSSL, or send a request to a public CA to generate a certificate. See Generating Certificate and Private Key for the Oracle NoSQL Database Proxy in the Security Guide.                                                                                |
| -sslPrivateKey             | Require<br>d for<br>secure<br>proxy<br>only. |                  | Path to the SSL private key file. You can either generate<br>a private key using OpenSSL, or send a request to a<br>public CA to generate a private key. See Generating<br>Certificate and Private Key for the Oracle NoSQL<br>Database Proxy in the <i>Security Guide</i> .                                                                                           |
| -<br>sslPrivateKeyPas<br>s | Require<br>d for<br>secure<br>proxy<br>only. |                  | Password for the private key, if the private key is<br>encrypted. This parameter is not required if the private<br>key is not encrypted.                                                                                                    |
| -storeSecurityFile         | Require<br>d for<br>secure<br>proxy<br>only. |                  | Path to the security login file which is generated by the client user of the kvstore. The client user of the kvstore should be a non-admin proxy bootstrap user. To generate a login file, see Configuring Security with Remote Access.                                                                                                    |

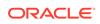

### Using the Proxy in a Non-Secure kvstore

#### Starting up the Proxy

Use the following command to start up the proxy for a non-secure kvstore.

```
java -jar lib/httpproxy.jar \
-storeName <kvstore_name> \
-helperHosts <kvstore_helper_host> \
[-hostname <proxy_host>] \
[-httpPort <proxy_http_port>]
```

#### where,

- kvstore\_name is the kvstore's store name obtained from the kvstore deployment. See ping.
- kvstore\_helper\_host is the kvstore's helper host:port list obtained from the kvstore deployment. See Obtaining a KVStore Handle in the Java Direct Driver Developer's Guide.
- proxy\_host is the hostname of the machine to host the proxy service. This is optional parameter. Default is localhost
- proxy\_http\_port is the port of the machine to host the proxy service. Note that this is an optional parameter, by default the proxy\_http\_port is 80.

#### Connect to the Proxy using Java

The Oracle NoSQL Database Java Driver contains the jar files that enable a Java application to communicate with the proxy.

Install the Java driver in the application's classpath and use the following code to connect to the proxy.

```
String endpoint = "http://<proxy_host>:<proxy_http_port>";
StoreAccessTokenProvider atProvider = new StoreAccessTokenProvider();
NoSQLHandleConfig config = new NoSQLHandleConfig(endpoint);
config.setAuthorizationProvider(atProvider);
NoSQLHandle handle = NoSQLHandleFactory.createNoSQLHandle(config);
```

where,

- proxy\_host is the hostname of the machine to host the proxy service. This should match the host you configured earlier.
- proxy\_http\_port is the port of the machine to host the proxy service. This should match the http port configured earlier.

#### Connect to the Proxy using Python

The Oracle NoSQL Database Python Driver contains the files that enable a Python application to communicate with the proxy.

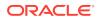

Use the following code to connect to the proxy.

```
endpoint = 'http://<proxy_host>:<proxy_http_port>'
atProvider = StoreAccessTokenProvider()
config = NoSQLHandleConfig(endpoint)
config.set_authorization_provider(atProvider)
handle = NoSQLHandle(config)
```

#### where,

- proxy\_host is the hostname of the machine to host the proxy service. This should match the host you configured earlier.
- proxy\_http\_port is the port of the machine to host the proxy service. This should match the http port configured earlier.

#### Example

Run the Java driver and connect to the proxy using the following steps. In this example, we will deploy a one-node Oracle NoSQL Database server on the same host as the proxy.

**1.** Navigate to the kvlite directory and start up a non-secure kvstore with kvlite.

java -jar lib/kvstore.jar kvlite -secure-config disable

You will get the following output.

Created new kvlite store with args: -root ./kvroot -store kvstore -host localhost -port 5000 -admin-web-port -1 -secure-config disable

2. Start the proxy. We are starting the proxy in the localhost using 8080 as the httpPort.

```
java -jar lib/httpproxy.jar \
-storeName kvstore \
-helperHosts localhost:5000 \
-httpPort 8080 \
-verbose true
```

3. In the application, run the following code to connect to the proxy.

```
String endpoint = "http://localhost:8080";
StoreAccessTokenProvider atProvider = new StoreAccessTokenProvider();
NoSQLHandleConfig config = new NoSQLHandleConfig(endpoint);
config.setAuthorizationProvider(atProvider);
NoSQLHandle handle = NoSQLHandleFactory.createNoSQLHandle(config);
```

4. See Oracle NoSQL Database Java Driver to add CRUD operations for the example as needed.

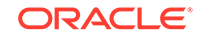

### Using the Proxy in a Secure kvstore

#### Starting up the Proxy

The Oracle NoSQL Database Proxy can be started on a secure kvstore using the following steps.

 A secure proxy connection should be bootstrapped. Before you start up the proxy, you need to create a bootstrap user in the secure kvstore for the proxy to bootstrap its security connection. In SQL shell, the following command will create a bootstrap user for the proxy. See Introduction to the SQL for Oracle NoSQL Database Shell in the SQL Beginner's Guide.

sql-> CREATE USER <proxy\_user> IDENTIFIED BY "<proxy\_password>";

#### where,

- proxy\_user is the user name.
- proxy\_password is the password for the proxy\_user.

### Note:

The default privilege is sufficient for a bootstrap user. It is not recommended to grant admin privilege or any other additional privileges to the bootstrap user.

#### Note:

Any user-supplied name can be given for the bootstrap user.

- 2. Create a directory /proxy where the proxy related files can be stored.
- 3. Create a login file proxy.login for the bootstrap user with the following information in it.

```
oracle.kv.auth.username=<proxy_user>
oracle.kv.auth.pwdfile.file=proxy.passwd
oracle.kv.transport=ssl
oracle.kv.ssl.trustStore=client.trust
```

#### where,

- proxy.passwd is the file to store the password value of the proxy\_user user.
- client.trust is the certificate trust file obtained from the kvstore deployment.

See Configuring Security with Remote Access to know how to generate the proxy.passwd and client.trust files in kvstore client machine. In this case, the proxy runs as a kvstore client. These files must exist in order for the proxy.login to work properly.

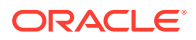

- 4. Create a certificate.pem file and key-pkcs8.pem file for the proxy and driver to configure and establish a secure communication. If the Java driver is used, the driver.trust file should also be generated. See Generating Certificate and Private Key for the Oracle NoSQL Database Proxy in the Security Guide.
- 5. Use the following command to start up the proxy for a secure kvstore:

```
java -jar lib/httpproxy.jar \
-storeName <kvstore_name> \
-helperHosts <kvstore_helper_host> \
[-hostname <proxy_host>] \
[-httpsPort <proxy_https_port>] \
-storeSecurityFile proxy/proxy.login \
-sslCertificate certificate.pem \
-sslPrivateKey key-pkcs8.pem \
-sslPrivateKeyPass <privatekey_password> \
[-verbose true]
```

#### where,

- kvstore\_name is the kvstore's store name obtained from the kvstore deployment. See ping.
- kvstore\_helper\_host is the kvstore's helper host:port list obtained from the kvstore deployment. See Obtaining a KVStore Handle in the Java Direct Driver Developer's Guide.
- proxy\_host is the hostname of the machine to host the proxy service. This is
  optional parameter. Default is localhost.
- proxy\_https\_port is the port of the machine to host the proxy service. This is optional parameter. Default is 443.
- proxy.login is the security login file generated in the earlier step for accessing the secure kvstore.
- certificate.pem is the certificate file generated in the previous step.
- key-pkcs8.pem is the private key file generated in the previous step.
- privatekey\_password is the password for the encrypted key-pkcs8.pem file.

#### Note:

The proxy start-up only accepts private key file in PKCS#8 format. If your private key is already in PKCS#8 (start with -----BEGIN ENCRYPTED PRIVATE KEY-----), you don't need any additional conversion. Otherwise, you can use OpenSSL to do the conversion.

#### Connect to the Proxy using Java Driver

The Oracle NoSQL Database Java Driver contains the jar files that enables an application to communicate with the Oracle NoSQL Database Proxy. You can connect to the proxy using the following steps.

ORACLE

**1.** Create a user for the driver which is used by the application to access the kvstore through the proxy.

```
sql-> CREATE USER <driver_user> IDENTIFIED BY "<driver_password>"
    sql-> GRANT READWRITE TO USER <driver_user>
```

where, the driver\_user is the username and driver\_password is the password for the driver\_user user. In this example, the user driver\_user is granted readwrite role, which allows the application to perform only read and write operation. See Configuring Authorization in the *Security Guide*.

2. Install the Oracle NoSQL Database Java Driver in the application's classpath and use the following code to connect to the proxy.

```
String endpoint = "https://<proxy_host>:<proxy_https_port>";
StoreAccessTokenProvider atProvider =
    new
StoreAccessTokenProvider("<driver_user>","<driver_password>".toCharArra
y());
NoSQLHandleConfig config = new NoSQLHandleConfig(endpoint);
config.setAuthorizationProvider(atProvider);
NoSQLHandle handle = NoSQLHandleFactory.createNoSQLHandle(config);
```

where,

- proxy\_host is the hostname of the machine to host the proxy service. This should match the proxy host you configured earlier.
- proxy\_https\_port is the port of the machine to host the proxy service. This should match the proxy https port configured earlier.
- driver\_user is the driver username. This should match the user created in the previous step.
- driver\_password is the password of the driver user.
- 3. Start-up the application program and set the driver.trust file's path to the Java trust store by using the following command. This is required as the proxy is already set up using the certificate.pem and key-pkcs8.pem files.

```
java -Djavax.net.ssl.trustStore=driver.trust \
-javax.net.ssl.trustStorePassword=<password of driver.trust> \
-cp .:lib/nosqldriver.jar application_program
```

The driver.trust contains the certificate.pem or rootCA.crt certificate. If the certificate certificate.pem is in a chain signed by a trusted CA that is listed in JAVA\_HOME/jre/lib/security/cacerts, then you don't need to append Java environment parameter -Djavax.net.ssl.trustStore in the Java command.

#### Connect to the Proxy using Python

The Oracle NoSQL Database Python Driver contains the files that enable a Python application to communicate with the proxy.

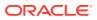

**1.** Create a user for the driver which is used by the application to access the kvstore through the proxy.

```
sql-> CREATE USER <driver_user> IDENTIFIED BY "<driver_password>"
sql-> GRANT READWRITE TO USER <driver_user>
```

where, the driver\_user is the username and driver\_password is the password for the driver\_user user. In this example, the user driver\_user is granted readwrite role, which allows the application to perform only read and write operation. See Configuring Authorization in the *Security Guide*.

2. Use the following code to connect to the proxy.

```
endpoint = 'https://<proxy_host>:<proxy_https_port>'
atProvider = StoreAccessTokenProvider('driver_user','driver_password')
config = NoSQLHandleConfig(endpoint)
config.set_authorization_provider(atProvider)
handle = NoSQLHandle(config)
```

#### where,

- proxy\_host is the hostname of the machine to host the proxy service. This should match the host where you start up the proxy instance.
- proxy\_https\_port is the port of the machine to host the proxy service. This should match the proxy https port configured earlier.
- driver\_user is the driver username. This should match the user created in the previous step.
- driver\_password is the password of the driver user.
- 3. Set the following system environment variable.
  - if the proxy uses self-signed certificate

REQUESTS\_CA\_BUNDLE=certificate.pem

if the proxy uses CA signed certificate

REQUESTS\_CA\_BUNDLE=rootCA.crt

#### Note:

If the rootCA is a well-know public CA that is trusted by Python by default, the user need not set the system environment variable REQUESTS\_CA\_BUNDLE.

#### Example

Run the Oracle NoSQL Database Java Driver and connect to the proxy using the following steps. In this example, we will deploy a secure one-node Oracle NoSQL Database server on the same host as the proxy.

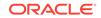

1. Navigate to the kulite directory and start up a secure store with kulite.

java -jar lib/kvstore.jar kvlite -secure-config enable

you will get the following output.

```
Generated password for user admin:V97&15-YrlB!
User login file: ./kvroot/security/user.security
Created new kvlite store with args:
-root ./kvroot -store kvstore -host localhost
-port 5000 -admin-web-port -1 -secure-config enable
```

Write down the admin password, user login file path, root path, store name, hostname, and port number. You will require it for completing this example.

2. Create a proxy\_user user using the following command in the Oracle NoSQL Database SQL shell.

```
java -jar lib/sql.jar \
-helper-hosts localhost:5000 -store kvstore \
-security kvroot/security/user.security
sql-> CREATE USER proxy_user IDENTIFIED BY "ProxyPass@@123";
exit
```

- 3. Create a directory /proxy where the proxy related files can be stored.
- 4. Create a proxy.passwd file and set the proxy password for user proxy in the proxy.passwd file. In this example, the proxy is in the same machine as kvlite. So, we create the files related to proxy in the /proxy directory.

```
java -jar lib/kvstore.jar securityconfig pwdfile create -file proxy/
proxy.passwd
java -jar lib/kvstore.jar securityconfig pwdfile secret -file proxy/
proxy.passwd -set -alias proxy_user -secret "ProxyPass@@123"
```

 Copy the client.trust file from kvlite to the /proxy directory for the proxy to use it.

cp kvroot/security/client.trust proxy/client.trust

 Create a login file proxy.login for the bootstrap user in the /proxy directory with the following information in it.

```
oracle.kv.auth.username=proxy_user
oracle.kv.auth.pwdfile.file=proxy.passwd
oracle.kv.transport=ssl
oracle.kv.ssl.trustStore=client.trust
```

7. Generate a self-signed certificate and a private key.

```
openssl req -x509 -days 365 -newkey rsa:4096 \
-keyout key.pem -out certificate.pem \
```

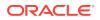

```
-subj "/C=US/ST=CA/L=San/CN=localhost/emailAddress=localhost@oracle.com"
```

```
# The below conversion can be skipped if openssl by default generate
PKCS#8 key.
openssl pkcs8 -topk8 \
-inform PEM -outform PEM \
-in key.pem -out key-pkcs8.pem
```

```
Note:
```

Provide 123456 for all the password prompts.

```
Note:
```

Provide the hostname of the machine for CN if you are not running in localhost.

8. Import the certificate into the Java trust store.

```
keytool -import -alias example \
-keystore driver.trust -file certificate.pem
```

9. Start the proxy. We are starting the proxy in the localhost using 8089 as the httpsPort.

```
java -jar lib/httpproxy.jar \
-storeName kvstore \
-helperHosts localhost:5000 \
-httpsPort 8089 \
-storeSecurityFile proxy/proxy.login \
-sslCertificate certificate.pem \
-sslPrivateKey key-pkcs8.pem \
-sslPrivateKeyPass 123456 \
-verbose true
```

**10.** Create a driver\_user user. In this example, the driver\_user is granted readwrite role, which allows the application to perform only read and write operations. To run table DDLs like CREATE TABLE, the driver\_user should be granted more roles. See Configuring Authorization in the *Security Guide*.

```
java -jar lib/sql.jar \
-helper-hosts localhost:5000 -store kvstore \
-security kvroot/security/user.security
sql-> CREATE USER driver_user IDENTIFIED BY "DriverPass@@123";
sql-> GRANT READWRITE TO USER driver_user;
```

exit

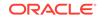

11. In the application program, run the following code to connect to the proxy. Add JVM parameter -Djavax.net.ssl.trustStore=driver.trust when starting up the example program.

```
String endpoint = "https://localhost:8089";
StoreAccessTokenProvider atProvider =
    new
StoreAccessTokenProvider("driver_user","DriverPass@@123".toCharArray());
NoSQLHandleConfig config = new NoSQLHandleConfig(endpoint);
config.setAuthorizationProvider(atProvider);
NoSQLHandle handle = NoSQLHandleFactory.createNoSQLHandle(config);
```

**12.** See Oracle NoSQL Database Java Driver to add CRUD operations for the example as needed.

## Oracle NoSQL Database Java Driver

Learn about how to access the Oracle NoSQL Database Proxy using Oracle NoSQL Database Java Driver.

#### **Topics:**

- About the Oracle NoSQL Java SDK
- Creating NoSQLHandle
- Creating Tables and Indexes
- Adding Data
- Adding JSON Data
- Reading Data
- Using Queries
- Deleting Data
- Modifying Tables
- Drop Tables and Indexes
- Handling Errors

### About the Oracle NoSQL Java SDK

Learn about the Oracle NoSQL Java SDK.

You can run operations on an Oracle NoSQL Database from an application through the Oracle NoSQL Database Proxy.

The Oracle NoSQL Database Java Driver contains the jar files that enable an application to communicate with the on-premises Oracle NoSQL Database or the Oracle NoSQL Database Cloud Service or the Oracle NoSQL Database Cloud Simulator.

The client applications need to include the Oracle NoSQL Database Java Driver in JVM classpath in order to use the driver API to send CRUD requests through the

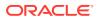

Oracle NoSQL Database Proxy. To facilitate this, you need to first configure and startup an Oracle NoSQL Database Proxy instance. See Oracle NoSQL Database Proxy.

Download and unpack the Java SDK from . Extracting the Oracle NoSQL Java SDK provides you with all the Java classes, methods, interfaces, examples, and documentation.

### Creating NoSQLHandle

In your application, create NoSQLHandle which will be your connection to the Oracle NoSQL Database Proxy. Using this NoSQLHandle you could access the Oracle NoSQL Database tables and execute Oracle NoSQL Database operations. To instantiate NoSQLHandle, pass a reference of NoSQLHandleConfig class to the NoSQLHandleFactory.CreateNoSQLHandle method. Provide the Oracle NoSQL Database Proxy URL as a parameterized constructor to instantiate the NoSQLHandleConfig class.

You could configure the proxy in the Oracle NoSQL Database server in either nonsecure or secure mode. The NoSQLHandleConfig class allows an application to specify the security configuration information which is to be used by the handle. For nonsecure access, create an instance of the StoreAccessTokenProvider class with the no-argument constructor. For secure access, create an instance of the StoreAccessTokenProvider class with the parameterized constructor. Provide the reference of StoreAccessTokenProvider class to the NoSQLHandleConfig class to establish the appropriate connection.

The following is an example of creating NoSQLHandle that connects to a non-secure proxy.

```
// Service URL of the proxy
String endpoint = "http://localhost:5000";
// Create a default StoreAccessTokenProvider for accessing the proxy
StoreAccessTokenProvider provider = new StoreAccessTokenProvider();
// Create a NoSQLHandleConfig
```

```
NoSQLHandleConfig config = new NoSQLHandleConfig(endpoint);
```

// Setup authorization provider using StoreAccessTokenProvider config.setAuthorizationProvider(provider);

// Create NoSQLHandle using the information provided in the config NoSQLHandle handle = NoSQLHandleFactory.createNoSQLHandle(config);

The following is an example of creating NoSQLHandle that connects to a secure proxy.

```
// Service URL of the secure proxy
String endpoint = "https://localhost:5000";
// Username of kvstore
String userName = "driver_user";
// Password of the driver user
String password = "DriverPass@@123";
```

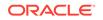

```
//Construct StoreAccessTokenProvider with username and password
StoreAccessTokenProvider provider =
```

new StoreAccessTokenProvider(userName, password.toCharArray());

```
// Create a NoSQLHandleConfig
NoSQLHandleConfig config = new NoSQLHandleConfig(endpoint);
```

// Setup authorization provider using StoreAccessTokenProvider config.setAuthorizationProvider(provider);

// Create NoSQLHandle using the information provided in the config
NoSQLHandle handle = NoSQLHandleFactory.createNoSQLHandle(config);

For secure access, the StoreAccessTokenProvider parameterized constructor takes the following arguments.

- username is the username of the kvstore.
- password is the password of the kvstore user.

### Note:

The client driver program should include a driver.trust file path in its JVM environment parameter javax.net.ssl.trustStore to make the secure connection work. The driver.trust should be distributed when the proxy is configured and started. This file is to allow the client driver to certify the proxy server's identity to make a secured connection.

User should generate driver.trust file for the java driver to access the secure proxy. See Generating Certificate and Private Key for the Oracle NoSQL Database Proxy.

Following is an example of adding the driver.trust file to the client program:

java -Djavax.net.ssl.trustStore=driver.trust -cp .:/lib/nosqldriver.jar Example

A handle has memory and network resources associated with it. Therefore, invoke the NoSQLHandle.close method to free up the resources when the application finishes using the handle.

To minimize network activity, and resource allocation and deallocation overheads, it's best to avoid repeated creation and closing of handles. For example, creating and closing a handle around each operation would incur large resource allocation overheads resulting in poor application performance. A handle permits concurrent operations, so a single handle is sufficient to access tables in a multi-threaded application. The creation of multiple handles incurs additional resource overheads without providing any performance benefit.

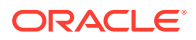

### **Creating Regions**

Learn how to create a region in a Multi-Region Oracle NoSQL Database.

To create a region, use the CREATE REGION DDL statement. For example:

```
/* Create the region named us_east */
CREATE REGION us_east;
```

To drop a region from your application, you use the KVStore class to pass the DDL statement to the executeSync method. For example to create the us\_east region:

```
KVStore.executeSync("CREATE REGION us_east");
```

### Creating Tables and Indexes

Learn how to create tables and indexes.

Creating a table is the first step of developing your application. You use the TableRequest class and methods to execute all DDL statements, such as, creating, modifying, and dropping tables.

The TableRequest class lets you pass a DDL statement to the TableRequest.setStatement method. Examples of DDL statements are:

```
/* Create a new table called users */
CREATE IF NOT EXISTS users(id INTEGER,
name STRING,
PRIMARY KEY(id));
/* Create a new table called users and set the TTL value to 4 days */
CREATE IF NOT EXISTS users(id INTEGER,
name STRING,
PRIMARY KEY(id))
USING TTL 4 days;
/* Create a new multi-region table called users on multiple regions */
CREATE TABLE Users(id INTEGER,
firstName STRING,
lastName STRING,
age INTEGER,
primary key(id))
IN REGIONS us_east, us_west;
/* Create a new index called nameIdx on the name field in the users table
*/
CREATE INDEX IF NOT EXISTS nameIdx ON users(name);
```

To create a table and index using the TableRequest and its methods:

/\* Create a simple table with an integer key and a single json data

- \* field and set your desired table capacity.
- \* Set the table TTL value to 3 days.

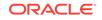

```
*/
String createTableDDL = "CREATE TABLE IF NOT EXISTS users " +
 "(id INTEGER, name STRING, " +
 "PRIMARY KEY(id)) USING TTL 3 days";
TableRequest treq = new TableRequest().setStatement(createTableDDL);
// start the asynchronous operation
TableResult tres = handle.tableRequest(treq);
// The table request is asynchronous, so wait for the table to become
active.
TableResult.waitForState(handle, tres.getTableName(),
TableResult.State.ACTIVE,
 60000, // wait for 60 sec
 1000); // delay in ms for poll
// Create an index called nameIdx on the name field in the users table.
treq = new TableRequest().setStatement("CREATE INDEX
  IF NOT EXISTS nameIdx ON users(name)
  ");
// start the asynchronous operation
  handle.tableRequest(treq);
```

### Adding Data

Add rows to your table.

When you store data in table rows, your application can easily retrieve, add to, or delete information from a table.

The PutRequest class represents the input to a

NoSQLHandle.put(oracle.nosql.driver.ops.PutRequest) operation. This request can be used to perform unconditional and conditional puts to:

- Overwrite any existing row. Overwrite is the default functionality.
- Succeed only if the row does not exist. Use the PutRequest.Option.IfAbsent method in this case.
- Succeed only if the row exists. Use the PutRequest.Option.IfPresent method in this case.
- Succeed only if the row exists and the version matches a specific version. Use the PutRequest.Option.IfVersion method for this case and the setMatchVersion(oracle.nosql.driver.Version) method to specify the version to match.

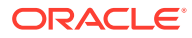

Note:

First, connect your client driver to Oracle NoSQL Database to get a handle and then complete other steps. This topic omits the steps for connecting your client driver and creating a table. If you do not yet have a table, see Creating Tables and Indexes.

To add rows to your table:

You can perform a sequence of PutRequest operations on a table that share the shard key using the WriteMultipleRequest class. If the operation is successful, the WriteMultipleResult.getSuccess() method returns true.

You can also add JSON data to your table. You can either convert JSON data into a record for a fixed schema table or you can insert JSON data into a column whose data type is of type JSON. See Adding JSON Data.

### Adding JSON Data

Learn how to add JSON data to a fixed schema table.

### Note:

First, connect your client driver to Oracle NoSQL Database to get a handle and then complete other steps. This topic omits the steps for connecting your client driver and creating a table. If you do not yet have a table, see Creating Tables and Indexes.

Table rows are added to the table by using APIs which let you individually specify each table field value. For example, you use the MapValue.put() method to fill in each field value for a row, before inserting the entire row into the table.

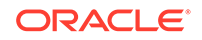

The PutRequest class also provides the setValueFromJson method which takes a JSON string and uses that to populate a row to insert into the table. The JSON string should specify field names that correspond to the table field names.

To add JSON data to your table:

```
/* Construct a simple row, specifying the values for each
 * field. The value for the row is this:
 *
 *
     "cookie_id": 123,
     "audience_data": {
       "ipaddr": "10.0.00.xxx",
       "audience_segment": {
          "sports_lover": "2018-11-30",
          "book_reader": "2018-12-01"
        }
     }
 *
 */
MapValue segments = new MapValue()
    .put("sports_lover", new TimestampValue("2018-11-30"))
    .put("book_reader", new TimestampValue("2018-12-01"));
MapValue value = new MapValue()
    .put("cookie_id", 123) // fill in cookie_id field
    .put("ipaddr", "10.0.00.xxx")
    .put("audience_segment", segments);
PutRequest putRequest = new PutRequest()
    .setValue(value)
    .setTableName(tableName);
PutResult putRes = handle.put(putRequest);
```

The same row can be inserted into the table as a JSON string:

### **Reading Data**

Learn how to read data from your table.

You can read data from your application by using the NoSQLHandle.get() method. This method allows you to retrieve a record based on a single primary key value, or by using queries. The GetRequest class provides a simple and powerful way to read data, while queries can be used for more complex read requests.

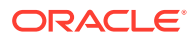

To read data from a table, specify the target table and target key using the GetRequest class and use NoSQLHandle.get() to execute your request. The result of the operation is available in GetResult.

To read data from your table:

### Note:

By default, all read operations are eventually consistent. You can change the default Consistency for a NoSQLHandle instance by using the NoSQLHandleConfig.setConsistency(oracle.nosql.driver.Consistency) and GetRequest.setConsistency() methods.

### Using Queries

Learn about some aspects of using queries to your application in Oracle NoSQL Database.

Oracle NoSQL Database provides a rich query language to read and update data. See *SQL Reference Guide* for a full description of the query language.

To execute your query, you use the NoSQLHandle.query() API.

To execute a SELECT query to read data from your table:

```
/* QUERY a table named "users", using the primary key field "name".
 * The table name is inferred from the query statement.
 */
QueryRequest queryRequest = new QueryRequest().
setStatement("SELECT * FROM users WHERE name = \"Taylor\"");
/* Queries can return partial results. It is necessary to loop,
 * reissuing the request until it is "done"
 */
do {
 QueryResult queryResult = handle.query(queryRequest);
 /* process current set of results */
List<MapValue> results = queryResult.getResults();
```

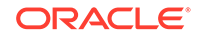

```
for (MapValue qval : results) {
    //handle result
  }
} while (!queryRequest.isDone());
```

When using queries, be aware of the following considerations:

- You can use prepared queries when you want to run the same query multiple times. When you use prepared queries, the execution is more efficient than starting with a query string every time. The query language and API support query variables to assist with the reuse.
- •

For example, to execute a SELECT query to read data from your table using a prepared statement:

```
/\,{}^{\star} Perform the same query using a prepared statement. This is more
 * efficient if the query is executed repeatedly and required if
 * the query contains any bind variables.
 */
String query = "DECLARE $name STRING; " +
               "SELECT * from users WHERE name = $name";
PrepareRequest prepReq = new PrepareRequest().setStatement(query);
/* prepare the statement */
PrepareResult prepRes = handle.prepare(prepReq);
/* set the bind variable and set the statement in the QueryRequest */
prepRes.getPreparedStatement()
       .setVariable("$name", new StringValue("Taylor"));
QueryRequest queryRequest = new
QueryRequest().setPreparedStatement(prepRes);
/* perform the query in a loop until done */
do {
  QueryResult queryResult = handle.query(queryRequest);
  /* handle result */
} while (!queryRequest.isDone());
```

### **Deleting Data**

Learn how to delete rows from your table.

After you insert or load data into a table, you can delete the table rows when they are no longer required.

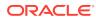

### Note:

First, connect your client driver to Oracle NoSQL Database to get a handle and then complete other steps. This topic omits the steps for connecting your client driver and creating a table. If you do not yet have a table, see Creating Tables and Indexes.

To delete a row from a table:

You can perform a sequence of DeleteRequest operations on a table using the MultiDeleteRequest class.

### **Modifying Tables**

Learn how to modify tables.

You modify a table to:

- Add new fields to an existing table
- Delete currently existing fields in a table
- To change the default TTL value

### Note:

First, connect your client driver to Oracle NoSQL Database to get a handle and then complete other steps. This topic omits the steps for connecting your client driver and creating a table. If you do not yet have a table, see Creating Tables and Indexes.

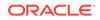

Examples of DDL statements are:

/\* Add a new field to the table \*/
ALTER TABLE users (ADD age INTEGER);
/\* Drop an existing field from the table \*/
ALTER TABLE users (DROP age);
/\* Modify the default TTL value\*/
ALTER TABLE users USING TTL 4 days;

Following is an example of altering a table:

```
/* set the table TTL value to 4 days. */
String alterTableDDL = "ALTER TABLE users USING TTL 4 days";
TableRequest treq = new TableRequest().setStatement(alterTableDDL);
TableResult tres = handle.tableRequest(treq);
```

### Drop Tables and Indexes

Learn how to delete a table or index that you have created in Oracle NoSQL Database.

To drop a table or index, use the DROP TABLE OF DROP INDEX DDL statements. For example:

```
/* Drop the table named users */
DROP TABLE users;
/* Drop the index called nameIndex on the table users */
DROP INDEX IF EXISTS nameIndex ON users;
```

You can drop an MR Table using the DROP statement in the same manner as you drop any other Oracle NoSQL Database table. If you choose to drop an MR Table in a particular region, it continues to remain an MR Table in the other participating regions. In a case where you want to drop a particular MR Table from multiple regions, you must execute the DROP TABLE statement in each region separately.

#### Note:

If you drop an MR Table in all the regions except one, it becomes an MR Table linked with a single region. The difference between an MR Table with a single region and a local table is that you can add new regions to the MR Table with a single region in the future.

To drop a table or index from your application, you use the TableRequest class. For example to drop the users table:

```
/* Drop the table identified by the tableName */
final String dropStatement = "drop table " + users;
```

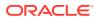

### **Drop Regions**

Learn how to delete a region that you have created in a Multi-Region Oracle NoSQL Database.

Even though you can drop a region directly in a multi-region environment, it is recommended that you isolate the region to be dropped from other participating regions before dropping it. To learn more about isolating a region, see

To drop a region, use the DROP REGION DDL statement. For example:

```
/* Drop the region named us_east */
DROP REGION us_east;
```

To create a region from your application, you use the KVStore class to pass the DDL statement to the executeSync method. For example to drop the us\_east region:

KVStore.executeSync("DROP REGION us\_east");

### Handling Errors

Learn how to handle errors and exceptions.

Java errors are thrown as exceptions when you build or run your application. The NoSQlException class is the base for most exceptions thrown by the driver. However, the driver throws exceptions directly for some classes, such as IllegalArgumentException and NullPointerException.

In general, NoSQL exception instances are split into two broad categories:

 Exceptions that may be retried with the expectation that they may succeed on retry.

These exceptions are instances of the RetryableException class. These exceptions usually indicate resource consumption violations.

Exceptions that will fail even after retry.

Examples of exceptions that should not be retried are IllegalArgumentException, TableNotFoundException, and any other exception indicating a syntactic or semantic error.

## Oracle NoSQL Database Python Driver

Learn how to create, update, and delete tables from your Python application.

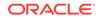

Oracle NoSQL Database provides a Python SDK that enables your Python application to create, update, and drop tables as well as add, read, and delete data in the tables. See Oracle NoSQL Database Python SDK.

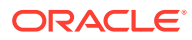

# A Installing and Configuring a Non-secure Store

This appendix provides information about installing and configuring a non-secure store. For detailed information on installation and configuration see:

- Installing Oracle NoSQL Database
- Configuring the KVStore

## Installation Configuration

To install Oracle NoSQL Database, complete the prerequisite and installation steps in chapter Installing Oracle NoSQL Database. After completing those steps, determine the configuration parameters for each Storage Node in the store (see Installation Configuration Parameters section for a description of the parameters). Then, complete the following tasks to configure your store.

While configuring a non-secure store is similar to configuring a secure store, the following steps note any differences that exist:

1. Use the makebootconfig utility to create the initial bootconfig file. You must perform this task on each Oracle NoSQL Storage Node.

#### Note:

Using the makebootconfig command to create the configuration file is integrated with the Storage Node on which you run the command. Such integration checks and validates all parameters and their values against the SN environment before generating the boot configuration files. To bypass verifying any parameters for the boot configuration files, use the -force flag (makebootconfig -force).

2. For a non-secure configuration, specify the -store-security none parameter to the makebootconfig options:

```
> mkdir -p KVROOT (if it does not already exist)
> java -Xmx64m -Xms64m \
- jar KVHOME/lib/kvstore.jar makebootconfig -root KVROOT \
-port 5000 \
-host <hostname> \
-harange 5010,5020 \
-store-security none \
-capacity 1 \
-admindir /export/admin01 \
-storagedir /export/data1 \
```

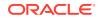

```
-storagedirsize 1_tb \
-rnlogdir /export/rnlog01
```

### Note:

It is best if the directory path of -admindir resolves to a separate disk. This is typically accomplished by creating suitable entries in the /etc/fstab directory. It attaches the file system on a disk to an appropriate location in the overall directory hierarchy.

Placing the admin environment on a distinct disk ensures that the admin is not competing for Input/Output resources. It also isolates the impact of a disk failure to a single environment.

3. Start the Oracle NoSQL Database Storage Node Agent (SNA) on each of the Oracle NoSQL Database nodes. You can use the start command as follows:

### Note:

Before starting the SNA, on each node, set the environment variable MALLOC\_ARENA\_MAX to 1. Doing this ensures that memory usage is restricted to the specified heap size.

```
nohup java -Xmx64m -Xms64m \
-jar KVHOME/lib/kvstore.jar start -root KVROOT &
```

4. Use the ping command to ensure that the Oracle NoSQL Database client library can contact the Oracle NoSQL Database Storage Node Agent (SNA). You do not need to use the -security flag and an argument for a non-secure setup:

```
java -Xmx64m -Xms64m \
-jar kvstore.tmp/kvstore.jar ping \
-host node01 -port 5000
SNA at hostname: node01, registry port: 5000 is not registered.
No further information is available
Can't find store topology:
Could not contact any RepNode at: [node01:5000]
```

5. If the Storage Nodes do not start up, you can look through the adminboot and snaboot logs in the KVROOT directory to identify the problem. You can also use the -host option to check an SNA on a remote host. You do not need to use the - security flag and an argument for a non-secure setup:

```
> java -Xmx64m -Xms64m
-jar KVHOME/lib/kvstore.jar ping
-port 5000 -host node02
SNA at hostname: node02, registry port: 5000 is not registered.
No further information is available
```

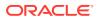

```
Can't find store topology:
Could not contact any RepNode at: [node02:5000]
```

Assuming the Storage Nodes all started successfully, you can configure the KVStore. To do this, you use the CLI command. Start runadmin:

```
> java -Xmx64m -Xms64m \
-jar KVHOME/lib/kvstore.jar runadmin \
-port 5000 -host node01
```

Follow the steps below:

Name your KVStore

The name of your store is essentially used to form a path to records kept in the store. For example:

kv-> configure -name mystore
Store configured: mystore

Create a Zone

Once you have started the command line interface and configured a store name, you can create at least one zone. The usage is:

```
plan deploy-zone -name <zone name>
-rf <replication factor>
[-type [primary | secondary]]
[-arbiters | -no-arbiters ]
[-json ]
[-plan-name <name>] [-wait] [-noexecute] [-force]
```

Create an Administration Process on a Specific Host

Every KVStore has an administration database. You must deploy the Storage Node to which the command line interface is currently connecting to, and then deploy an Administration process on that same node, to proceed to configure this database. Use the deploy-sn and deploy-admin commands to complete this step. For more information, see Create an Administration Process on a Specific Host.

Create a Storage Node Pool

Once you have created your Administration process, you can create a Storage Node Pool. This pool is used to contain all the Storage Nodes in your store. You use the pool create command to create this pool. Then you join Storage Nodes to the pool using the pool join command. For more information, see Create a Storage Node Pool.

Create the Remainder of your Storage Node

After creating storage node pool, you can create the remainder of your Storage Nodes. Storage Nodes host the various & processes for each of the nodes in the store. You must use deploy-sn command in the same way as you did in Create an Administration Process on a Specific Host for each node that you use in your store. For more information, see Create the Remainder of your Storage Nodes.

Create and Deploy Replication Nodes

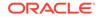

This final step of the configuration process creates Replication Nodes on every node in your store. You use the the topology create and plan deploy-topology commands in its place. For more information, see Create and Deploy Replication Nodes.

# B Admin CLI Reference

This appendix describes the following commands:

- aggregate
- await-consistent
- change-policy
- configure
- connect
- delete
- execute
- exit
- get
- help
- hidden
- history
- load
- logtail
- namespace
- page
- ping
- plan
- pool
- put
- repair-admin-quorum
- show
- snapshot
- table
- table-size
- timer
- topology
- verbose
- verify

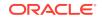

The Command Line Interface (CLI) is run interactively or used to run single commands. The general usage to start the CLI is:

```
java -Xmx64m -Xmx64m \
-jar KVHOME/lib/kvstore.jar runadmin \
-host <hostname> -port <port> [single command and arguments]
-security KVROOT/security/client.security
```

If you want to run a script file, you can use the "load" command on the command line:

```
java -Xmx64m -Xms64m \
-jar KVHOME/lib/kvstore.jar runadmin -host <hostname> -port <port> \
-security \
KVROOT/securtiy/client.security \
load -file <path-to-script>
```

If none of the optional arguments are passed, it starts interactively. If additional arguments are passed they are interpreted as a single command to run, then return. The interactive prompt for the CLI is:

"kv-> "

Upon successful completion of the command, the CLI's process exit code is zero. If there is an error, the exit code will be non-zero.

The CLI comprises a number of commands, some of which have subcommands. Complex commands are grouped by general function, such as "show" for displaying information or "ddl" for manipulating schema. All commands accept the following flags:

-help

Displays online help for the command or subcommand.

• ?

Synonymous with -help. Displays online help for the command or subcommand.

-verbose

Enables verbose output for the command.

CLI commands have the following general format:

1. All commands are structured like this:

"kv-> command [sub-command] [arguments]

- 2. All arguments are specified using flags which start with "-"
- 3. Commands and subcommands are case-insensitive and match on partial strings(prefixes) if possible. The arguments, however, are case-sensitive.

Inside a CLI script file, you can use # to designate a comment. Also, you can terminate a line with a backslash  $\setminus$  to continue a command onto the next line.

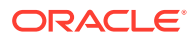

## aggregate

Performs simple data aggregation operations on numeric fields like count, sum, average, keys, start and end. The aggregate command iterates matching keys or rows in the store so, depending on the size of the specified key or row, it may take a very long time to complete.

aggregate table is an aggregate subcommand.

### aggregate table

```
aggregate table -name <name>
  [-count] [-sum <field[,field,..]>]
  [-avg <field[,field,..]>]
  [-index <name>]
  [-field <name> -value <value>]*
  [-field <name> [-start <value>] [-end <value>]]
  [-json <string>]
```

Performs simple data aggregation operations on numeric fields of the table.

where:

• -name

Specifies the table for the operation.

• -count

Returns the count of matching records.

• -sum

Returns the sum of the values of matching fields.

• -avg

Returns the average of the values of matching fields.

-index

Specifies the name of the index to use. When an index is used, the fields named must belong to the specified index and the aggregation is performed over rows with matching index entries.

- -field and -value pairs are used to specify the field values of the primary key to use to match for the aggregation, or you can use an empty key to match the entire table.
- The -field flat, along with its -start and -end flags, can be used for restricting the range used to match rows.
- -json

Specifies the fields and values to use for the aggregation as a JSON input string.

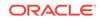

See the example below:

```
# Create a table 'user test' with an index on user test(age):
kv-> execute 'CREATE TABLE user_test (id INTEGER,
firstName STRING, lastName STRING, age INTEGER, PRIMARY KEY (id))'
Statement completed successfully
kv-> execute 'CREATE INDEX idx1 on user_test (age)'
Statement completed successfully
# Insert 3 rows:
kv-> put table -name user test -json
'{"id":1,"firstName":"joe","lastName":"wang","age":21}'
Operation successful, row inserted.
kv-> put table -name user_test -json
'{"id":2,"firstName":"jack","lastName":"zhao","age":32}'
Operation successful, row inserted.
kv-> put table -name user test -json
'{"id":3,"firstName":"john","lastName":"gu","age":43}'
Operation successful, row inserted.
# Get count(*), sum(age) and avg(age) of rows in table:
kv-> aggregate table -name user_test -count -sum age -avg age
Row count: 3
Sum:
        age(3 values): 96
Average:
        age(3 values): 32.00
# Get count(*), sum(age) and avg(age) of rows where
age >= 30, idx1 is utilized to filter the rows:
kv-> aggregate table -name user_test -count -sum age
-avg age -index idx1 -field age -start 30
Row count: 2
Sum:
        age(2 values): 75
Average:
        age(2 values): 37.50
```

## await-consistent

```
await-consistent -timeout <timeout-secs> [-zn <id> | -znname <name> ]...
[-replica-delay-threshold <time-millis>]
```

Waits for up to the specified number of seconds for the replicas in one or more zones, or in the entire store, to catch up with the masters in their associated shards. Prints information about whether consistency was achieved or, if not, details about which nodes failed to become consistent.

where:

-timeout

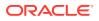

Specifies the number of seconds for the replicas to catch up with the masters in their associated shards.

• -zn <id>

Specifies the zone name to restrict the zones whose replicas need to satisfy the requested consistency requirements. If this option is not specified, all replicas must meet the consistency requirements.

-znname <name>

Specifies the zone name to restrict the zones whose replicas need to satisfy the requested consistency requirements. If this option is not specified, all replicas must meet the consistency requirements.

-replica-delay-threshold <time-millis>

Specifies the maximum number of milliseconds that a replica may be behind the master and be considered caught up. The default if 1000 milliseconds (1 second).

When performing a switchover, you can use this command to wait for secondary nodes to catch up with their masters, and to obtain information about progress towards reaching consistency.

## change-policy

change-policy [-dry-run] -params [name=value]\*

Modifies store-wide policy parameters to services you have not yet deployed. Specify the parameters to change after the -params flag, separating each parameter with a space character.

To specify parameter values that include embedded spaces, use quotation marks (") around the value, like this:

name="value with spaces"

If you use -dry-run, the command returns the parameters you specify without changing them.

For more information on setting policy parameters, see Setting Store Wide Policy Parameters.

## configure

configure -name <storename> -json

Configures a new store. This call must be made before any other administration can be performed.

Use the -name option to specify the name of the KVStore that you want to configure. The name is used to form a path to records kept in the store. For this reason, you should avoid using characters in the store name that might interfere with its use within

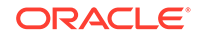

a file path. The command line interface does not allow an invalid store name. Valid characters are alphanumeric, '-', '\_', and '.'.

```
kv-> configure -name mystore -json{
  "operation" : "configure",
  "returnCode" : 5000,
  "description" : "Operation ends successfully",
  "returnValue" : {
     "storeName" : "mystore"
     }
}
```

### connect

Encapsulates commands that connect to the specified host and registry port to perform administrative functions or connect to the specified store to perform data access functions.

The current store, if any, will be closed before connecting to another store. If there is a failure opening the specified KVStore, the following warning is displayed: "Warning: You are no longer connected to KVStore".

The subcommands are as follows:

- connect admin
- connect store

### connect admin

```
connect admin -host <hostname> -port <registry port>
[-username <user>] [-security <security-file-path>]
```

Connects to the specified host and registry port to perform administrative functions. An Admin service must be active on the target host. If the instance is secured, you may need to provide login credentials.

where:

-host <hostname>

Identifies the host name of a node in your store.

-port <registry port>

The TCP/IP port on which Oracle NoSQL Database should be contacted. This port should be free (unused) on each node. It is sometimes referred to as the registry port.

-username <user>

Specifies a username to log on as in a secure deployment.

-security <security-file-path>

In a secured deployment, specifies a path to the security file. If not specified in a secure store, updating the sn-target-list will fail.

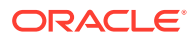

### connect store

Connects to a KVStore to perform data access functions. If the instance is secured, you may need to provide login credentials.

Use the timeout, consistency and durability flags to override the default connect configuration.

where:

-host <hostname>

Identifies the host name of a node in your store.

-port <port>

The TCP/IP port on which Oracle NoSQL Database should be contacted. This port should be free (unused) on each node.

• -name <storename>

Identifies the name of the store.

• -timeout <timeout ms>

Specifies the store request timeout in milliseconds.

-consistency

Specifies the store request consistency. The default value is NONE\_REQUIRED.

-durability

Specifies the store request durability. The default value is COMMIT\_SYNC.

• -username <user>

Specifies a username to log on as in a secure deployment.

-security <security-file-path>

In a secured deployment, specifies a path to the security file.

## delete

Encapsulates commands that delete key/value pairs from store or rows from table. The subcommands are as follows:

- delete kv
- delete table

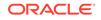

### delete kv

delete kv [-key <key>] [-start prefixString] [-end prefixString] [-all]

Deletes one or more keys. If -all is specified, delete all keys starting at the specified key. If no key is specified, delete all keys in the store. The -start and -end flags can be used for restricting the range used for deleting.

For example, to delete all keys in the store starting at root:

```
kv -> delete kv -all
301 Keys deleted starting at root
```

### delete table

```
kv-> delete table -name <table_name>
 [-field <name> -value <value>]*
 [-field <name> [-start <value>] [-end <value>]]
 [-ancestor <name>]* [-child <child_name>]*
 [-json <string>] [-delete-all]
```

Deletes one or multiple rows from the named table.

- -name
   Identifies a table name, which can be any of the following:
  - table\_name The target table is a top level table created in the default namespace, sysdefault. The default namespace (sysdefault:) prefix is not required to identify such tables.
  - table\_name.child\_name The target table is the child of a parent table.
     Identify the child table by preceding it with the parent table\_name, followed by a period (.) separator before child\_name.
  - namespace\_name:table\_name The target table was not created in the default (sysdefault) namespace. Identify table\_name by preceding it with its namespace\_name, followed by a colon (:).
  - namespace\_name:table\_name.child\_name The target table is the child of a parent table that was created in a namespace. Identify child\_name by preceding it with both namespace\_name: and the parent table\_name, , followed by a period (.) separator.
- -field and -value

Pairs specify the field values of the primary key or, use an empty key to delete all rows from the table.

• -field, -start, and -end

Use these flags to restrict the sub-range for deletion associated with the parent key.

-ancestor and -child

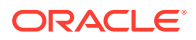

Use to delete rows from a specific ancestor or descendant tables, in addition to the target table.

• -json

Indicates that the key field values are in JSON format.

-delete-all

Indicates to delete all rows in a table.

### execute

```
execute <statement> [-json] [-wait]
```

Oracle NoSQL Database provides a way to run Data Definition Language (DDL) statements used to form table and index statements. Using the execute command runs each statement you specify synchronously. You must enclose each DDL statement in single or double quotes. You must connect to a database store before using the execute command.

### Note:

All DDL commands from the Admin CLI, including execute, are deprecated. Use the SQL for Oracle NoSQL Database Shell to execute this command. For more information, see Appendix A Introduction to the SQL for Oracle NoSQL Database Shell.

For example:

```
kv-> plan execute -id 19 -json -wait
{
    "operation" : "plan deploy-zone -name zn6 -rf 1 -type PRIMARY -no-
arbiters -no-master-affinity",
    "returnCode" : 5000,
    "description" : "Operation ends successfully",
    "returnValue" : {
        "id" : 19,
        "name" : "Deploy Zone",
        "isDone" : true,
        "state" : "SUCCEEDED",
        "start" : "2017-09-28 09:35:31 UTC",
        "interrupted" : null,
        "end" : "2017-09-28 09:35:31 UTC",
        "error" : null,
        "executionDetails" : {
            "taskCounts" : {
            "total" : 1,
            "successful" : 1,
            "failed" : 0,
            "interrupted" : 0,
            "incomplete" : 0,
            "notStarted" : 0
```

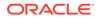

```
},
        "finished" : [ {
            "taskNum" : 1,
            "name" : "Plan 19 [Deploy Zone] task [DeployDatacenter
zone=zn6]",
            "state" : "SUCCEEDED",
            "start" : "2017-09-28 09:35:31 UTC",
            "end" : "2017-09-28 09:35:31 UTC"
            }],
        "running" : [ ],
        "pending" : [ ]
        },
        "planId" : 19,
        "zoneName" : "zn6",
        "zoneId" : "zn4",
        "type" : "PRIMARY",
        "rf" : 1,
        "allowArbiters" : false,
        "masterAffinity" : false
        }
    }
```

# exit

exit | quit

Exits the interactive command shell.

## get

Encapsulates commands that get key/value pairs from store or get rows from table. The subcommands are as follows:

- get kv
- get table

### get kv

```
get kv [-key <keyString>] [-file <output>] [-all] [-keyonly]
[-valueonly] [-start <prefixString>] [-end <prefixString>]
```

Perform a simple get operation using the specified key. The obtained value is printed out if it contains displayable characters, otherwise the bytes array is encoded using Base64 for display purposes. "[Base64]" is appended to indicate this transformation. The arguments for the get command are:

-key <keyString>

Indicates the full or the prefix key path to use. If <keyString> is a full key path, it returns a single value information. The format of this get command is: get -key <keyString>. If <keyString> is a prefix key path, it returns multiple key/value

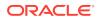

pairs. The format of this get command is: get -key <keyString> -all. Key can be composed of both major and minor key paths, or a major key path only. The <keyString> format is: "major-key-path/-/minor-key-path". Additionally, in the case of the prefix key path, a key can be composed of the prefix part of a major key path.

For example, with some sample keys in the KVStore:

/group/TC/-/user/bob /group/TC/-/user/john /group/TC/-/dep/IT /group/SZ/-/user/steve /group/SZ/-/user/diana

A get command with a key containing only the prefix part of the major key path results in:

kv -> get kv -key /group -all -keyonly /group/TC/-/user/bob /group/TC/-/user/john /group/TC/-/dep/IT /group/SZ/-/user/steve /group/SZ/-/user/diana

A get command with a key containing a major key path results in:

kv -> get kv -key /group/TC -all -keyonly /group/TC/-/user/bob /group/TC/-/user/john /group/TC/-/dep/IT

Get commands with a key containing major and minor key paths results in:

```
kv -> get kv -key /group/TC/-/user -all -keyonly
/group/TC/-/user/bob
/group/TC/-/user/john
kv -> get kv -key /group/TC/-/user/bob
{
    "name" : "bob.smith",
    "age" : 20,
    "email" : "bob.smith@example.com",
    "phone" : "408 555 5555"
}
```

-file <output>

Specifies an output file, which is truncated, replacing all existing content with new content.

In the following example, records from the key /Smith/Bob are written to the file "data.out".

kv -> get kv -key /Smith/Bob -all -file ./data.out

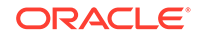

In the following example, contents of the file "data.out" are replaced with records from the key /Wong/Bill.

kv -> get kv -key /Wong/Bill -all -file ./data.out

• -all

Specified for iteration starting at the specified key. If the key argument is not specified, the entire store will be iterated.

-keyonly

Specified with -all to return only keys.

-valueonly

Specified with -all to return only values.

-start <prefixString> and -end <prefixString>

Restricts the range used for iteration. This is particularly helpful when getting a range of records based on a key component, such as a well-formatted string. Both the -start and -end arguments are inclusive.

Note:

-start and -end only work on the key component specified by -key <keyString>. The value of <keyString> should be composed of simple strings and cannot have multiple key components specified.

For example, a log where its key structure is:

/log/<year>/<month>/-/<day>/<time>

puts all log entries for the same day in the same partition, but splits the days across shards. The time format is: "hour.minute".

In this way, you can do a get of all log entries in February and March, 2013 by specifying:

```
kv-> get kv -all -keyonly -key /log/2013 -start 02 -end 03
/log/2013/02/-/05/3.15
/log/2013/02/-/15/10.15
/log/2013/02/-/20/6.30
/log/2013/02/-/28/8.10
/log/2013/03/-/01/11.13
/log/2013/03/-/15/2.28
/log/2013/03/-/22/4.52
/log/2013/03/-/31/11.55
```

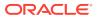

You can be more specific to the get command by specifying a more complete key path. For example, to display all log entries from April 1st to April 4th:

```
kv-> get kv -all -keyonly -key /log/2013/04 -start 01 -end 04
/log/2013/04/-/01/1.03
/log/2013/04/-/02/7.22
/log/2013/04/-/02/9.40
/log/2013/04/-/03/4.15
/log/2013/04/-/03/6.30
/log/2013/04/-/03/10.25
/log/2013/04/-/04/4.10
/log/2013/04/-/04/8.35
```

See the subcommand get table

#### get table

```
kv-> get table -name <table_name> [-index <name>]
    [-field <name> -value <value>]+
    [-field <name> [-start <value>] [-end <value>]]
    [-ancestor <name>]+ [-child <name>]+
    [-json <string>] [-file <output>] [-keyonly]
    [-pretty] [-report-size]
```

Identifies a table name, which can be any of the following:

-name

Identifies any of the following tables:

- table\_name The target table is a top level table created in the default namespace, sysdefault. The default namespace (sysdefault:) prefix is not required to identify such tables.
- table\_name.child\_name The target table is the child of a parent table.
   Identify the child table by preceding it with the parent table\_name, followed by a period (.) separator before child\_name.
- namespace\_name:table\_name The target table was not created in the default (sysdefault) namespace. Identify table\_name by preceding it with its namespace\_name, followed by a colon (:).
- namespace\_name:table\_name.child\_name The target table is the child of a parent table that was created in a namespace. Identify child\_name by preceding it with both namespace\_name: and the parent table\_name, , followed by a period (.) separator.

-field and -value pairs are used to specify the field values of the primary key or index key if using an index, specified by -index, or with an empty key to iterate the entire table.

- -field flag, along with its -start and -end flags, can be used to define a value range for the last field specified.
- -ancestor and -child flags are used to return results from specific ancestor and/or descendant tables as well as the target table.

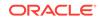

- -json indicates that the key field values are in JSON format.
- -file is used to specify an output file, which is truncated.
- -keyonly is used to restrict information to keys only.
- -pretty is used for a nicely formatted JSON string with indentation and carriage returns.
- -report-size is used to show key and data size information for primary keys, data values, and index keys for matching records. When -report-size is specified no data is displayed.

# help

```
help [command [sub-command]] [-include-deprecated]
```

Prints help messages. With no arguments the top-level shell commands are listed. With additional commands and sub-commands, additional detail is provided.

```
kv-> help load
Usage: load -file <path to file>
Load the named file and interpret its contents as a script of
commands to be executed. If any command in the script fails
execution will end.
```

Use -include-deprecated to show deprecated commands.

For example:

```
kv-> help show -include-deprecated
Encapsulates commands that display the state of the store and its
components.
Usage: show admins
           datacenters
           events |
            faults
            indexes |
           parameters
           perf |
           plans
           pools
            schemas
            snapshots
            tables |
            topology
            upgrade-order
            users
            versions |
            zones
```

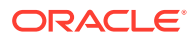

# hidden

hidden [on|off]

Toggles visibility and setting of parameters that are normally hidden. Use these parameters only if advised to do so by Oracle Support.

# history

```
history [-last <n>] [-from <n>] [-to <n>]
```

Displays command history. By default all history is displayed. Optional flags are used to choose ranges for display.

# load

load -file <path to file>

Loads the named file and interpret its contents as a script of commands to be executed. If any of the commands in the script fail, execution will stop at that point.

For example, users of the Table API can use the load command to define a table and insert data using a single script. Suppose you have a table defined like this:

```
create table IF NOT EXISTS Users (
   id integer,
   firstname string,
   lastname string,
   age integer,
   income integer,
   primary key (id)
);
```

Then sample data for that table can be defined using JSON like this:

```
{
"id":1,
"firstname":"David",
"lastname":"Morrison",
"age":25,
"income":100000
}
{
"id":2,
"firstname":"John",
"lastname":"Anderson",
"age":35,
"income":100000
```

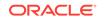

```
}
{
"id":3,
"firstname": "John",
"lastname": "Morgan",
"age":38,
"income":200000
}
"id":4,
"firstname":"Peter",
"lastname":"Smith",
"age":38,
"income":80000
}
"id":5,
"firstname":"Dana",
"lastname": "Scully",
"age":47,
"income":400000
}
```

Assume that the sample data is contained in a file called Users.json. Then you can define the table and load the sample data using a script that looks like this (file name loadTable.txt):

```
### Begin Script ###
execute "create table IF NOT EXISTS Users ( \
    id integer, \
    firstname string, \
    lastname string, \
    age integer, \
    income integer, \
    primary key (id) \
)"
```

put table -name Users -file users.json

Then, the script can be run by using the load command:

```
> java -Xmx64m -Xms64m \
-jar KVHOME/lib/kvstore.jar runadmin -host node01 -port 5000 \
-security \
KVROOT/securtiy/client.security \
-store mystore
kv-> load -file ./loadTable.txt
Statement completed successfully
Loaded 5 rows to Users
```

kv->

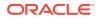

If you are using the Key/Value API, first you create schema in the store:

```
{
    "type": "record",
    "name": "ContactInfo",
    "namespace": "example",
    "fields": [
        {"name": "phone", "type": "string", "default": ""},
        {"name": "email", "type": "string", "default": ""},
        {"name": "city", "type": "string", "default": ""}
]
```

Then you can collect the following commands in the script file load-contacts-5.txt:

```
### Begin Script ###
put -key /contact/Bob/Walker -value "{\"phone\":\"857-431-9361\", \
\"email\":\"Nunc@Quisque.com\",\"city\":\"Turriff\"}" \
-json example.ContactInfo
put -key /contact/Craig/Cohen -value "{\"phone\":\"657-486-0535\", \
\"email\":\"sagittis@metalcorp.net\",\"city\":\"Hamoir\"}" \
-json example.ContactInfo
put -key /contact/Lacey/Benjamin -value "{\"phone\":\"556-975-3364\", \
\"email\":\"Duis@laceyassociates.ca\",\"city\":\"Wasseiges\"}" \
-json example.ContactInfo
put -key /contact/Preston/Church -value "{\"phone\":\"436-396-9213\", \
\"email\":\"preston@mauris.ca\",\"city\":\"Helmsdale\"}" \
-json example.ContactInfo
put -key /contact/Evan/Houston -value "{\"phone\":\"028-781-1457\", \
\"email\":\"evan@texfoundation.org\",\"city\":\"Geest-G\"}" \
-json example.ContactInfo
exit
### End Script ###
```

The script can be run by using the load command:

```
> java -Xmx64m -Xms64m \
-jar KVHOME/lib/kvstore.jar runadmin -host node01 -port 5000 \
-security \
KVR00T/securtiy/client.security \
-store mystore
kv-> load -file ./load-contacts-5.txt
Operation successful, record inserted.
Operation successful, record inserted.
Operation successful, record inserted.
Operation successful, record inserted.
Operation successful, record inserted.
Operation successful, record inserted.
```

For more information on using the load command, see Using a Script to Configure the Store.

ORACLE

# logtail

Monitors the store-wide log file until interrupted by an "enter" key press.

## namespace

namespace [namespace\_name]

Sets *namespace\_name* as the default namespace for table operations and queries. For example:

kv-> namespace ns1
Namespace is ns1

Entering the command without *namespace\_name* returns to the default namespace:

```
kv-> namespace
Namespace is sysdefault
```

# page

page [on|<n>|off]

Turns query output paging on or off. If specified, n is used as the page height.

If  ${\tt n}$  is 0, or "on" is specified, the default page height is used. Setting  ${\tt n}$  to "off" turns paging off.

# ping

ping [-json] [-shard <shardId>]

The ping and verify commands return information about the runtime entities of a data store. The command accesses components and Admin services available from the topology, returning information about the state of various components.

• -json

Displays output in JSON format.

-shard <shardId>

Displays a subset of status information about the specific shard ID you supply.

Here is a basic example of calling ping from the Admin CLI:

```
kv-> ping
Pinging components of store mystore based upon topology sequence #308
300 partitions and 3 storage nodes
```

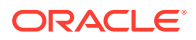

Time: 2019-01-03 20:19:27 UTC Version: 19.1.0 Shard Status: healthy:1 writable-degraded:0 read-only:0 offline:0 total:1 Admin Status: healthy Zone [name=1 id=zn1 type=PRIMARY allowArbiters=false masterAffinity=false] RN Status: online:3 read-only:0 offline:0 maxDelayMillis:0 maxCatchupTimeSecs:0 Storage Node [sn1] on localhost:13230 Zone: [name=1 id=zn1 type=PRIMARY allowArbiters=false masterAffinity=false] Status: RUNNING Ver: 19.1.0 2019-01-03 08:17:52 UTC Build id: 12641466031c Edition: Enterprise Admin [admin1] Status: RUNNING, MASTER Rep Node [rg1-rn1] Status: RUNNING, MASTER sequenceNumber: 633 haPort: 13233 available storage size:109 GB Storage Node [sn2] on localhost:13240 Zone: [name=1 id=zn1 type=PRIMARY allowArbiters=false masterAffinity=false] Status: RUNNING Ver: 19.1.0 2019-01-03 08:17:52 UTC Build id: 12641466031c Edition: Enterprise Admin [admin2] Status: RUNNING, REPLICA Rep Node [rg1-rn2] Status: RUNNING, REPLICA sequenceNumber:633 haPort:13243 available storage size:109 GB delayMillis:0 catchupTimeSecs:0 Storage Node [sn3] on localhost:13250 Zone: [name=1 id=zn1 type=PRIMARY] allowArbiters=false masterAffinity=false] Status: RUNNING Ver: 19.1.0 2019-01-03 08:17:52 UTC Build id: 12641466031c Edition: Enterprise Admin [admin3] Status: RUNNING, REPLICA Rep Node [rg1-rn3] Status: RUNNING, REPLICA sequenceNumber:633 haPort:13253 available storage size:109 GB delayMillis:0 catchupTimeSecs:0

#### **About Shard and Admin Status**

After running a ping command, you should understand what is most useful (or troubling) about the system health. The most important content is the *Shard Status* entry. The following ping output details indicate one shard (total:1) that is healthy (healthy:1). All of the status types you'd prefer not to see (writable-degraded, read-only, and offline are zero (0), indicating nothing has one of those states. Everything is good.

Shard Status: healthy:1
writable-degraded:0
read-only:0
offline:0
total:1

What exactly does a healthy shard indicate? A healthy shard is one with all of its RNs running. Thus, if all shards in the topology are healthy, then all RNs are running, and no failures exist. Why are RNs so important? Because they are the components that perform read and write data operations.

Checking the Admin nodes status is also useful. In this simple example, only one Admin shard exists, so there is a single result: Admin Status: healthy. Other possible states are: writable-degraded, read-only, Or offline.

For both RN shards and admins, these are what each result indicates:

ORACLE

| Result            | Meaning                                                                                                    |  |
|-------------------|----------------------------------------------------------------------------------------------------|--|
| healthy           | All nodes are running, and the system is fully operational.                                                                                                    |  |
| writable-degraded | A majority of the nodes are running. All operations are<br>supported, but a minority of the nodes are offline or don't<br>support writes. If you are using RF=3, this state is one step<br>closer to being unable to support all operations. For example,<br>with one node offline, losing another node means quorum will<br>be lost, and the shard becomes read-only. Most people use<br>RF=3, so this is typically what writable-degraded means. |  |
| read-only         | Only a minority of the nodes are running. Read operations are supported, but write operations are not.                                                                                                    |  |
| offline           | No nodes are running, so no operations are supported.                                                                                                    |  |

#### **About Zone Status**

The next information from **ping** is about zones:

```
Zone [name=1 id=zn1
type=PRIMARY
allowArbiters=false
masterAffinity=false]
RN Status: online:3 read-only:0 offline:0
maxDelayMillis:0
maxCatchupTimeSecs:0
```

For stores with multiple zones, this information provides the status of nodes in different locations. For example, if a store was deployed using three zones, with the machines for each zone in a separate building, this information gives a quick summary status for machines in each building. In this simple example, there is only one zone, so that status information is similar to that for the entire store. The maxDelayMillis and maxCatchupTimeSecs entries provide information about data replication to replicas located in the zone. In our example, both values are zero (0). However, having large numbers for these entries could suggest that there are hardware problems with the machines in the zone, or problems with the network that connects that zone to other zones. Such information would be used only for more detailed debugging.

#### **About Storage Nodes**

Next, there is information about the nodes associated with a particular storage node:

```
Storage Node [sn1] on localhost:13230 Zone:
[name=1 id=zn1 type=PRIMARY allowArbiters=false masterAffinity=false]
Status: RUNNING Ver: 19.1.0 2019-01-03 08:17:52 UTC Build id: 12641466031c
Edition: Enterprise
Admin [admin1] Status: RUNNING,MASTER
Rep Node [rg1-rn1] Status: RUNNING,MASTER
sequenceNumber:633 haPort:13233 available storage size:109 GB
```

The Status: entry for the SN can have several possible values:

| Status   | Description                      |  |
|----------|----------------------------------|--|
| STARTING | The storage node is starting up. |  |

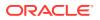

| Status             | Description                                                                                                    |  |
|--------------------|----------------------------------------------------------------------------------------------------|--|
| WAITING_FOR_DEPLOY | The storage node is running but is waiting to be deployed in a new store.                                                                                |  |
| RUNNING            | The storage node is running this is the usual state.                                                                                                    |  |
| STOPPING           | The storage node is in the process of stopping, but is not yet in a STOPPED status.                                                                      |  |
| STOPPED            | The storage node is stopped.                                                                                                    |  |
| UNREACHABLE        | The storage node is not reachable, either because the SN service is down, the host machine is offline, or the machine is not reachable over the network. |  |

#### About RNs and Admins on the Storage Node

The next entries provide status information about RNs and any Admin processes that are running on the storage node. Not all storage nodes have admin nodes. The number of RNs running on the storage node depends on the SN capacity.

Admin [admin1] Status: RUNNING,MASTER Rep Node [rg1-rn1] Status: RUNNING,MASTER sequenceNumber:633 haPort:13233 available storage size:109 GB

The Status: entry for both admin nodes and RNs, can have the following values:

| Status                                                                                        | Description                                                                                                    |  |
|-----------------------------------------------------------------------------------------------|----------------------------------------------------------------------------------------------------|--|
| STARTING                                                                                      | The node is starting up.                                                                                                    |  |
| RUNNING, MASTER                                                                               | The node is up and is the master. The master<br>is in contact with a majority of nodes in the<br>shard, and can perform writes requiring<br>acknowledgment. This is the first of two<br>normal states. |  |
| RUNNING, REPLICA                                                                              | The node is up and is a replica. This is the second of two normal states.                                                                                                    |  |
| RUNNING,MASTER (non-authoritative)                                                            | The node is up and is the master, but is not in<br>contact with a majority of nodes in the shard. A<br>non-authoritative master can perform only<br>writes that do not require acknowledgment.         |  |
| STOPPING                                                                                      | The node is stopping.                                                                                                    |  |
| UNREACHABLE                                                                                   | The node could not be contacted over the<br>network. The node is either stopped, failed, or<br>there is a problem with the network connection<br>to the machine.                                       |  |
| Additional status values that can be appended to the status line to provide more information: |                                                                                                    |  |
| readonly requests enabled                                                                     | The node is running in read-only mode<br>because the plan enable-requests<br>command was run to set the node into read-<br>only user operations mode.                                                  |  |

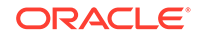

| Status            | Description                                                                                                    |  |
|-------------------|----------------------------------------------------------------------------------------------------|--|
| requests disabled | The node is running with all user operation<br>requests disabled, because the plan<br>enable-requests command was run to<br>disable all requests on the node. The plan<br>enable-requests command disables<br>requests on a per-shard basis, so it will<br>prevent writes or all operations on all data in<br>the shard. |  |

While not shown in the initial example, the ping and verify commands can display one of the following states for RNs and shards. The table describes their effects and outcomes:

| Displayed State             | Effects                                                                                                    | Outcome                                                                                                    |
|-----------------------------|----------------------------------------------------------------------------------------------------|----------------------------------------------------------------------------------------------------|
| Unknown                     | Masters go down.                                                                                                    | Represents the read-only<br>state of the RNs and shards<br>still running. Currently, we do<br>not support read-only status<br>for any RN.                             |
| Non-Authoritative<br>Master | Replica nodes go down.                                                                                                    | After Replica nodes are down,<br>remaining RNs and shards are<br>in read-only mode. Currently,<br>we do not support read-only<br>status for any RN.                   |
| Out of disk space           | Masters and replica nodes go<br>down. Replicas are left in the<br>RUNNING, UNKNOWN state,<br>and the masters are in the<br>Non-Authoritative state. | When masters and replica<br>nodes go down, any remaining<br>RNs and shards are in read-<br>only mode. Currently, we do<br>not support read-only status<br>for any RN. |
| Write requests disabled     | RNs and shard health are in read-only enabled request state.                                                                                        | RNs and shards are unable to accept any user requests, and are marked offline.                                                                                        |

Both the ping and verify commands detect these states. Following is the output of a ping command on a shard (rg2), in a normal state, showing how results are returned:

```
kv-> ping -shard rg2
Pinging components of store mystore based upon topology sequence #2376
shard rg2 500 partitions and 3 storage nodes Time: 2018-09-28 07:06:46
UTC
     Version: 18.3.2
Shard Status: healthy: Admin Status: healthy Zone [name=shardzone id=zn1
type=PRIMARY
allowArbiters=false masterAffinity=false]
RN Status: online:3 offline:0 maxDelayMillis:0 maxCatchupTimeSecs:0
Storage Node [sn10] on nodeA:5000
                                     Zone: [name=shardzone id=zn1
type=PRIMARY
allowArbiters=false masterAffinity=false] Status: RUNNING Ver: 18.3.2
2018-09-17 09:33:45 UTC
Build id: a72484b8b33c Edition: Enterprise
        Rep Node [rg2-rn1]
        Status: RUNNING,MASTER sequenceNumber:71,166 haPort:5010
```

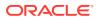

```
available storage size:8 GB Storage Node [sn11] on nodeB:5000
        Zone: [name=shardzone id=zn1 type=PRIMARY]
        allowArbiters=false masterAffinity=false] Status: RUNNING
                                                                    Ver:
18.3.2 2018-09-17 09:33:45 UTC
        Build id: a72484b8b33c Edition: Enterprise
       Rep Node [rg2-rn2]
        Status: RUNNING, REPLICA sequenceNumber: 71, 166 haPort: 5011
        available storage size:4 GB delayMillis:0 catchupTimeSecs:0
                                   Zone: [name=shardzone id=zn1
Storage Node [sn12] on nodeC:5000
type=PRIMARY
allowArbiters=false masterAffinity=false] Status: RUNNING Ver: 18.3.2
2018-09-17 09:33:45 UTC
Build id: a72484b8b33c Edition: Enterprise
       Rep Node [rg2-rn3]
        Status: RUNNING, REPLICA sequenceNumber: 71, 166 haPort: 5012
        available storage size:6 GB delayMillis:0 catchupTimeSecs:0
```

Following are examples of return information when different states occur.

Shard status becomes writable-degraded and is read-only:

```
kv-> ping
Pinging components of store concurrent plan store based upon topology
sequence #1082
1000 partitions and 9 storage nodes
Time: 2018-11-06 05:12:36 UTC Version: 18.3.8
        Shard Status: healthy:2 writable-degraded:12 read-only:4 offline:0
total:18
Admin Status: healthy
Zone [name=dc1 id=zn1 type=PRIMARY allowArbiters=false
masterAffinity=false]
RN Status: online:30 read-only:24 offline:0 maxDelayMillis:0
maxCatchupTimeSecs:0
Storage Node [sn1] on slcao397:5000
Zone: [name=dc1 id=zn1 type=PRIMARY allowArbiters=false
masterAffinity=false] Status: RUNNING
Ver: 18.3.8 2018-10-26 11:36:43 UTC Build id: 6259xxxxxxx Edition:
Enterprise
```

• RNs can have the RUNNING, UNKNOWN state for more than one reason, including reaching a disk limit, or when the RN is down:

**ORACLE**<sup>°</sup>

```
Appendix B ping
```

```
Rep Node [rg10-rn1] Status: RUNNING,UNKNOWN sequenceNumber:
173,293,747 haPort:5023
    available storage size:-3 GB delayMillis:? catchupTimeSecs:?
    Rep Node [rg11-rn1] Status: RUNNING,UNKNOWN sequenceNumber:
170,561,758 haPort:5024 available storage size:-3 GB
    delayMillis:? catchupTimeSecs:?
    Rep Node [rg12-rn1] Status: RUNNING,MASTER sequenceNumber:
170,410,483 haPort:5025 available storage size:-3 GB
```

 A running out of disk space error results in the master becoming nonauthoritative:

```
Storage Node [sn6] on slcao402:5000 Zone: [name=dc1 id=zn1 type=PRIMARY
allowArbiters=false
masterAffinity=false] Status: RUNNING Ver: 18.3.8 2018-10-26 11:36:43 UTC
Build id: 6259xxxxxxx
Edition: Enterprise
Rep Node [rq7-rn3] Status: RUNNING, MASTER (non-authoritative)
sequenceNumber:173,754,579 haPort:5020 available storage size:45 GB
Rep Node [rg8-rn3] Status: RUNNING, REPLICA sequenceNumber: 173, 555, 937
haPort:5021 available storage size:46 GB
delayMillis:0 catchupTimeSecs:0
Rep Node [rg9-rn3] Status: RUNNING, REPLICA
sequenceNumber:173,697,007 haPort:5022 available storage size:45 GB
delayMillis:0 catchupTimeSecs:0
Rep Node [rq10-rn3] Status: RUNNING, MASTER (non-authoritative)
sequenceNumber:173,293,747 haPort:5023 available storage size:45 GB
Rep Node [rq11-rn3] Status: RUNNING, REPLICA sequenceNumber: 170, 561, 758
haPort:5024 available storage size:45 GB delayMillis:0 catchupTimeSecs:0
Rep Node [rg12-rn3] Status: RUNNING, REPLICA sequenceNumber: 170, 410, 483
haPort:5025
available storage size:46 GB delayMillis:0 catchupTimeSecs:0
```

Finally, here is a basic example of calling ping -json:

```
kv-> ping -json
  "operation" : "ping",
  "returnCode" : 5000,
  "description" : "No errors found",
  "returnValue" : {
    "topology" : {
      "storeName" : "OurStore",
      "sequenceNumber" : 104,
      "numPartitions" : 100,
      "numStorageNodes" : 1,
      "time" : 1546801860520,
      "version" : "18.3.4"
    },
    "adminStatus" : "healthy",
    "shardStatus" : {
      "healthy" : 1,
      "writable-degraded" : 0,
      "read-only" : 0,
```

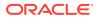

```
"offline" : 0,
      "total" : 1
    },
    "zoneStatus" : [ {
      "resourceId" : "znl",
      "name" : "OurZone",
      "type" : "PRIMARY",
      "allowArbiters" : false,
      "masterAffinity" : false,
      "rnSummaryStatus" : {
        "online" : 1,
        "offline" : 0,
        "read-only" : 0,
        "hasReplicas" : false
      }
    }],
    "snStatus" : [ {
      "resourceId" : "snl",
      "hostname" : "OurHost",
      "registryPort" : 5000,
      "zone" : {
        "resourceId" : "znl",
        "name" : "OurZone",
        "type" : "PRIMARY",
        "allowArbiters" : false,
        "masterAffinity" : false
      },
      "serviceStatus" : "RUNNING",
      "version" : "18.4.0 2018-12-06 09:21:03 UTC Build id: fbfbd1541004
Edition: Enterprise",
      "adminStatus" : {
        "resourceId" : "admin1",
        "status" : "RUNNING",
        "state" : "MASTER",
        "authoritativeMaster" : true
      },
      "rnStatus" : [ {
        "resourceId" : "rgl-rnl",
        "status" : "RUNNING",
        "requestsEnabled" : "ALL",
        "state" : "MASTER",
        "authoritativeMaster" : true,
        "sequenceNumber" : 381,
        "haPort" : 5013,
        "availableStorageSize" : "97 GB"
      }],
      "anStatus" : [ ]
    }],
    "exitCode" : 0
  }
}
```

You can also access the ping utility through Admin utility tools, available in kvtool.jar. For more information see ping.

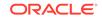

# plan

Encapsulates operations, or jobs that modify store state. All subcommands with the exception of interrupt and wait change persistent state. Plans are asynchronous jobs so they return immediately unless -wait is used. Plan status can be checked using show plans. The optional arguments for all plans include:

• -wait

Wait for the plan to complete before returning.

• -plan-name

The name for a plan. These are not unique.

• -noexecute

Do not execute the plan. If specified, the plan can be run later using plan execute.

-force

Used to force plan execution and plan retry.

The subcommands are as follows:

- plan add-index
- plan add-table
- plan cancel
- plan change-parameters
- plan change-storagedir
- plan change-user
- plan create-user
- plan deploy-admin
- plan deploy-datacenter
- plan deploy-sn
- plan deploy-topology
- plan deploy-zone
- plan deregister-es
- plan drop-user
- plan evolve-table
- plan grant
- plan execute
- plan failover
- plan interrupt
- plan migrate-sn
- plan network-restore

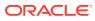

- plan register-es
- plan remove-admin
- plan remove-datacenter
- plan remove-index
- plan remove-sn
- plan remove-table
- plan remove-zone
- plan repair-topology
- plan revoke
- plan start-service
- plan start-service
- plan verify-data
- plan wait

## plan add-index

```
plan add-index -name <name> -table <name> [-field <name>]*
    [-desc <description>]
    [-plan-name <name>] [-wait] [-noexecute] [-force]
```

Adds an index to a table in the store.

where:

• -name

Specifies the name of the index to add to a table.

-table

Specifies the table name where the index will be added. The table name is a dotseparated name with the format tableName[.childTableName]\*.

-field

Specifies the field values of the primary key.

#### plan add-table

```
plan add-table -name <name>
    [-plan-name <name>] [-wait] [-noexecute] [-force]
```

Adds a new table to the store. The table name is a dot-separated name with the format tableName[.childTableName]\*.

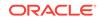

Before adding a table, first use the table create command to create the named table. The following example defines a table (creates a table by name, adds fields and other table metadata).

```
## Enter into table creation mode
table create -name user -desc "A sample user table"
user->
user-> help
Usage: add-array-field |
add-field
add-map-field |
add-record-field
cancel |
exit |
primary-key |
remove-field |
set-description
shard-key |
show
## Now add the fields
user-> help add-field
Usage: add-field -type <type> [-name <field-name> ] [-not-required]
[-nullable] [-default <value>] [-max <value>] [-min <value>]
[-max-exclusive] [-min-exclusive] [-desc <description>]
[-size <size>] [-enum-values <value[,value[,...]]
<type>: INTEGER, LONG, DOUBLE, FLOAT, STRING, BOOLEAN, DATE, BINARY, FIX
ED_BINARY, ENUM
## Adds a field. Ranges are inclusive with the exception of String,
## which will be set to exclusive.
user-> add-field -type Integer -name id
user-> add-field -type String -name firstName
user-> add-field -type String -name lastName
user-> help primary-key
Usage: primary-key -field <field-name> [-field <field-name>]*
## Sets primary key.
user-> primary-key -field id
## Exit table creation mode
user-> exit
## Table User built.
```

Use table list -create to see the list of tables that can be added. The following example lists and displays tables that are ready for deployment.

```
kv-> table list
## Tables to be added:
## User -- A sample user table
kv-> table list -name user
## Add table User:
{
    "type" : "table",
    "name" : "User",
    "id" : "User",
    "description" : "A sample user table",
    "shardKey" : [ "id" ],
```

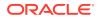

```
"primaryKey" : [ "id" ],
"fields" : [ {
    "name" : "id",
    "type" : "INTEGER"
}, {
    "name" : "firstName",
    "type" : "STRING"
}, {
    "name" : "lastName",
    "type" : "STRING"
} ]
```

The following example adds the table to the store.

```
## Add the table to the store.
kv-> help plan add-table
kv-> plan add-table -name user -wait
Executed plan 5, waiting for completion ...
Plan 5 ended successfully
kv-> show tables -name user
  "type" : "table",
  "name" : "User",
  "id" : "r",
  "description" : "A sample user table",
  "shardKey" : [ "id" ],
  "primaryKey" : [ "id" ],
  "fields" : [ {
    "name" : "id",
    "type" : "INTEGER"
  }, {
    "name" : "firstName",
    "type" : "STRING"
  }, {
    "name" : "lastName",
    "type" : "STRING"
  } ]
  }
```

For more information and examples on table design, see Table Management in the *SQL Reference Guide*.

## plan register-es

```
plan register-es -clustername <name> -host <host>
    -port <transport port> [-force]
```

Registers the Elasticsearch cluster with the Oracle NoSQL Database store, using the register-es plan command. It is only necessary to register one node of the cluster, as the other nodes in the cluster will be found automatically.

where:

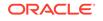

-clustername

Specifies the name of the Elasticsearch cluster.

• -host

Specifies the host name of a node in the cluster.

-port

Specifies the transport port of a node in the cluster.

For more information, see Integration with Elastic Search for Full Text Searchin the *Integrations Guide*.

### plan deregister-es

plan deregister-es

Deregisters the Elasticsearch cluster from the Oracle NoSQL Database store, using the deregister-es plan command. This is allowed only if all full text indexes are first removed using the plan remove-index command, see plan remove-index.

For example:

```
kv-> plan deregister-es
Cannot deregister ES because these text indexes exist:
mytestIndex
JokeIndex
```

For more information, see Integration with Elastic Search for Full Text Search in the *Integrations Guide*.

### plan cancel

plan cancel -id <plan id> | -last - json

Cancels a plan that is not running. A running plan must be interrupted before it can be canceled.

Use show plans to list all plans that have been created along with their corresponding plan IDs and status.

Use the -last option to reference the most recently created plan.

```
kv-> plan cancel -id 23 -json
{
    "operation" : "plan cancel|interrupt",
    "returnCode" : 5000,
    "description" : "Plan 23 was canceled",
    "returnValue" : null
}
```

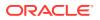

## plan change-parameters

```
plan change-parameters -security | -service <id> |
-all-rns [-zn <id> | -znname <name>] | -all-ans [-zn <id> |
-znname <name>] | -all-admins [-zn <id> | -znname <name>]
[-dry-run] [-plan-name <name>]
[-json] [-wait] [-noexecute] [-force] -params [name=value]*
```

Changes parameters for either the specified service, or for all service instances of the same type that are deployed to the specified zone or all zones.

The -security flag allows changing store-wide global security parameters, and should never be used with other flags.

The -service flag allows a single instance to be affected; and should never be used with either the -zn or -znname flag.

The -all-\* flags can be used to change all instances of the service type. The parameters to change follow the -params flag and are separated by spaces. The parameter values with embedded spaces must be quoted; for example, name="value with spaces".

One of the -all-\* flags can be combined with the -zn or -znname flag to change all instances of the service type deployed to the specified zone; leaving unchanged, any instances of the specified type deployed to other zones. If one of the -all-\* flags is used without also specifying the zone, then the desired parameter change will be applied to all instances of the specified type within the store, regardless of zone.

If -dry-run is specified, the new parameters are returned without changing them. Use the command show parameters to see what parameters can be modified. For more information, see show parameters.

For more information on changing parameters in the store, see Setting Store Parameters.

#### Note:

The plan change-parameters updates the store metadata database even if the component is not available. The component's configuration will be made consistent when the KVStore system detects an inconsistency.

```
kv-> plan change-parameters -service rg1-rn2 -json -wait -params
loggingConfigProps="oracle.kv.level=DEBUG"
{
    "operation" : "Change RepNode Params",
    "returnCode" : 5000,
    "description" : "Operation ends successfully",
    "returnValue" : {
        "id" : 20,
        "owner" : "root(id:u1)",
        "name" : "Change RepNode Params",
        "isDone" : true,
```

ORACLE

```
"state" : "SUCCEEDED",
        "start" : "2017-09-28 05:31:05 UTC",
        "interrupted" : null,
        "end" : "2017-09-28 05:31:10 UTC",
        "error" : null,
        "executionDetails" : {
            "taskCounts" : {
                "total" : 4,
                "successful" : 4,
                "failed" : 0,
                "interrupted" : 0,
                "incomplete" : 0,
                "notStarted" : 0
            },
        "finished" : [ {
            "taskNum" : 1,
            "name" : "Plan 20 [Change RepNode Params] task [WriteNewParams
rg1-rn2]",
            "state" : "SUCCEEDED",
            "start" : "2017-09-28 05:31:05 UTC",
            "end" : "2017-09-28 05:31:06 UTC"
        }, {
            "taskNum" : 2,
            "name" : "Plan 20 [Change RepNode Params] task [StopNode rg1-
rn2]",
            "state" : "SUCCEEDED",
            "start" : "2017-09-28 05:31:06 UTC",
            "end" : "2017-09-28 05:31:07 UTC"
        }, {
            "taskNum" : 3,
            "name" : "Plan 20 [Change RepNode Params] task [StartNode]",
            "state" : "SUCCEEDED",
            "start" : "2017-09-28 05:31:07 UTC",
            "end" : "2017-09-28 05:31:07 UTC"
        }, {
            "taskNum" : 4,
            "name" : "Plan 20 [Change RepNode Params] task
[WaitForNodeState rg1-rn2 to reach RUNNING]",
            "state" : "SUCCEEDED",
            "start" : "2017-09-28 05:31:07 UTC",
            "end" : "2017-09-28 05:31:10 UTC"
        }],
        "running" : [ ],
        "pending" : [ ]
        }
    }
}
```

plan change-storagedir

```
plan change-storagedir -sn <id> -storagedir <path> -add | -remove
    [-storagedirsize <size>] [-plan-name <name>] [-json] [-wait] [-
```

noexecute] [-force]

Adds or removes a storage directory on a Storage Node, for storing a Replication Node.

where:

• -sn

Specifies the Storage Node where the storage directory is added or removed.

-storagedir

Specifies the path to the storage directory on a Storage Node for storing a Replication Node.

-add | -remove

Specifies to add (-add) the storage dir.

Specifies to remove (-remove) the storage dir.

-storagedirsize

Specifies the size of the directory specified in -storagedir. This parameter is optional; however, it is an error to specify this parameter for some, but not all, storage directories.

Use of this parameter is recommended for heterogeneous installation environments where some hardware has more storage capacity than other hardware. If this parameter is specified for all storage directories, then the store's topology will place more data on the shards that offer more storage space. If this parameter is not used, then data is spread evenly across all shards.

The value specified for this parameter must be a long, optionally followed by a unit string. Accepted unit strings are: KB, MB, GB, and TB, corresponding to 1024, 1024^2, 1024^3, 1024^4 respectively. Acceptable strings are case insensitive. Valid delimiters between the long value and the unit string are " ", "-", or "\_".

```
-storagedirsize 200 MB
-storagedirsize 4_tb
-storagedirsize 5000-Mb
kv-> plan change-storagedir -sn sn2 -storagedir /tmp/kvroot -add -json -
wait
{
"operation" : "Change Storage Node Params",
"returnCode" : 5000,
"description" : "Operation ends successfully",
"returnValue" : {
    "id" : 21,
    "owner" : "root(id:u1)",
    "name" : "Change Storage Node Params",
    "isDone" : true,
    "state" : "SUCCEEDED",
    "start" : "2017-09-28 05:33:14 UTC",
    "interrupted" : null,
    "end" : "2017-09-28 05:33:14 UTC",
    "error" : null,
```

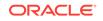

```
"executionDetails" : {
        "taskCounts" : {
        "total" : 1,
        "successful" : 1,
        "failed" : 0,
        "interrupted" : 0,
        "incomplete" : 0,
        "notStarted" : 0
    },
    "finished" : [ {
        "taskNum" : 1,
        "name" : "Plan 21 [Change Storage Node Params] task
[WriteNewSNParams sn2]",
        "state" : "SUCCEEDED",
        "start" : "2017-09-28 05:33:14 UTC",
        "end" : "2017-09-28 05:33:14 UTC"
    }],
"running" : [ ],
"pending" : [ ]
        }
    }
}
```

### plan change-user

```
plan change-user -name <user name>
  [-disable | -enable] [-set-password [-password <new password>]
  [-retain-current-password]] [-clear-retained-password]
  [-plan-name <name>] [-wait] [-noexecute] [-force]
```

Change a user with the specified name in the store. The -retain-current-password argument option causes the current password to be remembered during the -set-password operation as a valid alternate password for configured retention time or until cleared using -clear-retained-password. If a retained password has already been set for the user, setting password again will cause an error to be reported.

This command is deprecated. For more information see User Modification in the *Security Guide*.

#### plan create-user

```
plan create-user -name <user name>
    [-admin] [-disable] [-password <new password>]
    [-plan-name <name>] [-wait] [-noexecute] [-force]
```

Create a user with the specified name in the store. The -admin argument indicates that the created user has full administrative privileges.

This command is deprecated. For more information, see User Creation in the *Security Guide*.

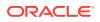

## plan deploy-admin

```
plan deploy-admin -sn <id> [-plan-name <name>]
    [-wait] [-noexecute] [-force]
```

Deploys an Admin to the specified Storage Node. The admin type (PRIMARY/ SECONDARY) is the same type as the zone the Storage Node is in.

For more information on deploying an admin, see Create an Administration Process on a Specific Host.

```
kv-> plan deploy-admin -sn sn1 -json -wait
"operation" : "plan deploy-admin -sn 1",
"returnCode" : 5000,
"description" : "Operation ends successfully",
"returnValue" : {
    "id" : 22,
    "owner" : "root(id:u1)",
    "name" : "Deploy Admin Service",
    "isDone" : true,
    "state" : "SUCCEEDED",
    "start" : "2017-09-28 05:34:26 UTC",
    "interrupted" : null,
    "end" : "2017-09-28 05:34:27 UTC",
    "error" : null,
    "executionDetails" : {
        "taskCounts" : {
            "total" : 4,
            "successful" : 4,
            "failed" : 0,
            "interrupted" : 0,
            "incomplete" : 0,
            "notStarted" : 0
        },
    "finished" : [ {
            "taskNum" : 1,
            "name" : "Plan 22 [Deploy Admin Service] task [DeployAdmin
admin1 on sn1]",
            "state" : "SUCCEEDED",
            "start" : "2017-09-28 05:34:26 UTC",
            "end" : "2017-09-28 05:34:27 UTC"
        }, {
            "taskNum" : 2,
            "name" : "Plan 22 [Deploy Admin Service] task
[WaitForAdminState admin1 to reach RUNNING]",
            "state" : "SUCCEEDED",
            "start" : "2017-09-28 05:34:27 UTC",
            "end" : "2017-09-28 05:34:27 UTC"
        }, {
            "taskNum" : 3,
            "name" : "Plan 22 [Deploy Admin Service] task
[UpdateAdminHelperHost admin1]",
            "state" : "SUCCEEDED",
```

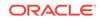

```
"start" : "2017-09-28 05:34:27 UTC",
            "end" : "2017-09-28 05:34:27 UTC"
        }, {
            "taskNum" : 4,
            "name" : "Plan 22 [Deploy Admin Service] task
[NewAdminParameters refresh admin1 parameter state
            without restarting]",
            "state" : "SUCCEEDED",
            "start" : "2017-09-28 05:34:27 UTC",
            "end" : "2017-09-28 05:34:27 UTC"
        }],
    "running" : [ ],
    "pending" : [ ]
    },
    "planId" : 22,
    "resourceId" : "admin1",
    "snId" : "sn1"
    }
}
```

### plan deploy-datacenter

Deprecated. See plan deploy-zone instead.

### plan deploy-sn

```
plan deploy-sn -zn <id> | -znname <name> -host <host> -port <port>
    [-plan-name <name>] [-json] [-wait] [-noexecute] [-force]
```

Deploys the Storage Node at the specified host and port into the specified zone. where:

• -sn

Specifies the Storage Node to deploy.

-zn <id> | -znname <name>

Specifies the Zone where the Storage Node is going to be deployed.

• -host

Specifies the host name where the Storage Node is going to be deployed.

• -port

Specifies the port number of the host.

For more information on deploying your Storage Nodes, see Create the Remainder of your Storage Nodes.

```
kv-> plan deploy-sn -zn 1 -json -host localhost -port 10000 -wait
{
    "operation" : "plan deploy-sn -zn 1 -host localhost -port 10000",
    "returnCode" : 5000,
    "description" : "Operation ends successfully",
```

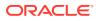

```
"returnValue" : {
    "id" : 25,
    "owner" : "root(id:u1)",
    "name" : "Deploy Storage Node",
    "isDone" : true,
    "state" : "SUCCEEDED",
    "start" : "2017-09-28 05:40:50 UTC",
    "interrupted" : null,
    "end" : "2017-09-28 05:40:51 UTC",
    "error" : null,
    "executionDetails" : {
        "taskCounts" : {
            "total" : 1,
            "successful" : 1,
            "failed" : 0,
            "interrupted" : 0,
            "incomplete" : 0,
            "notStarted" : 0
        },
    "finished" : [ {
        "taskNum" : 1,
        "name" : "Plan 25 [Deploy Storage Node] task [DeploySN
sn4(localhost:10000)]",
        "state" : "SUCCEEDED",
        "start" : "2017-09-28 05:40:50 UTC",
        "end" : "2017-09-28 05:40:51 UTC"
        }],
    "running" : [ ],
    "pending" : [ ]
    },
    "planId" : 25,
    "resourceId" : "sn4",
    "zoneId" : "zn1",
    "host" : "localhost",
    "port" : 10000
    }
}
```

plan deploy-topology

```
plan deploy-topology -name <topology name> [-plan-name <name>]
    [-json] [-wait] [-noexecute] [-force]
```

Deploys the specified topology to the store. The KVStore size determines how long the command takes to deploy replication and arbiter nodes to become fully functional shard members. The plan deploy-topology command does not wait for this command to finish.

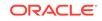

After running the plan deploy-topology command, use the verify configuration command to check the running state of the components in the topology. See Deploy the Topology Candidate.

```
kv-> plan deploy-topology -name MyStoreLayout -json -wait
{
"operation" : "plan deploy-topology -name MyStoreLayout",
"returnCode" : 5000,
"description" : "Operation ends successfully",
"returnValue" : {
    "id" : 26,
    "owner" : "root(id:u1)",
    "name" : "Deploy Topo",
    "isDone" : true,
    "state" : "SUCCEEDED",
    "start" : "2017-09-28 05:56:25 UTC",
    "interrupted" : null,
    "end" : "2017-09-28 05:56:26 UTC",
    "error" : null,
    "executionDetails" : {
    "taskCounts" : {
    "total" : 6,
    "successful" : 6,
    "failed" : 0,
    "interrupted" : 0,
    "incomplete" : 0,
    "notStarted" : 0
    },
"finished" : [ {
    "taskNum" : 1,
    "name" : "Plan 26 [Deploy Topo] task [UpdateDatacenterV2 zone=zn1]",
    "state" : "SUCCEEDED",
    "start" : "2017-09-28 05:56:25 UTC",
    "end" : "2017-09-28 05:56:25 UTC"
    }, {
    "taskNum" : 2,
    "name" : "Plan 26 [Deploy Topo] task [UpdateDatacenterV2 zone=zn2]",
    "state" : "SUCCEEDED",
    "start" : "2017-09-28 05:56:25 UTC",
    "end" : "2017-09-28 05:56:25 UTC"
    }, {
    "taskNum" : 3,
    "name" : "Plan 26 [Deploy Topo] task [UpdateDatacenterV2 zone=zn3]",
    "state" : "SUCCEEDED",
    "start" : "2017-09-28 05:56:25 UTC",
    "end" : "2017-09-28 05:56:25 UTC"
    }, {
    "taskNum" : 4,
    "name" : "Plan 26 [Deploy Topo] task [BroadcastTopo]",
    "state" : "SUCCEEDED",
    "start" : "2017-09-28 05:56:25 UTC",
    "end" : "2017-09-28 05:56:26 UTC"
    }, {
    "taskNum" : 5,
    "name" : "Plan 26 [Deploy Topo] task [BroadcastMetadata]",
```

```
"state" : "SUCCEEDED",
    "start" : "2017-09-28 05:56:26 UTC",
    "end" : "2017-09-28 05:56:26 UTC"
    }, {
    "taskNum" : 6,
    "name" : "Plan 26 [Deploy Topo] task [BroadcastTopo]",
    "state" : "SUCCEEDED",
    "start" : "2017-09-28 05:56:26 UTC",
    "end" : "2017-09-28 05:56:26 UTC"
    }],
    "running" : [ ],
    "pending" : [ ]
    },
    "planId" : 26,
    "topoName" : "MyStoreLayout"
    }
}
```

## plan deploy-zone

```
plan deploy-zone -name <zone name>
    -rf <replication factor>
    [-type [primary | secondary]]
    [-arbiters | -no-arbiters]
    [-json ]
    [-master-affinity | -no-master-affinity]
    [-plan-name <name>] [-wait] [-noexecute] [-force]
```

Deploys the specified zone to the store and creates a primary zone if you do not specify a -type.

where:

-name

Specifies the name of the zone to deploy.

• -rf

Specifies the replication factor of the zone.

• -type

Specifies the type of the zone to deploy. It can be a primary or a secondary zone. If -type is not specified, a primary zone is deployed.

• -json

Formats the command output in JSON.

• -arbiters | -no-arbiters

If you specify -arbiters, you can allocate Arbiter Nodes on the Storage Node in the zone. You can specify this flag only on a primary zone.

Specifying  $\mbox{-no-arbiters}$  precludes allocating Arbiter Nodes on the Storage Node in the zone.

The default value is -no-arbiters.

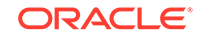

-master-affinity | -no-master-affinity

Specifying -master-affinity indicates that this zone can host a master.

Specifying -no-master-affinity indicates that this zone cannot host a master. The default value is -no-master-affinity.

For more information on creating a zone, see Create a Zone.

```
kv-> plan deploy-zone -name zn6 -rf 1 -json -wait
{
    "operation" : "plan deploy-zone -name zn6 -rf 1 -type PRIMARY -no-
arbiters -no-master-affinity",
    "returnCode" : 5000,
    "description" : "Operation ends successfully",
    "returnValue" : {
        "id" : 27,
        "owner" : "root(id:u1)",
        "name" : "Deploy Zone",
        "isDone" : true,
        "state" : "SUCCEEDED",
        "start" : "2017-09-28 05:57:29 UTC",
        "interrupted" : null,
        "end" : "2017-09-28 05:57:29 UTC",
        "error" : null,
        "executionDetails" : {
            "taskCounts" : {
            "total" : 1,
            "successful" : 1,
            "failed" : 0,
            "interrupted" : 0,
            "incomplete" : 0,
            "notStarted" : 0
        },
    "finished" : [ {
        "taskNum" : 1,
        "name" : "Plan 27 [Deploy Zone] task [DeployDatacenter zone=zn6]",
        "state" : "SUCCEEDED",
        "start" : "2017-09-28 05:57:29 UTC",
        "end" : "2017-09-28 05:57:29 UTC"
        }],
        "running" : [ ],
        "pending" : [ ]
        },
    "planId" : 27,
    "zoneName" : "zn6",
    "zoneId" : "zn4",
    "type" : "PRIMARY",
    "rf" : 1,
    "allowArbiters" : false,
    "masterAffinity" : false
    }
}
```

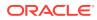

### plan drop-user

```
plan drop-user -name <user name>
    [-plan-name <name>] [-wait] [-noexecute] [-force]
```

Drop a user with the specified name in the store. A logged-in user may not drop itself.

This command is deprecated. For more information, see User Removal in the *Security Guide*.

## plan evolve-table

```
plan evolve-table -name <name>
    [-plan-name <name>] [-wait] [-noexecute] [-force]
```

Evolves a table in the store. The table name is a dot-separate with the format tableName[.childTableName]\*.

Use the table evolve command to evolve the named table. The following example evolves a table.

```
## Enter into table evolution mode
kv-> table evolve -name User
kv-> show
{
  "type" : "table",
  "name" : "User",
  "id" : "r",
  "description" : "A sample user table",
  "shardKey" : [ "id" ],
  "primaryKey" : [ "id" ],
  "fields" : [ {
    "name" : "id",
    "type" : "INTEGER"
  }, {
    "name" : "firstName",
    "type" : "STRING"
  }, {
    "name" : "lastName",
    "type" : "STRING"
  } ]
ļ
## Add a field
kv-> add-field -type String -name address
## Exit table creation mode
kv-> exit
## Table User built.
kv-> plan evolve-table -name User -wait
## Executed plan 6, waiting for completion...
## Plan 6 ended successfully
kv-> show tables -name User
ł
```

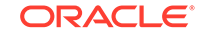

```
"type" : "table",
"name" : "User",
"id" : "r",
"description" : "A sample user table",
"shardKey" : [ "id" ],
"primaryKey" : [ "id" ],
"fields" : [ {
  "name" : "id",
  "type" : "INTEGER"
}, {
  "name" : "firstName",
  "type" : "STRING"
}, {
  "name" : "lastName",
  "type" : "STRING"
}, {
  "name" : "address",
  "type" : "STRING"
} ]
```

Use table list  $\mbox{-evolve}$  to see the list of tables that can be evolved. For more information, see plan add-table .

#### plan execute

}

```
plan execute -id <id> | -last
    [-plan-name <name>] [-json] [-wait] [-noexecute] [-force]
```

Executes an existing plan that has not yet been executed. The plan must have been previously created using the <code>-noexecute flag</code> .

Use the -last option to reference the most recently created plan.

```
kv-> plan execute -id 19 -json -wait
{
    "operation" : "plan deploy-zone -name zn6 -rf 1 -type PRIMARY -no-
arbiters -no-master-affinity",
    "returnCode" : 5000,
    "description" : "Operation ends successfully",
    "returnValue" : {
        "id" : 19,
        "name" : "Deploy Zone",
        "isDone" : true,
        "state" : "SUCCEEDED",
        "start" : "2017-09-28 09:35:31 UTC",
        "interrupted" : null,
        "end" : "2017-09-28 09:35:31 UTC",
        "error" : null,
        "executionDetails" : {
            "taskCounts" : {
            "total" : 1,
            "successful" : 1,
```

```
"failed" : 0,
            "interrupted" : 0,
            "incomplete" : 0,
            "notStarted" : 0
        },
    "finished" : [ {
        "taskNum" : 1,
        "name" : "Plan 19 [Deploy Zone] task [DeployDatacenter zone=zn6]",
        "state" : "SUCCEEDED",
        "start" : "2017-09-28 09:35:31 UTC",
        "end" : "2017-09-28 09:35:31 UTC"
}],
"running" : [ ],
"pending" : [ ]
},
"planId" : 19,
"zoneName" : "zn6",
"zoneId" : "zn4",
"type" : "PRIMARY",
"rf" : 1,
"allowArbiters" : false,
"masterAffinity" : false
```

## plan failover

```
plan failover { [-zn <zone-id> | -znname <zone-name>]
    -type [primary | offline-secondary] }...
    [-plan-name <name>] [-wait] [-noexecute] [-force]
```

where:

-zn <zone-id> | -znname <zone-name>

Specifies a zone either by zone ID or by name.

-type [primary | offline-secondary]

Specifies the new type for the associated zone.

Changes zone types to failover to either Primary or Secondary zones, whenever a primary zone failure results in a loss of quorum. Arbiters will not be created or removed from the topology. This command can introduce violations if a zone that contains Arbiters is specified as secondary-offline. Use the force flag if arbiter violations are introduced.

Zones whose new type is primary are taking over from failed primary zones to reestablish quorum. For these zones, a quorum of storage nodes in each shard in the zone must be available and responding to requests.

Zones whose new type is offline-secondary represent primary zones that are currently offline, resulting in the current loss of quorum. For these zones, all of the storage nodes in the zones must currently be unavailable. No zone type changes can be performed if these requirements are not met when the command starts.

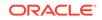

#### Note:

Arbiter nodes are not currently supported during failover and switchover operations.

To correct any violations after the topology components are repaired, the plan failover command executes a rebalance command. To successfully deploy the new topology after a rebalance, the Storage Nodes hosting topology components must be running. If a Storage Node in a zone that failed over to a Secondary zone that contained an Arbiter, when the SN restarts, the Arbiter rejoins the shard.

You cannot execute this command when other plans are in progress for the data store. Before executing this plan, cancel or interrupt any other plans.

#### plan grant

plan grant [-role <role name>]\* -user <user\_name>

Allows granting roles to users.

where:

-role <role name>

Specifies the roles that will be granted. The role names should be the systemdefined roles (except public) listed in the Security Guide.

-user <user\_name>

Specifies the user who the role will be granted from.

This command is deprecated. For more information see Grant Roles or Privileges in the *Security Guide*.

### plan interrupt

```
plan interrupt -id <plan id> | -last [-json]
```

Interrupts a running plan. An interrupted plan can only be re-executed or canceled. Use -last to reference the most recently created plan.

```
kv-> plan interrupt -id 20 -json
{
"operation" : "plan cancel|interrupt",
"returnCode" : 5000,
"description" : "Plan 20 was interrupted",
"returnValue" : null
}
```

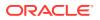

### plan migrate-sn

```
plan migrate-sn -from <id> -to <id>
    [-plan-name <name>] [-wait] [-noexecute] [-force]
```

Migrates the services from one Storage Node to another. The old node must not be running.

where:

-from

Specifies the Storage Node (old) that you are migrating from.

• -to

Specifies the Storage Node (new) that you are migrating to.

For example, assuming that you are migrating from Storage Node 25 to 26, you would use:

kv-> plan migrate-sn -from sn25 -to sn26

Before executing the plan migrate-sn command, you can stop any running old Storage Node by using -java -Xmx64m -Jar KVHOME/lib/kvstore.jar stop -root KVROOT.

#### plan network-restore

```
plan network-restore -from <id> -to <id> -retain-logs
        [-plan-name <name>] [-wait] [-noexecute] [-force] [-json|-json-v1]
```

The plan network-restore command restores a replication node (RN) with updates that the RN missed after losing networking connectivity. Use this only if the RN cannot be restored through the automatic procedures described here.

When a replication node becomes disconnected for any reason, it misses updates that occur while it was not connected. Oracle NoSQL Database uses two ways to update the recovered RN after it comes back online.

One way occurs within the RN's replication group. When the recovered RN returns, the replication group's master node streams all missed updates from the time the time the RN became disconnected, to the time it resumed operations.

Another way to restore a reconnected RN is over a network connection. Performing a network restore copies a complete set of data log files (\*.jdb) from a peer, supplying the recovered RN with a comprehensive data set. The content contains many intermediate changes that are not reflected in the current store contents. This is because the data log files (\*.jdb), which the recipient RN ingests, contain all changes, including any intermediate ones.

Do not confuse the data \*.jdb log files, which contain data store activities, with the debug log files (\*.log), which are used for debugging purposes.

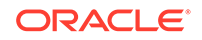

If neither of the automatic Oracle NoSQL Database RN repopulation attempts succeed, it can be due to unforeseen circumstances, or a catastrophic situation that destroys data on multiple hosts. In this case, you can execute plan network-restore manually from the Admin CLI. However, doing so requires you to specify the RN that will supply the updated data.

You can attempt a network restore using the plan network-restore command from the admin CLI:

kv-> plan network-restore -help Usage: plan network-restore -from <id> -to <id> [-retain-logs] \ [-plan-name <name>] [-wait] [-noexecute] [-force] [-json | json-v1] Network restore a RepNode from another one in their replication group.

where:

- -from flag Specifies the Replication Node ID from the same replication group (matching rgX). The -from node must be fully up to date, and able to supply the \*.dbd log files to the destination RN. For example, if the -to recipient RN ID is rg1-rn3, and the ping output shows that rg1-rn2 is the master, then that ID (rg1rn2) is a good choice for the -from value.
- -to flag Specifies the ID (rgX-rnY) of the recipient RN.
- -retain-logs flag Retains obsolete log files on the lagging replica. The system
  renames the files, rather than deleting them. It is generally unnecessary to use this
  flag, unless you suspect that log files are corrupted on the recovering RN.

#### plan remove-admin

plan remove-admin -admin <id> | -zn <id> | -znname <name>
 [-plan-name <name>] [-wait] [-noexecute] [-force]

Removes the desired Admin instances; either the single specified instance, or all instances deployed to the specified zone.

If you use the -admin flag and there are 3 or fewer Admins running in the store, or if you use the -zn or -znname flag and the removal of all Admins from the specified zone would result in only one or two Admins in the store, then the desired Admins will be removed only if you specify the -force flag.

Also, if you use the -admin flag and there is only one Admin in the store, or if you use the -zn or -znname flag and the removal of all Admins from the specified zone would result in the removal of all Admins from the store, then the desired Admins will not be removed.

### plan remove-index

```
plan remove-index -name <name> -table <name>
    [-plan-name <name>] [-wait] [-noexecute] [-force]
```

Removes an index from a table.

where:

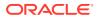

-name

Specifies the name of the index to remove.

-table

Specifies the table name to remove the index from. The table name is a dotseparated name with the format tableName[.childTableName]\*.

## plan remove-datacenter

plan remove-datacenter

This command is deprecated. See plan remove-zone instead.

#### plan remove-sn

```
plan remove-sn -sn <id>
    [-plan-name <name>] [-wait] [-noexecute] [-force]
```

Removes the specified Storage Node from the topology. The Storage Node is automatically stopped before removal.

This command is useful when removing unused, old Storage Nodes from the store. To do this, see Replacing a Failed Storage Node.

#### plan remove-table

plan remove-table -name <name> [-keep-data]
 [-plan-name <name>] [-wait] [-noexecute] [-force]

Removes a table from the store. The named table must exist and must not have any child tables. Indexes on the table are automatically removed. By default data stored in this table is also removed. Table data may be optionally saved by specifying the - keep-data flag. Depending on the indexes and amount of data stored in the table this may be a long-running plan.

The following example removes a table.

```
## Remove a table.
kv-> plan remove-table -name User
## Started plan 7. Use show plan -id 7 to check status.
## To wait for completion, use plan wait -id 7.
kv-> show tables
## No table found.
```

#### plan remove-zone

```
plan remove-zone -zn <id> | -znname <name>
    [-plan-name <name>] [-wait] [-noexecute] [-force]
```

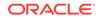

Removes the specified zone from the store.

Before running this command, all Storage Nodes that belong to the specified zone must first be removed using the plan remove-sn command.

#### plan repair-topology

```
plan repair-topology
    [-plan-name <name>] [-wait] [-json] [-noexecute] [-force]
```

Inspects the store's deployed, current topology for inconsistencies in location metadata that may have arisen from the interruption or cancellation of previous deploy-topology or migrate-sn plans. Where possible, inconsistencies are repaired. This operation can take a while, depending on the size and state of the store.

```
kv-> plan repair-topology -json -wait
{
"operation" : "Repair Topology",
"returnCode" : 5000,
"description" : "Operation ends successfully",
"returnValue" : {
    "id" : 25,
    "name" : "Repair Topology",
    "isDone" : true,
    "state" : "SUCCEEDED",
    "start" : "2017-09-28 09:43:06 UTC",
    "interrupted" : null,
    "end" : "2017-09-28 09:43:06 UTC",
    "error" : null,
    "executionDetails" : {
        "taskCounts" : {
        "total" : 1,
        "successful" : 1,
        "failed" : 0,
        "interrupted" : 0,
        "incomplete" : 0,
        "notStarted" : 0
        },
    "finished" : [ {
        "taskNum" : 1,
        "name" : "Plan 25 [Repair Topology] task [VerifyAndRepair]",
        "state" : "SUCCEEDED",
        "start" : "2017-09-28 09:43:06 UTC",
        "end" : "2017-09-28 09:43:06 UTC"
    }],
    "running" : [ ],
    "pending" : [ ]
}
```

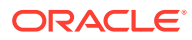

#### plan revoke

plan revoke [-role <role name>]\* -user <user\_name>

Allows revoking roles to users.

where:

-role <role name>

Specifies the roles that will be revoked. The role names should be the systemdefined roles (except public) listed in the *Security Guide*.

-user <user\_name>

Specifies the user who the role will be revoked from.

This command is deprecated. For more information see Revoke Roles or Privileges in the *Security Guide*.

#### plan start-service

```
plan start-service {-service <id> | -all-rns [-zn <id> |
    -znname <name>] | -all-ans [-zn <id> | -znname <name>] |
    -zn <id> | -znname <name> } [-plan-name <name>]
    [-json] [-wait] [-noexecute] [-force]
```

Starts the specified service(s). The service may be a Replication Node, an Arbiter Node, or Admin service, as identified by any valid string.

For example, to identify a Replication Node, use <code>-service shardId-nodeId</code>, where <code>shardId-nodeId</code> must be given as a single argument with one embedded hyphen and no spaces. The <code>shardId</code> identifier is represented by rgX, where X refers to the shard number.

where:

-service

Specifies the name of the service to start.

• -all-rns

If specified, starts the services of all Replication Nodes in a store.

• -all-ans

If specified, starts all the Arbiter Nodes in the specified zone.

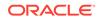

#### Note:

This plan cannot be used to start a Storage Node. Further, you cannot restart the Storage Node's services without first starting the Storage Node itself. To start the Storage Node, go to the Storage Node host and enter the following command:

```
nohup java -Xmx64m -Xms64m \
-jar <KVHOME>/lib/kvstore.jar start -root <KVROOT> &
kv-> plan start-service -service rg1-rn3 -json -wait
{
    "operation" : "Start Services",
    "returnCode" : 5000,
    "description" : "Operation ends successfully",
    "returnValue" : {
        "id" : 21,
        "name" : "Start Services",
        "isDone" : true,
        "state" : "SUCCEEDED",
        "start" : "2017-09-28 09:50:54 UTC",
        "interrupted" : null,
        "end" : "2017-09-28 09:50:57 UTC",
        "error" : null,"executionDetails" : {
        "taskCounts" : {
            "total" : 2,
            "successful" : 2,
            "failed" : 0,
            "interrupted" : 0,
            "incomplete" : 0,
            "notStarted" : 0
        },
    "finished" : [ {
        "taskNum" : 1,
        "name" : "Plan 21 [Start Services] task [StartNode]",
        "state" : "SUCCEEDED",
        "start" : "2017-09-28 09:50:54 UTC",
        "end" : "2017-09-28 09:50:55 UTC"
        }, {
    "taskNum" : 2,
    "name" : "Plan 21 [Start Services] task [WaitForNodeState rg1-
rn3 to reach RUNNING]",
    "state" : "SUCCEEDED",
    "start" : "2017-09-28 09:50:55 UTC",
    "end" : "2017-09-28 09:50:57 UTC"
       }],
    "running" : [ ],
    "pending" : []
        }
    }
}
```

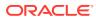

#### plan stop-service

```
plan stop-service {-service <id> |
    -all-rns [-zn <id> | -znname <name>] | -all-ans [-zn <id> |
    -znname <name>] | -zn <id> | -znname <name> }
    [-plan-name <name>] [-json] [-wait] [-noexecute] [-force]
```

Stops the specified service(s). The service may be a Replication Node, an Arbiter Node, or Admin service as identified by any valid string.

For example, to identify a Replication Node, use -service shardId-nodeId, where shardId-nodeId must be a single string with an embedded hyphen (-) and no spaces. The shardId identifier is represented as rgX, where X represents the shard number.

Other options to specify after -service include:

-all-rns

Stops the services of all Replication Nodes in a store.

• -all-ans

Stops the services of all Arbiter Nodes in the specified zone.

Use this command to stop any affected services so that any attempts by the system to communicate with the services are no longer accepted. Stopping communication to one or more services reduces the amount of error output about a failure you are already aware of.

Whenever you execute the plan stop-service command, the system automatically initiates a health check. The health check determines if stopping an indicated service will result in losing quorum. There are no further checks performed, only whether quorum will be lost if you stop the service. To avoid losing quorum, the plan stop-service fails to execute if the health check fails, and outputs detailed health check information such as the following:

One of the groups is not healthy enough for the operation: [rg1] Only 1 primary nodes are running such that a simple majority cannot be formed which requires 2 primary nodes. The shard is vulnerable and will not be able to elect a new master. Nodes not running: [rg1-rn1]. Nodes to stop: {rg1=[rg1-rn2]} ...

If you cannot stop a service because it will result in lost quorum, you should determine what problem is occurring before trying to stop the service.

If, on the other hand, you understand that stopping a service will result in losing quorum, but such an event is necessary to make some important change, you can force the plan stop-service command to execute by appending the -force flag.

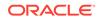

#### Note:

If you forcefully stop the Admin service and Admin quorum is lost, you cannot use the start-service plan to bring up the Admin services anymore. All plan operations will also fail thereafter.

The plan stop-service command is also useful during disk replacement process. Use the command to stop the affected service prior removing the failed disk. For more information, see Replacing a Failed Disk.

#### Note:

 This plan cannot be used to stop a Storage Node. To stop a Storage Node, first stop all services running on it. Then, find the ID of the Storage Node process by going to the Storage Node host and issuing this command:

ps -af | grep -e "kvstore.jar.\*start.\*<KVROOT>"

Kill the process using:

kill <storage node id>

• Also, because the plan stop-service -all-rns command always results in losing quorum, executing plan stop-service with this option skips running a health check. Further, you do not need to use the -force flag is when using the -all-rns option.

### plan verify-data

```
plan verify-data [-verify-log <enable|disable> [-log-read-delay
<milliseconds>]]
[-verify-btree <enable|disable> [-btree-batch-delay <milliseconds>]
[-index <enable|disable>]]
[-datarecord <enable|disable>]]
-service <id> | -all-services [-zn <id> | -znname <name>]
| -all-rns [-zn <id> | -znname <name>]
| -all-admins [-zn <id> | -znname <name>]
[-plan-name <name>] [-wait] [-noexecute] [-force] [-json|-json-v1]
```

Verifies and controls certain elements (such as log files and indexes), as presented in this section. Here is a description for each of the verify-data parameters and options:

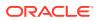

| Option                                                   | Description                                                                                                    |
|----------------------------------------------------------|----------------------------------------------------------------------------------------------------|
| -verify-log                                              | Verifies the checksum of each data record in the JE log file<br>of JE. The Berkeley DB Java Edition (JE) is the data<br>storage engine of Oracle NoSQL Database.                                                                                                    |
| -log-read-delay                                          | Configures the delay time between file reads. The default value is 100 milliseconds.                                                                                                    |
| -verify-btree                                            | Verifies that the B-tree of the database in memory contains<br>a valid reference to each data record on disk. You can<br>combine -verify-btree with -datarecord and -index.                                                                                                    |
| -btree-batch-delay                                       | Configures the delay time, in milliseconds, between batches. The default delay value is 10 milliseconds.                                                                                                    |
| -datarecord                                              | Reads and verifies data records from disk, if the data record is not in cache. The -datarecord option takes longer than verifying records only in cache, and results in more read I/O.                                                                                                    |
| -index                                                   | Verifies indexes. Using the -index option alone verifies<br>only the reference from the index to the primary table, not<br>the reference from the primary table to index. To verify both<br>references from index to primary table, and primary table to<br>index, specify the -datarecord and -index options. |
| -service id                                              | Runs verification on the specified service (id)                                                                                                    |
| -all-services [-zn <i>id</i>   -<br>znname <i>name</i> ] | Runs verification on all services, both RNs and Admins, in the specified zone, or in all zones if none is specified.                                                                                                    |
| -all-rns [-zn <i>id</i>   -<br>znname <i>nam</i> e]      | Runs verification on all RNs in the specified zone, or in all zones if none is specified.                                                                                                    |
| -all-admins [-zn <i>id</i>   -<br>znname <i>name</i> ]   | Runs verification on all Admins in the specified zone, or in all zones if none is specified.                                                                                                    |
| [-plan-name name]                                        | Runs the named plan that you have saved to execute plan verify-data and its available options.                                                                                                    |
| [-wait]                                                  | Runs a plan synchronously, so that the command line prompt returns after the command completes.                                                                                                    |
| [-noexecute]                                             | Lets you create a plan but delay its execution. Conversely, use the plan execute command to run the plan.                                                                                                    |
| [-force]                                                 | Runs the plan as you enter it on the CLI, without validating the flags.                                                                                                    |
| [-json -json-v1]                                         | Displays the plan output as json or json-v1.                                                                                                    |

### Executing verify-data

The plan verify-data command is available to verify both primary table and secondary indexes. The command lets you verify either a checksum of data records, or the B-tree of the database.

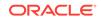

#### Note:

Since Oracle NoSQL Database uses Oracle Berkeley DB Java Edition (JE) as its underlying storage engine, verifying data using plan verify-data depends on several low-level JE features that are neither described here, nor visible. Throughout this section, terms or concepts related to Oracle Berkeley DB Java Edition (JE) are indicated by the term *Berkeley*, indicating their origination. For more information about Oracle Berkeley DB Java Edition, start here: Oracle Berkeley DB Java Edition.

The plan verify-data has two parts for verifications:

- Log record integrity on disk
- B-tree integrity

To verify the integrity of log records on disk, verify-data accesses and verifies each record's checksum. Since this procedure includes disk reads, it consumes I/O resources and is relatively time consuming. To reduce the performance effects of verification, you can configure a longer delay time between reading each batch of log files. While increasing the delay time increases operation time overall, it consumes fewer I/O activities. If that choice is preferable for your requirements, use -btree-batch-delay to increase the delay between log file integrity checks during peak I/O operations.

When verifying B-tree integrity, the plan verify-data process verifies in-memory integrity. The basic verification checks only if the LSN (*Berkeley*) for each data record in primary tables is valid. You can configure the verification to include data records on disk, as well as secondary index integrity.

If you do not enable data record verification, the secondary index verification checks only the reference from secondary index to primary table, but not from primary table to index. Since basic verification checks only in-memory data structures, it is significantly faster and less resource intensive than verification involving disk reads.

#### **About Verification Results**

If any service instance node (such as Admin or an RN) has persistent B-tree or log corruptions, the service shuts down, and the JE (*Berkeley*) environment is invalidated. JE then creates a file called <code>7fffffff.jdb</code>, placing it wherever other .jdb files exist in your environment.

The presence of a <code>7fffffff.jdb</code> file prevents any service instance from restarting. To continue, complete the following steps:

- Confirm that a non-corrupted version of the data is available.
- Remove all data files residing in the corrupted environment, including the 7fffffff.jdb file.
- Manually restart the node, so that network restoration is performed automatically.

Refer to this section for a complete description of the Data Corruption Recovery Procedure.

If during verification the JE (*Berkeley*) throws exceptions, or finds transient corruption, or index corruptions, the service instance automatically exits. Transient corruption can be caused by a memory corruption, and appear not to be persistent.

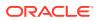

### plan wait

plan wait -id <id> | -last [-seconds <timeout in seconds>] [-json]

Waits indefinitely for the specified plan to complete, unless the optional timeout is specified.

Use the -seconds option to specify the time to wait for the plan to complete.

The -last option references the most recently created plan.

```
kv-> plan wait -id 26 -json
{
    "operation" : "plan wait",
    "returnCode" : 5000,
    "description" : "Operation ends successfully",
    "returnValue" : {
        "planId" : 26,
        "state" : "CANCELED"
    }
}
```

## pool

Encapsulates commands that manipulates Storage Node pools, which are used for resource allocations. The subcommands are as follows:

- pool clone
- pool create
- pool join
- pool leave
- pool remove

#### pool clone

pool clone -name <name> -from <source pool name> [-json]

Clone an existing Storage Node pool to a new Storage Node pool to be used for resource distribution when creating or modifying a store.

For more information on using a cloned Storage Node pool when contracting a topology, see Contracting a Topology.

```
kv-> pool clone -name mypool from snpool -json{
  "operation" : "pool clone",
  "returnCode" : 5000,
  "description" : "Operation ends successfully",
  "returnValue" : {
     "poolName" : "mypool"
```

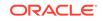

}

#### pool create

pool create -name <name> -json

Creates a new Storage Node pool to be used for resource distribution when creating or modifying a store.

For more information on creating a Storage Node pool, see Create a Storage Node Pool.

```
kv-> pool create -name newPool -json{
  "operation" : "pool create",
  "returnCode" : 5000,
  "description" : "Operation ends successfully",
  "returnValue" : {
     "storeName" : "newPool"
     }
}
```

## pool join

pool join -name <name> [-sn <snX>]\* [-json]

Adds Storage Nodes to an existing Storage Node pool.

```
kv-> pool join -name newPool -sn snl -json{
  "operation" : "pool join",
  "returnCode" : 5000,
  "description" : "Operation ends successfully",
  "returnValue" : {
     "storeName" : "newPool"
     }
}
```

### pool leave

pool leave -name <name> [-sn <snX>]\* [-json]

Remove Storage Nodes from an existing Storage Node pool.

```
kv-> pool leave -name newPool -sn sn1 -json{
  "operation" : "pool leave",
  "returnCode" : 5000,
  "description" : "Operation ends successfully",
  "returnValue" : {
     "storeName" : "newPool"
```

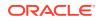

}

}

#### pool remove

pool remove -name <name>

Removes a Storage Node pool.

```
kv-> pool remove -name newPool -json{
  "operation" : "pool remove",
  "returnCode" : 5000,
  "description" : "Operation ends successfully",
  "returnValue" : {
     "storeName" : "newPool"
     }
}
```

### put

Encapsulates commands that put key/value pairs to the store or put rows to a table. The subcommands are as follows:

- put kv
- put table

#### put kv

```
put kv -key <keyString> -value <valueString> [-file]
    [-hex] [-if-absent] [-if-present]
```

Put the specified key/value pair into the store. The following arguments apply to the put command:

-key<keyString>

Specifies the name of the key to be put into the store. Key can be composed of both major and minor key paths, or a major key path only. The <keyString> format is: "major-key-path/-/minor-key-path".

For example, a key containing major and minor key paths:

kv-> put kv -key /Smith/Bob/-/email -value
"{\"id\": 1,\"email\":\"bob.smith@example.com\"}"

For example, a key containing only a major key path:

```
kv-> put kv -key /Smith/Bob -value"{\"name\":
    \"bob.smith\", \"age\": 20, \"phone\":\"408 555 5555\", \"email\":
    \"bob.smith@example.com\"}"
```

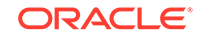

-value <valueString>

If -file is not specified, the <valueString> is treated as a raw bytes array. For example:

kv-> put kv -key /Smith/Bob/-/phonenumber -value "408 555 5555"

#### Note:

The mapping of the raw arrays to data structures (serialization and deserialization) is left entirely to the application.

-file

Indicates that the value is obtained from a file. The file to use is identified by the value parameter.

For example:

kv-> put kv -key /Smith/Bob -value ./smith-bob-info.txt
 -file

• -hex

Indicates that the value is a BinHex encoded byte value with base64 encoding.

-if-absent

Indicates that a key/value pair is put only if no value for the given key is present.

-if-present

Indicates that a key/value pair is put only if a value for the given key is present.

#### put table

```
kv-> put table -name table_name [if-absent | -if-present ]
    [-json string] [-file file_name] [-exact] [-update]
```

Puts one or more rows into the named table.

• -name

Specifies a table name, which can identify different types of tables:

- table\_name The table is a top level table created in the default namespace,
   sysdefault. The default sysdefault: namespace prefix is not required.
- table\_name.child\_name The table is a child table. Always precede a child\_name table with its parent table\_name, followed by a period (.) separator.
- namespace\_name:table\_name The table was created in the namespace you specify. Always precede table\_name with its namespace\_name, followed by a colon (:).

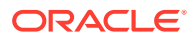

- namespace\_name:table\_name.child\_name The table is a child table of a parent table created in a namespace. Specify child\_name by preceding it with both namespace\_name: and its parent table\_name, , followed by a period (.) separator.
- -if-absent

Indicates to put a row only if the row does not exist.

-if-present

Indicates to put a row only if the row already exists.

• -json

Indicates that the value is a JSON string.

• -file

Use to load a file of JSON strings.

-exact

Indicates that the input JSON string or file must contain values for all columns in the table and cannot contain extraneous fields.

-update

Can be used to partially update the existing record.

## repair-admin-quorum

```
repair-admin-quorum {-zn <id> | -znname <name> | -admin <id>}...
```

Restores Admin quorum after it is lost by reducing membership of the admin group to the admins in the specified zones, or to the specific admins you can list. Use this command when attempting to recover from a failure that has resulted in losing admin quorum. This command can result in data loss.

After obtaining a working admin by using the repair-admin-quorum command, call the plan failover command to failover to the zones that remain available after a failure, and to update the topology to match the changes made to the admins.

The arguments specify which admins to use as the new set of primary admins, either by specifying all of the admins in one or more zones, or by identifying specific admins. The specified set of admins must not be empty, must contain only currently available admins, and must include all currently available primary admins. It may also include secondary admins, if desired, to increase the admin replication factor or because no primary admins are available.

#### Note:

You can repeat this command if a temporary network or component failure results in the initial command invocation to fail.

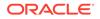

## show

Encapsulates commands that display the state of the store and its components or schemas. The subcommands are as follows:

- show admins
- show datacenters
- show events
- show faults
- show indexes
- show parameters
- show perf
- show plans
- show pools
- show snapshots
- show regions
- show tables
- show topology
- show upgrade-order
- show users
- show versions
- show zones

### show admins

show admins [-json]

Displays basic information about Admin services.

```
kv-> show admins -json
{
    "operation" : "show admins",
    "returnCode" : 5000,
    "description" : "Operation ends successfully",
    "returnValue" : {
    "admins" : [ {
        "id" : "admin1",
        "storageNode" : "snl",
        "type" : "PRIMARY",
        "connected" : true,
        "adminStatus" : "RUNNING",
        "replicationState" : "MASTER",
        "authoritative" : true
    }, {
}
```

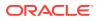

```
"id" : "admin2",
"storageNode" : "sn2",
"type" : "PRIMARY",
"connected" : false,
"adminStatus" : "RUNNING",
"replicationState" : "REPLICA",
"authoritative" : true
} ]
```

#### show datacenters

}

show datacenters

Deprecated. See show zones instead.

#### show events

```
show events [-id <id>] | [-from <date>] [-to <date> ]
    [-type <stat | log | perf>] [-json]
```

Displays event details or list of store events. The status events indicate changes in service status.

Log events are noted if they require attention.

Performance events are not usually critical but may merit investigation. Events marked "SEVERE" should be investigated.

The following date/time formats are accepted. They are interpreted in the local time zone.

- MM-dd-yy HH:mm:ss:SS
- MM-dd-yy HH:mm:ss
- MM-dd-yy HH:mm
- MM-dd-yy
- HH:mm:ss:SS
- HH:mm:ss
- HH:mm

For more information on events, see Events.

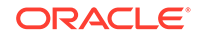

```
"event" : "j84a16s3S STAT 2017-09-28 09:48:12.819 UTC sn1
RUNNING sev1"
        }, {
            "event" : "j84a17j0S STAT 2017-09-28 09:48:13.788 UTC sn2
RUNNING sev1"
        }, {
            "event" : "j84a19xoS STAT 2017-09-28 09:48:16.908 UTC sn3
RUNNING sev1"
        }, {
            "event" : "j84alcznS STAT 2017-09-28 09:48:20.867 UTC rg1-rn1
RUNNING sev1"
        }, {
            "event" : "j84a1f75S STAT 2017-09-28 09:48:23.729 UTC rg1-rn2
RUNNING sev1"
        }, {
            "event" : "j84a1h7xS STAT 2017-09-28 09:48:26.349 UTC rg1-rn3
RUNNING sev1"
        }, {
            "event" : "j84a3i9rS STAT 2017-09-28 09:50:01.023 UTC rg1-rn3
STOPPED sev1 (reported by sn3)"
        }, {
            "event" : "j84a4oquS STAT 2017-09-28 09:50:56.070 UTC rg1-rn3
RUNNING sev1"
        }, {
            "event" : "j84a5hfeS STAT 2017-09-28 09:51:33.242 UTC rg1-rn3
STOPPED sev1 (reported by sn3)"
        }, {
            "event" : "j84aw53tS STAT 2017-09-28 10:12:16.985 UTC sn3
UNREACHABLE sev2 (reported by
            admin1)"
        }, {
            "event" : "j84b585yL LOG 2017-09-28 10:19:20.854 UTC SEVERE
[admin1] Plan 24 [Remove Admin
            Replica] task [DestroyAdmin admin3] of plan 24 ended in state
ERROR with java.rmi.ConnectException:
            Unable to connect to the storage node agent at host localhost,
port 22000, which may not be running;
            nested exception is: "
        }, {
            "event" : "j84b585zL LOG 2017-09-28 10:19:20.854 UTC SEVERE
[admin1] Plan [null] failed. Attempt 1
            [RUNNING] start=2017-09-28 10:19:20 UTC end=2017-09-28
10:19:20 UTC "
        } ]
    }
}
```

### show faults

show faults [-last] [-command <command index>] [-json]

Displays faulting commands. By default all available faulting commands are displayed. Individual fault details can be displayed using the -last and -command flags.

```
kv-> show faults -json
{
    "operation" : "show faults",
    "returnCode" : 5000,
    "description" : "Operation ends successfully",
    "returnValue" : {
        "faultCommands" : [ {
            "faultCommand" : "503 plan remove-admin -admin 3 -json -wait:
class
            oracle.kv.util.shell.ShellException"
            }, {
            "faultCommand" : "526 topology create -name mytopo -pool
snpool -json -partitions 300 -json: class
            java.lang.NullPointerException"
            } ]
        }
}
```

#### show indexes

show indexes [-table <name>] [-name <name>] [-json]

Displays index metadata. By default the indexes metadata of all tables are listed.

If a specific table is named, its indexes metadata are displayed. If a specific index of the table is named, its metadata is displayed. For more information, see plan add-index.

Use SHOW INDEX statement to indicate the index type (TEXT, SECONDARY) when you enable text-searching capability to Oracle NoSQL Database, in-concert with the tables interface.

For example:

kv-> show index Indexes on table Joke JokeIndex (category, txt), type: TEXT

For more information, see Integration with Elastic Search for Full Text Search in the *Integrations Guide*.

```
kv-> show indexes -json
{
    "operation" : "show indexes",
    "returnCode" : 5000,
    "description" : "Operation ends successfully",
    "returnValue" : {
        "tables" : [ {
            "tables" : [ {
             "table" : {
             "table" : "t1",
            "tableName" : "t1",
            "t1",
            "tableName" : "t1",
            "t1",
            "tableName" : "t1",
            "tableName" : "t1",
            "tableName" : "t1",
            "tableName" : "t1",
            "tableName" : "t1",
            "tableName" : "t1",
            "tableName" : "t1",
            "tableName" : "t1",
            "tableName" : "t1",
            "tableName" : "t1",
            "tableName" : "t1",
            "tableName" : "t1",
            "tableName" : "t1",
```

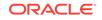

```
"indexes" : [ {
        "name" : "idx1",
        "fields" : [ "id1", "id2" ],
        "type" : "SECONDARY",
    "description" : null
    }, {
        "name" : "idx2",
        "fields" : [ "id2" ],
        "type" : "SECONDARY",
        "description" : null
    } ]
},
    "childTable" : [ {
        "tables" : [ ]
        } ]
    } ]
}
```

#### show parameters

show parameters -policy | -service <name>

Displays service parameters and state for the specified service. The service may be a Replication Node, Storage Node, or Admin service, as identified by any valid string, for example rg1-rn1, sn1, admin2, etc. Use the -policy flag to show global policy parameters. Use the -security flag to show global security parameters.

show parameters -service snl

When you enable text-searching capability to Oracle NoSQL Database, in-concert with the tables interface, the show parameter command also provides information on the Elasticsearch cluster name and transport port as values for the parameters searchClusterMembers and searchClusterName.

For more information, see Integration with Elastic Search for Full Text Search in the *Integrations Guide*.

#### show perf

show perf

Displays recent performance information for each Replication Node.

#### show plans

show plans [-last] [-id <id>] [-from <date>] [-to <date>][-num <howMany>]

Shows details of the specified plan or list all plans that have been created along with their corresponding plan IDs and status.

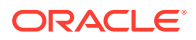

- The -last option shows details of the most recently created plan.
- The -id <n> option details the plan with the given id. If -num <n> is also given, list <n> plans, starting with plan #<id>.
- The -num <n> option sets the number of plans to the list. The default is 10.
- The -from <date> option lists plans after <date>.
- The -to <date> option lists plans before <date>.

Combining  ${\tt -from}$  with  ${\tt -to}$  describes the range between the two dates. Otherwise  ${\tt -num}$  applies.

The following date formats are accepted. They are interpreted in the UTC time zone.

- yyyy-MM-dd HH:mm:ss.SSS
- yyyy-MM-dd HH:mm:ss
- yyyy-MM-dd HH:mm
- yyyy-MM-dd
- MM-dd-yyyy HH:mm:ss.SSS
- MM-dd-yyyy HH:mm:ss
- MM-dd-yyyy HH:mm
- MM-dd-yyyy
- HH:mm:ss.SSS
- HH:mm:ss
- HH:mm

For more information on plan review, see Reviewing Plans.

### show pools

show pools

Lists the Storage Node pools.

#### show snapshots

show snapshots [-sn <id>]

Lists snapshots on the specified Storage Node. If no Storage Node is specified, one is chosen from the store. You can use this command to view the existing snapshots.

#### show regions

show regions

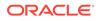

Displays the list of all the remote regions included in a Multi-Region Oracle NoSQL Database setup.

```
kv-> execute 'show regions'
regions
DEN
```

#### show tables

show tables -name table\_name

Displays the table information. Use -original flag to show the original table information if you are building a table for evolution. The flag is ignored for building table for addition. For more information, see plan add-table and plan evolve-table

Use show table -name *table\_name* statement to list the full text index. This command provides the table structure including the indexes that have been created for that table. For more information, see Creating FTI in the *Integrations Guide*.

#### show topology

show topology [-zn] [-rn] [-an] [-sn] [-store] [-status] [-json] [-verbose]

Displays the current, deployed topology. By default it shows the entire topology, including the number of shards. The first set of optional flags restrict the display to one or more zones, Replication Nodes, Storage Nodes, Arbiter Nodes, store name, or to specify service status. Use –json to display the results in JSON format. If you specify - verbose, then additional information will be displayed, including Replication Node storage directories, storage directory sizes, log directories, and JE HA ports.

You can also obtain the zone ID to which you can deploy Storage Nodes.

```
kv-> show topology
store=mystore numPartitions=1000 sequence=2376
  zn: id=zn1 name=myzone repFactor=3 type=PRIMARY allowArbiters=false
masterAffinity=false
  sn=[sn1] zn:[id=zn1 name=myzone] nodeA:5000 capacity=1 RUNNING
    [rg1-rn1] RUNNING
             single-op avg latency=0.0 ms
                                           multi-op avg latency=0.0 ms
  sn=[sn2] zn:[id=zn1 name=myzone] nodeB:5000 capacity=1 RUNNING
    [rg1-rn2] RUNNING
             single-op avg latency=0.0 ms
                                           multi-op avg latency=0.0 ms
  sn=[sn3] zn:[id=zn1 name=myzone] nodeC:5000 capacity=1 RUNNING
    [rq1-rn3] RUNNING
             single-op avg latency=0.0 ms multi-op avg latency=0.0 ms
  sn=[sn4] zn:[id=zn1 name=myzone] nodeD:5000 capacity=1 RUNNING
    [rg2-rn1] RUNNING
          No performance info available
  sn=[sn5] zn:[id=zn1 name=myzone] nodeE:5000 capacity=1 RUNNING
    [rg2-rn2] RUNNING
             single-op avg latency=0.0 ms multi-op avg latency=0.0 ms
  sn=[sn6] zn:[id=zn1 name=myzone] nodeF:5000 capacity=1 RUNNING
```

#### show upgrade-order

show upgrade-order [-json]

Lists the Storage Nodes which need to be upgraded in an order that prevents disruption to the store's operation.

This command displays one or more Storage Nodes on a line. Multiple Storage Nodes on a line are separated by a space. If multiple Storage Nodes appear on a single line, then those nodes can be safely upgraded at the same time. When multiple nodes are upgraded at the same time, the upgrade must be completed on all nodes before the nodes next on the list can be upgraded.

If at some point you lose track of which group of nodes should be upgraded next, you can always run the show upgrade-order command again.

```
kv-> show upgrade-order -json
{
    "operation" : "show upgrade-order",
    "returnCode" : 5000,
    "description" : "Operation ends successfully",
    "returnValue" : {
    "singleTextResult" : "Calculating upgrade order, target version:
12.2.4.6.0, prerequisite:
    12.1.3.0.5\nUnable to contact sn3 Unable to connect to the storage
node agent at host localhost, port
    22000, which may not be running; nested exception is: \n
\tjava.rmi.ConnectException: Connection refused
    to host: localhost; nested exception is: \n
\tjava.net.ConnectException: Connection refused (Connection
   refused)\nThere are no nodes that need to be upgraded"
}
```

show users

show users -name <name>

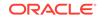

Lists the names of all users, or displays information about a specific user. If no user is specified, lists the names of all users. If a user is specified using the -name option, then lists detailed information about the user.

#### show versions

show versions [-json]

Lists the client and server version information.

#### For example

```
kv-> show versions
Client version: 12.1.3.4.0
Server version: 12.1.3.4.0
kv-> show versions -json
{
    "operation" : "show version",
    "returnCode" : 5000,
    "description" : "0peration ends successfully",
    "returnValue" : {
        "clientVersion" : "12.2.4.6.0",
        "serverVersion" : "12.2.4.6.0"
    }
}
```

#### show zones

show zones [-zn <id>] | -znname <name>] [-json]

Lists the names of all zones, or display information about a specific zone.

Use the -zn or the -znname flag to specify the zone that you want to show additional information; including the names of all of the Storage Nodes in the specified zone, and whether that zone is a primary of secondary zone.

```
"zone" : {
        "id" : "zn2",
        "name" : "2",
        "repfactor" : 1,
        "type" : "PRIMARY",
        "allowArbiters" : false
    }
    }, {
        "zone" : {
        "id" : "zn3",
        "name" : "3",
        "repfactor" : 1,
        "type" : "PRIMARY",
        "allowArbiters" : false
    }
    } ]
}
```

## snapshot

}

Encapsulates commands that create and delete snapshots, which are used for backup and restore. The subcommands are as follows:

- snapshot create
- snapshot remove

#### snapshot create

snapshot create -name <name>

Creates a new snapshot using the specified name as the prefix.

Use the -name option to specify the name of the snapshot that you want to create.

Snapshots should not be taken while any configuration (topological) changes are being made, because the snapshot might be inconsistent and not usable.

#### snapshot remove

snapshot remove -name <name> | -all

Removes the named snapshot. If -all is specified, remove all snapshots.

Use the -name option to specify the name of the snapshot that you want to remove.

If the -all option is specified, remove all snapshots.

To create a backup of your store using a snapshot see Taking a Snapshot.

To recover your store from a previously created snapshot you can use the load utility or restore directly from a snapshot. For more information, see Using the Load Program or Restoring Directly from a Snapshot.

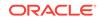

## table

Deprecated with exception of table-size. See execute instead.

## table-size

```
table-size -name <name> -json <string>
    [-rows <num> [[-primarykey | -index <name>] -keyprefix <size>]]
```

Calculates key and data sizes for the specified table using the row input, optionally estimating the NoSQL DB cache size required for a specified number of rows of the same format. Running this command on multiple sample rows can help determine the necessary cache size for desired store performance.

- -json specifies a sample row used for the calculation.
- -rows specifies the number of rows to use for the cache size calculation
- Use the -index or -primarykey and -keyprefix to specify the expected commonality
  of index keys in terms of number of bytes.

This command mainly does the following:

- 1. Calculates the key and data size based on the input row in JSON format.
- 2. Estimates the DB Cache size required for a specified number of rows in the same JSON format.

The output contains both detailed size info for primary key/index and the total size; internally it calls JE's DbCacheSize utility to calculate the cache size required for primary key and indexes with the input parameters:

```
java -jar $KVHOME/dist/lib/je.jar DbCacheSize
-records <num> -key <size> -data <size> -keyprefix
<size> -outputproperties -replicated <JE properties...>
-duplicates]
```

where:

- -records <num>: The number of rows specified by -row <num>.
- -key <size>: The size of key get from step 1.
- -data <size>: The size of data get from step1.
- -keyprefix <size>: The expected commonality of keys, specified using primarykey | -index <name> -keyprefix <size>
- -duplicates: Used only for table index.
- -<JE properties...>: The JE configuration parameters used in kvstore.

For example:

```
kv-> execute "create table user (id integer, address string,
zip_code string, primary key(id))"
kv-> execute "create index idx1 on user (zip_code)"
```

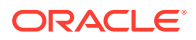

See the following cases:

1. Calculates the key size and data size based on the input row in JSON.

kv-> table-size -name user -json '{"id":1,
"address": "Oracle Building ZPark BeiJing China",
"zip\_code":"100000"}'
=== Key and Data Size ===
Name Number of Bytes
-----Primary Key 8
Data 47
Index Key of idx1 7

2. Calculates the key/data size and the cache size of the table with 10000 rows.

kv-> table-size -name user -json '{"id":1, "address": "Oracle Building ZPark BeiJing China", "zip\_code":"100000"}' -rows 10000 === Key and Data Size === Name Number of Bytes -----Primary Key 8 47 Data 7 Index Key of idx1 === Environment Cache Overhead === 16,798,797 minimum bytes === Database Cache Sizes === Name Number of Bytes Description \_\_\_\_\_ \_\_\_\_\_ 1,024,690 Internal nodes only Table 1,024,690 Internal nodes and record versions 1,024,690 Internal nodes and leaf nodes -----413,728 Internal nodes only idx1 413,728 Internal nodes and record versions 413,728 Internal nodes and leaf nodes 1,438,418 Internal nodes only Total 1,438,418 Internal nodes and record versions 1,438,418 Internal nodes and leaf nodes

For more information, see the DbCacheSize javadoc.

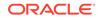

```
Note:
  The cache size is calculated in the following way:
      Cache size of table
      java -jar KVHOME/lib/je.jar DbCacheSize -records
         10000 key 8 -data 47 -outputproperties -replicated
          <JE properties...>
      The parameters are:
          Record number: 10000
          Primary key size: 8
      _
          Data size: 47
     Cache size of table
       java -jar KVHOME/lib/je.jar DbCacheSize -records
          10000 -key 7 -data 8 -outputproperties -replicated
          <JE properties...> -duplicates
      The parameters are:

    Record number: 10000

    Index key size: 7

          Data size: 8. The primary key size is used here, since the data of
          secondary index is the primary key.
          Use -duplicates for index.
      Total size = cache size of table + cache size of idx1.
```

3. Calculates the cache size with a key prefix size for idx1

```
kv-> table-size -name user -json
'{"id":1, "address":"Oracle Building ZPark BeiJing China",
"zip_code":"100000"}' -rows 10000 -index idx1 -keyprefix 3
=== Key and Data Size ===
```

Name Number of Bytes Primary Key 8 Data 47 Index Key of idx1 7 === Environment Cache Overhead === 16,798,797 minimum bytes === Database Cache Sizes ===

| Name  | Number of Bytes | Description                        |
|-------|-----------------|------------------------------------|
|       |                 |                                    |
|       | 1,024,690       | Internal nodes only                |
| Table | 1,024,690       | Internal nodes and record versions |
|       | 1,024,690       | Internal nodes and leaf nodes      |
|       |                 |                                    |
|       | 413,691         | Internal nodes only                |
| idx1  | 413,691         | Internal nodes and record versions |
|       | 413,691         | Internal nodes and leaf nodes      |
|       |                 |                                    |
|       | 1,438,381       | Internal nodes only                |
| Total | 1,438,381       | Internal nodes and record versions |
|       | 1,438,381       | Internal nodes and leaf nodes      |

For more information, see the DbCacheSize javadoc.

#### Note:

A key prefix size is provided for idx1, the idx1's cache size is calculated like this:

java -jar KVHOME/lib/je.jar DbCacheSize -records
10000 -key 7 -data 8 -keyprefix 3 -outputproperties
-replicated <JE properties...> -duplicates

The above examples show that the cache size of idx1 is 413,691 and is smaller than 413,728 of case 2. For more information about the usage of keyprefix, see JE DbCacheSize document.

## timer

timer [on off]

Turns the measurement and display of execution time for commands on or off.

## topology

Encapsulates commands that manipulate store topologies. Examples are redistribution/rebalancing of nodes or changing replication factor. Topologies are created and modified using this command. They are then deployed by using the plan deploy-topology command. For more information, see plan deploy-topology. The subcommands are as follows:

- topology change-repfactor
- topology change-zone-arbiters
- topology change-zone-type
- topology clone

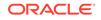

- topology contract
- topology create
- topology delete
- topology list
- topology preview
- topology rebalance
- topology redistribute
- topology validate
- topology view

### topology change-repfactor

```
topology change-repfactor -name <name> -pool <pool name>
    -zn <id> | -znname <name> -rf <replication factor>
```

Modifies the topology to change the replication factor of the specified zone to a new value. The replication factor may not be decreased at this time.

The command will create Replication Nodes and Arbiter Nodes and may remove Arbiter Nodes only in the zone specified in the command. If the change in replication factor increases the total primary replication factor equal to two and the zone is configured to allow Arbiters, then Arbiters are created in that zone. If the change in replication factor increases the total primary Replication Factor from two to a number greater than two and if the zone contained Arbiters, then they are removed from the zone. If some other zone contained Arbiters, a topology rebalance must be performed by the user to remove the Arbiters from the topology.

For more information on modifying the replication factor, see Increase Replication Factor.

#### topology change-zone-arbiters

```
topology change-zone-arbiters -name <name>
    {-zn <id> | -znname <name>} {-arbiter | -no-arbiter}
```

Modifies the topology to change the Arbiter Node attribute of the specified zone.

topology change-zone-master-affinity

topology change-zone-master-affinity -name <name>
 -zn <{-no-master-affinity | -master-affinity}</pre>

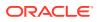

Modifies the topology of the existing specified zone to -no-master-affinity, or to - master-affinity. For example:

```
topology change-zone-master-affinity -name new-topo -zn znl -no-master-affinity
```

Use this command after initially deploying a topology (plan deploy-zone).

#### topology change-zone-type

```
topology change-zone-type -name <name>
   {-zn <id> | -znname <name>} -type {primary | secondary}
```

Modifies the topology to change the type of the specified zone to a new type.

If one or more zones have their type changed and the resulting topology is deployed using the plan deploy-topology command, the following rules apply:

- The plan waits for up to five minutes for secondary nodes that are being converted to primary nodes to catch up with their masters.
- The plan will fail, and print details about lagging zones and nodes, if a quorum of secondary nodes in each shard fails to catch up within the required amount of time. This behavior helps to reduce the time that a newly added primary node cannot become a master, and so is not able to contribute to availability.
- Because this command can only be performed successfully if quorum can be maintained, it does not result in data loss.

#### topology clone

topology clone -from <from topology> -name <to topology>

or

topology clone -current -name <to topology>

Clones an existing topology so as to create a new candidate topology to be used for topology change operations.

#### topology contract

topology contract -name <name> -pool <pool name>

Modifies the named topology to contract storage nodes. For more information, see Contracting a Topology.

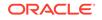

### topology create

```
topology create -name <candidate name> -pool <pool name> [-json]
    -partitions <num>
```

Creates a new topology with the specified number of partitions using the specified storage pool.

You should avoid using the dollar sign ('\$') character in topology candidate names. The CLI displays a warning when trying to create or clone topologies whose names contain the reserved character.

If the primary replication factor is equal to two, the topology create command will allocate Arbiter Nodes on the Storage Nodes in a zone that supports hosting Arbiter Nodes. During topology deployment, an error is issued if there are not enough Storage Nodes for Arbiter Node distribution. A valid Arbiter Node distribution is one in which the Arbiter Node is hosted on a Storage Node that does not contain other members of its Replication Group.

For more information on creating the first topology candidate, see Make the Topology Candidate.

```
kv-> topology create -name mytopo -pool snpool -json -partitions 20
{
    "operation" : "topology create",
    "returnCode" : 5000,
    "description" : "Operation ends successfully",
    "returnValue" : {
        "store" : "mystore",
        "numPartitions" : 20,
        "sequence" : 32,
        "zone" : [ {
        "id" : "zn1",
        "name" : "1",
        "repfactor" : 1,
        "type" : "PRIMARY"
        }, {
    "id" : "zn2",
    "name" : "2",
    "repfactor" : 1,
    "type" : "PRIMARY"
    }, {
    "id" : "zn3",
    "name" : "3",
    "repfactor" : 1,
    "type" : "PRIMARY"
    }],
    "sns" : [ {
    "id" : "snl",
    "zone_id" : "zn1",
    "host" : "localhost",
    "port" : 20000,
    "capacity" : 1,
```

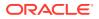

```
"rns" : [ "rg1-rn1" ],
    "ans" : [ ]
    }, {
    "id" : "sn2",
    "zone_id" : "zn2",
    "host" : "localhost",
    "port" : 21000,
    "capacity" : 1,
    "rns" : [ "rg1-rn2" ],
    "ans" : [ ]
    }, {
    "id" : "sn3",
    "zone_id" : "zn3",
    "host" : "localhost",
    "port" : 22000,
    "capacity" : 1,
    "rns" : [ "rg1-rn3" ],
    "ans" : [ ]
    } ],
    "shards" : [ {
        "id" : "rg1",
        "numPartitions" : 20,
        "rns" : [ "rg1-rn1", "rg1-rn2", "rg1-rn3" ],
        "ans" : [ ]
        }],
    "name" : "mytopo"
}
```

### topology delete

topology delete -name <name>

Deletes a topology.

topology list

topology list

Lists existing topologies.

### topology preview

topology preview -name <name> [-start <from topology>]

Describes the actions that would be taken to transition from the starting topology to the named, target topology. If -start is not specified, the current topology is used. This command should be used before deploying a new topology.

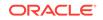

### topology rebalance

```
topology rebalance -name <name> -pool <pool name>
    [-zn <id> | -znname <name>]
```

Modifies the named topology to create a balanced topology. If the optional -zn flag is used, only Storage Nodes from the specified zone are used for the operation.

This command may also add, move or remove Arbiter Nodes. Arbiter Nodes are added if the new topology supports Arbiter Nodes and the old topology does not. Arbiter Nodes are removed if the old topology supported Arbiter Nodes and the new one does not. Arbiter Nodes may be moved to a zero Replication Factor datacenter if the Arbiter Nodes are hosted in a non zero Replication Factor datacenter.

For more information on balancing a non-compliant topology, see Balance a Non-Compliant Topology.

#### topology redistribute

topology redistribute -name <name> -pool <pool name>

Modifies the named topology to redistribute resources to more efficiently use those available.

For more information on redistributing resources to enhance write throughput, see Increase Data Distribution.

#### topology validate

topology validate [-name <name>]

Validates the specified topology. If no topology is specified, the current topology is validated. Validation generates violations and notes.

Violations are issues that can cause problems and should be investigated.

Notes are informational and highlight configuration oddities that can be potential issues or may be expected.

For more information, see Validate the Topology Candidate.

#### topology view

topology view -name <name>

Displays details of the specified topology. Also displays any available Arbiter Node information.

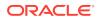

### verbose

verbose [on|off]

Toggles or sets the global verbosity setting. This property can also be set on a percommand basis using the -verbose flag.

## verify

Encapsulates commands to check various store parameters. Specify one of the subcommands, optionally with -silent or -json:

```
verify {configuration | prerequisite | upgrade} [-silent] [-json]
```

- verify configuration
- verify prerequisite
- verify upgrade

Invoking verify without a subcommand or flag, the returns a deprecated message:

kv-> verify
The command:

verify [-silent]

is deprecated and has been replaced by:

verify configuration [-silent]

#### verify configuration

verify configuration [-silent] [-json]

Verifies the store configuration by iterating over components and checking their state against what the Admin database contains. On a large store, this command can be time consuming.

The -json option specifies that the command display all output in JSON format.

The -silent option suppresses verbose verification messages as verification proceeds. Using the -silent option displays only the initial startup messages and the final verification message. This option has no effect when the -json option is specified.

In some situations, the verify configuration command can generate *violations* and *notes*. For example, if:

- The disk reaches a limit exception.
- The available storage size is less than 5 GB.

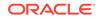

- The shard has no partitions.
- A replication node or a storage node is not running.

### verify prerequisite

verify prerequisite [-silent] [-sn snX]\*

Verifies that the storage nodes are at or above the prerequisite software version needed to upgrade to the current version. This call may take a while on a large store.

As part of the verification process, this command displays the components which do not meet the prerequisites or cannot be contacted. It also checks for illegal downgrade situations where the installed software is of a newer minor release than the current version.

When using this command, the current version is the version of the software running the command line interface.

Use the -sn option to specify those storage nodes that you want to verify. If no storage nodes are specified, all the nodes in the store are checked.

The -silent option suppresses verbose verification messages that are displayed as the verification is proceeding. Instead, only the initial startup messages and the final verification message is displayed.

### verify upgrade

verify upgrade [-silent] [-sn snX]\*

Verifies the storage nodes (and their managed components) are at or above the current version. This call may take a while on a large store.

As part of the verification process, this command displays the components which have not yet been upgraded or cannot be contacted.

When using this command, the current version is the version of the software running the command line interface.

Use the -sn option to specify those storage nodes that you want to verify. If no storage nodes are specified, all the nodes in the store are checked.

The -silent option suppresses verbose verification messages that are displayed as the verification is proceeding. Instead, only the initial startup messages and the final verification message is displayed.

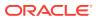

# C Admin Utility Command Reference

This appendix describes the following Admin utility commands:

- export
- generateconfig
- help
- import
- load admin metadata
- makebootconfig
- ping
- restart
- runadmin
- start
- status
- stop
- version

Oracle NoSQL Database utility commands are stand-alone utilities that do not require the use of the Oracle NoSQL Database Command Line Interface. They are available using one of two jar files. In some cases, kvstore.jar is used. In others, kvtool.jar is required. Both are packaged with the server libraries.

### export

```
java -jar KVHOME/lib/kvtool.jar export
-export-all | -table table_names | -namespace namespaces
-store storeName
-helper-hosts helper_hosts
-config config_file_name
[-format BINARY | JSON]
[-username user]
[-security security-file-path]
[-verbose]
```

### Export Utility Command Line Parameters

- -export-all causes the entire store to be exported. If this option is specified, then -table and -namespace cannot be specified.
- -table is the name of the table or tables you want to export. If you want to export multiple tables, then specify a comma-delimited list of table names.

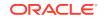

If this parameter is specified, then <code>-export-all</code> and <code>-namespace</code> cannot be specified.

#### Note:

If you wish to export a child table, you must specify the fully qualified path from the parent to that child table. For example: To export the table grandchild1, the following fully qualified path must be specified: parent1.child1.grandhchild1.

#### Note:

If you are using namespaces, you must specify fully qualified tables names in the -table flag. For example: namespace1:userProfiles.

 -namespace is the name of the namespace or namespaces you want to export. If you want to export multiple namespaces, then specify a comma-delimited list of namespaces.

If this parameter is specified, then -table or -export-all cannot be specified.

• -store is the name of the store you want to export data from the Oracle NoSQL Database.

Note:

This parameter is required and case-sensitive.

- -helper-hosts is a list of hostname and registry port pairs in hostname:port format. Comma-delimit each item in this list. At least one helper host must be specified.
- -config is the name of the configuration file to use.

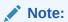

This parameter is required.

- -format BINARY / JSON When data is read from the Oracle NoSQL Database, the -format flag indicates the format of how the data is stored in the sink. If not specified, then the format is BINARY.
- -username is the name of the user you want to use to export data. This parameter is required if your store is configured to require authentication.

#### Note:

This parameter is case-sensitive.

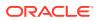

 -security is the client security configuration file. This parameter is required if your store is configured to require authentication. A fully qualified path to a file containing security information can be specified or a file name can be specified. If not fully qualified, then the export utility will look in the current working directory for the security file. For information on the parameters contained in this file, see Configuring SSL in the Java Direct Driver Developer's Guide. For example:

oracle.kv.auth.username=clientUID1 oracle.kv.auth.pwdfile.file=/home/nosql/login.pwd oracle.kv.transport=ssl oracle.kv.ssl.trustStore=/home/nosql/client.trust

If you are using Kerberos, then this file would look something like this:

```
oracle.kv.auth.kerberos.keytab=kerberos/mykeytab
oracle.kv.auth.username=krbuser@EXAMPLE.COM
oracle.kv.auth.external.mechanism=kerberos
oracle.kv.auth.kerberos.services=node01:oraclenosql/
node01.example.com@EXAMPLE.COM
oracle.kv.auth.kerberos.mutualAuth=false
```

Note:

This parameter is case-sensitive.

 -verbose causes trace, debugging, and progress messages to be printed to standard output. This option can be useful in tracking the progress of an export operation, particularly for very large tables or data-sets.

#### Note:

For more information about import/export utility, see Using the Import and Export Utilities.

### Export Utility Configuration File

{

Configuration files are specified in JSON format. For running export, the configuration file format is below:

```
"configFileVersion": <version>,
"abortOnError": [false | true],
"errorOutput": <error-dir>,
"errorFileSizeMB": <error-file-chunk-size-mb>,
"errorFileCount": <error-file-chunk-count>,
"checkpointOutput": <checkpoint-dir>,
"requestTimeoutMs": <read-request-timeout-ms>,
"path": <local-output-directory>,
"fileSizeMB": <file-chunk-size-MB>,
```

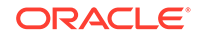

```
"pretty": [false | true]
}
```

Note that all configuration parameters are case-insensitive unless specified below.

- configFileVersion Optional. This field represents the version of the config file. The only supported value for this configuration option is 1.
- abortOnError Optional. If true, the utility exits upon the first encountered error. Note that the target storage type containing exported data will be at an intermediate state, containing whatever data has been extracted from Oracle NoSQL Database prior to the error. If false, the export continues and errors are logged to files located in the configured errorOutput directory. Defaults to true.
- errorOutput Optional, case-sensitive. The directory where the utility creates error log files that contain error messages along with any data from Oracle NoSQL Database associated with the error. A fully qualified directory or a directory name can be used. If directory name is used, it is relative to the current working directory where the import/export utility is being executed. If not specified, then this defaults to <path>/errors.

A sub-directory, each containing a set of log files, is created for each table being exported. For example, if you export table1, table2, and table3, and errorOutput directory is set to /users/oracle/nosql, you see the following set of files created by export:

```
/users/oracle/nosql/table1.err*
/users/oracle/nosql/table2.err*
/users/oracle/nosql/table3.err*
```

Error files are of size errorFileSize (see below) and is numbered starting from 0.

- errorFileSize Optional. The maximum size, in megabytes, of a single error file. Once this limit is hit, the utility creates another error file. Defaults to 500mb.
- errorFileCount Optional. The maximum number of error files to create for each table being exported. Once this limit is hit, the utility exits and export is terminated. Defaults to 5.

For example, if errorFileCount is 2 and you are exporting 3 tables, then the maximum number of error files that will be created is 6. Two error files for each table.

- checkpointOutput Optional, case-sensitive. If specified, it depicts the directory
  where the utility stores its checkpoint information and logs the progress status of
  the export operation. A fully qualified directory or a directory name can be used. If
  directory name is used, it is relative to the current working directory where the
  import/export utility is being executed. If not specified, checkpointing is disabled.
- requestTimeoutMs Optional. Specifies the maximum amount of time in milliseconds to wait for read operation from Oracle NoSQL Database. Defaults to 5 seconds.
- path **Required, case-sensitive**. The directory where the export package is stored. A fully qualified directory or a directory name can be used. If directory name is used, it is relative to the current working directory where the import/export utility is being executed.

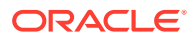

- fileSizeMB Optional. Describes the maximum size of a "chunk" of table data to be stored at the sink. During export, a table is split into fileSizeMB chunks and each chunk is written as a separate file to the sink. The default value for this parameter is 1 Gigabyte.
- pretty Optional, for use with JSON format only. If true, the export utility formats JSON output to increase readability. The default value for this option is false.

### Monitoring Export Progress

Use the -verbose flag to track the progress of export. Redirect the standard output of the command to a file or pipe it to the Unix command, tail -f. Note that errors are sent to standard error when -verbose is used. Optionally, you can configure the errorOuput directory to log the progress and error messages into this directory.

#### **Running Concurrent Exports**

Multiple export jobs may be run concurrently. However, it is highly recommended that each running instance of export runs with a different "path", so that none of the files being written by the export utility overwrite each other.

#### **How Export Checkpoints Work**

Checkpoints during an export operation work at the granularity of a table. That is, as each table exports successfully, a checkpoint record is written. If the export operation fails before completing, and the export operation is re-run, the checkpoint file is inspected and any completed table is skipped. Hence, when exporting multiple tables, using checkpoints is recommended.

### Export Package Structure

After exporting data from Oracle NoSQL Database to the file system, the following "export" package directory structure is created. There are two parts to the directory structure:

- Common This portion of the directory structure is always created irrespective of the options specified to the export utility.
- **Export-all** This portion of the directory structure contains any large object data or raw key/value data that you may have in your Oracle NoSQL Database store and can only be exported when the export utility is run with the -export-all option.

#### Note:

The portion of this subtree denoted as "Other" contains the raw key/ value data from your Oracle NoSQL Database store.

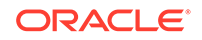

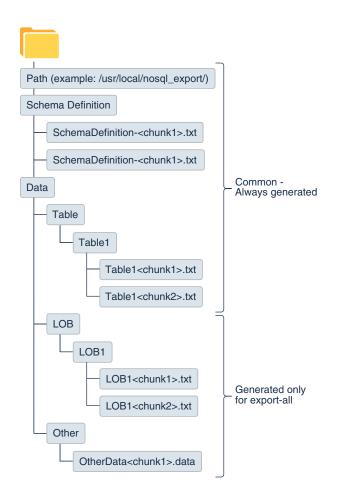

### Schema Management

Your store's schema may change during a long-running export process. The export utility handles schema changes in the following way:

 If the schema evolves during the export process, the process uses the latest version available at the beginning of the process. In the event that this data is later re-imported to the store, all the imported data will be compatible with this version of the schema.

In this event, the export utility emits a warning at the end of the export process which indicates that the schema changed during export. A metadata diff is provided to identify how the schema changed.

- If a table is removed during the export process, the process continues without complaint. In this event, the export utility emits a warning at the end of the export process which indicates that the table, or tables, were deleted during the export.
- If a new table is added to the store during the export process, it is ignored. Only those tables which existed at the start of the export process are exported.

### **Export Exit Codes**

You may have a requirement to script the exporting of data and have it run as a scheduled job. When scripting the execution of the import/export utility, the script can

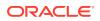

examine the exit code from import/export to determine the status of the run. The following exit codes are defined for the export phase of the import/export utility:

| Name                  | Code | Description                                                                         |
|-----------------------|------|-------------------------------------------------------------------------------------|
| EXIT_OK               | 0    | No errors found.                                                                    |
| EXIT_USAGE            | 100  | Illegal export command usage.                                                       |
| EXIT_EXPSTR_NOCONNECT | 102  | The source store could not be accessed using the service connection parameters.     |
| EXIT_NOCONNECT        | 103  | The source store could not be connected using the given store name and helper host. |
| EXIT_UNEXPECTED       | 104  | The utility experienced an unexpected error.                                        |
| EXIT_NOWRITE          | 105  | The export package has no write permissions.                                        |
| EXIT_NO_EXPORT_FOLDER | 108  | Export folder with the given name does not exist.                                   |
| EXIT_SECURITY_ERROR   | 110  | Error loading security files.                                                       |
| EXIT_NOSQL_PERM       | 111  | User has no read permissions on the object.                                         |
|                       |      |                                                                                     |

## generateconfig

```
java -Xmx64m -Xms64m ∖
```

```
-jar KVHOME/lib/kvstore.jar generateconfig [-verbose]
```

-host <hostname> -port <port> -sn <StorageNodeId> -target <zipfile>

Generates configuration files for the specified storage node. The generateconfig command creates the target zipfile which contains the required configuration to recreate the storage node. The top-level directory in the zipfile is the store's root directory.

## help

```
java -Xmx64m -Xms64m \
-jar KVHOME/lib/kvstore.jar help <commandName>
```

Prints usage info. With no arguments the top-level shell commands are listed. With a command name, additional detail is provided.

## import

```
java -jar KVHOME/lib/kvtool.jar import
-import-all | -table table_names | -namespace namespaces | -external
-store storeName
-helper-hosts helper_hosts
-config config_file_name
[-status status_file]
[-format BINARY | JSON | MONGODB_JSON]
[-username user]
```

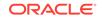

```
[-security security-file-path]
[-verbose]
```

## Import Utility Command Line Parameters

• -import-all causes the entire export package to be imported. If this option is specified, then -table and -namespace cannot be specified. This parameter can only be used to import from a package created by the Oracle NoSQL Database export utility.

Use the -external option to load data that has been generated from a non-Oracle NoSQL Database source.

 -table is the name of the table or tables you want to import. To import multiple tables, specify a comma-delimited list of table names. This parameter can only be used to import one or more specific tables from a package created by the Oracle NoSQL Database export utility.

Use the  $\mbox{-external}$  option to load data that has been generated from a non-Oracle NoSQL Database source.

If this parameter is specified, then -import-all and -namespace cannot be specified.

#### Note:

If you are importing a child table, the name to the child table must be fully qualified through its parent. For example: To import the table grandchild1, who has a parent table child1, whose parent table is parent1, you must specify the following full path: parent1.child1.grandchild1.

#### Note:

When importing a child table, all of the parent tables in the path to that child table must either be part of the import or must already exist in the target Oracle NoSQL Database store.

#### Note:

If you are using namespaces, you must specify fully qualified tables names in the -table flag. For example: namespace1:userProfiles.

 -namespace is the name of the namespace or namespaces you want to import. If you want to import multiple namespaces, then specify a comma-delimited list of namespaces. This parameter can only be used to import the tables residing in one or more namespaces from a package created by the Oracle NoSQL Database export utility. Use the -external option to load data that has been generated from a non-Oracle NoSQL Database source.

If this parameter is specified, then -import-all and -table cannot be specified.

- -external specifies that the data to import has been generated by a source other than Oracle NoSQL Database. Hence, this flag indicates that the directory structure being read by the import utility is not in the "export package" format. If this parameter is specified, then -import-all, -table, and -namespace cannot be specified. These must be specified in the config file.
- -store is the name of the Oracle NoSQL Database store you want to import data into. The import utility must be able to connect to the running nodes in this Oracle NoSQL Database store.

#### Note:

This parameter is required and case-sensitive.

- -helper-hosts is a list of hostname and registry port pairs in hostname:port format. Comma-delimit each item in this list. At least one helper host must be specified.
- -config is the name of the configuration file to use. This parameter is required.
   See Import Utility Configuration File for information on the configuration file for this utility.
- -status is an optional parameter and is equivalent to the checkpointOutput configuration parameter for export. This parameter specifies a directory for the import checkpointing feature to store checkpoint information. The specified directory can be a fully qualified directory or a single directory name. If not fully qualified, it is considered relative to the current working directory where the import utility is being executed. If the import fails before completing, a subsequent re-start of import can start from where it left by using the checkpoint information in the status file.

If this parameter is not specified and there is a failure, then a subsequent re-start of import must start over, importing any files that have already been imported. See the overwrite config parameter below for a description of import's behavior in this scenario.

• -username is the name of the user you want to use to import data. This parameter is required if your store is configured to require authentication.

#### Note:

This parameter is case-sensitive.

• -security is the client security configuration file. This parameter is required if your store is configured to require authentication. A fully qualified path to a file containing security information can be specified or a file name can be specified. If not fully qualified, then the import utility will look in the current working directory for the security file. For information on the parameters contained in this file, see Configuring SSL in the Java Direct Driver Developer's Guide. For example:

```
oracle.kv.auth.username=clientUID1
oracle.kv.auth.pwdfile.file=/home/nosql/login.pwd
oracle.kv.transport=ssl
oracle.kv.ssl.trustStore=/home/nosql/client.trust
```

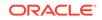

If you are using Kerberos, then this file would look something like this:

```
oracle.kv.auth.kerberos.keytab=kerberos/mykeytab
oracle.kv.auth.username=krbuser@EXAMPLE.COM
oracle.kv.auth.external.mechanism=kerberos
oracle.kv.auth.kerberos.services=node01:oraclenosql/
node01.example.com@EXAMPLE.COM
oracle.kv.auth.kerberos.mutualAuth=false
```

#### Note:

This parameter is case-sensitive.

 -verbose causes trace, debugging, and progress messages to be printed to standard output. This option can be useful in tracking the progress of an import operation, particularly for very large tables or data-sets.

#### Note:

For more information about import/export utility, see Using the Import and Export Utilities.

### Import Utility Configuration File

You can import data in three formats, BINARY, JSON, and MONGODB JSON. Depending on the format of data that is being imported, certain configuration options will be relevant. For example, when importing JSON data, the charset configuration option can be used to describe the character set of the JSON data to be imported. The configuration options that are format relevant are listed in **bold** type below and explained in detail in the associated bulleted list.

```
{
    "configFileVersion": <version>,
    "abortOnError": [false | true],
    "errorOutput": <error-dir>,
    "errorFileSizeMB": <error-file-chunk-size-mb>,
    "errorFileCount": <error-file-count>,
    "path": <dir-or-file>,
    "namespace": <namespace>,
    "tableName": <table-name>,
    "ignoreFields": [<field1>, <field2>, ...],
    "renameFields": {
       <old-name>:<new-name>,
        . . .
   }
    "charset": <charset-name>,
    "ddlSchemaFile": <file>,
    "continueOnDdlError": <false | true>,
    "overwrite": <false | true>,
    "ttlRelativeDate": <date-to-use in UTC>,
```

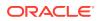

```
"dateTimeToLong": <true | false>
}
```

- configFileVersion **Optional**. This field represents the version of the config file. The only supported value for this configuration option is 1.
- abortOnError Optional. If true, the utility exits upon the first encountered error. Note that the target Oracle NoSQL Database data store will be at an intermediate state, containing whatever data is imported prior to the error. If false, the import continues and errors are logged to files located in the configured errorOutput directory. Defaults to true.
- errorOutput Optional, case-sensitive. The directory where the utility creates error log files that contain error messages along with any data from Oracle NoSQL Database associated with the error. All records that are rejected during the import is stored in log files in this directory. A fully qualified directory or a directory name can be used. If directory name is used, it is relative to the current working directory where the import/export utility is being executed. If not specified, then this defaults to <path>/errors.

A sub-directory, each containing a set of log files, is created for each table being imported. For example, if you import table1, table2, and table3, and errorOutput directory is set to /users/oracle/nosql, you see the following set of files created by import:

```
/users/oracle/nosql/table1.err*
/users/oracle/nosql/table2.err*
/users/oracle/nosql/table3.err*
```

Error files are of size errorFileSize (see below) and are numbered starting from 0.

- errorFileSize **Optional**. The maximum size, in megabytes, of a single error file. Once this limit is hit, the utility creates another error file. Defaults to 500mb.
- errorFileCount Optional. The maximum number of error files to create for each table being imported. Once this limit is hit, the utility exits and import is terminated. Defaults to 5.

For example, if errorFileCount is 2 and you are importing 3 tables, then the maximum number of error files that will be created is 6. Two error files for each table.

• path – **Required, case-sensitive**. This is the only required parameter for import. If you import a structure that was created by export, then this path should be the directory path to the root of the "export package" directory structure. A fully qualified directory or a directory name can be used. If directory name is used, it is relative to the current working directory where the import/export utility is being executed.

Alternatively, this path can point to a single file to be imported, or it can point to a directory of JSON text files to import into a single table. If files are being used, then the directory must be flat. Import does not recursively descend a directory structure not created by export.

• namespace – **Optional, for use with the -external flag**. If supplied, then the table being imported will be qualified by the supplied namespace when the imported data is written to Oracle NoSQL Database.

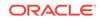

#### Note:

The configuration options that require the -external flag are silently ignored if the -external flag is not used.

 tableName – Optional, for use with the -external flag. The name of the target table in Oracle NoSQL Database to write the imported data. If not supplied, the import tool uses the leaf level name of the directory specified by "path" as the name of the table.

For example, if you are loading JSON and your "path" is set to /usr/local/ mydata/profile\_data, the name of the table used during the import is profile\_data.

ignoreFields – Optional, for use with the -external flag. An array of JSON attributes that indicate attributes to be ignored when importing data into Oracle NoSQL Database. If any of these attributes exist in any of the documents to be imported, they are ignored.

#### Note:

You can supply only top level document attributes.

 renameFields – Optional, for use with the -external flag. A comma separated list of name value pairs. The "old-name" is a JSON attribute that when written to Oracle NoSQL Database, is renamed to the value specified in "new-name".

#### Note:

You can supply only top level document attributes.

- charset Optional, for use with the -external flag. The following formats can be supplied: US-ASCII, ISO-8859-1, UTF-8, UTF-16, UTF-16BE, UTF-16LE. Defaults to UTF-8.
- ddlSchemaFile Optional. If specified, this file contains DDL that is executed prior to importing data into Oracle NoSQL Database. Any valid DDL statement (see Defining Tables in the *Java Direct Driver Developer's Guide*) can be specified. The import/export tool supports no more than one DDL statement per line in the ddlSchemaFile.

#### Note:

If ddlSchemaFile is not used, the import utility creates a table with an id column and auto-generates values for id during import. If the JSON data being imported already contains a top level attribute for id, an error occurs. To avoid this error, you must use ddlSchemaFile to specify the tables to be created for import.

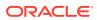

- continueOnDdlError Optional. If true, the import ignores (and logs) any error encountered when issuing DDL that is specified in the ddlSchemaFile. Defaults to false.
- overwrite Optional. If true, the import/export utility automatically overwrites any record that already exists in Oracle NoSQL Database during import. Defaults to false.
- ttlRelativeDate Optional, for use with BINARY format only. A UTC date in the form YYYY-MM-DD HH:MM:SS that can be used to adjust the TTL expiry of records as they are imported into Oracle NoSOL Database. If records in the exported data expired as TTL expiration already occurred, you can set ttlRelativeDate to a date prior to the expiration time of the records in the exported data. This parameter defaults to the current time of the import operation. Example: A TTL value on a particular table indicates that records will expire in 7 days from 1-Jan-2019 (data will expire on 8-Jan-2019). You have exported this table on 5-Jan-2019. On 7-Jan-2019 you run into an issue with your table and you decide to import the data from the export package. Since it is now 7-Jan-2019 (the current date), the records in the export package will expire in 1 day (expired date minus the default value ttlRelativedate, which is the current date). You can use the ttlRelativeDate parameter to extend the life of these records by choosing an earlier date for ttlRelativeDate. In this example, to modify the expiry of the records and extend the life of these records by 7 days, you would specify 1-Jan-2019 for ttlRelativeDate and import will modify the time to live expiry of every record to: 7 days (8-Jan-2019 minus 1-Jan-2019).
- dateTimeToLong **Optional, for use with MONGODB\_JSON format only**. If true, the date value from a MongoDB export is converted to a long value (ticks since the epoch) during the import operation. Defaults to false in which case all date values are treated as ISO-8601 string formats.

### MONGODB\_JSON Format - Automatic Table Creation

When you run the import utility to load data from a MongoDB export package, tables can be automatically created for you. If ddlSchemaFile is not utilized and the format for import is MONGODB\_JSON, import automatically issues the following DDL to create the table structure for import:

```
create table if not exists tableName(
    id STRING,
    document JSON,
    primary key(id)
)
```

During import, each record in the table is populated by extracting the "\_id" attribute of the MongoDB document and populating the id attribute of the record in Oracle NoSQL Database with the value from the "\_id" attribute.

### Monitoring Import Progress

For long running import operations where dataset is large, it is useful to track the progress of the running import utility. You can track the progress of import by using the -verbose flag and redirecting the standard output of the command to a file or piping it to the Unix command, tail -f.

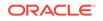

#### **How Import Checkpoints Work**

The granularity of checkpoints for import is at the file level. Recall that you can supply a directory containing many files, each in turn containing fragments of data to be imported into one or more tables residing in Oracle NoSQL Database (note that multiple table imports are only supported when importing from an "export package" written by export) . As the import operation completes loading each file, it updates the checkpoint file with its progress. If the import operation fails and is re-run, the import/ export utility consults the checkpoint file and ignore any files that have already been loaded into Oracle NoSQL Database, effectively picking up where the operation left off. Hence it is advisable to try and break up very large files into smaller, more manageable chunks of data, making the granularity of checkpoint smaller so that restarting after a failure is a faster import operation.

#### **Data Corruption Detection During Import**

When importing binary formatted data that has been exported from Oracle NoSQL Database, the import utility computes the checksum of each record and attempts to match that checksum against the checksum that is stored with the record in the file being imported. If the checksums do not match, the record is rejected and written to the errorOutput file.

### Import Exit Codes

| Name                | Code | Description                                                                         |
|---------------------|------|-------------------------------------------------------------------------------------|
| EXIT_OK             | 0    | No errors found.                                                                    |
| EXIT_USAGE          | 100  | Illegal import command usage.                                                       |
| EXIT_NOCONNECT      | 103  | The source store could not be connected using the given store name and helper host. |
| EXIT_UNEXPECTED     | 104  | The utility experienced an unexpected error.                                        |
| EXIT_NOREAD         | 106  | The import utility does not have permission to read the export package.             |
| EXIT_SECURITY_ERROR | 110  | Error loading security files.                                                       |
| EXIT_NOEXPPACKAGE   | 112  | The export package required for import cannot be found at the identified location.  |

### Valid JSON Files

When you import a JSON file, ensure that your JSON file meets the following criteria:

- The JSON file to import must contain 1 or multiple JSON records.
- The JSON record must be a collection of key/value pairs surrounded by a pair of curly brackets.
- The JSON record can be in a single line or formatted in multiple lines with indentation and carriage returns.
   Example:

```
{"id" : 1, "lastName" : "Anderson", "firstName" : "Nick", "phones" :
{"home" : "800-555-9201", "work" : "877-123-8811"}}
```

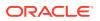

```
or:
{
    "id" : 1,
    "lastName" : "Anderson",
    "firstName" : "Nick",
    "phone" : {
        "home" : "800-555-9201",
        "work" : "877-123-8811"
    }
}
```

Multiple JSON records in the file can be in separated JSON documents or in a JSON array.

Separated JSON documents:

```
$ cat users.json
{"id" : 1, "lastName" : "Anderson", "firstName" : "Nick", "age" : 30}
{"id" : 2, "lastName" : "John", "firstName" : "Anderson", "age" : 31}
{"id" : 3, "lastName" : "Peter", "firstName" : "smith", "age" : 32}
```

#### JSON array:

## load admin metadata

```
java -Xmx64m -Xms64m \
-jar KVHOME/lib/kvstore.jar load -store <storeName>
-host <hostname> -port <port> -load-admin
-source <admin-backup-dir> [-force]
[-username <user>] [-security <security-file-path>]
```

Loads the admin metadata from the snapshot to the new store. In this case the – source directory must point to the environment directory of the admin node from the snapshot. The store must not be available for use by users at the time of this operation.

where:

• -load-admin Specifies that only admin metadata will be loaded into the store.

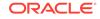

#### Note:

This option should not be used on a store unless that store is being restored from scratch. If -force is specified in conjunction with -load-admin, any existing metadata in the store, including tables and security metadata, will be overwritten. See Using the Load Program for more information.

- -host <hostname> Identifies the host name of a node in your store.
- -port <port> Identifies the registry port in use by the store's Node.
- -security <security-file-path> Identifies the security file used to specify properties for login.
- -source <admin-backup-dir> The admin snapshot directory containing the contents of the admin metadata that is to be loaded into the store.
- -store <storeName> Identifies the new store which is the target of the load.
- -username <user> Identifies the name of the user to login to the secured store.

## load store data

```
java -Xmx64m -Xms64m \
-jar KVHOME/lib/kvstore.jar load [-verbose]
-store <storeName> -host <hostname> -port <port>
-source <shard-backup-dir>[, <shard-backup-dir>]*
[-checkpoint <checkpoint-files-directory>]
[-username <user>] [-security <security-file-path>]
```

Loads data into a store from backup directories. The bulk put API is used by this utility to load data into the target store. To recreate the complete contents of the store, you must specify one directory per shard for each shard associated with the store.

The load utility is highly parallelized. To further boost load performance, you can choose to run multiple concurrent invocations of the load utility on different machines, and assign each invocation a non-overlapping subset of the shard directories, using the -source argument. The use of these additional machine resources could significantly decrease overall elapsed load times.

#### Note:

Creating multiple processes on the same machine is unlikely to be beneficial and could be detrimental, since the two processes are likely to be contending for the same CPU and network resources.

where:

 -checkpoint <checkpoint-files-directory> The utility used this directory to checkpoint its progress on a periodic basis. If the load process is interrupted for some reason, the progress checkpoint information is used to skip data that had

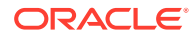

already been loaded when the load utility is subsequently re-executed with the same arguments. If the -checkpoint flag is not specified, progress will not be checkpointed and all the data in the partitions that were already loaded will be reread.

- -host <hostname> Identifies the host name of a node in your store.
- -port <port> Identifies the registry port in use by the store's node.
- -security <security-file-path> Identifies the security file used to specify properties for login.
- -source <shard-backup-dir>[,<shard-backup-dir>]\* These backup directories typically represent the contents of snapshots created using the snapshot commands described at Taking a Snapshot.
- -store <storeName> Identifies the name of the store.
- -username <user> Identifies the name of the user to login to the secured store.

## makebootconfig

```
java -Xmx64m -Xms64m
-jar KVHOME/lib/kvstore.jar makebootconfig [-verbose]
-root <rootDirectory> -host <hostname> -harange <startPort,endPort>
-port <port> [-config <configFile>]
[-store-security <none | configure | enable> ]
[-noadmin]
[-admindir <directory path>]
[-admindirsize <directory size>]
[-storagedir <directory path>]
[-storagedirsize <directory size>]
[-rnloqdir <directory path>]
[-capacity <n_rep_nodes>]
[-num_cpus <ncpus>][-memory_mb <memory_mb>]
[-servicerange <startPort,endPort>]
[-admin-web-port <admin web service port>]
[-hahost <haHostname>]
[-secdir <security dir>] [-pwdmgr {pwdfile | wallet | <class-name>}]
[-kspwd <password>]
[-external-auth {kerberos}]
 [-krb-conf <kerberos configuration>]
 [-kadmin-path <kadmin utility path>]
 [-instance-name <database instance name>]
 [-admin-principal <kerberos admin principal name>]
 [-kadmin-keytab <keytab file>]
 [-kadmin-ccache <credential cache file>]
  [-princ-conf-param <param=value>]*
[-security-param <param=value>]*
[-mgmt {jmx none}]
[-dns-cachettl <time in sec>]
      [-force]
```

where:

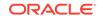

• -capacity <n\_rep\_nodes> The total number of Replication Nodes a Storage Node can support. The value defaults to "1".

If capacity is set to 0, then this Storage Node may be used to host Arbiter Nodes.

- -config <configFile> Only specified if more than one Storage Node Agent process will share the same root directory. This value defaults to config.xml.
- -dns-cachettl <time in sec> Specifies the number of seconds that Replication Nodes should cache host name to IP address mappings. The default value is -1, which means mappings should be cached indefinitely. A value of 0 means mappings should not be cached. The value of this flag is used to set the networkaddress.cache.ttl and networkaddress.cache.negative.ttl security properties.
- -external-auth {kerberos} Specifies Kerberos as an external authentication service. If no keytab or credential cache has been specified on the command line, an interactive version of the securityconfig utility will run.

This flag is only permitted when the value of the -store-security flag is specified as configure or enable.

To remove Kerberos authentication from a running store, set the value of the userExternalAuth security.xml parameter to NONE.

For more information on Kerberos, see Kerberos Authentication Service in the *Security Guide*.

where -external-auth can have the following flags:

- -admin-principal <kerberos admin principal name>

Specifies the principal used to login to the Kerberos admin interface. This is required while using kadmin keytab or password to connect to the admin interface.

- -kadmin-ccache <credential cache file>

Specifies the complete path name to the Kerberos credentials cache file that should contain a service ticket for the kadmin/ADMINHOST. ADMINHOST is the fully-qualified hostname of the admin server or kadmin/admin service.

If not specified, the user is prompted to enter the password for principal while logging to the Kerberos admin interface. This flag cannot be specified in conjunction with the -kadmin-keytab flag.

- -kadmin-keytab <keytab file>

Specifies the location of a Kerberos keytab file that stores Kerberos admin user principals and encrypted keys. The security configuration tool will use the specified keytab file to login to the Kerberos admin interface.

The default location of the keytab file is specified by the Kerberos configuration file. If the keytab is not specified there, then the system looks for the file user.home/krb5.keytab.

You need to specify the *-admin-principal* flag when using keytab to login to the Kerberos admin, otherwise the correct admin principal will not be recognized. This flag cannot be specified in conjunction with the *-kadmin-ccache* flag.

-kadmin-path <kadmin utility path>

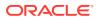

Indicates the absolute path of the Kerberos kadmin utility. The default value is /usr/kerberos/sbin/kadmin.

-krb-conf <kerberos configuration>

Specifies the location of the Kerberos configuration file that contains the default realm and KDC information. If not specified, the default value is /etc/krb5.conf.

- -princ-conf-param <param=value>\*

A repeatable argument that allows configuration defaults to be overridden.

Use the krbPrincValidity parameter to specify the expiration date of the Oracle NoSQL Database Kerberos service principal.

Use the krbPrincPwdExpire parameter to specify the password expiration date of the Oracle NoSQL Database Kerberos service principal.

Use the krbKeysalt parameter to specify the list of encryption types and salt types to be used for any new keys created.

- -force Optionally specified to force generating the boot configuration files even if boot config verification finds any invalid parameters.
- -hahost <haHostname> Can be used to specify a separate network interface for store replication traffic. This defaults to the hostname specified using the -host flag.

The host name specified here must be resolvable using DNS or the /etc/hosts file on any machine running client code that wants to connect to the node.

- -harange <startPort, endPort> A range of free ports that the Replication Nodes and Admins use to communicate among themselves. These ports should be sequential. You must assign at least as many ports as the specified capacity for this node, plus an additional port if the node hosts an Admin.
- -host <hostname> Identifies a host name associated with the node on which the command is run. This hostname identifies the network interface used for communication with this node.

The host name specified here must be resolvable using DNS or the /etc/hosts file on any machine running client code that wants to connect to the node.

- -kspwd<password> For script-based configuration you can use this option to allow tools to specify the keystore password on the command line. If it is not specified, the user is prompted to enter the password.
- -memory\_mb <memory\_mb> The total number of megabytes of memory available in the machine. If the value is 0, the store attempts to determine the amount of memory on the machine, but the value is only available when the JVM used is the Oracle Hotspot JVM. The default value is "0".

For best results, do not specify this parameter. Oracle NoSQL Database will determine the proper value by default. This parameter should be used sparingly, and only for exceptional situations.

 -num\_cpus <ncpus> The total number of processors on the machine available to the Replication Nodes. If the value is 0, the system attempts to query the Storage Node to determine the number of processors on the machine. This value defaults to "0".

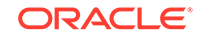

For best results, do not specify this parameter. Oracle NoSQL Database will determine the proper value by default. This parameter should be used sparingly, and only for exceptional situations.

- -port <port> The TCP/IP port on which Oracle NoSQL Database should be contacted. Sometimes referred to as the registry port. This port must be free on the node on which this command is run.
- -pwdmgr [ pwdfile | wallet ]

Indicates the password manager mechanism used to hold passwords that are needed for access to keystores, and so on.

where -pwdmgr has the following options:

-pwdmgr pwdfile

Indicates that the password store is a read-protected clear-text password file. This is the only available option for Oracle NoSQL Database CE deployments. You can specify an alternate implementation.

-pwdmgr wallet

Specifies Oracle Wallet as the password storage mechanism. This option is only available in the Oracle NoSQL Database EE version.

- -root <rootDirectory> Identifies where the root directory should reside.
- -secdir <security dir>

Specifies the name of the directory within the KVROOT that will hold the security configuration. This must be specified as a name relative to the specified secroot. If not specified, the default value is security.

-security-param <param=value>\*

A repeatable argument that allows configuration defaults to be overridden.

Use the krbServiceName parameter to specify the service name of the Oracle NoSQL Database Kerberos service principal.

Use the krbServiceKeytab parameter to specify the keytab file name in security directory of the Oracle NoSQL Database Kerberos service principal.

- -servicerange <startPort, endPort> A range of ports that may be used for communication among administrative services running on a Storage Node and its managed services. This parameter is optional and is useful when services on a Storage Node must use specific ports for firewall or other security reasons. By default the services use anonymous ports. The format of the value string is "startPort,endPort."
- -admin-web-port <admin web service port> The TCP/IP port on which the admin web service should be started. If not specified, the default port value is -1. If a positive integer number is not specified for -admin-web-port, then admin web service does not start up along with the admin service. See REST API for Administering Oracle NoSQL Database.
- -noadmin Specifies to disable the bootstrap admin service for SNA.
- -admindir <path> Specify a path to the directory to be used to store the environment associated with an Admin Node. If no directory is specified, Admin Nodes use a directory under the root directory.

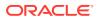

 -admindirsize <directory size> Specify the size of the admin storage directory identified by -admindir. This parameter is optional. See Managing Admin Directory Size.

The value specified for this parameter must be a long, followed optionally by a unit string. Accepted unit strings are: KB, MB, and GB, corresponding to 1024, 1024^2, and 1024^3 respectively. Acceptable strings are case insensitive. Valid delimiters between the long value and the unit string are " ", "-", or "\_".

For example:

```
-admindirsize 200 MB
-admindirsize 1_gb
-admindirsize 3000-Mb
```

 -storagedir <path> Specifies a path to the directory that a Replication Node will use for storage. If your Storage Node will host more than one (1) replication node, specify this argument once for each Replication Node, being sure that the number of arguments does not exceed the Storage Node capacity.

If you do not specify a storage directory explicitly, Replication Nodes use a directory under the root directory. Be sure to match the number of -storagedir arguments to the value of the capacity argument. For example, if your Storage Node hosts four disks, and you are using one disk for each replication node, specify a capacity of four, and have four -storagedir arguments, each with a corresponding -storagedirsize <directory size> value.

 -storagedirsize <directory size> Specifies the size of the directory identified by each -storagedir argument. While this parameter is optional, we strongly recommend that you specify its value, since the system takes the storagedirsize <directory size> into consideration when determining store topology. For example, if you have some Storage Nodes each with smaller disk capacity than other store SNs, the system arranges to store less data on those SNs by adjusting partition distribution to shards to match the storage capacity. See Managing Storage Directory Sizes for details.

Further, it is an error to specify the -storagedirsize <directory size> parameter for some named storage directories, but not all.

Specify the -storagedirsize <directory size> value as a long, optionally followed by a unit string. The accepted unit strings are: KB, MB, GB, and TB, corresponding to 1024, 1024^2, 1024^3, 1024^4, respectively. Acceptable strings are case insensitive. Valid delimiter characters between the long value and the unit string are " ", "-", or "\_".

For example:

-storagedirsize 200 MB -storagedirsize 4\_tb -storagedirsize 5000-Mb

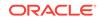

#### Note:

If you specify the -storagedir parameter, but not -storagedirsize, makebootconfig displays a warning. We strongly recommend specifying both parameters.

- -storageDirStorageType [hard drive | SSD | NVMe] Specifies the type of disk on which storage directories reside.
- -rnlogdir <path> Specify a path to the directory to be used for storing the Replication Node log files. This flag may be used more than once in the command to specify multiple Replication Node log directories, but the number should not exceed the capacity for the node.

If no directory is specified, by default, the logs are stored under the root directory.

 -store-security [none | configure | enable] Specifies if security will be used or not. If -store-security none is specified, no security will be in use. If store-security configure is specified, security will be used, and the makebootconfig process invokes the security configuration utility as part processing. If -store-security enable is specified, security will be used. You will need to configure security either by utilizing the security configuration utility or by copying a previously created configuration from another system.

#### Note:

The -store-security command is optional. Even if the user does not specify -store-security, security is enabled by default. The user must run securityconfig utility to create the security folder before starting up the storage node agent.

Creates a configuration file used to start a not-yet-deployed Storage Node to be used in an instance of Oracle NoSQL Database. The file cannot pre-exist. To create the initial "boot config" file used to configure the installation see Installation Configuration Parameters.

You can change parameters after setting them with the makebootconfig utility. The commands to use are change-policy -params and plan change-parameters - params. Changing parameters may require restarting a node. For more information, see CLI Command Reference.

## ping

```
java -Xmx64m -Xms64m \
-jar KVHOME/lib/kvstore.jar ping [-verbose] [-json] [-shard <shardId>]
-host <hostname> -port <port> or
-helper-hosts <host:port>[,host:port]*>
-username <user>
-security <security-file-path>
```

Attempts to contact a store to get status of running services. This utility provides both a concise summary of the health of a store, as well as detailed information about the

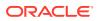

topology of the store. It can signal a red/yellow/green status, to let you know whether the store is in full health, whether the store has experienced some failures but is operational, or whether the store has critical problems. ping uses the nodes specified by the -helper-hosts or -host/-port arguments to locate topology metadata describing the store. Using that topology, ping contacts all the RNs, SNs, Arbiters, and Admin services associated with a store. You can also indicate a specific shard to return its status information.

Specify the -helper-hosts flag as an alternative to the existing -host and -port flags. If multiple helper hosts are in use, this utility has multiple nodes it can use to make an initial point of contact with the store, and will have a greater chance of success if some nodes of the store are unavailable.

Specify -shard <shardId> to return a subset of information.

### Ping Command Line Parameters

The ping utility's command line parameters are:

 -host identifies the name of a specific host in the store. Use this option to check whether the SNA on that particular host can be contacted.

If this parameter is specified, then -port must also be specified. Further, if the host and -port parameters are specified, then the -helper-hosts must not be specified.

- -port identifies the listening port for a specific host in the store. Use this
  parameter only if you are also using the -host parameter.
- -helper-hosts identifies a comma-separated list of one or more host:port pairs in the store. Use this parameter to check the health of the entire store.

Using the -helper-hosts parameter precludes specifying the -host and -port flags.

If multiple helper hosts are provided, this utility has multiple nodes it can use to make an initial point of contact with the store, and thus a greater chance of success if some nodes of the store are unavailable. For example:

-helper-hosts hst1:5000, hst2:5100, hst3:5100

- -username is the name of the user that you want to ping the store as. This parameter is required if your store is configured to require authentication. This user should have at least SYSVIEW access to the store. The built-in dbadmin role is sufficient.
- -security is the client security configuration file. This parameter is required if your store is configured to require authentication. For information on the parameters contained in this file, see Configuring SSL in the Java Direct Driver Developer's Guide. For example:

```
oracle.kv.auth.username=clientUID1
oracle.kv.auth.pwdfile.file=/home/nosql/login.pwd
oracle.kv.transport=ssl
oracle.kv.ssl.trustStore=/home/nosql/client.trust
```

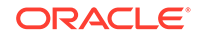

If you are using Kerberos, then this file would look something like this:

```
oracle.kv.auth.kerberos.keytab = kerberos/mykeytab
oracle.kv.auth.username = krbuser@EXAMPLE.COM
oracle.kv.auth.external.mechanism=kerberos
oracle.kv.auth.kerberos.services=
node01:oraclenosql/node01.example.com@EXAMPLE.COM
oracle.kv.auth.kerberos.mutualAuth=false
```

- -verbose is optional. It causes the ping utility to provide additional information about the utility's current actions.
- json causes the ping utility to write its output in JSON format.
- -shard <shardId> is optional and returns a subset of status information about the specific shard ID you supply.

For example:

```
bash-4.1$ java -jar $KVHOME/lib/kvstore.jar ping -host
mynode.mycompany.com
-port 5000 -shard rg2 Pinging components of store mystore based upon
topology
sequence #2376
                 shard rg2
500 partitions and 3 storage nodes
Time: 2018-09-28 06:57:10 UTC Version: 18.3.2
Shard Status: healthy
Admin Status: healthy
Zone [name=myshardzone id=zn1 type=PRIMARY allowArbiters=false
masterAffinity=false]
RN Status: online:3 offline:0 maxDelayMillis:0 maxCatchupTimeSecs:0
Storage Node [sn10] on nodeA:5000
                                  Zone: [name=myshardzone id=zn1
type=PRIMARY allowArbiters=false masterAffinity=false]
Status: RUNNING Ver: 18.3.2 2018-09-17 09:33:45 UTC
Build id: a72484b8b33c Edition: Enterprise
        Rep Node [rg2-rn1]
                                Status: RUNNING, MASTER sequenceNumber:
71,166
haPort:5010 available storage size:12 GB
Storage Node [sn11] on nodeB:5000
                                     Zone: [name=myshardzone id=zn1
type=PRIMARY allowArbiters=false masterAffinity=false]
Status: RUNNING Ver: 18.3.2 2018-09-17 09:33:45 UTC
Build id: a72484b8b33c Edition: Enterprise
        Rep Node [rg2-rn2]
                                Status: RUNNING, REPLICA sequenceNumber:
71,166
haPort:5011 available storage size:14 GB delayMillis:0 catchupTimeSecs:
0
Storage Node [sn12] on nodeC:5000
                                    Zone: [name=myshardzone id=zn1
type=PRIMARY allowArbiters=false masterAffinity=false]
Status: RUNNING Ver: 18.3.2 2018-09-17 09:33:45 UTC
Build id: a72484b8b33c Edition: Enterprise
        Rep Node [rg2-rn3]
                                Status: RUNNING, REPLICA sequenceNumber:
71,166
haPort:5012 available storage size:24 GB delayMillis:0 catchupTimeSecs:0
```

## Ping Exit Codes

| Name                 | Code | Description                                                                                                    |
|----------------------|------|----------------------------------------------------------------------------------------------------|
| EXIT_OK              | 0    | All services in the store could<br>be located and are in a known<br>good state (for example,<br>RUNNING).                                                                                                    |
| EXIT_OPERATIONAL     | 1    | One or more services in the<br>store could not be reached, or<br>are in an unknown or not<br>usable state. In this case the<br>store should support all data<br>operations across all shards,<br>as well as all administrative<br>operations, but may be in a<br>state of degraded<br>performance. Some action<br>should be taken to find and fix<br>the problem before part of the<br>store becomes unavailable. |
| EXIT_NO_ADMIN_QUORUM | 2    | The Admin Service replication<br>group does not have quorum<br>or is not available at all, and it<br>is not possible to execute<br>administrative operations<br>which modify store<br>configuration. The store<br>supports all normal data<br>operations despite the loss of<br>admin quorum, but this state<br>requires immediate attention<br>to restore full store<br>capabilities.                            |
| EXIT_NO_SHARD_QUORUM | 3    | One or more of the shards<br>does not have quorum and<br>either cannot accept write<br>requests, or is completely<br>unavailable. This state<br>requires immediate attention<br>to restore store capabilities.<br>The exit code takes<br>precedence over<br>EXIT_NO_ADMIN_QUORUM, so<br>if this exit code is used, it is<br>possible that the<br>administrative capabilities are<br>also reduced or unavailable.  |
| EXIT_USAGE           | 100  | Illegal ping command usage.                                                                                                    |

The following exit codes can be returned by this utility. Exit codes can be returned both as a process exit code, and as part of the JSON output.

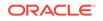

| Name                  | Code | Description                                                                                                    |
|-----------------------|------|----------------------------------------------------------------------------------------------------|
| EXIT_TOPOLOGY_FAILURE | 101  | ping was unable to find a<br>topology in order to operate.<br>This could be a store problem,<br>a network problem, or it could<br>be a usage problem with the<br>parameters passed to ping.<br>For example, the specified -<br>host/-port pair are not part<br>of the store, or none of the<br>hosts specified on -helper-<br>hosts can be contacted. |
| EXIT_UNEXPECTED       | 102  | The utility has experienced an unexpected error.                                                                                                    |

#### Note:

Exit codes 1 through 3 may indicate a network connectivity issue that should be checked first before concluding that any services have a problem.

### Ping Report Text Output

By default, the ping utility reports store health in human readable format. For example:

#### Note:

Extra line breaks have been added so that the command output fits in the available space.

```
$ java -Xmx64m -Xms64m -jar <KVHOME>/lib/kvstore.jar ping -host nodeA -
port 1310
Pinging components of store mystore based upon topology sequence #108
100 partitions and 3 storage nodes
Time: 2018-09-28 06:57:10 UTC
                               Version: 18.3.2
Shard Status: healthy:1 writable-degraded:0 read-only:0 offline:0
Admin Status: healthy
Zone [name=MyDC id=zn1 type=PRIMARY allowArbiters=false
masterAffinity=false]
RN Status: online:3 offline:0 maxDelayMillis:0 maxCatchupTimeSecs:0
Storage Node [sn1] on nodeA:13100
Zone: [name=MyDC id=zn1 type=PRIMARY allowArbiters=false
masterAffinity=false]
Status: RUNNING
                Ver: 18.3.2 2018-09-17 09:33:45 UTC
Build id: a72484b8b33c
        Admin [admin1]
                               Status: RUNNING, MASTER
                              Status: RUNNING, MASTER
        Rep Node [rg1-rn1]
        sequenceNumber:227 haPort:13117 available storage size:16 GB
```

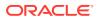

```
Storage Node [sn2] on nodeB:13200
    Zone: [name=MyDC id=zn1 type=PRIMARY allowArbiters=false
masterAffinity=false]
   Status: RUNNING Ver: 18.3.2 2018-09-17 09:33:45 UTC
   Build id: a72484b8b33c
        Admin [admin2]
                               Status: RUNNING, REPLICA
       Rep Node [rg1-rn2]
                              Status: RUNNING, REPLICA
            sequenceNumber:227 haPort:13217 available storage size:14 GB
delayMillis:0
           catchupTimeSecs:0
Storage Node [sn3] on nodeC:13300
    Zone: [name=MyDC id=zn1 type=PRIMARY allowArbiters=false
masterAffinity=false]
   Status: RUNNING Ver: 18.3.2 2018-09-17 09:33:45 UTC
   Build id: a72484b8b33c
        Admin [admin3]
                               Status: RUNNING, REPLICA
       Rep Node [rg1-rn3]
                               Status: RUNNING, REPLICA
            sequenceNumber:227 haPort:13317 available storage size:24 GB
delayMillis:0
           catchupTimeSecs:0
```

### Ping Report JSON Output

When the -json command line parameter is specified, this utility provides its report in JSON formatting.

#### Note:

Extra line breaks have been introduced to allow this output to fit in the available space.

```
bash-3.2$ java -Xmx64m -Xms64m \
-jar dist/lib/kvstore.jar ping -host node01 \
-port 5000 -json
{
  "operation" : "ping",
  "returnCode" : 5000,
  "description" : "No errors found",
  "returnValue" : {
    "topology" : {
      "storeName" : "orcl",
      "sequenceNumber" : 9,
      "numPartitions" : 0,
      "numStorageNodes" : 2,
      "time" : 1539857069504,
      "version" : "18.3.2"
    },
    "adminStatus" : "healthy",
    "shardStatus" : {
      "healthy" : 1,
      "writable-degraded" : 1,
```

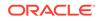

```
"read-only" : 0,
      "offline" : 0,
      "total" : 2
    },
    "zoneStatus" : [ {
      "resourceId" : "zn1",
      "name" : "Atlanta",
      "type" : "PRIMARY",
      "allowArbiters" : false,
      "masterAffinity" : false,
      "rnSummaryStatus" : {
        "online" : 2,
        "offline" : 0,
        "read-only" : 0,
        "hasReplicas" : false
      }
    }, {
      "resourceId" : "zn2",
      "name" : "Boston",
      "type" : "SECONDARY",
      "allowArbiters" : false,
      "masterAffinity" : false,
      "rnSummaryStatus" : {
        "online" : 1,
        "offline" : 0,
        "read-only" : 0,
        "hasReplicas" : true,
        "maxDelayMillis" : 0,
        "maxCatchupTimeSecs" : 0
      }
    }],
    "snStatus" : [ {
      "resourceId" : "snl",
      "hostname" : "node01",
      "registryPort" : 5000,
      "zone" : {
        "resourceId" : "znl",
        "name" : "Atlanta",
        "type" : "PRIMARY",
        "allowArbiters" : false,
        "masterAffinity" : false
      },
      "serviceStatus" : "RUNNING",
      "version" : "18.3.2 2018-09-17 09:33:45 UTC Build id: a72484b8b33c
Edition: Enterprise",
      "adminStatus" : {
        "resourceId" : "admin1",
        "status" : "RUNNING",
        "state" : "MASTER",
        "authoritativeMaster" : true
      },
      "rnStatus" : [ {
        "resourceId" : "rgl-rnl",
        "status" : "RUNNING",
        "requestsEnabled" : "ALL",
```

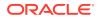

```
"state" : "MASTER",
        "authoritativeMaster" : true,
        "sequenceNumber" : 23,
        "haPort" : 5002,
        "availableStorageSize" : "3 GB"
      }, {
        "resourceId" : "rg2-rn1",
        "status" : "RUNNING",
        "requestsEnabled" : "ALL",
        "state" : "MASTER",
        "authoritativeMaster" : true,
        "sequenceNumber" : 23,
        "haPort" : 5003,
        "availableStorageSize" : "3 GB"
      }],
      "anStatus" : [ ]
    }, {
      "resourceId" : "sn2",
      "hostname" : "node02",
      "registryPort" : 6000,
      "zone" : {
        "resourceId" : "zn2",
        "name" : "Boston",
        "type" : "SECONDARY",
        "allowArbiters" : false,
        "masterAffinity" : false
      },
      "serviceStatus" : "RUNNING",
      "version" : "18.3.2 2018-09-17 09:33:45 UTC Build id: a72484b8b33c
Edition: Enterprise",
      "adminStatus" : {
        "resourceId" : "admin2",
        "status" : "RUNNING",
        "state" : "REPLICA"
      },
      "rnStatus" : [ {
        "resourceId" : "rg1-rn2",
        "status" : "RUNNING",
        "requestsEnabled" : "ALL",
        "state" : "REPLICA",
        "sequenceNumber" : 23,
        "haPort" : 6003,
        "availableStorageSize" : "3 GB",
        "networkRestoreUnderway" : false,
        "delayMillis" : 0,
        "catchupTimeSecs" : 0,
        "catchupRateMillisPerMinute" : 0
      }],
      "anStatus" : [ ]
    }],
    "exitCode" : 0
  }
}
```

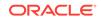

### restart

```
java -Xmx64m -Xms64m \
-jar KVHOME/lib/kvstore.jar restart
[-disable-services] [-verbose]
-root <rootDirectory> [-config <bootstrapFileName>]
```

#### Note:

Before restarting the SNA, set the environment variable MALLOC\_ARENA\_MAX to 1. Setting MALLOC\_ARENA\_MAX to 1 ensures that the memory usage is restricted to the specified heap size.

Stops and then starts the Oracle NoSQL Database Storage Node Agent and services related to the root directory.

To disable all services associated with a stopped SNA use the -disable-services flag. For more information, see Disabling Storage Node Agent Hosted Services

## runadmin

The runadmin command starts the Admin command line interface (CLI) utility on the host Storage Node (SN) of your choice. You use the CLI to perform configuration activities for your store.

You can start the CLI on a single host, using the following flags. You can specify any storage node as a single host, including an Admin-only host without any replica nodes:

```
-host <hostname> -port <port>
```

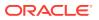

To have more than one host support the Admin command line interface, use the - helper-hosts option with two or more hosts:

-helper-hosts <host:port[,host:port]\*>

### Note:

The runadmin -admin-host <adminHost> -admin-port <adminPort> options are deprecated. Entering either option results in an error. If you are using these options in scripts, replace them with either the -host or -helper-hosts options (and their port specifications), as noted in the syntax statement.

Use the -timeout, -consistency, and -durability flags to override the connect configuration settings.

where:

-timeout

Specifies the store request time-out in milliseconds. There is no default.

-consistency

Indicates the store request consistency. The default value is NONE\_REQUIRED.

-durability

Indicates the store request durability. The default value is COMMIT\_SYNC.

### start

```
java -Xmx64m -Xms64m \
-jar KVHOME/lib/kvstore.jar start
[-disable-services] [-verbose]
-root <rootDirectory>
[-config <bootstrapFileName>][-restore-from-snapshot]<snapshot-
time_snapshot-dir-name> [-update-config {true | false} ]
```

Starts the Oracle NoSQL Database Storage Node Agent (and if configured, store) in the root directory.

To disable all services associated with a stopped SNA use the -disable-services flag. For more information, see Disabling Storage Node Agent Hosted Services.

You can optionally start from an existing snapshot, instead of using -config <bootstrapFileName>.

To start from a snapshot, use the <code>-restore-from-snapshot</code> option, followed by the snapshot directory name with its <code>snapshot-time</code> prefix. Specify <code>-update-config</code> true to override the existing configuration as part of restoring snapshot data.

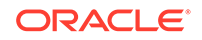

### status

```
java -Xmx64m -Xms64m \
-jar KVHOME/lib/kvstore.jar status
-root <rootDirectory> [-config <bootstrapFileName>]
[-verbose] [-disable-services]
```

Attempts to connect to a running Oracle NoSQL Database Storage Node Agent and prints out its status.

For example:

```
java -Xmx64m -Xms64m -jar KVHOME/lib/kvstore.jar \
status -root KVROOT
SNA Status : RUNNING
```

## stop

```
java -Xmx64m -Xms64m \
-jar KVHOME/lib/kvstore.jar stop
[-disable-services] [-verbose]
-root <rootDirectory> [-config <bootstrapFileName>]
```

Stops the Oracle NoSQL Database Storage Node Agent and services related to the root directory.

To disable all services associated with a stopped SNA use the -disable-services flag. For more information, see Disabling Storage Node Agent Hosted Services

## version

java -Xmx64m -Xms64m \ -jar KVHOME/lib/kvstore.jar version

Prints version.

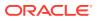

# D Initial Capacity Planning

To deploy a store, you must specify a replication factor, the desired number of partitions, and the Storage Nodes on which to deploy the store. The following sections describe how to calculate these values based on your application's requirements and the characteristics of the hardware available to host the store.

The resource estimation is a two step process:

- Determine the storage and I/O throughput capacity of a representative shard, given the characteristics of the application, the disk configuration on each machine, and the disk throughput. As part of this step, you should also estimate the amount of physical memory that each machine requires, and its network throughput capacity.
- 2. Use the shard level storage and I/O throughput capacities as a basis for extrapolating throughput from one shard to the required number of shards and machines, given the storewide application requirements.

Oracle NoSQL Database distribution includes a spreadsheet for you to use in the capacity planning process. The spreadsheet is located here: <KVHOME>/doc/misc/ InitialCapacityPlanning.xls.

The spreadsheet has two main sections:

- 1. Shard Capacity
- 2. Store Sizing

The two main sections both have some required parameters for you to complete, as well as parameters with default options.

The next sections in this appendix correspond to named columns in the spreadsheet:

- Column A lists cell names associated with the values in column B.
- Dark purple, bold text labels represent required values for you to provide as input.
- Dark blue, bold text labels indicate default values that you can optionally change. The supplied default values are adequate for most estimates.
- Column C has descriptions of the value or computation associated with the value in column B.
- The first three sections cover Shard Capacity: Application Characteristics, Hardware Characteristics Machine Physical Memory contain required inputs.

The spreadsheet computes all other cells using the following formulas.

- After filling in the required inputs, the *StoreMachines* cell indicates how many Storage Nodes should be available in the Storage Node pool.
- The *StorePartitions* cell indicates how many partitions to specify when creating the store.

The spreadsheet calculations also account for JVM overhead. Keep in mind that these computations yield estimates. The underlying model used as a basis for the estimation

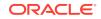

makes certain simple assumptions. These assumptions are necessary because it is difficult to provide a simple single underlying model that works well under a wide range of application requirements. Use these estimates only as an initial starting point, and refine them as necessary under a simulated or actual load.

## Shard Capacity

To determine the shard capacity, first determine the application and hardware characteristics described in this section. Having determined these characteristics, enter them into the accompanying spreadsheet. The spread sheet will then calculate the capacity of a shard on the basis of the supplied application and hardware characteristics.

### **Application Characteristics**

#### **Replication Factor**

In general, a *Primary Replication Factor* of 3 is adequate for most applications and is a good starting point, because 3 replicas allow write availability if a single primary zone fails. It can be refined if performance testing suggests some other number works better for the specific workload. Do not select a *Primary Replication Factor* of 2 because doing so means that even a single failure results in too few sites to elect a new master. This is not the case if you have an Arbiter Node, as a new master can still be elected if the Replication Factor is two and you lose a Replication Node. However, if you have multiple failures before both Replication Nodes are caught up, you may not be able to elect a new master. A *Primary Replication Factor* of 1 is to be avoided in general since Oracle NoSQL Database has just a single copy of the data; if the storage device hosting the data were to fail the data could be lost.

Larger Primary Replication Factor provide two benefits:

- 1. Increased durability to better withstand disk or machine failures.
- 2. Increased read request throughput, because there are more nodes per shard available to service those requests.

However, the increased durability and read throughput has costs associated with it: more hardware resources to host and serve the additional copies of the data and slower write performance, because each shard has more nodes to which updates must be replicated.

#### Note:

Only the Primary Replication Factor affects write availability, but both Primary and Secondary Replication Factors, and therefore the Store Replication Factor, have an effect on read availability.

The Primary Replication Factor is defined by the cell RF.

#### Average Key Size

Use knowledge of the application's key schema and the relative distributions of the various keys to arrive at an average key length. The length of a key on disk is the

number of UTF-8 bytes needed to represent the components of the key, plus the number of components, minus one.

This value is defined by the cell AvgKeySize.

#### Average Value Size

Use knowledge of the application to arrive at an average serialized value size. The value size will vary depending upon the particular serialization format used by the application.

This value is defined by the cell AvgValueSize.

#### Read and Write Operation Percentages

Compute a rough estimate of the relative frequency of store level read and write operations on the basis of the KVS API operations used by the application.

At the most basic level, each KVS get() call results in a store level read operation and each put() operation results in a store level write operation. Each KVS multi key operation (KVStore.execute(), multiGet(), or multiDelete()) can result in multiple store level read/write operations. Again, use application knowledge about the number of keys accessed in these operations to arrive at an estimate.

Express the estimate as a read percentage, that is, the percentage of the total operations on the store that are reads. The rest of the operations are assumed to be write operations.

This value is defined by the cell ReadOpsPercent.

Estimate the percentage of read operations that will likely be satisfied from the file system cache. The percentage depends primarily upon the application's data access pattern and the size of the file system cache. Sizing Advice contains a discussion of how this cache is used.

This value is defined by the cell ReadCacheHitPercent.

### Hardware Characteristics

Determine the following hardware characteristics based on a rough idea of the type of the machines that will be used to host the store:

- The number of disks per machine that will be used for storing KV pairs. This value
  is defined by the cell *DisksPerMachine*. The number of disks per machine typically
  determines the Storage Node Capacity as described in Storage Node Parameters.
- The usable storage capacity of each disk. This value is defined by the cell *DiskCapacityGB*.
- The IOPs capacity of each disk. This information is typically available in the disk spec sheet as the number of sustained random IO operations/sec that can be delivered by the disk. This value is defined by the cell *DisklopsPerSec*.

The following discussion assumes that the system will be configured with one RN per disk.

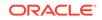

### Shard Storage and Throughput Capacities

There are two types of capacity that are relevant to this discussion: 1) Storage Capacity 2) Throughput Capacity. The following sections describe how these two measures of capacity are calculated. The underlying calculations are done automatically by the attached spreadsheet based upon the application and hardware characteristics supplied earlier.

### Shard Storage Capacity

The storage capacity is the maximum number of KV pairs that can be stored in a shard. It is calculated by dividing the storage actually available for live KV pairs (after accounting for the storage set aside as a safety margin and cleaner utilization) by the storage (including a rough estimation of Btree overheads) required by each KV pair.

The KV Storage Capacity is computed by the cell: MaxKVPairsPerShard.

#### Shard I/O Throughput capacity

The throughput capacity is a measure of the read and write ops that can be supported by a single shard. In the calculations below, the logical throughput capacity is derived from the disk IOPs capacity based upon the percentage of logical operations that actually translate into disk IOPs after allowing for cache hits. The Machine Physical Memory section contains more detail about configuring the caches used by Oracle NoSQL Database.

For logical read operations, the shard-wide IOPs is computed as:

```
(ReadOpsPercent * (1 - ReadCacheHitPercent))
```

Note that all percentages are expressed as fractions.

For logical write operations, the shard-wide IOPs is computed as:

```
((((1 - ReadOpsPercent) / WriteOpsBatchSize) * RF)
```

The writeops calculations are very approximate. Write operations make a much smaller contribution to the IOPs load than do the read ops due to the sequential writes used by the log structured storage system. The use of WriteOpsBatchSize is intended to account for the sequential nature of the writes to the underlying JE log structured storage system. The above formula does not work well when there are no reads in the workload, that is, under pure insert or pure update loads. Under pure insert, the writes are limited primarily by acknowledgement latency which is not modeled by the formula. Under pure update loads, both the acknowledgement latency and cleaner performance play an important role.

The sum of the above two numbers represents the percentage of logical operations that actually result in disk operations (the **DisklopsPercent** cell). The shard's logical throughput can then be computed as:

```
(DiskIopsPerSec * RF)/DiskIopsPercent
```

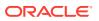

and is calculated by the cell **OpsPerShardPerSec**.

### Memory and Network Configuration

Having established the storage and throughput capacities of a shard, the amount of physical memory and network capacity required by each machine can be determined. Correct configuration of physical memory and network resources is essential for the proper operation of the store. If your primary goal is to determine the total size of the store, skip ahead to Estimate total Shards and Machines but make sure to return to this section later when it is time to finalize the machine level hardware requirements.

#### Note:

You can also set the memory size available for each Storage Node in your store, either through the memory\_mb parameter of the makebootconfig utility or through the memorymb Storage Node parameter. For more information, see Installation Configuration Parameters and Storage Node Parameters respectively.

### Machine Physical Memory

The shard storage capacity (computed by the cell *MaxKVPairsPerShard*) and the average key size (defined by the cell *AvgKeySize* cell) can be used to estimate the physical memory requirements of the machine. The physical memory on the machine backs up the caches used by Oracle NoSQL Database.

Sizing the in-memory cache correctly is essential for meeting store's performance goals. Disk I/O is an expensive operation from a performance point of view; the more operations that can be serviced from the cache, the better the store's performance.

Before continuing, it is worth noting that there are two caches that are relevant to this discussion:

- The JE cache. The underlying storage engine used by Oracle NoSQL Database is Berkeley DB Java Edition (JE). JE provides an in-memory cache. For the most part, this is the cache size that is most important, because it is the one that is simplest to control and configure.
- The file system (FS) cache. Modern operating systems attempt to improve their I/O subsystem performance by providing a cache, or buffer, that is dedicated to disk I/O. By using the FS cache, read operations can be performed very quickly if the reads can be satisfied by data that is stored there.

### Sizing Advice

JE uses a Btree to organize the data that it stores. Btrees provide a tree-like data organization structure that allows for rapid information lookup. These structures consist of interior nodes (INs) and leaf nodes (LNs). INs are used to navigate to data. LNs are where the data is actually stored in the Btree.

Because of the very large data sets that an Oracle NoSQL Database application is expected to use, it is unlikely that you can place even a small fraction of the data into JE's in-memory cache. Therefore, the best strategy is to size the cache such that it is

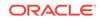

large enough to hold most, if not all, of the database's INs, and leave the rest of the node's memory available for system overhead (negligible) and the FS cache.

Both INs and LNs can take advantage of the FS cache. Because INs and LNs do not have Java object overhead when present in the FS cache (as they would when using the JE cache), they can make more effective use of the FS cache memory than the JE cache memory.

Of course, in order for the FS cache to be truly effective, the data access patterns should not be completely random. Some subset of your key-value pairs must be favored over others in order to achieve a useful cache hit rate. For applications where the access patterns are not random, the high file system cache hit rates on LNs and INs can increase throughput and decrease average read latency. Also, larger file system caches, when properly tuned, can help reduce the number of stalls during sequential writes to the log files, thus decreasing write latency. Large caches also permit more of the writes to be done asynchronously, thus improving throughput.

### Determine JE Cache Size

To determine an appropriate JE cache size, use the

com.sleepycat.je.util.DbCacheSize utility. This utility requires as input the number of records and the size of the application keys. You can also optionally provide other information, such as the expected data size. The utility then provides a short table of information. The number you want is provided in the Cache Size column, and in the Internal nodes and leaf nodes: MAIN cache row.

For example, to determine the JE cache size for an environment consisting of 100 million records, with an average key size of 12 bytes, and an average value size of 1000 bytes, invoke DbCacheSize as follows:

Please make note of the following jvm arguments (they have a special meaning when supplied to DbCacheSize):

1. The -d64 argument is used to ensure that cache sizes account for a 64-bit JVM. Only 64-bit JVMs are supported by NoSQL DB.

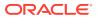

- The -XX:+UseCompressedOops causes cache sizes to account for CompressedOops mode, which is used by NoSQL DB by default. This mode uses more efficient 32 bit pointers in a 64-bit JVM thus permitting better utilization of the JE cache.
- 3. The -replicated is used to account for memory usage in a JE ReplicatedEnvironment, which is always used by NoSQL DB.
- 4. The -offheap is specified to use a JE off-heap cache, which is configured by default in NoSQL DB. This causes DbCacheSize to print values for the main (in-heap) cache and off-heap cache separately.

These arguments when supplied to Database Cache Size serve as an indication that the JE application will also be supplied these arguments and Database Cache Size adjusts its calculations appropriately. The arguments are used by Oracle NoSQL Database when starting up the Replication Nodes which uses these caches.

The output indicates that a cache size of 3.6 GB is sufficient to hold all the internal nodes representing the Btree in the JE cache. With a JE cache of this size, the IN nodes will be fetched from the JE cache and the LNs will be fetched from the off-heap cache or the disk.

For more information on using the DbCacheSize utility, see this Javadoc page. Note that in order to use this utility, you must add the <KVHOME>/lib/je.jar file to your Java classpath. <KVHOME> represents the directory where you placed the Oracle NoSQL Database package files.

Having used DbCacheSize to obtain the JE cache size, the heap size can be calculated from it. To do this, enter the number obtained from DbCacheSize into the cell named *DbCacheSizeMB* making sure to convert the units from bytes to MB. The heap size is computed by the cell *RNHeapMB* as below:

(DBCacheSizeMB/RNCachePercent)

where *RNCachePercent* is the percentage of the heap that is used for the JE cache. The computed heap size should not exceed 32GB, so that the java VM can use its efficient CompressedOops format to represent the java objects in memory. Heap sizes with values exceeding 32GB will appear with a strikethrough in the *RNHeapMB* cell to emphasize this requirement. If the heap size exceeds 32GB, try to reduce the size of the keys to reduce the JE cache size in turn and bring the overall heap size below 32GB.

The heap size is used as the basis for computing the memory required by the machine as below:

(RNHeapMB \* DisksPerMachine)/SNRNHeapPercent

where *SNRNHeapPercent* is the percentage of the physical memory that is available for use by the RN's hosted on the machine. The result is available in the cell *MachinePhysicalMemoryMB*.

### Machine Network Throughput

We need to ensure that the NIC attached to the machine is capable of delivering the application I/O throughput as calculated earlier in Shard I/O Throughput capacity, because otherwise it could prove to be a bottleneck.

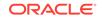

The number of bytes received by the machine over the network as a result of write operations initiated by the client is calculated as:

```
(OpsPerShardPerSec * (1 - ReadOpsPercent) *
  (AvgKeySize + AvgValueSize)) * DisksPerMachine
```

and is denoted by *ReceiveBytesPerSec* in the spreadsheet. Note that whether a node is a master or a replica does not matter for the purposes of this calculation; the inbound write bytes come from the client for the master and from the masters for the replicas on the machine.

The number of bytes received by the machine as a result of read requests is computed as:

```
((OpsPerShardPerSec * ReadOpsPercent)/RF) *
(AvgKeySize + ReadRequestOverheadBytes) * DisksPerMachine
```

where ReadRequestOverheadBytes is a fixed constant overhead of 100 bytes.

The bytes sent out by the machine over the network as a result of the read operations has two underlying components:

1. The bytes sent out in direct response to application read requests and can be expressed as:

```
((OpsPerShardPerSec * ReadOpsPercent)/RF) *
(AvgKeySize + AvgValueSize) * DisksPerMachine
```

The bytes sent out as replication traffic by the masters on the machine expressed as:

```
(OpsPerShardPerSec * (1 - ReadOpsPercent) *
  (AvgKeySize + AvgValueSize) * (RF-1)) * MastersOnMachine
```

The sum of the above two values represents the total outbound traffic denoted by SendBytesPerSec in the spreadsheet.

The total inbound and outbound traffic must be comfortably within the NIC's capacity. The spreadsheet calculates the kind of network card, GigE or 10GigE, which is required to support the traffic.

### Estimate total Shards and Machines

Having calculated the per shard capacity in terms of storage and throughput, the total number of shards and partitions can be estimated on the basis of the maximum storage and throughput required by the store as a whole using a simple extrapolation. The following inputs must be supplied for this calculation:

- The maximum number of KV pairs that will stored in the initial store. This value is defined by the cell *MaxKVPairs*. This initial maximum value can be increased subsequently by using the topology transformation commands described in Transforming the Topology Candidate.
- 2. The maximum read/write mixed operation throughput expressed as operations/sec for the entire store. The percentage of read operations in this mix must be the

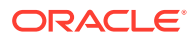

same as that supplied earlier in the *ReadOpsPercent* cell. This value is defined by the cell *MaxStorewideOpsPerSec*.

The required number of shards is first computed on the basis of storage requirements as below:

MaxKVPairs/MaxKVPairsPerShard

This value is calculated by the cell StorageBasedShards.

The required number of shards is then computed again based upon IO throughput requirements as below:

MaxStorewideOpsPerSec/OpsPerShardPerSec

This value is calculated by the cell named OpsBasedShards.

The maximum of the shards computed on the basis of storage and throughput above is sufficient to satisfy both the total storage and throughput requirements of the application.

The value is calculated by the cell *StoreShards*. To highlight the basis on which the choice was made, the smaller of the two values in *StorageBasedShards* or *OpsBasedShards* has its value crossed out.

Having determined the number of required shards, the number of required machines is calculated as:

MAX(RF, (StoreShards\*RF)/DisksPerMachine)

### Number of Partitions

Every shard in the store must contain at least one partition, but it is best to configure the store so that each shard always contains more than one partition. The records in the KVStore are spread evenly across the KVStore partitions, and as a consequence they are also spread evenly across shards. The total number of partitions that the store should contain is determined when the store is initially created. This number is static and cannot be changed over the store's lifetime, so it is an important initial configuration parameter.

The number of partitions must be more than the largest number of shards the store will contain. It is possible to add shards to the store, and when you do, the store is rebalanced by moving partitions between shards (and with them, the data that they contain). Therefore, the total number of partitions is actually a permanent limit on the total number of shards your store is able to contain.

Note that there is some overhead in configuring an excessively large number of partitions. That said, it does no harm to select a partition value that provides plenty of room for growing the store. It is not unreasonable to select a partition number that is 10 times the maximum number of shards.

The number of partitions is calculated by the cell StorePartitions.

StoreShards \* 10

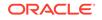

# ∟ Tuning

The default tuning parameters available for the Oracle NoSQL Database software should in general be acceptable for production systems, and so do not require any tuning. However, the underlying operating system will have default values for various kernel parameters which require modification in order to achieve the best possible performance for your store's installation.

This appendix identifies the kernel parameters and other system tuning that you should manage when installing a *production* store. By this, we mean any store whose performance is considered critical. Evaluation systems installed into a lab environment probably do not need this level of tuning unless you are using those systems to measure the store's performance.

### Note:

Oracle NoSQL Database is most frequently installed on Linux systems, and so that is what this appendix focuses on.

### Turn off the swap

For best performance on a dedicated Oracle NoSQL Database server machine, turn off the swap on the machine. Oracle NoSQL Database processes are careful in their management of the memory they use to ensure that they do not exceed the RAM available on the machine.

The performance gains come from two sources:

- 1. The I/O overhead due to swap is eliminated. This is especially important if the disk normally used for swap also holds the store's log files used to persist data.
- 2. Reduces the CPU overhead associated with kswapd.

To turn off the swap, do not mount any swap partitions at boot time. You do this by eliminating all swap related mount entries from /etc/fstab. These are all the rows with the entry "swap" in their mount point (column 2) and file system type (column 3) entries.

You can verify that no swap space is being used by running the free command. Do this after the /etc/fstab has been modified and the machine has been rebooted:

| -bash-4.1          | l\$ free -m |       |      |        |         |        |
|--------------------|-------------|-------|------|--------|---------|--------|
|                    | total       | used  | free | shared | buffers | cached |
| Mem:               | 72695       | 72493 | 202  | 0      | 289     | 2390   |
| -/+ buffers/cache: |             | 69813 | 2882 |        |         |        |
| Swap:              | 0           | 0     | 0    |        |         |        |

The Swap/total cell in the above table should read 0.

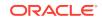

### Linux Page Cache Tuning

Tune your page cache to permit the OS to write asynchronously to disk whenever possible. This allows background writes, which minimize the latency resulting from serial write operations such as fsync. This also helps with write stalls which occur when the file system cache is full and needs to be flushed to disk to make room for new writes. We have observed significant speedups (15-20%) on insert-intensive benchmarks when these parameters are tuned as described below.

Place the following commands in /etc/sysctl.conf. Run

sysctl -p

to load the new settings so they can take effect without needing to reboot the machine.

```
# Set vm.dirty_background_bytes to 10MB to ensure that
# on a 40MB/sec hard disk a fsync never takes more than 250ms and takes
# just 125ms on average. The value of vm.dirty_background_bytes
# should be increased on faster SSDs or I/O subsytems with higher
# throughput. You should increase this setting by the same proportion
# as the relative increase in throughput. For example, for a typical SSD
# with a throughput of 160MB/sec, vm.dirty_background_bytes should be set
# to 40MB so fsync takes ~250ms. In this case, the value was increased by
# a factor of 4.
vm.dirty background bytes=10485760
```

```
# IO calls effectively become synchronous(waiting for the underlying
# device to complete them). This setting helps minimize the
# possibility of a write request stalling in JE while holding the
# write log latch.
vm.dirty ratio=40
```

```
# Ensures that data does not hang around in memory longer than
# necessary. Given JE's append-only style of writing, there is
# typically little benefit from having an intermediate dirty page
# hanging around, because it is never going to be modified. By
# evicting the dirty page earlier, its associated memory is readily
# available for reading or writing new pages, should that become
# necessary.
vm.dirty_expire_centisecs=1000
```

Earlier versions of the Linux kernel may not support vm.dirty\_background\_bytes. On these older kernels you can use vm.dirty\_background\_ratio instead. Pick the ratio that gets you closest to 10MB. On some systems with a lot of memory this may not be possible due to the large granularity associated with this configuration knob. A further impediment is that a ratio of 5 is the effective minimum in some kernels.

```
vm.dirty_background_ratio=5
```

Use sysct1 -a to verify that the parameters described here are set as expected.

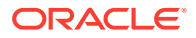

## **OS User Limits**

When running a large Oracle NoSQL Database store, the default OS limits may be insufficient. The following sections list limits that are worth reviewing.

### File Descriptor Limits

Use ulimit -n to determine the maximum number of files that can be opened by a user. The number of open file descriptors may need to be increased if the defaults are too low. It's worth keeping in mind that each open network connection also consumes a file descriptor. Machines running clients as well as machines running RNs may need to increase this limit for large stores with 100s of nodes.

Add entries like the ones below in /etc/security/limits.conf to change the file descriptor limits:

\$username soft nofile 10240
\$username hard nofile 10240

where  $\ensuremath{\$username}$  is the username under which the Oracle NoSQL Database software runs.

Note that machines hosting multiple replication nodes; that is, machines configured with a capacity > 1; will need larger limits than what is identified here.

### Process and Thread Limits

Use ulimit -u to determine the maximum number of processes (threads are counted as processes under Linux) that the user is allowed to create. Machines running clients as well as machines running RNs may need to increase this limit to accommodate large numbers of concurrent requests.

Add entries like the ones below in /etc/security/limits.conf to change the thread limits:

\$username soft nproc 8192
\$username hard nproc 8192

where  $\ensuremath{\$username}$  is the username under which the Oracle NoSQL Database software runs.

Note that machines hosting multiple replication nodes; that is, machines configured with a capacity > 1; will need larger limits than what is identified here.

## Linux Network Configuration Settings

Before continuing, it is worth checking that the network interface card is configured as expected during the initial setup of each SN, because it is harder to debug these problems later when such configuration problems show up under load.

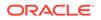

Use the following command to determine which network interface is being used to access a particular subnet on each host. This command is particularly useful for machines with multiple NICs:

```
$ ip addr ls to 192.168/16
2: eth0: <BROADCAST,MULTICAST,UP,LOWER_UP> mtu 1500 qdisc pfifo_fast
    state UP qlen 1000
    inet 192.168.1.19/24 brd 192.168.1.255 scope global eth0
```

Use the following command to get information about the configuration of the NIC:

```
$ ethtool -i eth2
driver: enic
version: 2.1.1.13
firmware-version: 2.0(2g)
bus-info: 0000:0b:00.0
```

Use the following command to get information about the NIC hardware:

```
$ lspci -v | grep "Ethernet controller"
00:03.0 Ethernet controller: Intel Corporation 82540EM Gigabit
Ethernet Controller (rev 02)
```

Use the following command to get information about the network speed. Note that this command requires sudo:

```
$ sudo ethtool eth0 | grep Speed
Speed: 1000Mb/s
```

You may want to consider using 10 gigabit Ethernet, or other fast network implementations, to improve performance for large clusters.

### Server Socket Backlog

The typical default maximum server socket backlog, typically set at 128, is too small for server style loads. It should be at least 1K for server applications and even a 10K value is not unreasonable for large stores.

Set the net.core.somaxconn property in sysctl.conf to modify this value.

### Isolating HA Network Traffic

If the machine has multiple network interfaces, you can configure Oracle NoSQL Database to isolate HA replication traffic on one interface, while client request traffic uses another interface. Use the -hahost parameter of the makebootconfig command to specify the interface to be used by HA as in the example below:

```
java -Xmx64m -Xms64m \
-jar kvstore.jar makebootconfig -root /disk1/kvroot \
-host sn10.example.com -port 5000 -harange 5010,5020 \
```

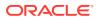

```
-admindir /disk2/admin -admindirsize 2 GB
-storagedir /disk2/kv -hahost sn10-ha.example.com
```

In this example, all client requests will use the interface associated with sn10.example.com, while HA traffic will use the interface associated with sn10-ha.example.com.

### **Receive Packet Steering**

When multiple RNs are located on a machine with a single queue network device, enabling Receive Packet Steering (RPS) can help performance by distributing the CPU load associated with packet processing (soft interrupt handling) across multiple cores. Multi-queue NICs provide such support directly and do not need to have RPS enabled.

Note that this tuning advice is particularly appropriate for customers using Oracle Big Data Appliance.

You can determine whether a NIC is multi-queue by using the following command:

sudo ethtool -S eth0

A multi-queue NIC will have entries like this:

```
rx_queue_0_packets: 271623830
    rx_queue_0_bytes: 186279293607
    rx_queue_0_drops: 0
    rx_queue_0_alloc_failed: 0
    rx_queue_1_packets: 273350226
    rx_queue_1_bytes: 188068352235
    rx_queue_1_drops: 0
    rx_queue_1_alloc_failed: 0
    rx_queue_2_packets: 411500226
    rx_queue_2_bytes: 206830029846
    rx_queue_2_drops: 0
```

rx\_queue\_2\_csum\_err: 0
rx queue 2 alloc failed: 0

. . .

For a 32 core Big Data Appliance using Infiniband, use the following configuration to distribute receive packet processing across all 32 cores:

echo ffffffff > /sys/class/net/eth0/queues/rx-0/rps\_cpus

where ffffffff is a bit mask selecting all 32 cores.

For more information on RPS please consult:

- 1. About the Unbreakable Enterprise Kernel
- 2. Receive packet steering

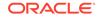

# Managing Off-heap Cache

Each Replication Node in the store divides the memory available to it between memory containing store objects, memory used by the host operating system (which includes the file system cache), and the in-memory cache used to contain frequently accessed store data. You can configure the amount of memory used by the cache using the rnHeapPercent parameter. The value for this parameter is expressed as a percentage of the total memory available to the Replication Node (RN). In turn, memory available to the RN is determined by the amount of memory available to the Java VM. By default, 70% of the memory available to the Replication Node is reserved for in-memory cache.

However, this can and probably will fill up. When that happens, objects are evicted from the cache based on a Least-Recently-Used (LRU) algorithm. The LRU algorithm guarantees that the most commonly accessed objects remain in the cache.

You can configure your Replication Node so that the in-memory cache is very large, and therefore, less likely to overflow. However, several drawbacks occur when the cache is too large. Most importantly, a large cache decreases the Java Garbage Collection performance. In turn, this adversely affects overall performance for your Replication Node. As a general good practice, keep the heap size to less than 32 GB. Doing so limits in-memory cache to about 22.4 GB.

### Note:

Oracle NoSQL Database actually limits your maximum heap size to a default value of 32 GB to prevent you from inadvertently creating an excessively large cache. The value of the maximum heap size is managed with the rnHeapMaxMB parameter, described later in this section.

When you decrease the heap size of a Replication Node, you can configure the system so that any unused heap memory is used by the operating system and file system cache. A large file system cache has performance benefits, as well as drawbacks:

- 1. Significant redundancy exists between the main cache and file system cache because all data and Btree information written by the Replication Node appears in the file system and can also appear in the main cache.
- 2. It is not possible for dirty Btree information to be placed in the file system cache without logging it. Such logging may be unnecessary, and will create additional work for internal cleaner threads.

To avoid problems caused by excessively large in-memory and file system caches, the default configuration for your Replication Node uses an *off-heap cache*. The off-heap cache holds record data and Btree nodes when they are evicted from the *main cache* because it overflows. When off-heap cache overflows, eviction occurs according to the same LRU algorithm used by the main cache.

If off-heap allocations (or others) fail because there is no available memory, the process is likely to die without throwing an exception. In one test on Linux, for

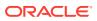

example, the process was killed abruptly by the OS. The only indication of the problem was the following shown by  $\tt dmesg$ .

```
Out of memory: Kill process 28768 (java) score 974 or sacrifice child
Killed process 28768 (java)
total-vm:278255336kB, anon-rss:257274420kB, file-rss:0kB
```

### Note:

Before modifying the caches in use by your production store, always complete performance tests first.

### Configuring the Off-heap Cache

You do not directly control the amount of memory available to the off-heap cache. Instead, you make memory available to it mainly by limiting the amount of memory available to the operating system. You might also need to control the size of the Java heap, which in turn controls the size of the in-memory cache. Any Storage Node memory that remains once the heap, JVM overhead, and operating system requirements are met is used for the off-heap cache. Any Replication Node memory that remains once the heap and operating system requirements are met is used for the off-heap cache. If no memory remains, the off-heap cache is not used.

The parameters you use to (indirectly) configure the off-heap cache are:

- systemPercent Defines the percentage of memory available to the Storage Node that is available for operating system use *after* the heap requirement is subtracted. By default, this value is 10%. Configuring this value to a number that is greater than 10% but less than 100% might leave room for the off-heap cache (depending on the memory on your Storage Node and the value chosen for this parameter). If room is available for the off-heap cache, it will be turned on. For most production systems, if you are using the off-heap cache, a default value of 10% should be sufficient.
- rnHeapMaxMB The maximum amount of memory available for the Java heap. (The heap is where the in-memory cache is contained.) The size of your heap will be the lesser of this value, or the size arrived at using the rnHeapPercent parameter value:

<b>total SN memory</b> \* rnHeapPercent = Heap Size

The default rnHeapPercent size is 68%. So if your Storage Node has 32GB memory, then the heap size will be 32 \* 0.68 = 21.76 GB. However, if you set your rnHeapMaxMB to 20,480 (20 \* 1024), then your heap size will be 20GB instead. Remember, that the heap size is not the same as the in-memory cache size. The in-memory cache size is expressed as a percentage of the heap size. By default, this is 70% (configurable using the rnCachePercent parameter). So, if your heap size is 21.76 GB, then your in-memory cache size ends up being 15.23 GB (21.76 \* 0.7).

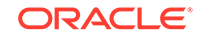

### Note:

Regardless of the values provided to the parameters described here, and the actual memory available for the heap, your heap size is limited to a maximum size of 32 GB.

 jvmOverheadPercent – Defines the percentage of the Java heap that is available for JVM overhead (outside the Java heap). By default, this value is 25%, and heap and JVM overhead would take away 85% (68 + 68 \* 0.25) of the Storage Node memory.

For example, if your Storage Node has 80 GB of memory, and just one Replication Node, then by default:

- The heap size is 32 GB (80 \* .68 = 54.4, which is greater than the 32 GB maximum).
- The in-memory cache size is 22.4 GB (32 \* 0.7).
- The JVM overhead memory size is 8 GB (32 \* 0.25).
- A system memory size of 8 GB (80 \* 0.1).
- An off-heap cache size of 32 GB. This is the amount of memory that remains after the heap, JVM overhead, and system requirements have been met.

#### Figure E-1 SN Memory With Off-heap Cache

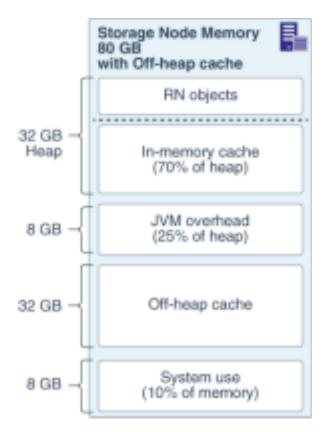

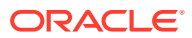

If you want to eliminate the off-heap cache, then set system memory to 100%. Do this for each Storage Node in your store. Use the following commands:

If the store has not been deployed:

kv-> change-policy -params systemPercent=100

• If the store has been deployed:

kv-> plan change-parameters -service sn1 -wait -params systemPercent=100

#### Note:

The Replication Node (RN) does not re-start by default. You need to re-start the RN (or RNs if the capacity is greater than 1) by using the following commands:

```
kv-> plan stop-service -all-rns -wait;
Executed plan 7, waiting for completion...
Plan 7 ended successfully
kv-> plan start-service -all-rns -wait;
Executed plan 8, waiting for completion...
Plan 8 ended successfully
```

This yields:

- A heap size of 32 GB and in-memory cache size of 22.4 GB, JVM overhead memory size of 8GB. Nothing has changed from the default configuration.
- The system memory is 40 GB. System memory is 100% of what remains when the heap and JVM overhead are taken away, as follows: 80 GB (total available) - 32 GB (heap size) - 8 GB (JVM overhead) = 40 GB for the operating system and file system cache.

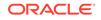

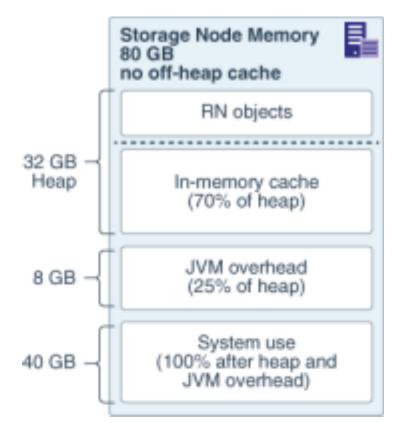

### Figure E-2 SN Memory Without Off-heap Cache

# **Check AES Intrinsics Settings**

While most modern hardware systems enable AES Intrinsics by default, you can check these settings yourself to confirm their use.

An Oracle NoSQL Database installation using the SSL/TLS encryption gets better performance if it can take advantage of hardware acceleration available on the host machine.

Most SSL cipher suites use the AES encryption algorithm, and most modern processors support hardware acceleration for AES. To confirm that a Java installation is taking advantage of AES hardware acceleration, check to see if AES intrinsics are enabled. You can get that information by printing flag values for the Java virtual machine from your terminal using the -XXPrintFlagsFinal flag, as follows. Then, search for the two boolean flags UseAES, and UseAESIntrinsics. In this example, results show that AES intrinsics are enabled.

```
java -XX:+PrintFlagsFinal -version | grep 'AES\|Intrinsics'
bool UseAES = true {product} {default}
bool UseSSE42Intrinsics = true {ARCH product} {default}
java version "10.0.2" 2018-07-17
Java(TM) SE Runtime Environment 18.3 (build 10.0.2+13)
Java HotSpot(TM) 64-Bit Server VM 18.3 (build 10.0.2+13, mixed mode)
```

#### **Setting AES Intrinsics**

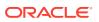

For best performance, enable AES intrinsics on all machines that support them. If not enabled when you run the check just described, you must specify -XX:+UseAES and - XX:+UseAESIntrinsics for every JVM command line that uses SSL, using these flags:

```
java -XX:+UseAES -XX:+UseAESIntrinsics [...]
```

You can add these two flags to the JVM options for RNs by setting the configProperties parameter. See Replication Node Parameters .

Client applications that make calls to the NoSQL API, should specify these system properties on the Java command line for the application.

# **Viewing Key Distribution Statistics**

As you might already know, Oracle NoSQL Database stores the data by distributing the rows across all the partitions by hashing each row's shard key. Based on the activity in your store's tables, Oracle NoSQL Database collects the key distribution data into internally managed system tables. As needed, you can access these statistics by querying these system tables.

As an Oracle NoSQL Database administrator, you may encounter many situations where you need to view the key distribution statistics. To discuss one such use-case, consider a situation where you are not able achieve the expected amount of throughput for your Oracle NoSQL Database in spite of having multiple shards in your cluster. This might happen if the data in your store is not distributed across the shards evenly. In order to confirm if this is the reason behind low throughput, you need a mechanism to understand how the data is distributed across the Oracle NoSQL Database cluster. The Key Distribution Statistics provided by the Oracle NoSQL Database can help you understand the data distribution across multiple partitions and shards in your store.

The two system tables into which the Oracle NoSQL Database collects the key distribution statistics are:

- SYS\$TableStatsPartition
- SYS\$TableStatsIndex

Oracle NoSQL Database manages and maintains these system tables internally. When you enable security on your store, these system tables are read-only. Regardless of security, the schema for system tables is immutable. The name of system tables is defined with the prefix SYS\$. You are not allowed to create any other table name using this reserved prefix.

#### SYS\$TableStatsPartition

This table stores the table key statistics at the partition level. It contains a row for each partition for every table. For example, if you created a store with 100 partitions, this table contains 100 rows for every table in your store. The statistics stored per partition for each table in your store are:

- 1. The number of rows stored
- 2. The average size of keys in bytes
- 3. The size in bytes consumed by the rows

The structure of the SYS\$TableStatsPartition table is as below:

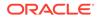

| Column      | Data Type | Description                                                                 |
|-------------|-----------|-----------------------------------------------------------------------------|
| tableName   | string    | Name of the table whose Key<br>Distribution Statistics are<br>being stored. |
| partitionId | integer   | Partition ID                                                                |
| shardId     | integer   | Shard ID                                                                    |
| count       | long      | Number of rows stored.                                                      |
| avgKeySize  | integer   | The average size of keys in bytes.                                          |
| tableSize   | long      | The size in bytes consumed by the rows.                                     |

#### SYS\$TableStatsIndex

This table stores the index key statistics at the shard level. This table contains a row for each shard for every index. You do not have direct control over the number of shards created in your store, but you can always view the store topology to know how many shards are created in your store. For more information, see show topology

The statistics stored per shard for each table in your store are:

- 1. The number of index rows
- 2. The average size of the index keys in bytes
- 3. The size in bytes consumed by the index rows

The structure of SYS\$TableStatsIndex system table is as below:

| Column     | Data Type | Description                                                                 |
|------------|-----------|-----------------------------------------------------------------------------|
| tableName  | string    | Name of the table whose Key<br>Distribution Statistics are<br>being stored. |
| indexName  | string    | Name of the index                                                           |
| shardId    | integer   | Shard ID                                                                    |
| count      | long      | Number of index rows stored.                                                |
| avgKeySize | integer   | Average size of index keys in bytes.                                        |
| indexSize  | long      | The size in bytes consumed by the index rows.                               |

#### **Gathering the Key Distribution Statistics**

The gathering of the key distribution statistics into the system tables is determined by two parameters:

 rnStatisticsEnabled: In Oracle NoSQL Database, the Key Distribution Statistics are disabled by default for all newly created stores. You can enable the capturing of these statistics by executing the following command from Admin Command Line Interface (CLI):

plan change-parameters -wait -all-rns -params "rnStatisticsEnabled=true"

• rnStatisticsGatherInterval:

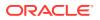

In Oracle NoSQL Database, the default time interval between two consecutive updates on SYS\$TableStatsPartition and SYS\$TableStatsIndex is 24 hours. You can change the time interval between the capture of these statistics by modifying the rnStatisticsGatherInterval parameter. The time unit specified must be in days, hours, or minutes.

For example, to instruct Oracle NoSQL Database to collect the Key Distribution Statistics after every minute, execute the following command from Admin Command Line Interface (CLI):

```
plan change-parameters -wait -all-rns -params
"rnStatisticsGatherInterval=1 min"
```

### Note:

Enabling the Key Distribution Statistics does not immediately trigger the collection of statistics. Oracle NoSQL Database initiates the statistics collection at a time based on the collection interval defined by the rnStatisticsGatherInterval parameter.

rnStatisticsGatherInterval

#### **Reading the Key Distribution Statistics**

You can query the system tables to get key distribution data or review the gathering process.

In order to get a complete set of statistics for a given table, you must aggregate the per-partition values stored for that table in the SYS\$TableStatsPartition system table.

For example, to get the total number of rows in a table named myTable, you must sum the values in the count column for all the rows in the SYS\$TableStatsPartition table where tableName = myTable.

Example Query:

sql-> select \* from SYS\$TableStatsPartition where tableName = 'myTable';

Result:

```
{"tableName":"myTable","partitionId":8,"shardId":3,"count":0,"avgKeySize":
0,"tableSize":0}
{"tableName":"myTable","partitionId":9,"shardId":4,"count":0,"avgKeySize":
0,"tableSize":0}
{"tableName":"myTable","partitionId":1,"shardId":1,"count":0,"avgKeySize":
0,"tableSize":0}
{"tableName":"myTable","partitionId":4,"shardId":2,"count":0,"avgKeySize":
0,"tableSize":0}
{"tableName":"myTable","partitionId":7,"shardId":3,"count":50,"avgKeySize":
15,"tableSize":0}
{"tableName":"myTable","partitionId":10,"shardId":4,"count":
50,"avgKeySize":15,"tableSize":0}
{"tableName":"myTable","partitionId":10,"shardId":4,"count":
50,"avgKeySize":15,"tableSize":0}
```

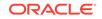

```
0,"tableSize":0}
{"tableName":"myTable","partitionId":6,"shardId":2,"count":0,"avgKeySize":
0,"tableSize":0}
{"tableName":"myTable","partitionId":2,"shardId":1,"count":0,"avgKeySize":
0,"tableSize":0}
{"tableName":"myTable","partitionId":3,"shardId":1,"count":0,"avgKeySize":
0,"tableSize":0}
```

In the above result, observe that there are 50 keys each in "partitionId": 7, "shardId":3 and "partitionId":10, "shardId":4 whereas all the other partitions and shards are empty. This shows that the key data is not distributed evenly across all the partitions and shards.

Similarly, you can query the SYS\$TableStatsIndex system table to read the index key distribution statistics for a given table at the shard level.

For example, to get the total number of index rows in a table named myTable, you must sum the values in the count column for all the index rows in the SYS\$TableStatsIndex table where tableName = myTable.

Example Query:

sql-> select \* from SYS\$TableStatsIndex where tableName = 'myTable';

Result:

```
{"tableName":"myTable","indexName":"idx_shard_key","shardId":3,"count":
50,"avgKeySize":1,"indexSize":0}
{"tableName":"myTable","indexName":"idx_shard_key","shardId":4,"count":
50,"avgKeySize":1,"indexSize":0}
{"tableName":"myTable","indexName":"idx_shard_key","shardId":1,"count":
0,"avgKeySize":0,"indexSize":0}
{"tableName":"myTable","indexName":"idx_shard_key","shardId":2,"count":
0,"avgKeySize":0,"indexSize":0}
```

As you can see from the above result, there are 50 index keys each in "shardId":3 and "shardId":4 whereas all the other shards are empty. This shows that the index key data is not distributed evenly across all the shards.

#### **Retention of the Key Distribution Statistics**

After collecting the key distribution statistics, they are retained in the system tables for a fixed time period. This value is determined by the rnStatisticsTTL parameter. By default, these statistics are retained for 60 days. However, you can change this value by executing the change-parameters plan from the Admin CLI. The time unit specified must be in days or hours.

For example, execute the following command from Admin Command Line Interface (CLI) to retain the Key Data Statistics in the system tables for 90 days:

```
plan change-parameters -wait -all-rns -params "rnStatisticsTTL=90 days"
```

Few points to note are:

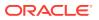

- Any changes that you make to the rnStatisticsTTL parameter will not be applied to the existing rows in the SYS\$TableStatsPartition and SYS\$TableStatsIndex tables. They will take effect only after the next gathering scan.
- If you disable the collection of Key Distribution Statistics, all the rows present in the system tables will expire after the current Time to Live (TTL) period.
- If you drop any tables or indexes in your store, their statistics rows present in the system tables will also expire after the TTL period.
- Even if you change the rnStatisticsTTL to a value less than rnStatisticsGatherInterval, all the existing statistics rows will only expire as the TTL value defined during the last scan.
- rnStatisticsTTL can be set to 0 days. However, this is not recommended as it disables automatic removal of the statistics rows.

### **Examples: Key Distribution Statistics**

Key distribution statistics can also be used to provide estimates of other information about tables that may prove useful.

#### Example E-1 Key Distribution Statistics

To estimate the number of elements in each table, perform the following query:

```
SELECT tableName,
    sum(count) AS count
FROM SYS$TableStatsPartition
WHERE NOT contains (tableName, "$")
GROUP BY tableName
```

The clause WHERE NOT CONTAINS (tableName, "\$") filters out system tables by only including tables whose names do not contain the "\$" character.

The clause GROUP BY tableName is what causes the sums to be computed over all of the partition entries for the same table.

#### Example E-2 Key Distribution Statistics

To estimate the average key size for each table, perform the following query:

```
SELECT tableName,
CASE WHEN sum(count) = 0
THEN 0
ELSE sum(avgKeySize*count)/sum(count)
END AS avgKeySize
FROM SYS$TableStatsPartition
WHERE NOT contains(tableName, "$")
GROUP BY tableName
```

The case clause skips entries whose count is zero, and otherwise weights each entry by the element count, dividing the result by the total count.

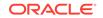

### Example E-3 Key Distribution Statistics

To estimate the number of elements in each index, perform the following query:

#### Example E-4 Key Distribution Statistics

To estimate the average key size for each index, perform the following query:

```
SELECT tableName,
    indexName,
    CASE WHEN sum(count) = 0
        THEN 0
        ELSE sum(avgKeySize*count)/sum(count)
    END AS avgKeySize
FROM SYS$TableStatsIndex
WHERE NOT contains(tableName, "$")
GROUP BY tableName, indexName
```

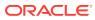

# F Solid State Drives (SSDs)

If you are planning on using Solid State Drives (SSDs) for your Oracle NoSQL Database deployment, a special consideration should be taken. Because of how SSDs work, I/O latency can become an issue with SSDs over time. Correct configuration and use of trim can help minimize these latency issues.

# Trim requirements

In general, for TRIM to be effective, the following requirements must be met:

- The SSD itself must support trim.
- Linux-kernel 2.6.33 or later.
- Filesystem ext4 (ext3 does not support trim).

# **Enabling Trim**

The trim support must be explicitly enabled for the ext4 file system. You should mount the file system with trim enabled.

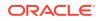

# G Diagnostics Utility

In order to catch configuration errors early, you can use this tool when troubleshooting your KVStore. Also, you can use this tool to package important information and files to send them to Oracle Support, for example.

The usage for the utility is:

```
> java -Xmx64m -Xms64m \
-jar KVHOME/lib/kvstore.jar diagnostics {setup | collect} [args]
```

# Setting up the tool

You should first run the diagnostics setup command in order to setup the tool. This command generates the configuration file sn-target-list with the Storage Node target list, which contains the IP/hostname, registry ports, and root directory of SNAs in the remote machines.

The usage of this command is:

```
diagnostics setup {-add |
-list |
-delete |
-clear} [args]
```

where:

-add

Adds the specified information of each SNA to the sn-target-list. The usage is:

```
setup -add -store <store name>
-sn <SN name>
-host <host>
-rootdir <kvroot directory>
[-sshusername <SSH username>]
[-configdir <directory of configuration>]
```

In the  ${\tt sn-target-list},$  the SNA information has the following format:

<store name>|<sn name>|<SSH username@host>|<root directory>

For example:

mystore|sn3|lroot@localhost|/scratch/tests/kvroot

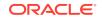

Note: You can also create and edit the sn-target-list manually in your preferred text editor to add or delete any SNA information.

-list

Lists and tests the SNAs information of the  ${\tt sn-target-list}.$  The usage is:

```
setup -list [-configdir <configuration file directory>]
      [-sshusername <SSH username>]
```

This command checks if:

- The host name is reachable or not.
- The root directory exists or not.
- -delete

Specified to delete the information of the specified SNA from the sn-target-list.

The usage of this command is:

```
diagnostics setup -delete
[-store <store name>]
[-sn <SN name>]
[-host <host>]
[-rootdir kvroot directory>]
[-sshusername <SSH username>]
[-configdir <configuration file directory>]
```

-clear

Specified to clear all the SNA information in the  ${\tt sn-target-list}.$ 

The usage of this command is:

diagnostics setup -clear [-configdir <configuration file directory>]

-configdir

Optionally specified to change the default directory where the sn-target-list file is saved. If the flag is not specified, the default directory is the working directory.

## Packaging Information and Files

After completing the diagnostics setup, you can use the diagnostics collect tool to package important information and files to be able to send them to Oracle Support, for example.

The usage of this command is:

```
diagnostics collect -logfiles
[-host <host name of a SN in topology>]
[-port <registry port of a SN in topology>]
```

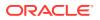

```
[-sshusername <SSH username>]
[-username <store username>]
[-security <security-file-path>]
[-configdir <location of Storage Node target file>]
[-savedir <destination directory for log files>]
[-nocompress]
```

#### where:

-logfiles

Specified to gather log files of KVStore and pack them up into a compressed file. These files can be a part of the KVROOT directory or the rnlogdir directory, depending on what was specified when running the makebootconfig file.

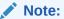

In old servers, je.[info, config, stat] files will still be a part of the environment directory.

Available disk space in all the hosting machines and the client machine is required. If available disk space is not enough, an error message is prompted. Log files are helpful to analyze some sophisticated issues.

-host

Specifies the host of a Storage Node. If specified, it detects a running topology in order to update the sn-target-list without having to run diagnostics setup first. It needs to be specified with -port.

-port

Specifies the host of a Storage Node. If specified, it detects a running topology in order to update the sn-target-list without having to run diagnostics setup first. It needs to be specified with -host.

-sshusername

Specifies a SSH username to log on as in a Storage Node.

-username

Specifies a username to log on as in a secure deployment.

-security

In a secured deployment, specifies a path to the security file. If not specified in a secure store, updating the sn-target-list will fail.

-configdir

Specifies the directory which contains the sn-target-list. If the flag is not specified, the default directory is the working directory.

-savedir

Optionally used to specify the path of the directory to contain all the log files. If the flag is not specified, the default directory is the working directory.

-nocompress

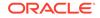

Specifies that log files should be copied directly instead of being compressed. If the log files size is large, copying can take a while. You should use -nocompress if the remote servers do not have an unzip tool or if compress mode encounters errors.

# Verifying Storage Node configuration

You can use the diagnostics verify tool to verify the configuration of the specified Storage Nodes. You can also check if the configuration of each Storage Node is consistent with other members of the cluster.

The usage of this command is:

```
diagnostics verify { -checkLocal | -checkMulti }
[-host <host name of a SN in topology>]
[-port <registry port of a SN in topology>]
[-sshusername <SSH username>]
[-username <store username>]
[-security <security-file-path>]
[-configdir <location of Storage Node target file>]
```

#### where:

-checkLocal

If specified, verifies the configuration of the specified Storage Nodes.

-checkMulti

If specified, verifies that the configuration of each Storage Node is consistent with other members of the cluster.

-host

Specifies the host of a Storage Node. If specified, it detects a running topology in order to update the sn-target-list without having to run diagnostics setup first. It needs to be specified with -port.

-port

Specifies the host of a Storage Node. If specified, it detects a running topology in order to update the sn-target-list without having to run diagnostics setup first. It needs to be specified with -host.

-sshusername

Specifies a SSH username to log on as in a Storage Node.

-username

Specifies a username to log on as in a secure deployment.

-security

In a secured deployment, specifies a path to the security file. If not specified in a secure store, updating the sn-target-list will fail.

-configdir

Specifies the directory which contains the sn-target-list. If the flag is not specified, the default directory is the working directory.

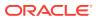